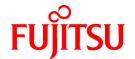

# ServerView Resource Orchestrator Cloud Edition V3.1.0

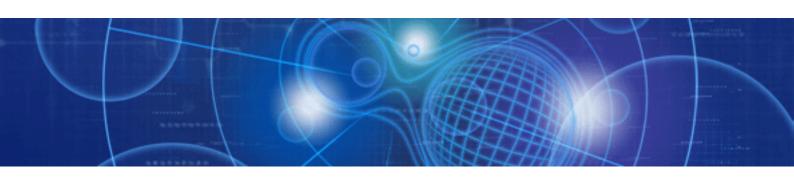

## Reference Guide (Command/XML)

Windows/Linux

J2X1-7616-02ENZ0(00) July 2012

## **Preface**

#### **Resource Orchestrator Documentation Road Map**

The documentation road map for Resource Orchestrator is as shown below.

#### Resource Orchestrator Documentation Road Map

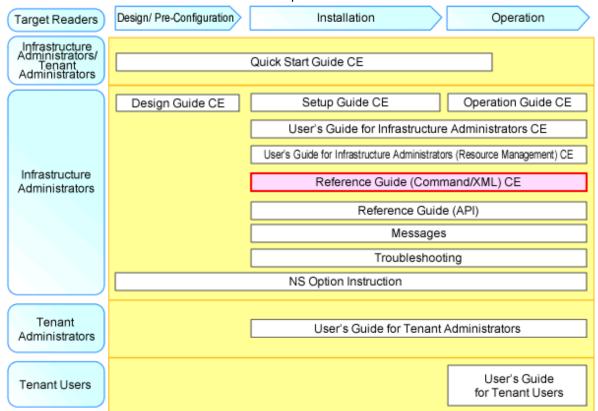

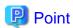

Refer to the user role manuals displayed in the table below for roles that are not in the diagram.

| Roles that are not in the diagram | Roles that are in the diagram                         |
|-----------------------------------|-------------------------------------------------------|
| Infrastructure operator           | Infrastructure administrator                          |
| Infrastructure monitor            |                                                       |
| Tenant operator                   | Tenant administrator                                  |
| Tenant monitor                    |                                                       |
| (Dual-Role) Administrator         | Infrastructure administrator and Tenant administrator |
| (Dual-Role) Operator              |                                                       |
| (Dual-Role) Monitor               |                                                       |

For information about the documents for Resource Orchestrator, refer to "Chapter 1 Documentation Road Map" in the "Quick Start Guide CE".

#### **Purpose**

This manual explains the commands and XML files available in ServerView Resource Orchestrator (hereinafter Resource Orchestrator).

#### **Target Readers**

This manual is written for people who will install and administer systems using Resource Orchestrator.

It is strongly recommended that you read the "Design Guide CE" before using this manual.

When setting up systems, it is assumed that readers have the basic knowledge required to configure the servers, storage, and network devices to be installed.

#### Organization

This manual is composed as follows:

#### Section 1 Command Reference

Explains each type of command.

#### **Chapter 1 Overview**

Provides an overview of the commands provided in Resource Orchestrator.

#### Chapter 2 Login

Explains the command used to log in to Resource Orchestrator.

#### **Chapter 3 Resource Operations**

Explains the commands used to manage resources in Resource Orchestrator.

#### **Chapter 4 Image Operations**

Explains the command used to perform image operations in Resource Orchestrator.

#### Chapter 5 Control and Environment Setup

Explains the commands used to control Resource Orchestrator managers and agents, and to configure environment settings.

#### Chapter 6 Backup and Restoration Operations for Configuration Definition Information

Explains the commands used to perform backup and restoration in Resource Orchestrator.

#### Chapter 7 User Operations

Explains the commands used to perform user operations in Resource Orchestrator.

#### Chapter 8 L-Server Template Operations

Explains the commands used to manage L-Server templates in Resource Orchestrator.

#### Chapter 9 L-Platform Template Management Commands

Explains the commands used to manage L-Platform templates in Resource Orchestrator.

#### **Chapter 10 Accounting Commands**

Explains the charging commands available in Resource Orchestrator.

#### Chapter 11 Access Authority Customize Commands

Explains the commands for customizing access authority available in Resource Orchestrator.

#### Chapter 12 Maintenance Commands

Explains the maintenance commands available in Resource Orchestrator.

#### Section 2 File Reference

Explains the input files for each type of command.

#### Chapter 13 XML Files

Explains XML files.

#### Appendix A GUI/CLI

Explains the GUI/CLI.

#### Appendix B Script Execution when Operating L-Platforms or L-Servers

Provides an overview of script execution when operating L-Servers.

#### Appendix C Registered Software IDs

Explains registered software IDs.

#### Glossary

Explains the terms used in this manual. Please refer to it when necessary.

#### **Notational Conventions**

The notation in this manual conforms to the following conventions.

- When using Resource Orchestrator and the functions necessary differ due to the necessary basic software (OS), it is indicated as follows:

| [Windows Manager]    | Sections related to Windows manager  Sections related to Linux manager  Sections related to Windows (When not using Hyper-V)  Sections related to Linux      |  |
|----------------------|----------------------------------------------------------------------------------------------------|--|
| [Linux Manager]      |                                                                                                    |  |
| [Windows]            |                                                                                                    |  |
| [Linux]              |                                                                                                    |  |
| [Solaris]            | Sections related to Solaris or Solaris Containers                                                                                                    |  |
| [VMware]             | Sections related to VMware  Sections related to Hyper-V  Sections related to RHEL5-Xen  Sections related to RHEL-KVM  Sections related to Solaris containers |  |
| [Hyper-V]            |                                                                                                    |  |
| [Xen]                |                                                                                                    |  |
| [KVM]                |                                                                                                    |  |
| [Solaris Containers] |                                                                                                    |  |
| [Oracle VM]          | Sections related to Oracle VM                                                                                                    |  |
| [Physical Servers]   | Sections related to physical servers  Sections related to Windows Server 2008 with VMware or Hyper-V enabled                                                 |  |
| [VM host]            |                                                                                                    |  |

- Unless specified otherwise, the blade servers mentioned in this manual refer to PRIMERGY BX servers.
- References and character strings or values requiring emphasis are indicated using double quotes ( " ).
- Window names, dialog names, menu names, and tab names are shown enclosed by brackets ([]).
- Button names are shown enclosed by angle brackets (<>) or square brackets ([]).
- The order of selecting menus is indicated using [ ]-[ ].
- Text to be entered by the user is indicated using bold text.
- Variables are indicated using italic text and underscores.
- The ellipses ("...") in menu names, indicating settings and operation window startup, are not shown.
- The ">" used in Windows is included in usage examples. When using Linux, read ">" as meaning "#".
- The URLs in this manual were correct when the manual was written.

#### Menus in the ROR console

Operations on the ROR console can be performed using either the menu bar or pop-up menus. By convention, procedures described in this manual only refer to pop-up menus.

#### **Command Examples**

The paths used in command examples are abbreviated. When executing commands, do so using the path given in "Name".

#### **Abbreviations**

The following abbreviations are used in this manual:

| Abbreviation                                                        | Products                                                                                                    |  |
|---------------------------------------------------------------------|----------------------------------------------------------------------------------------------------|--|
| Windows                                                             | Microsoft(R) Windows Server(R) 2008 Enterprise Microsoft(R) Windows Server(R) 2008 Enterprise Microsoft(R) Windows Server(R) 2008 R2 Standard Microsoft(R) Windows Server(R) 2008 R2 Enterprise Microsoft(R) Windows Server(R) 2008 R2 Datacenter Microsoft(R) Windows Server(R) 2003 R2, Standard Edition Microsoft(R) Windows Server(R) 2003 R2, Enterprise Edition Microsoft(R) Windows Server(R) 2003 R2, Standard x64 Edition Microsoft(R) Windows Server(R) 2003 R2, Enterprise x64 Edition Microsoft(R) Windows Server(R) 2003 R2, Enterprise x64 Edition Windows(R) 7 Professional Windows(R) 7 Ultimate Windows Vista(R) Business Windows Vista(R) Enterprise Windows Vista(R) Ultimate Microsoft(R) Windows(R) XP Professional operating system |  |
| Windows Server 2008                                                 | Microsoft(R) Windows Server(R) 2008 Standard Microsoft(R) Windows Server(R) 2008 Enterprise Microsoft(R) Windows Server(R) 2008 R2 Standard Microsoft(R) Windows Server(R) 2008 R2 Enterprise Microsoft(R) Windows Server(R) 2008 R2 Datacenter                                                                                                    |  |
| Windows 2008 x86 Edition                                            | Microsoft(R) Windows Server(R) 2008 Standard (x86)<br>Microsoft(R) Windows Server(R) 2008 Enterprise (x86)                                                                                                    |  |
| Windows 2008 x64 Edition                                            | Microsoft(R) Windows Server(R) 2008 Standard (x64)<br>Microsoft(R) Windows Server(R) 2008 Enterprise (x64)                                                                                                    |  |
| Windows Server 2003                                                 | Microsoft(R) Windows Server(R) 2003 R2, Standard Edition Microsoft(R) Windows Server(R) 2003 R2, Enterprise Edition Microsoft(R) Windows Server(R) 2003 R2, Standard x64 Edition Microsoft(R) Windows Server(R) 2003 R2, Enterprise x64 Edition                                                                                                    |  |
| Windows 2003 x64 Edition                                            | Microsoft(R) Windows Server(R) 2003 R2, Standard x64 Edition<br>Microsoft(R) Windows Server(R) 2003 R2, Enterprise x64 Edition                                                                                                    |  |
| Windows 7                                                           | Windows(R) 7 Professional<br>Windows(R) 7 Ultimate                                                                                                    |  |
| Windows Vista                                                       | Windows Vista(R) Business Windows Vista(R) Enterprise Windows Vista(R) Ultimate                                                                                                    |  |
| Windows XP Microsoft(R) Windows(R) XP Professional operating system |                                                                                                    |  |
| Linux                                                               | Red Hat(R) Enterprise Linux(R) 5 (for x86) Red Hat(R) Enterprise Linux(R) 5 (for Intel64) Red Hat(R) Enterprise Linux(R) 5.1 (for x86) Red Hat(R) Enterprise Linux(R) 5.1 (for Intel64) Red Hat(R) Enterprise Linux(R) 5.2 (for x86) Red Hat(R) Enterprise Linux(R) 5.2 (for Intel64) Red Hat(R) Enterprise Linux(R) 5.3 (for x86) Red Hat(R) Enterprise Linux(R) 5.3 (for Intel64) Red Hat(R) Enterprise Linux(R) 5.3 (for Intel64) Red Hat(R) Enterprise Linux(R) 5.4 (for x86)                                                                                                    |  |

| Abbreviation               | Products                                                                                                    |
|----------------------------|----------------------------------------------------------------------------------------------------|
|                            | Red Hat(R) Enterprise Linux(R) 5.4 (for Intel64) Red Hat(R) Enterprise Linux(R) 5.5 (for x86) Red Hat(R) Enterprise Linux(R) 5.5 (for Intel64) Red Hat(R) Enterprise Linux(R) 5.6 (for x86) Red Hat(R) Enterprise Linux(R) 5.6 (for Intel64) Red Hat(R) Enterprise Linux(R) 5.7 (for x86) Red Hat(R) Enterprise Linux(R) 5.7 (for Intel64) Red Hat(R) Enterprise Linux(R) 6.2 (for x86) Red Hat(R) Enterprise Linux(R) 6.2 (for Intel64) SUSE(R) Linux Enterprise Server 11 for x86 SUSE(R) Linux Enterprise Server 11 for EM64T                                                                                                    |
| Red Hat Enterprise Linux   | Red Hat(R) Enterprise Linux(R) 5 (for x86) Red Hat(R) Enterprise Linux(R) 5 (for Intel64) Red Hat(R) Enterprise Linux(R) 5.1 (for x86) Red Hat(R) Enterprise Linux(R) 5.1 (for Intel64) Red Hat(R) Enterprise Linux(R) 5.2 (for Intel64) Red Hat(R) Enterprise Linux(R) 5.2 (for Intel64) Red Hat(R) Enterprise Linux(R) 5.3 (for x86) Red Hat(R) Enterprise Linux(R) 5.3 (for Intel64) Red Hat(R) Enterprise Linux(R) 5.4 (for x86) Red Hat(R) Enterprise Linux(R) 5.4 (for Intel64) Red Hat(R) Enterprise Linux(R) 5.5 (for x86) Red Hat(R) Enterprise Linux(R) 5.5 (for Intel64) Red Hat(R) Enterprise Linux(R) 5.6 (for x86) Red Hat(R) Enterprise Linux(R) 5.6 (for Intel64) Red Hat(R) Enterprise Linux(R) 5.7 (for x86) Red Hat(R) Enterprise Linux(R) 5.7 (for Intel64) Red Hat(R) Enterprise Linux(R) 6.2 (for x86) Red Hat(R) Enterprise Linux(R) 6.2 (for Intel64) |
| Red Hat Enterprise Linux 5 | Red Hat(R) Enterprise Linux(R) 5 (for x86) Red Hat(R) Enterprise Linux(R) 5 (for Intel64) Red Hat(R) Enterprise Linux(R) 5.1 (for x86) Red Hat(R) Enterprise Linux(R) 5.1 (for Intel64) Red Hat(R) Enterprise Linux(R) 5.2 (for x86) Red Hat(R) Enterprise Linux(R) 5.2 (for Intel64) Red Hat(R) Enterprise Linux(R) 5.3 (for x86) Red Hat(R) Enterprise Linux(R) 5.3 (for Intel64) Red Hat(R) Enterprise Linux(R) 5.4 (for x86) Red Hat(R) Enterprise Linux(R) 5.4 (for Intel64) Red Hat(R) Enterprise Linux(R) 5.5 (for x86) Red Hat(R) Enterprise Linux(R) 5.5 (for Intel64) Red Hat(R) Enterprise Linux(R) 5.6 (for x86) Red Hat(R) Enterprise Linux(R) 5.6 (for Intel64) Red Hat(R) Enterprise Linux(R) 5.7 (for x86) Red Hat(R) Enterprise Linux(R) 5.7 (for Intel64) Red Hat(R) Enterprise Linux(R) 5.7 (for Intel64)                                                  |
| Red Hat Enterprise Linux 6 | Red Hat(R) Enterprise Linux(R) 6.2 (for x86) Red Hat(R) Enterprise Linux(R) 6.2 (for Intel64)                                                                                                    |
| RHEL5-Xen                  | Red Hat(R) Enterprise Linux(R) 5.4 (for x86) Linux Virtual Machine Function Red Hat(R) Enterprise Linux(R) 5.4 (for Intel64) Linux Virtual Machine Function                                                                                                    |
| RHEL-KVM                   | Red Hat(R) Enterprise Linux(R) 6.2 (for x86) Virtual Machine Function Red Hat(R) Enterprise Linux(R) 6.2 (for Intel64) Virtual Machine Function                                                                                                    |
| DOS                        | Microsoft(R) MS-DOS(R) operating system, DR DOS(R)                                                                                                    |

| Abbreviation                 | Products                                                                                                    |
|------------------------------|----------------------------------------------------------------------------------------------------|
| SUSE Linux Enterprise Server | SUSE(R) Linux Enterprise Server 11 for x86<br>SUSE(R) Linux Enterprise Server 11 for EM64T                                 |
| Oracle VM                    | Oracle VM Server for x86                                                                                                   |
| ESC                          | ETERNUS SF Storage Cruiser                                                                                                 |
| GLS                          | PRIMECLUSTER GLS                                                                                                    |
| Navisphere                   | EMC Navisphere Manager                                                                                                    |
| Solutions Enabler            | EMC Solutions Enabler                                                                                                    |
| MSFC                         | Microsoft Failover Cluster                                                                                                 |
| SCVMM                        | System Center Virtual Machine Manager 2008 R2<br>System Center 2012 Virtual Machine Manager                                |
| VMware                       | VMware vSphere(R) 4<br>VMware vSphere(R) 4.1<br>VMware vSphere(R) 5                                                        |
| VMware ESX                   | VMware(R) ESX(R)                                                                                                    |
| VMware ESX 4                 | VMware(R) ESX(R) 4                                                                                                    |
| VMware ESXi                  | VMware(R) ESXi(TM)                                                                                                    |
| VMware ESXi 5.0              | VMware(R) ESXi(TM) 5.0                                                                                                    |
| VMware Tools                 | VMware(R) Tools                                                                                                    |
| VMware vSphere 4.0           | VMware vSphere(R) 4.0                                                                                                    |
| VMware vSphere 4.1           | VMware vSphere(R) 4.1                                                                                                    |
| VMware vSphere 5             | VMware vSphere(R) 5                                                                                                    |
| VMware vSphere Client        | VMware vSphere(R) Client                                                                                                   |
| VMware vCenter Server        | VMware(R) vCenter(TM) Server                                                                                               |
| VMware vClient               | VMware(R) vClient(TM)                                                                                                    |
| VMware FT                    | VMware(R) Fault Tolerance                                                                                                  |
| VMware DRS                   | VMware(R) Distributed Resource Scheduler                                                                                   |
| VMware DPM                   | VMware(R) Distributed Power Management                                                                                     |
| VMware vDS                   | VMware(R) vNetwork Distributed Switch                                                                                      |
| VMware Storage VMotion       | VMware(R) Storage VMotion                                                                                                  |
| VIOM                         | ServerView Virtual-IO Manager                                                                                              |
| ServerView Agent             | ServerView SNMP Agents for MS Windows (32bit-64bit) ServerView Agents Linux ServerView Agents VMware for VMware ESX Server |
| RCVE                         | ServerView Resource Coordinator VE                                                                                         |
| ROR                          | ServerView Resource Orchestrator                                                                                           |
| ROR VE                       | ServerView Resource Orchestrator Virtual Edition                                                                           |
| ROR CE                       | ServerView Resource Orchestrator Cloud Edition                                                                             |
| Resource Coordinator         | Systemwalker Resource Coordinator Systemwalker Resource Coordinator Virtual server Edition                                 |

#### **Export Administration Regulation Declaration**

Documents produced by FUJITSU may contain technology controlled under the Foreign Exchange and Foreign Trade Control Law of Japan. Documents which contain such technology should not be exported from Japan or transferred to non-residents of Japan without first obtaining authorization from the Ministry of Economy, Trade and Industry of Japan in accordance with the above law.

#### **Trademark Information**

- EMC, EMC<sup>2</sup>, CLARiiON, Symmetrix, and Navisphere are trademarks or registered trademarks of EMC Corporation.
- HP is a registered trademark of Hewlett-Packard Company.
- Linux is a trademark or registered trademark of Linus Torvalds in the United States and other countries.
- Microsoft, Windows, MS, MS-DOS, Windows XP, Windows Server, Windows Vista, Windows 7, Excel, Active Directory, and Internet Explorer are either registered trademarks or trademarks of Microsoft Corporation in the United States and other countries.
- NetApp is a registered trademark of Network Appliance, Inc. in the US and other countries. Data ONTAP, Network Appliance, and Snapshot are trademarks of Network Appliance, Inc. in the US and other countries.
- Oracle and Java are registered trademarks of Oracle and/or its affiliates in the United States and other countries.
- Oracle is a registered trademark of Oracle Corporation and/or its affiliates.
- Red Hat, RPM and all Red Hat-based trademarks and logos are trademarks or registered trademarks of Red Hat, Inc. in the United States and other countries.
- SUSE is a registered trademark of SUSE LINUX AG, a Novell business.
- VMware, the VMware "boxes" logo and design, Virtual SMP, and VMotion are registered trademarks or trademarks of VMware, Inc. in the United States and/or other jurisdictions.
- ServerView and Systemwalker are registered trademarks of FUJITSU LIMITED.
- All other brand and product names are trademarks or registered trademarks of their respective owners.

#### **Notices**

- The contents of this manual shall not be reproduced without express written permission from FUJITSU LIMITED.
- The contents of this manual are subject to change without notice.

| Month/Year Issued,<br>Edition   | Manual Code          |  |
|---------------------------------|----------------------|--|
| November 2011, First<br>Edition | J2X1-7616-01ENZ0(00) |  |
| December 2011, 1.1              | J2X1-7616-01ENZ0(01) |  |
| January 2012, 1.2               | J2X1-7616-01ENZ0(02) |  |
| February 2012, 1.3              | J2X1-7616-01ENZ0(03) |  |
| March 2012, 1.4                 | J2X1-7616-01ENZ0(04) |  |
| April 2012, 1.5                 | J2X1-7616-01ENZ0(05) |  |
| July 2012, 2                    | J2X1-7616-02ENZ0(00) |  |

Copyright FUJITSU LIMITED 2010-2012

## **Contents**

| Part 1 Command Reference.                                                                                                    |                                                                               |
|----------------------------------------------------------------------------------------------------|-------------------------------------------------------------------------------|
| Chapter 1 Overview                                                                                                    |                                                                               |
| 1.1 Overview of Resource Management Commands                                                                                                    |                                                                               |
| 1.2 Overview of Operation Management Commands                                                                                                    |                                                                               |
| 1.2.1 Exit Status and Messages                                                                                                    |                                                                               |
| 1.2.2 How to Check Exit Status                                                                                                    |                                                                               |
| 1.2.3 Output Logs when Switchover Occurs because of Disaster Recovery                                                                                                    |                                                                               |
|                                                                                                    |                                                                               |
| Chapter 2 Login                                                                                                    |                                                                               |
| 2.1 rexlogin                                                                                                    | 13                                                                            |
| Chapter 3 Resource Operations                                                                                                    | 16                                                                            |
| 3.1 rcxadm addrset                                                                                                    | 10                                                                            |
| 3.2 rexadm chassis                                                                                                    | 19                                                                            |
| 3.3 rcxadm disk                                                                                                    | 2                                                                             |
| 3.4 rcxadm firewall                                                                                                    |                                                                               |
| 3.5 rcxadm folder                                                                                                    |                                                                               |
| 3.6 rcxadm lserver                                                                                                    |                                                                               |
| 3.7 rcxadm netconfig                                                                                                    |                                                                               |
| 3.8 rcxadm netdevice                                                                                                    |                                                                               |
| 3.9 rcxadm network                                                                                                    |                                                                               |
| 3.10 rexadm pool                                                                                                    |                                                                               |
| 3.11 rcxadm server                                                                                                    |                                                                               |
| 3.12 rcxadm storage                                                                                                    |                                                                               |
| 3.13 rcxadm tenant                                                                                                    |                                                                               |
| 3.14 rcxadm vstorage                                                                                                    |                                                                               |
| 3.15 rcxadm tenant [for Basic Mode]                                                                                                    | 99                                                                            |
|                                                                                                    |                                                                               |
| Chapter 4 Image Operations                                                                                                    | 102                                                                           |
| Chapter 4 Image Operations                                                                                                    |                                                                               |
| 4.1 rcxadm image                                                                                                    | 102                                                                           |
| 4.1 rcxadm image  Chapter 5 Control and Environment Setup                                                                                                    | 102                                                                           |
| 4.1 rcxadm image  Chapter 5 Control and Environment Setup  5.1 deployment_service_uninstall                                                                                                    | 102                                                                           |
| 4.1 rcxadm image  Chapter 5 Control and Environment Setup 5.1 deployment_service_uninstall 5.2 rcxmigrate_oc                                                                                                    |                                                                               |
| 4.1 rcxadm image  Chapter 5 Control and Environment Setup  5.1 deployment_service_uninstall  5.2 rcxmigrate_oc  5.3 rcxadm agtctl                                                                                                    |                                                                               |
| 4.1 rcxadm image  Chapter 5 Control and Environment Setup 5.1 deployment_service_uninstall 5.2 rcxmigrate_oc 5.3 rcxadm agtctl 5.4 rcxadm authctl                                                                                                    |                                                                               |
| 4.1 rcxadm image  Chapter 5 Control and Environment Setup 5.1 deployment_service_uninstall 5.2 rcxmigrate_oc 5.3 rcxadm agtctl 5.4 rcxadm authctl 5.5 rcxadm certctl                                                                                                    |                                                                               |
| 4.1 rcxadm image.  Chapter 5 Control and Environment Setup.  5.1 deployment_service_uninstall.  5.2 rcxmigrate_oc.  5.3 rcxadm agtctl.  5.4 rcxadm authctl.  5.5 rcxadm certctl.  5.6 rcxadm config.                                                                                                    |                                                                               |
| 4.1 rcxadm image.  Chapter 5 Control and Environment Setup.  5.1 deployment_service_uninstall.  5.2 rcxmigrate_oc.  5.3 rcxadm agtctl.  5.4 rcxadm authctl.  5.5 rcxadm certctl.  5.6 rcxadm config  5.7 rcxadm dbctl.                                                                                                    |                                                                               |
| 4.1 rcxadm image.  Chapter 5 Control and Environment Setup.  5.1 deployment_service_uninstall.  5.2 rcxmigrate_oc.  5.3 rcxadm agtctl.  5.4 rcxadm authctl.  5.5 rcxadm certctl.  5.6 rcxadm config  5.7 rcxadm dbctl.  5.8 rcxadm deployctl.                                                                                                    |                                                                               |
| 4.1 rcxadm image.  Chapter 5 Control and Environment Setup.  5.1 deployment_service_uninstall.  5.2 rcxmigrate_oc.  5.3 rcxadm agtctl.  5.4 rcxadm authctl.  5.5 rcxadm certctl.  5.6 rcxadm config.  5.7 rcxadm dbctl.  5.8 rcxadm deployctl.  5.9 rcxadm imagemgr.                                                                                                    |                                                                               |
| 4.1 rcxadm image.  Chapter 5 Control and Environment Setup.  5.1 deployment_service_uninstall.  5.2 rcxmigrate_oc.  5.3 rcxadm agtctl.  5.4 rcxadm authctl.  5.5 rcxadm certctl.  5.6 rcxadm config.  5.7 rcxadm dbctl.  5.8 rcxadm deployctl.  5.9 rcxadm imagemgr.  5.10 rcxadm iscsictl.                                                                                                    |                                                                               |
| 4.1 rcxadm image.  Chapter 5 Control and Environment Setup.  5.1 deployment_service_uninstall.  5.2 rcxmigrate_oc.  5.3 rcxadm agtctl.  5.4 rcxadm authctl.  5.5 rcxadm certctl.  5.6 rcxadm config  5.7 rcxadm dbctl.  5.8 rcxadm deployctl.  5.9 rcxadm imagemgr.  5.10 rcxadm iscsictl.  5.11 rcxadm lanctl.                                                                                                    |                                                                               |
| 4.1 rcxadm image.  Chapter 5 Control and Environment Setup.  5.1 deployment_service_uninstall.  5.2 rcxmigrate_oc.  5.3 rcxadm agtetl.  5.4 rcxadm authetl.  5.5 rcxadm certetl.  5.6 rcxadm config  5.7 rcxadm dbetl.  5.8 rcxadm deployetl.  5.9 rcxadm imagemgr.  5.10 rcxadm iscsictl.  5.11 rcxadm lanetl.  5.12 rcxadm license.                                                                                                    |                                                                               |
| 4.1 rcxadm image.  Chapter 5 Control and Environment Setup.  5.1 deployment_service_uninstall.  5.2 rcxmigrate_oc.  5.3 rcxadm agtetl.  5.4 rcxadm authetl.  5.5 rcxadm certetl.  5.6 rcxadm config.  5.7 rcxadm dbetl.  5.8 rcxadm deployetl.  5.9 rcxadm imagemgr.  5.10 rcxadm iscsictl.  5.11 rcxadm lanetl.  5.12 rcxadm license.  5.13 rcxadm logetl.                                                                                                    |                                                                               |
| 4.1 rcxadm image.  Chapter 5 Control and Environment Setup.  5.1 deployment_service_uninstall.  5.2 rcxmigrate_oc.  5.3 rcxadm agtctl.  5.4 rcxadm authctl.  5.5 rcxadm certctl.  5.6 rcxadm config  5.7 rcxadm dbctl  5.8 rcxadm deployctl.  5.9 rcxadm imagemgr  5.10 rcxadm iscsictl.  5.11 rcxadm lanctl  5.12 rcxadm license  5.13 rcxadm logctl  5.14 rcxadm mgrctl.                                                                                                    |                                                                               |
| 4.1 rcxadm image  Chapter 5 Control and Environment Setup  5.1 deployment_service_uninstall  5.2 rcxmigrate_oc  5.3 rcxadm agtetl  5.4 rcxadm authetl  5.5 rcxadm certetl  5.6 rcxadm config  5.7 rcxadm dbetl  5.8 rcxadm deployetl  5.9 rcxadm imagemgr  5.10 rcxadm iscsictl  5.11 rcxadm lanctl  5.12 rcxadm license  5.13 rcxadm logetl  5.14 rcxadm mgretl  5.15 rcxadm nicdefetl                                                                                                    |                                                                               |
| 4.1 rcxadm image.  Chapter 5 Control and Environment Setup.  5.1 deployment_service_uninstall.  5.2 rcxmigrate_oc.  5.3 rcxadm agtetl.  5.4 rcxadm authetl.  5.5 rcxadm certetl.  5.6 rcxadm config.  5.7 rcxadm dbetl.  5.8 rcxadm deployetl.  5.9 rcxadm imagemgr.  5.10 rcxadm iscsictl.  5.11 rcxadm lanctl.  5.12 rcxadm logetl.  5.13 rcxadm logetl.  5.14 rcxadm mgretl.  5.15 rcxadm nicdefetl.  5.15 rcxadm nicdefetl.  5.16 rcxadm storagemgr.                                   |                                                                               |
| 4.1 rexadm image.  Chapter 5 Control and Environment Setup.  5.1 deployment_service_uninstall.  5.2 rexmigrate_oc.  5.3 rexadm agtetl.  5.4 rexadm authetl.  5.5 rexadm certetl.  5.6 rexadm config.  5.7 rexadm dbetl.  5.8 rexadm deployetl.  5.9 rexadm imagemgr.  5.10 rexadm isssietl.  5.11 rexadm lanetl.  5.12 rexadm license.  5.13 rexadm logetl.  5.14 rexadm mgretl.  5.15 rexadm mgretl.  5.15 rexadm nicdefetl.  5.16 rexadm storagemgr.  5.17 rexadm vmmgr.                 |                                                                               |
| 4.1 rexadm image  Chapter 5 Control and Environment Setup 5.1 deployment_service_uninstall. 5.2 rexmigrate_oc 5.3 rexadm agtetl. 5.4 rexadm authetl 5.5 rexadm certetl 5.6 rexadm config 5.7 rexadm dbetl 5.8 rexadm deployetl 5.9 rexadm imagemgr 5.10 rexadm isesietl 5.11 rexadm lanetl 5.12 rexadm license 5.13 rexadm logetl 5.14 rexadm mgretl 5.15 rexadm miscdefetl. 5.15 rexadm storagemgr 5.16 rexadm storagemgr 5.17 rexadm vmmgr 5.18 rexmgretl                                | 102  118  119  119  119  119  129  129  12                                    |
| 4.1 rexadm image.  Chapter 5 Control and Environment Setup. 5.1 deployment_service_uninstall. 5.2 rexmigrate_oc. 5.3 rexadm agtetl. 5.4 rexadm authetl. 5.5 rexadm certetl. 5.6 rexadm config. 5.7 rexadm dbetl. 5.8 rexadm deployetl. 5.9 rexadm imagemgr. 5.10 rexadm issictl. 5.11 rexadm lanetl. 5.12 rexadm license. 5.13 rexadm logetl. 5.14 rexadm mgretl. 5.15 rexadm micdefetl. 5.16 rexadm storagemgr. 5.17 rexadm vmmgr. 5.18 rexmgretl. 5.19 rexmgrexport.                     | 102  118  119  119  110  110  110  110  110                                   |
| 4.1 rexadm image  Chapter 5 Control and Environment Setup 5.1 deployment_service_uninstall 5.2 rexmigrate_oc 5.3 rexadm agtetl 5.4 rexadm authetl 5.5 rexadm certetl 5.6 rexadm config 5.7 rexadm dbetl 5.8 rexadm deployetl 5.9 rexadm imagemgr 5.10 rexadm iscsictl 5.11 rexadm lanetl 5.12 rexadm license 5.13 rexadm logetl 5.14 rexadm mgretl 5.15 rexadm micdefetl 5.16 rexadm storagemgr 5.17 rexadm vmmgr 5.18 rexmgretl 5.19 rexmgrexport 5.19 rexmgrexport 5.20 rexrecovery      | 102  118  119  110  110  110  110  110  111  112  122  122  122  123  133  13 |
| 4.1 rexadm image.  Chapter 5 Control and Environment Setup.  5.1 deployment_service_uninstall.  5.2 rexmigrate_oc.  5.3 rexadm agtetl.  5.4 rexadm authetl.  5.5 rexadm certetl.  5.6 rexadm config.  5.7 rexadm dbetl.  5.8 rexadm deployetl.  5.9 rexadm imagemgr.  5.10 rexadm isosietl.  5.11 rexadm lanetl.  5.12 rexadm license.  5.13 rexadm logetl.  5.14 rexadm mgretl.  5.15 rexadm micdefetl.  5.16 rexadm storagemgr.  5.17 rexadm vmmgr.  5.18 rexmgretl.  5.19 rexmgrexport. | 102  118  119  110  110  110  110  1110  112  122  122  122  123  133  13     |

| 5.24 rcxvmdiskagt                                                                     | 163 |
|---------------------------------------------------------------------------------------|-----|
| Chapter 6 Backup and Restoration Operations for Configuration Definition Information  | 166 |
| 6.1 rcxbackup [for Basic Mode]                                                        |     |
| 6.2 rexchkmismatch [for Basic Mode]                                                   | 168 |
| 6.3 rcxkeydefbackup [for Basic Mode]                                                  | 169 |
| 6.4 rcxkeydefrestore [for Basic Mode]                                                 | 171 |
| 6.5 rcxlogtruncate [for Basic Mode]                                                   | 173 |
| 6.6 rcxmgrbackup                                                                      | 173 |
| 6.7 rcxmgrrestore                                                                     | 175 |
| 6.8 rcxrepair [for Basic Mode]                                                        | 176 |
| 6.9 rcxreserveid                                                                      | 177 |
| 6.10 rcxrestore [for Basic Mode]                                                      | 178 |
| 6.11 scwbackup [for Basic Mode]                                                       | 179 |
| 6.12 scwrestore [for Basic Mode]                                                      | 183 |
| Chapter 7 User Operations                                                             | 185 |
| 7.1 rcxadm user                                                                       | 185 |
| 7.2 rcxadm usergroup                                                                  | 188 |
| 7.3 rcxadm user [for Basic Mode]                                                      | 191 |
| 7.4 rcxadm usergroup [for Basic Mode]                                                 | 194 |
| Chapter 8 L-Server Template Operations                                                | 198 |
| 8.1 rcxadm template                                                                   |     |
| Chapter 9 L-Platform Template Management Commands                                     | 204 |
| 9.1 cfmg_addimageinfo (Registering Image Information)                                 |     |
| 9.2 cfmg_addnetinfo (Registering Segment Information)                                 |     |
| 9.3 cfmg_addsoft (Registering Software Information)                                   |     |
| 9.4 cfmg_addtemplate (Registering Template Information)                               |     |
| 9.5 cfmg_deleteimageinfo (Deleting Image Information)                                 |     |
| 9.6 cfmg_deletenetinfo (Deleting Segment Information)                                 |     |
| 9.7 cfmg_deletesoft (Deleting Software Information)                                   |     |
| 9.8 cfmg_deletetemplate (Deleting Template Information)                               |     |
| 9.9 cfmg_listimageinfo (Displaying Image Information List)                            | 213 |
| 9.10 cfmg_listnetinfo (Displaying Segment Information List)                           | 217 |
| 9.11 cfmg_listsoft (Displaying Software Information List)                             | 219 |
| 9.12 cfmg_listtemplate (Displaying Template Information List)                         | 221 |
| 9.13 cfmg_listvmimage (Displaying a Cloning Image List)                               | 225 |
| 9.14 cfmg_listvnet (Displaying a Virtual Network List)                                | 228 |
| 9.15 cfmg_showtemplate (Changing L-Platform Access Setting)                           | 231 |
| 9.16 cfmg_updateimageinfo (Updating Image Information)                                | 232 |
| Chapter 10 Accounting Commands                                                        | 234 |
| 10.1 ctchg_chgschedule (Change Periodic Log Schedule Settings)                        |     |
| 10.2 ctchg_getmeterlog (Output Metering Logs)                                         |     |
| 10.3 currencyset (Change Currency Information Setting)                                |     |
| 10.4 productmaintain (Product Master Maintenance)                                     | 239 |
| Chapter 11 Access Authority Customize Commands                                        | 242 |
| 11.1 ctac_getauthority (Acquiring Information about Access Authority)                 |     |
| 11.2 ctac_updauthority (Access Authority Modification)                                |     |
| Chapter 12 Maintenance Commands                                                       | 248 |
| 12.1 cfmg_deletelplatform (Delete L-Platform)                                         |     |
| 12.2 cfmg_deletelserver (Release L-Server)                                            |     |
| 12.3 cfmg_deletesysdata (Unnecessary Data Deletion)                                   |     |
| 12.4 cfmg_importlserver (Import L-Server)                                             |     |
| 12.5 cfmg_listhostnamecounter (Display List of Serial Numbers for Host Name Settings) |     |

| 12.6 cfmg_resethostnamecounter (Reset Serial Numbers for Host Name Settings) |     |
|------------------------------------------------------------------------------|-----|
| 12.7 cfmg_syncdiskinfo (Synchronize Disk Information)                        | 256 |
| 12.8 cmdbrefresh (Refresh Configuration Information of System Condition)     | 257 |
| 12.9 ctmg_collectinfo (Collection of Investigation Data)                     | 259 |
| 12.10 ctmg_resetbackuperror (Recover Base Backup Error)                      | 260 |
| 12.11 recoverAllService (Disable L-Platform Application)                     | 262 |
| 12.12 recoverService (Disable L-Platform Application)                        | 263 |
| Part 2 File Reference                                                        | 266 |
| Chapter 13 XML Files                                                         |     |
| 13.1 Overview                                                                | 267 |
| 13.2 L-Server Template                                                       |     |
| 13.2.1 Physical L-Server Templates                                           |     |
| 13.2.2 Virtual L-Server Templates                                            |     |
| 13.3 L-Servers                                                               |     |
| 13.3.1 Definition Information for Physical L-Servers (XML)                   |     |
| 13.3.2 Definition Information for Virtual L-Servers (XML)                    | 293 |
| 13.4 Storage Resources                                                       | 312 |
| 13.4.1 Disk Resources [KVM]                                                  | 312 |
| 13.4.2 iSCSI Boot Information                                                | 313 |
| 13.5 Network Resources.                                                      | 316 |
| 13.5.1 Creation                                                              | 316 |
| 13.5.2 Modification                                                          | 320 |
| 13.6 Network Configuration Information                                       | 325 |
| 13.6.1 Creation                                                              | 325 |
| 13.6.2 Modification                                                          | 339 |
| 13.7 Resource Folders                                                        | 341 |
| 13.8 User                                                                    | 342 |
| 13.8.1 Tenant Management Roles and Tenant User Role                          | 342 |
| 13.8.2 Infrastructure Administrative Roles and Multiple Roles                |     |
| 13.9 User Groups                                                             | 346 |
| 13.10 Tenants.                                                               |     |
| 13.11 Server NIC Definition                                                  | 349 |
| 13.12 VMware Exclusion Port Group Definition File                            | 353 |
| 13.13 Network Device Model Definition                                        | 353 |
| 13.14 Parameter Files (for Scripts)                                          | 357 |
| 13.15 Network Device Interface Configuration File                            | 360 |
| 13.16 User (for Basic mode)                                                  |     |
| 13.17 Tenants (for Basic mode)                                               | 362 |
| 13.18 Software Information                                                   | 365 |
| 13.18.1 Overview of Software Information.                                    | 365 |
| 13.18.2 File Information Details                                             | 365 |
| 13.19 Image Information.                                                     | 367 |
| 13.19.1 Overview of Image Information                                        | 367 |
| 13.19.2 File Information Details                                             | 368 |
| 13.20 Segment Information                                                    | 373 |
| 13.20.1 Overview of Segment Information                                      | 373 |
| 13.20.2 File Information Details                                             | 373 |
| 13.21 Template Information                                                   | 374 |
| 13.21.1 Overview of Template Information                                     | 374 |
| 13.21.2 File Information Details.                                            | 374 |
| Appendix A GUI/CLI                                                           | 383 |
| Appendix B Script Execution when Operating L-Platforms or L-Servers          | 394 |
| B.1 Usage Method of Scripts                                                  | 394 |
| B 2 Script Format                                                            | 39/ |

| B.3 Advisory Notes for Script Usage | 397 |
|-------------------------------------|-----|
| Appendix C Registered Software IDs  | 399 |
| Glossary                            | 400 |
| Index                               | 417 |

## **Part 1 Command Reference**

| Chapter 1 Overview                                                                   | 2   |  |
|--------------------------------------------------------------------------------------|-----|--|
| Chapter 2 Login                                                                      | 13  |  |
| Chapter 3 Resource Operations                                                        | 16  |  |
| Chapter 4 Image Operations                                                           | 102 |  |
| Chapter 5 Control and Environment Setup                                              | 115 |  |
| Chapter 6 Backup and Restoration Operations for Configuration Definition Information | 166 |  |
| Chapter 7 User Operations                                                            | 185 |  |
| Chapter 8 L-Server Template Operations                                               | 198 |  |
| Chapter 9 L-Platform Template Management Commands                                    | 204 |  |
| Chapter 10 Accounting Commands                                                       | 234 |  |
| Chapter 11 Access Authority Customize Commands                                       | 242 |  |
| Chapter 12 Maintenance Commands                                                      | 248 |  |
|                                                                                      |     |  |

## Chapter 1 Overview

This section provides an overview of the commands available in Resource Orchestrator.

The following types of commands are available:

- Resource management commands

Refer to "1.1 Overview of Resource Management Commands".

- Operation management commands

Refer to "1.2 Overview of Operation Management Commands".

- Output logs for Disaster Recovery commands

Refer to "1.2.3 Output Logs when Switchover Occurs because of Disaster Recovery".

## 1.1 Overview of Resource Management Commands

The following types of commands are available for resource management:

```
- Login Command
```

rcxlogin (\*1)

- Resource Operation Commands

rcxadm addrset

rcxadm chassis (\*2)

rcxadm disk

rcxadm firewall

rcxadm folder

rcxadm lserver

rexadm netconfig

rcxadm netdevice

rcxadm network

rexadm pool

rcxadm server (\*2)

rcxadm storage

rcxadm tenant

rexadm tenant [for Basic Mode]

rcxadm vstorage

- Image Operation Command

rcxadm image (\*2)

- L-Server Template Operation Command

rcxadm template

- User Operation Commands

rcxadm user

rcxadm usergroup

rexadm user [for Basic Mode]

rexadm usergroup [for Basic Mode]

```
- Control and Environment Setup Commands
   deployment_service_uninstall (*1)
   rexadm agtetl (*1)
   rexadm authetl (*2)
   rcxadm certctl (*1)
   rexadm config
   rexadm dbctl
   rcxadm deployctl (*1)
   rcxadm imagemgr (*2)
   rexadm isesictl
   rexadm lanetl (*1)
   rcxadm license (*1)
   rexadm logetl
   rexadm mgretl (*2)
   rcxadm nicdefctl
   rcxadm storagemgr (*2)
   rcxadm vmmgr
   rexmgretl
   rcxrepdef
   rcxstorage
   rcxvmdisk
   rcxvmdiskagt
 - Backup and restore the configuration of Resource Orchestrator Commands
   rcxbackup [for Basic Mode]
   rexchkmismatch [for Basic Mode]
   rcxkeydefbackup [for Basic Mode]
   rcxkeydefrestore [for Basic Mode]
   rexlogtruncate [for Basic Mode]
   rexmgrbackup
   rcxmgrrestore
   rexrepair [for Basic Mode]
   rcxreserveid
   rexrestore [for Basic Mode]
   scwbackup [for Basic Mode]
   scwrestore [for Basic Mode]
*1: An existing Virtual Edition command.
```

\*2: This is an extended Virtual Edition command.

User accounts with administrative privileges within the operating system can execute all commands. Other user accounts can execute the commands within the allowed scope by logging in beforehand using the rexlogin command.

Executing privileged commands within a script requires the user to be logged in with administrative privileges for the operating system. Otherwise, the rexlogin command should first be run with the -save option to grant access to privileged commands from scripts. Refer to "2.1 rcxlogin" for details.

With Resource Orchestrator, you can restrict the privileges of users by setting combinations of resources that can be accessed and operations that can be performed (roles).

.....

For details on user accounts and roles, refer to "5.1 Restricting Access Using Roles" in the "Design Guide CE".

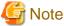

Multibyte characters cannot be used for files or storage folders used by the commands available in Resource Orchestrator.

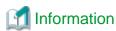

If, in Windows Server 2008, a user account with administrative privileges that does not have the user name "Administrator" starts up a command prompt from the menu, commands executed in that prompt cannot be executed with administrative privileges.

Right-click the command prompt in the menu, select [Run as administrator] from the displayed menu to start up the command prompt, and run the required command from there.

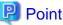

Commands available on the admin server are all located under the following folder.

[Windows Manager] Installation\_folder\SVROR\Manager\bin

[Linux Manager] /opt/FJSVrcvmr/bin

## 1.2 Overview of Operation Management Commands

This chapter provides an overview of the commands available in this product.

Four types of commands are available: the L-Platform Template Management Commands, the Accounting commands, the Access Authority Customize Commands and the Maintenance Commands.

- L-Platform Template Management Commands

cfmg\_addimageinfo

cfmg\_addnetinfo

cfmg\_addsoft

cfmg\_addtemplate

cfmg\_deleteimageinfo

cfmg\_deletenetinfo

cfmg\_deletesoft

cfmg\_deletetemplate

cfmg\_listimageinfo

cfmg\_listnetinfo

cfmg\_listsoft

cfmg\_listtemplate

cfmg\_listvmimage

cfmg\_listvnet

cfmg\_showtemplate

cfmg\_updateimageinfo

- Accounting commands

ctchg\_chgschedule

ctchg\_getmeterlog

currencyset

productmaintain

- Access Authority Customize Commands

ctac\_getauthority

ctac\_updauthority

- Maintenance Commands

 $cfmg\_deletelplatform$ 

cfmg\_deletelserver

cfmg\_deletesysdata

 $cfmg\_importlserver$ 

 $cfmg\_listhostname counter$ 

cfmg\_resethostnamecounter

cfmg\_syncdiskinfo

cmdbrefresh

 $ctmg\_collectinfo$ 

 $ctmg\_resetbackuperror$ 

recoverAllService

recoverService

The table below lists the permissions required to execute each command depending on the server on which they are executed.

Table 1.1 List of Commands

| Command              | Function                         | Required Privileges                                          | Location     |
|----------------------|----------------------------------|--------------------------------------------------------------|--------------|
| cfmg_addimageinfo    | Registering image information    | Infrastructure administrator with OS administrator privilege | Admin Server |
| cfmg_addnetinfo      | Registering segment information  | Infrastructure administrator with OS administrator privilege | Admin Server |
| cfmg_addsoft         | Registering software iformation  | Infrastructure administrator with OS administrator privilege | Admin Server |
| cfmg_addtemplate     | Registering template information | Infrastructure administrator with OS administrator privilege | Admin Server |
| cfmg_deleteimageinfo | Deleting image information       | Infrastructure administrator with OS administrator privilege | Admin Server |
| cfmg_deletelplatform | Delete L-Platform                | Infrastructure administrator with OS administrator privilege | Admin Server |
| cfmg_deletelserver   | Release L-Server                 | Infrastructure administrator with OS administrator privilege | Admin Server |

| Command                   | Function                                              | Required Privileges                                          | Location     |
|---------------------------|-------------------------------------------------------|--------------------------------------------------------------|--------------|
| cfmg_deletenetinfo        | Deleting segment information                          | Infrastructure administrator with OS administrator privilege | Admin Server |
| cfmg_deletesoft           | Deleting software information                         | Infrastructure administrator with OS administrator privilege | Admin Server |
| cfmg_deletesysdata        | Unnecessary data deletion                             | Infrastructure administrator with OS administrator privilege | Admin Server |
| cfmg_deletetemplate       | Deleting template information                         | Infrastructure administrator with OS administrator privilege | Admin Server |
| cfmg_importlserver        | Import L-Server                                       | Infrastructure administrator with OS administrator privilege | Admin Server |
| cfmg_listhostnamecounter  | Display list of serial numbers for host name settings | Infrastructure administrator with OS administrator privilege | Admin Server |
| cfmg_listimageinfo        | Displaying image information list                     | Infrastructure administrator with OS administrator privilege | Admin Server |
| cfmg_listnetinfo          | Displaying segment information list                   | Infrastructure administrator with OS administrator privilege | Admin Server |
| cfmg_listsoft             | Displaying software information list                  | Infrastructure administrator with OS administrator privilege | Admin Server |
| cfmg_listtemplate         | Displaying template information list                  | Infrastructure administrator with OS administrator privilege | Admin Server |
| cfmg_listvmimage          | Displaying a cloning image list                       | Infrastructure administrator with OS administrator privilege | Admin Server |
| cfmg_listvnet             | Displaying a virtual network list                     | Infrastructure administrator with OS administrator privilege | Admin Server |
| cfmg_resethostnamecounter | Reset serial numbers for host name settings           | Infrastructure administrator with OS administrator privilege | Admin Server |
| cfmg_showtemplate         | Changing L-Platform access setting                    | Infrastructure administrator with OS administrator privilege | Admin Server |
| cfmg_syncdiskinfo         | Synchronize disk information                          | Infrastructure administrator with OS administrator privilege | Admin Server |
| cfmg_updateimageinfo      | Updating image information                            | Infrastructure administrator with OS administrator privilege | Admin Server |
| cmdbrefresh               | Refresh configuration information of system condition | Infrastructure administrator with OS administrator privilege | Admin Server |
| ctac_getauthority         | Acquiring information about access authority          | Infrastructure administrator with OS administrator privilege | Admin Server |
| ctac_updauthority         | Access authority modification                         | Infrastructure administrator with OS administrator privilege | Admin Server |
| ctchg_chgschedule         | Change periodic log schedule settings                 | Infrastructure administrator with OS administrator privilege | Admin Server |
| ctchg_getmeterlog         | Output metering logs                                  | Infrastructure administrator with OS administrator privilege | Admin Server |
| ctmg_collectinfo          | Collection of investigation data                      | System Administrator                                         | Admin Server |
| ctmg_resetbackuperror     | Recover base backup error                             | System Administrator                                         | Admin Server |
| currencyset               | Change currency information setting                   | Infrastructure administrator with OS administrator privilege | Admin Server |

| Command           | Function                       | Required Privileges                                          | Location     |
|-------------------|--------------------------------|--------------------------------------------------------------|--------------|
| productmaintain   | Product Master Maintenance     | Infrastructure administrator with OS administrator privilege | Admin Server |
| recoverAllService | Disable L-Platform application | Infrastructure administrator with OS administrator privilege | Admin Server |
| recoverService    | Disable L-Platform application | Infrastructure administrator with OS administrator privilege | Admin Server |

## 1.2.1 Exit Status and Messages

Check the Exit status for the results of Commands.

If the exit status is 0, the command terminated normally. If the exit status is not 0, the command ended abnormally and a message is displayed. Refer to the description of each command for details.

Refer to "Messages" for details.

| Туре                                       | Type of Message              |
|--------------------------------------------|------------------------------|
| L-Platform Template Management<br>Commands | Messages Starting with TPLC  |
| Accounting Commands                        | Messages Starting with ctchg |
|                                            | Messages Starting with meter |
| Access Authority Customize Commands        | Messages Starting with ctac  |
| Maintenance Commands                       | Messages Starting with BKRS  |
|                                            | Messages Starting with BRPG  |
|                                            | Messages Starting with DELP  |
|                                            | Messages Starting with DRC   |
|                                            | Messages Starting with TPLC  |

### 1.2.2 How to Check Exit Status

Exit Status can be checked after the commands are executed.

Exit Status checking method examples are shown below.

#### [Windows Manager]

```
C:\Users\Administrator> Installation_folder\RCXCFMG\bin\cfmg_listhostnamecounter
C:\Users\Administrator> echo %errorlevel%
0
C:\Users\Administrator>
```

#### [Linux Manager]

```
$ su -
Password: Super user's password
# /opt/FJSVcfmg/bin/cfmg_listhostnamecounter
# echo $?
0
#
```

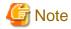

If the admin server is Linux, ensure that the environment variable LANG is "en\_US.UTF-8" when executing L-Platform Template Management Commands.

### 1.2.3 Output Logs when Switchover Occurs because of Disaster Recovery

Information relating to the export or import process for L-Platform templates and L-Platform configurations is output to the following log when information is collected for Disaster Recovery switching, or when switching due to the occurrence of a disaster.

#### **Log Output Destination**

[Windows Manager]

[Linux Manager]

/var/opt/FJSVcfmg/logs/vsys\_dr\_log

#### Log Output Format

The contents are output in one of the following formats:

- Format 1: date error-level message
- Format 2: date error-level message-ID message

When an error has occurred, the log is output in the format 2 with the error level "ERROR".

#### L-Platforms that require action after Disaster Recovery switchover

If information for swichingover is collected while an L-Platform is being deployed or when being reconfigured, and this information is used for the switch, L-Platform information for which resources do not exist may be restored.

If this occurs, the rexrecovery extracts the information for L-Platforms that may not have resources and output to the format 1 log.

Output message details are shown below.

- Log output format

Format 1

- Error level

WARN

- Message

Detailed information is output as the message.

```
item 1 = [content 1], item 2 = [content 2], ... item n = [content n]
```

The following items are output.

| Item name     | Content                                                     |
|---------------|-------------------------------------------------------------|
| Processing    | The process being performed when the L-Platform is exported |
| L-Platform ID | The ID of the L-Platform that needs checking                |
| System name   | The L-Platform name                                         |
| Tenant        | The tenant of the L-Platform                                |
| User          | The owner of the L-Platform                                 |

| Item name   | Content                                          |
|-------------|--------------------------------------------------|
| Template ID | The ID of the template the L-Platform uses       |
| Server ID   | The ID of the server being processed             |
|             | (It is output only when processing on a server.) |
| Server name | The name of the server being processed           |
|             | (It is output only when processing on a server.) |
| Date        | The date and time of the processing              |

One of the following contents is output for the content of "Processing" item.

| Content                  | Meaning                                     |
|--------------------------|---------------------------------------------|
| SUBSCRIBING              | Deploying                                   |
| RECONFIGURING            | Reconfiguring                               |
| UNSUBSCRIBING            | Unsubscribing                               |
| TAKING SNAPSHOT          | Taking a snapshot (virtual server)          |
|                          | Backing up (physical server)                |
| RESTORING                | Restoring                                   |
| CLONING                  | Collecting an image                         |
| APPLYING UNSUBSCRIPTION  | Applying an unsubscription                  |
| APPLYING SUBSCRIPTION    | Applying a subscription                     |
| SAVING NEW CONFIGURATION | Saving a configuration of a new system      |
| APPLYING RECONFIGURE     | Applying a reconfiguration                  |
| SAVING RECONFIGURATION   | Saving a configuration of a reconfiguration |

#### **Actions after performing Disaster Recovery**

After performing Disaster Recovery, check vsys\_dr\_log to see if the logs shown in "L-Platforms that require action after Disaster Recovery switchover" are output.

If the logs shown in "L-Platforms that require action after Disaster Recovery switchover" are output, take the following actions according to the unfinished process indicated by the "Processing" item even if it is displayed on the L-Platform management window.

#### a. SUBSCRIBING

The L-Platform was being deployed when it was exported.

| What to check | Check if the L-Platform is displayed on the resource management window. |                                                                                               |
|---------------|-------------------------------------------------------------------------|-----------------------------------------------------------------------------------------------|
| Pattern 1     | Condition                                                               | It is displayed on the resource management window.                                            |
|               | Action                                                                  | It was successfully deployed after the export.                                                |
|               |                                                                         | Use the deployed L-Platform as it is.                                                         |
| Pattern 2     | Condition                                                               | It is not displayed on the resource management window.                                        |
|               | Action                                                                  | The deployment process was not completed successfully after the export.                       |
|               |                                                                         | Perform the following procedure:                                                              |
|               |                                                                         | Using the 12.3 cfmg_deletesysdata (Unnecessary Data Deletion) command, delete the L-Platform. |
|               |                                                                         | Deploy an L-Platform again.                                                                   |

#### b. RECONFIGURING

The L-Platform was during a reconfiguration such as adding or deleting servers or disks, or changing server details when it was exported.

When its servers or disks have been added or deleted.

| What to check | On the resource management window, check if the configuration of the servers and their disks agrees with the L-Platform management window. |                                                                                                    |
|---------------|----------------------------------------------------------------------------------------------------|----------------------------------------------------------------------------------------------------|
| Pattern 1     | Condition                                                                                                    | The configuration of servers or disks agrees, and servers or disks have been added.                                        |
|               | Action                                                                                                    | Adding servers or disks succeeded after the export. Use the L-Platform as it is.                                           |
| Pattern 2     | Condition                                                                                                    | The configuration of servers or disks agrees, and servers or disks have been deleted.                                      |
|               | Action                                                                                                    | Deleting servers or disks was not completed successfully after the export.                                                 |
|               |                                                                                                    | Delete servers or disks again by a reconfiguration.                                                                        |
| Pattern 3     | Condition                                                                                                    | The configuration of servers or disks does not agree, and servers or disks have been added.                                |
|               | Action                                                                                                    | Adding servers or disks was not completed successfully after the export.                                                   |
|               |                                                                                                    | Perform the following procedure:                                                                                           |
|               |                                                                                                    | Using the 12.3 cfmg_deletesysdata (Unnecessary Data Deletion) command, delete the servers or disks that have been added.   |
|               |                                                                                                    | Add servers or disks again.                                                                                                |
| Pattern 4     | Condition                                                                                                    | The configuration of servers or disks does not agree, and servers or disks have been deleted.                              |
|               | Action                                                                                                    | Deleting servers or disks succeeded after the export.                                                                      |
|               |                                                                                                    | Perform the following procedure:                                                                                           |
|               |                                                                                                    | Using the 12.3 cfmg_deletesysdata (Unnecessary Data Deletion) command, delete the servers or disks that have been deleted. |

When server details, the L-Platform name, server names, or boot priorities have been changed.

| What to check | Compare the resource management window and the L-Platform management window to check if the management information of the L-Platform agrees.             |                                                                                                    |
|---------------|----------------------------------------------------------------------------------------------------|----------------------------------------------------------------------------------------------------|
|               | On the resource management window, the L-Platform name is displayed in the L-Platform comment field and server names are in the L-Server comment fields. |                                                                                                    |
| Pattern 1     | Condition                                                                                                    | The management information agrees.                                                                   |
|               | Action                                                                                                    | The reconfiguration such as changing server details succeeded after the export.                      |
|               |                                                                                                    | Use the L-Platform as it is.                                                                         |
| Pattern 2     | Condition                                                                                                    | The management information does not agree.                                                           |
|               | Action                                                                                                    | The reconfiguration such as changing server details was not completed successfully after the export. |
|               |                                                                                                    | Reconfigure it again.                                                                                |

#### c. UNSUBSCRIBING

The L-Platform was being unsubscribed when it was exported.

| 3371 1 . 1    |                                                                         |
|---------------|-------------------------------------------------------------------------|
| What to check | Check if the L-Platform is displayed on the resource management window. |

| Pattern 1 | Condition | It is displayed on the resource management window.                                            |
|-----------|-----------|-----------------------------------------------------------------------------------------------|
|           | Action    | The unsubscription was not completed successfully after the export.                           |
|           |           | Unsubscribe it again.                                                                         |
| Pattern 2 | Condition | It is not displayed on the resource management window.                                        |
|           | Action    | The unsubscription succeeded after the export.                                                |
|           |           | Perform the following procedure:                                                              |
|           |           | Using the 12.3 cfmg_deletesysdata (Unnecessary Data Deletion) command, delete the L-Platform. |

#### d. TAKING SNAPSHOT

The L-Platform contains virtual servers that were being taken snapshots or physical servers that were being backed up when it was exported.

Redo the operation as needed.

In the history of snapshots or backups, the ending date is displayed as a blank and the status as an error.

#### e. RESTORING

The L-Platform contains servers that were being restored when it was exported.

Redo the operation as needed.

In the history of snapshots or backups, the ending date is displayed as a blank and the status as an error.

#### f. CLONING

The L-Platform contains servers that were being collected images of when it was exported.

| What to check | Check if the collected cloning images are displayed on the resource management window. |                                                                    |
|---------------|----------------------------------------------------------------------------------------|--------------------------------------------------------------------|
| Pattern 1     | Condition                                                                              | They are displayed on the resource management window.              |
|               | Action                                                                                 | Collecting images succeeded after the export.                      |
|               |                                                                                        | Register the image information of the cloning images.              |
| Pattern 2     | Condition                                                                              | They are not displayed on the resource management window.          |
|               | Action                                                                                 | Collecting images was not completed successfully after the export. |
|               |                                                                                        | Collect images again.                                              |

#### g. APPLYING UNSUBSCRIPTION

The L-Platform was in an application process of an unsubscription when it was exported.

| What to check | Check if the L-Platform is displayed on the resource management window. |                                                                                                    |
|---------------|-------------------------------------------------------------------------|----------------------------------------------------------------------------------------------------|
| Pattern 1     | Condition                                                               | It is displayed on the resource management window.                                                  |
|               | Action                                                                  | The request was not approved or the unsubscription was not completed successfully after the export. |
|               |                                                                         | Apply an unsubscription again.                                                                      |
| Pattern 2     | Condition                                                               | It is not displayed on the resource management window.                                              |
|               | Action                                                                  | The request was approved and the unsubscription was succeeded after the export.                     |
|               |                                                                         | Using the 12.3 cfmg_deletesysdata (Unnecessary Data Deletion) command, delete the L-Platform.       |

#### h. APPLYING SUBSCRIPTION

The L-Platform was in an application process of a subscription when it was exported.

| What to check | Check if the L-Platform is displayed on the resource management window. |                                                                                                 |
|---------------|-------------------------------------------------------------------------|-------------------------------------------------------------------------------------------------|
| Pattern 1     | Condition                                                               | It is displayed on the resource management window.                                              |
|               | Action                                                                  | The request was approved and the L-Platform was deployed successfully after the export.         |
|               |                                                                         | Use the deployed L-Platform as it is.                                                           |
| Pattern 2     | Condition                                                               | It is not displayed on the resource management window.                                          |
|               | Action                                                                  | The request was not approved or the deployment was not completed successfully after the export. |
|               |                                                                         | Apply a subscription again.                                                                     |

#### i. SAVING NEW CONFIGURATION

The configuration of the L-Platform was saved when it was exported.

| What to check | Check if the L-Platform is displayed on the resource management window. |                                                                                                    |
|---------------|-------------------------------------------------------------------------|----------------------------------------------------------------------------------------------------|
| Pattern 1     | Condition                                                               | It is displayed on the resource management window.                                                                                           |
|               | Action                                                                  | It was deployed after the export. Use the deployed L-Platform as it is.                                                                      |
| Pattern 2     | Condition                                                               | It is not displayed on the resource management window.                                                                                       |
|               | Action                                                                  | It was not deployed or the deployment was not completed successfully after the export.  If it has been deployed, create an L-Platform again. |

#### j. PPLYING RECONFIGURE

The configuration of a reconfiguration request of the L-Platform was saved when it was exported.

| What to check | Check if the L-Platform is in the applied state. |                                                                                                    |
|---------------|--------------------------------------------------|----------------------------------------------------------------------------------------------------|
| Pattern 1     | Condition                                        | It is in an applied state.                                                                                                    |
|               | Action                                           | The reconfiguration succeeded after the export. Use the L-Platform as it is.                                                                                             |
| Pattern 2     | Condition                                        | It is not in an applied state.                                                                                                    |
|               | Action                                           | The request was not approved or the reconfiguration was not completed successfully after the export.  If the request has been approved, request a reconfiguration again. |

#### k. SAVING RECONFIGURATION

The configuration of a reconfiguration of the L-Platform was saved when it was exported.

| What to check | Check if the L-Platform is in a state with its configuration saved. |                                                                                                    |
|---------------|---------------------------------------------------------------------|----------------------------------------------------------------------------------------------------|
| Pattern 1     | Condition                                                           | It is in a state with its configuration saved.                                                                                                    |
|               | Action                                                              | The reconfiguration was completed successfully after the export. Use the L-Platform as it is.                                                       |
| Pattern 2     | Condition                                                           | It is not in a state with its configuration saved.                                                                                                  |
|               | Action                                                              | It was not reconfigured or the reconfiguration was not completed successfully after the export.  If it has been reconfigured, reconfigure it again. |

## Chapter 2 Login

This chapter explains the command used to log in to Resource Orchestrator.

## 2.1 rcxlogin

#### Name

[Windows Manager]

Installation\_folder\SVROR\Manager\bin\rcxlogin - Logs in to Resource Orchestrator

[Linux Manager]

/opt/FJSVrcvmr/bin/rcxlogin - Logs in to Resource Orchestrator

#### **Format**

rcxlogin [-save] user\_name

#### Description

rexlogin is the command used to authenticate users in Resource Orchestrator.

If you are using commands for which administrative privileges are required, first use this command to log in as a user with administrative privileges.

If a user already has administrative privileges within the operating system, it is not necessary for that user to execute this command in order to use Resource Orchestrator commands.

If a user has no administrative privileges, to use the commands explained in "Chapter 3 Resource Operations" through "Chapter 8 L-Server Template Operations", log in with the rexlogin command beforehand.

#### user\_name

Specify a user ID that has been registered in Resource Orchestrator. You will then be asked to enter the password of the specified user. If the correct password is entered, a new command prompt will be displayed showing that the authentication succeeded. If an invalid password or user ID is entered, an error message is displayed.

To log off, execute the exit command. To log in as a different user without logging off, re-execute the rexlogin command.

#### Option

-save (optional)

Saves the entered password. This password is remembered only for the user account (within the operating system) used to execute this command. Once a password has been saved for a given user account, this command can then be executed from the same account without being asked for a password again.

Saving the password also allows scripts to use commands for which administrative privileges are required.

Refer to "Automation using scripts" in the "Examples" section for details.

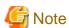

- Saving the password makes it possible to log in to Resource Orchestrator just by logging in to the operating system user account for which the password was saved. When using this function, ensure that strict control is exercised over this user account on the admin server.

 In a clustered manager configuration, use the following procedure to save the password on both the primary and secondary cluster nodes.

[Windows Manager]

1. Start the cluster service on the primary node.

In the Failover Cluster Management tree, right-click [RC-manager] under [Services and Applications], and select [Bring this service or application online] from the popup menu.

Confirm that all resources are turned online.

- 2. Run the rexlogin -save *user\_name* command on the primary node.
- 3. Move the manager "service or application" to the secondary node.

Confirm that all resources are turned online on the secondary node.

- 4. Run the rcxlogin -save *user\_name* command on the secondary node.
- 5. Move the manager "service or application" back to the primary node.

Confirm that all resources are turned online on the primary node.

#### [Linux Manager]

1. Start the cluster service on the primary node.

Use the cluster system's operation management view (Cluster Admin) and start the cluster service of the manager.

Confirm that all resources are turned online.

- 2. Run the rexlogin -save *user\_name* command on the primary node.
- 3. Use the cluster system's operation management view (Cluster Admin) and switch to the secondary node.

Confirm that all resources are turned online on the secondary node.

- 4. Run the rexlogin -save *user\_name* command on the secondary node.
- 5. Use the cluster system's operation management view (Cluster Admin) and switch to the primary node.

Confirm that all resources are turned online on the primary node.

For a user account with OS administrative privileges, Resource Orchestrator commands can be executed freely without needing to save a password first.

#### Requirements

Permissions

Not required.

Location

Admin server

#### **Examples**

- Logging in using password authentication

>rcxlogin userA <RETURN> Password: password <RETURN>

- Automation using scripts

To use commands requiring administrative privileges from within a script, thus allowing automated calls from external products, the user account's password must be registered in advance using the rexlogin -save command.

Within the script, the RCX\_USER environment variable must be defined and set to the user ID of the account for which the password was saved.

Once this variable is properly set, Resource Orchestrator commands can be executed using the previously saved password.

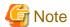

The script must be executed by the operating system user account that was used to save the password on the admin server.

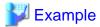

Script (batch file) content:

[Windows Manager]

@echo off

set RCX\_USER=userA

•••

[Linux Manager]

#!/bin/sh

 $RCX\_USER = userA$ 

export RCX\_USER

# Write down commands that can be run with userA's privileges. /opt/FJSVrcvmr/bin/rcxserver stop -name svr0001 -force /opt/FJSVrcvmr/bin/rcxserver start -name svr0002

...

#### **Exit Status**

This command returns the following values:

0

The command executed successfully.

non-zero

An error has occurred.

## Chapter 3 Resource Operations

This chapter explains the commands used to manage resources in Resource Orchestrator.

#### 3.1 rcxadm addrset

#### Name

[Windows Manager]

Installation\_folder\SVROR\Manager\bin\rcxadm addrset - address set resource operations

[Linux Manager]

/opt/FJSVrcvmr/bin/rcxadm addrset - address set resource operations

#### **Format**

```
rcxadm addrset create -name name -type {MAC|WWN} -file file -pool pool [-exclude
address[,address]...] [-label label] [-comment comment] [-nowait]
rcxadm addrset list [-verbose]
rcxadm addrset show -name name [-format {text|xml}]
rcxadm addrset move -name name [-to pool] [-nowait]
rcxadm addrset delete -name name [-nowait]
```

#### Description

rexadm addrset is the command used to manage WWNs and MAC addresses.

#### **Subcommands**

create

Creates and registers an address set resource in the address pool.

list

Displays a list of address set resources.

The following detailed information is displayed:

Table 3.1 List of Address Set Resource Information

| Item Name | Description                                         |
|-----------|-----------------------------------------------------|
| NAME      | Name of the address set resource                    |
| ТҮРЕ      | Type of the address set resource (MAC or WWN)       |
| START-END | Start and end addresses of the address set resource |

If the -verbose option is specified, in addition to the above information, the following information is displayed:

Table 3.2 List of Address Set Resource Information (verbose)

| Item Name | Description                                                |
|-----------|------------------------------------------------------------|
| FREE      | Number of unused addresses of the address set resource     |
| USED      | Number of the addresses of the address set resource in use |
| LABEL     | Label of the address set resource                          |

show

Displays details of address set resources.

The following detailed information is displayed:

Table 3.3 Detailed Information for Address Set Resources

| Item Name       | Description                                                |
|-----------------|------------------------------------------------------------|
| NAME            | Name of the address set resource                           |
| ТҮРЕ            | Type of the address set resource (MAC or WWN)              |
| LABEL           | Label of the address set resource                          |
| COMMENT         | Comment on the address set resource information            |
| START-END       | Start and end addresses of the address set resource        |
| EXCLUDE_ADDRESS | Excluded-addresses of the address set resource             |
| RESERVE_ADDRESS | Addresses of the address set resource in use               |
| FREE            | Number of unused addresses of the address set resource     |
| USED            | Number of the addresses in use of the address set resource |

#### move

Moves an address pool to the specified resource folder.

#### delete

Deletes an address pool. Address set resources contained in the address pool will also be deleted.

#### **Options**

#### -name name

In name, specify the name of the target address set resource to perform an operation with.

For the address set resource allocated in the resource folder, specify the resource folder name using slashes ("/").

#### -verbose

Specify when displaying detailed information.

#### -type

Specify WWN or MAC address.

#### -file file

For file, specify the WWN in the CD-ROM enclosed in the I/O Virtualization Option, or the list file of the MAC address.

#### [Xen] [KVM]

- Specify the MAC addresses in hexadecimal form, separated by blank spaces (" ").
- The first line is the starting point and the last line is the end point of the MAC addresses managed by Resource Orchestrator.
- Specifiable MAC address ranges may differ depending on server virtualization software. For details, refer to the server virtualization software manual.
- An example of the list file, in which MAC addresses ("12 34 56 78 00 00" to "12 34 56 78 ff ff") are specified, is as follows:

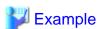

12 34 56 78 00 00 12 34 56 78 ff ff

#### -exclude

Of the WWNs and MAC addresses given in the list file on the CD-ROM enclosed with the I/O Virtualization Option, specify an address that has been allocated using ROR VE or VIOM and is not used in management by Resource Orchestrator.

#### -pool pool

For pool, specify the name of the resource pool to register an address set resource in.

For the resource pool allocated in the resource folder, specify the resource folder name using slashes ("/").

#### -nowait

Use this option to return directly to the command prompt without waiting for the operation of the address set resource specified in the subcommand to complete its execution.

#### -label label

In label, specify the label for the address set resource.

#### -comment comment

In comment, specify any comments for the address set resource.

#### -to pool

Specify the destination address pool in pool. If omitted, address set resources will not be moved.

#### -format text|xml

Specify the display format. You can specify text or xml format.

When -format is omitted, it is displayed in text format.

#### **Examples**

- To display the list of address set resource information:

- To display the detailed information of address set resources (WWNs):

```
>rcxadm addrset show -name wwndata <RETURN>
name: wwndata1
type: WWN
label: wwn1
comment: wwn-test-data-1
start-end:20: 01:00:17:42:50:00:00 - 20:01:00:17:42:50:00:0f
exclude_address:
reserve_address: 20:01:00:17:42:50:00:00
free: 15
used: 1
```

- To display the detailed information of address set resources (MAC addresses):

```
>rcxadm addrset show -name macdatal <RETURN>
name: macdatal
type: MAC
label: macl
comment: mac-test-datal
start-end: 00:17:42:4f:00:00 - 00:17:42:4f:00:f0
exclude_address:
reserve_address: 00:17:42:4f:00+00
```

free: 240 used: 1

## 3.2 rcxadm chassis

#### Name

[Windows Manager]

Installation\_folder\SVROR\Manager\bin\rcxadm chassis - Chassis power control

[Linux Manager]
/opt/FJSVrcvmr/bin/rcxadm chassis - Chassis power control

#### **Format**

```
rcxadm chassis start -name resource [-nowait]
rcxadm chassis stop -name resource [-nowait] [-force]
```

#### Description

rexadm chassis is the command used to power on or power off a blade chassis. This function can only be used with chassis for PRIMERGY BX servers.

#### **Subcommands**

start

Powers on the target chassis.

stop

Powers off the target chassis.

#### **Options**

-name resource

Specify the name of the target chassis in resource.

-nowait (optional)

Use this option to return directly to the command prompt without waiting for the command to complete its execution.

#### Specify the following options when using the stop subcommand:

-force (optional)

Use this option to forcibly stop a chassis.

#### Requirements

Permissions

One of the following permissions is required:

- OS Administrator
- Resource Orchestrator Privileged User

#### Location

Admin server

#### **Exit Status**

This command returns the following values:

0

The command executed successfully.

non-zero

An error has occurred.

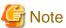

- When powering off a chassis, all management blades contained in the target chassis will be gracefully shut down. This function requires ServerView Agents to be installed on all server blades in the chassis.

•••••

- Server blade BIOS settings can be configured to automatically start up when powering on the chassis. Refer to the server blade manual for details about such settings.

This section explains the additional functions of the Cloud Edition.

#### Name

[Windows Manager]

Installation\_folder\SVROR\Manager\bin\rcxadm chassis - display of chassis information

[Linux Manager]

/opt/FJSVrcvmr/bin/rcxadm chassis - display of chassis information

#### **Format**

rcxadm chassis show -name name

#### Description

rexadm chassis is the command for managing chassis.

#### **Subcommands**

show

Displays the detailed information for chassis.

The following detailed information is displayed:

Table 3.4 Detailed Information for Chassis

| Item Name       | Description                     |
|-----------------|---------------------------------|
| Name            | Chassis name                    |
| Model           | Model                           |
| IPAddress       | IP address                      |
| Status          | Status                          |
| ServerBlades    | The number of server blades     |
| LANSwitchBlades | The number of LAN switch blades |

| Item Name           | Description                                                |
|---------------------|------------------------------------------------------------|
| Server[n]           | Server name The slot number is displayed in <i>n</i> .     |
| L-Server[n]         | L-Server name The slot number is displayed in <i>n</i> .   |
| L-Server[n][Status] | L-Server Status The slot number is displayed in <i>n</i> . |

#### **Options**

-name name

In name, specify the chassis name to display the detailed information for.

#### **Examples**

- To display the details of chassis information:

```
>rcxadm chassis show -name Chassis01
<RETURN>
Name: Chassis01
Model: SQ715M00205
IPAddress: 192.168.10.100
Status: normal
ServerBlades: 2
LANSwitchBlades: 2
Server[1]: BX600-1
L-Server[1]: -
L-Server[2]: BX600-2
L-Server[2]: Lserver01
L-Server[2][Status]: normal
```

## 3.3 rcxadm disk

#### Name

[Windows Manager]

Installation\_folder\SVROR\Manager\bin\rcxadm disk - disk resource operations

[Linux Manager]

/opt/FJSVrcvmr/bin/rcxadm disk - disk resource operations

#### **Format**

```
rcxadm disk register -file file.xml
rcxadm disk unregister -name name
rcxadm disk modify -name name {{[-label label] [-comment comment]} | -file file.xml}
rcxadm disk list [-verbose]
rcxadm disk show -name name
rcxadm disk move -name name -to pool [-nowait]
```

#### Description

rexadm disk is the command used to perform operations on disk resources. The following disk resources are the resources to be allocated to the L-Server.

- Virtual disks of VM guests
- LUNs of ETERNUS and EMC CLARiiON
- EMC Symmetrix DMX
- EMC Symmetrix V+MAX Devices
- FlexVol of NetApp

Disk resources provide virtual disks to L-Servers.

#### **Subcommands**

#### register

#### [KVM]

Creates a disk resource for a virtual L-Server and registers the disk resource in a storage pool.

In the following cases, an error will occur and the settings will not be modified.

- The specified tenant does not exist
- The specified physical resource pool does not exist
- The specified file does not exist
- Errors or inconsistencies exist in the xml file

Disk resources for virtual L-Servers can be registered in a storage pool, regardless of whether the Thin Provisioning attribute is applied to that storage pool. It is recommended to register disk resource in a storage pool which has the same attributes as the disk allocation method in order to standardize the operation so the disk allocation method can be specified when selecting storage pools such as VMware.

#### unregister

#### [KVM]

Releases the registration of a disk resource for a virtual L-Server.

The registration in the storage pool cannot be canceled. When a disk resource has been registered in a storage pool, cancel registration of the disk resource from the storage pool using the rexadm pool command, and then cancel registration of the disk resource using this subcommand.

In the following cases, an error will occur and the settings will not be modified.

- The specified disk resource does not exist
- The specified disk resource is not a raw device or a partition
- The disk resource for deletion is registered in the storage pool

#### [Hyper-V]

Unregister a disk resource of automatically created LUNs.

The registration in the storage pool cannot be canceled. When the disk resource has been registered in a storage pool, cancel registration of the disk resource using this subcommand after canceling registration of the disk resource from the storage pool using the rexadm pool command. In the following cases, an error will occur and the operation will be aborted:

- The specified disk resource is not an automatically created LUN that is being retained
- The specified disk resource is used for an L-Server.
- The disk resource for deletion is registered in the storage pool

#### modify -name name {[-label label] [-comment comment]}

Changes labels and comments of disk resources.

#### modify -name name -file file.xml

#### [KVM]

Modifies the properties of a disk resource for a virtual L-Server.

The following operations can be performed:

- Adding or deleting of a VM host that uses the disk resource
- Modifying of the device path
- Modifying of the size

In the following cases, an error will occur and the settings will not be modified.

- Pool elements are specified
- The specified disk resource does not exist
- The specified disk resource is not a raw device or a partition
- There is an L-Server that uses the disk resource for deletion
- Errors or inconsistencies exist in the xml file

The IP address of a VM host is only used to identify the VM host.

If the IP address is modified after the registration of raw device or partition information, specify the new IP address.

The IP address of the VM host cannot be modified with this command.

The disk resource name cannot be modified.

To move the disk resource between resource pools, use the rexadm disk move command.

#### list

Displays a list of disk resource information.

The following detailed information is displayed:

Table 3.5 Disk Resource Information

| Item Name          | Description                                                                       |
|--------------------|-----------------------------------------------------------------------------------|
| NAME               | Disk resource name                                                                |
| LABEL              | Disk resource label                                                               |
| COMMENT (*1)       | Disk resource comment                                                             |
| TOTAL              | Total disk resource size                                                          |
| STATUS             | Disk resource status                                                              |
| VSTORAGE NAME (*1) | Virtual storage resource name that is the source for disk resource creation       |
|                    | Shared status of disks                                                            |
|                    | One of the following is displayed:                                                |
| GILLA DED. (b4)    | - Yes                                                                             |
| SHARED (*1)        | The status is displayed when the disk is used by multiple L-Servers.              |
|                    | - No                                                                              |
|                    | The status is displayed when the disk is not used by multiple L-Servers.          |
| UNIT_NAME (*1)     | Identifier of the physical storage unit resource where disk resources exist       |
| VOLUME_ID (*1)     | Volume identifier of the physical storage unit corresponding to disk resources    |
| PRE_CREATED (*1)   | One of the following is displayed:                                                |
|                    | - Yes                                                                             |
|                    | Displayed when the disk was created using storage management software beforehand. |
|                    | - No                                                                              |

| Item Name          | Description                                                                                                    |
|--------------------|----------------------------------------------------------------------------------------------------|
|                    | Displayed when the disk was created using Resource Orchestrator.                                                                                                    |
| ATTRIBUTES (*1)    | One of the following is displayed:  - Thin  Displayed when the thin provisioning attribute is applied.  - Thick  Displayed when the thick provisioning attribute is applied.  - A hyphen ("-")  Displayed for a disk resource using an iSCSI connection, or a disk resource for a virtual L-Server.                                                                                                    |
| LAST_L-SERVER (*1) | The name of the L-Server that was last used is displayed if the disk resource is not connected to any L-Server.  If it is an L-Server located in the tenant folder or resource folder, the name of the tenant folder or resource folder is also displayed.  The information in this item is not changed even if the name of the L-Server is changed or the L-Server is deleted after reducing disks in the L-Server. |

<sup>\*1:</sup> When specifying -verbose for the option, it is displayed.

#### show

Displays the detailed information for a disk resource.

The following detailed information is displayed:

Table 3.6 Detailed Information for Disk Resources

| Item Name     | Description                                                                                                    |
|---------------|----------------------------------------------------------------------------------------------------|
| NAME          | Disk resource name                                                                                                    |
| LABEL         | Disk resource label                                                                                                    |
| COMMENT       | Disk resource comment                                                                                                    |
| TOTAL         | Total disk resource size                                                                                                    |
| STATUS        | Disk resource status                                                                                                    |
| VSTORAGE NAME | Virtual storage resource name that is the source for disk resource creation                                                                                                    |
| SHARED        | Shared status of disks  One of the following is displayed:  - Yes  The status is displayed when the disk is used by multiple L-Servers.  - No  The status is displayed when the disk is not used by multiple L-Servers.             |
| POOL_NAME     | Name of the storage pool where disk resources have been registered                                                                                                    |
| UNIT_NAME     | Identifier of the physical storage unit resource where disk resources exist                                                                                                    |
| VOLUME_ID     | Volume identifier of the physical storage unit corresponding to disk resources                                                                                                    |
| L-SERVER[num] | Name of the L-Server to which disk resources are being connected ( <i>diskindex</i> )  In <i>diskindex</i> , the index number corresponding to the disk element of the L-Server to which disk resources are being connected is set. |

| Item Name                | Description                                                                                                    |  |  |
|--------------------------|----------------------------------------------------------------------------------------------------|--|--|
|                          | When the disk resource is being shared among multiple L-Servers, the index number of the L-Server is set in <i>num</i> . The number is "0" or larger.                                                                 |  |  |
|                          | The name of the L-Server that was last used is displayed if the disk resource is not connected to any L-Server.                                                                                                    |  |  |
|                          | If it is an L-Server located in the tenant folder or resource folder, the name of the tenant folder or resource folder is also displayed.                                                                             |  |  |
| LAST_L-SERVER            | The name of the L-Server that was last used is displayed if the disk resource is not connected to any L-Server.                                                                                                    |  |  |
|                          | The information in this item is not changed even if the name of the L-Server is changed or the L-Server is deleted after reducing disks in the L-Server.                                                              |  |  |
|                          | One of the following is displayed:                                                                                                    |  |  |
|                          | - Yes                                                                                                    |  |  |
| PRE_CREATED              | Displayed when the disk was created using storage management software beforehand.                                                                                                    |  |  |
|                          | - No                                                                                                    |  |  |
|                          | Displayed when the disk was created using Resource Orchestrator.                                                                                                    |  |  |
|                          | One of the following is displayed:                                                                                                    |  |  |
|                          | - Thin                                                                                                    |  |  |
|                          | Displayed when the thin provisioning attribute is applied.                                                                                                    |  |  |
| ATTRIBUTES               | - Thick                                                                                                    |  |  |
|                          | Displayed when the thick provisioning attribute is applied.                                                                                                    |  |  |
|                          | - A hyphen ("-")                                                                                                    |  |  |
|                          | Displayed for a disk resource using an iSCSI connection, or a disk resource for a virtual L-Server.                                                                                                    |  |  |
|                          | If an alias has been set for the ETERNUS LUN corresponding to the disk resource, the alias name is displayed.                                                                                                    |  |  |
|                          | This item is not displayed in the following cases.                                                                                                    |  |  |
| Alias                    | - If an alias has not been set for the ETERNUS LUN corresponding to the disk resource                                                                                                    |  |  |
|                          | - If the disk resource is not an ETERNUS LUN                                                                                                    |  |  |
|                          | If the alias name of the ETERNUS LUN corresponding to the disk separated from the virtual storage has been changed using the ETERNUS WebGUI, the alias name in the disk details will be updated a certain time later. |  |  |
| SCOULDING ISTODACE IONI  | IQN name of the storage port used by disk resources with which iSCSI connection is made                                                                                                    |  |  |
| iSCSI[num] [STORAGE IQN] | The index number of the disk element is configured in <i>num</i> . The number is "1" or larger.                                                                                                    |  |  |
| iSCSI[num] [STORAGE      | IP address of the storage port used by disk resources with which iSCSI connection is made                                                                                                    |  |  |
| IPAddress]               | The index number of the disk element is configured in <i>num</i> . The number is "1" or larger.                                                                                                    |  |  |
| iSCSI[num] [SERVER IQN]  | IQN name of the server used by disk resources with which iSCSI connection is made                                                                                                    |  |  |

| Item Name                                   | Description                                                                                                    |  |  |
|---------------------------------------------|----------------------------------------------------------------------------------------------------|--|--|
|                                             | The index number of the disk element is configured in <i>num</i> . The number is "1" or larger.                                                                                                    |  |  |
| iSCSI[num] [SERVER                          | IP address of the server used by disk resources with which iSCSI connection is made                                                                                                    |  |  |
| IPAddress]                                  | The index number of the disk element is configured in <i>num</i> . The number is "1" or larger.                                                                                                    |  |  |
| :SCSII numl [nont]                          | iSCSI communication port number used by disk resources with which iSCSI connection is made                                                                                                    |  |  |
| iSCSI[num] [port]                           | The index number of the disk element is configured in <i>num</i> . The number is "1" or larger.                                                                                                    |  |  |
|                                             | Authentication mode adapted to iSCSI communication used by disk resources with which iSCSI connection is made                                                                                        |  |  |
|                                             | One of the following is displayed:                                                                                                    |  |  |
|                                             | - NONE                                                                                                    |  |  |
|                                             | Displayed when not using authentication for iSCSI communications.                                                                                                    |  |  |
| iSCSI[ <i>num</i> ] [Authentication Method] | - СНАР                                                                                                    |  |  |
| , meason,                                   | Displayed when using CHAP authentication.                                                                                                    |  |  |
|                                             | - MutualCHAP                                                                                                    |  |  |
|                                             | Displayed when using mutual authentication.                                                                                                    |  |  |
|                                             | The index number of the disk element is configured in <i>num</i> . The number is "1" or larger.                                                                                                    |  |  |
| FilePath                                    | [Hyper-V] The file path corresponding to the path on VM management software is displayed when a disk resource that is created (and saved) from virtual storage has no connection with any L-Servers. |  |  |

### move

Moves disk resources to the specified resource pool. Only disk resources created in advance can be moved.

### **Options**

### -file file.xml

[KVM]

In *file*.xml, specify the XML file that defines the disk resource information for a virtual L-Server.

When the register subcommand is specified, the disk resource information that is unregistered will be written to the XML file.

When specifying the modify subcommand, registered disk resource information that is already registered will be written to the XML file. For details on the XML file definition, refer to "13.4.1 Disk Resources [KVM]".

For details on the commands that help the creation of XML file definitions, refer to "5.23 rcxvmdisk" and "5.24 rcxvmdiskagt".

### -pool pool

Specify the target resource pool name by level. Resource\_folder\_name/Resource\_pool\_name

### -disk disk

Specify the disk resource to delete.

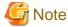

Registration of a raw device disk resource or a partition disk resource for a virtual L-Server cannot be released using the rexadm pool unregister command.

To release the registration, use the rexadm disk unregister command.

### -verbose

Specify when displaying detailed information.

#### -name name

In name, specify the name of the target disk resource to perform an operation with.

### -to pool

Specify the destination resource pool in pool.

For the resource pool allocated in the resource folder, specify the resource folder name using slashes ("/").

### -nowait

Use this option to return directly to the command prompt without waiting for the operation of the disk resource specified in the subcommand to complete its execution.

### -label label

In label, specify the new label.

### -comment comment

In comment, specify the new comments.

### **Examples**

- To display the list of disk resource information:

- To display a list of detailed disk resource information:

- To display the detailed information for a disk resource:

```
>rcxadm disk show -name Physical-L-Server-0-disk0 <RETURN>
Name: Physical-L-Server-0-disk0
Label:
Comment:
Total Size: 10.0GB
Status: normal
Vstorage Name: P192-168-0-201_R0x0003
```

```
Shared: No
Pool Name: /StoragePool
Unit Name: DX90-1(192.168.0.201)
Volume Id: 0x0065
L-Server: /Physical-L-Server(0)
Pre Created: No
Attributes: Thin
Alias: Physical-L-00000
```

- To display the detailed information for a disk resource with which has an iSCSI connection:

```
>rcxadm disk show -name iSCSI-Disk-0 <RETURN>
Name: iSCSI-Disk-0
Label:
Comment:
Total Size: 10.0GB
Status: normal
Vstorage Name: iSCSI-vstorage
Shared: No
Pool Name: /StoragePool
Unit Name: iSCSI-storagemgr
Volume Id:
L-Server:
Pre Created: Yes
Attributes: -
iSCSI[0] [STORAGE IQN]: iqn.2011-03.com.fujitsu:iscsi:storage-0
iSCSI[0] [STORAGE IPAddress]: 192.168.0.1
iSCSI[0] [SERVER IQN]: iqn.2011-03.com.fujitsu:iscsi:server-01
iSCSI[0] [SERVER IPAddress]: 192.168.0.10
iSCSI[0] [port]: 3260
iSCSI[0] [Authentication Method]: CHAP
iSCSI[1] [STORAGE IQN]: iqn.2011-03.com.fujitsu:iscsi:storage-1
iSCSI[1] [STORAGE IPAddress]: 192.168.0.2
iSCSI[1] [SERVER IQN]: iqn.2011-03.com.fujitsu:iscsi:server-01
iSCSI[1] [SERVER IPAddress]: 192.168.0.11
iSCSI[1] [port]: 3260
iSCSI[1] [Authentication Method]: CHAP
```

# 3.4 rcxadm firewall

### Name

[Windows Manager]

 ${\it Installation\_folder} \\ \verb|SVROR| \\ Manager| \\ bin| \\ rexadm \ firewall \ - \ display \ of \ firewall \ information \\ \\$ 

[Linux Manager]

 $\label{lem:continuous} \mbox{/opt/FJSVrcvmr/bin/rcxadm firewall} \mbox{ - display of firewall information}$ 

### **Format**

```
rcxadm firewall list [-ruleset]
rcxadm firewall log -name name
rcxadm firewall show -name name
```

## Description

rexadm firewall is the command used to display the status of firewalls.

### Subcommands

list

Displays a list of firewalls.

The following detailed information is displayed:

Table 3.7 Firewall Information

| Item Name                                                         | Description                          |  |  |
|-------------------------------------------------------------------|--------------------------------------|--|--|
| NAME                                                              | Firewall name                        |  |  |
| RESOURCE_ID                                                       | Resource ID assigned to the firewall |  |  |
| ТҮРЕ                                                              | Туре                                 |  |  |
|                                                                   | "Firewall" is displayed.             |  |  |
| RULESET_NAME Ruleset name used by the Auto-Configuration function |                                      |  |  |
| DEVICE_NAME                                                       | Network device name in use           |  |  |

Table 3.8 Firewall Ruleset Information

| Item Name    | Description                                          |  |  |
|--------------|------------------------------------------------------|--|--|
| TYPE         | Туре                                                 |  |  |
| ITE          | "Firewall" is displayed.                             |  |  |
| RULESET_NAME | Ruleset name used by the Auto-Configuration function |  |  |
| MAX_SEGMENT  | The maximum number of segments that can be defined   |  |  |
| MAX_SERVER   | The maximum number of servers that can be defined    |  |  |
| DESCRIPTION  | Descriptions of a ruleset                            |  |  |

log

Displays up to 10 generations of the auto-configuration history for the network device.

The following detailed information is displayed:

Table 3.9 Firewall History Information

| Item Name          | Description                                                   |  |  |  |
|--------------------|---------------------------------------------------------------|--|--|--|
| Name               | Firewall name                                                 |  |  |  |
| Resource ID        | Resource ID assigned to the firewall                          |  |  |  |
| True               | Туре                                                          |  |  |  |
| Туре               | "Firewall" is displayed.                                      |  |  |  |
| Tenant Name        | Name of the tenant where the firewall is deployed             |  |  |  |
| L-Platform Name    | Name of the L-Platform where the firewall is deployed         |  |  |  |
| Ruleset Name       | Ruleset name used by the Auto-Configuration function          |  |  |  |
| ParameterFile Name | Parameter file name used by the ruleset                       |  |  |  |
| Device Name        | Network device name in use                                    |  |  |  |
| Vendor Name        | Name of the vendor who provides the network device (firewall) |  |  |  |
| Product Name       | Product name of the network device (firewall)                 |  |  |  |
| Model Name         | Model name of the network device (firewall)                   |  |  |  |
| Status             | Status of the network device (firewall)                       |  |  |  |

| Item Name | Description                                                                       |  |  |  |
|-----------|-----------------------------------------------------------------------------------|--|--|--|
|           | History information of auto-configuration for the firewall (up to 10 generations) |  |  |  |
|           | The following information is displayed for each generation:                       |  |  |  |
|           | - Generation                                                                      |  |  |  |
|           | An integer from "00" is displayed.                                                |  |  |  |
| History   | - Run Script Name                                                                 |  |  |  |
|           | The name of the script executed by auto-configuration is displayed.               |  |  |  |
|           | - Time                                                                            |  |  |  |
|           | The date and time for auto-configuration is displayed.                            |  |  |  |
|           | - Result                                                                          |  |  |  |
|           | The results of auto-configuration are displayed.                                  |  |  |  |

### show

Displays the detailed information for a network device.

The following detailed information is displayed:

Table 3.10 Detailed Information for Firewall

| Item Name          | Description                                                   |  |  |  |
|--------------------|---------------------------------------------------------------|--|--|--|
| Name               | Firewall name                                                 |  |  |  |
| Resource ID        | Resource ID assigned to the firewall                          |  |  |  |
| Tumo               | Туре                                                          |  |  |  |
| Type               | "Firewall" is displayed.                                      |  |  |  |
| Tenant Name        | Name of the tenant where the firewall is deployed             |  |  |  |
| L-Platform Name    | Name of the L-Platform where the firewall is deployed         |  |  |  |
| Ruleset Name       | Ruleset name used by the Auto-Configuration function          |  |  |  |
| ParameterFile Name | Parameter file name used by the ruleset                       |  |  |  |
| Device Name        | Network device name in use                                    |  |  |  |
| Vendor Name        | Name of the vendor who provides the network device (firewall) |  |  |  |
| Product Name       | Product name of the network device (firewall)                 |  |  |  |
| Model Name         | Model name of the network device (firewall)                   |  |  |  |
| Status             | Status of the network device (firewall)                       |  |  |  |

# Options

### -name name

In *name*, specify the firewall name.

### -ruleset

Use this option to display a list of rulesets.

### **Examples**

- To display the list of firewall information:

| >rcxadm firewall list <return></return> |             |          |              |             |  |  |
|-----------------------------------------|-------------|----------|--------------|-------------|--|--|
| NAME                                    | RESOURCE_ID | TYPE R   | RULESET_NAME | DEVICE_NAME |  |  |
|                                         |             |          |              |             |  |  |
|                                         |             |          |              |             |  |  |
| Firewall1                               | FW-001      | Firewall | FW_RULE1     | IPCOM01     |  |  |
| Firewall2                               | FW-002      | Firewall | FW_RULE2     | IPCOM02     |  |  |

- To display the list of firewall rulesets:

| >rcxadm firewall list -ruleset <return></return> |              |             |            |                          |
|--------------------------------------------------|--------------|-------------|------------|--------------------------|
| TYPE                                             | RULESET_NAME | MAX_SEGMENT | MAX_SERVER | DESCRIPTION              |
|                                                  |              |             |            |                          |
| Firewall                                         | FW_RULE1     | 1           | 20         | HTTP(80) pass            |
| Firewall                                         | FW_RULE2     | 3           | 50         | HTTP(80)/HTTPS(443) pass |

- To display the detailed information for a firewall:

```
>rcxadm firewall show -name firewall1 <RETURN>
Name: firewall1
Resource ID: FW-001
Type: Firewall
Tenant Name: TenantA
L-Platform Name: L-Platform1
Ruleset Name: FW_RULE1
ParameterFile Name: Param01.prm
Device Name: IPCOM01
Vendor Name: Fujitsu
Product Name: IPCOMEXSC
Model Name: IPCOMEX2000A_SC
Status: Normal
```

- To display the history information of a firewall.

```
>rcxadm firewall log -name firewall1 <RETURN>
Name: firewall1
Resource ID: FW-001
Type: Firewall
Tenant Name: TenantA
L-Platform Name: L-Platform1
Ruleset Name: FW_RULE1
ParameterFile Name: Param01.prm
Device Name: IPCOM01
Vendor Name: Fujitsu
Product Name: IPCOMEXSC
Model Name: IPCOMEX2000A_SC
Status: Normal
History:
00 Run Script Name: create Time: 2011/03/30 Wed 00:16:00 Result: normal
01 Run Script Name: modify Time: 2011/03/30 Wed 10:31:00 Result: normal 02 Run Script Name: modify Time: 2011/04/06 Wed 12:10:26 Result: normal
09 Run Script Name: modify Time: 2011/04/27 Wed 08:45:10 Result: normal
```

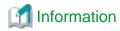

- When auto-configuration is set for redundancy configuration network devices, the information after Device Name is displayed for each network device in the detailed information or the history information.
- While the firewall is being created, if the detailed information or the history information is displayed, a hyphen "-" may be displayed for the information after Device Name.

## 3.5 rcxadm folder

### Name

```
[Windows Manager]

Installation_folder\SVROR\Manager\bin\rcxadm folder - resource folder operations

[Linux Manager]

/opt/FJSVrcvmr/bin/rcxadm folder - resource folder operations
```

#### **Format**

```
rcxadm folder create -file file.xml [-nowait]
rcxadm folder create -name name [-type type] [-label label] [-comment comment] [-nowait]
rcxadm folder list [-name name] [-type type] [-detail]
rcxadm folder show -name name [-type type]
rcxadm folder modify -name name [-type type] {[-new_name name] [-label label] [-comment comment]} [-nowait]
rcxadm folder move -name name [-type type] [-to folder] [-nowait]
rcxadm folder delete -name name [-type type] [-nowait]
rcxadm folder start -name name [-nowait]
rcxadm folder restart -name name [-nowait]
```

### Description

resource folder is the command used to manage resource folders. Use resource folder management to group resources when the number of resources managed by Resource Orchestrator becomes large or when you want to manage resources in work units. Since the resource folders can be arranged in a hierarchy, you can perform detailed categorization for resources.

Resources can be grouped using the resource folder management functions. Grouping resources enables users to perform operation of multiple resources together and improve operability.

Resource folders can be used with user/role management to ensure folder level security.

Resource folders are categorized into the following two types, depending on the resources to register:

- Orchestration

Registers L-Servers, network resources, disk resources, and resource pools.

- Servers

Registers server tree blade chassis and rack mount servers.

### **Subcommands**

create

Creates a new resource folder. Use the -file option to create the specified resource folder with resources included. If the resource folder specified in the XML file already exists, only the specified resources are created.

### list

Displays the list of resource folders and the resources and subfolders included in the resource folders.

- When specifying -name for the option

Displays the list of the resources and subfolders included in the specified resource folder.

- When not specifying -name for the option

Displays the list for the top-level resource folders.

The following detailed information is displayed:

Table 3.11 Resource Folder Information

| Item Name        | Description                                                   |  |  |
|------------------|---------------------------------------------------------------|--|--|
| TYPE             | Type of resource folder, resource pool, or each resource      |  |  |
| NAME             | Name of the resource folder, resource pool, or each resource  |  |  |
|                  | Type of the folder                                            |  |  |
|                  | One of the following is displayed:                            |  |  |
|                  | - For tenants                                                 |  |  |
|                  | "TENANT" is displayed.                                        |  |  |
| FOLDER_TYPE (*1) | - For L-Platforms                                             |  |  |
|                  | "LPLATFORM" is displayed.                                     |  |  |
|                  | - Other folder types                                          |  |  |
|                  | A hyphen ("-") is displayed.                                  |  |  |
| LABEL            | Label of the resource folder, resource pool, or each resource |  |  |

<sup>\*1:</sup> When specifying -detail for the option, it is displayed.

### show

Displays the detailed information of a resource folder.

The following detailed information is displayed:

Table 3.12 Detailed Information for Resource Folders

| Item Name | Description                     |  |  |
|-----------|---------------------------------|--|--|
| NAME      | Resource folder name            |  |  |
| LABEL     | Resource folder label           |  |  |
| COMMENT   | Comment for the resource folder |  |  |

### modify

Modifies the following items of the specified resource folder:

- Resource Folder Name
- Label
- Comment
- Priority

### move

Moves a resource folder to the specified resource folder. If the destination resource folder is not specified, the folder is moved to the home folder.

### delete

Deletes a resource folder.

#### start

Starts an L-Server in a resource folder.

### stop

Stops an L-Server in a resource folder.

### restart

Restarts an L-Server in a resource folder.

### **Options**

### -file file.xml

In *file*.xml, specify the XML file that specifies the resource folder to create and the resources to include in the resource folder. For details on the XML file definition, refer to "13.7 Resource Folders".

### -detail

Use this option to display the detailed information for a desired resource folder.

### -nowait

Use this option to return directly to the command prompt without waiting for the operation of the resource folder specified in the subcommand to complete its execution.

This option also executes subsequent operations for L-Servers to which resources are not allocated without waiting for resource allocation.

### -name name

In name, specify the resource folder name. For the hierarchized resource folder, specify the resource folder name using slashes ("/").

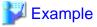

### To specify SecondFolder directly below TopFolder:

/TopFolder/SecondFolder

### -type type

In type, specify a resource folder type for the resource folder. Specify one of the following for the resource folder type:

- "server"
- "lserver"

If omitted, "lserver" is set.

### -label *label*

In label, specify the label for the resource folder.

### -comment comment

In comment, specify any comments for the resource folder.

### -new\_name name

In name, specify a new name for the target resource folder to perform an operation with.

### -to folder

Specify the destination resource folder in *folder*. For the hierarchized resource folder, specify the resource folder name using slashes ("/"). When omitted, the folder is moved to the home folder.

When executed by a user who has multiple access scopes specified, it cannot be omitted. Specify a resource folder.

### **Examples**

- To display the list of resource folders and the resources and subfolders included in the resource folders:

| >rcxadm folder list | <return></return> |       |
|---------------------|-------------------|-------|
| TYPE                | NAME              | LABEL |
|                     |                   |       |
| Folder              | TenantA           | -     |
| Folder              | TenantB           | -     |
| Pool                | ImagePool         | _     |
| Pool                | ImgPool           | -     |
| Pool                | NetworkPool       | -     |
| Pool                | StoragePool       | _     |
| Pool                | VMHostPool        | -     |

- To display a list of resource folders and the resources and subfolders included in those resource folders (with the -detail option):

| >rcxadm fold | er list -detail <return></return> |                   |
|--------------|-----------------------------------|-------------------|
| TYPE         | NAME                              | FOLDER_TYPE LABEL |
|              |                                   |                   |
| Folder       | TenantA                           | TENANT -          |
| Folder       | TenantB                           | TENANT -          |
| Pool         | ImagePool                         |                   |
| Pool         | NetworkPool                       |                   |
| Pool         | StoragePool                       |                   |
| Pool         | VMHostPool                        | =                 |
| _            |                                   |                   |

- To display the list of the resources and subfolders included in the specified resource folder:

|            | name TenantA <return></return> |       |
|------------|--------------------------------|-------|
| TYPE NA    | AME                            | LABEL |
|            |                                |       |
| Folder te  | estA                           | -     |
| LServer te | est4                           | -     |

- To display the detailed information for a resource folder:

```
>rcxadm folder show -name TenantA <RETURN>
name : TenantA
label :
comment :
```

# 3.6 rcxadm Iserver

### Name

[Windows Manager]

[Linux Manager]

/opt/FJSVrcvmr/bin/rcxadm lserver - L-Server operations

### **Format**

```
rcxadm lserver create -file file.xml [-nowait]
rcxadm lserver delete -name name [-allow deldisk] [-nowait]
rcxadm lserver modify -name name -file file.xml [-nowait]
rcxadm lserver list
rcxadm lserver show -name name [-format {text|xml}]
rcxadm lserver start -name name [-nowait]
rcxadm lserver stop -name name [-force] [-nowait]
rcxadm lserver restart -name name [-force] [-nowait]
rcxadm lserver move -name name [-to folder] [-nowait]
rcxadm lserver attach -name name {-size size [-disk disk] [-from {pool|vstorage}]|-disk disk} [-exist]
[-index index] [-nowait]
rcxadm lserver attach -name name -define -net network_name [-ip ipaddress] [-nowait]
rcxadm lserver detach -name name -disk disk [-online] [-system] [-force] [-allow deldisk] [-nowait]
rcxadm lserver detach -name name-define -nic nic_index [-nowait]
rcxadm lserver migrate -name name [-to vmhost] [-mode {live|cold}] [-nowait]
rcxadm lserver setup -name name -type network [-dryrun]
rcxadm lserver set -name name -attr attr[,attr[...]] [-net network_name]
rcxadm lserver convert [-name name] -with with [-label label] [-comment comment] [-to folder] [-nowait]
rcxadm lserver revert -name name [-nowait]
```

### Description

rcxadm Iserver is the command used to perform L-Server management and operations.

### **Subcommands**

create

Creates an L-Server.

delete

Deletes an L-Server. The resources allocated to the L-Server are automatically released, and the L-Server definition is also deleted. modify

Modifies the resources comprising an L-Server.

list

Displays a list of L-Servers.

The following detailed information is displayed:

- For Physical L-Servers

Table 3.13 Physical L-Server Information

| Item Name   | Description                                      |
|-------------|--------------------------------------------------|
| NAME        | L-Server name                                    |
| ТҮРЕ        | Server type                                      |
| SPEC (*1)   | CPU performance, number of CPUs, and memory size |
| DISKS       | Disk size                                        |
| IPADDRESSES | IP address                                       |
| STATUS      | L-Server operation status                        |
| RESOURCES   | Resource allocation status                       |

<sup>\*1:</sup> Not displayed when using rack mount servers on which agents have not been registered.

### - For Virtual L-Servers

Table 3.14 Virtual L-Server Information

| Item Name   | Description                                                                                                    |
|-------------|----------------------------------------------------------------------------------------------------|
| NAME        | L-Server name                                                                                                    |
| ТҮРЕ        | Server type                                                                                                    |
| SPEC        | CPU performance, number of CPUs, and memory size  [Solaris Containers]  Refer to *5 in "Table 3.16 Detailed Information for Virtual L-Servers".          |
| DISKS       | Disk size  When there are multiple disks, they are displayed separated by commas.  If the disk capacity cannot be obtained, a hyphen ("-") is displayed. |
| IPADDRESSES | IP address When there are multiple IP addresses, they are displayed separated by commas.                                                                 |
| STATUS      | L-Server operation status                                                                                                    |
| RESOURCES   | Resource allocation status                                                                                                    |

### show

Displays the detailed information for an L-Server.

The following detailed information is displayed:

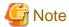

The number and display order of the items may be changed by enhancement of Resource Orchestrator.

- For Physical L-Servers

Table 3.15 Detailed Information for Physical L-Servers

| Item Name             | Description                                                                                                    |
|-----------------------|----------------------------------------------------------------------------------------------------|
| Name                  | L-Server name                                                                                                    |
| Label                 | Label                                                                                                    |
| Comment               | Comment                                                                                                    |
| ServerType            | Server type                                                                                                    |
| OSType                | Type of OS                                                                                                    |
| CPUArch               | CPU architecture                                                                                                    |
| CPUPerf(SPEC) (*1)    | CPU performance specified (the performance of the CPU allocated to the physical server)                                                                           |
| NumOfCPU(SPEC) (1)    | Number of CPUs specified (the number of CPUs (Cores) allocated to the physical server)                                                                            |
| MemorySize(SPEC) (*1) | Memory size specified (the amount of memory allocated to the physical server)                                                                                     |
| Model                 | Model name of the server to allocate to L-Server  This is displayed when an L-Server status is one of the following:  - Resources have been allocated (allocated) |
| PhysicalServer        | Physical server name                                                                                                    |

| Item Name            | Description                                                                                            |
|----------------------|----------------------------------------------------------------------------------------------------|
|                      | This is displayed when an L-Server status is one of the following:                                     |
|                      | - Resources have been allocated (allocated)                                                            |
| OriginalServer       | The physical server or resource pool to allocate to L-Servers                                          |
|                      | The physical server that last started the L-Server                                                     |
| LastServer           | This is displayed when a physical L-Server status is one of the following:                             |
|                      | - Servers have been released (preserved)                                                               |
|                      | The name of the pool in which the physical servers allocated to L-Servers are registered               |
| ServerPool           | This is displayed when an L-Server status is one of the following:                                     |
|                      | - Resources have been allocated (allocated)                                                            |
| Status               | L-Server operation status                                                                              |
| PowerStatus          | L-Server power status                                                                                  |
| Resources            | Resource allocation status                                                                             |
| ControlledResources  | Scope of controlled resources Combinations of Server and Storage are displayed.                        |
| Controlledresources  | This is displayed for L-Servers linked to configured physical servers.                                 |
| NumOfDisk            | The number of disks                                                                                    |
|                      | The disk name to allocate to L-Servers                                                                 |
| Disk[ <i>num</i> ]   | The index number of the disk element is configured in <i>num</i> . The number is "0" or larger.        |
|                      | This is displayed when disks have been allocated or disks to use have been specified for the L-Server. |
|                      | The connection method of the disk to allocate to the L-Server                                          |
| DiskType[num]        | The index number of the disk element is configured in <i>num</i> . The number is "0" or larger.        |
|                      | The disk size to allocate to L-Servers                                                                 |
| DiskSize[num]        | The index number of the disk element is configured in <i>num</i> . The number is "0" or larger.        |
|                      | Shared status of disks                                                                                 |
|                      | The index number of the disk element is configured in <i>num</i> . The number is "1" or larger.        |
|                      | When the disk is used by multiple L-Servers, "Yes" is displayed.                                       |
| Shared[num]          | When the disk is not used by multiple L-Servers, "No" is displayed.                                    |
|                      | This is displayed when an L-Server status is one of the following:                                     |
|                      | - Resources have been allocated (allocated)                                                            |
|                      | - Servers have been released (preserved)                                                               |
| OriginalStorage[num] | Virtual storage or resource pool to create the disk to allocate to L-Servers                           |

| Item Name                                 | Description                                                                                     |
|-------------------------------------------|-------------------------------------------------------------------------------------------------|
|                                           | The index number of the disk element is configured in <i>num</i> . The number is "0" or larger. |
|                                           | The name of an allocated storage pool                                                           |
|                                           | The index number of the disk element is configured in <i>num</i> . The number is "0" or larger. |
| StoragePool[num]                          | This is displayed when an L-Server status is one of the following:                              |
|                                           | - Resources have been allocated (allocated)                                                     |
|                                           | - Servers have been released (preserved)                                                        |
| NumOfNIC                                  | Number of NICs                                                                                  |
|                                           | The network resource name assigned to L-Servers                                                 |
| NIC[num]                                  | The network element of index number is configured in <i>num</i> . The number is "0" or larger.  |
| NIC[num][MACAddress]                      | MAC address of NIC                                                                              |
| NIC[num][PhysicalNum]                     | The number of the physical NIC corresponding to the NIC of an L-Server                          |
|                                           | The number is "0" or larger.                                                                    |
|                                           | IP address to allocate to L-Servers                                                             |
| NIC[num][IPAddress]                       | The network element of index number is configured in <i>num</i> . The number is "0" or larger.  |
| NIC[num][netlinknum][IpAddress]           | IP address                                                                                      |
| NIC[num][netlinknum][VlanMode]            | VLAN mode                                                                                       |
| NIC[num][netlinknum][DNSServer]           | DNS server address                                                                              |
| NIC[num][netlinknum][DefaultGateway]      | Default gateway address                                                                         |
| NICGroup[num][netlinknum][IpAddress]      | IP address                                                                                      |
| NICGroup[num][netlinknum][VlanMode]       | VLAN mode                                                                                       |
| NICGroup[num][netlinknum][DNSServer]      | DNS server address                                                                              |
| NICGroup[num][netlinknum][DefaultGateway] | Default gateway address                                                                         |
| NICGroup[num][netlinknum][NicLinks]       | NIC number to be bound                                                                          |
| Redundancy                                | Server redundancy to assign to L-Servers                                                        |
| Positioning                               | Physical location of the server to allocate to L-Servers                                        |
|                                           | WWNN to assign to an L-Server                                                                   |
| WWNN[num]                                 | The index number of the disk element is configured in <i>num</i> . The number is "0" or larger. |
|                                           | WWPN to assign to an L-Server                                                                   |
| WWPN[num]                                 | The index number of the disk element is configured in <i>num</i> . The number is "0" or larger. |
| FCConnectionPattern                       | FC connection pattern file                                                                      |
|                                           | Alive monitoring setting status                                                                 |
|                                           | One of the following is displayed:                                                              |
| AliveMonitoring                           | - on                                                                                            |
|                                           | This is displayed when alive monitoring is enabled.                                             |

| Item Name            | Description                                                                                     |
|----------------------|-------------------------------------------------------------------------------------------------|
|                      | - off                                                                                           |
|                      | This is displayed when alive monitoring is disabled.                                            |
| Priority             | Priority order for L-Server creation or startup                                                 |
| ReserveResources     | Retaining server resources                                                                      |
| iSCSI                | Name of the disk resource to allocate to the L-Server                                           |
| iSCSI DISK Index     | Index number of the disk to allocate to the L-Server                                            |
| SCSI IONI avaniliONI | IQN name used for the disk connected to the L-Server using isCSI                                |
| iSCSI IQN[num][IQN]  | The index number of the disk element is configured in <i>num</i> . The number is "1" or larger. |
| iSCSI IpAddress      | IP address used for the disk connected to the L-Server using iSCSI                              |
| iSCSI port           | iSCSI communication port number used for the disk connected to the L-Server using iSCSI         |
| ECS: and a Dath      | SAN Path Status                                                                                 |
| FCSinglePath         | When single-path is set, "true" is displayed.                                                   |

<sup>\*1:</sup> Not displayed when using rack mount servers on which agents have not been registered.

### - For Virtual L-Servers

Table 3.16 Detailed Information for Virtual L-Servers

| Item Name        | Description                                                                    |
|------------------|--------------------------------------------------------------------------------|
| Name             | L-Server name                                                                  |
| Label            | Label                                                                          |
| Comment          | Comment                                                                        |
| Template         | L-Server template name                                                         |
| ComronImago      | Image name and version                                                         |
| ServerImage      | When the L-Server version cannot be distinguished, it will not be displayed.   |
|                  | Data disk deployment settings for images                                       |
| Deploy Disk (*1) | - When configuring the settings in the same configurations as those for images |
|                  | "all" is displayed.                                                            |
| ServerType       | Server type                                                                    |
| VMType           | VM type                                                                        |
| OSType           | Type of OS                                                                     |
| CPUArch          | CPU architecture                                                               |
| CDI ID- of (*5)  | CPU performance                                                                |
| CPUPerf (*5)     | When the limit is not set, a hyphen ("-") is displayed.                        |
| CPUReserve (*2)  | The minimum number of CPU resources to be allocated                            |
| CPUShare (*2)    | The relative proportion for allocation of CPU resources                        |
| CPUWeight (*3)   | The priority for allocation of CPU resources                                   |
| NumOfCPU (*5)    | Number of CPUs                                                                 |
| MemorySize (*6)  | Memory size                                                                    |

| Item Name               | Description                                                                                                  |
|-------------------------|----------------------------------------------------------------------------------------------------|
| MemoryReserve (*2)      | The minimum amount of memory resources to be allocated                                                       |
| MemoryShare (*2)        | The relative proportion for allocation of memory resources                                                   |
| StartupRAM (*3)         | Initial memory capacity to be allocated at startup                                                           |
| MemoryBuffer (*3)       | Available memory to be reserved as a buffer                                                                  |
| MemoryWeight (*3)       | The priority for allocation of memory resources                                                              |
|                         | Dynamic memory settings                                                                                      |
|                         | One of the following is displayed:                                                                           |
| D 'M (*2)               | - on                                                                                                    |
| DynamicMemory (*3)      | Displayed when dynamic memory settings are enabled.                                                          |
|                         | - off                                                                                                    |
|                         | Displayed when dynamic memory settings are disabled.                                                         |
| MaxDefinableMemory (*4) | Maximum memory size                                                                                          |
|                         | VM host name                                                                                                 |
| VmHost                  | This is displayed when an L-Server status is one of the following:                                           |
|                         | - Resources have been allocated (allocated)                                                                  |
|                         | VM name for an L-Server                                                                                      |
| VmGuest                 | This is displayed when an L-Server status is one of the following:                                           |
|                         | - Resources have been allocated (allocated)                                                                  |
| OriginalServer          | VM host or resource pool to create a virtual machine to allocate to L-Servers                                |
|                         | VM host that started the last L-Server virtual machine                                                       |
| LastServer              | This is displayed when an L-Server status is one of the following:                                           |
|                         | - Servers have been released (preserved)                                                                     |
|                         | The name of the pool in which the VM hosts containing virtual machines allocated to L-Servers are registered |
| VMHostPool              | This is displayed when an L-Server status is one of the following:                                           |
|                         | - Resources have been allocated (allocated)                                                                  |
| Status                  | L-Server operation status                                                                                    |
| PowerStatus             | L-Server power status                                                                                        |
| Resources               | Resource allocation status                                                                                   |
| ControlledResources     | Scope of controlled resources Combinations of Server and Storage are displayed.                              |
|                         | This is displayed for L-Servers linked to configured virtual machines.                                       |
| NumOfDisk               | The number of disks                                                                                          |
|                         | The disk name to allocate to L-Servers                                                                       |
| Disk[ <i>num</i> ]      | The index number of the disk element is configured in <i>num</i> . The number is "0" or larger.              |
| ~ 101K[111111]          | This is displayed when disks have been allocated or disks to use have been specified for the L-Server.       |
| DiskSize[num]           | The disk size to allocate to L-Servers                                                                       |

| Item Name              | Description                                                                                                    |
|------------------------|----------------------------------------------------------------------------------------------------|
|                        | The index number of the disk element is configured in <i>num</i> . The number is "0" or larger. If the disk capacity is not decided, a hyphen ("-") is displayed. |
|                        | Shared status of disks                                                                                                    |
|                        | The index number of the disk element is configured in <i>num</i> . The number is "1" or larger.                                                                   |
|                        | The status is displayed when the disk is used by multiple L-Servers.                                                                                              |
| Shared[num]            | This is displayed when an L-Server status is one of the following:                                                                                                |
|                        | - Resources have been allocated (allocated)                                                                                                    |
|                        | - Servers have been released (preserved)                                                                                                    |
|                        | Virtual disk type of the disk to be allocated to the L-Server                                                                                                    |
|                        | The index number of the disk element is configured in <i>num</i> . The number is "0" or larger.                                                                   |
| DiskType[ <i>num</i> ] | This is displayed when an L-Server status is one of the following:                                                                                                |
|                        | - Resources have been allocated (allocated)                                                                                                    |
|                        | - Servers have been released (preserved)                                                                                                    |
|                        | Device path of the disk to be allocated to the L-Server                                                                                                    |
|                        | The index number of the disk element is configured in <i>num</i> . The number is "0" or larger.                                                                   |
| DevicePath[num]        | This is displayed when an L-Server status is one of the following:                                                                                                |
|                        | - Resources have been allocated (allocated)                                                                                                    |
|                        | - Servers have been released (preserved)                                                                                                    |
|                        | Virtual storage or resource pool to create the disk to allocate to L-Servers                                                                                      |
| OriginalStorage[num]   | The index number of the disk element is configured in <i>num</i> . The number is "0" or larger.                                                                   |
|                        | The name of an allocated storage pool                                                                                                    |
|                        | The index number of the disk element is configured in <i>num</i> . The number is "0" or larger.                                                                   |
| StoragePool[num]       | This is displayed when an L-Server status is one of the following:                                                                                                |
|                        | - Resources have been allocated (allocated)                                                                                                    |
|                        | - Servers have been released (preserved)                                                                                                    |
| NumOfNIC               | Number of NICs                                                                                                    |
|                        | The network resource name assigned to L-Servers                                                                                                    |
| NIC[num]               | The network element of index number is configured in <i>num</i> . The number is "0" or larger.                                                                    |
|                        | IP address to allocate to L-Servers                                                                                                    |
| NIC[num][IPAddress]    | The network element of index number is configured in <i>num</i> . The number is "0" or larger.                                                                    |
| NIC[num]               | MAC address to allocate to the L-Server                                                                                                    |
| [MACAddress]           | The network element of index number is configured in <i>num</i> . The number is "0" or larger.                                                                    |
| Redundancy             | Server redundancy to assign to L-Servers                                                                                                    |
|                        | One of the following is displayed:                                                                                                    |
|                        | - НА                                                                                                    |
|                        | - None                                                                                                    |
|                        | - VMware FT                                                                                                    |
|                        | VM host name on which a VMware FT secondary virtual machine operates                                                                                              |
| SecondaryServer        | If access to the VM host failed, a hyphen ("-") is displayed.                                                                                                    |
|                        | , any priori ( ) to dispiration.                                                                                                    |

| Item Name              | Description                                                                                                    |
|------------------------|----------------------------------------------------------------------------------------------------|
| Positioning            | Physical location of the server to allocate to L-Servers                                                                                                    |
|                        | Alive monitoring setting status                                                                                                    |
|                        | One of the following is displayed:                                                                                                    |
|                        | - on                                                                                                    |
|                        | This is displayed when alive monitoring is enabled.                                                                                                    |
| AliveMonitoring        | - off                                                                                                    |
|                        | This is displayed when alive monitoring is disabled.                                                                                                    |
|                        | - A hyphen ("-")                                                                                                    |
|                        | This is displayed when alive monitoring is not performed from Resource Orchestrator.                                                                                |
|                        | Exclusion                                                                                                    |
| Exclusion              | When an operation, in which a resource set to be operated exclusively is outside the range of their user access, is performed, only the resource name is displayed. |
| Priority               | Priority order for L-Server creation or startup                                                                                                    |
| OverCommit             | Setting for overcommit                                                                                                    |
| OverCommit             | Only displayed when overcommit settings are enabled.                                                                                                    |
| ReserveResources       | Retaining server resources                                                                                                    |
| Snapshot[num]          | Snapshot collected from L-Servers                                                                                                    |
| Shapshot[ <i>hum</i> ] | The version, collected date, and comments are displayed.                                                                                                    |

<sup>\*1:</sup> When creating an L-Server that deploys cloning images, this item is only displayed when "all" is specified in "ServerImageLink".

- Resources have been allocated (allocated)
- Servers have been released (preserved)
- \*5: [Solaris Containers]

When one of following conditions is met, a hyphen ("-") is displayed for the number of CPUs or CPU performance for an L-Server.

- The CPU cap value is not configured in the non-global zone
- The non-global zone is not managed in the managed resource pool

When these conditions are not met, the values calculated by the following formula are displayed for the number of CPUs and CPU performance of an L-Server.

- Number of CPUs = *cap values of CPUs* (rounding up the number of decimal places)
- CPU performance = (cap values of CPUs/(Number of CPUs \* 100)) \* physical CPU performance(GHz)

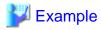

When the CPU cap value is 720, and the physical CPU performance is  $3.0\ \text{GHz}$ 

- Number of CPUs

720 / 100 (rounded up) = 8 (cores)

- CPU performance

<sup>\*2:</sup> When values are set for VMware, it is displayed.

<sup>\*3:</sup> When values are set for Hyper-V, it is displayed.

<sup>\*4:</sup> In RHEL-KVM, the status of allocated resources is displayed as below.

(720 / (8 \* 100)) \* 3.0 = 2.7 (GHz)

When a hyphen ("-") is given for the number of CPUs and CPU performance, the amount of resources used by an L-Server is calculated using zero for the values.

When any numbers are given for CPUs and CPU performance, make calculations using those values.

\*6: [Solaris Containers]

When the memory cap values are not configured in the non-global zone, a hyphen ("-") is displayed for the memory size of an L-Server. When cap values are configured, the cap values for the L-Server memory size are displayed

### start

Powers on an L-Server.

### stop

Powers off an L-Server.

#### restart

Restarts the L-Server.

#### move

Moves an L-Server to the specified resource folder.

#### attach

Connects a disk resource to an L-Server and enables it to be accessed.

Adds a NIC to an L-Server.

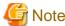

- When an L-Server is powered on, the disk to be attached to must be recognized by the L-Server. Follow the procedure provided by the OS.

- When using physical L-Servers, disks cannot be attached to L-Servers that use iSCSI boot.

[Solaris Containers]

- NICs can be added to L-Servers that have been linked to a non-global zone of a Solaris Container.
- Up to 8 NICs are supported.

### detach

Releases a disk resource from an L-Server and disables it from being accessed.

Deletes a NIC of an L-Server.

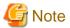

- When deleting the disk while the physical L-Server is powered on, it is necessary to detach the disk to be deleted in advance.

......

[Solaris Containers]

- NICs can be deleted from L-Servers that have been linked to a non-global zone of a Solaris Container.

### migrate

Changes the location of an L-Server to a specified host.

Specify either to perform a live migration, which changes the location of the L-Server without stopping it, or a cold migration, which changes the location of the L-Server after temporarily stopping it.

For physical L-Servers, specification is not possible.

#### setup

When using a physical L-Server, the network information is sent to a specified L-Server.

The information is stored as a file in the destination server.

The storage location and file are as follows:

- File name

net\_info.conf

- Storage location of the file

[Windows]

Agent\_installation\_folder\Agent\etc\net

[Linux]

/etc/opt/FJSVrcxat/net/

#### set

Configures specific parameters, for a physical L-Server.

When the -attr option is specified, the boot mode can be set.

#### convert

Links an L-Server with a configured virtual machine or physical server.

#### revert

Cancels the link between an L-Server and a configured physical server or virtual machine.

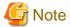

- When the disk resource is a LUN that has been created in advance, a LUN for iSCSI boot, or a disk resource for a virtual L-Server, the data on the disk will not be deleted.

When releasing a disk using delete or detach, it is recommended to delete the data on the disk.

For details on the method for deleting the data on a disk, refer to cautionary notes in "14.5 Storage Resources" of the "User's Guide for Infrastructure Administrators (Resource Management) CE".

- To prevent a disk that has been saved after detachment from virtual storage from being re-used unintentionally in an L-Server, such disks cannot be automatically selected and are not selected by create or attach when using pool specification.

To connect a disk that has been saved after separation from virtual storage when deleting the disk to an L-Server using create or attach, specify the disk explicitly.

### **Options**

### -file file.xml

In file.xml, specify the path of the XML file that defines the resources that comprise the L-Server.

When modifying the basic information or specifications of an L-Server, only elements to be modified can be specified in the XML file. When modifying an L-Server for which only the configuration definition has been created, unmodified information must be described also.

For details on the XML file definition, refer to "13.3 L-Servers".

[Xen]

When the VM type is "RHEL-Xen", the image name cannot be specified.

### -format text|xml

Specify the display format. You can specify text or xml format.

When -format is omitted, it is displayed in text format.

When performing the following operation, specify the XML and obtain the information.

For XML, refer to "13.2 L-Server Template" or "13.3 L-Servers".

- When changing an L-Server using a command
- When creating an L-Server template from an existing L-Server
- When creating an L-Server with the same configuration as an existing L-Server using a command

#### -nowait

Use this option to return directly to the command prompt without waiting for the operation of the L-Server specified in the subcommand to complete its execution.

### -name name

In *name*, specify the name of the target L-Server to perform an operation with.

To specify an L-Server that is located in a tenant folder or a resource folder, it is necessary to also specify the tenant folder name or the resource folder name connected with a slash ("/").

When specifying the convert subcommand, specify the name for the L-Server. For the characters that can be used for L-Server names, refer to the list of items specified in XML Definitions in "13.3.1 Definition Information for Physical L-Servers (XML)" and "13.3.2 Definition Information for Virtual L-Servers (XML)".

When specifying the convert subcommand and omitting the -name option, the L-Server name is set as follows.

- When linking a physical server to an L-Server
  - If the physical server name of the configured physical server is a possible value for the L-Server name described in "Table 13.3 List of Items Specified in XML Definitions for Physical L-Servers" in "13.3.1 Definition Information for Physical L-Servers (XML)"

The physical server name will be set as the L-Server name.

- If a value other than a possible value is used for the L-Server name

An error will occur and the operation will be aborted.

- When linking a configured virtual machine to an L-Server
  - If the VM name of the configured virtual machine is a possible value for the L-Server name described in "Table 13.5 List of Items Specified in XML Definitions for Virtual L-Servers" in "13.3.2 Definition Information for Virtual L-Servers (XML)"

The VM name will be set as the L-Server name.

- If a value other than a possible value is used for the L-Server name

An error will occur and the operation will be aborted.

### -to vmhost

For virtual L-Servers, specify the name of the destination VM host in *vmhost*. The VM host must be registered in a VM pool. If this option is not specified, a VM host is automatically selected from the VM pools.

Specify a destination VM host with available CPU capacity and memory. If there is insufficient CPU capacity or memory, migration between servers or starting of L-Servers may fail.

### -mode live|cold

For virtual L-Servers, specify the migration method.

- When performing a live migration

Specify "live".

- When performing a cold migration

Specify "cold".

This may not be able to be specified, depending on the power state of the VM guest.

When omitted, the appropriate type will be chosen depending on the state of the VM guest.

### -force

For stop/restart, use this option to forcibly stop or restart an L-Server without shutting down the operating system it is running on.

For detach, also use this option to release disk resources, ignoring any errors which occur when releasing disk resources for physical L-Servers. Specify this option only for physical L-Servers.

#### -to folder

Specify a resource folder to place an L-Server in for *folder*. For the hierarchized resource folder, specify the resource folder name using slashes ("/"). When omitted, the L-Server is placed in the home folder.

When executed by a user who has multiple access scopes specified, it cannot be omitted. Specify a resource folder.

### -size size

In size, specify the disk capacity, in units of gigabytes. Up to one decimal place can be specified.

### -from pool vstorage

Specify the name of the resource pool or virtual storage resource from which to take the disk capacity to allocate to the L-Server.

For a resource pool or a virtual storage resource located in the resource folder, specify the resource folder name using slashes ("/").

When omitted, resource selection is performed automatically with priority given to storage pools.

### -disk disk

Specify the name of the disk resource to allocate to the L-Server or release from the L-Server.

#### -index index

Specify the disk number of the disk resource. By default, the number of the last disk allocated plus one is used. The maximum value differs according to the server type.

### -online

Use this option only when removing the disk from the L-Server while the server is running. If you remove a disk in use while the server is running, inconsistencies may occur in the data or the OS management information. Use this option after checking the status of the OS and applications.

### [Oracle VM]

The disk cannot be removed while the L-Server is running.

### -exist

Specify when connecting an already created LUN or a disk resource created (and saved) from virtual storage.

Specify this option only for physical L-Servers or virtual L-Servers with RHEL-KVM or Hyper-V.

When specifying this option for virtual L-Servers with Hyper-V, the -size option cannot be specified at the same time.

### -dryrun

The network information file is output.

```
NIC0_MacAddress="xx:xx:xx:xx:xx"

# Single NIC Information
SingleNics="0"
NIC0_NetworkLinks="0"

NIC0_0_VlanMode="untagged"
NIC0_0_IpAddress="192.168.24.124"
NIC0_0_Vlanid=1
NIC0_0_Netmask="255.255.0"
NIC0_0_DefaultGateway="192.168.24.254"
```

### -attr attr

For physical L-Servers, set the boot mode and SAN path status.

- For boot mode, specify "-attr boot={default|pxe}".
  - When setting the boot mode to PXE Specify "pxe".

- When setting the initial boot mode.

Specify "default".

- When setting SAN path status, specify "-attr fcsinglepath={true|false}".
  - When setting a single-path to the SAN for the physical L-Server Specify "true".
  - When setting a multi-path to the SAN for the physical L-Server Specify "false".
  - If the SAN path status for the physical L-Server and the value specified in this option are the same
     The current settings are kept.
  - If the physical L-Server is powered on

If this option is specified, an error will occur.

Both boot and fcsinglepath can be specified at the same time.

### -net network\_name

In network\_name, specify the network resource name for PXE boot, or the network resource name to connect additional NICs to.

When PXE is set for the boot mode, perform PXE boot from the network of the specified network resource.

### -allow deldisk

This option can only be specified for deldisk.

Specify this option when there are no problems even if disk contents are deleted by the following operations. Omitting this option will cause an operational failure when there is the possibility that disk contents will be deleted by these operations.

- Deleting an L-Server
- Releasing disk resources from an L-Server

### -deny deldisk

This option can only be specified for deldisk.

Specify this option when the content of the disk is to be saved rather than deleting the disk resource from virtual storage, as the following procedure describes.

- Releasing disk resources from an L-Server

Specify this option only for physical L-Servers or virtual L-Servers with Hyper-V. This option and the -allow deldisk option cannot be specified at the same time.

When the disk resource is not a LUN created in advance, either -allow deldisk or -deny deldisk must be specified.

The option is only valid when detaching a disk. The disk resource cannot be saved permanently by using this option.

When this option is to be used to save the content of the disk rather than deleting the disk resource from virtual storage, the disk resource is automatically registered in the storage pool in which the virtual storage resource that is the origin of the disk resource is registered.

### -type network

For physical L-Servers, specify in order to send network information to the L-Server that is specified for the -name option.

### -label label

In label, specify the label for the L-Server.

### -comment comment

In comment, specify the comments for the L-Server.

### -with with

In with, specify the virtual machine or physical server linked to an L-Server.

Specify the resource folder name or the resource pool name connected with slashes ("/").

```
/Resource_folder_name/Resource_pool_name/VM_host_name/Virtual_machine_name
/Resource_folder_name/Resource_pool_name/Physical_server name
/Resource_pool_name/VM_host_name/Virtual_machine_name
/Resource_pool_name/Physical_server_name
```

### -define

Use this option to reflect the information on Resource Orchestrator, after adding or deleting NICs to VM management software.

### -nic nic\_index

Specify a network index to delete.

### -ip ipaddress

Specify the IP address to allocate to the NIC. If omitted, an address is automatically allocated.

### **Examples**

- To display the list of L-Servers:

| >rcxadm lserver list <return></return> |                  |          |                 |                |                         |
|----------------------------------------|------------------|----------|-----------------|----------------|-------------------------|
| NAME                                   |                  | TYPE     | SPEC            | DISKS          | IPADDRESSES             |
| STATUS                                 | RESOU            | RCES     |                 |                |                         |
|                                        |                  |          |                 |                |                         |
|                                        |                  |          |                 |                |                         |
| L-Server                               | 1                | Virtual  | 1.0GHz,1,2.0GB  | 30.0GB,100.0GB | 10.20.30.40,10.20.40.50 |
| normal                                 | alloc            | ated     |                 |                |                         |
| L-Server                               | 2                | Virtual  | 1.0GHz,1,2.0GB  | 30.0GB,100.0GB | 10.20.30.41             |
| stop                                   | stop preserved   |          |                 |                |                         |
| L-Server                               | 3                | Virtual  | 1.0GHz,1,2.0GB  | 30.0GB,100.0GB | -                       |
| stop                                   | stop defined     |          |                 |                |                         |
| L-Server                               | 11               | Physical | 2.3GHz,2,72.0GB | 30.0GB         | 10.30.40.2              |
| normal                                 | normal allocated |          |                 |                |                         |
| L-Server                               | 12               | Physical | 2.3GHz,2,72.0GB | 30.0GB         | 10.30.40.3              |
| stop preserved                         |                  |          |                 |                |                         |
| L-Server                               | 13               | Physical | 2.3GHz,2,72.0GB | 30.0GB         | -                       |
| stop                                   | stop defined     |          |                 |                |                         |
|                                        |                  |          |                 |                |                         |

- To display the detailed information for a virtual L-Server:

```
>rcxadm lserver show -name /TenantA/test4 <RETURN>
Name: test4
ServerType: Virtual
VMType: VMware
OSType: Microsoft Windows Server 2008 (32-bit)
CPUArch: IA
CPUPerf: 1GHz
CPUReserve: 0.7GHz
CPUShare: 1000
NumOfCPU: 1
MemorySize: 1GB
MemoryReserve: 0.7GB
MemoryShare: 1000
VmHost: vmhost
VmGuest: test4-62
Status: stop
PowerStatus: off
Resources: allocated
NumOfDisk: 1
Disk[0]: test4-0-disk0
DiskSize[0]: 4GB
```

```
NumOfNIC: 1
NIC[0]: vnet1
NIC[0][IPAddress]: 192.168.1.2
NIC[0][MACAddress]: 00:50:56:91:09:21
Redundancy: None
Positioning: Fixed
Priority: 128
Repurpose: true
OverCommit: true
```

- To display the detailed information for a physical L-Server (when created with CPU Performance, Number of CPU, and Memory Size specifications):

```
>rcxadm lserver show -name /TenantA/test5 <RETURN>
Name: test5
ServerType: Physical
...
CPUPerf(SPEC): 1.8GHz (2.0GHz)
NumOfCPU(SPEC): 1 (2)
MemorySize(SPEC): 8.0GB (12.0GB)
PhysicalServer: BX920-1
PhysicalServerModel: PRIMERGY BX922 S4
...
```

- To display the detailed information for a physical L-Server (when created with the Model Name specification):

```
>rcxadm lserver show -name /TenantA/test6 <RETURN>
Name: test6
ServerType: Physical
...

Model: PRIMERGY BX922 S4
CPUPerf(SPEC): - (2.0GHz)
NumOfCPU(SPEC): - (2)
MemorySize(SPEC): -(12.0GB)
PhysicalServer: BX920-1
PhysicalServerModel: PRIMERGY BX922 S4
...
```

- When adding NICs

```
>rcxadm lserver attach -name mylserver1 -define -net mynet1 -ip 192.168.3.2 <RETURN>
```

- When deleting NICs

```
>rcxadm lserver show -name mylserver1 <RETURN>
.
..
NIC[0][IPAddress]: 192.168.33.1
NIC[1][IPAddress]: 192.168.33.2
>rcxadm lserver detach -name mylserver1 -define -nic 1 <RETURN>
```

# 3.7 rcxadm netconfig

### Name

[Windows Manager]

Installation\_folder\SVROR\Manager\bin\rcxadm netconfig - network device batch operations

[Linux Manager]

/opt/FJSVrcvmr/bin/rcxadm netconfig - network device batch operations

### **Format**

```
rcxadm netconfig export -file file.xml rcxadm netconfig import -file file.xml [-dryrun|-nowait]
```

### Description

rcxadm netconfig is the command used to manage network devices in one operation.

### **Subcommands**

export

Exports the network configuration information of all network devices registered in XML format.

### import

Imports all network configuration information defined in the XML file.

For network device resources, they are created or modified according to the registration mode under the Netdevices element (the Mode element) defined in the network configuration information.

For link information, they are created or modified according to the registration mode under the Links element (the Mode element) defined in the network configuration information.

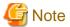

- If importing is performed for network devices (with the status (unregistered)) detected by LAN switch searching, the import process is terminated and registration fails.

For registration of network devices with the status unregistered, after deleting those network devices, either import the network configuration information file again or create new network devices.

For creation and deletion of network devices, use the rexadm netdevice command.

For details on the rexadm netdevice command, refer to "3.8 rexadm netdevice".

- For a network device with the status "registered", when importing the XML definitions specifying "add" for the registration mode (the Mode element under the Netdevices element), the target network device is not modified. The importing process will be continued for other network devices defined in the XML definitions.
  - When performing import operations by specifying the XML definitions to use "modify" for the registration mode (the Mode element under the Netdevices element), update operations are performed for the network devices registered using the same IP address as the admin IP address (Netdevice ip).
- For already registered link information, when importing the XML definitions specifying "add" for the registration mode (the Mode element under the Links element), already registered link information is not modified. The importing process will be continued for other link information defined in the XML definitions. To determine whether the link information has been registered, check the combination of "Admin IP Address of Device (Device ip)" and "Connection Port (Port)".
- When importing the information specifying the XML definition using "modify" for the registration mode (the Mode element under the Links element), delete all registered link information, and then register the link information specified in the XML definitions.

### **Options**

-dryrun|-nowait

-dryrun

Use this option to verify the XML file format that defines the network configuration information, without registering resources.

#### -nowait

Use this option to return the command without waiting for completion of the operation for the network configuration information specified in the subcommands.

...........

### -file file.xml

- For the import subcommand
  - In file.xml, specify the XML file that defines all network resources for creation.
- For the export subcommand

In file.xml, specify the destination file name for the XML file to be exported.

For details on the XML file definition, refer to "13.6.1 Creation".

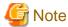

For the export subcommand, do not use the existing XML file name when specifying a file name with the -file option.

# 3.8 rcxadm netdevice

### Name

[Windows Manager]

Installation\_folder\SVROR\Manager\bin\rcxadm netdevice - network device operations

[Linux Manager]

/opt/FJSVrcvmr/bin/rcxadm netdevice - network device operations

### **Format**

```
rcxadm netdevice create -file file.xml [-nowait]
rcxadm netdevice delete -name name [-nowait]
rcxadm netdevice list
rcxadm netdevice modify -name name -file file.xml [-nowait]
rcxadm netdevice set -name name -attr {mode={active|maintenance}|auto_conf={true|false}} [-nowait]
rcxadm netdevice show -name name
```

### Description

rexadm netdevice is the command used to operate network devices.

### **Subcommands**

create

Creates a network device.

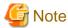

- If two or more pieces of network device information are defined in the network configuration information definition file, the resource creation process is terminated and device registration fails.

When registering two or more network devices for resources in one operation, use the rexadm netconfig command.

When the network devices to register are NS appliances, and if there are not enough NS option licenses registered in the ROR manager for the number of NS appliances to register, the message 62596 is output, and registration fails.
 Register the necessary number of NS option licenses with the ROR manager, and register the devices again.

### delete

Deletes a network device.

list

Displays a list of network devices.

The following detailed information is displayed:

Table 3.17 Network Device Information

| Item Name       | Description                                                           |
|-----------------|-----------------------------------------------------------------------|
| NAME            | Network device name                                                   |
| IPADDRESS       | Admin IP address for the network device                               |
|                 | Network device type                                                   |
| NETDEVICE_TYPES | When there is more than one, they are displayed separated by commas.  |
|                 | For virtual appliances, the type is displayed with "(virtual)" added. |
|                 | Network device operation status                                       |
|                 | One of the following is displayed:                                    |
|                 | - For normal status                                                   |
| GT ATUIC        | "normal" is displayed.                                                |
| STATUS          | - For error status                                                    |
|                 | "error" is displayed.                                                 |
|                 | - For unknown status                                                  |
|                 | "unknown" is displayed.                                               |
|                 | Maintenance mode setting status for the network device                |
|                 | One of the following is displayed:                                    |
| MAINTENIANCE    | - When maintenance mode is set                                        |
| MAINTENANCE     | "ON" is displayed.                                                    |
|                 | - When maintenance mode is not set                                    |
|                 | "OFF" is displayed.                                                   |

### modify

Modifies a network device.

set

For a network device, switch the maintenance mode setting or the auto-configuration target.

### show

Displays the detailed information for a network device.

The following information is displayed:

Table 3.18 Detailed Information for Network Devices

| Item Name         | Description                                                                                                    |
|-------------------|----------------------------------------------------------------------------------------------------|
| Name              | Network device name                                                                                                    |
| SystemName        | System name                                                                                                    |
| IPAddress         | Admin IP address                                                                                                    |
| ProductName       | Device name (product name)                                                                                                    |
| ModelName         | Model name                                                                                                    |
| VendorName        | Vendor name                                                                                                    |
| Firmware          | Firmware version                                                                                                    |
| Location          | The location of the device is displayed.                                                                                                    |
|                   | Network device operation status                                                                                                    |
|                   | One of the following is displayed:                                                                                                    |
|                   | - For normal status                                                                                                    |
|                   | "normal" is displayed.                                                                                                    |
| Status            | - For error status                                                                                                    |
|                   | "error" is displayed.                                                                                                    |
|                   | - For unknown status                                                                                                    |
|                   | "unknown" is displayed.                                                                                                    |
|                   | Network device type                                                                                                    |
| NetdeviceTypes    | When there is more than one, they are displayed separated by commas.  When the type is omitted, only the item name is displayed and the type is not displayed.  |
|                   | For virtual appliances, the type is displayed with "(virtual)" added.                                                                                           |
|                   | Maintenance mode setting status for the network device                                                                                                    |
|                   | One of the following is displayed:                                                                                                    |
|                   | - When maintenance mode is set                                                                                                    |
| Maintenance       | "ON" is displayed.                                                                                                    |
|                   | - When maintenance mode is not set                                                                                                    |
|                   | "OFF" is displayed.                                                                                                    |
|                   | Selection target status during auto-configuration                                                                                                    |
|                   | The status of whether the network device can be selected as the target of auto-configuration.  One of the following is displayed:                               |
|                   | When the network device can be selected as a target of auto-<br>configuration                                                                                   |
| AutoConfiguration | "true" is displayed.                                                                                                    |
|                   | - When the network device cannot be selected as a target of auto-<br>configuration                                                                              |
|                   | "false" is displayed.                                                                                                    |
|                   | After the registration, the content ("true" or "false") specified for "auto-configuration for the network device (the AutoConfiguration element)" is displayed. |

| Item Name                | Description                                                                                                    |
|--------------------------|----------------------------------------------------------------------------------------------------|
|                          | If auto configuration for a network device for which "true" has been set when registering the network device fails, the network device will be excluded from the auto-configuration target and the display will change to "false". |
| Redundancy               | Group ID                                                                                                    |
|                          | Group device name                                                                                                    |
| Redundancy[GroupDevice]  | When there is more than one, they are displayed separated by commas.                                                                                                    |
|                          | Port name                                                                                                    |
| Port[num]                | In <i>num</i> , the index number of a port element is displayed. The number is an integer starting from "0".                                                                                                    |
|                          | Port link status                                                                                                    |
|                          | One of the following is displayed:                                                                                                    |
|                          | - For link-up status                                                                                                    |
|                          | "up" is displayed.                                                                                                    |
| Port[num][Link]          | - For link-down status                                                                                                    |
| []                       | "down" is displayed.                                                                                                    |
|                          | - For unknown status                                                                                                    |
|                          | "unknown" is displayed.                                                                                                    |
|                          | In <i>num</i> , the index number of a port element is displayed. The number is an integer starting from "0".                                                                                                    |
|                          | Port communication status                                                                                                    |
|                          | This is displayed in the format of line speed/communication mode.  The unit of line speed is in Mbps.  For the communication mode, one of the following is displayed:                                                              |
|                          | - For full duplex line                                                                                                    |
|                          | "F" is displayed.                                                                                                    |
| Port[num][PhysicalState] | - For half duplex line                                                                                                    |
|                          | "H" is displayed.                                                                                                    |
|                          | - For unknown status                                                                                                    |
|                          | A hyphen ("-") is displayed.                                                                                                    |
|                          | In <i>num</i> , the index number of a port element is displayed. The number is an integer starting from "0".                                                                                                    |
|                          | VLAN ID                                                                                                    |
| Vlan[ <i>num</i> ]       | In <i>num</i> , the index number of a VLAN element is displayed. The number is an integer starting from "0".                                                                                                    |
|                          | Name of the port belonging to an Untagged port of VLAN ID                                                                                                    |
| Vlan[num][UntaggedPort]  | In <i>num</i> , the index number of a VLAN element is displayed. The number is an integer starting from "0".  When there is more than one, they are displayed separated by commas.                                                 |
| Vlan[num][TaggedPort]    | Name of the port belonging to a Tagged port of VLAN ID                                                                                                    |

| Item Name                       | Description                                                                                                    |
|---------------------------------|----------------------------------------------------------------------------------------------------|
|                                 | In <i>num</i> , the index number of a VLAN element is displayed. The number is an integer starting from "0".  When there is more than one, they are displayed separated by commas.                                                                                                    |
|                                 | Name of the resource linked to the port number [num]                                                                                                    |
| Link[num][NeighborResourceName] | In <i>num</i> , the index number of a port element is displayed. The number is an integer starting from "0".                                                                                                    |
|                                 | Name of the port of the resource linked to the port number [num]                                                                                                    |
| Link[num][NeighborPort]         | In <i>num</i> , the index number of a port element is displayed. The number is an integer starting from "0".                                                                                                    |
|                                 | Firewall name assigned by auto-configuration                                                                                                    |
| AllocatedResources[Firewall]    | When there is more than one, they are displayed separated by commas.                                                                                                    |
|                                 | Network resource name assigned by auto-configuration                                                                                                    |
| AllocatedResources[Network]     | When there is more than one, they are displayed separated by commas.                                                                                                    |
|                                 | User name of the account                                                                                                    |
| LoginInfo[num][User]            | In <i>num</i> , the index number of an account element is displayed. The number is an integer starting from "0".                                                                                                    |
|                                 | Destination IP address of the account                                                                                                    |
| LoginInfo[num][IPAddress]       | In <i>num</i> , the index number of an account element is displayed. The number is an integer starting from "0".                                                                                                    |
|                                 | Destination port number of the account                                                                                                    |
| LoginInfo[num][Port]            | In <i>num</i> , the index number of an account element is displayed. The number is an integer starting from "0".                                                                                                    |
|                                 | Protocol name used by the account                                                                                                    |
| LoginInfo[num][Protocol]        | In <i>num</i> , the index number of an account element is displayed. The number is an integer starting from "0".                                                                                                    |
|                                 | Account privileges                                                                                                    |
|                                 | One of the following is displayed:                                                                                                    |
|                                 | - For administrator authority                                                                                                    |
| LoginInfo[num][Authority]       | "administrator" is displayed.                                                                                                    |
|                                 | - For user authority                                                                                                    |
|                                 | "user" is displayed.                                                                                                    |
|                                 | In <i>num</i> , the index number of an account element is displayed. The number is an integer starting from "0".                                                                                                    |
|                                 | Tenant name of the account                                                                                                    |
| LoginInfo[num][Tenant]          | The tenant name is displayed only when the type is "Firewall" and the tenant name has been configured.  In other cases, the item name and tenant name are not displayed. In <i>num</i> , the index number of an account element is displayed. The number is an integer starting from "0". |
|                                 |                                                                                                    |

| Item Name                  | Description                                                                                                    |  |  |
|----------------------------|----------------------------------------------------------------------------------------------------|--|--|
|                            | - When the information is managed within a network device                                                                                                    |  |  |
|                            | "local password" is displayed.                                                                                                    |  |  |
|                            | - When the information is managed within an external server                                                                                                    |  |  |
|                            | "external server" is displayed.                                                                                                    |  |  |
|                            | In <i>num</i> , the index number of an account element is displayed. The number is an integer starting from "0".                                                                                              |  |  |
|                            | Check results of account availability                                                                                                    |  |  |
|                            | One of the following is displayed:                                                                                                    |  |  |
|                            | - When the account can be used                                                                                                    |  |  |
|                            | "Successful" is displayed.                                                                                                    |  |  |
| LoginInfo[num][LoginCheck] | - When the account cannot be used                                                                                                    |  |  |
|                            | "Failed" is displayed.                                                                                                    |  |  |
|                            | - When the account has not been checked                                                                                                    |  |  |
|                            | "Unchecked" is displayed.                                                                                                    |  |  |
|                            | In <i>num</i> , the index number of an account element is displayed. The number is an integer starting from "0".                                                                                              |  |  |
|                            | Ruleset name                                                                                                    |  |  |
| Ruleset[num]               | In <i>num</i> , the index number of a ruleset element is displayed. The number is an integer starting from "0".  When the ruleset is omitted, the item name and ruleset name are not displayed.               |  |  |
|                            | Description of a ruleset                                                                                                    |  |  |
| Ruleset[num][Info]         | In <i>num</i> , the index number of a ruleset element is displayed. The number is an integer starting from "0".  When the ruleset is omitted, the item name and description of the ruleset are not displayed. |  |  |
| SnmpCommunityName          | SNMP community name                                                                                                    |  |  |
|                            | Method of fault monitoring                                                                                                    |  |  |
|                            | One of the following is displayed:                                                                                                    |  |  |
|                            | - When alive or not is monitored using ping                                                                                                    |  |  |
| FaultMonitoringMethod      | "ping" is displayed.                                                                                                    |  |  |
| T dutil 10 mg/12 curd      | - When the status is monitored using SNMP                                                                                                    |  |  |
|                            | "SNMP" is displayed.                                                                                                    |  |  |
|                            | When there are multiple monitoring methods employed, they are displayed separated by commas.                                                                                                    |  |  |
| FaultMonitoringInterval(s) | Fault monitoring interval (unit: seconds)                                                                                                    |  |  |
| FaultMonitoringRetry       | Fault monitoring retry count                                                                                                    |  |  |
| FaultMonitoringTimeout(s)  | Fault monitoring timeout (unit: seconds)                                                                                                    |  |  |

### **Options**

-attr {mode={active|maintenance}|auto\_conf={true|false}}

For a network device, switch the maintenance mode settings or the auto-configuration target.

-attr mode=active

Release maintenance mode.

-attr mode=maintenance

Places into maintenance mode.

-attr auto\_conf=true

Use this option to select the network device as a target of auto-configuration.

-attr auto\_conf=false

Use this option not to select the network device as a target of auto-configuration.

-file file.xml

In *file*.xml, specify the XML file that defines the network resource for creation. For details on the XML file definition, refer to "13.6.1 Creation".

-name name

In name, specify the name of a network device.

If an unregistered network device name is specified for name, an error will occur.

### -nowait

Use this option to return directly to the command prompt without waiting for the operation of the network device specified in the subcommand to complete its execution.

### **Examples**

- To display a list of network device information:

| >rcxadm netdevice list | <return></return> |                   |          |            |
|------------------------|-------------------|-------------------|----------|------------|
| NAME                   | IPADDRESS         | NETDEVICE_TYPES   | STATUS M | AINTENANCE |
|                        |                   |                   |          |            |
| cat4503.network.com    | 192.168.5.17      | L2-Switch         | normal   | OFF        |
| Firewall1              | 192.168.5.1       | Firewall          | normal   | OFF        |
| Firewall2              | 192.168.5.2       | Firewall(virtual) | normal   | OFF        |

- To display the detailed information for a network device:

```
>rcxadm netdevice show -name Firewall1 <RETURN>
Name: Firewall1
SystemName: Firewall1
IPAddress: 192.168.5.1
ProductName: IPCOMEXSC
ModelName: IPCOM EX2000 SC
VendorName: Fujitsu
Firmware: E20L10
Location: NUMAZU_B1
Status: normal
NetdeviceTypes: Firewall
Maintenance: OFF
AutoConfiguration: true
Redundancy: 1
Redundancy[GroupDevice]: Firewall1,Firewall2
Port[0]: LAN0.0
Port[0][Link]: up
Port[0][PhysicalState]: 1000M / F
```

```
Vlan[0]: 1
Vlan[0][UntaggedPort]: LAN0.1,LAN0.2
Vlan[0][TaggedPort]: LAN0.3
Link[0][NeighborResourceName]: Firewall2
Link[0][NeighborPort]: LAN0.0
AllocatedResources[Firewall]: fw1
AllocatedResources[Network]: network1,network2
LoginInfo[0][User]: admin
LoginInfo[0][IPAddress]: 192.168.5.1
LoginInfo[0][Port]: 8080
LoginInfo[0][Protocol]: remote_login
LoginInfo[0][Authority]: administrator
LoginInfo[0][Tenant]: TenantA
LoginInfo[0][AuthType]: local password
LoginInfo[0][LoginCheck]: Successful
Ruleset[0]: Rule1
Ruleset[0][info]: Firewall rule
SnmpCommunityName: public
FaultMonitoringMethod: SNMP
FaultMonitoringInterval(s): 300
FaultMonitoringRetry: 3
FaultMonitoringTimeout(s): 10
```

# 3.9 rcxadm network

### Name

[Windows Manager]

Installation\_folder\SVROR\Manager\bin\rcxadm network - network resource operations

[Linux Manager]

/opt/FJSVrcvmr/bin/rcxadm network - network resource operations

### Format

```
rcxadm network create -file file.xml [-nowait]
rcxadm network list
rcxadm network show -name name [-format {text|xml}]
rcxadm network move -name name -to pool [-nowait]
rcxadm network delete -name name [-nowait]
rcxadm network modify -name name -file file.xml [-nowait]
```

### Description

rexadm network is the command used to operate network resources.

Define network resources in the network used for a communication path using this command. IP address ranges to be allocated and subnet mask information can be managed.

### **Subcommands**

create

Creates a network resource.

When the network device auto-configuration function is used, the script deployed for the configuration is executed and the network devices are automatically configured (network device definitions are added).

modify

Changes a network resource.

When the network device auto-configuration function is used, the script deployed for the configuration modification is executed and the network devices are automatically configured (network devices definitions are modified).

list

Displays a list of network resources.

The following detailed information is displayed:

Table 3.19 Network Resource Information

| Item Name | Description                        |  |
|-----------|------------------------------------|--|
| NAME      | Network resource name              |  |
| VLAN_ID   | Network resource VLAN ID           |  |
| SUBNET    | Network resource subnet            |  |
| LABEL     | Network resource label             |  |
|           | Network Resource Type              |  |
|           | One of the following is displayed: |  |
| TVDE      | - For an admin LAN                 |  |
| TYPE      | "admin" is displayed.              |  |
|           | - For a public LAN or iSCSI LAN    |  |
|           | A blank space is displayed.        |  |

### show

Displays the details for a network resource.

The following detailed information is displayed:

Table 3.20 Detailed Information for Network Resources

| Item Name            | Description                                                   |  |  |
|----------------------|---------------------------------------------------------------|--|--|
| NAME                 | Network resource name                                         |  |  |
|                      | Network Resource Type                                         |  |  |
|                      | One of the following is displayed:                            |  |  |
| TVDE                 | - For an admin LAN                                            |  |  |
| TYPE                 | "admin" is displayed.                                         |  |  |
|                      | - For a public LAN or iSCSI LAN                               |  |  |
|                      | A blank space is displayed.                                   |  |  |
| LABEL                | Network resource label                                        |  |  |
|                      | Automatic configuration for network resources                 |  |  |
|                      | One of the following is displayed:                            |  |  |
| AUTO                 | - When a network environment configured automatically is used |  |  |
| AUTO                 | "true" is displayed.                                          |  |  |
|                      | - When a network environment configured manually is used      |  |  |
|                      | "false" is displayed.                                         |  |  |
| COMMENT              | Network resource comment                                      |  |  |
| VLAN_ID              | Network resource VLAN ID                                      |  |  |
| PHYSICAL_LAN_SEGMENT | Network resource physical VLAN segment name                   |  |  |

| Item Name                   | Description                                                                                                    |
|-----------------------------|----------------------------------------------------------------------------------------------------|
|                             | If no physical LAN segment is set, no content is displayed.                                                                                                    |
|                             | Automatic configuration for network devices (L2 switches)                                                                                                    |
|                             | One of the following is displayed:                                                                                                    |
|                             | - When performing automatic configuration for network devices (L2 switches)                                                                                         |
|                             | "true" is displayed.                                                                                                    |
| AUTO_SWITCH_CONFIGURATION   | - When not performing automatic configuration for network devices (L2 switches)                                                                                     |
|                             | "false" is displayed.                                                                                                    |
|                             | When auto-configuration of network devices (L2 switches) is not configured, only the item name is displayed and the content of auto-configuration is not displayed. |
|                             | Name of the ruleset used for network resources                                                                                                    |
| RULESET_NAME                | When there is no ruleset registered, only the item name is displayed and the ruleset name is not displayed.                                                         |
| SUBNET                      | Network resource subnet                                                                                                    |
| MASK                        | Network resource subnet mask                                                                                                    |
| START - END                 | IP address range auto-configuration                                                                                                    |
| EVELUDE ADDRESS DANCE       | Exclusion range of IP addresses for auto-configuration                                                                                                    |
| EXCLUDE_ADDRESS_RANGE [num] | In <i>num</i> , the index number of an IP address range to be excluded is displayed. The number is an integer starting from "0".                                    |
| DEFAULT_GATEWAY             | Default gateway                                                                                                    |
| DELYCET_GATEWAY             | If no default gateway is set, this item is not displayed.                                                                                                    |
|                             | Automatic VLAN configuration for external connection ports                                                                                                    |
|                             | One of the following is displayed:                                                                                                    |
| VI AN AUTO SETTING          | - When automatically performing VLAN configuration for external connection ports                                                                                    |
| VLAN_AUTO_SETTING           | "true" is displayed.                                                                                                    |
|                             | - When not automatically performing VLAN configuration for external connection ports                                                                                |
|                             | "false" is displayed.                                                                                                    |
|                             | External port chassis name                                                                                                    |
| EXTERNAL_PORT_CHASSIS [num] | In <i>num</i> , the index number of an external connection port element is displayed. The number is an integer starting from "0".                                   |
|                             | External port switch name                                                                                                    |
| EXTERNAL_PORT_SWITCH [num]  | In <i>num</i> , the index number of an external connection port element is displayed. The number is an integer starting from "0".                                   |
|                             | External port port number                                                                                                    |
| EXTERNAL_PORT_NUMBER [num]  | This item is displayed when a physical port is specified.                                                                                                    |
|                             | In <i>num</i> , the index number of an external connection port element is displayed. The number is an integer starting from "0".                                   |
| EXTERNAL_PORT_LAG [num]     | Link aggregation port name of the external port                                                                                                    |

| Item Name Description |                                                                                                    |
|-----------------------|----------------------------------------------------------------------------------------------------|
|                       | This item is displayed when a port that is part of a link aggregation configuration is specified.                                           |
|                       | [changed] is displayed if the link aggregation group that was specified when the network resource was created or changed is removed.        |
|                       | In <i>num</i> , the index number of an external connection port element is displayed. The number is an integer starting from "0".           |
| L_SERVER [num]        | Name of the L-Server connected to the network resource, and the IP address being used                                                       |
|                       | In <i>num</i> , the index number of an L-Server connected to the network resource is displayed. The number is an integer starting from "0". |

#### move

Moves a network resource to the specified resource pool.

#### delete

Deletes a network resource.

When the network device auto-configuration function is used, the script deployed for the configuration deletion is executed and the network devices are automatically configured (network devices definitions are deleted).

# **Options**

### -file file.xml

In *file*.xml, specify the XML file that defines the network resource. For details on the XML file definition, refer to "13.5.1 Creation".

# -format text|xml

Specify the display format.

When -format is omitted, it is displayed in text format.

text

The information is displayed in text format.

xml

The information is displayed in XML format with XML tags.

#### -nowait

Use this option to return directly to the command prompt without waiting for the operation of the network resource specified in the subcommand to complete its execution.

### -name name

In name, specify the name of the target network resource to perform an operation with.

### -to pool

Specify the destination resource folder in pool.

For the hierarchized resource folder, specify the resource folder name using slashes ("/").

# **Examples**

- To display the list of network resource information:

| >rcxadm network list | <return></return> |        |       |      |
|----------------------|-------------------|--------|-------|------|
| NAME                 | VLAN_ID           | SUBNET | LABEL | TYPE |

- To display the detailed information for a network resource:

```
>rcxadm network show -name net_aa1 <RETURN>
name: net_aa1
type: admin
label: net_label
auto: true
comment: net_comment
vlan_id: 1234
physical_lan_segment: A
auto switch configuration: true
ruleset_name: rule1
subnet: 20.10.10.0
mask: 255.255.255.0
start - end: 20.10.10.1 - 20.10.10.254
exclude_address_range[0]: 20.10.10.1 - 20.10.10.10
exclude_address_range[1]: 20.10.10.51 - 20.10.10.55
default_gateway: 20.10.10.1
vlan_auto_setting: true
external_port_chassis[0]: chassis
external_port_switch[0]: switch_aa
external_port_lag[0]: linkaggregation1
external_port_chassis[1]: chassis
external_port_switch[1]: switch_bb
external_port_number[1]: 41
external_port_chassis[2]: chassis2
external_port_switch[2]: switch_cc
external_port_lag[2]: linkaggregation2 [changed]
l_server[0]: a (20.10.10.2)
```

# 3.10 rcxadm pool

### Name

[Windows Manager]

Installation\_folder\SVROR\Manager\bin\rcxadm pool - resource pool operations
[Linux Manager]

/opt/FJSVrcvmr/bin/rcxadm pool - resource pool operations

# **Format**

```
rcxadm pool create -name name -type type [-priority priority] [-label label] [-comment comment] [-attr
{over_commit={true|false},[calculated_using={reserve|limit}]|thin={true|false}}] [-nowait]
rcxadm pool list [-reserve] [-extend attributes]
rcxadm pool list -name name [-template template_name] [-resource] [-info lserver] [-reserve] [-extend
{attributes|disksize}]
rcxadm pool show -name name
rcxadm pool register -name name {-resource resource_name|-from vstorage} -type resource_type [-force]
[-nowait]
rcxadm pool unregister -name name {-resource resource_name|-from vstorage} -type resource_type [-
nowait]
rcxadm pool modify -name name {[-new_name new_name] [-priority priority] [-label label] [-comment
comment]} [-attr {over_commit={true|false},calculated_using={reserve|limit}}] [-nowait]
```

```
rcxadm pool move -name name [-to folder] [-nowait]
rcxadm pool delete -name name [-force] [-nowait]
```

# Description

recadm pool is the command used to manage resource pools. A resource pool is a type of resource folder in the orchestration tree, which stores the resources to select when creating or adding an L-Server. A resource pool type is specified when creating a resource pool, and only resources of a specific type are stored in each type of resource pool.

Resource pools enable you to manage all the resources allocated when creating an L-Server.

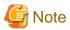

other users.

When the disk resource is a LUN that has been created in advance, a LUN for iSCSI boot, or a disk resource for a virtual L-Server, deleting L-Servers or removing disks from an L-Server does not delete the content of disks.
 When using disk resources that are registered in global pools, perform operation carefully, as the disk resources will be allocated to

......

- When using a LUN that has been created in advance, a LUN for iSCSI boot, or a disk resource for a virtual L-Server, it is recommended to operate the LUN in a local pool, and delete data on the disk during deletion of L-Servers or detachment of disks.
   For details on the method for deleting the data on a disk, refer to cautionary notes in "14.5 Storage Resources" of the "User's Guide for Infrastructure Administrators (Resource Management) CE".
- To operate disk resources used for iSCSI boot, use the iSCSI boot information operation command (rexadm is csietl).

  When deleting disk resources using this command, they are unregistered from the resource pools, but the disk resource information will remain.

To delete the disk resource information, register the disk resources to resource pools again, and then delete them by executing the rexadm is csictl command.

### **Subcommands**

create

Creates a resource pool.

list

Displays a list of resource pools.

The following detailed information is displayed:

- When specifying -extend attributes for the option
  - Additional information is displayed.
- When not specifying -name for the option

The information for all the resource pools that can be accessed is displayed.

- For VM pools

When a calculation for the available space for the VM pool used for overcommit is set with a reservation value, it will be reflected on the information output in the following item names:

- CPU(max)
- MEMORY(*max*)

Table 3.21 VM Pool Information

| Item Name | Description         |  |
|-----------|---------------------|--|
| NAME      | VM pool name        |  |
| TYPE      | Resource pool types |  |

| Item Name           | Description                                                                                                    |  |
|---------------------|----------------------------------------------------------------------------------------------------|--|
| PRIORITY            | Priority                                                                                                    |  |
| CPU(max)            | The free size and the total size of the VM host CPUs                                                                                               |  |
|                     | In <i>max</i> , the maximum number of CPUs which can be allocated to a VM guest is displayed in " <i>Performance</i> GHz * <i>Cores</i> " format.  |  |
|                     | The CPU reservation size of the VM host                                                                                                    |  |
| RESERVE-CPU (*1)    | For VM hosts for which the HA function provided by server virtualization software is available, the reserved capacity for a failover is displayed. |  |
|                     | For VM hosts for which the HA function is unavailable, or for operations with no reservation for failover, a hyphen ("-") is displayed.            |  |
|                     | The free size and the total size of the VM host memory                                                                                             |  |
| MEMORY(max)         | In <i>max</i> , the maximum memory which can be allocated to a VM host is displayed in " <i>Space</i> GB" format.                                  |  |
|                     | The memory reservation capacity of the VM host                                                                                                    |  |
| RESERVE-MEMORY (*1) | For VM hosts for which the HA function provided by server virtualization software is available, the reserved capacity for a failover is displayed. |  |
|                     | For VM hosts for which the HA function is unavailable, or for operations with no reservation for failover, a hyphen ("-") is displayed.            |  |
|                     | The calculation method for overcommit attributes and free space for VM pools.                                                                      |  |
|                     | One of the following is displayed:                                                                                                    |  |
| ATTRIBUTES (*2)     | - When calculating the free space with a reservation value, while overcommit is enabled                                                            |  |
|                     | "OverCommit=true,CalculatedUsing=reserve" is displayed.                                                                                            |  |
|                     | When calculating the free space with the upper limit value, while overcommit is enabled                                                            |  |
|                     | "OverCommit=true,CalculatedUsing=limit" is displayed.                                                                                              |  |
|                     | - When overcommit is disabled                                                                                                    |  |
|                     | "OverCommit=false" is displayed.                                                                                                    |  |

<sup>\*1:</sup> When specifying -reserve for the option, this is displayed.

# - For server pools

Table 3.22 Server Pool Information

| Item Name | Description                                     |
|-----------|-------------------------------------------------|
| NAME      | Server pool name                                |
| ТҮРЕ      | Resource pool types                             |
| PRIORITY  | Priority                                        |
| SERVER    | The total and unused number of physical servers |

- For storage pools

<sup>\*2:</sup> When specifying -extend attributes for the option, this is displayed. Immediately after performing upgrade of an admin server from ROR V2.2.0 or V3.0.0, this item cannot be displayed even if the -extend attributes option is specified. To display this item, delete the definition file explained in "G.1.2 Definition Files for Display Control of VM Pool Attribute Information" in the "Setup Guide CE".

Table 3.23 Storage Pool Information

| Item Name              | Description                                                                                                    |
|------------------------|----------------------------------------------------------------------------------------------------|
| NAME                   | Storage pool name                                                                                                    |
| TYPE                   | Resource pool types                                                                                                    |
| PRIORITY               | Priority                                                                                                    |
|                        | The total size and the free size of the virtual storage memory                                                                                                    |
|                        | For a storage pool to which the thin provisioning attribute is applied, it is displayed as follows:                                                                                                    |
|                        | - Virtual storage free space                                                                                                    |
|                        | When the allocated size exceeds the total size of the virtual storage resource, the excess is displayed with a minus sign ("-").                                                                                                    |
|                        | - max                                                                                                    |
| CAPACITY( <i>max</i> ) | In <i>max</i> , the maximum value is displayed.  If free space values of all of registered virtual storage are negative values, the lowest value (the highest number with a minus sign) will be displayed.                                                                                                    |
|                        | [Oracle VM] For the free space of virtual storage resources, refer to "C.5.9 Advisory Notes for Oracle VM Usage" in the "Setup Guide CE". The total size of virtual storage resources will not be displayed when the virtual storage resource is an Oracle VM storage repository. In <i>max</i> , the maximum disk space which can be allocated to a virtual storage resource is displayed in " <i>Space</i> GB" format. |
|                        | [Oracle VM] For the maximum disk space which can be allocated to a virtual storage resource, refer to "Virtual storage resource free space" in "C.5.9 Advisory Notes for Oracle VM Usage" in the "Setup Guide CE".                                                                                                    |
|                        | One of the following is displayed:                                                                                                    |
|                        | - For a storage pool to which the thin provisioning attribute is applied                                                                                                    |
| ATTRIBUTES (*1)        | "Thin=true" is displayed.                                                                                                    |
|                        | - For a storage pool to which the thin provisioning attribute is not applied                                                                                                    |
|                        | "Thin=false" is displayed.                                                                                                    |

<sup>\*1:</sup> When specifying -extend attributes for the option, this is displayed.

# - For network pools

Table 3.24 Network Pool Information

| Item Name             | Description                                                               |
|-----------------------|---------------------------------------------------------------------------|
| NAME                  | Network pool name                                                         |
| ТҮРЕ                  | Resource pool types                                                       |
| PRIORITY              | Priority                                                                  |
| VLANID                | Total number and unused number of VLAN IDs                                |
| NETWORKDEVICE(in use) | Total number of network devices, and the number of in use network devices |

- For address pools

Table 3.25 Address Pool Information

| Item Name | Description                                 |
|-----------|---------------------------------------------|
| NAME      | Address pool name                           |
| ТҮРЕ      | Resource pool types                         |
| PRIORITY  | Priority                                    |
| ADDRESS   | Total number and unused number of addresses |

# - For image pools

Table 3.26 Image Pool Information

| Item Name | Description         |
|-----------|---------------------|
| NAME      | Image pool name     |
| ТҮРЕ      | Resource pool types |
| PRIORITY  | Priority            |
| IMAGE     | Image number        |

# - When specifying -name for the option

The specified resource pool and a list of the resources included in the resource pool are displayed.

- For VM pools

When a calculation for the available space for the VM pool used for overcommit is set with a reservation value, it will be reflected on the information output in the following item names:

- CPU(max)
- MEMORY(max)
- CPU(FREE)
- MEMORY(FREE)

Table 3.27 VM Pool Information

| Item Name           | Description                                                                                                    |
|---------------------|----------------------------------------------------------------------------------------------------|
| NAME                | VM pool name                                                                                                    |
| ТҮРЕ                | Resource pool types                                                                                                    |
| PRIORITY            | Priority                                                                                                    |
|                     | The free size and the total size of the VM host CPUs                                                                                               |
| CPU(max)            | In <i>max</i> , the maximum number of CPUs which can be allocated to a VM guest is displayed in " <i>Performance</i> GHz * <i>Cores</i> " format.  |
| RESERVE-CPU (*1)    | The CPU reservation size of the VM host                                                                                                    |
|                     | For VM hosts for which the HA function provided by server virtualization software is available, the reserved capacity for a failover is displayed. |
|                     | For VM hosts for which the HA function is unavailable, or for operations with no reservation for failover, a hyphen ("-") is displayed.            |
|                     | The free size and the total size of the VM host memory                                                                                             |
| MEMORY(max)         | In <i>max</i> , the maximum memory which can be allocated to a VM host is displayed in " <i>Space</i> GB" format.                                  |
| RESERVE-MEMORY (*1) | The memory reservation capacity of the VM host                                                                                                    |
|                     | For VM hosts for which the HA function provided by server virtualization software is available, the reserved capacity for a failover is displayed. |

| Item Name         | Description                                                                                                    |  |
|-------------------|----------------------------------------------------------------------------------------------------|--|
|                   | For VM hosts for which the HA function is unavailable, or for operations with no reservation for failover, a hyphen ("-") is displayed.                                                                                                    |  |
| PER-TEMPLATE (*2) | Number of L-Servers which can be created in the specified L-Server template definition                                                                                                    |  |
| ATTRIBUTES (*3)   | The calculation method for overcommit attributes and free space for VM pools.  One of the following is displayed:  - When calculating the free space with a reservation value, while overcommit is enabled  "OverCommit=true,CalculatedUsing=reserve" is displayed.  - When calculating the free space with the upper limit value, while overcommit is enabled  "OverCommit=true,CalculatedUsing=limit" is displayed.  - When overcommit is disabled  "OverCommit=false" is displayed. |  |

<sup>\*1:</sup> When specifying -reserve for the option, this is displayed.

Table 3.28 Resource Information Included in VM Pools

| Item Name              | Description                                                                                                    |
|------------------------|----------------------------------------------------------------------------------------------------|
| NAME                   | Resource name included in the resource pool                                                                                                    |
| ТҮРЕ                   | Type of resources included in the resource pools                                                                                                   |
| CDV/ FD FD             | The free size and the total size of the VM host CPUs                                                                                               |
| CPU(FREE)              | Free space is displayed in FREE:                                                                                                    |
|                        | The CPU reservation size of the VM host                                                                                                    |
| RESERVE-CPU (*1)       | For VM hosts for which the HA function provided by server virtualization software is available, the reserved capacity for a failover is displayed. |
|                        | For VM hosts for which the HA function is unavailable, or for operations with no reservation for failover, a hyphen ("-") is displayed.            |
| MEMODY/EDEE            | The free size and the total size of the VM host memory                                                                                             |
| MEMORY( <i>FREE</i> )  | Free space is displayed in FREE:                                                                                                    |
|                        | The memory reservation capacity of the VM host                                                                                                    |
| RESERVE-MEMORY<br>(*1) | For VM hosts for which the HA function provided by server virtualization software is available, the reserved capacity for a failover is displayed. |
|                        | For VM hosts for which the HA function is unavailable, or for operations with no reservation for failover, a hyphen ("-") is displayed.            |
| STATUS                 | Resource status                                                                                                    |
| CLUSTER (*1)           | The name of a cluster that the VM host belongs to                                                                                                  |
|                        | For the VM hosts not belonging to a cluster, a hyphen ("-") is displayed.                                                                          |
| MAINTENANCE            | Maintenance mode                                                                                                    |
| PER-TEMPLATE (*2)      | Number of L-Servers which can be created in the specified L-Server template definition                                                             |

<sup>\*2:</sup> When specifying -template for the option, this is displayed.

<sup>\*3:</sup> When specifying -extend attributes for the option, this is displayed.

- \*1: When specifying -reserve for the option, this is displayed.
- \*2: When specifying -template for the option, this is displayed.

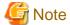

In display the converted number of L-Servers to the VM pools and storage pools, the number of L-Servers that can be created is as follows by specify VM type of virtual L-Server template.

- When VM type is specified for the L-Server template

The number of L-Servers that can be created is displayed to the resource that corresponds to the specified VM type.

It is always displayed to the resource that does not correspond to the specified VM type, "0".

- When VM type is not specified for the L-Server template

It does not depend on the VM type, and the number of L-Servers that can be created is displayed.

For the definition of the L-Server template, refer to "13.2.2 Virtual L-Server Templates".

- When specifying -resource for the option

Table 3.29 Resource Information Included in VM Hosts

| Item Name     | Description              |
|---------------|--------------------------|
| NAME          | Virtual machine name     |
| TYPE          | Resource types           |
| VM_HOST       | VM host                  |
| L-SERVER (*1) | The linked L-Server name |

<sup>\*1:</sup> When specifying -info lserver for the option, this is displayed.

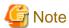

When calculating the number of L-Servers using reservation values, if an L-Server template for which the CPU reservation performance and the memory reservation capacity of "0" is specified, "0" will be displayed for the number of possible L-Servers for creation.

- For server pools

Table 3.30 Server Pool Information

| Item Name         | Description                                                                            |
|-------------------|----------------------------------------------------------------------------------------|
| NAME              | Server pool name                                                                       |
| ТҮРЕ              | Resource pool types                                                                    |
| PRIORITY          | Priority                                                                               |
| SERVER            | The total and unused number of physical servers                                        |
| PER-TEMPLATE (*1) | Number of L-Servers which can be created in the specified L-Server template definition |

<sup>\*1:</sup> When specifying -template for the option, this is displayed.

Table 3.31 Resource Information Included in Server Pools

| Item Name | Description                                 |
|-----------|---------------------------------------------|
| NAME      | Resource name included in the resource pool |

| Item Name         | Description                                                                            |
|-------------------|----------------------------------------------------------------------------------------|
| ТҮРЕ              | Type of resources included in the resource pools                                       |
| MODEL             | Physical server model name                                                             |
| CPU               | Physical server CPU size                                                               |
| MEMORY            | Memory size of a physical server                                                       |
| STATUS            | Resource status                                                                        |
| MAINTENANCE       | Maintenance mode                                                                       |
| L-SERVER (*1)     | The linked L-Server name                                                               |
| PER-TEMPLATE (*2) | Number of L-Servers which can be created in the specified L-Server template definition |

<sup>\*1:</sup> When specifying -info lserver for the option, this is displayed.

# - For storage pools

Table 3.32 Storage Pool Information

| Item Name         | Description                                                                                                    |
|-------------------|----------------------------------------------------------------------------------------------------|
| NAME              | Storage pool name                                                                                                    |
| ТҮРЕ              | Resource pool types                                                                                                    |
| PRIORITY          | Priority                                                                                                    |
| CAPACITY(max)     | The total size and the free size of the virtual storage memory  For a storage pool to which the thin provisioning attribute is applied, it is displayed as follows:  - Virtual storage free space  When the allocated size exceeds the total size of the virtual storage resource, the excess is displayed with a minus sign ("-").  - max  In max, the maximum value is displayed.  If free space values of all of registered virtual storage are negative values, the lowest value (the highest number with a minus sign) will be displayed.  [Oracle VM]  For the free space of virtual storage resources, refer to "C.5.9 Advisory Notes for Oracle VM Usage" in the "Setup Guide CE".  The total size of virtual storage resources will not be displayed when the virtual storage resource is an Oracle VM storage repository.  In max, the maximum disk space which can be allocated to a virtual storage resource is displayed in "SpaceGB" format.  [Oracle VM]  For the maximum disk space which can be allocated to a virtual storage resource, refer to "Virtual storage resource free space" in "C.5.9 Advisory Notes for Oracle VM Usage" in the "Setup Guide CE". |
| PER-TEMPLATE (*1) | Number of L-Servers which can be created in the specified L-Server template definition                                                                                                    |
| ATTRIBUTES (*2)   | One of the following is displayed:  - For a storage pool to which the thin provisioning attribute is applied  "Thin=true" is displayed.                                                                                                    |

<sup>\*2</sup>: When specifying -template for the option, this is displayed.

| Item Name | Description                                                                  |
|-----------|------------------------------------------------------------------------------|
|           | - For a storage pool to which the thin provisioning attribute is not applied |
|           | "Thin=false" is displayed.                                                   |

<sup>\*1:</sup> When specifying -template for the option, this is displayed.

Table 3.33 Resource Information Included in Storage Pools

| Item Name               | Description                                                                                                    |
|-------------------------|----------------------------------------------------------------------------------------------------|
| NAME                    | Resource name included in the resource pool                                                                                                    |
| ТҮРЕ                    | Type of resources included in the resource pools                                                                                                    |
| CAPACITY( <i>FREE</i> ) | The total size and the free size of the virtual storage memory  [Oracle VM]  For the free space of virtual storage resources, refer to "C.5.9 Advisory Notes for Oracle VM Usage" in the "Setup Guide CE".  The total size of virtual storage resources will not be displayed when the virtual storage resource is an Oracle VM storage repository.  Free space is displayed in <i>FREE</i> : |
| STATUS                  | Resource status                                                                                                    |
| PER-TEMPLATE (*1)       | Number of L-Servers which can be created in the specified L-Server template definition                                                                                                    |

<sup>\*1:</sup> When specifying -template for the option, this is displayed.

# - For network pools

Table 3.34 Network Pool Information

| Item Name             | Description                                                               |
|-----------------------|---------------------------------------------------------------------------|
| NAME                  | Network pool name                                                         |
| ТҮРЕ                  | Resource pool types                                                       |
| PRIORITY              | Priority                                                                  |
| VLANID                | Total number and unused number of VLAN IDs                                |
| NETWORKDEVICE(in use) | Total number of network devices, and the number of in use network devices |

Table 3.35 Resource Information Included in Network Pools

| Item Name             | Description                                                          |
|-----------------------|----------------------------------------------------------------------|
| NAME                  | Resource name included in the resource pool                          |
| ТҮРЕ                  | Type of resources included in the resource pools                     |
| VLANID( <i>FREE</i> ) | Total and unused number of VLAN IDs                                  |
|                       | Unused numbers are displayed in FREE:                                |
| ADDRESS(FREE)         | Total number and unused number of addresses                          |
|                       | Unused numbers are displayed in FREE:                                |
| STATUS                | Network device status                                                |
| NETDEVICE_TYPE        | Network device type                                                  |
| RULESET               | Ruleset name set for the network device                              |
|                       | When there is more than one, they are displayed separated by commas. |

<sup>\*2:</sup> When specifying -extend attributes for the option, this is displayed.

| Item Name | Description                                                          |
|-----------|----------------------------------------------------------------------|
| RESOURCE  | Name of the resource that is using network devices                   |
|           | When there is more than one, they are displayed separated by commas. |

# - For address pools

# Table 3.36 Address Pool Information

| Item Name | Description                                 |
|-----------|---------------------------------------------|
| NAME      | Address pool name                           |
| ТҮРЕ      | Resource pool types                         |
| PRIORITY  | Priority                                    |
| ADDRESS   | Total number and unused number of addresses |

# Table 3.37 Resource Information Included in Address Pools

| Item Name     | Description                                      |  |
|---------------|--------------------------------------------------|--|
| NAME          | Resource name included in the resource pool      |  |
| ТҮРЕ          | Type of resources included in the resource pools |  |
| ADDRESS(FREE) | Total number and unused number of addresses      |  |
|               | Unused numbers are displayed in FREE:            |  |

# - For image pools

Table 3.38 Image Pool Information

| Item Name | Description         |  |
|-----------|---------------------|--|
| NAME      | Image pool name     |  |
| TYPE      | Resource pool types |  |
| PRIORITY  | Priority            |  |
| IMAGE     | Image number        |  |

Table 3.39 Resource Information Included in Image Pools

| Item Name  | Description                                                                                                    |  |
|------------|----------------------------------------------------------------------------------------------------|--|
| NAME       | Resource name included in the resource pool                                                                                                    |  |
| VERSION    | Version of the image                                                                                                    |  |
| ТҮРЕ       | Type of resources included in the resource pools                                                                                                    |  |
| IMAGE_TYPE | Type of image                                                                                                    |  |
| VM_TYPE    | Virtual image VM type                                                                                                    |  |
| OS         | OS type of the image                                                                                                    |  |
| DISKS (*1) | The disk sizes of the cloning image are displayed, with the system disk size first, then data disk size.  Hyphens("-") are displayed for the following cloning images:  - A physical L-Server image  - Images with the VM type of Xen, KVM, or Oracle VM |  |

<sup>\*1:</sup> This is displayed when specifying the -extend disksize option. Disk size may not be displayed immediately after updating Resource Orchestrator from V3.0 or an earlier version or immediately after performing recovery operations using Disaster Recovery. Wait for a short while and then perform the operation again.

For details on Disaster Recovery, refer to "Chapter 18 Disaster Recovery" in the "Operation Guide CE".

### show

To display the detailed information for a resource pool.

The following detailed information is displayed: The displayed information varies depending on the attributes configured for the resource pool, and the status (existence, type) of resources in the resource pool.

# - For VM pools

When a calculation for the available space for the VM pool used for overcommit is set with a reservation value, it will be reflected on the information output in the following item names:

- FreeCPU
- FreeMemorySize

Table 3.40 Detailed Information for VM Pools

| Item Name                | Description                                                                                                    |  |
|--------------------------|----------------------------------------------------------------------------------------------------|--|
| Name                     | VM pool name                                                                                                    |  |
| Type                     | Resource Pool Types                                                                                                    |  |
| Priority                 | Priority                                                                                                    |  |
| Label                    | Label                                                                                                    |  |
| Comment                  | Comment                                                                                                    |  |
|                          | The total size of the VM host CPUs                                                                                                    |  |
| CPU(max)                 | In <i>max</i> , the maximum number of CPUs which can be allocated to a machine is displayed in " <i>Performance</i> GHz * <i>Cores</i> " format.                                                                                                    |  |
| FreeCPU                  | The free size of VM host CPUs                                                                                                    |  |
|                          | The CPU reservation size of the VM host                                                                                                    |  |
| ReserveCPU               | For VM hosts for which the HA function provided by server virtualization software is available, the reserved capacity for a failover is displayed.  For VM hosts for which the HA function is unavailable, or for operations with no reservation for failover, a hyphen ("-") is displayed. |  |
|                          | The total size of the VM host memory                                                                                                    |  |
| MemorySize( <i>max</i> ) | In <i>max</i> , the maximum memory which can be allocated to a VM host is displayed in " <i>Space</i> GB" format.                                                                                                    |  |
| FreeMemorySize           | The free size of the VM host memory                                                                                                    |  |
|                          | The memory reservation capacity of the VM host                                                                                                    |  |
| ReserveMemorySize        | For VM hosts for which the HA function provided by server virtualization software is available, the reserved capacity for a failover is displayed.  For VM hosts for which the HA function is unavailable, or for operations with no reservation for failover, a hyphen ("-") is displayed. |  |
|                          | It is displayed as follows:                                                                                                    |  |
| OverCommit               | - When overcommit is enabled "true" is displayed.                                                                                                    |  |
|                          | - When overcommit is disabled "false" is displayed.                                                                                                    |  |
|                          | It is displayed as follows:                                                                                                    |  |
| CalculatedUsing          | - When calculating the free space using a reservation value "reserve" is displayed.                                                                                                    |  |
|                          | - When calculating the free space using the upper limit value "limit" is displayed.                                                                                                    |  |

| Item Name | Description                                |  |
|-----------|--------------------------------------------|--|
|           | Only displayed when overcommit is enabled. |  |

# - For server pools

Table 3.41 Detailed Information for Server Pools

| Item Name  | Description                       |  |
|------------|-----------------------------------|--|
| Name       | Server pool name                  |  |
| Туре       | Resource Pool Types               |  |
| Priority   | Priority                          |  |
| Label      | Label                             |  |
| Comment    | Comment                           |  |
| Server     | Total number of physical servers  |  |
| FreeServer | Number of unused physical servers |  |

# - For storage pools

Table 3.42 Detailed Information for Storage Pools

| Item Name              | Description                                                                                                    |  |
|------------------------|----------------------------------------------------------------------------------------------------|--|
| Name                   | Storage pool name                                                                                                    |  |
| Туре                   | Resource Pool Types                                                                                                    |  |
| Priority               | Priority                                                                                                    |  |
| Label                  | Label                                                                                                    |  |
| Comment                | Comment                                                                                                    |  |
| DiskSize( <i>max</i> ) | For a storage pool to which the thin provisioning attribute is applied, it is displayed as follows:  - max  In max, the maximum value is displayed.  [Oracle VM]  If the virtual storage resource is a storage repository of Oracle VM, it is not displayed. In max, the maximum disk space which can be allocated to a virtual storage resource is displayed in "SpaceGB" format.  [Oracle VM]  For the maximum disk space which can be allocated to a virtual storage resource, refer to "Virtual storage resource free space" in "C.5.9 Advisory Notes for Oracle VM Usage" in the "Setup Guide CE". |  |
| FreeDiskSize           | Virtual storage free space  For a storage pool to which the thin provisioning attribute is applied, it is displayed as follows:  - Virtual storage free space  When the allocated size exceeds the total size of the virtual storage resource, the excess is displayed with a minus sign ("-").  [Oracle VM]  For the free space of virtual storage resources, refer to "C.5.9 Advisory Notes for Oracle VM Usage" in the "Setup Guide CE".                                                                                                    |  |
| Thin                   | It is displayed as follows:                                                                                                    |  |

| Item Name | Description                                                                  |  |
|-----------|------------------------------------------------------------------------------|--|
|           | - For a storage pool to which the thin provisioning attribute is applied     |  |
|           | "true" is displayed.                                                         |  |
|           | - For a storage pool to which the thin provisioning attribute is not applied |  |
|           | "false" is displayed.                                                        |  |

- For network pools

Table 3.43 Detailed Information for Network Pools

| Item Name          | Description                            |  |
|--------------------|----------------------------------------|--|
| Name               | Network pool name                      |  |
| Type               | Resource Pool Types                    |  |
| Priority           | Priority                               |  |
| Label              | Label                                  |  |
| Comment            | Comment                                |  |
| VLANId             | Total number of VLANIDs                |  |
| FreeVLANId         | Number of unused VLAN IDs              |  |
| NetworkDevice      | Total number of network devices        |  |
| InUseNetworkDevice | Total number of network devices in use |  |

- For address pools

Table 3.44 Detailed Information for Address Pools

| Item Name   | Description                |  |
|-------------|----------------------------|--|
| Name        | Address pool name          |  |
| Type        | Resource Pool Types        |  |
| Priority    | Priority                   |  |
| Label       | Label                      |  |
| Comment     | Comment                    |  |
| Address     | Total number of addresses  |  |
| FreeAddress | Number of unused addresses |  |

- For image pools

Table 3.45 Detailed Information for Image Pools

| Item Name  | Description         |  |
|------------|---------------------|--|
| Name       | Image pool name     |  |
| Type       | Resource Pool Types |  |
| Priority   | Priority            |  |
| Label      | Label               |  |
| Comment    | Comment             |  |
| ImageCount | Image number        |  |

# register

Registers a resource to a resource pool.

# unregister

Unregisters resources from resource pools.

### modify

Modifies the name, label, comment, and priority of a resource pool.

Modifies the calculation method for overcommit attributes and free space for VM pools.

#### move

Moves a resource pool to the specified resource folder.

If the destination resource folder is not specified, the pool is moved to the home folder.

#### delete

Deletes a resource pool.

# **Options**

### -name name

In name, specify the name of the target resource pool to perform an operation with.

For the resource pool allocated in the resource folder, specify the resource folder name using slashes ("/").

### -type type

In type, specify the resource pool type.

The following values can be specified:

Table 3.46 List of Resource Pool Types

| type    | Resource Pool Types |
|---------|---------------------|
| vm      | VM pool             |
| server  | Server pool         |
| storage | Storage pool        |
| network | Network pool        |
| address | Address pool        |
| image   | Image pool          |

### -priority priority

In *priority*, specify a priority between 1 and 10. If omitted, "5" is set. You can specify the same priority as another pool, but it is not recommended, as the order for retrieving resources will not be guaranteed.

For the priority order, "1" is the highest and "10" is the lowest.

# -label label

In label, specify the label for the resource pool.

### -comment comment

In comment, specify any comments for the resource pool.

### -attr attr

Specify the attributes for the resource pool. When specifying multiple attributes, separate them using commas.

- For VM pools

### over\_commit={true|false}

Specify enabling/disabling of overcommit.

- When enabling overcommit Specify "true".

- When disabling overcommit Specify "false".

### calculated\_using={reserve|limit}

Specify the calculation method for free space for the VM pools for which overcommit is enabled.

- When calculating the free space using a reservation value Specify "reserve".
- When calculating the free space using the upper limit value Specify "limit".
- For storage pools

#### thin={true|false}

Specify one of following items.

- When configuring Thin Provisioning attributes Specify "true".
- When not configuring Thin Provisioning attributes Specify "false".

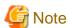

When performing upgrade of an admin server from ROR V2.2.0 or V3.0.0, this option cannot be specified if the migration procedure given in the configuration methods for the overcommit functions is not performed. Edit the definition files separately. For details, refer to "G.1.1 Overcommit Definition File" in the "Setup Guide CE".

### -nowait

Use this option to return directly to the command prompt without waiting for the operation of the resource pool specified in the subcommand to complete its execution.

# -template template\_name

In template\_name, specify the name of an L-Server template that can be created.

### -resource resource\_name

In resource\_name, specify the resource name.

# -extend attributes

Specify when displaying additional information.

### -extend disksize

Specify this option to display the disk size of the cloning image. This option can only be specified when an image pool is selected for the -name option.

# -from vstorage

In vstorage, specify the name of a virtual storage resource.

Specify when adding the all disk resources in the specified virtual storage resource, to a resource pool.

# -type resource\_type

In resource\_type, specify a type for the resource.

The following values can be specified:

Table 3.47 List of Resource Types

| resource_type   | Resource Types  |
|-----------------|-----------------|
| vm_host         | VM host         |
| physical_server | Physical server |

| resource_type | Resource Types                |
|---------------|-------------------------------|
| storage       | Virtual storage               |
| disk          | LUN (disk) created in advance |
| network       | Network                       |
| address_set   | MAC address, WWN              |
| cloning_image | Cloning image (physical)      |
| vm_image      | Cloning image (virtual)       |
| netdevice     | Network device                |

### -new\_name new\_name

In new\_name, specify a new name for the target resource pool.

### -to folder

Specify the destination resource folder in *folder*.

If the destination resource folder is not specified, the pool is moved to the home folder.

When executed by a user who has multiple access scopes specified, it cannot be omitted. Specify a resource folder.

For the hierarchized resource folder, specify the resource folder name using slashes ("/").

#### -force

- When deleting a resource pool

Use this option to forcibly delete a resource pool that includes resources.

The operation is the same as for deleting the resources in a resource pool.

The following resources registered in the resource pool will be unregistered:

- VH Host Resources
- Physical Server Resources
- Virtual Storage Resources
- Disk Resources
- Network Devices
- Physical Image Resources
- When registering resources in a resource pool

Specify when registering a physical server with an operating system installed to a server pool.

In other cases, do not specify.

### -resource

Specify this option to display the elements of the resources registered in a resource pool.

This is valid when a VM pool is specified for the -name option.

### -info Iserver

Use this option to display the link between an L-Server and the resources or the elements of the resources registered in a resource pool.

This is valid when a VM pool or a server pool specified for the -name option.

### -reserve

Specify this option to display the CPU and memory reservation capacities when the HA function is enabled on the VM host in a VM pool.

This is valid for VM pools when the -name option is specified with this option.

# **Examples**

- To display the list of resource pools:

```
>rcxadm pool list -extend attributes <RETURN>
                                                 MEMORY(max.)
NAME
                 TYPE PRIORITY CPU(max.)
                        -----
/VMHostPool VM 5 37.6/39.9(1.8GHz x 8) 23.3/26.6(8.0GB)
NAME
                 TYPE
                        PRIORITY SERVER
____
                 ____
/ServerPool
                Server 5
                              0/3
              TYPE PRIORITY CAPACITY(max.)
                                               ATTRIBUTES
NAME
                 ----
/StoragePool Storage 5 449.7/3061.8(351.7GB) Thin=false /ThinStoragePool Storage 5 449.7/3061.8(351.7GB) Thin=true
NAME
                TYPE PRIORITY VLANID NETWORKDEVICE(in use)
/NetworkPool Network 5 0/0 10(5)
NAME
                TYPE PRIORITY ADDRESS
                 ____
                        _____
/AddressPool
                Address 5 249/257
NAME
                TYPE PRIORITY IMAGE
                 ----
                 Image 5 10
/ImagePool
```

- To display the specified resource pool and a list of the resources included in the resource pool:

```
>rcxadm pool list -name /VMHostPool <RETURN>
                                        MEMORY(max.)
NAME
             TYPE PRIORITY CPU(max.)
                   ----
NAME
        TYPE CPU(FREE)
                            MEMORY(FREE) STATUS MAINTENANCE
              _____
                            _____
                                      _____
vmhost1
vmhost2
         VMHost 1.9GHz x 4 (7.9GHz) 6.4GB (6.4GB) normal OFF
         VMHost 1.9GHz x 8 (14.6GHz) 10.0GB (8.7GB) normal OFF
vmhost3 VMHost 1.9GHz x 8 (14.9GHz) 10.0GB (8.0GB) normal OFF
```

- To display the detailed information for a resource pool:

```
>rcxadm pool show -name /VMHostPool <RETURN>
Name: VMHostPool
Type: VM
Priority: 5
CPU: 3.2GHz(1.1GHz x 2)
FreeCPU: 2.2GHz
MemorySize: 7.7GB(6.7GB)
FreeMemorySize: 6.7GB
```

- To display the specified VM pool, and the CPU and memory reservation capacities of the VM hosts in the pool:
  - Cluster configuration and admission control are enabled (policy: share (10%))

```
>rcxadm pool list -name VMHostPool -reserve <RETURN>

NAME TYPE PRIORITY CPU(max.) RESERVE-CPU MEMORY(max.) RESERVE-MEMORY
```

|             |          |        |           |        |              | -     |           |                |           |
|-------------|----------|--------|-----------|--------|--------------|-------|-----------|----------------|-----------|
| /VMHostPool |          | VM     | 5         | 5.4/11 | 1.1(1.2GHz x | 2) 0  | .9GHz     | 19.2/27.4(8.40 | GB) 2.6GB |
| NAME        | TYPE     | CPU(FI | REE)      |        | RESERVE-CPU  | MEMOR | RY(FREE)  | RESERVE-MEMORY | STATUS    |
| CLUSTER     | MAINTENA | ANCE   |           |        |              |       |           |                |           |
|             |          |        |           |        |              |       |           |                |           |
|             |          |        |           |        |              |       |           |                |           |
| vmhost1     | VMHost   | 1.8GH: | z x 2 (1. | 2GHz)  | 0.3GHz       | 6.6GE | 3 (3.7GB) | 0.6GB          | normal    |
| Cluster2    | OFF      |        |           |        |              |       |           |                |           |
| vmhost2     | VMHost   | 1.8GH: | z x 2 (2. | 4GHz)  | 0.3GHz       | 10.40 | B (8.4GB) | 1.0GB          | normal    |
| Cluster2    | OFF      |        |           |        |              |       |           |                |           |
| vmhost3     | VMHost   | 1.8GH: | z x 2 (1. | 8GHz)  | 0.3GHz       | 10.40 | B (7.1GB) | 1.0GB          | normal    |
| Cluster2    | OFF      |        |           |        |              |       |           |                |           |

- Cluster configuration and admission control are enabled (policy: spare server (vmhost1))

| >rcxadm pool                           | l list -name | VMHostPool | -reserve | <return></return> |                |                          |          |
|----------------------------------------|--------------|------------|----------|-------------------|----------------|--------------------------|----------|
| NAME                                   | TYPE         | PRIORITY   | CPU(max. | )                 | RESERVE-CPU MI | EMORY(max.)              | RESERVE- |
| MEMORY                                 |              |            |          |                   |                |                          |          |
|                                        |              |            |          |                   |                |                          |          |
| ////////////////////////////////////// |              | F          | F 0/11   | 1/1 /011 0        | 2 7011-        | 17 F/27 4/0 4 <i>a</i> p | ) ( (CD  |
| /VMHostPool                            | VIM          | 5          | 5.0/11.  | 1(1.4GHZ X Z)     | 3./GHZ         | 17.5/27.4(9.4GB          | ) 6.6GB  |
| NAME                                   | TYPE         | CPU(FREE)  |          | RESERVE-CPU       | MEMORY(FREE)   | RESERVE-MEMORY           | STATUS   |
| CLUSTER                                | MAINTENANCE  |            |          |                   |                |                          |          |
|                                        |              |            |          |                   |                |                          |          |
|                                        |              |            |          |                   |                |                          |          |
| vmhost1                                | VMHost       | 1.8GHz x 2 | (0.0GHz) | 3.7GHz            | 6.6GB (0.0GB)  | 6.6GB                    | normal   |
| Cluster2                               | OFF          |            |          |                   |                |                          |          |
| vmhost2                                | VMHost       | 1.8GHz x 2 | (2.8GHz) | 0.0GHz            | 10.4GB (9.4GB) | 0.0GB                    | normal   |
| Cluster2                               | OFF          |            |          |                   |                |                          |          |
| vmhost3                                | VMHost       | 1.8GHz x 2 | (2.2GHz) | 0.0GHz            | 10.4GB (8.1GB) | 0.0GB                    | normal   |
| Cluster2                               | OFF          |            |          |                   |                |                          |          |

- Cluster configuration and admission control are enabled (policy: slot)

| >rcxadm pool NAME MEMORY | l list -name<br>TYPE |            |          |               | RESERVE-CPU MI | EMORY(max.)     | RESERVE- |
|--------------------------|----------------------|------------|----------|---------------|----------------|-----------------|----------|
| /VMHostPool              | <br>VM               | 5          | 6.6/11.  | 1(1.4GHz x 2) | 0.0GHz         | 21.8/27.4(9.4GB | ) 0.0GB  |
| NAME<br>CLUSTER          | TYPE<br>MAINTENANCE  | CPU(FREE)  |          | RESERVE-CPU   | MEMORY(FREE)   | RESERVE-MEMORY  | STATUS   |
|                          |                      |            |          |               |                |                 |          |
| vmhost1<br>Cluster2      | VMHost<br>OFF        | 1.8GHz x 2 | (1.6GHz) | 0.0GHz        | 6.6GB (4.3GB)  | 0.0GB           | normal   |
|                          | VMHost<br>OFF        | 1.8GHz x 2 | (2.8GHz) | 0.0GHz        | 10.4GB (9.4GB) | 0.0GB           | normal   |
| vmhost3<br>Cluster2      | VMHost<br>OFF        | 1.8GHz x 2 | (2.2GHz) | 0.0GHz        | 10.4GB (8.1GB) | 0.0GB           | normal   |

- Cluster configuration and admission control are disabled

| >rcxadm pool | list -name V | MHostPool -reserve <return< th=""><th>1&gt;</th><th></th></return<> | 1>                                  |          |
|--------------|--------------|---------------------------------------------------------------------|-------------------------------------|----------|
| NAME         | TYPE         | PRIORITY CPU(max.)                                                  | <pre>RESERVE-CPU MEMORY(max.)</pre> | RESERVE- |
| MEMORY       |              |                                                                     |                                     |          |
|              |              |                                                                     |                                     |          |
|              | _            |                                                                     |                                     |          |

| /VMHostPool                     | VM                   | 5          | 6.6/11.  | 1(1.4GHz x 2) | ) –            | 21.8/27.4(9.4GB) | ) –    |
|---------------------------------|----------------------|------------|----------|---------------|----------------|------------------|--------|
| NAME<br>CLUSTER                 | TYPE<br>MAINTENANCE  | CPU(FREE)  |          | RESERVE-CPU   | MEMORY(FREE)   | RESERVE-MEMORY   | STATUS |
|                                 |                      |            |          |               |                |                  |        |
| vmhost1<br>Cluster2             | VMHost               | 1.8GHz x 2 | (1.6GHz) | -             | 6.6GB (4.3GB)  | -                | normal |
| vmhost2                         | VMHost               | 1.8GHz x 2 | (2.8GHz) | _             | 10.4GB (9.4GB) | -                | normal |
| Cluster2<br>vmhost3<br>Cluster2 | OFF<br>VMHost<br>OFF | 1.8GHz x 2 | (2.2GHz) | -             | 10.4GB (8.1GB) | -                | normal |

- To display the specified VM pool, and a list of the VM hosts and virtual machines included in the pool:

| >rcxadm pool<br>NAME         |      |              | L -resource -info lserver <return> CPU(max.) MEMORY(max.)</return>   |
|------------------------------|------|--------------|----------------------------------------------------------------------|
| /VMHostPool<br>5.3/9.5(4.6GI |      | 5            | 5.4/7.4(1.4GHz x 2)                                                  |
| NAME<br>MAINTENANCE          | TYPE | CPU(FREE)    | MEMORY(FREE) STATUS                                                  |
|                              |      |              |                                                                      |
|                              |      | ,            | 2.5GHz) 2.9GB (0.7GB) normal OFF<br>2.9GHz) 6.6GB (4.6GB) normal OFF |
| NAME                         |      | TYPE         | VM_HOST L-SERVER                                                     |
| Guest1 Guest2 L-Server2      |      |              | ne VMHostl /L-Serverl<br>ine VMHostl /folder/                        |
| Guest3 Guest4 Guest5         |      | VirtualMach: | ine VMHost1 - ine VMHost2 - ine VMHost2 -                            |

# 3.11 rcxadm server

### Name

[Windows Manager]

 ${\it Installation\_folder} \\ \verb|SVROR| \\ Manager| \\ bin| \\ rexadm \ server \ - \ \\ \\ \text{Managed server operations}$ 

[Linux Manager]

/opt/FJSVrcvmr/bin/rcxadm server - Managed server operations

### **Format**

```
rcxadm server start -name resource [-nowait]

rcxadm server stop -name resource [-force] [-nowait]

rcxadm server restart -name resource [-force] [-nowait]

rcxadm server switchover -name resource [-spare spare_server] [-nowait]

rcxadm server failback -name resource [-nowait]

rcxadm server takeover -name resource [-nowait]

rcxadm server list [{[-type {physical|vmguest|all}}] | [-spare] | [-bootagt]}]

rcxadm server migrate -name guest_name -to vmhost [-mode {live|cold}] [-nowait]

rcxadm server migrate -home [-name vmhost] [-nowait]

rcxadm server set -name resource -attr {vmm_mode={maintenance|active}}|
```

vmware.maintenance={maintenance|active}} [VMware]
rcxadm server set -name resource -attr vmm\_mode={maintenance|active|maintenance\_with\_move} [Hyper-V]
[Xen]
rcxadm server set -name resource -attr bootagt={dos|winpe}

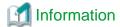

rexserver is an abbreviated form of the rexadm server command. Both forms provide the same subcommands and options, and produce the same results.

Description

rexadm server is the command used to control server resources. This function provides the following functionality:

- Display of server statuses (physical OS, VM host, or VM guest)
- Startup, shutdown, or restart of a designated server (physical server, physical OS, VM host, or VM guest)
- Switchover, failback, or takeover of a designated server (physical OS or VM host)
- VM guest migration
- VM maintenance mode settings for VM hosts
- Migration to VM Home Position
- Change the boot agent of the specified server (physical server)

When stopping or restarting a VM host, any VM guests that are running will also be stopped.

Verify that stopping the affected VM guests will not cause any problems before stopping or restarting a VM host.

For details on the switchover, failback and takeover operations, refer to "Chapter 18 Server Switchover Settings" of the "User's Guide VE". For details on VM guest migrations, refer to "15.1 Migration of VM Guests between Servers" in the "User's Guide VE".

For details on VM maintenance mode settings, refer to "15.2 VM Maintenance Mode of VM Hosts" in the "User's Guide VE".

### **Subcommands**

start

Starts the target server (physical server, physical OS, VM host, or VM guest).

stop

Stops the target server (physical server, physical OS, VM host, or VM guest).

restart

Restarts the target server (physical server, physical OS, VM host, or VM guest).

switchover

Switches over the target server (physical OS or VM host) with one of its spare servers.

failback

Switches back a server in switchover state (physical OS or VM host). The spare server that was switched over with is stopped, and the operating system will be restarted on the primary server.

takeover

Sets a post-switchover configuration as final, and allows the spare server to take over the role of the original primary server (physical OS or VM host). After takeover, both servers exchange their roles: the original spare server becomes the new primary server, while the original primary server becomes the new spare server.

list

Displays all registered servers (physical OS's, VM hosts, and VM guests).

The following properties are displayed for each server (when no options are specified).

| Item Name       | Description                                                                                                    |  |  |  |  |
|-----------------|----------------------------------------------------------------------------------------------------|--|--|--|--|
| PHYSICAL_SERVER | Physical server name                                                                                                    |  |  |  |  |
| SERVER          | Server name (physical OS or VM host)                                                                                                    |  |  |  |  |
| ADMIN_IP        | Admin LAN IP address                                                                                                    |  |  |  |  |
|                 | Server status                                                                                                    |  |  |  |  |
|                 | Displays one of the following:                                                                                                    |  |  |  |  |
|                 | - normal                                                                                                    |  |  |  |  |
|                 | - warning                                                                                                    |  |  |  |  |
| STATUS          | - unknown                                                                                                    |  |  |  |  |
|                 | - stop                                                                                                    |  |  |  |  |
|                 | - error                                                                                                    |  |  |  |  |
|                 | - fatal                                                                                                    |  |  |  |  |
|                 | For an explanation of possible server statuses, refer to "11.2 Resource Status" in the "Operation Guide CE".                                                  |  |  |  |  |
|                 | Current maintenance mode                                                                                                    |  |  |  |  |
|                 | - If maintenance mode is set                                                                                                    |  |  |  |  |
| MAINTENANCE     | "ON" is displayed.                                                                                                    |  |  |  |  |
|                 | - If maintenance mode is not set                                                                                                    |  |  |  |  |
|                 | "OFF" is displayed.                                                                                                    |  |  |  |  |
|                 | For details on the maintenance mode, refer to "Appendix C Maintenance Mode" in the "User's Guide for Infrastructure Administrators (Resource Management) CE". |  |  |  |  |

# migrate

Migrates a VM guest to a VM host on a different physical server.

#### set

Sets or releases VM maintenance mode for a given VM host.

Change the boot agent used when manipulating images.

# **Options**

### The following option can be specified for subcommands other than the list subcommand:

-name resource

Specify the name of the target server in resource.

# 

-nowait (optional)

Use this option to return directly to the command prompt without waiting for the command to complete its execution.

# The following option can be specified for the stop and restart subcommands:

-force (optional)

Use this option to forcibly stop or restart a server without shutting down its operating system.

# The following option can be specified for the switchover subcommand:

-spare spare\_server (optional)

This defines the spare server (physical server) to be switched over with. If omitted, an appropriate server will be automatically selected from the list of spare servers already assigned to the target server.

# The following options can be specified for the list subcommand:

-type {physical|vmguest|all} (optional)

This defines the type of server (physical servers, VM guests, all servers) to be listed up.

The following properties are displayed for each server. The option column shows the relationship between displayed properties and the option given in -type ("always" in the table below designates properties that are always displayed, independently from the option given in -type).

| Item Name       | Description                                                                                                  | Options  |
|-----------------|----------------------------------------------------------------------------------------------------|----------|
| PHYSICAL_SERVER | Physical server name                                                                                         | always   |
| SERVER          | Server name (for a Physical OS, VM host, or VM guest)                                                        | always   |
|                 | Server type                                                                                                  |          |
|                 | Displays one of the following:                                                                               |          |
|                 | - native                                                                                                    |          |
| TYPE            | Physical OS                                                                                                  | physical |
|                 | - vm_host                                                                                                    | all      |
|                 | VM host                                                                                                    |          |
|                 | - vm_guest                                                                                                   |          |
|                 | VM guest                                                                                                    |          |
|                 | VM host name                                                                                                 | vmguest  |
| VM_HOST         | For a VM guest, this shows the name of the VM host on which this VM guest operates.                          | all      |
| ADMIN_IP        | Admin LAN IP address                                                                                         | always   |
|                 | Server status                                                                                                |          |
|                 | Displays one of the following:                                                                               |          |
|                 | - normal                                                                                                    |          |
|                 | - warning                                                                                                    |          |
| STATUS          | - unknown                                                                                                    | always   |
|                 | - stop                                                                                                    | ar ways  |
|                 | - error                                                                                                    |          |
|                 | - fatal                                                                                                    |          |
|                 | For an explanation of possible server statuses, refer to "11.2 Resource Status" in the "Operation Guide CE". |          |
|                 | Current maintenance mode                                                                                     |          |
| MAINTENIANCE    | - If maintenance mode is set                                                                                 | physical |
| MAINTENANCE     | "ON" is displayed.                                                                                           | all      |
|                 | - If maintenance mode is not set                                                                             |          |

| Item Name | Description                                                                                                    | Options |
|-----------|----------------------------------------------------------------------------------------------------|---------|
|           | "OFF" is displayed.                                                                                                 |         |
|           | For details on the maintenance mode, refer to "Appendix C Maintenance Mode" in the "User's Guide for Infrastructure |         |
|           | Administrators (Resource Management) CE".                                                                           |         |

# -spare (optional)

When using spare servers, this shows the spare server(s) (physical server) assigned to each server. The following properties are displayed for each server.

| Item Name        | Description                                                                                                    |
|------------------|----------------------------------------------------------------------------------------------------|
| SERVER           | Server name (physical OS or VM host)                                                                                                    |
|                  | Primary server                                                                                                    |
| PRIMARY          | Name of the physical server that will be switched over with a spare server during a server switchover.                                                                                                   |
|                  | Spare server                                                                                                    |
| SPARE            | Name of the spare server (switchover destination) assigned to the primary server. If multiple spare servers are assigned, the name of each spare server is displayed using commas (",") as a delimiters. |
|                  | Network re-configuration flag                                                                                                    |
|                  | This flag defines whether or not network settings will be re-configured during a server switchover.                                                                                                    |
| VLAN_SWITCH (*1) | - When network settings are re-configured during server switchover                                                                                                    |
|                  | "ON" is displayed.                                                                                                    |
|                  | - When network settings are not re-configured during server switchover                                                                                                    |
|                  | "OFF" is displayed.                                                                                                    |
|                  | Auto-Recovery flag                                                                                                    |
|                  | This flag defines whether or not Auto-Recovery is enabled.                                                                                                    |
| AUTO_SWITCH      | - When Auto-Recovery is enabled                                                                                                    |
| AUTO_SWITCH      | "ON" is displayed.                                                                                                    |
|                  | - When Auto-Recovery is not enabled                                                                                                    |
|                  | "OFF" is displayed.                                                                                                    |
| ACTIVE           | Active server                                                                                                    |
| ACTIVE           | Displays the name of the currently active physical server.                                                                                                    |
|                  | Switchover state                                                                                                    |
|                  | Displays the current switchover state. Displays one of the following:                                                                                                    |
|                  | - normal                                                                                                    |
| SWITCHOVER_STATE | Normal status (There are no switchover, failback, or takeover operations in progress).                                                                                                    |
|                  | - switchover running                                                                                                    |
|                  | A switchover operation is in progress.                                                                                                    |
|                  | - switchover completed                                                                                                    |

| Item Name | Description                                |
|-----------|--------------------------------------------|
|           | A switchover operation has been completed. |
|           | - failback running                         |
|           | A failback operation is in progress.       |
|           | - takeover running                         |
|           | A takeover operation is in progress.       |

<sup>\*1:</sup> When a LAN switch blade is in IBP mode, the details of settings are displayed in this parameter.

### -bootagt (optional)

Displays the information about the boot agent used when manipulating images.

The following properties are displayed for each server.

| Item Name       | Description                    |  |  |
|-----------------|--------------------------------|--|--|
| PHYSICAL_SERVER | Physical server name           |  |  |
|                 | Set boot agent                 |  |  |
| DOOT AGENT      | Displays one of the following: |  |  |
| BOOT_AGENT      | - DOS                          |  |  |
|                 | - Windows PE                   |  |  |

# The following options can be specified for the migrate subcommand:

### -name guest\_name

Specify the name of the destination target VM guest in guest\_name.

# -to vmhost

Specify the name of the destination VM host in vmhost.

### -mode {live|cold} (optional)

The type of migration method to perform is given for mode.

Depending on the power state of the VM guest to migrate, only one of those types may be available. When omitted, the appropriate type will be chosen depending on the state of the VM guest.

The following values can be specified.

live

Performs a live migration: migration of an active (powered-on) VM guest.

cold

Performs a cold migration: migration of an inactive (powered-off) VM guest.

The power status of the VM guest after migration will be the same as it was before migration.

### -home

Specify when performing migration to the VM Home Position.

# -name vmhost (optional)

Specify the name of the operation target VM host in vmhost.

# The following options can be specified for the set subcommand:

-attr {vmm\_mode={maintenance|active}|vmware.maintenance={maintenance|active}}

Sets or releases VM maintenance mode for the target VM host.

-attr vmm\_mode={maintenance|active|maintenance\_with\_move}

Sets or releases VM maintenance mode for the target VM host, or migrates the VM guest when set.

### -attr bootagt={dos|winpe}

Changes the boot agent used when manipulating images to DOS or Windows PE.

When using the Windows manager and the managed server has the following configuration, this option must be specified before manipulating images to change the boot agent settings.

- SAN data environments using a built-in disk boot, and a physical WWN or VIOM, must be converted to DOS.
- In a SAN boot environment using HBA address rename and where one of the following conditions applies, it needs to be changed to Windows PE.
  - Using the Red Hat Enterprise Linux 6 ext4 file system
  - Server using UEFI

This option cannot be specified for the following models:

- SPARC Enterprise
- PRIMEQUEST

# Requirements

### Permissions

One of the following permissions is required:

- OS Administrator
- Resource Orchestrator Privileged User

### Location

Admin server

# **Examples**

- To display a list of registered servers and their properties

| >rcxadm server li | st <return></return> |             |        |             |
|-------------------|----------------------|-------------|--------|-------------|
| PHYSICAL_SERVER   | SERVER               | ADMIN_IP    | STATUS | MAINTENANCE |
|                   |                      |             |        |             |
| blade01           | WebServer01          | 192.168.1.4 | normal | ON          |
| rackserver01      | AppServer01          | 192.168.1.2 | normal | OFF         |
| rackserver02      | DBServer01           | 192.168.1.6 | stop   | OFF         |
| rackserver03      | DBServer02           | 192.168.1.7 | normal | ON          |

- To display spare server settings

| >rcxadm se  | rver list -spa | are <return></return> |             |             |          |
|-------------|----------------|-----------------------|-------------|-------------|----------|
| SERVER      | PRIMARY        | SPARE                 | VLAN_SWITCH | AUTO_SWITCH | ACTIVE   |
| SWITCHOVER_ | _STATE         |                       |             |             |          |
|             |                |                       |             |             |          |
|             |                |                       |             |             |          |
| Server1     | blade1-1       | blade1-9              | ON          | ON          | blade1-9 |
| failback r  | unning         |                       |             |             |          |
| Server2     | blade1-2       | blade1-9,blade1-10    | OFF         | ON          | blade1-2 |
| normal      |                |                       |             |             |          |

- To display a list of physical servers (including physical OS's and VM hosts)

| >rcxadm server list -type physical <return></return> |         |         |               |        |             |  |
|------------------------------------------------------|---------|---------|---------------|--------|-------------|--|
| PHYSICAL_SERVER                                      | SERVER  | TYPE    | ADMIN_IP      | STATUS | MAINTENANCE |  |
|                                                      |         |         |               |        |             |  |
| blade1-1                                             | Server1 | native  | 192.168.3.121 | stop   | ON          |  |
| blade1-10                                            | _       | _       | 192.168.3.130 | stop   | _           |  |
| blade1-2                                             | Server2 | native  | 192.168.3.122 | normal | OFF         |  |
| blade1-3                                             | Server3 | native  | 192.168.3.123 | stop   | ON          |  |
| blade1-5                                             | Server5 | native  | 192.168.3.125 | normal | ON          |  |
| blade1-7                                             | vmesx1  | vm_host | 192.168.3.127 | normal | OFF         |  |
| blade1-8                                             | Server8 | native  | 192.168.3.128 | normal | OFF         |  |
| blade1-9                                             | -       | -       | 192.168.3.129 | stop   | _           |  |

- To display a list of VM guests

| >rcxadm server 1 | ist -type | vmguest <return></return> |               |        |
|------------------|-----------|---------------------------|---------------|--------|
| PHYSICAL_SERVER  | SERVER    | VM_HOST                   | ADMIN_IP      | STATUS |
|                  |           |                           |               |        |
| blade1-7         | vm-1      | vmesx1                    | 192.168.3.127 | normal |
| blade1-7         | vm-2      | vmesx1                    | 192.168.3.127 | normal |
|                  |           |                           |               |        |

- To display a list of all server resources (including physical OS's, VM hosts, and VM guests)

| >rcxadm server l | ist -type all | <return></return> |         |               |        |     |
|------------------|---------------|-------------------|---------|---------------|--------|-----|
| PHYSICAL_SERVER  | SERVER        | TYPE              | VM_HOST | ADMIN_IP      | STATUS |     |
| MAINTENANCE      |               |                   |         |               |        |     |
|                  |               |                   |         |               |        |     |
|                  |               |                   |         |               |        |     |
| blade1-1         | Server1       | native            | _       | 192.168.3.121 | stop   | ON  |
| blade1-10        | _             | -                 | =       | 192.168.3.130 | stop   | -   |
| blade1-2         | Server2       | native            | -       | 192.168.3.122 | normal | OFF |
| blade1-3         | Server3       | native            | _       | 192.168.3.123 | stop   | ON  |
| blade1-5         | Server5       | native            | =       | 192.168.3.125 | normal | ON  |
| blade1-7         | vmesx1        | vm_host           | -       | 192.168.3.127 | normal | OFF |
| blade1-7         | vm-1          | vm_guest          | vmesx1  | 192.168.3.127 | normal | OFF |
| blade1-7         | vm-2          | vm_guest          | vmesx1  | 192.168.3.127 | normal | OFF |
| blade1-8         | Server8       | native            | -       | 192.168.3.128 | normal | OFF |
| blade1-9         | -             | -                 | -       | 192.168.3.129 | stop   | -   |

- To migrate an active VM guest

```
>rcxadm server migrate -name vm_guest01 -to vm_host02 -mode live <RETURN>
```

- To migrate an inactive VM guest

```
>rcxadm server migrate -name vm_guest01 -to vm_host02 -mode cold <RETURN>
```

- When displaying the information for the current boot agent

```
>rcxadm server list -bootagt <RETURN>
PHYSICAL_SERVER BOOT_AGENT
------
blade1-1 DOS
blade1-10 Windows PE
blade1-2 DOS
```

#### **Exit Status**

This command returns the following values:

n

The command executed successfully.

non-zero

An error has occurred.

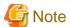

- A VM guest can be configured to automatically start or stop whenever its VM host starts up or shuts down. This can be achieved by setting up the VM guest's startup and shutdown options in the server virtualization software used. For more information, please refer to the server virtualization software manual.

- As a result of power operation being performed on a VM guest, an error may occur if the VM guest is moved to another VM host and processes executed.

Refer to "D.3 Functional Differences between Products" in the "Design Guide VE" for details.

- VM guests should be properly configured in order to use the "stop" or "restart" subcommands.
   Stopping or restarting a VM guest that was not properly configured will result in an error unless the -force option is specified.
   Refer to "D.2 Configuration Requirements" in the "Design Guide VE" for details.
- For PRIMEQUEST servers, the warning message will not be displayed, even if there is a chance that the switchover will not be correctly performed using Reserved SB settings.
- If ServerView Deployment Manager is used on the admin LAN, the switchover and failback subcommands cannot be used if the managed servers do not fulfill the following conditions.

For more details, please refer to "Appendix B Co-Existence with ServerView Deployment Manager" in the "Setup Guide VE".

- Servers in local boot environments
- Servers in SAN boot environments without VIOM profiles
- The changes to the boot agent are valid while the physical server is registered. After reregistering the physical server, change the boot agent using the command if necessary.

This section explains the additional functions of the Cloud Edition.

Only the additional functions can be used for a server that has been allocated to an L-Server.

### Name

[Windows Manager]

Installation\_folder\SVROR\Manager\bin\rcxadm server - Managed server operations

[Linux Manager]

/opt/FJSVrcvmr/bin/rcxadm server - Managed server operations

# **Format**

rcxadm server set -name resource -mode {active|maintenance}

#### Description

The additional functions of rexadm server are indicated below.

- Set or release server maintenance mode.

rcxadm server set -name resource -mode {active|maintenance}

# **Options**

-name resource

For resource, specify a server name to place into or release from maintenance mode.

-mode active|maintenance

Specify whether the server is to be placed into or released from maintenance mode.

active

Release maintenance mode.

maintenance

Places into maintenance mode.

# 3.12 rcxadm storage

### Name

[Windows Manager]

Installation\_folder\SVROR\Manager\bin\rcxadm storage - physical storage unit resource operations

[Linux Manager]

/opt/FJSVrcvmr/bin/rcxadm storage - physical storage unit resource operations

### **Format**

```
rcxadm storage list [-verbose]
rcxadm storage show -name name
rcxadm storage modify -name name {[-label label] [-comment comment]}
```

# **Description**

rexadm storage is the command used to perform operations on the physical storage unit resources managed by storage management software.

# **Subcommands**

list

Displays a list of physical storage unit resource information.

The following detailed information is displayed:

Table 3.48 Physical Storage Unit Resource Information

| Item Name      | Description                                    |
|----------------|------------------------------------------------|
| NAME           | Physical storage unit resource name            |
| LABEL          | Physical storage unit resource label           |
| COMMENT (*1)   | Physical storage unit resource comment         |
| IP ADDRESS     | Physical storage unit resource IP address      |
| STATUS         | Physical storage unit resource status          |
| MODEL (*1)     | Physical storage unit resource model name      |
| DEVICE ID (*1) | Physical storage unit resource unit identifier |

<sup>\*1:</sup> When specifying -verbose for the option, it is displayed.

#### show

Displays details of physical storage unit resource information.

The following detailed information is displayed:

Table 3.49 Detailed Information for Physical Storage Unit Resources

| Item Name           | Description                                    |
|---------------------|------------------------------------------------|
| NAME                | Physical storage unit resource name            |
| LABEL               | Physical storage unit resource label           |
| COMMENT             | Physical storage unit resource comment         |
| MODEL               | Physical storage unit resource model name      |
| SERIAL NUMBER       | Physical storage unit resource serial number   |
| IP ADDRESS          | Physical storage unit resource IP address      |
| STATUS              | Physical storage unit resource status          |
| PORT NUMBER         | Physical storage unit resource port number     |
| MANAGEMENT SOFTWARE | Storage management software name               |
| DEVICE ID           | Physical storage unit resource unit identifier |

# modify

Changes labels and comments of physical storage unit resources.

# **Options**

### -name name

In *name*, specify the name of the target physical storage unit resource to perform an operation with.

# -verbose

Specify when displaying detailed information.

# -label label

In label, specify the new label.

# -comment comment

In *comment*, specify the new comments.

# **Examples**

- To display a list of physical storage unit resource information:

| >rcxadm storage list | <return></return> |               |        |
|----------------------|-------------------|---------------|--------|
| NAME                 | LABEL             | IP ADDRESS    | STATUS |
|                      |                   |               |        |
| DX90-1               | -                 | 192.168.0.201 | normal |

- To display the details of physical storage unit resource information:

| >rcxadm st | orage list | -verbose | <return></return> |        |        |                |          |    |
|------------|------------|----------|-------------------|--------|--------|----------------|----------|----|
| NAME       | LABEL      | COMMENT  | IP ADDRESS        | STATUS | MODEL  |                | DEVICE   | ID |
|            |            |          |                   |        |        |                |          |    |
|            |            |          |                   |        |        |                |          |    |
| DX90-1     | _          | _        | 192.168.0.2       | 01 nor | mal E7 | rernusdxl ( et | '09E24A) |    |
| 192.168.0. | 201        |          |                   |        |        |                |          |    |

- To display the detailed information for a virtual storage resource:

```
>rcxadm storage show -name DX90-1 <RETURN>
Name: DX90-1
Label:
Comment:
Model: ETERNUSDXL(ET09E24A)
Serial number: 1234567890
IP address: 192.168.0.201
Status: normal
Port number: 6
Management software: ETERNUS SF Storage Cruiser
Device ID: 192.168.0.201
```

# 3.13 rcxadm tenant

### Name

```
[Windows Manager]

Installation_folder\SVROR\Manager\bin\rcxadm tenant - Tenant operations

[Linux Manager]

/opt/FJSVrcvmr/bin/rcxadm tenant - Tenant operations
```

### **Format**

```
rcxadm tenant create -file file.xml [-nowait]
rcxadm tenant delete -name name [-nowait]
rcxadm tenant list [-name name]
rcxadm tenant show -name name
rcxadm tenant modify -name name {[-display_name display_name] [-mail mail_address] [-global pool,...]
[-cut_off_date cut_off_date] [-accounting_mail_accounting_mail_address]} [-nowait]
```

### Description

rcxadm tenant is the command used to perform tenant management and operations.

# **Subcommands**

### create

Creates a tenant.

Create a user group with the same name as that of the tenant. The role of the user group is tenant\_admin, and the access scope is the tenant to be created.

The location that a tenant can be created in is the root folder.

### delete

Delete the specified tenant and any tenants with the same name as that of the user group.

In the following cases, a tenant cannot be deleted.

- When creating an L-Platform under a tenant
- When a user belongs to a user group with the same name as that of the tenant

User groups and users are also deleted if the roles assigned to them are only targeting the tenant for deletion.

list

Displays a list of tenants.

The following detailed information is displayed:

- When not specifying -name for the option

Table 3.50 Tenant Information (when omitting the -name option)

| Item Name | Description  |
|-----------|--------------|
| NAME      | Tenant name  |
| LABEL     | Tenant label |

- When specifying -name for the option

Table 3.51 Tenant Information (when specifying the -name option)

| Item Name | Description                                                   |
|-----------|---------------------------------------------------------------|
| TYPE      | Type of resource folder, resource pool, or each resource      |
| NAME      | Name of the resource folder, resource pool, or each resource  |
| LABEL     | Label of the resource folder, resource pool, or each resource |

#### show

Displays the detailed information for a tenant.

The following detailed information is displayed:

Table 3.52 Detailed Information for Tenants

| Item Name   | Description          |
|-------------|----------------------|
| NAME        | Tenant name          |
| LABEL       | Tenant label         |
| COMMENT     | Comment for a tenant |
| GLOBAL POOL | Global pool name     |

### modify

Modify one of the following: Specify at least one of the items below.

- Tenant display name
- E-mail address
- Definition of the Global Pool
- Cut off date
- Accounting mail address

# **Options**

# -file file.xml

In *file.xml*, specify the XML file that defines the information related to one or more tenants to be registered. When an error occurs during registration of multiple tenants, no tenant registrations have been completed. Remove the cause of error, and execute the operation again.

For details on the XML file definition, refer to "13.10 Tenants".

#### -nowait

Use this option to return directly to the command prompt without waiting for the operation specified in the subcommand to complete its execution.

#### -name name

In name, specify the name of the target tenant to perform an operation with.

### -display\_name display\_name

Specify a tenant display name for display\_name.

### -mail mail\_address

Specify the e-mail address for the tenant administrator in mail\_address.

### -global pool

In *pool*, specify the resource pool name to be defined in a global pool of a tenant. If specifying a resource pool in a resource folder, specify the resource folder name using slashes ("/"). When specifying multiple resource pools, separate them using commas.

### -cut\_off\_date cut\_off\_date

Specify the cut off date in cut\_off\_date.

# -accounting\_mail\_accounting\_mail\_address

Specify the destination e-mail address for the accounting information in accounting\_mail\_address.

### **Examples**

- When displaying a list of tenant information

| >rcxadm tenant lis | st <return></return>                |          |
|--------------------|-------------------------------------|----------|
| NAME               | LABEL                               |          |
|                    |                                     |          |
| Tenant01           | -                                   |          |
| Tenant02           | -                                   |          |
|                    |                                     |          |
| >rcxadm tenant lis | st -name Tenant01 <return></return> |          |
| TYPE               | NAME                                | LABEL    |
|                    |                                     |          |
| Pool               | AddressPool02                       | _        |
| Pool               | ImagePool02                         | _        |
| Pool               | NetworkPool02                       | _        |
| Pool               | ServerPool02                        | _        |
| Pool               | StoragePool02                       | _        |
| Pool               | VMHostPool02                        | _        |
| LServer            | lserver02                           | l_server |
| 2                  |                                     |          |

- When displaying details of tenant information

```
>rcxadm tenant show -name TenantA <RETURN>
name : tenantA
label : tenant folder A
comment : comment_A
global pool : /VMHostPool
global pool : /NetworkPool
global pool : /AddressPool
```

# 3.14 rcxadm vstorage

# Name

[Windows Manager]

Installation\_folder\SVROR\Manager\bin\rcxadm vstorage - virtual storage resource operations

[Linux Manager]

/opt/FJSVrcvmr/bin/rcxadm vstorage - virtual storage resource operations

### **Format**

```
rcxadm vstorage list [-verbose]
rcxadm vstorage show -name name
rcxadm vstorage move -name name -to pool [-nowait]
rcxadm vstorage modify -name name [-label label] [-comment comment]
```

# Description

rcxadm vstorage is the command used to perform operations on the virtual storage resources provided by storage management software and VM management software. Virtual storage is a storage resource that can be allocated part of a disk resource by specifying a size.

Virtual storage resources enable you to create disk resources to connect to L-Servers.

# **Subcommands**

list

Displays a list of virtual storage resource information.

The following detailed information is displayed:

Table 3.53 Virtual Storage Resource Information

| Item Name    | Description                                                                                                    |
|--------------|----------------------------------------------------------------------------------------------------|
| NAME         | Virtual storage resource name                                                                                                    |
| LABEL        | Virtual storage resource label                                                                                                    |
| COMMENT (*1) | Virtual storage resource comment                                                                                                    |
|              | Total virtual storage resource size                                                                                                    |
| TOTAL        | [Oracle VM] If the virtual storage resource is a storage repository of Oracle VM, it is not displayed.                                                                                                    |
| FREE         | Virtual storage resource free space                                                                                                    |
|              | When the allocated size that is created using Thin Provisioning and Automatic Storage Layering exceeds the total size of the virtual storage resources, the excessive size is displayed with a minus sign ("-"). For details on the virtual storage resources that Thin Provisioning and Automatic Storage Layering can be applied to, refer to "10.1.1 Allocating Storage" in the "Design Guide CE". |
|              | [VMware] The excess size, with a minus sign ("-"), is displayed only when the storage resource is registered in a storage pool that thin provisioning has been applied to.                                                                                                    |
|              | In the following cases, the actual free space is displayed:                                                                                                    |
|              | The storage resource is registered in a storage pool that thin provisioning is not applied to                                                                                                    |
|              | - The storage resource is not registered in a storage pool                                                                                                    |
|              | [Oracle VM] For the displayed value, refer to "C.5.9 Advisory Notes for Oracle VM Usage" in the "Setup Guide CE".                                                                                                    |
| USED (*1)    | Virtual storage resource used space                                                                                                    |
|              | For virtual storage resources that Thin Provisioning and Automatic Storage Layering are applied to, the virtually allocated space is displayed.                                                                                                    |

| Item Name       | Description                                                                                                    |
|-----------------|----------------------------------------------------------------------------------------------------|
|                 | [VMware] Virtually allocated space is displayed only when the storage resource is registered in a storage pool that thin provisioning has been applied to. |
|                 | In the following cases, actual amount of used space is displayed.                                                                                          |
|                 | - The storage resource is registered in a storage pool that thin provisioning is not applied to                                                            |
|                 | - The storage resource is not registered in a storage pool                                                                                                 |
|                 | [Oracle VM] If the virtual storage resource is a storage repository of Oracle VM, it is not displayed.                                                     |
| STATUS          | Virtual storage resource status                                                                                                    |
|                 | One of the following is displayed:                                                                                                    |
|                 | - Thin                                                                                                    |
|                 | Displayed when the thin provisioning attribute is applied.                                                                                                 |
|                 | - Thick                                                                                                    |
|                 | Displayed when the thick provisioning attribute is applied.                                                                                                |
| ATTRIBUTES (*1) | [VMware] One of the following is displayed:                                                                                                    |
|                 | - A hyphen ("-")                                                                                                    |
|                 | Displayed when the virtual storage resource is not registered in a storage pool.                                                                           |
|                 | - Thin                                                                                                    |
|                 | Displayed when the virtual storage resource is registered in a storage pool to which the thin provisioning attribute is applied.                           |
|                 | - Thick                                                                                                    |
|                 | Displayed when the virtual storage resource is registered in a storage pool to which the thin provisioning attribute is not applied.                       |

<sup>\*1:</sup> When specifying -verbose for the option, it is displayed.

# show

Displays the detailed information for a virtual storage resource.

The following detailed information is displayed:

Table 3.54 Detailed Information for Virtual Storage Resources

| Item Name  | Description                                                                                                    |
|------------|----------------------------------------------------------------------------------------------------|
| NAME       | Virtual storage resource name                                                                                                    |
| LABEL      | Virtual storage resource label                                                                                                    |
| COMMENT    | Virtual storage resource comment                                                                                                    |
| TOTAL SIZE | Total virtual storage resource size  [Oracle VM]  If the virtual storage resource is a storage repository of Oracle VM, it is not displayed.                                                                                                    |
| FREE SIZE  | Virtual storage resource free space  When the allocated size that is created using Thin Provisioning and Automatic Storage  Layering exceeds the total size of the virtual storage resources, the excessive size is displayed with a minus sign ("-"). |

| Item Name  | Description                                                                                                    |  |  |  |
|------------|----------------------------------------------------------------------------------------------------|--|--|--|
|            | For details on the virtual storage resources that Thin Provisioning and Automatic Storage Layering can be applied to, refer to "10.1.1 Allocating Storage" in the "Design Guide CE". |  |  |  |
|            | [VMware] The excess size, with a minus sign ("-"), is displayed only when the storage resource is registered in a storage pool that thin provisioning has been applied to.           |  |  |  |
|            | In the following cases, the actual free space is displayed:                                                                                                    |  |  |  |
|            | - The storage resource is registered in a storage pool that thin provisioning is not applied to                                                                                      |  |  |  |
|            | - The storage resource is not registered in a storage pool                                                                                                    |  |  |  |
|            | [Oracle VM] For the displayed value, refer to "C.5.9 Advisory Notes for Oracle VM Usage" in the "Setup Guide CE".                                                                    |  |  |  |
|            | Virtual storage resource used space                                                                                                    |  |  |  |
|            | For virtual storage resources that Thin Provisioning and Automatic Storage Layering are applied to, the virtually allocated space is displayed.                                      |  |  |  |
|            | [VMware]                                                                                                    |  |  |  |
| HGED GIZE  | Virtually allocated space is displayed only when the storage resource is registered in a storage pool that thin provisioning has been applied to.                                    |  |  |  |
| USED SIZE  | In the following cases, actual amount of used space is displayed.                                                                                                    |  |  |  |
|            | - The storage resource is registered in a storage pool that thin provisioning is not applied to                                                                                      |  |  |  |
|            | - The storage resource is not registered in a storage pool                                                                                                    |  |  |  |
|            | [Oracle VM] If the virtual storage resource is a storage repository of Oracle VM, it is not displayed.                                                                               |  |  |  |
| STATUS     | Virtual storage resource status                                                                                                    |  |  |  |
|            | One of the following is displayed:                                                                                                    |  |  |  |
|            | - Thin                                                                                                    |  |  |  |
|            | Displayed when the thin provisioning attribute is applied.                                                                                                    |  |  |  |
|            | - Thick                                                                                                    |  |  |  |
|            | Displayed when the thick provisioning attribute is applied.                                                                                                    |  |  |  |
| ATTRIBUTES | [VMware] One of the following is displayed:                                                                                                    |  |  |  |
|            | - A blank space (" ")                                                                                                    |  |  |  |
|            | Displayed when the virtual storage resource is not registered in a storage pool.                                                                                                    |  |  |  |
|            | - Thin                                                                                                    |  |  |  |
|            | Displayed when the virtual storage resource is registered in a storage pool to which the thin provisioning attribute is applied.                                                     |  |  |  |
|            | - Thick                                                                                                    |  |  |  |
|            | Displayed when the virtual storage resource is registered in a storage pool to which the thin provisioning attribute is not applied.                                                 |  |  |  |

## move

Moves a virtual storage resource to the specified resource pool.

## modify

Changes labels and comments of virtual storage resources.

## **Options**

## -name name

In name, specify the name of the target virtual storage resource to perform an operation with.

## -to pool

Specify the destination resource pool in pool.

For the resource pool allocated in the resource folder, specify the resource folder name using slashes ("/").

## -nowait

Use this option to return directly to the command prompt without waiting for the operation of the virtual storage resource specified in the subcommand to complete its execution.

## -label label

In label, specify the new label.

#### -verbose

Specify when displaying detailed information.

## -comment comment

In comment, specify the new comments.

## **Examples**

- To display the list of the virtual storage resource information:

| >rcxadm vstorage list <return></return> |       |         |        |        |  |
|-----------------------------------------|-------|---------|--------|--------|--|
| NAME                                    | LABEL | TOTAL   | FREE   | STATUS |  |
|                                         |       |         |        |        |  |
| vCenterServer_Storage1 normal           |       | 100.0GB | 80.0GB |        |  |
| vCenterServer_data02                    | -     | 100.0GB | 40.0GB |        |  |
| vCenterServer_data03                    | -     | 100.0GB | 40.0GB |        |  |
| vCenterServer_data04<br>normal          | -     | 100.0GB | 20.0GB |        |  |

- To display the details of the virtual storage resource information:

| >rcxadm vstorage list - | -verbose | <retur< th=""><th>N&gt;</th><th></th><th></th><th></th></retur<> | N>      |         |         |              |
|-------------------------|----------|------------------------------------------------------------------|---------|---------|---------|--------------|
| NAME                    | LABEL    | COMMEN                                                           | T TOTAL | FREE    | USED    | STATUS       |
| ATTRIBUTES              |          |                                                                  |         |         |         |              |
|                         |          |                                                                  |         |         |         |              |
|                         |          |                                                                  |         |         |         |              |
| vCenterServer_Storage1  | -        | -                                                                | 100.0GB | 80.0GB  | 20.0GB  | normal Thin  |
| vCenterServer_data02    | -        | _                                                                | 100.0GB | 40.0GB  | 60.0GB  | normal Thick |
| vCenterServer_data03    | -        | _                                                                | 100.0GB | 40.0GB  | 60.0GB  | normal Thick |
| vCenterServer_data04    | -        | -                                                                | 100.0G  | B 20.00 | B 80.00 | GB normal    |
| Thick                   |          |                                                                  |         |         |         |              |
|                         |          |                                                                  |         |         |         |              |

- To display the detailed information for a virtual storage resource:

```
>rcxadm vstorage show -name vCenterServer_Storage1 <RETURN>
Name: vCenterServer_Storage1
Label:
Comment:
Total Size: 100.0GB
Free Size: 80.0GB
Used Size: 20.0GB
Status: normal
Attributes: Thin
```

# 3.15 rcxadm tenant [for Basic Mode]

## Name

[Windows Manager]

Installation\_folder\SVROR\Manager\bin\rcxadm tenant - Tenant operations

[Linux Manager]

/opt/FJSVrcvmr/bin/rcxadm tenant - Tenant operations

## **Format**

```
rcxadm tenant list [-name name]
rcxadm tenant show -name name
rcxadm tenant create -file file.xml [-nowait]
rcxadm tenant modify -name name {[-new_name new_name] [-label label] [-comment comment] [-global pool,...]} [-nowait]
rcxadm tenant delete -name name [-nowait]
rcxadm tenant move -name name [-to folder] [-nowait]
```

## Description

rcxadm tenant is the command used to perform tenant management and operations.

#### **Subcommands**

list

Displays a list of tenant folders.

The following detailed information is displayed:

- When not specifying -name for the option

Table 3.55 Tenant Information (when omitting the -name option)

| Item Name | Description         |
|-----------|---------------------|
| NAME      | Tenant folder name  |
| LABEL     | Tenant folder label |

- When specifying -name for the option

Table 3.56 Tenant Information (when specifying the -name option)

| Item Name | Description                                                  |  |  |
|-----------|--------------------------------------------------------------|--|--|
| ТҮРЕ      | Type of resource folder, resource pool, or each resource     |  |  |
| NAME      | Name of the resource folder, resource pool, or each resource |  |  |

| Item Name | Description                                                   |  |
|-----------|---------------------------------------------------------------|--|
| LABEL     | Label of the resource folder, resource pool, or each resource |  |

#### show

Displays the detailed information for a tenant folder.

The following detailed information is displayed:

Table 3.57 Detailed Information for Tenants

| Item Name   | Description                 |
|-------------|-----------------------------|
| NAME        | Tenant folder name          |
| LABEL       | Tenant folder label         |
| COMMENT     | Comment for a tenant folder |
| GLOBAL POOL | Global pool name            |

#### create

Creates a tenant.

## modify

Modify one of the following: Specify at least one of the items below.

- Tenant Name
- Label
- Comment Information
- Definition of the Global Pool

## delete

Deletes a tenant.

When an L-Server is created in a tenant folder, deleting the tenant will also delete the L-Server.

For details on how to delete an L-Server, refer to the advisory notes of "3.6 rexadm lserver".

User groups and users are also deleted if the roles assigned to them are only targeting the deleted tenant folder. When user information is managed using a directory service, the user information will be deleted from the management information of Resource Orchestrator. The user information in the directory service is not deleted.

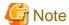

When an L-Server is created in a tenant folder, deleting the tenant will also delete the L-Server.

For details on how to delete an L-Server, refer to the advisory notes of "3.6 rexadm lserver".

## move

Moves a tenant folder to the specified resource folder. If the destination resource folder is not specified, the folder is moved to the home folder.

It cannot be moved into a tenant folder.

## **Options**

-file file.xml

In file.xml, specify the XML file that defines the information related to a tenant.

For details on the XML file definition, refer to "13.17 Tenants (for Basic mode)".

## -nowait

Use this option to return directly to the command prompt without waiting for the operation specified in the subcommand to complete its execution.

#### -name name

In *name*, specify the name of the target tenant to perform an operation with. If a tenant folder created in a resource folder is specified, specify the resource folder name using slashes ("/").

## -global pool

In *pool*, specify the resource pool name to be defined in a global pool of a tenant. If specifying a resource pool in a resource folder, specify the resource folder name using slashes ("/"). When specifying multiple resource pools, separate them using commas.

#### -new\_name new\_name

In new\_name, specify the changed tenant folder name.

#### -label label

In label, specify the new label.

#### -comment comment

In comment, specify the comment for a tenant folder.

## -to folder

In folder, specify the destination resource *folder*. For the hierarchized resource folder, specify the resource folder name using slashes ("/"). It cannot be moved to a tenant folder or a resource folder in a tenant folder.

When omitted, the server is moved to the home folder.

When executed by a user who has multiple access scopes specified, it cannot be omitted. Specify a resource folder.

## **Examples**

- When displaying a list of tenant folder information

| >rcxadm tenant | list | <return></return>                |       |
|----------------|------|----------------------------------|-------|
| NAME           |      | LABEL                            |       |
|                |      |                                  |       |
| Tenant01       |      | -                                |       |
| Tenant02       |      | -                                |       |
|                |      |                                  |       |
| >rcxadm tenant | list | -name Tenant01 <return></return> |       |
| TYPE           | N    | AME                              | LABEL |
|                | -    |                                  |       |
| Pool           |      | AddressPool02                    | -     |
| Pool           |      | ImagePool02                      | -     |
| Pool           |      | NetworkPool02                    | -     |
| Pool           |      | ServerPool02                     | -     |
| Pool           |      | StoragePool02                    | -     |
| Pool           |      | VMHostPool02                     | -     |
| LServer        |      | lserver02                        |       |
| l_server 2     |      |                                  |       |

- When displaying details of tenant folder information

```
>rcxadm tenant show -name TenantA <RETURN>
name : tenantA
label : tenant folder A
comment : comment_A
global pool : /VMHostPool
global pool : /NetworkPool
global pool : /AddressPool
```

# Chapter 4 Image Operations

This chapter explains the commands used to operate images managed in Resource Orchestrator.

# 4.1 rcxadm image

## Name

[Windows Manager]

Installation\_folder\SVROR\Manager\bin\rcxadm image - Image operations

[Linux Manager]

/opt/FJSVrcvmr/bin/rcxadm image - Image operations

#### **Format**

```
rcxadm image backup -server resource [-comment comment] [-nowait] [-force]
rcxadm image restore -server resource [-version version] [-nowait]
rcxadm image create -server resource -name image [-comment comment] [-nowait]
rcxadm image deploy -server resource [:hostname][,resource[:hostname]]... -name image [-version version] [-nowait]
rcxadm image delete -server resource -version version
rcxadm image delete -name image -version version
rcxadm image list -type {backup|cloning} {[-server resource]|[-name image]}
rcxadm image list -server [resource]
```

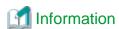

reximage is an abbreviated form of the rexadm image command. Both forms provide the same subcommands and options, and produce the same results.

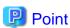

A list of system images can be obtained using one of the following two methods.

- a. rcxadm image list -type backup [-server resource]
- b. rcxadm image list -server [resource]

Method b. is only supported only for compatibility purposes with Systemwalker Resource Coordinator Virtual Server Edition V13.2.0 and V13.3.0. As future versions may not support this method, it is recommended to use method a. instead.

## Description

rexadm image is the command used to perform operations involving system images and cloning images.

Backup and restore operations are done by collecting a system image from a managed server (physical OS or VM host) and storing it on the admin server disk. This system image can later be restored to the same managed server.

Cloning is done by collecting a cloning image from a reference server, and storing it on the admin server disk. Cloning images can later be distributed to other servers (either individually or simultaneously to multiple servers). All image operations (backup, restore, and cloning) are performed remotely over the network.

Before using this command, refer to the overview and sections about each operation mentioned in the following manuals.

- "Chapter 16 Backup and Restore" in the "User's Guide VE"
- "Chapter 12 Cloning [Physical Servers]" in the "User's Guide for Infrastructure Administrators (Resource Management) CE"

If any one of the "backup", "restore", "create", or "deploy" subcommands is executed, the target server is automatically placed into maintenance mode until processing completes. Once complete, the server is set back to its original mode.

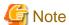

- The number of cloning image versions that can be kept for a given cloning image (identified by its name attribute) is limited.

Using the create subcommand to collect a new cloning image when the limit has already been reached will fail and display an error.

In such a case, use the delete subcommand to delete one of the existing versions before collecting a new version of the cloning image.

Existing versions can be checked using the list subcommand.

By default, this limit is set to 3 versions per cloning image.

For details on changing the maximum number of cloning image versions, refer to "6.4 Changing the Maximum Number of Cloning Image Versions (Physical Servers)" or "6.5 Changing the Maximum Number of Cloning Image Versions (Virtual Servers)" in the "User's Guide for Infrastructure Administrators (Resource Management) CE".

- This command is not available if ServerView Deployment Manager is used on the admin LAN. For more details, please refer to "Appendix B Co-Existence with ServerView Deployment Manager" in the "Setup Guide VE".

## **Subcommands**

#### backup

Backs up a system image from the specified server (physical OS or VM host) to the admin server.

#### restore

Restores a system image to the specified server (physical OS or VM host).

#### create

Collects a cloning image from the specified server (physical OS).

#### deploy

Deploys a cloning image to one or multiple servers (physical OS).

## delete

- System image deletion

Deletes a system image belonging to the specified server (physical OS or VM host).

- Cloning image deletion

Deletes the specified cloning image.

list

#### System image list

Displays a list of system images for the specified server.

The following properties are displayed for each server.

| Item Name  | Description                                                                           |  |  |
|------------|---------------------------------------------------------------------------------------|--|--|
| SERVERNAME | Name of the server (physical OS or VM host) from which the system image was backed up |  |  |
| VERSION    | Version number of the system image                                                    |  |  |
| BACKUPDATE | Backup date and time of the system image                                              |  |  |
| COMMENT    | Comment describing the system image                                                   |  |  |

## Cloning image display

Displays a list of cloning images for the specified server.

The following properties are displayed for each server.

| Item Name    | Description                                 |  |  |
|--------------|---------------------------------------------|--|--|
| NAME         | Name of the cloning image                   |  |  |
| VERSION      | Version of cloning images                   |  |  |
| CREATIONDATE | Creation date and time of the cloning image |  |  |
| COMMENT      | Comment describing the cloning image        |  |  |

## **Options**

## The following option can be specified for the backup, restore, create, or deploy subcommands:

-nowait (optional)

Use this option to return directly to the command prompt without waiting for the command to complete its execution.

## The following option can be specified for the backup, restore or delete subcommand:

-server resource

Specify the name of the target server (physical OS or VM host) in resource.

## The following options can be specified for the deploy or delete subcommand:

-name image

Specify the name of the target cloning image in image.

-version version (optional)

Specify the version of the target cloning image to distribute in version.

This option can be omitted when deploying the latest cloning image version.

## The following option can be specified for the backup subcommand:

-comment comment (optional)

Specify a comment to help identify the system image.

Enter a string no longer than 128 characters (either single or double-byte characters).

Note that percent signs ("%"), backslashes ("\") and double quotes (") cannot be used for *comment*.

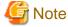

When using blank spaces in comment, enclose the whole character string, comment, in double quotes (").

## -force (optional)

Forces execution of a server backup when the target server's status is one of the following:

- normal
- warning
- unknown
- error
- fatal

## The following option can be specified for the restore subcommand:

## -version version (optional)

Specify the version number of the system image to restore in version.

If omitted, the latest version of the system image will be restored.

## The following options can be specified for the create subcommand:

#### -server resource

Specify the name of the target server (physical OS) in resource.

#### -name image

Specify a name to assign to the collected cloning image in *image*.

Enter a string that is no more than 32 characters long, where the first character is a letter and the remaining characters are alphanumeric characters or underscores ("\_").

## -comment comment (optional)

Specify a *comment* to help identify the cloning image.

Enter a string no longer than 128 characters (either single or double-byte characters).

Note that percent signs ("%"), backslashes ("\") and double quotes (") cannot be used for comment.

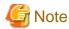

When using blank spaces in comment, enclose the whole character string, comment, in double quotes (").

## The following option can be specified for the deploy subcommand:

## -server resource[[:hostname],...]

Specify the name of the server(s) (physical server) to deploy a cloning image to in resource.

Multiple server names can be specified using commas (",").

The name attributed to a server after deployment can be specified in *hostname*. This is done by adding a colon (":") and the *hostname* string behind each physical server's resource identifier string. If the *hostname* string is omitted, the post-deployment server name is set to the following.

- When a physical OS has not been registered

Physical server (resource) name

- When a physical OS has been registered

Physical OS name

Use the following syntax for the hostname.

## [Windows]

A string of up to 63 characters, including alphanumeric characters, underscores ("\_"), and hyphens ("-").

Hostnames made of only numbers are not allowed.

## [Linux]

A string of up to 64 characters, including alphanumeric characters, hyphens ("-"), periods ("."), and underscores ("\_").

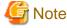

When using SUSE Linux Enterprise Server, server names including periods (".") cannot be configured for post-deployment server names of cloning images.

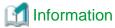

As the physical OS name of a managed server refers to that server's hostname, it is recommended to use only characters specified in the RFC (Request For Comments) 952. Those characters are listed below.

- Alphanumeric characters
- Hyphens ("-")
- Periods (".") [Linux]

## The following options can be specified for the delete subcommand:

-version version

Specify the version number of the system image or cloning image to delete in version.

## The following options can be specified for the list subcommand:

-type {backup|cloning}

Specify the type of image to list up.

- If "backup" is specified

A list of system images is displayed.

- If "cloning" is specified

A list of cloning images is displayed.

#### -server resource

Specify the name of the server (physical OS or VM host) for which to display system images in *resource*. This option should not be specified if the "-type" option has been set to "cloning".

- If the "-type" option is set

Omitting this option will output a list of system images for all managed servers.

- If the "-type" option is not set

The same list of system images (for all servers) can be output by specifying only the -server option without specifying a *resource* (this command usage differs from that of Systemwalker Resource Coordinator Virtual Server Edition V13.2.0 and V13.3.0. Refer to "Point" at the top of this section for details).

## -name image

Specify the name of the cloning image to display in *image*. If omitted, a list of all cloning images will be displayed.

## Requirements

Permissions

One of the following permissions is required:

- OS Administrator
- Resource Orchestrator Privileged User

Location

Admin server

## **Examples**

- To create a system image backup

>rcxadm image backup -server blade07 -comment "Database Server-2" <RETURN>

- To restore a system image to a managed server

```
>rcxadm image restore -server blade07 -version 2 <RETURN>
```

- To delete a system image

```
>rcxadm image delete -server blade07 -version 2 <RETURN>
```

- To display a list of all system images

| >rcxadm image<br>SERVERNAME | list -type | backup -server blade07 | <return> COMMENT</return> |
|-----------------------------|------------|------------------------|---------------------------|
|                             |            |                        |                           |
| blade07                     | 2          | 2007/11/01-10:06:35    | Database Server-1         |
| blade07                     | 3          | 2007/11/12-15:16:55    | Database Server-2         |
|                             |            |                        |                           |

- To display a list of all system images

| >rcxadm image | list -type | backup <return></return> |                      |
|---------------|------------|--------------------------|----------------------|
| SERVERNAME    | VERSION    | BACKUPDATE               | COMMENT              |
|               |            |                          |                      |
| blade01       | 2          | 2007/11/01-10:06:35      | Application Server-1 |
| blade01       | 3          | 2007/11/12-15:16:55      | Application Server-2 |
| blade05       | 2          | 2007/12/01-10:06:35      | File Server-1        |
| blade05       | 3          | 2007/12/12-15:16:55      | File Server-2        |
| blade07       | 2          | 2007/01/31-20:46:25      | Database Server-1    |

- To collect a cloning image

```
>rcxadm image create -server blade01 -name AppImage -comment "Windows" <RETURN>
```

- To deploy a cloning image

```
>rcxadm image deploy -server blade08:db02,blade09 -name AppImage -version 2 <RETURN>
```

- To delete a cloning image

```
>rcxadm image delete -name AppImage -version 2 <RETURN>
```

- To display a list of image versions for a given cloning image

| >rcxadm ima | age list -t | ype cloning -name AppI | mage <return></return> |
|-------------|-------------|------------------------|------------------------|
| NAME        | VERSION     | CREATIONDATE           | COMMENT                |
|             |             |                        |                        |
| AppImage    | 1           | 2008/11/12-16:54:05    | Windows                |
| AppImage    | 2           | 2008/11/13-10:16:53    | Windows+patch          |
|             |             |                        |                        |

- To display a list of all cloning images

| >rcxadm image list -type cloning <return></return> |         |                     |               |  |  |  |  |
|----------------------------------------------------|---------|---------------------|---------------|--|--|--|--|
| NAME                                               | VERSION | CREATIONDATE        | COMMENT       |  |  |  |  |
|                                                    |         |                     |               |  |  |  |  |
| AppImage                                           | 1       | 2008/11/12-16:54:05 | Windows       |  |  |  |  |
| AppImage                                           | 2       | 2008/11/13-10:16:53 | Windows+patch |  |  |  |  |
| DBImage                                            | 1       | 2008/11/13-13:21:38 | Redhat        |  |  |  |  |
| DBImage                                            | 2       | 2008/11/14-04:39:27 | -             |  |  |  |  |

#### **Exit Status**

This command returns the following values:

n

The command executed successfully.

non-zero

An error has occurred.

This section explains the additional functions of the Cloud Edition.

## Name

```
[Windows Manager]

Installation_folder\SVROR\Manager\bin\rcxadm image - image operations

[Linux Manager]

/opt/FJSVrcvmr/bin/rcxadm image - image operations
```

#### **Format**

```
rcxadm image create -server resource -name image [-comment comment] [-to pool] [-storage storagename] [-attr disk=all] [-nowait]
rcxadm image snapshot -server resource [-comment comment] [-online] [-nowait]
rcxadm image backup -server resource [-comment comment] [-nowait] [-force]
rcxadm image delete -server resource -version version
rcxadm image delete -name image -version version
rcxadm image restore -server resource [-version version] [-nowait]
rcxadm image list -type cloning [-name image] [-detail] [-extend disksize]
rcxadm image list -type snapshot [-server resource] [-detail]
rcxadm image move -name image -to pool [-nowait]
```

## Description

The additional functions of rexadm image are indicated below.

- A resource pool where images are stored can be specified with the -to option when creating an image. The virtual storage location for an image can be specified with the -storage option. Collection methods for virtual servers can be specified by using the -attr option.
  - recadm image create -server resource -name image [-comment comment] [-to pool] [-storage storagename] [-attr disk=all] [-nowait]
- An L-Server snapshot can be created with the snapshot subcommand.
  - rcxadm image snapshot -server resource [-comment comment] [-online] [-nowait]
- A system image of a physical L-Server can be backed up with the backup subcommand.
  - rcxadm image backup -server resource [-comment comment] [-nowait] [-force]
- An L-Server snapshot and the system image of a physical L-Server can be deleted with the delete subcommand.
  - rexadm image delete -server resource -version version
- Cloning images can be deleted using the delete subcommand.
  - rexadm image delete -name name -version version
- An L-Server snapshot and the system image of a physical L-Server can be restored with the restore subcommand.
  - rexadm image restore -server resource [-version version] [-nowait]

- Cloning can be specified with the -type option when using the list command. Detailed information can also be output with the -detail option. Display information can be added with the -extend option.

## rexadm image list -type cloning [-name image] [-detail] [-extend disksize]

- A snapshot can be specified with the -type option when using the list command. Detailed information can also be output with the -detail option.

## rexadm image list -type snapshot [-server resource] [-detail]

- Images registered in the orchestration tree can be moved between resource pools. The destination resource pool name can be specified with the -to option.

rexadm image move -name image -to pool [-nowait]

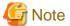

The number of cloning image versions that can be kept for a given cloning image (identified by its name attribute) is limited.

When collecting cloning images using the create subcommand will cause a number exceeding the maximum to be collected, an error will occur

Check the version of the cloning image name to be collected using the list subcommand, delete any unnecessary cloning image versions using the delete subcommand, and then perform collection of cloning images.

The maximum number of versions of the cloning images is 3 by default.

For details on how to change the number of cloning images versions, refer to "5.9 rcxadm imagemgr".

## **Subcommands**

create

Collects a cloning image of the specified L-Server.

list

Displays the cloning images and snapshot images of the specified L-Server.

The following detailed information is displayed:

- For cloning images

Table 4.1 Cloning Image Information

| Item Name    | Description                                 |
|--------------|---------------------------------------------|
| NAME         | Name of the cloning image                   |
| VERSION      | Version of cloning images                   |
| CREATIONDATE | Creation date and time of the cloning image |
| COMMENT      | Comment describing the cloning image        |

- For snapshots

Table 4.2 Snapshot Information

| Item Name  | Description                                                                  |
|------------|------------------------------------------------------------------------------|
| SERVERNAME | Name of the server (physical server/VM host) used to back up snapshot images |
| VERSION    | Version of snapshot image                                                    |
| BACKUPDATE | Date and time of snapshot image collection                                   |
| COMMENT    | Comment for snapshot image                                                   |

When the -detail option is specified, in addition to the information displayed by the list subcommand, the TYPE of the image or snapshot is displayed.

- For cloning images

Table 4.3 Detailed Information of Cloning Images

| Item Name    | Description                                                                                                    |
|--------------|----------------------------------------------------------------------------------------------------|
| NAME         | Name of the cloning image                                                                                        |
| VERSION      | Version of cloning images                                                                                        |
| CREATIONDATE | Creation date and time of the cloning image                                                                      |
| ТҮРЕ         | VM type of a cloning image  [VMware]  VMware  [Hyper-V]  Hyper-V  [Xen]  Xen  [KVM]  KVM  [Oracle VM]  Oracle VM |
| COMMENT      | Comment describing the cloning image                                                                             |

- For snapshots

Table 4.4 Detailed Information of Snapshots

| Item Name  | Description                                                                                     |  |  |
|------------|-------------------------------------------------------------------------------------------------|--|--|
| SERVERNAME | Name of the server (physical server/VM host) used to back up snapshot images                    |  |  |
| VERSION    | Version of snapshot image                                                                       |  |  |
| BACKUPDATE | Date and time of snapshot image collection                                                      |  |  |
| ТҮРЕ       | VM type of a snapshot  [VMware]  VMware  [Hyper-V]  Hyper-V  [Xen]  Xen  [Oracle VM]  Oracle VM |  |  |
| COMMENT    | Comment for snapshot image                                                                      |  |  |

When the -extend disksize option is specified, in addition to the information displayed by the list subcommand, the disk size of the image is displayed.

Table 4.5 Detailed Information of Cloning Images

| Item Name | Description               |
|-----------|---------------------------|
| NAME      | Name of the cloning image |
| VERSION   | Version of cloning images |

| Item Name    | Description                                                                                                    |
|--------------|----------------------------------------------------------------------------------------------------|
| CREATIONDATE | Creation date and time of the cloning image                                                                                                    |
| DISKS (*1)   | The disk sizes of the cloning image are displayed, with the system disk size first, then data disk size.  Hyphens("-") are displayed for the following cloning images:  - A physical L-Server image  - Images with the VM type of Xen, KVM, or Oracle VM |
| COMMENT      | Comment describing the cloning image                                                                                                    |

<sup>\*1:</sup> This is displayed when specifying the -extend disksize option. Disk size may not be displayed immediately after updating Resource Orchestrator from V3.0 or an earlier version or immediately after performing recovery operations using Disaster Recovery. Wait for a short while and then perform the operation again.

For details on Disaster Recovery, refer to "Chapter 18 Disaster Recovery" in the "Operation Guide CE".

## delete

In addition to the ROR VE functions, an L-Server snapshot can be deleted with the delete subcommand.

#### restore

In addition to the ROR VE functions, an L-Server snapshot can be restored with the restore subcommand.

#### snapshot

Collects a snapshot of the specified L-Server.

Setting is only possible for virtual L-Servers.

#### move

Images registered in the orchestration tree are moved between resource pools.

## **Options**

#### -server resource

Specify the name of the target L-Server to operate in resource.

For the L-Server allocated in the resource folder, specify the resource folder name using slashes ("/").

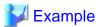

When specifying the L-Server directly under the TopFolder:

/TopFolder/*L-Server name* 

#### -nowait

Use this option to return directly to the command prompt without waiting for the operation specified in the subcommand to complete its execution.

•••••

## -to pool

For *pool*, specify the name of the resource pool for storing the cloning image or the name of the destination resource pool. If omitted, it is assumed that the resource pool with the highest priority from the resource pools with update rights has been specified.

For the resource pool located in the resource folder, specify the resource folder name using slashes ("/").

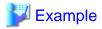

When specifying the resource pool directly under the TopFolder:

/TopFolder/Resource\_pool\_name

#### -storage storagename

For *storagename*, specify the name of the virtual storage, the library shared folder, or the disk resource for storing the collected cloning image.

If omitted, it is assumed that the storage resource containing the L-Server for collecting cloning images has been specified.

#### [Hyper-V]

It is assumed that the name of the regulated shared library folder on the SCVMM server is specified.

#### [Xen]

If omitted when using RHEL5-Xen, virtual storage is automatically selected from the same storage pool as the virtual storage used by the target L-Server to collect from.

## -type cloning|snapshot

Specify the type of image. If you specify snapshot, a snapshot image is displayed.

## -detail

Use this option to display the detailed information for a desired image.

#### -comment comment

In comment, enter a comment that identifies the snapshot.

Enter up to 128 alphanumeric characters or symbols.

However, use of percent signs ("%"), back slashes ("\"), and double quotes (") is not allowed in comment.

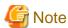

When using blank spaces in comment, enclose the whole character string, comment, in double quotes (").

#### -online

Specify when executing a snapshot, regardless of the status of the L-Server.

## -name image

Specify a name to assign to the collected cloning image in image.

When the subcommand is list, delete, or move, specify the following:

- When the cloning image is registered in the resource pool
  - Specify the path name including the resource folder name.
- When the cloning image is not registered in a resource pool

Specify the cloning image name

## -version version

In version, specify the version of the cloning image or snapshot.

## -attr disk=all

Specify this option to collect cloning images including data disks for L-Servers.

This option can be specified when the target L-Server satisfies the following conditions:

- The server type is virtual
- The VM type is VMware or Hyper-V

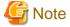

- When creating an image, a template is created in the server virtualization software with the following name:

Table 4.6 Name in Server Virtualization Software

| Server Virtualization Software | Name in Server Virtualization Software     |
|--------------------------------|--------------------------------------------|
| VMware<br>Hyper-V<br>Oracle VM | Cloning_image_name[_index]@ version_number |

When creating a template in the server virtualization software, do not use a name with the above format.

- When creating a template from a VM guest in the server virtualization software, set the system disk of the VM guest as indicated below.

Table 4.7 Settings for System Disks

| Server Virtualization Software | System Disk                                                                                                    |
|--------------------------------|----------------------------------------------------------------------------------------------------|
| VMware                         | Disk with SCSI controller: 0, ID:0                                                                                            |
| Hyper-V                        | Device, Primary channel (0)                                                                                                   |
| Oracle VM                      | - When the L-Server is an HVM (Hardware Virtualized Machine) hda - When the L-Server is a PVM (Para-Virtualized Machine) xvda |

- Make sure the name *image* specified when creating an image does not conflict with the name of the cloning image for the physical server. For details on the cloning image of the physical server, refer to "Chapter 12 Cloning [Physical Servers]" in the "User's Guide for Infrastructure Administrators (Resource Management) CE".

#### [VMware] [Hyper-V]

For a cloning image name, enter a character string beginning with an alphabetic character and containing up to 32 alphanumeric characters and underscores ("\_").

## [Xen] [KVM]

For a cloning image name, enter a character string beginning with an alphabetic character and containing up to 22 alphanumeric characters and underscores ("\_").

## **Examples**

- To display a list of cloning images:

| >rcxadm image list -type | cloning | <return></return>   |         |
|--------------------------|---------|---------------------|---------|
| NAME                     | VERSION | CREATIONDATE        | COMMENT |
|                          |         |                     |         |
| /ImagePool/test2k3R2     | 1       | 2011/04/19-21:30:37 | -       |

- To display the detailed information of a cloning image:

| >rcxadm image list -type | cloning | -detail <return></return> |        |         |
|--------------------------|---------|---------------------------|--------|---------|
| NAME                     | VERSION | CREATIONDATE              | TYPE   | COMMENT |
|                          |         |                           |        |         |
| /ImagePool/test2k3R2     | 1       | 2011/04/19-21:30:37       | VMware | =       |

- To display additional information of a cloning image:

| >rcxadm image list -type | _ | -extend disksize <ri< th=""><th>ETURN&gt;<br/>DISKS</th><th>COMMENT</th></ri<> | ETURN><br>DISKS      | COMMENT |
|--------------------------|---|--------------------------------------------------------------------------------|----------------------|---------|
|                          |   |                                                                                |                      |         |
| /ImagePool/test2k3R2     | 1 | 2011/04/19-21:30:37                                                            | 30.0GB,20.0GB,50.0GB | -       |

- To display the list of snapshots:

| >rcxadm image list -type | snapshot | = <return></return> |         |
|--------------------------|----------|---------------------|---------|
| SERVERNAME               | VERSION  | BACKUPDATE          | COMMENT |
|                          |          |                     |         |
| /test/TEST               | 1        | 2011/04/20-06:45:14 | -       |

- To display the detailed information of a snapshot:

| >rcxadm image list -type | snapshot | -detail <return></return> |        |         |
|--------------------------|----------|---------------------------|--------|---------|
| SERVERNAME               | VERSION  | BACKUPDATE                | TYPE   | COMMENT |
|                          |          |                           |        |         |
| /test/TEST               | 1        | 2011/04/20-06:45:14       | VMware | _       |

# Chapter 5 Control and Environment Setup

This chapter explains the commands used for control and environment setup of the manager and agents that comprise Resource Orchestrator.

# 5.1 deployment\_service\_uninstall

#### Name

- Manager

[Windows Manager]

Installation\_folder\SVROR\Manager\bin\deployment\_service\_uninstall.bat - Uninstallation of the related services

[Linux Manager]

/opt/FJSVrcvmr/bin/deployment\_service\_uninstall.sh - Uninstallation of the related services

- Agent

[Windows]

Installation\_folder\Agent\bin\deployment\_service\_uninstall.bat - Uninstallation of the related services

[Linux]

/opt/FJSVrcxat/bin/deployment\_service\_uninstall.sh - Uninstallation of the related services

## **Format**

```
deployment_service_uninstall.bat
deployment_service_uninstall.sh
```

## Description

deployment\_service\_uninstall is the command used to uninstall the related services from Resource Orchestrator.

When installing ServerView Deployment Manager in environments where Resource Orchestrator has been installed, run this command after installing Resource Orchestrator.

Please stop managers and agents before using this command.

After using this command, please start managers and agents.

For information on starting and stopping managers, refer to "2.1 Starting and Stopping the Manager" in the "Operation Guide CE".

For information on starting and stopping agents, refer to "2.2 Starting and Stopping the Agent" in the "Operation Guide CE".

## Requirements

Permissions

OS Administrator

Location

Admin server, managed server

## **Examples**

- To uninstall the related services from manager

>deployment\_service\_uninstall.bat <RETURN>

## **Exit Status**

This command returns the following values:

0

The command executed successfully.

non-zero

An error has occurred.

# 5.2 rcxmigrate\_oc

#### Name

[Windows Manager]

Installation\_folder\Manager\bin\rcxmigrate\_oc - Migrating overcommit configuration information

[Linux Manager]

/opt/FJSVrcvmr/bin/rcxmigrate\_oc - Migrating overcommit configuration information

#### **Format**

rcxmigrate\_oc

## Description

enable\_ui\_setting is the command to migrate the information described in the overcommit definition file to the new configuration methods, when executing upgrade from ROR V2.3.0 or V3.0.0.

Only OS administrators can execute this command.

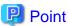

- This command is used to migrate the overcommit configuration information.

Do not use this command for any purpose other than migration.

- For details on how to migrate the configuration methods for the overcommit function, refer to "G.1.1 Overcommit Definition Files" in the "Setup Guide CE".
- The modified settings cannot be enabled, even if modifying the overcommit definition files, after migrating the overcommit configuration information using this command.

After migrating the overcommit setting information using this command, configure the overcommit settings, referring to "Chapter 20 Resource Pool Operations" in the "User's Guide for Infrastructure Administrators (Resource Management) CE".

- If invalid pool names are contained in the overcommit definition file, those definitions are ignored and only the setting information of valid pool names are migrated.

# 5.3 rexadm agtetl

## Name

[Windows] [Hyper-V]

Installation\_folder\Agent\bin\rcxadm agtctl - Agent control

[Linux] [VMware] [Xen] [KVM]

/opt/FJSVrcxat/bin/rcxadm agtctl - Agent control

[Solaris]

/opt/FJSVrcvat/bin/rcxadm agtctl - Agent control

## **Format**

```
rcxadm agtctl start
rcxadm agtctl stop
rcxadm agtctl modify -manager ip
rcxadm agtctl snap [-dir directory] [-full]
```

## Description

rexadm agtetl is the command used to start and stop agents, collect troubleshooting data and modify the admin LAN IP address of the manager that is registered in the agent.

For information on starting and stopping agents, refer to "2.2 Starting and Stopping the Agent" in the "Operation Guide CE".

For information on collecting troubleshooting data, refer to "1.1.1 Collecting Initial Troubleshooting Data" and "1.1.2 Collecting Exhaustive Troubleshooting Data" in the "Troubleshooting".

For information on changing the manager's admin LAN IP address, refer to "6.1 Changing Admin IP Addresses" in the "User's Guide for Infrastructure Administrators (Resource Management) CE".

## **Subcommands**

start

Starts the Agent.

stop

Stops the Agent.

modify [Physical server] [Hyper-V]

Modifies the admin LAN IP address of the manager that is registered in the agent.

snap

Collects troubleshooting data from the managed server.

The collected data is stored in the following compressed files:

```
[Windows] [Hyper-V] rextssnap_server_name.jar
```

[Linux] [Solaris] [VMware] [Xen] [KVM]

When collecting troubleshooting data, data is compressed on managed servers using the bzip2, the gzip, or the compress command. Depending on the command used, the name assigned to troubleshooting data will be one of the following.

Resource Orchestrator uses the command with the best compression ratio (bzip2 -> gzip -> compress) available on the managed server.

- When compressing with bzip2
   rcxtssnap\_server\_name.tar.bz2
- When compressing with gzip rcxtssnap\_server\_name.tar.gz
- When compressing with compress

```
rcxtssnap_server_name.tar.Z
```

## **Options**

Specify the following options when using the modify subcommand:

## -manager ip

Specify the new manager IP address.

## The following options can be specified for the snap subcommand:

## -dir directory(Optional)

Specify the folder used to store the collected data in *directory*.

If this option is omitted, the data will be stored in the following folder:

[Windows] [Hyper-V]

The folder defined by the TEMP environment variable

[Linux] [Solaris] [VMware] /tmp

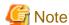

- When using full paths in the *dir* and the TEMP environment variable

The length of the full path string must not exceed 100 characters. If more than 100 characters are used the troubleshooting data cannot be collected, and message number 67131 or message number 67265 will be displayed.

- When using relative paths in the dir and the TEMP environment variable

When specifying a relative folder path, its equivalent full path must not exceed 100 characters (calculated using the Windows 8.3 format (\*1)). If the converted full path string exceeds 100 characters, the troubleshooting data will not be collected, and the "Message number 67131" will be displayed.

\*1: This rule specifies that the file name can be a maximum of 8 characters, with a file extension of up to 3 characters

- The following symbols cannot be specified in the name of the folder in which the collected data is stored:

```
""", "|", "*", "?", "/", "<", ">", ", ", "%", "&", "^", "=", "!", ";"
```

[Windows] [Hyper-V]

- When specifying a folder using a relative path, specify the folder adding ".\" as the first characters.

```
-dir .\folder name
```

## -full (Optional)

Collects exhaustive managed server troubleshooting data. This data is required to isolate the cause of a problem which could not be identified from initial troubleshooting data alone.

This requires significantly more disk space for the generated data files. This option can be omitted when collecting troubleshooting data for an initial investigation (first diagnostic).

## Requirements

Permissions

OS Administrator

Location

Managed server

## **Exit Status**

This command returns the following values:

0

The command executed successfully.

An error has occurred.

## 5.4 rexadm authetl

#### Name

[Windows Manager]

Installation\_folder\SVROR\Manager\bin\rcxadm authctl - user management using directory service

[Linux Manager]

/opt/FJSVrcvmr/bin/rcxadm authctl - user management using directory service

## **Format**

```
rexadm authet1 register {-host hostname|-ip ip_address} [-port port] -base base_dn -bind bind_dn [-
method {SSL|PLAIN}] {-passwd password|-passwd_file password_file} [-auth {serverview|ldap}]
rexadm authet1 unregister
rexadm authet1 show
rexadm authet1 modify {-host hostname|-ip ip_address} [-port port] -base base_dn -bind bind_dn [-
method {SSL|PLAIN}] {-passwd password|-passwd_file password_file} [-auth {serverview|ldap}]
rexadm authet1 export
```

## Description

rexadm author1 is the command to operate the connection information of the directory server that retains user authentication information.

Only OS administrators can execute this command.

When using the following subcommands, stop the manager prior to command execution:

- register
- unregister
- modify

## **Subcommands**

## register

Registers a directory server with Resource Orchestrator.

When a directory server is registered, user authentication is performed in the directory service.

## unregister

Unregisters a directory server registered with Resource Orchestrator. User information registered in the directory server is not deleted, the information is only deleted from Resource Orchestrator.

When the registration is released, user authentication is performed using the internal authentication function.

## modify

Modifies settings of the directory service registered with Resource Orchestrator.

#### show

The registered directory server information is displayed in the following format.

```
host: Host name or IP address
port: Port_number
base: base_dn
```

bind: Administrator\_user\_DN

method:

Encryption\_communication\_method auth: Authentication\_method

## export

Migrates the information from a directory server used with Resource Orchestrator V2.3.0, to the management information of Resource Orchestrator.

When user information is being managed using a directory service or Single Sign-On is performed with Resource Orchestrator V2.3.0, this task must be done before migration.

Migrate the following information to the management information:

- User group information and the users belonging to it
- Role definition
- Scope and role of access
- Resource information under the orchestration tree (the names and tree structure)

## **Options**

#### -host hostname

Specify the host name for the directory server to register using an FQDN or an IP address.

#### -ip ip

Specify the IP address of the directory server to register. This option is for compatibility. Use the -host option.

## -port port (optional)

Specify the port number of the directory server to register. When omitted, the following port numbers are regarded as having been specified using the -method value.

```
SSL : 636
PLAIN : 389
```

## -base base\_dn

Specify the search base of the directory server to register in DN format.

## -bind bind dn

Specify the administrative privilege user name of the directory server to register in DN format.

## -method {SSL|PLAIN} (optional)

Specify the encryption communication method to use with the directory server to register. Specify one of following.

If this option is omitted, "SSL" is specified. If PLAIN is specified, encryption is not performed.

- SSL
- PLAIN

#### -passwd password

Specify the password for the administrative privilege user of the directory server to register.

## -passwd\_file password\_file

Specify the administrative privilege user name of the directory server to register.

## -auth (optional)

This option is used in Basic mode.

Specify the method for user authentication. Specify one of following items.

If omitted, "serverview" is set.

- serverview

Operation using ServerView Operations Manager and Single Sign-On is performed.

Idap

Only user authentication using directory service is performed. Operation is not performed using Single Sign-On.

## **Examples**

- To display the registered directory service information:

```
>rcxadm authctl show <RETURN>
host: myhost.fujitsu.com
port: 636
base: dc=fujitsu,dc=com
bind: cn=manager,dc=fujitsu,dc=com
method: SSL
auth: serverview
```

# 5.5 rcxadm certctl

#### Name

- Manager

[Windows Manager]

Installation\_folder\SVROR\Manager\bin\rcxadm certctl - SSL certificate operations

[Linux Manager]

/opt/FJSVrcvmr/bin/rcxadm certctl - SSL certificate operations

Agent

[Windows] [Hyper-V]

Installation\_folder\Agent\bin\rexadm certctl - SSL certificate operations

[Linux] [VMware] [Xen] [KVM]

/opt/FJSVrcxat/bin/rcxadm certctl - SSL certificate operations

[Solaris]

 $\label{lem:continuous} \mbox{/opt/FJSVrcvat/bin/rcxadm certctl} - \mbox{SSL certificate operations}$ 

## **Format**

```
rcxadm certctl list
rcxadm certctl delete -alias alias
rcxadm certctl init
```

## Description

recadm certetl is the command used to manage the certificates required for SSL communication between a manager and its agents. For more information regarding this command, refer to "An Error may Occur during Cloning after the Manager is Reinstalled." in "4.1 Operations for Images or Cloning Images" of the "Troubleshooting".

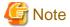

The manager or agent must be stopped in order to use this command.

For information on stopping managers and their agents, refer to "5.14 rexadm mgrctl" and "5.3 rexadm agtctl".

## **Subcommands**

list

Displays a list of current SSL certificates. Each certificate stored in the certificates data file is indexed by a unique alias (\*1). The example below shows how to display aliases using the list subcommand.

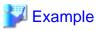

Truststore:

Keystore type: jks Keystore provider: SUN

The keystore contains 4 entries.

client1 (\*1), May 10, 2007, trustedCertEntry,

Certificate fingerprints (MD5): 0F:4E:1C:DB:19:AE:3B:82:9D:74:93:6C:46:D8:7C:D2

•••

## delete

Deletes the data of the designated SSL certificate.

init

Initializes the file used to store SSL certificates data.

## Option

The following option can be specified for the delete subcommand:

-alias alias

Specify the alias of the SSL certificate to delete in alias.

## Requirements

Permissions

OS Administrator

Location

Admin server, managed server

## **Examples**

- To display a list of SSL certificates currently used by the manager

>rcxadm certctl list <RETURN>

- To delete an SSL certificate used by the manager

```
>rcxadm certctl delete -alias alias <RETURN>
```

- To initialize the file used by the manager to store SSL certificates data

```
>rcxadm certctl init <RETURN>
```

#### **Exit Status**

This command returns the following values:

n

The command executed successfully.

non-zero

An error has occurred.

# 5.6 rcxadm config

#### Name

[Windows Manager]

Installation\_folder\SVROR\Manager\bin\rcxadm config - import and export of configuration information

[Linux Manager]

/opt/FJSVrcvmr/bin/rcxadm config - import and export of configuration information

#### **Format**

```
rcxadm config import -dir directory

rcxadm config export -dir directory [[-noretry]|[-timeout value]]

rcxadm config map -file resource_map_file -dir directory

rcxadm config filter {-tenant tenant_name|-global|-type vm|-exclude vm |-exclude type -name name |-convert} -indir indir -outdir

rcxadm config show -type type -name name -dir directory -format xml
```

## Description

rexadm config is the command to import or export configuration information, when executing DR (Disaster Recovery).

## **Subcommands**

import

Imports the configuration information.

In dir, specify the storage folder for the configuration information of the resource to be imported.

export

Exports the configuration information.

After executing the command, the following XML files are created in the folder specified using dir.

For details on the XML file, refer to "Chapter 13 XML Files".

-  $dir \ l\_server\_templates.xml$ 

- dir\l\_servers.xml
- dir\image.xml
- dir\network\_resources.xml
- dir\address\_resource.xml
- dir\resource\_folders.xml
- dir\users.xml
- dir\user\_groups.xml
- dir\pools.xml
- dir\lnetdev.xml

#### map

Configures the exported Resource Orchestrator, and associate resources of the backup site.

#### filter

Filters the configuration information to divide and import the exported settings for Resource Orchestrator.

## show

Displays the details of the settings for this product that were exported.

## **Options**

## -dir directory

Specify the folder in which the configuration information for associating resources is stored.

#### -noretry

Use this option to return directly to the command prompt without waiting for the operation being executed on the admin server to complete its execution.

Export can only be performed when no other operation is being executed. If an operation is being executed, this command will return an error.

## -timeout value

Use this option to wait the number of seconds specified in *value* for completion of the operation being performed on the admin server. If the operation is not completed within the specified time, this command will return an error.

If this option is omitted, the default value (3600 seconds) is set. When this option is specified, value can be specified between 1 and 172800 (2days).

Use this option to return an error when the operation being executed on the admin server does not complete its execution after the expiration of the number of seconds specified in *value*.

Periodical export may not be able to start its process while the manager is executing a time-consuming operation such as L-Server creation. Specify this option to cancel the backup after the specified number of seconds has elapsed.

The following messages are output by the spacing for 600 seconds while it meets the operation.

INFO:Manager operation is still running

## -file resource\_map\_file

Specify the XML file that describes the association of storage.

## -tenant tenant\_name

Specify the tenant name to filter.

## -global

Specify to filter the resources shared with other tenants.

#### -type vm

Specify to filter the resources related to the virtual L-Server.

#### -exclude vm

Specify to filter the resources other than those related to the virtual L-Server.

#### -exclude type

Specify the resource type to be filtered. The following types can be selected.

- Iserver
- lplatform

#### -name name

Specify the name of the resource to be filtered or whose details are to be displayed.

#### -convert

The information that links a configured physical server with an L-Server will be created in outdir.

#### -indir indir

Specify the folder to store the configuration information of the filtering target.

#### -outdir outdir

Specify the folder to store the configuration information of the filtering target.

## -type type

Specify the type of resource to display the details for. The following types can be selected.

- lserver
- network

#### -format xml

Specify xml for the format when the details are to be displayed.

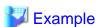

## convert.txt

```
[command]
rcxadm lserver convert -with BX900_1 -name physical_lserver_1
rcxadm lserver convert -with BX900_3 -name physical_lserver_2 -to /tenant_1
rcxadm lserver convert -with BX900_6 -name physical_lserver_3 -label test_label3 -comment test_comment3 -to /folder_1
[user]
user_1, physical_lserver_1
user_1, /tenant_1/physical_lserver_2
user_2, /folder_1/physical_lserver_2
[usergroup]
usergroup_1, physical_lserver_1
usergroup_2, /folder_1/physical_lserver_3
```

# 5.7 rcxadm dbctl

## Name

[Windows Manager]

Installation\_folder\SVROR\Manager\bin\rcxadm dbctl - Management of the database for Resource Orchestrator

[Linux Manager]

/opt/FJSVrcvmr/bin/rcxadm dbctl - Management of the database for Resource Orchestrator

## **Format**

rcxadm dbctl modify -passwd

## **Description**

rexadm dbetl is the command used for management of the database for Resource Orchestrator.

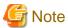

The manager must be stopped in order to use this command.

For information on stopping managers, refer to "5.14 rexadm mgrctl".

## **Subcommands**

modify

Change the database configuration for Resource Orchestrator.

## **Options**

-password

Change the database password for Resource Orchestrator.

When the password of the OS user account (rcxdb) for use in connection with Resource Orchestrator has been changed, this command must be executed.

......

It is also possible to change the password for the OS user account (rexdb) directly using this command.

When changing the password, enter the following interactively.

- 1. New password
- 2. New password for confirmation

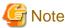

For the password, enter a string including upper case alphabetic characters, lower case alphabetic characters, and numerals. The length of the string is defined by the OS of the admin server.

## Requirements

Permissions

OS Administrator

Location

Admin server

## **Exit Status**

This command returns the following values:

0

The command executed successfully.

An error has occurred.

# 5.8 rcxadm deployctl

#### Name

[Windows Manager]

Installation\_folder\Agent\bin\rcxadm deployctl - Encryption of license information definition files

[Linux Manager]

/opt/FJSVrcxat/bin/rcxadm deployctl - Encryption of license information definition files

## **Format**

rcxadm deployctl passwd -encrypt

## Description

rexadm deployed is the command used to encrypt the administrator password on managed servers running on Windows Server 2008, after editing the license information definition file.

The license information definition file is created by installing the Resource Orchestrator Agent. With the cloning function, use this file to perform Windows license authorization.

For details on how to use this command, refer to "12.2 Collecting a Cloning Image" in the "User's Guide for Infrastructure Administrators (Resource Management) CE".

## **Subcommands**

passwd

Encrypts the administrator password that is included in the license information definition file.

## **Options**

-encrypt

Always specify this option when encrypting the password.

## Requirements

Permissions

**OS** Administrator

Location

Managed server

## **Exit Status**

This command returns the following values:

n

The command executed successfully.

non-zero

An error has occurred.

# 5.9 rcxadm imagemgr

#### Name

[Windows Manager]

 ${\it Installation\_folder} \\ \verb|SVROR| \\ Manager| \\ bin| \\ rexadm imagemgr - \\ Image management settings$ 

[Linux Manager]

/opt/FJSVrcvmr/bin/rcxadm imagemgr - Image management settings

## **Format**

```
\begin{tabular}{ll} $\tt rcxadm imagemgr info \\ $\tt rcxadm imagemgr set -attr imagedir=$dir \\ $\tt rcxadm imagemgr set -attr {backup|clone}.maxversion=$value$ \\ \end{tabular}
```

## Description

rexadm imagemgr is the command used to change the image files folder location, or the maximum number of image versions that can be kept in Resource Orchestrator.

For details on changing the maximum number of system image versions, refer to "6.3 Changing the Maximum Number of System Image Versions" in the "User's Guide for Infrastructure Administrators (Resource Management) CE".

For details on changing the maximum number of cloning image versions, refer to "6.4 Changing the Maximum Number of Cloning Image Versions (Physical Servers)" or "6.5 Changing the Maximum Number of Cloning Image Versions (Virtual Servers)" in the "User's Guide for Infrastructure Administrators (Resource Management) CE".

A new folder should be created when changing the location of the image file storage folder.

For details on changing the path for the image file storage folder, refer to "6.7 Changing the Image Folder Location" in the "User's Guide for Infrastructure Administrators (Resource Management) CE".

## **Subcommands**

info

Displays current image settings (the maximum number of image versions and the location of the image files folder). The following properties are displayed for each server.

Table 5.1 info Subcommand Display Parameters

| Item Name         | Description                              |  |  |
|-------------------|------------------------------------------|--|--|
| backup.maxversion | Maximum number of system image versions  |  |  |
| clone.maxversion  | Maximum number of cloning image versions |  |  |
| imagedir          | Location of the image files folder       |  |  |

set

Sets a new location for the image files folder, or sets a new limit for the number of image versions.

## **Options**

The following options can be specified for the set subcommand:

## -attr imagedir=dir

Specify a new location (path) for the image files folder in dir.

The specified folder path should match the following requirements.

- The specified path should be no more than 100 characters long
- The specified path should include none of the following characters

```
""", "|", "*", "?", "/", "<", ">", ",", "%", "&", "A", "=", "!", ";"

[Windows Manager]
"/"

[Linux Manager]
"\"
```

- Only local folder paths are allowed (UNC paths are not permitted)
- Folders must be created beforehand
- When using blank spaces in the specified path, enclose the whole specified path in double quotes ( " )
- Do not add "\" to the end of the specified path
- The specified path should not point to any of the following folders

[Windows Manager]

Installation\_folder\SVROR\Manager

[Linux Manager]

/opt/FJSVrcvmr

/etc/opt/FJSVrcvmr

/var/opt/FJSVrcvmr

- The specified folder is empty

#### [Linux]

If a partition (file-system) was specially created to store image files, this partition will include a "lost+found" folder, and therefore cannot be considered as empty.

In that case, be sure to create and use a dedicated directory to store image files within that partition.

- The specified path should have proper security settings

#### [Linux]

For safer administration, it is recommended to use either the following permissions settings for each ancestor directory of the image files directory.

- Give write permissions only to system administrators
- Use the sticky bit to prevent other users from renaming or deleting image files

If permissions are not set as above, this command may fail to change the image files folder location.

When changing the image files folder location, image files are copied to the new location, which may take some time to complete.

## -attr {backup|clone}.maxversion=value

Changes the maximum number of image file versions.

- To change the maximum number of system image versions
  - Specify backup.
- To change the maximum number of cloning image versions

Specify clone.

Specify a new maximum number of image file versions in value.

Enter a numerical value between 1 and 10 in value.

## Requirements

Permissions

OS Administrator

Location

Admin server

The manager should be stopped when changing the image files folder location. For information on stopping managers, refer to "2.1 Starting and Stopping the Manager" in the "Operation Guide CE".

If the ROR console was opened, the Web browser should be refreshed after changing the maximum number of image file versions.

## **Examples**

- When specifying a path for the image files folder that includes no blank spaces

[Windows Manager]
When changing to C:\temp

>rcxadm imagemgr set -attr imagedir=C:\temp <RETURN>

[Linux Manager]

When changing to /tmp

# rcxadm imagemgr set -attr imagedir=/tmp <RETURN>

- When specifying a path for the image files folder that includes blank spaces

[Windows Manager]

When changing to C:\temp\Resource Orchestrator VE

>rcxadm imagemgr set -attr imagedir=C:\temp Resource Orchestrator VE'' <RETURN>

[Linux Manager]

When changing to \tmp\Resource Orchestrator VE

# rcxadm imagemgr set -attr imagedir="/tmp/Resource Orchestrator VE" < RETURN>

## **Exit Status**

This command returns the following values:

0

The command executed successfully.

non-zero

An error has occurred.

This section explains the additional functions of the Cloud Edition.

## Name

[Windows Manager]

Installation\_folder\SVROR\Manager\bin\rcxadm imagemgr - Image management settings

[Linux Manager]

/opt/FJSVrcvmr/bin/rcxadm imagemgr - Image management settings

#### **Format**

```
rcxadm imagemgr set -attr {vm.clone|vm.snapshot}.maxversion=value
```

## Description

The additional functions of rexadm imagemgr are indicated below.

You can specify vm.clone and vm.snapshot in attributes used for controlling the number of image versions.

rexadm imagemgr set -attr {vm.clone|vm.snapshot}.maxversion=max\_version

## **Options**

-attr {vm.clone|vm.snapshot}.maxversion=max\_version

Specify the maximum number of image file versions.

- For the number of cloning image versions

Specify "vm.clone".

- For the number of snapshot versions

Specify "vm.snapshot".

In *max\_version*, specify the maximum number of image file versions to change. The values that can be specified for *max\_version* are any value between 1 and 10.

## 5.10 rcxadm iscsictl

#### Name

[Windows Manager]

[Linux Manager]

 $\label{lem:continuous} \mbox{\sc /opt/FJSVrcvmr/bin/rcxadm is c sictl-operation of iSCSI boot information}$ 

## **Format**

```
rcxadm iscsictl register -file file.xml rcxadm iscsictl unregister -pool pool -disk disk
```

## Description

rexadm is esictl is the command to operate iSCSI boot information.

## **Subcommands**

register

Registers iSCSI boot information.

If iSCSI boot information already registered is specified, the registered information continues to exist.

If the registered information is changed, delete the iSCSI boot information using the unregister subcommand, and then register the iSCSI boot information by using the register subcommand again.

When registering an iSCSI boot disk in a storage pool, it is recommended that the same allocation method used for physical storage resources corresponding to the iSCSI boot disk (thin provisioning or thick provisioning), is used.

This setting does not affect the allocation methods which are set for the storage resource attribute in a storage pool.

## unregister

Unregisters iSCSI boot information.

## **Options**

-file file.xml

In file.xml, specify the XML file that defines the iSCSI boot information.

For details on the XML file definition, refer to "13.4.2 iSCSI Boot Information".

-pool pool

Specify the target resource pool name by level.

Resource\_folder\_name/Resource\_pool\_name

-disk disk

Specify the disk resource to delete.

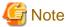

When deleting disk resources used for iSCSI boot that have been unregistered from a resource pool, register the disk resource to a resource pool, then execute the rexadm is scient unregister command to delete it.

## 5.11 rexadm lanctl

## Name

[Windows]

 $\textit{Installation\_folder} \\ \textbf{Agent} \\ \textbf{bin} \\ \textbf{rexadm lanctl} \\ \textbf{-} \\ \textbf{Network parameters configuration} \\$ 

[Linux]

 $\label{lem:configuration} \mbox{/opt/FJSVrcxat/bin/rcxadm lanctl} \mbox{ - Network parameters configuration}$ 

## Format

```
rcxadm lanctl set
rcxadm lanctl unset
rcxadm lanctl enable
rcxadm lanctl disable
```

## Description

rexadm lanetl is the command used to configure network parameters for network interfaces on managed servers.

This command cannot be used on managed servers running SUSE Linux Enterprise Server as their operating system.

## **Subcommands**

set

Applies the settings previously defined in the network configuration file to the managed server's network interfaces.

For more information regarding the network configuration file, refer to "17.6 Network Parameter Auto-Configuration for Cloning

Images" in the "User's Guide VE".

#### unset

Clears the network parameters previously applied to the managed server's network interfaces via the set subcommand.

#### enable

Enables the network parameter auto-configuration function for cloning image deployment.

#### disable

Disables the network parameter auto-configuration function for cloning image deployment.

## Requirements

Permissions

OS Administrator

Location

Managed server

#### **Examples**

- To apply the network parameters configuration

>rcxadm lanctl set <RETURN>

- To undo the network parameters configuration

>rcxadm lanctl unset <RETURN>

- To enable the network parameter auto-configuration function

>rcxadm lanctl enable <RETURN>

- To disable the network parameter auto-configuration function

>rcxadm lanctl disable <RETURN>

## **Exit Status**

This command returns the following values:

0

The command executed successfully.

non-zero

An error has occurred.

# 5.12 rcxadm license

#### Name

[Windows Manager]

Installation\_folder\SVROR\Manager\bin\rcxadm license - license control

[Linux Manager]

/opt/FJSVrcvmr/bin/rcxadm license - license control

#### **Format**

```
rcxadm license add -lkey license_key
rcxadm license list
```

## Description

rexadm license is the command used to register licenses or to check the licenses already registered.

## **Subcommands**

add

Registers a license.

list

To display a list of registered licenses.

## Option

-lkey license\_key

Specify a license key to be registered in *license\_key*.

## Requirements

Permissions

One of the following permissions is required:

- OS Administrator
- Resource Orchestrator Privileged User

Location

Admin server

## **Examples**

- To display a list of registered licenses.

| >rcxadm license list <return></return> |                    |          |
|----------------------------------------|--------------------|----------|
| LICENSE_ NAME                          | NUMBER_OF_LICENSES | STATUS   |
|                                        |                    |          |
| Cloud Edition                          | 10                 | Inactive |
| Virtual Edition                        | 5                  | Active   |
| Express                                | 1                  | Active   |
| DR option                              | 0                  | =        |
| NS option                              | 0                  | =        |
|                                        |                    |          |

## **Exit Status**

This command returns the following values:

0

The command executed successfully.

An error has occurred.

## 5.13 rcxadm logctl

This section explains the command for operation logs of Resource Orchestrator.

#### Name

[Windows Manager]

Installation\_folder\SVROR\Manager\bin\rcxadm logctl - operation of operation logs of Resource Orchestrator

[Linux Manager]

/opt/FJSVrcvmr/bin/rcxadm logctl - operation of operation logs of Resource Orchestrator

#### **Format**

```
rcxadm logctl start
rcxadm logctl stop
rcxadm logctl set -attr record_cycle=record_cycle
rcxadm logctl show
rcxadm logctl delete -from from_date {-duration duration | {-to to_date |-latest}}
rcxadm logctl delete -duration duration {-from from_date | {-to to_date |-latest}}
rcxadm logctl list -from from_date {-duration duration | {-to to_date |-latest}} [-format csv] [-no_header]
rcxadm logctl list -duration duration {-from from_date | {-to to_date |-latest}} [-format csv] [-no_header]
```

## Description

rcxadm logctl is the command for operating operation logs of Resource Orchestrator.

### **Subcommands**

start

Starts recording operation logs of Resource Orchestrator.

stop

Stops recording operation logs of Resource Orchestrator.

set

Sets and modifies the retention period of operation logs of Resource Orchestrator.

show

Displays the recording start date, retention period, retention folder, recording status (on/off), and the recording period.

Table 5.2 Information for Recorded Items

| Items        | Description                                          |
|--------------|------------------------------------------------------|
| -44 -1-4-    | Start of recording (YYYY-MM-DD HH:MM:SS.XXX+/-hh:mm) |
| start_date   | A hyphen ("-") is set when the recording is stopped. |
| 1 1          | Retention period                                     |
| record_cycle | If the setting is not changed, "180" is set.         |
| record_dir   | Retention folder                                     |

| Items         | Description                                                                                 |
|---------------|---------------------------------------------------------------------------------------------|
|               | Operation logs are saved in the following folder:                                           |
|               | [Windows Manager]                                                                           |
|               | Installation_folder\SVROR\Manager\var\operation\                                            |
|               | [Linux Manager]                                                                             |
|               | /var/opt/FJSVrcvmr/operation/                                                               |
| record_status | Status of recording                                                                         |
| record_status | "off" is set when the recording is stopped.                                                 |
|               | Number of days to record                                                                    |
| record_count  | Days when no events occur, and days when recording is not possible due to the manager being |
|               | stopped are not counted as dates for recording.                                             |

#### delete

Deletes operation logs of Resource Orchestrator.

list

Displays operation logs of Resource Orchestrator.

## **Options**

## -attr record\_cycle=record\_cycle

Specify the number of days to store operation logs. If omitted, "180" is set.

Up to "2147483647" days can be specified.

#### -format csv

Use this option to output operation logs in CSV format.

Standard output is used for the operation log.

## -no\_header

Use this option not to output the information headers (Date, User, Group, IP, Progress, Resource, and Event).

## -duration duration

Specify the data output duration.

Specification formats are shown below.

- yearsY
- monthsM
- weeksW
- daysD
- hoursH

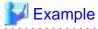

-duration 3Y -duration 4M

Specify an integer equal to or greater than "1" for years, months, weeks, days, and hours.

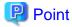

When combined with -from, data for the specified duration is output from the start time using from.

When combined with -to, data for the specified duration is output to the end time using to.

#### -from from\_date

Specify the start time of the output duration. Specify the local time.

Specification formats are shown below.

- YYYY-MM-DD

- YYYY-MM-DD HH:MM

- YYYY-MM-DD HH:MM:SS

The specifiable ranges are shown below.

- YYYY: 1970 to 2038

MM: 1 to 12DD: 1 to 31HH: 0 to 23MM: 0 to 59

- SS: 0 to 60 (When "60" is specified, time will be increased by 1 minute.)

In the following cases, 1 day will be increased.

## Table 5.3 Increment of Days

| MMDD Values Specified                           | Dates Incremented |
|-------------------------------------------------|-------------------|
| 0431                                            | 0501              |
| 0631                                            | 0701              |
| 0931                                            | 1001              |
| 1131                                            | 1201              |
| 0229 (Other than leap year)<br>0230 (Leap year) | 0301              |
| 0230 (Other than leap year)<br>0231 (Leap year) | 0302              |
| 0231 (Other than leap year)                     | 0303              |

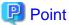

When -to, -duration, and -latest are combined, data from the specified time is output. In this case, the specified time is included.

## -to to\_date

Specify the end time of the output duration. Specify the local time.

-latest cannot be used at the same time.

Specification formats are shown below.

- YYYY-MM-DD
- YYYY-MM-DD HH:MM
- YYYY-MM-DD HH:MM:SS

For details of the specifiable ranges for YYYY, MM, DD, HH, MM, SS, refer to "Table 5.3 Increment of Days".

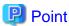

When -from and -duration are combined, data is output until the specified time. In this case, the specified time is excluded.

......

-latest

The end time of the data output duration is regarded as the current time. Specify when outputting of the latest data.

-to cannot be used at the same time.

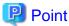

When combined with -from or -duration, the data for the latest specified duration will be output.

## 5.14 rcxadm mgrctl

#### Name

[Windows Manager]

Installation\_folder\SVROR\Manager\bin\rcxadm mgrctl - Manager control

[Linux Manager]

/opt/FJSVrcvmr/bin/rcxadm mgrctl - Manager control

#### **Format**

```
rcxadm mgrctl start
rcxadm mgrctl stop
rcxadm mgrctl modify {-ip ip |-port name=number}
rcxadm mgrctl snap [-dir directory] [-full|-all]
```

## Description

rexadm mgretl is the command used to start and stop managers, collect troubleshooting data, and change admin LAN IP addresses and port numbers.

For information on starting and stopping managers, refer to "2.1 Starting and Stopping the Manager" in the "Operation Guide CE".

For information on collecting troubleshooting data, refer to "1.1.1 Collecting Initial Troubleshooting Data" and "1.1.2 Collecting Exhaustive Troubleshooting Data" in "Troubleshooting".

For information on methods for changing IP addresses and port numbers, refer to "6.1 Changing Admin IP Addresses" and "6.2 Changing Port Numbers" in the "User's Guide for Infrastructure Administrators (Resource Management) CE".

[Windows Manager]

If port numbers are changed, the following lines in the *Windows\_system\_folder*\system32\drivers\etc\services file are automatically updated.

[Linux Manager]

If the port number has been changed, the following lines in the \etc\services file will be changed automatically.

```
# service name port number/protocol name
rcxmgr 23460/tcp
rcxweb 23461/tcp
rcxtask 23462/tcp
rcxmongrel1 23463/tcp
rcxmongrel2 23464/tcp
rcxdb 23465/tcp
```

nfdomain 23457/tcp nfagent 23458/tcp

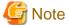

In a clustered manager configuration, this command should not be used to start or stop the manager.

#### [Windows Manager]

- Start the manager

In the Failover Cluster Management tree, right-click [Services and Applications] for managers, and select [Bring this service or application online] from the popup menu.

- Stop the manager

In the Failover Cluster Management tree, right-click [Services and Applications] for managers, and select [Take this service or application offline] from the popup menu.

#### [Linux Manager]

Use the cluster system administration view (Cluster Admin) to start or stop the manager.

Refer to the PRIMECLUSTER manual for details.

#### **Subcommands**

start

Starts the manager.

stop

Stops the manager.

modify

Modifies the IP address used by the manager in the admin LAN or its port number.

snap

Collects troubleshooting data.

## **Options**

#### Specify the following options when using the modify subcommand:

-ip *ip* 

Specify the new manager IP address.

#### -port name=number

Specify the port name to be modified in *name*, and the new port number in *number*.

The port name can be one of the following values:

- rexmgr
- rcxweb
- rcxtask
- rcxmongrel1
- rcxmongrel2
- rcxdb
- nfdomain

- nfagent

#### The following options can be specified for the snap subcommand:

#### -dir directory(Optional)

Specify the folder used to store the collected data in directory.

When omitted, the data will be stored in the folder specified by the TEMP environment variable:

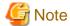

- When using full paths in the *dir* and the TEMP environment variable

The length of the full path string must not exceed 100 characters. If more than 100 characters are used the troubleshooting data cannot be collected, and message number 67131 or message number 67265 will be displayed.

- When using relative paths in the *dir* and the TEMP environment variable

When specifying a relative folder path, its equivalent full path must not exceed 100 characters (calculated using the Windows 8.3 format (\*1)). If the converted full path string exceeds 100 characters, the troubleshooting data will not be collected, and the "Message number 67131" will be displayed.

\*1: This rule specifies that the file name can be a maximum of 8 characters, with a file extension of up to 3 characters

- The following symbols cannot be specified in the name of the folder in which the collected data is stored:

```
""", "|", "*", "?", "/", "<", ">", ",", "%", "&", "^", "=", "!", ";"
[Windows Manager]
"/"
[Linux Manager]
"\"
```

#### -full (Optional)

Collects exhaustive troubleshooting data from the admin server. This data is required to isolate the cause of a problem which could not be identified from initial troubleshooting data alone.

This requires significantly more disk space for the generated data files. This option can be omitted when collecting troubleshooting data for an initial investigation (first diagnostic).

## -all (Optional)

This option collects troubleshooting data not only from the admin server, but from all the managed servers as well. This option cannot be used together with the -full option.

Since only data required for initial troubleshooting is collected, it does not require much disk space. The data can also be collected quickly and sent easily via email.

Data collected from both the admin server and managed servers is stored in the directory specified by dir on the admin server from which the command was executed.

If the user account does not have administrative authority within the operating system, it is necessary to log in as a Resource Orchestrator privileged user (using the rcxlogin command) to use this option.

For information on the rexlogin command, refer to "2.1 rexlogin".

- Collected files

The collected data is stored in the following compressed files:

- Admin server

[Windows Manager]

rcxtssnap\_server\_name.jar

The server\_name part will be in lower case when the -all option is specified, or upper case when omitted.

[Linux Manager]

rcxtssnap\_server\_name.tar.bz2

The server\_name part will be in lower case when the -all option is specified, or upper case when omitted.

- Managed server

[Windows] [Hyper-V]

Managed\_server\rcxtssnap\_physical\_server\_name.jar

[Linux] [VMware]

Managed\_server\rcxtssnap\_physical\_server\_name.tar.bz2

The managed server's name is displayed in Managed\_server.

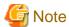

[Linux] [VMware]

When collecting troubleshooting data, data is compressed on managed servers using either the bzip2 or the gzip compression command. Depending on the command used, the resulting file extension will be either one of the following.

Resource Orchestrator uses the command with the best compression ratio (bzip2 -> gzip) available on the managed server.

- When compressing with bzip2
- \*.tar.bz2
- When compressing with gzip
- \*.tar.gz

#### **Execution Log**

- Data collection results

rcxtssnap\_result.txt

This file displays collection results in the following format:

Server\_name:Result

## Server\_name

For a managed server, the physical server name is displayed.

For an admin server, the server name is displayed.

#### Result

OK: Indicates that the data collection was successful.

NG: Indicates that the data collection failed.

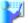

## Example

blade1:OK

blade2:NG

blade4:NG blade5:OK

Manager:OK

- Error Log

## Admin server

rcxtssnap\_server\_name\_error.txt

## Managed server

[Windows]

 ${\it Managed\_Server} \backslash {\it rextssnap\_physical\_server\_name\_error.txt}$ 

[Linux]

Managed\_Server\rcxtssnap\_physical\_server\_name\_error.txt

## Requirements

#### Permissions

OS Administrator

Note that when logged in as a Resource Orchestrator privileged user (using the rexlogin command), only the -all option of the troubleshooting data collection subcommand (snap) can be used.

#### Location

Admin server

#### **Exit Status**

This command returns the following values:

n

The command executed successfully.

non-zero

An error has occurred.

This section explains the additional functions of the Cloud Edition.

## Description

[Windows Manager]

If port numbers are changed, the following lines in the *Windows\_system\_folder*\system32\drivers\etc\services file are automatically updated.

[Linux Manager]

If the port number has been changed, the following lines in the \eta\services file will be changed automatically.

```
# service name port number/protocol name
rcxmgr
            23460/tcp
rcxweb
             23461/tcp
rcxtask
             23462/tcp
rcxmongrel1 23463/tcp
            23464/tcp
rcxmongrel2
             23466/tcp
rcxmongrel3
rcxmongrel4
             23467/tcp
rcxmongrel5
             23468/tcp
rcxdb
              23465/tcp
nfdomain
              23457/tcp
nfagent
              23458/tcp
```

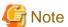

For Basic mode, the following values are not written.

- rcxmongrel3
- rcxmongrel4
- rcxmongrel5

## Option

-port name=number

Specify the port name to be modified in *name*, and the new port number in *number*. For the port name, specify the following values:

- "rexmgr"
- "rcxweb"
- "rcxtask"
- "rcxmongrel1"
- "rcxmongrel2"
- "rcxmongrel3"
- "rcxmongrel4"
- "rcxmongrel5"
- "rcxdb"
- "nfdomain"
- "nfagent"

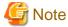

For Basic mode, the following values cannot be specified.

- rcxmongrel3
- rcxmongrel4
- rcxmongrel5

## 5.15 rcxadm nicdefctl

## Name

[Windows Manager]

 ${\it Installation\_folder} \\ \textbf{SVROR} \\ \textbf{Manager} \\ \textbf{bin} \\ \textbf{rexadm nicdefctl} \\ \textbf{-} \\ \textbf{server NIC definition operations} \\ \textbf{-} \\ \textbf{-} \\$ 

[Linux Manager]

/opt/FJSVrcvmr/bin/rcxadm nicdefctl - server NIC definition operations

#### **Format**

```
rcxadm nicdefctl commit [-nowait]
rcxadm nicdefctl list
rcxadm nicdefctl show -name name [-format {text|xml}]
```

## Description

rcxadm nicdefctl is the command used to operate server NIC definitions.

#### **Subcommands**

#### commit

Reflects server NIC definitions on the manager.

To use the server NIC definition from the network resource, specify the physical LAN segment name defined in the server NIC definition as the physical LAN segment name of the network resource.

Refer to "13.5.1 Creation" for details.

list

Displays a list of server NIC definitions managed by the manager.

The following detailed information is displayed:

Table 5.4 Server NIC Definition Information

| Item Name | Description                |
|-----------|----------------------------|
| NAME      | Server NIC definition name |

#### show

Displays the detailed information for server NIC definitions managed by the manager.

The following detailed information is displayed:

Table 5.5 Detailed Information for Server NIC Definitions

| Item Name                              | Description                                                                                         |
|----------------------------------------|----------------------------------------------------------------------------------------------------|
| NIC_INDEX [num1][num2]                 | Index number of NIC                                                                                 |
|                                        | Operation type                                                                                      |
|                                        | One of the following is displayed:                                                                  |
| NIC_REDUNDANT [num1][num2]             | - For active status                                                                                 |
|                                        | "Active" is displayed.                                                                              |
|                                        | - For standby status                                                                                |
|                                        | "Standby" is displayed.                                                                             |
|                                        | If a single configuration is defined in the server NIC definition, this item will not be displayed. |
| PHYSICAL_LAN_SEGMENT_NAME [num1][num2] | Physical LAN Segment Name                                                                           |

In *num1*, the management number of a NIC definition group is displayed. The number is an integer starting from "0". In *num2*, the index number within a NIC definition group is displayed. The number is an integer starting from "0".

## **Options**

-format text|xml

Specify the display format.

When -format is omitted, it is displayed in text format.

text

The information is displayed in text format.

xm

The information is displayed in XML format with XML tags.

#### -name name

In name, specify the name of the target server NIC definition.

#### -nowait

Use this option to return directly to the command prompt without waiting for the operation of the server NIC definition specified in the subcommand to complete its execution.

#### **Examples**

- To display a list of server NIC definition information:

```
>rcxadm nicdefctl list <RETURN>
NAME
-----bx400_d2952
bx900_d2860
```

- To display the detailed information for server NIC definition information:

```
>rcxadm nicdefctl show -name bx900s1_d2860 <RETURN>
nic_index[0][0]: 3
nic_redundant[0][0]: Active
nic_index[0][1]: 4
nic_redundant[0][1]: Standby
physical_lan_segment_name[0][0]: ServiceB
nic_index[1][0]: 5
physical_lan_segment_name[1][0]: ServiceC
physical_lan_segment_name[1][1]: ServiceE
nic_index[2][0]: 6
nic_redundant[2][0]: Active
nic_index[2][1]: 7
nic_redundant[2][1]: Active
physical_lan_segment_name[2][0]: Management
```

## 5.16 rcxadm storagemgr

#### Name

```
[Windows Manager]

Installation_folder\SVROR\Manager\bin\rcxadm storagemgr - storage management software operations
[Linux Manager]
```

/opt/FJSVrcvmr/bin/rcxadm storagemgr - storage management software operations

## **Format**

```
rcxadm storagemgr register -name name -soft_name soft_name [-label label] [-comment comment] [-soft_url url] [-ip ipaddress] [-port number] [-user_name user_name] [-passwd password|-passwd_file password_file]
rcxadm storagemgr list [-verbose]
rcxadm storagemgr show -name name
rcxadm storagemgr unregister -name name
rcxadm storagemgr modify -name name [-label label] [-comment comment] [-soft_url url] [-ip ipaddress]
[-port number] [-user_name user_name] [-passwd_password|-passwd_file password_file]
```

## Description

rexadm storagemgr is the command used to perform operations of storage management software.

## **Subcommands**

## register

Registers storage management software.

list

Displays a list of storage management software information.

The following detailed information is displayed:

Table 5.6 Storage Management Software Information

| Item Name       | Description                                                  |
|-----------------|--------------------------------------------------------------|
| NAME            | Storage management software name                             |
| LABEL           | Storage management software label                            |
| COMMENT (*1)    | Storage management software comment                          |
| SOFT NAME       | Name of storage management software                          |
| STATUS          | Storage management software status                           |
| IP ADDRESS (*1) | IP address to use to access the storage management software  |
| PORT (*1)       | Port number to use to access the storage management software |

<sup>\*1:</sup> When specifying -verbose for the option, it is displayed.

## show

Displays the detailed information for storage management software.

The following detailed information is displayed:

Table 5.7 Detailed Information for Storage Management Software

| Item Name   | Description                                                  |
|-------------|--------------------------------------------------------------|
| NAME        | Storage management software name                             |
| LABEL       | Storage management software label                            |
| COMMENT     | Storage management software comment                          |
| SOFT NAME   | Name of storage management software                          |
| VERSION     | Version of storage management software                       |
| URL         | URL to use to access the storage management software         |
| IP ADDRESS  | IP address to use to access the storage management software  |
| PORT NUMBER | Port number to use to access the storage management software |
| STATUS      | Storage management software status                           |
| USER NAME   | Storage management software user ID                          |
| PASSWORD    | Password for storage management software user ID             |

## unregister

Unregisters storage management software.

## modify

Modifies the following items of storage management software:

- Label
- Comment
- IP address

Port number User name Password

When the storage management software is ESC, an error occurs if the following options are specified.

- -in
- -port
- -user\_name
- -passwd
- -passwd\_file

When the storage management software is Navisphere, an error occurs if the following options are specified.

- -ip
- -port
- -user\_name
- -passwd
- -passwd\_file

When the storage management software is Solutions Enabler, an error occurs if the following options are specified.

- -ip
- -port
- -user\_name
- -passwd
- -passwd\_file

If the storage management software is the one of the following, an error occurs because this command cannot be used to make changes.

- VMware vCenter Server
- SCVMM
- Oracle VM Manager
- iSCSI controller for Resource Orchestrator

## **Options**

-name name

In name, specify the resource name of the target storage management software to perform an operation with.

-soft\_name soft\_name

In *soft\_name*, specify the storage management software. The names that can be specified are as follow:

- When using ETERNUS SF Storage Cruiser

Specify "esc".

If the following options are specified, an error will occur.

- -ip
- -port
- -user\_name

- -passwd
- -passwd\_file
- When using Data ONTAP

Specify "ontap".

If the following options are not specified, an error will occur.

- -ip
- -user\_name
- -passwd
- -passwd\_file
- When using PRIMECLUSTER GDS

Specify "gds".

If the following options are not specified, an error will occur.

- -ip
- -user\_name
- -passwd
- -passwd\_file
- When using Navisphere

Specify "emcns".

If -ip is not specified, an error will occur.

If the following options are specified, an error will occur.

- -port
- -user\_name
- -passwd
- -passwd\_file
- When using Solutions Enabler

Specify "emcse".

If the following options are specified, an error will occur.

- -ip
- -port
- -user\_name
- -passwd
- -passwd\_file

## -soft\_url url

In url, specify the URL to use to access the storage management software.

- When using ETERNUS SF Storage Cruiser 14.2 for storage management software

When specifying -soft\_name esc and managing only an ETERNUS, specify the URL of ETERNUSmgr for the ETERNUS.

When managing multiple ETERNUSs, do not specify -soft\_url.

- When using ETERNUS SF Storage Cruiser 15 for storage management software

Specify the URL for ETERNUS SF operation management servers.

For details on the URL to specify, refer to the "ETERNUS SF Express 15.0/Storage Cruiser 15.0/AdvancedCopy Manager 15.0 Web Console Guide".

When managing only one ETERNUS server, the URL can be specified in the same way as when using ETERNUS SF Storage Cruiser 14.2.

#### -ip ipaddress

In *ipaddress*, specify an IP address to use to access the storage management software.

#### -port number

In number, specify a port number to use to access the storage management software.

#### -user\_name user\_name

In user\_name, specify the user ID for the storage management software.

When specifying -soft\_name ontap, specify root.

#### -passwd password

In password, specify the password for the storage management software.

## -passwd\_file password\_file

In *password\_file*, specify the password file for the storage management software. When users other than administrators use an admin server, it is dangerous to specify the password using an argument such as -passwd because the arguments of commands issued by other users can be viewed. Use the -passwd\_file option.

In the file that defines the passwords, enter a user name and password on each line, separated by a comma (","). The password entered in the line including the user name specified with the -user\_name option will be registered.

#### -verbose

Specify when displaying detailed information.

#### -label label

In label, specify the new label.

#### -comment comment

In comment, specify the new comments.

## **Examples**

- To display the list of the storage management software information:

| >rcxadm | storagemgr | list <return></return>     |        |
|---------|------------|----------------------------|--------|
| NAME    | LABEL      | SOFT NAME                  | STATUS |
|         |            |                            |        |
| esc00   | -          | ETERNUS SF Storage Cruiser | normal |

- To display the details of the storage management software information:

```
>rcxadm storagemgr list -verbose <RETURN>
NAME LABEL COMMENT SOFT NAME STATUS IP
ADDRESS PORT
--- ---- ----
esc00 - - ETERNUS SF Storage Cruiser normal
- -
```

- To display the detailed information for storage management software:

```
>rcxadm storagemgr show -name esc00 <RETURN>
Name: esc00
```

```
Label:
Comment:
Soft name: ETERNUS SF Storage Cruiser
Version: 14.2
URL:
IP address:
Port number:
Status: normal
User name:
Password:
```

## 5.17 rcxadm vmmgr

#### Name

[Windows Manager]

Installation\_folder\SVROR\Manager\bin\rcxadm vmmgr - VM management software operations

[Linux Manager]

/opt/FJSVrcvmr/bin/rcxadm vmmgr - VM management software operations

#### **Format**

```
rcxadm vmmgr list
rcxadm vmmgr show -name name
rcxadm vmmgr refresh
```

## Description

rcxadm vmmgr is the command used to manage VM management software. The information of VM management software is displayed.

#### **Subcommands**

list

Displays a list of VM management software information.

The following detailed information is displayed:

Table 5.8 VM Management Software Information

| Item Name | Description                                            |
|-----------|--------------------------------------------------------|
| NAME      | Name of the target VM management software              |
| TYPE      | Types of VM management software                        |
| IPADDRESS | IP address to use to access the VM management software |
| STATUS    | VM management software status                          |

## show

Displays the detailed information for VM management software.

The following detailed information is displayed:

Table 5.9 Detailed Information for VM Management Software

| Item Name | Description                               |
|-----------|-------------------------------------------|
| NAME      | Name of the target VM management software |
| TYPE      | Types of VM management software           |

| Item Name          | Description                                            |
|--------------------|--------------------------------------------------------|
| IPADDRESS          | IP address to use to access the VM management software |
| STATUS             | VM management software status                          |
| MANAGERSOFTWAREURL | URL to use to access the VM management software        |

#### refresh

When using the Disaster Recovery feature, the regular update of VM management software is forcibly implemented in order to recover a virtual L-Server.

## **Options**

-name name

In name, specify the name of the target VM management software to perform operations with.

## **Examples**

- To display a list of VM management software information:

- To display the detailed information for VM management software:

```
>rcxadm vmmgr show -name SCVMM1 <RETURN>
Name: SCVMM1
Type: SCVMM
IpAddress: 192.168.10.20
Status: normal
ManagementSoftwareURL: https://192.168.10.20/sdk
LibraryShare[0]: \\rcxvmmshv-dc.rcxvmmshv.local
\MSSCVMMLibrary
LibraryShare[1]: \\rcxclusterfs.rcxvmmshv.local\\SCVMM-LIB

>rcxadm vmmgr show -name vCenterServer1 <RETURN>
Name: vCenterServer1
Type: vCenter Server
IpAddress: 192.168.100.20
Status: normal
ManagementSoftwareURL: https://192.168.100.20/sdk
```

## **Exit Status**

This command returns the following values:

0

The command executed successfully.

An error has occurred.

# 5.18 rcxmgrctl

## Name

```
[Windows Manager]

Installation_folder\SVROR\Manager\bin\rcxmgrctl - Starting or stopping the manager

[Linux Manager]

/opt/FJSVrcvmr/bin/rcxmgrctl - Starting or stopping the manager
```

#### **Format**

```
rcxmgrctl start rcxmgrctl stop
```

## Description

rexmgretl is the command used to start or stop the manager.

## **Subcommands**

```
Starts the manager.

stop

Stops the manager.
```

## **Options**

There are no options.

## **Exit Status**

This command returns the following values:

0

The command executed successfully.

non-zero

An error has occurred.

# 5.19 rcxmgrexport

#### Name

[Windows Manager]

 ${\it Installation\_folder} \\ \verb|SVROR| \\ Manager| \\ bin| \\ rexmgrexport - \\ Collecting \ switchover \ information \ of \ Disaster \ Recovery \\ \\ equivalent \\ equivalent \\ equiv$ 

#### **Format**

```
rcxmgrexport -help
rcxmgrexport [-dir directory] [[-noretry]|[-timeout value]]
rcxmgrexport -interval minutes | off
rcxmgrexport -event on | off
```

#### Description

rexmgrexport is the command to collect information necessary for switchover using DR (Disaster Recovery).

#### **Subcommands**

There are no subcommands.

#### **Options**

#### -help

Specify this option to display the instructions for using this command.

#### -dir directory

Specify the folder to store information necessary for switchover using Disaster Recovery. When omitted, the information is stored in the folder specified using export=*directory* in the following file.

[Windows Manager]

#### -noretry

Use this option to return directly to the command prompt without waiting for the operation being executed on the admin server to complete its execution.

Export can only be performed when no other operation is being executed. If an operation is being executed, this command will return an error.

#### -timeout value

Use this option to wait the number of seconds specified in *value* for completion of the operation being performed on the admin server. If the operation is not completed within the specified time, this command will return an error.

If this option is omitted, the default value (3600 seconds) is set. When this option is specified, value can be specified between 1 and 172800 (2days).

Use this option to return an error when the operation being executed on the admin server does not complete its execution after the expiration of the number of seconds specified in *value*.

Periodical export may not be able to start its process while the manager is executing a time-consuming operation such as L-Server creation. Specify this option to cancel the backup after the specified number of seconds has elapsed.

The following messages are output by the spacing for 600 seconds while it meets the operation.

INFO:Manager operation is still running

#### -interval minutes | off

Specify this subcommand when periodically starting or stopping the operations to collect the information necessary for switchover to Disaster Recovery.

When starting the operation, specify the time interval for collection in minutes. Specify an integer between 1 and 1439 in minutes.

The information is collected at the time interval specified in *minutes*. Specify "off", when stopping operations.

The information necessary for switchover using Disaster Recovery is stored in the folder specified using default=*directory* in the following file.

[Windows Manager]

Installation\_folder\SVROR\Manager\etc\customize\_data\fa\_dr.conf

The operations to collect switchover information are the same type as operations with the -noretry option and the -timeout option omitted.

The following task will be registered in the Task Scheduler while switchover information is periodically collected.

The presence or absence of the task shows whether the operation has been enabled.

- SVROR\_rcxmgrexport

You can find log of periodical switchover information collection in the following file.

[Windows Manager]

Installation\_folder\SVROR\Manager\var\dr\rcxmgrexport\_interval\*

#### -event on I off

When starting or stopping operation, specify the information necessary for switchover to Disaster Recovery to collect the information at the timing of collection of configuration definition information.

Specify "on", when starting operations. Specify "off", when stopping operations.

Restart the manager to reflect the settings and enable or disable the operation.

The information necessary for switchover using Disaster Recovery is stored in the folder specified using default=directory in the following file.

Set values for rexmgrexport, rexrepdef and rexstorage.

[Windows Manager]

Installation\_folder\SVROR\Manager\etc\customize\_data\fa\_dr.conf

The timing of information collection is as follows.

- rcxmgrexport
  - L-Platform operations(Create, Modify, Delete, Start, Stop)
- rcxrepdef
  - Register resource to storage pool, Unregister resource from storage pool
  - Create L-Server, Delete L-Server (when Dynamic LUN mirroring is used)
  - Attach disk to L-Server, Detach disk from L-Server (when Dynamic LUN mirroring is used)
- rexstorage
  - Create L-Server, Delete L-Server
  - Attach disk to L-Server, Detach disk from L-Server

The operations to collect switchover information are the same type as operations with the -noretry option and the -timeout option omitted.

Before starting automatic switchover information collection, edit the following file to provide necessary argument information for the rexrepdef command which is called in the information collection

The following file will be created when configuration definition information is updated. The presence or absence of the file shows whether the operation has been enabled.

[Windows Manager]

The content of the file should be as follows.

#rcxrepdef\_define

# (omit)

#

ccm, ,argument value for -local option, argument value for -remote

snapmirror, ,argument value for -local option, argument value for -remote

navisphere, argument value for -rhost option, argument value for -local option, argument value for -remote solutionenabler, argument value for -rhost option, argument value for -local option, argument value for -remote

For details on values to be set, refer to "5.21 rexrepdef".

The following file will be created when configuration definition information is updated. The presence or absence of the file shows whether the operation has been enabled.

[Windows Manager]

You can find log of switchover information collection which is done at the events of configuration change in the following file.

[Windows manager]

Installation\_folder\SVROR\Manager\var\dr\rcxmgrexport\_event\*

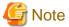

The collection methods enabled with the -interval option and the -event option cannot be used simultaneously. When switching the methods, execute the command specifying "off" in the option to stop the present operation. After that, execute the other command to start the new operation.

## 5.20 rcxrecovery

#### Name

[Windows Manager]

Installation\_folder\SVROR\Manager\bin\rcxrecovery - Disaster Recovery switchover

### **Format**

## Description

rexrecovery is the command to switch over using DR (Disaster Recovery).

## Subcommands

There are no subcommands.

## **Options**

-help

Display the specifications of this command.

-dir directory

Specify the folder to store the information for the target of switchover due to Disaster Recovery. If omitted, the ManagerExport folder under the folder (hereinafter, an import definition folder) specified for import=*directory* will be specified in the following folder.

[Windows Manager]

Installation\_folder\SVROR\Manager\etc\customize\_data\fa\_dr.rcxprop

-map mapping\_dir

Specify the folder in which to store the mapping files defining relationships of the server names between the primary and backup sites.

When omitted, the MAP folder under the import definition folder will be used.

When the import definition folder is not defined, or there are no import definition folders, the server name cannot be mapped.

When using different server names between primary site and backup site, create a file under the MAP folder with the following content before executing recovery command. Physical server names will be replaced when importing primary configuration on backup site.

```
#PhysicalServer
Physical server name on primary site-1,Physical server name on backup site-1
Physical server name on primary site-2,Physical server name on backup site-2
::
```

#### -mirror storage\_file

Specify the intermediate files for output mapping by applying the rexstorage command on the primary site for the replication definition files.

If omitted, the storage\_file under the import definition folders will be assigned.

When the import definition folder is not defined, or there are no *storage\_file* under the import definition folder, storage cannot be mapped.

## -vmmgr vmmgr\_file

Specify the VM management software definition file to register VM management software on the backup site.

If omitted, the vmmgr\_file.txt under the folder specified for the -dir option will be assigned.

When the import definition folder is not defined, or there is no vmmgr\_file.txt under the import definition folder, VM management software cannot be registered.

The definition file formats for VM management software are as follow: The description in the first line is the explanation of detailed definitions, and the description is not included in the vmmgr\_file.txt.

```
name soft name ip user name password physical-lserver vcenter, vmware-vc, 192.168.1.24, admin, admin, yes scvmm, ms-scvmm, 192.168.100.77, root, root, no
```

Each item to specify is explained below.

## name:

The name of VM management software to register in Resource Orchestrator.

#### soft name:

 $Specify \ the \ type \ of \ VM \ management \ software. \ The \ only \ specifiable \ values \ are \ vmwaqre-vc(vCenter) \ and \ ms-scvmm(SCVMM).$ 

ip:

Specify the IP address of VM management software.

#### user name:

Specify the user ID used when logging in to VM management software.

#### password:

Specify the password used when logging in to VM management software.

## physical-Iserver:

Specify "yes", when creating VM management software on a physical L-Server.

Specify "no", when not creating VM management software on a physical L-Server.

When specifying "no", as messages to recover VM management software are output during command execution and the process is stopped, perform recovery while operations are stopped.

#### -nocleanup

Specify this option when not clearing the configuration definition information of a backup site during switchover when a disaster occurs. This option is valid during switchover including global environments.

When this option is omitted, the backup site environments will be cleared. When clearing environments, whether the environments

must be deleted or not is confirmed during the command execution. When "y" is entered for an inquiry command, backup site environments are cleared and the switchover operation continues. When "n" is entered, the switchover operation is aborted.

#### -allon

After switchover, specify this option when powering on all L-Servers.

When this option is omitted, L-Servers will be powered on based on their startup status when obtaining the switchover information.

#### -global

Specify this option when switching over global resources.

When this option and the tenant option are omitted, all resources on the primary site will be switched over.

When this option is specified, configuration definition information on backup site will be cleared.

#### -tenant tenant1

Specify the tenant for switchover.

When this operand is omitted by specifying the global option, the resources included in the tenant cannot be switched over.

When this option is specified and -global option is omitted, configuration definition information on backup site will not be cleared.

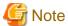

- When there are many imported L-Platforms or L-Servers, the information for L-Platforms or L-Servers may not be displayed in the [Usage Condition] tab. After a while, confirm the information in the [Usage Condition] tab again.
- When an error occurs while using this command, an error cause message is displayed. Take corrective action based on the displayed message, then execute the command again. If the previous command execution was done with the option that clears the configuration definition information of backup site and "cleanup of resources" ended with "completed", then specify -nocleanup option when you execute the command again. This option will skip unnecessary configuration cleanup that has already been done.

#### **Examples**

### >rcxrecovery <RETURN>

-----

The following administrative information that exists on the manager will be deleted.

- L-Platform templates
- L-Platform configuration information
- Resource information
  - L-Servers
  - L-Server templates
  - Tenant folders
  - Resource folders
  - Image resources
  - Users
  - User groups
  - Network resources
  - Address resources
  - Resource pools
    - \* Resources registered in pools will be unregistered.
  - Accounting information
  - Metering logs

Please specify the "-nocleanup"option when you do not want to delete the administrative information.

Caution: In the following case, reply "n" to this prompt to quit the command and rerun the command with "-nocleanup" option.

- rcxrecovery had been executed to failover the whole site or global resources, and
- "-nocleanup" had not been specified, and
- rcxrecovery had exited with some error after the 2nd process "cleanup of resources" had completed, and

```
- rexrecovery has rerun after the error had been recovered.
_____
Press [y] to continue rcxrecovery, or [n] to cancel
rcxrecovery. : y
(1/10)check of input data
                                         : completed
(2/10)cleanup of resources
                                        : completed
(3/10)copy of definition files
                                        : completed
(4/10)import physical resources (global)
                                        : completed
(5/10)import physical resources (tenant)
                                        : completed
_____
When migrating the VM management software (vCenter/SCVMM) on
a primary site using DR, if replication is not used, and VM
management software is prepared on the backup site, after DR
there are cases where VM hosts may not be recognized by the
VM management software on the backup site. Please perform
recovery manually so that the VM management software on the
backup site recognizes the VM hosts. After the recovery is
complete, press Y to continue.
However, when VM management software has been installed on a
physical L-Server of Resource Orchestrator, as the same VM
management software as the primary site will be started on
the backup site, this procedure is unnecessary. In such cases,
Press [y] when recovery is complete. : y
(6/10) register/refresh VM management software : completed
(7/10)import virtual resources (global) : completed
(8/10)import virtual resources (tenant)
                                         : completed
(9/10)import middleware information
                                         : completed
(10/10)start l-platform
                                          : completed
rcxrecovery finished
```

## 5.21 rcxrepdef

#### Name

[Windows Manager]

Installation\_foldet\SVROR\Manager\bin\rcxrepdef - Generate replication definition file

[Linux Manager]

/opt/FJSVrcvmr/bin/rcxrepdef - Generate replication definition file

#### **Format**

```
rcxrepdef ccm [-local storage_ip [-remote storage_ip [=box_id]]] -file replication_file

rcxrepdef snapmirror -local storage_ip -remote storage_ip -file replication_file

rcxrepdef navisphere -local storage_ip -remote storage_ip -localsecfile local_secfile -remotesecfile remote_secfile -file replication_file -rhost storage_mgr_ip

rcxrepdef solutionenabler [-local sid [-remote sid]] -file replication_file [-rhost storage_mgr_ip]
```

## Description

The rexrepdef command creates a replication definition file from the configuration information for the replication software in the high-availability storage machine.

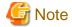

Before executing this command, the path to execute commands of the storage management software must be defined.

When specifying "ccm" for the subcommand, the folder is as follows. When also using other storage management software, define the path for each storage management software.

[Windows]

ETERNUS\_SF\_Storage\_Cruise\_Installation\_folderCM\bin

#### **Subcommands**

Specify the replication software. Specify the following values.

ccm: ACM-CCM (storage management software for ETERNUS)

snapmirror: SnapMirror (storage management software for NetApp)

navisphere: NaviSphere (storage management software for CLARiiON)

solutionenabler: Solution enabler (storage management software for SYMMETRIX)

## **Options**

-local storage\_ip

Enter the IP address of the source storage machine for replication. If this is omitted, the IP addressed obtained from replication software is used.

-remote storage\_ip [=box\_id]

Enter the IP address or box id of the source storage machine for replication. If this is omitted, the IP addressed obtained from replication software is used.

When replication is performed on multiple servers and the IP address cannot be recognized on the replication software, specify the BOX ID to uniquely determine the destination for replication.

-file replication\_file

Specify the folder name where the replication definition file will be output.

-localsecfile local secfile

Specify the authentication file of the source storage device for replication.

-remotesecfile remote\_secfile

Specify the authentication file of the destination storage device for replication.

-localsid local\_sid

Specify the identifier of the source storage device for replication.

-remotesid remote\_sid

Specify the identifier of the destination storage device for replication.

-rhost storage\_mgr\_ip

Specify the server IP address of storage management software that is deployed on a server other than that of Resource Orchestrator.

This option can be specified only when either navisphere or solutionsenabler is specified as subcommand.

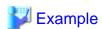

>rcxrepdef ccm -file file1<RETURN>

## 5.22 rcxstorage

#### Name

[Windows Manager]

Installation\_folder\SVROR\Manager\bin\rexstorage - Switchover script for operating or standby storage, or creation of disk resource comparison tables for Disaster Recovery

[Linux Manager]

/opt/FJSVrcvmr/bin/rcxstorage - Switchover script for operating or standby storage, or creation of disk resource comparison tables for Disaster Recovery

#### **Format**

```
rcxstorage [-failover|-failback] -storageunit unit_name -file file -outfile outfile rcxstorage -recovery -mode [prepare|mapping] -file file -outfile outfile
```

## Description

recorder -failover -failback are the commands to create scripts for switching storage between the operating and standby states, and to create scripts for power operations for physical L-Servers.

recxstorage -recovery is the command to create a disk resource comparison table for Disaster Recovery.

## **Options**

-failover|-failback

- Use the -failover option to create the following scripts:
  - A script for switching from operating to standby (failover script)
  - A script for stopping a target physical L-Server
  - A script for starting a target physical L-Server
- Use the -failback option to create the following scripts:
  - A script for switching from standby to operating (failback script)
  - A script for stopping a target physical L-Server
  - A script for starting a target physical L-Server

#### -recovery

When specified with -mode, the Disaster recovery function is executed.

### -storageunit unit\_name

Specify the operating storage units.

- When the storage unit is ETERNUS or EMC CLARiiON
  - Specify the IP address of the storage unit for unit\_name.
- When the storage unit is EMC Symmetrix DMX or EMC Symmetrix VMAX
   Specify the SymmID of the storage unit for unit\_name.

## -mode [prepare|mapping]

Use the prepare option to extract the disk resource information from the configuration information of the manager of the operating storage.

Use the mapping option to create a comparison table for the disk resource, comparing the configuration information of the operating and standby storage.

#### -file file

- For -failover or -failback

Specify the replication definition file using a full pathname.

- For -mode prepare

Specify the replication definition file using a full pathname.

- For -mode mapping

Specify the file for the configuration information of the operating storage using its full path.

Use rexrepdef command to create the replication definition file. For details on rexrepdef command, refer to "5.21 rexrepdef".

#### -outfile outfile

- For -failover

Specify the full pathname of the failover script file.

- For -failback

Specify the full pathname of the failback script file.

- For -mode prepare

Specify the full path name of the file for the configuration information of the operating storage.

- For -mode mapping

Specify the full path name for the disk resource comparison table.

For the file name of a failover or a failback script, the file name specified for *outfile* is used. The script for stopping physical L-Servers is created with a file name composed of the file name specified in *outfile* (the extension is omitted), followed by the string "\_power\_off". The script for stopping physical L-Servers is created with a file name composed of the file name specified in *outfile* (the extension is omitted), followed by the string "\_power\_on".

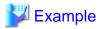

- When C:\temp\command.bat is specified for *outfile* 

| Type of Script File                      | File Name of the Script Created |
|------------------------------------------|---------------------------------|
| A failover or a failback script          | C:\temp\command.bat             |
| A script for stopping physical L-Servers | C:\temp\command_power_off.bat   |
| A script for starting physical L-Servers | C:\temp\command_power_on.bat    |

If there is already a file with the same name, the script cannot be created. Specify the name of the new file to create.

When operating this command in Windows environments, the script file to be output is a batch file, in Linux environments it is a shell script. When specifying the name of a script file, reflect the extensions of batch files and shell scripts.

## 5.23 rcxvmdisk

#### Name

[Windows Manager]

 ${\it Installation\_folder} \\ \textbf{(SVROR \backslash Manager \backslash bin \backslash rexvmdisk - Output of disk resource configuration information (partial) for virtual L-Servers} \\$ 

[Linux Manager]

/opt/FJSVrcvmr/bin/rcxvmdisk - Output of disk resource configuration information (partial) for virtual L-Servers

#### **Format**

rcxvmdisk -dir The\_name\_of\_the\_folder\_that\_stores\_the\_information\_output\_by\_the\_rcxvmdiskagt\_command

#### Description

rexymdisk is the command that outputs a part of disk resource configuration information for virtual L-Servers to the standard output in XML format.

The following detailed information is displayed:

Table 5.10 Disk Resource Configuration Information for Virtual L-Servers (Partial)

| Element Name/Attribute<br>Name | Description                                                                      |
|--------------------------------|----------------------------------------------------------------------------------|
| VmHost/ip                      | The admin LAN IP address for the VM host                                         |
| Disk/path                      | Absolute path to the raw device or partition recognized by the VM host           |
| Disk/size                      | The capacity of the raw device or partition recognized by the VM host (unit: GB) |

By saving the output information in a file and making the following changes to the file, the file can be specified for the -file option of the rexadm disk register command, etc.

- For the name attribute of the Pool element, describe the name of the storage pool to register disk resources for virtual L-Servers to.
- For the *name* attribute of the Disk element, describe the disk resource name.

For the disk resource name, enter a character string beginning with an alphanumeric character and containing up to 32 alphanumeric characters, underscores ("\_"), and hyphens ("-").

For the raw device or partition connected so that it can be shared between VM hosts, specify the same disk resource name on the VM hosts.

## **Options**

-dir directory

For dir, specify the name of the folder for storing output information of the rexymdiskagt command executed on each VM host.

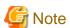

- Create the folder to specify for the -dir option in advance. It is necessary to use this folder to store the information output when the rcxvmdiskagt command is executed on each VM host. In addition, those files must have the extension "xml".

Files with extensions other than "xml" in that folder are ignored.

Only files with the extension "xml" are treated as operation targets when the extension is "xml", and do not execute the following,

- Store files other than those containing the information output by the rcxvmdiskagt command in that folder.
- Redirect the standard output of this command to the directory specified in the -dir option.
- The folder specified for the -dir option can be specified using an absolute path or a relative path.
- When there is no file containing the information output by the rcxvmdiskagt command in the folder specified for the -dir option, the elements other than the VmHost element and its child elements are output.

#### **Examples**

- When there are two VM hosts

```
>rcxvmdisk -dir DirectoryName <RETURN>
<?xml version="1.0" encoding="utf-8"?>
<Storage>
  <Pool name="*"/>
  <VmHosts>
    <VmHost ip="192.168.23.153">
        <Disk name="*" path="/dev/disk/by-id/scsi-3600000e00d0000000001321300010000"</pre>
size="10.0"/>
        <Disk name="*" path="/dev/disk/by-id/scsi-3600000e00d000000001321300020000"</pre>
size="10.0"/>
        <Disk name="*" path="/dev/disk/by-id/scsi-3600000e00d0000000001321300030000"</pre>
size="10.0"/>
        <Disk name="*" path="/dev/disk/by-id/scsi-3600000e00d000000001321300040000"</pre>
size="10.0"/>
        <Disk name="*" path="/dev/disk/by-id/scsi-3600000e00d000000001321300050000"
size="10.0"/>
      </Disks>
    </WnHost>
    <VmHost ip="192.168.23.154">
        <Disk name="*" path="/dev/disk/by-id/scsi-3600000e00d0000000001321300010000"</pre>
size="10.0"/>
        <Disk name="*" path="/dev/disk/by-id/scsi-3600000e00d000000001321300020000"</pre>
size="10.0"/>
        <Disk name="*" path="/dev/disk/by-id/scsi-3600000e00d000000001321300030000"</pre>
size="10.0"/>
        <Disk name="*" path="/dev/disk/by-id/scsi-3600000e00d000000001321300040000"</pre>
size="10.0"/>
        <Disk name="*" path="/dev/disk/by-id/scsi-3600000e00d000000001321300050000"</pre>
size="10.0"/>
      </Disks>
    </WnHost>
  </WnHosts>
</Storage>
```

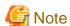

- This command should be performed using a user account with administrative privileges within the operating system.
- The information output by this command will be the input information for the rexadm disk register command and the rexadm disk modify command. Therefore, the output information must be saved as a file.

- There are no limitations on the names of the files that store the output information of this command, except that the file extension must be "xml".

# 5.24 rcxvmdiskagt

#### Name

[KVM]

/opt/FJSVrcxat/bin/rcxvmdiskagt - Output of the raw device or partition information recognized by a VM host

#### **Format**

```
rcxvmdiskagt -ip IP_address_of _admin_LAN_for_the_VM_host
```

## Description

rexymdiskagt is the command that outputs the raw device or partition information recognized by a VM host to the standard output in XML format.

The following detailed information is displayed:

Table 5.11 Information of the Raw Device or Partition Recognized by a VM Host

| Element Name/Attribute<br>Name | Description                                                                      |
|--------------------------------|----------------------------------------------------------------------------------|
| VmHost/ip                      | The admin LAN IP address for the VM host                                         |
| Disk/path                      | Absolute path to the raw device or partition recognized by the VM host           |
| Disk/size                      | The capacity of the raw device or partition recognized by the VM host (unit: GB) |

## **Options**

-ip ipaddress

Specify the IP address of the admin LAN for the VM host.

## **Examples**

```
>rcxvmdiskagt -ip 192.168.23.153 <RETURN>
</xml version="1.0" encoding="utf-8"?>
</mlvorion="192.168.23.153">
</mlvorion="192.168.23.153">
</mlvorion="192.168.23.153">
</mlvorion="192.168.23.153">
</mlvorion="192.168.23.153">
</mlvorion="192.168.23.153">
</mlvorion="192.168.23.153">
</mlvorion="192.168.23.153">
</mlvorion="192.168.23.153">
</mlvorion="192.168.23.153">
</mlvorion="192.168.23.153">
</mlvorion="192.168.23.153">
</mlvorion="192.168.23.153">
</mlvorion="192.168.23.153">
</mlvorion="192.168.23.153">
</mlvorion="192.168.23.153">
</mlvorion="192.168.23.153">
</mlvorion="192.168.23.153">
</mlvorion="192.168.23.153">
</mlvorion="192.168.23.153">
</mlvorion="192.168.23.153">
</mlvorion="192.168.23.153">
</mlvorion="192.168.23.153">
</mlvorion="192.168.23.153">
</mlvorion="192.168.23.153">
</mlvorion="192.168.23.153">
</mlvorion="192.168.23.153">
</mlvorion="192.168.23.153">
</mlvorion="192.168.23.153">
</mlvorion="192.168.23.153">
</mlvorion="192.168.23.153">
</mlvorion="192.168.23.153">
</mlvorion="192.168.23.153">
</mlvorion="192.168.23.153">
</mlvorion="192.168.23.153">
</mlvorion="192.168.23.153">
</mlvorion="192.168.23.153">
</mlvorion="192.168.23.153">
</mlvorion="192.168.23.153">
</mlvorion="192.168.23.153">
</mlvorion="192.168.23.153">
<mlvorion="192.168.23.153">
<mlvorion="192.168.23.153">
<mlvorion="192.168.23.153">
<mlvorion="192.168.23.153">
<mlvorion="192.168.23.153">
<mlvorion="192.168.23.153">
<mlvorion="192.168.23.153">
<mlvorion="192.168.23.153">
<mlvorion="192.168.23.153">
<mlvorion="192.168.23.153">
<mlvorion="192.168.23.153">
<mlvorion="192.168.23.153">
<mlvorion="192.168.23.153">
<mlvorion="192.168.23.153">
<mlvorion="192.168.23.153">
<mlvorion="192.168.23.153">
<mlvorion="192.168.23.153">
<mlvorion="192.168.23.153">
<mlvorion="192.168.23.153">
<mlvorion="192.168.23.153">
<mlvorion="192.168.23.153">
<mlvorion="192.168.23.153">
<mlvorion="192.168.23.153">
<mlvorion="192.168.23.153">
<mlvorion="192.168.23.153">
<mlvorion="192.168.23.153">
<mlvorion="192.168.23.153">
<mlvorion="192.168.2
```

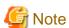

- This command should be performed using a user account with administrative privileges within the operating system.
- This command is included in the agents that operate on Red Hat(R) Enterprise Linux(R) 6 (for Intel64).
- The information output by this command will be the input information for the rexymdisk command. Therefore, the output information must be saved as a file.
- The rcxvmdisk command is included in the manager. Therefore, move the files that store the output information of this command to the server where the manager is running.
- Although there are no limitations on the name of the files that store the output information of this command, when there are multiple KVM VM hosts, users are recommended to use file names that do not overlap with the file names used on the other VM hosts. In addition, those files must have the extension "xml".
- Delete the following from the output information:
  - raw devices or partition not used by the VM guests

- raw devices or partition not to be used nor mounted on the VM host
- LVM disks
- Delete the information on the raw devices or partition already registered with the manager as disk resources for virtual L-Servers. However, this does not apply when changing registered information using the rexadm disk modify command.

.....

# **Information**

Information of raw devices or partition is output to the Disk element. It is output when all of the following conditions are met:

- The device is a SCSI disk (a disk beginning with "scsi-" in /dev/disk/by-id/)
- The device has not been mounted on the VM host at the time when this command is executed (except disks or partitions that have been mounted as /dev/sd\* referring to the /etc/mtab information)

For partitioned disks, the information for each partition is output.

When there is no raw device or partition that meets the above conditions, the elements other than the Disk element are output.

# Chapter 6 Backup and Restoration Operations for Configuration Definition Information

This chapter explains how to use the commands to backup and restore the configuration of Resource Orchestrator.

## 6.1 rcxbackup [for Basic Mode]

#### Name

[Windows Manager]

Installation\_folder\SVROR\Manager\bin\rcxbackup - Backup of configuration definition information

[Linux Manager]

/opt/FJSVrcvmr/bin/rcxbackup - Backup of configuration definition information

#### **Format**

```
rcxbackup [-dir directory] [[-immediate]|[-timeout value]]
```

#### Description

rexbackup is the command used for backup of the configuration definition information of Resource Orchestrator.

Back up configuration definition information of Resource Orchestrator using this command for restoration in case the configuration definition information is damaged.

Configuration definition information cannot be backed up while resource operations, such as those involving L-Servers, resource pools, or resource folders, are being performed.

Backup of configuration definition information can only be performed when no operation is being executed for the resources.

- When executing the command while the manager is running

Backup will be performed after completing the operations.

- When executing the command while the manager is stopped

This command will be returned without waiting for the completion of operations being executed, regardless of the presence or absence of the specified options.

## **Options**

-dir directory

In directory, specify a directory to use for backup of the configuration definition information of Resource Orchestrator.

When omitting the directory specification, or the destination is defined in the following definition file, the backup is saved in the specified directory.

If the directory specification is omitted in the definition file, the backup is saved in the following directory:

Storage Location of Definition Files

[Windows Manager]

Installation\_folder\SVROR\Manager\etc\customize\_data\Manager\_backup.rcxprop

[Linux Manager]

/var/opt/FJSVrcrmr/customize\_data/manager\_backup.rcxprop

Storage Location of Backup Files

[Windows Manager]

Installation\_folder\SVROR\Manager\var\backup

[Linux Manager]

/var/opt/FJSVrcxmr/backup

#### -immediate

Use this option to return directly to the command prompt without waiting for the operation being executed on the admin server to complete its execution.

Backup of configuration definition information can only be performed when no operation is being executed for the resources. If an operation is being executed, this command will return an error.

## -timeout value

Use this option to wait the number of seconds specified in *value* for completion of the operation being performed on the admin server. If the operation is not completed within the specified time, this command will return an error.

If this option is omitted, the default value (3600 seconds) is set.

Use this option to return with an error when the operation being executed on the admin server does not complete its execution after the expiration of the number of seconds specified in *value*.

Periodical backup may not be able to start its process while the manager is performing operations using the configuration definition information such as L-Server creation. Specify this option to cancel the backup after the specified number of seconds has elapsed.

If this command is executed when the manager has been stopped, the specification of this option will be ignored.

#### **Examples**

>rcxbackup -dir /dir0 -immediate <RETURN>

#### **Exit Status**

This command returns the following values:

O

The command executed successfully.

non-zero

An error has occurred.

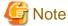

- Specify the command using an absolute path.
- When specifying folders or directories, take note of the following points.
  - Do not specify the system installation folder or the installation directory for the -dir option.
  - Do not use double-byte characters or the following symbols to specify folders or directories for the -dir option.

```
""", "|", "*", "?", "<", ">", ",", "%", "&", "^", "=", "!", ";"
[Windows Manager]
"/"
```

[Linux Manager]

- The folder path or directory path can be specified using up to 100 characters.
- For the -timeout option, "172800" or less seconds can be specified.

- Do not stop or start the manager during execution of this command.
- If this command fails, a folder or a directory that has a name starting with tmp will be created in the folder or directory specified for the -dir option. If the problem is still not resolved after performing the actions based on the output error message, collect the folder or the directory as troubleshooting data, and contact Fujitsu technical staff. Delete these folders or directories when they are no longer necessary.
- Do not execute this command while resource operations, such as those involving L-Servers, resource pools, or resource folders, are being performed.
- If the configuration definition information is being updated when the periodical backup operation starts, the backup operation will be postponed until the update is complete.
- When an operation is being executed on the admin server, "INFO: Manager operation is still running." is displayed periodically.

## 6.2 rcxchkmismatch [for Basic Mode]

#### Name

[Windows Manager]

Installation\_folder\SVROR\Manager\sys\lserver\_repair\rcxchkmismatch - Deletion of resource folders and L-Servers

[Linux Manager]

/opt/FJSVrcvmr/sys/lserver\_repair/rcxchkmismatch - Deletion of resource folders and L-Servers

#### **Format**

```
rcxchkmismatch {-logdir L-Server_restoration_log_storage_directory | -diff} [-allow del]
```

#### Description

rexchkmismatch is the command to perform the following operations after the manager is backed up:

- Checking resources which have been deleted or for which configuration changes have been made
- Deleting the information of resources which have been deleted from the configuration definition information
- Reflecting the information of resources for which configuration changes have been made, on the configuration definition information

## **Options**

-logdir L-Server\_restoration\_log\_storage\_directory

Specify the directory where L-Server restoration logs are stored.

-diff

Use this option if L-Server restoration logs are damaged or not recorded. This option compares information between regular update information of VM management software and configuration definition information, and then displays the differences between them.

-allow del

Deletes the difference information between L-Server restoration logs and configuration definition information, or between VM management software and configuration definition information.

## **Examples**

```
>rcxchkmismatch -logdir L-
Server_restoration_log_destination_directory <RETURN>
mismatch:
```

```
/Resource_folder_name/L-Server_name_1
/L-Server_name_2
...
spec mismatch:
/Resource_folder_name_2/L-Server_name_3
/L-Server_name_4
...
```

```
>rcxchkmismatch -logdir L-Server_restoration_log -allow del <RETURN>
mismatch and deleted:
/Resource_folder_name/L-Server_name_1
/L-Server_name_2
...
```

## 6.3 rcxkeydefbackup [for Basic Mode]

#### Name

[Windows Manager]

Installation\_folder\SVROR\Manager\bin\rcxkeydefbackup - Backup of other definition and management information

[Linux Manager]

/opt/FJSVrcvmr/bin/rcxkeydefbackup - Backup of other definition and management information

## **Format**

```
rcxkeydefbackup [-dir directory] [[-immediate]|[-timeout value]]
```

## Description

rcxkeydefbackup is the command used for backup of the other definition and management information of Resource Orchestrator.

Back up the following other definition and management information of Resource Orchestrator using this command for restoration in case the information is damaged.

Table 6.1 List of Items for Backup/Restore [Windows Manager]

| No | Overview                          | Item                                                                            |
|----|-----------------------------------|---------------------------------------------------------------------------------|
|    | Certificates                      | Installation_folder\SVROR\Manager\etc\opt\FJSVssmgr\current\certificate (*1)    |
|    |                                   | <pre>Installation_folder\SVROR\Manager\etc\opt\FJSVrcxdm\certificate (*1)</pre> |
| 1  |                                   | Installation_folder\SVROR\Manager\sys\apache\conf\ssl.crt                       |
|    |                                   | Installation_folder\SVROR\Manager\sys\apache\conf\ssl.key                       |
| 2  | Session encryption keys           | Installation_folder\SVROR\Manager\rails\config\rcx_secret.key                   |
| 3  | Definition files                  | Installation_folder\SVROR\Manager\etc\customize_data (*1)                       |
| 3  |                                   | Installation_folder\SVROR\Manager\etc\vm (*1)                                   |
|    | Image management information (*2) | The number of system image versions                                             |
| 4  |                                   | The number of cloning images versions                                           |
|    |                                   | Image file storage folder                                                       |

<sup>\*1:</sup> All files in the specified directory are targeted.

<sup>\*2:</sup> The values displayed using the rexadm imagemgr info command are targeted.

Table 6.2 List of Items for Backup/Restore [Linux Manager]

| No | Overview                          | Item                                                      |
|----|-----------------------------------|-----------------------------------------------------------|
|    | Certificates                      | /etc/opt/FJSVrcvmr/opt/FJSVssmgr/current/certificate (*1) |
| 1  |                                   | /etc/opt/FJSVrcvmr/sys/apache/conf/ssl.crt                |
|    |                                   | /etc/opt/FJSVrcvmr/sys/apache/conf/ssl.key                |
| 2  | Session encryption keys           | /opt/FJSVrcvmr/rails/config/rcx_secret.key                |
| 2  | D C ::: C1                        | /etc/opt/FJSVrcvmr/customize_data (*1)                    |
| 3  | Definition files                  | /etc/opt/FJSVrcvmr/vm (*1)                                |
|    | Image management information (*2) | The number of system image versions                       |
| 4  |                                   | The number of cloning images versions                     |
|    |                                   | Image file storage directory                              |

<sup>\*1:</sup> All files in the specified directory are targeted.

Other definition and management information cannot be backed up while resource operations, such as those involving L-Servers, resource pools, or resource folders, are being performed. Backup of other definitions and management information can only be performed when no operation is being executed for the resources.

When executing the command while the manager is running, backup will be performed after the operations are completed.

When this command is executed while the manager is stopped, this command will be returned regardless of the presence or absence of the specified options. Completion of operations being executed will not be waited for.

## **Options**

## -dir directory

In directory, specify a directory to back up other definition and management information of Resource Orchestrator.

When this option is omitted, if the destination is defined in the following definition file, the information is saved in the specified folder or directory:

[Windows Manager]

[Linux Manager]

/var/opt/FJSVrcrmr/ customize\_data/manager\_backup.rcxprop

If the destination is not defined, the information is saved in the following folder or directory:

[Windows Manager]

 ${\it Installation\_folder} \backslash SVROR \backslash Manager \backslash var \backslash backup$ 

[Linux Manager]

/var/opt/FJSVrcrmr/backup

#### -immediate

Use this option to return directly to the command prompt without waiting for the operation being executed on the admin server to complete its execution.

Backup can only be performed when no operation is being executed for the resources. If an operation is being executed, this command will return an error.

#### -timeout value

Use this option to wait the number of seconds specified in *value* for completion of the image operation being performed on the admin server. If the operation is not completed within the specified time, this command will return an error.

If this option is omitted, the default value (3600 seconds) is set.

<sup>\*2:</sup> The values displayed using the rexadm imagemgr info command are targeted.

When this command is periodically executed while the manager is operating, if heavy operations such as L-Server creation are ongoing, execution of the command will be delayed until the relevant operation is completed. Specify this option to terminate execution of the command within a fixed time.

When an operation is being executed on the admin server, "INFO: Manager operation is still running." is displayed periodically.

If this command is executed when the manager has been stopped, the specification of this option will be ignored.

## **Examples**

>rcxkevdefbackup -dir /dir1 -immediate <RETURN>

#### **Exit Status**

This command returns the following values:

0

The command executed successfully.

non-zero

An error has occurred.

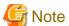

- When specifying folders or directories, take note of the following points:
  - Do not specify the system installation folder or the installation directory for the -dir option.
  - Do not use double-byte characters or the following symbols to specify folders or directories for the -dir option.

```
""", "|", "*", "?", "<", ">", ",", "%", "&", "A", "=", "!", ";"
[Windows Manager]
"/"
[Linux Manager]
"\"
```

- The folder path or directory path can be specified using up to 100 characters.
- During restoration, the certificates, configuration definition information, OS property definition files, system images and cloning images must have been backed up at the same point in time. It is recommended to store the backed up information in folders with names including the date and time of backup.
- For the -timeout option, "172800" or less seconds can be specified.
- Do not stop or start the manager during execution of this command.
- If this command fails, a folder or a directory that has a name starting with tmp will be created in the folder or directory specified for the -dir option.
  - If the problem is still not resolved after performing the actions based on the output error message, collect the folder or the directory as troubleshooting data, and contact Fujitsu technical staff. Delete these folders or directories after collecting the troubleshooting data.

## 6.4 rcxkeydefrestore [for Basic Mode]

### Name

[Windows Manager]

Installation\_folder\SVROR\Manager\bin\rcxkeydefrestore - Restoration of other definition and management information

[Linux Manager]

/opt/FJSVrcvmr/bin/rcxkeydefrestore - Restoration of other definition and management information

#### **Format**

rcxkeydefrestore -file filename

#### Description

rcxkeydefrestore is the command used for the restoration of other definition and management information of Resource Orchestrator.

## **Options**

-file filename

In filename, specify the compressed format file name of the backup collected using the rexbackup command.

## **Examples**

>rcxkeydefrestore -file mgr\_20110123\_1159.bz2 <RETURN>

#### **Exit Status**

This command returns the following values:

0

The command executed successfully.

non-zero

An error has occurred.

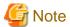

- When specifying files, take note of the following points:
  - Do not use double-byte characters or the following symbols to specify files for the -file option.

```
""", "|", "*", "?", "<", ">", ",", "%", "&", "^", "=", "!", ";"
[Windows Manager]
"/"
[Linux Manager]
"\"
```

- The file path can be specified using up to 100 characters.
- Do not stop or start the manager during execution of this command.
- If this command fails, a folder or a directory that has a name starting with tmp will be created in the folder or directory specified for the -file option.

.....

If the problem is still not resolved after performing the actions based on the output error message, collect the folder or the directory as troubleshooting data, and contact Fujitsu technical staff.

Delete these folders or directories after collecting the troubleshooting data.

## 6.5 rcxlogtruncate [for Basic Mode]

#### Name

[Windows Manager]

Installation\_folder\SVROR\Manager\sys\lserver\_repair\rcxlogtruncate - Deletion of L-Server restoration logs

[Linux Manager]

/opt/FJSVrcvmr/sys/lserver\_repair/rcxlogtruncate - Deletion of L-Server restoration logs

#### **Format**

rcxlogtruncate -dir L-Server\_restoration\_log\_storage\_directory -date yyyymmdd\_hhmm

### Description

rexlogtruncate is the command used to delete L-Server restoration logs.

## **Options**

-dir L-Server\_restoration\_log\_storage\_directory

Specify the directory to be used to store L-Server restoration logs.

-date yyyymmdd\_hhmm

Deletes L-Server restoration logs before the specified date and time (yyyymmdd\_hhmm).

## **Examples**

>rcxtruncate -dir dir1 -date 20110501\_0000 <RETURN>

## 6.6 rcxmgrbackup

#### Name

[Windows Manager]

Installation\_folder\SVROR\Manager\bin\rcxmgrbackup - backup the Manager

[Linux Manager]

/opt/FJSVrcvmr/bin/rcxmgrbackup - backup the Manager

## **Format**

```
rcxmgrbackup -dir directory [-base] [-cleanup]
```

## Description

rexmgrbackup is the command that backs up the Manager of this product.

The service status is evaluated to determine whether the command is to implement an offline backup or an online backup.

If this command is executed in a state where only some services have been started, an error will occur.

When -base is specified, this command implements a base backup.

If -base is not specified, this command implements a differential backup. A differential backup will end abnormally when executed offline.

## **Options**

#### -dir directory

In dir, specify the name of the directory that is to back up the Manager of this product.

#### -base

Specify this option to implement a base backup. Refer to "10.3 Online Backup of the Admin Server" in the "Operation Guide CE" for information on base backup.

#### -cleanup

When past backup data is deleted, it specifies it. Only the latest information of information gathered by the rexmgrbackup command is retained when this option is specified, and all past information is deleted.

#### **Examples**

>rcxmgrbackup -dir/dir0 <RETURN>

#### **Exit Status**

This command returns the following values:

0

The command executed successfully.

#### non-zero

An error has occurred.

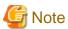

- When specifying folders or directories, take note of the following points.
  - Do not specify the system installation folder or the installation directory for the -dir option.
  - Do not specify the installation folder or installation directory of the system in the -dir option.
  - Use 28 characters or less for the path of the folder or directory being specified.
  - The folder path or directory path can be specified up to 28 characters.
  - Do not specify the following characters for the -dir option.

[Windows Manager]

Slashes ("/")

[Linux Manager]

Backslashes ("\")

- Do not stop or start the manager during execution of this command.
- If this command fails, a folder or a directory that has a name starting with tmp will be created in the folder or directory specified for the -dir option. If the problem is still not resolved after performing the actions based on the output error message, collect the folder or the directory as troubleshooting data, and contact Fujitsu technical staff. Delete these folders or directories when they are no longer necessary.
- Do not execute this command while resource operations, such as those involving L-Servers, resource pools, or resource folders, are being performed.
- If the configuration definition information is being updated when the periodical backup operation starts, the backup operation will be postponed until the update is complete.

- When an operation is being executed on the admin server, "INFO: Manager operation is still running." is displayed periodically.

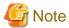

The backup command may not end normally at times, so do not perform the following operations:

- Forced end using Ctrl+C during execution of the backup command
- Stopping the database during execution of the backup command

If the operations listed above have been performed, the following action will be required, depending on the status:

- Execute the command shown below whenever the base backup command does not end normally.

For details on the command, refer to "ctmg\_resetbackuperror (Reset Base Backup Error)".

## 

The processing result is output as standard output.

The contents and meaning of the processing result are shown in the table below.

| Processing Result                  | Return Value | Messages                                  |
|------------------------------------|--------------|-------------------------------------------|
| The command executed successfully. | 0            | Successfully reset the base-backup error. |
| Error                              | non-zero     | Failed to reset the base-backup error.    |

- After the database service is stopped, when starting of the database service fails, an error message will be output as follows to the log files of the target database:
  - Database log files

## > Installation\_folder\RCXCTMG\Charging\log\psql -nn.log(\*1) < RETURN>

\*1:The "nn" part is a 2-digit number indicating the date on which the log was output.

- Error message

Example: If the access control database failed to start

```
LOG: could not open file "pg_xlog/xxxxxxxx" (log file 0, segment xx): No such file or directory (*2)

LOG: invalid checkpoint record

PANIC: could not locate required checkpoint record

HINT: If you are not restoring from a backup, try removing the file

"C:/Fujitsu/ROR/RCXCTMG/Charging/pgsql/data/backup_label".
```

\*2:The "xxxxxxxx" and "xx" parts of the log are undefined.

In a case like this, check whether the following file exists and, if so, delete the file.

> Installation\_folder\RCXCTMG\Charing\pgsql\data\backup\_label < RETURN>

## 6.7 rcxmgrrestore

#### Name

[Windows Manager]

 ${\it Installation\_folder} \backslash SVROR \backslash Manager \backslash bin \backslash rexmgrrestore - restore \ the \ Manager$ 

[Linux Manager]

/opt/FJSVrcvmr/bin/rcxmgrrestore - restore the Manager

#### **Format**

```
rcxmgrrestore -dir directory
```

## Description

rexmgrrestore is the command for restoring the Manager of this product.

If this command is executed in a state where services have been started, an error will occur.

## **Options**

-dir directory

In directory, specify the directory in which the backup data has been stored.

## **Examples**

>rcxrestore -dir/dir0 <RETURN>

#### **Exit Status**

This command returns the following values:

0

The command executed successfully.

non-zero

An error has occurred.

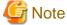

Do not specify the following characters for the -dir option.

[Windows Manager]

Slashes ("/")

[Linux Manager]

Backslashes ("\")

## 6.8 rcxrepair [for Basic Mode]

#### Name

[Windows Manager]

Installation\_folder\SVROR\Manager\sys\lserver\_repair\rcxrepair - Checking configuration definition information to restore

[Linux Manager]

/opt/FJSVrcvmr/sys/lserver\_repair/rcxrepair - Checking configuration definition information to restore

#### **Format**

```
rcxrepair -logdir L-Server_restoration_log_storage_directory [-dir
Output_destination_of_resource_definition_information | -dryrun]
```

## Description

recrepair compares information between L-Server restoration logs and configuration definition information to identify the information requiring restoration.

rexrepair is the command used to create an import file for restoring configuration definition information.

## **Options**

-logdir L-Server\_restoration\_log\_storage\_directory

Specify the directory to be used to store L-Server restoration logs.

-dir Output\_destination\_of\_resource\_definition\_information

Specify the destination for resource information of configuration definition information to restore.

When there is configuration definition information to be restored using the -dryrun option, use this option to create resource information.

-dryrun

Checks the contents of configuration definition information to restore. When restoration is unnecessary, it is output as such.

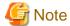

When using the -dryrun option, a temporary folder named rexrepair\_tmp is created in the folder specified when executing the command. Therefore, specify a writable folder when executing the command.

Even if the command is forcibly terminated, the rexrepair\_tmp folder may be created. In that case, delete the rexrepair\_tmp folder.

## **Examples**

```
>rcxrepair -logdir L-Server_restoration_log -dryrun <RETURN>
folder create: /folder1
lserver create: /folder1/l-server1
lserver create: /folder1/l-server2
>rcxrepair -logdir L-Server_restoration_log_storage_directory [-dir
Output_destination_of_resource_definition_information <RETURN>
```

## 6.9 rcxreserveid

## Name

[Windows Manager]

Installation\_folder\SVROR\Manager\sys\lserver\_repair\rcxreserveid - Reservation of resource IDs

[Linux Manager]

/opt/FJSVrcvmr/sys/lserver\_repair/rcxreserveid - Reservation of resource IDs

#### **Format**

rcxreserveid -logdir L-Server\_restoration\_log\_destination\_directory

## Description

rexreserveid is the command used to reserve resource IDs during restoration of the manager.

Executing this command prevents the overlapping of resource IDs before and after a manager failure.

## **Options**

-logdir L-Server\_restoration\_log\_storage\_directory

Specify the directory to be used to store L-Server restoration logs.

## **Examples**

>rcxreserveid -logdir dir1 <RETURN>

## **Exit Status**

This command returns the following values:

0

The command executed successfully.

non-zero

An error has occurred.

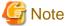

After restoring the manager, if starting the manager before executing this command, perform these operations again from restoration of the manager.

## 6.10 rcxrestore [for Basic Mode]

#### Name

[Windows Manager]

Installation\_folder\SVROR\Manager\bin\rcxrestore - Restoration of configuration definition information

[Linux Manager]

/opt/FJSVrcvmr/bin/rcxrestore - Restoration of configuration definition information

#### **Format**

rcxrestore -file filename

## Description

rexrestore is the command used for restoration of the configuration definition information of Resource Orchestrator.

## **Options**

-file filename

In filename, specify the compressed format file name of the backup collected using the rexbackup command.

## **Examples**

>rcxrestore -file mgr\_20110123\_1159.bz2 <RETURN>

#### **Exit Status**

This command returns the following values:

n

The command executed successfully.

non-zero

An error has occurred.

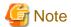

- Specify the command using an absolute path.
- When specifying files, take note of the following points.
  - Do not use double-byte characters or the following symbols to specify files for the -file option.

```
""", "|", "*", "?", "<", ">", ",", "%", "&", "^", "=", "!", ";"
[Windows Manager]
"/"
[Linux Manager]
"\"
```

- The file path can be specified using up to 100 characters.
- For restoration, the certificates, configuration definition information, OS property definition files, system images, and cloning images must have been backed up at the same point in time. It is recommended to store the backed up information in folders with names including the date and time of backup.
- Do not stop or start the manager during execution of this command. If this command fails, a folder or a directory that has a name starting with tmp will be created in the folder or directory specified for the -file option. If the problem is still not resolved after performing the actions based on the output error message, collect the folder or the directory as troubleshooting data, and contact Fujitsu technical staff. Delete these folders or directories when they are no longer necessary.

## 6.11 scwbackup [for Basic Mode]

## Name

```
[Windows Manager]

Installation_folder\SVROR\Manager\bin\scwbackup - Backup of image file information

[Linux Manager]

/opt/FJSVrcvmr/bin/scwbackup - Backup of image file information
```

### **Format**

```
scwbackup [-dir directory] [[-immediate]|[-timeout value]]
```

## Description

scwbackup is the command used for backing up the image file information of Resource Orchestrator.

This command backs up the following image file information of Resource Orchestrator using this command for restoration in case ServerView Deployment Manager information is damaged:

- System Images and Cloning Images

All files in the folders or directories are targeted.

Table 6.3 List of Items for Backup/Restore [Windows Manager]

| No | Overview       | Item                                                                             |
|----|----------------|----------------------------------------------------------------------------------|
| 1  | System images  | Image file storage folder\Managed server name@0@0@Management information@Version |
| 2  | Cloning images | Image file storage folder\Cloning image name@Version                             |

Image\_file\_storage\_folder is The\_value\_of\_imagedir\_displayed\_by\_executing\_the\_rcxadm imagemgr\_info\_command\Cloneimg.

Table 6.4 List of Items for Backup/Restore [Linux Manager]

| No | Overview       | Item                                                                                |
|----|----------------|-------------------------------------------------------------------------------------|
| 1  | System images  | Image_file_storage_directory/Managed server name@0@0@Management information@Version |
| 2  | Cloning images | Image_file_storage_directory/Cloning image name@Version                             |

Image\_file\_storage\_directory CLONEIMG.

The\_value\_of\_imagedir\_displayed\_by\_executing\_the\_rcxadm imagemgr\_info\_command/

- Image file related information

Table 6.5 List of Items for Backup/Restore [Windows Manager]

| No | Overview                                                             | Item                                                                      |  |
|----|----------------------------------------------------------------------|---------------------------------------------------------------------------|--|
|    | Registry                                                             | - For 32-bit operating systems                                            |  |
| 1  |                                                                      | HKEY_LOCAL_MACHINE\SOFTWARE\Fujitsu\SystemcastWizard                      |  |
| 1  |                                                                      | - For 64-bit operating systems (*1)                                       |  |
|    |                                                                      | HKEY_LOCAL_MACHINE\SOFTWARE\Wow6432Node\Fujitsu\SystemcastWizard          |  |
| 2  | 2 Database                                                           | <pre>Installation_folder\ScwPro\scwdb\scwdb1.mdb</pre>                    |  |
| 2  |                                                                      | <pre>Installation_folder\ScwPro\scwdb\scwdb1.mdw</pre>                    |  |
| 3  | DHCP configuration information file                                  | Installation_folder\ScwPro\bin\ipTable.dat                                |  |
| 4  | IP address configuration file                                        | <pre>Installation_folder\ScwPro\bin\localipaddress.txt</pre>              |  |
| 5  | AWWN definition                                                      | <pre>Installation_folder\ScwPro\tftp\rcbootimg\awwn_IP_address.cfg</pre>  |  |
| 3  | file (*2)                                                            | <pre>Installation_folder\ScwPro\tftp\rcbootimg\_awwn_IP_address.cfg</pre> |  |
| 6  | BROADCAST<br>configuration file for<br>client connection<br>requests | <pre>Installation_folder\ScwPro\bin\bcastaddress.txt</pre>                |  |

<sup>\*1:</sup> For 64-bit operating systems, it is redirected to Wow6432Node.

<sup>\*2:</sup> In VIOM environments, this file does not exist.

Table 6.6 List of Items for Backup/Restore [Linux Manager]

| No | Overview                                                             | Item                                                            |
|----|----------------------------------------------------------------------|-----------------------------------------------------------------|
| 1  | Configuration file                                                   | /etc/opt/FJSVscw-common/scwconf.reg                             |
| 2  | Database                                                             | /var/opt/FJSVscw-deploysv/scwdb/scwdb1.db                       |
| 2  |                                                                      | /var/opt/FJSVscw-deploysv/scwdb/scwdb2.db                       |
| 3  | DHCP configuration information file                                  | /var/opt/FJSVscw-pxesv/ipTable.dat                              |
| 4  | bootcfg configuration file (*1)                                      | /etc/opt/FJSVscw-pxesv/ClientBoot/*                             |
| 5  | AWWN definition file                                                 | /var/opt/FJSVscw-tftpsv/tftproot/rcbootimg/awwn_IP_address.cfg  |
| 3  | (*2)                                                                 | /var/opt/FJSVscw-tftpsv/tftproot/rcbootimg/_awwn_IP_address.cfg |
| 6  | BROADCAST<br>configuration file for<br>client connection<br>requests | /opt/FJSVscw-deploysv/sys/bcastaddress.txt                      |

<sup>\*1:</sup> All files in the specified directory are targeted.

Image file information cannot be backed up while an image operation is being performed for a physical L-Server or a VM host.

Backup of image file information can only be performed when no operation is being executed for the resources.

When executing the command while the manager is running, backup will be performed after the operations are completed.

When this command is executed while the manager is stopped, this command will be returned regardless of the presence or absence of the specified options. Completion of operations being executed will not be waited for.

## **Options**

#### -dir directory

In directory, specify a folder or a directory to back up the image file information of Resource Orchestrator.

If previous backup information remains in the specified folder or directory, the previous backup information will be reused in the backup operation for system images and cloning images.

When this option is omitted, if the destination is defined in the following definition file, the information is saved in the specified folder or directory:

### [Windows Manager]

 ${\it Installation\_folder} \backslash SVROR \backslash Manager \backslash etc \backslash customize\_data \backslash Manager\_backup.rcxprop$ 

## [Linux Manager]

 $/var/opt/FJSVrcrmr/\ customize\_data/manager\_backup.rcxprop$ 

If the destination is not defined, the information is saved in the following folder or directory:

#### [Windows Manager]

 ${\it Installation\_folder} \backslash SVROR \backslash Manager \backslash var \backslash backup$ 

#### [Linux Manager]

/var/opt/FJSVrcrmr/backup

#### -immediate

Use this option to return directly to the command prompt without waiting for the operation being executed on the admin server to complete its execution.

Backup can only be performed when no operation is being executed for the resources. If an operation is being executed, this command will return an error.

<sup>\*2:</sup> In VIOM environments, this file does not exist.

#### -timeout value

Use this option to wait the number of seconds specified in *value* for completion of the image operation being performed on the admin server. If the operation is not completed within the specified time, this command will return an error.

For the -timeout option, "172800" or less seconds can be specified.

If this option is omitted, the default value (3600 seconds) is set.

When this command is periodically executed while the manager is operating, if heavy operations such as cloning image collection are ongoing, execution of the command will be delayed until the relevant operation is completed. Specify this option to terminate execution of the command within a fixed time.

When an operation is being executed on the admin server, "INFO: Manager operation is still running." is displayed periodically.

If this command is executed when the manager has been stopped, the specification of this option will be ignored.

### **Examples**

>scwbackup -dir /scwdir0 -immediate <RETURN>

#### **Exit Status**

This command returns the following values:

0

The command executed successfully.

non-zero

An error has occurred.

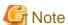

- When specifying folders or directories, take note of the following points:
  - Do not specify the system installation folder or the installation directory for the -dir option.

- Do not use double-byte characters or the following symbols to specify folders or directories for the -dir option.

```
""", "|", "*", "?", "<", ">", ",", "%", "&", "^", "=", "!", ";"
[Windows Manager]
"/"
[Linux Manager]
"\"
```

- The folder path or directory path can be specified up to 100 characters.
- For restoration, the certificates, configuration definition information, OS property definition files, system images, and cloning images must have been backed up at the same point in time. It is recommended to store the backed up information in folders with names including the date and time of backup.
- Do not stop or start the manager during execution of this command.
- If this command fails, a folder or a directory that has a name starting with tmp will be created in the folder or directory specified for the -dir option.
  - If the problem is still not resolved after performing the actions based on the output error message, collect the folder or the directory as troubleshooting data, and contact Fujitsu technical staff.

Delete these folders or directories after collecting the troubleshooting data.

## 6.12 scwrestore [for Basic Mode]

#### Name

[Windows Manager]

Installation\_folder\SVROR\Manager\bin\scwrestore - Restoration of image file information

[Linux Manager]

/opt/FJSVrcvmr/bin/scwrestore - Restoration of image file information

#### **Format**

```
scwrestore -dir directory
```

## Description

scwrestore is the command used for restoration of image file information of Resource Orchestrator.

## **Options**

-dir directory

In directory, specify a directory name created as a result of collection using the backup command.

## **Examples**

>scwrestore -dir /scwdir0/mgr\_20110123\_1159 <RETURN>

### **Exit Status**

This command returns the following values:

0

The command executed successfully.

non-zero

An error has occurred.

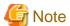

- When specifying files, take note of the following points:
  - Do not use double-byte characters or the following symbols to specify folders or directories for the -dir option.

.....

```
""", "|", "*", "?", "<", ">", ",", "%", "&", "^", "=", "!", ";"
[Windows Manager]
"/"
[Linux Manager]
"\"
```

- The folder path or directory path can be specified up to 100 characters.
- Do not stop or start the manager during execution of this command.
- If this command fails, a folder or a directory that has a name starting with tmp will be created in the folder or directory specified for the -dir option.

If the problem is still not resolved after performing the actions based on the output error message, collect the folder or the directory as troubleshooting data, and contact Fujitsu technical staff.

Delete these folders or directories after collecting the troubleshooting data.

# Chapter 7 User Operations

This chapter explains the commands used to operate users and access privileges.

## 7.1 rcxadm user

## Name

```
[Windows Manager]

Installation_foldet\SVROR\Manager\bin\rcxadm user - user operations

[Linux Manager]
/opt/FJSVrcvmr/bin/rcxadm user - user operations
```

#### **Format**

```
rcxadm user create -file file.xml
rcxadm user list [-format text|xml|ldif] [-outfile outfile]
rcxadm user show -name name [-format text|xml] [-outfile outfile]
rcxadm user modify -file file.xml
rcxadm user delete -name name
```

## Description

rexadm user is the command to perform the following operations:

- Register a user
- Modify a password
- Modify authority level
- Delete a user
- Operate by user
- Restrict the access scope

#### **Subcommands**

### create

Creates a user.

Use the -file option to specify the XML file that defines the attributes of one or more users to register. For details on the XML file definition, refer to "13.8 User".

The user is registered in the directory service when changing to the setting that registers the user in the directory service with the directory service operation definition file.

The user of the directory service is registered at the following positions.

For OpenDS
 cn=user ID,ou=users,Base DN

 For Active Directory

cn=*user ID*,cn=users,*BaseDN* 

The user is registered to the following group of the directory service.

cn=IflowUsers,ou=group, BaseDN

For details on the directory service operation definition file, refer to "8.6.1 Settings for Tenant Management and Account Management" in the "Operation Guide CE".

list

Displays a list of user information in the text format, XML format, or LDIF. For the text format, the following information is displayed.

Table 7.1 User Information (the text format)

| Item Name | Description                                                                                                    |
|-----------|----------------------------------------------------------------------------------------------------|
| NAME      | User ID                                                                                                    |
| USERGROUP | Name of the user group the user belongs to                                                                                                    |
| LABEL     | Label for the user                                                                                                    |
| ROLE      | Scope and role of access of the user  Displayed as "access_scope=role", and when there are multiple roles, they are displayed separated by commas. |

For the XML format at the tenant management roles and the tenant user role, the following information is displayed.

Table 7.2 User Information (the XML format at the tenant management roles and the tenant user role)

| Item Name            | Description                            |
|----------------------|----------------------------------------|
| User name            | User ID                                |
| Comment              | Comment for the user                   |
| Role name            | Role of the user                       |
| Scope                | Tenant to whom user belongs            |
| MailAddress          | User's email address                   |
| ContractName         | Company name or department name        |
| EmergencyMailAddress | User's emergency contact email address |
| TelephoneNumber      | User's telephone number                |
| FirstName            | User's first name                      |
| LastName             | User's first name                      |
| MiddleName           | User's middle name                     |

In the XML format for infrastructure administrative roles and multiple roles, the following information is displayed.

Table 7.3 User Information (the XML format for the infrastructure administrative roles and multiple roles)

| Item Name   | Description                                |
|-------------|--------------------------------------------|
| User name   | User ID                                    |
| User label  | Label for the user                         |
| Comment     | Comment for the user                       |
| UserGroup   | Name of the user group the user belongs to |
| Role name   | Role of the user                           |
| Scope       | Access scope for the specified role        |
| MailAddress | User's email address                       |

When LDIF is specified, user IDs are output.

show

Displays the detailed information for the specified user in the text format.

The following detailed information is displayed:

Table 7.4 Detailed Information for Users

| Item Name | Description                                                                                                    |
|-----------|----------------------------------------------------------------------------------------------------|
| NAME      | User ID                                                                                                    |
| USERGROUP | Name of the user group the user belongs to                                                                                          |
| LABEL     | Label for the user                                                                                                    |
| COMMENT   | Comment for the user                                                                                                    |
| ROLE[num] | Scope and role of access of the user                                                                                                |
| KOEE[nam] | A number starting from "0" is displayed for <i>num</i> , and when there are multiple roles, they are displayed separated by commas. |

For the XML format, same information as display information on the list subcommand is displayed.

#### modify

Modifies the information of the specified user.

Use the -file option to specify the XML file that defines the attributes of one or more users to change. For details on the XML file definition, refer to "13.8 User".

#### delete

Deletes the specified user.

The user is deleted from the directory service when changing to the setting that registers the user in the directory service with the directory service operation definition file.

### **Options**

## -file file.xml

In file.xml, specify the XML file that defines one or more user attributes to register or change.

For details on the XML file definition, refer to "13.8 User".

It is possible to perform batch registration or changes of multiple users using the output results of list -format xml.

When the error occurs by users' registration or changes, processing is interrupted. Remove the error factor and delete user information that has succeeded from the file in registration or the change.

#### -name name

In name, specify the user ID.

#### -format text|xml|ldif

Specify the display format. You can specify text, xml, or ldif format. ldif can be specified only for the list subcommand. When -format is omitted, it is displayed in text format.

### -outfile outfile

In *outfile*, specify the file that stores output information. Information is output by the UTF-8 form. Please set it when you change user information by using the output result of the XML form with multi byte character.

When the specified file exists, it becomes an error.

## **Examples**

- To create a user:

>rcxadm user create -file myusers.xml <RETURN>

- To display a list of user information in the text format:

```
        >rcxadm user list <RETURN>

        NAME
        USERGROUP
        LABEL
        ROLE

        ----
        -----
        -----

        aaa
        -
        -
        all=administrator

        admin_user
        administrator
        -
        -

        bbb
        -
        -
        /folder001=administrator

        folder_user
        folder_group
        -
        -

        manage
        -
        -
        -
```

- To display the detailed information for the specified user in the text format:

```
>rcxadm user show -name aaa <RETURN>
Name : aaa
UserGroup :
Label :
Comment :
Role[0] : all=administrator
```

## 7.2 rcxadm usergroup

## Name

[Windows Manager]

Installation\_folder\SVROR\Manager\bin\rcxadm usergroup - user group operations
[Linux Manager]

/opt/FJSVrcvmr/bin/rcxadm usergroup - user group operations

## **Format**

```
rcxadm usergroup create -file file.xml
rcxadm usergroup create -name usergroup [-label label] [-comment comment] [-role scope=role[,...]]
rcxadm usergroup list [-format {text|xml}]
rcxadm usergroup show -name usergroup
rcxadm usergroup modify -name usergroup -file file.xml
rcxadm usergroup modify -name usergroup {[-new_name usergroup] [-label label] [-comment comment] [-role scope=role[,...]]}
rcxadm usergroup delete -name usergroup
```

## Description

recadm usergroup is the command used to perform operations on multiple users and batch restriction of access scopes. By performing operations on and restricting the access scope for a user group, the settings are applied on all users registered in that user group. When different settings are specified for a user and its user group, the settings for the user are prioritized.

#### **Subcommands**

create

Create a user group.

For details on the definition of the XML file to be specified for the -file option, refer to "13.9 User Groups".

list

Displays a list of user group information in text format or XML format.

For the text format or XML format, the following information is displayed.

Table 7.5 User Group Information

| Item Name | Description                                                                                                    |
|-----------|----------------------------------------------------------------------------------------------------|
| NAME      | User group name                                                                                                    |
| LABEL     | Label for the user group                                                                                                    |
| ROLE      | Scope and role of access of the user group  Displayed as "access_scope=role", and when there are multiple roles, they are displayed separated by commas. |

#### show

Displays the detailed information for the specified user in the text format.

The following detailed information is displayed:

Table 7.6 Detailed Information for User Groups

| Item Name | Description                                                                                                    |
|-----------|----------------------------------------------------------------------------------------------------|
| NAME      | User group name                                                                                                    |
| LABEL     | Label for the user group                                                                                                    |
| COMMENT   | Comment for the user group                                                                                                    |
| USER[num] | User IDs of belonging users  A number starting from "0" is displayed for <i>num</i> , and when there are multiple roles, they are displayed separated by commas.                |
| ROLE[num] | Scope and role of access of the user group  A number starting from "0" is displayed for <i>num</i> , and when there are multiple roles, they are displayed separated by commas. |

## modify

Modifies the following items of the specified user group.

- User Group Name
- Label
- Comment
- Operations
- Access Scope

User groups of the same name as the tenant cannot be modified.

For details on the definition of the XML file to be specified for the -file option, refer to "13.9 User Groups".

## delete

Deletes the specified user group. You cannot delete a user group if it includes users.

User groups of the same name as the tenant cannot be deleted by this command. When the tenant is deleted, user groups of the same name as the tenant are deleted.

## **Options**

## -file file.xml

In *file.xml*, specify the XML file that defines the attributes of the user group to register or change. For details on the XML file definition, refer to "13.9 User Groups".

It is not possible to perform batch registration or changes of multiple user groups using the output results of list -format xml.

#### -name usergroup

In usergroup, specify the user group name.

#### -label label

In label, specify the label for the user group.

#### -comment comment

In comment, specify the comments for the user group.

#### -role scope=role,...

In *scope*, specify the names of the resource folders, resource pools, or resources in the orchestration tree to include in the access scope. Specify resources inside resource folders by entering a slash ("/") and the resource name after the resource folder name.

Specify resource folder names or resource names for the access scope. If you do not want to restrict the access scope, omit the access scope, or specify "all".

In *role*, specify the most appropriate role of the standard roles. Multiple access scopes and roles can be specified, separated by a comma (",").

- administrator (Administrator)
- operator (Operator)
- monitor (Infrastructure Monitor, Monitor)
- tenant\_admin (Tenant Administrator)
- tenant\_operator (Tenant Operator)
- tenant\_monitor (Tenant Monitor)
- tenant\_user (Tenant User)
- infra\_admin (Infrastructure Administrator)
- infra\_operator (Infrastructure Operator)

### -format text|xml

Specify the display format. You can specify text or xml format.

When -format is omitted, it is displayed in text format.

## -new\_name usergroup

In usergroup, specify the new user group name.

## **Examples**

- To create a user group:

>rcxadm usergroup create -name mygroup -role all=infra\_admin <RETURN>

- To modify an access scope and a role of a user group:

>rcxadm usergroup modify -name mygroup2 -role all=operator <RETURN>

- To display a list of user group information in text format:

| >rcxadm usergroup list <return></return> |       |                          |
|------------------------------------------|-------|--------------------------|
| NAME                                     | LABEL | ROLE                     |
|                                          |       |                          |
| admin                                    | =     | all=administrator        |
| folder_group                             | -     | /folder001=administrator |

- To display the detailed information for the specified user group in text format:

```
>rcxadm usergroup show -name admin <RETURN>
Name : admin
Label :
Comment :
User[0] : admin_user
Role[0] : all=administrator
```

## 7.3 rcxadm user [for Basic Mode]

## Name

```
[Windows Manager]

Installation_foldet\SVROR\Manager\bin\rcxadm user - user operations

[Linux Manager]
/opt/FJSVrcvmr/bin/rcxadm user - user operations
```

#### **Format**

```
rcxadm user create -file file.xml

rcxadm user create -name name [{-passwd password|-passwd_file password_file}] [-label label] [-
comment comment] [-usergroup usergroup] [-role scope=role[,scope=role,...]]

rcxadm user list [-format text|xml|ldif]

rcxadm user show -name name

rcxadm user modify -name name -file file.xml

rcxadm user modify -name name {[-new_name newname] [-label label] [-comment comment] [-usergroup]

usergroup] {-passwd password |-passwd_file password_file} [-role scope=role[,scope=role,...]]}

rcxadm user delete -name name
```

## Description

rexadm user is the command to perform the following operations:

- Register a user
- Modify a password
- Modify authority level
- Delete a user
- Operate by user
- Restrict the access scope

#### **Subcommands**

create

Creates a user.

For directory service authentication, user information must be registered in the directory service beforehand.

#### list

Displays a list of user information in the text format, XML format, or LDIF.

For the text format or XML format, the following information is displayed. The information is also displayed for directory service authentication.

Table 7.7 User Information

| Item Name | Description                                                                                                    |
|-----------|----------------------------------------------------------------------------------------------------|
| NAME      | User ID                                                                                                    |
| USERGROUP | Name of the user group the user belongs to                                                                                                    |
| LABEL     | Label for the user                                                                                                    |
| ROLE      | Scope and role of access of the user  Displayed as "access_scope=role", and when there are multiple roles, they are displayed separated by commas. |

LDIF is necessary when migrating user information from the internal authentication function to the directory service. When LDIF is specified, user IDs are output.

#### show

Displays the detailed information for the specified user in the text format.

The following detailed information is displayed:

Table 7.8 Detailed Information for Users

| Item Name | Description                                                                                                    |
|-----------|----------------------------------------------------------------------------------------------------|
| NAME      | User ID                                                                                                    |
| USERGROUP | Name of the user group the user belongs to                                                                                                    |
| LABEL     | Label for the user                                                                                                    |
| COMMENT   | Comment for the user                                                                                                    |
| ROLE[num] | Scope and role of access of the user  A number starting from "0" is displayed for <i>num</i> , and when there are multiple roles, they are displayed separated by commas. |

When user information is managed using a directory service, only the user information that is registered in the management information of Resource Orchestrator is displayed.

## modify

Modifies the following items of the specified user.

- User ID
- Label
- Comment
- User Groups
- Password
- Operations
- Access Scope

#### delete

Deletes the specified user.

For directory service authentication, the user information cannot be deleted from the directory service.

## **Options**

#### -file file.xml

In file.xml, specify the XML file that defines the attributes of the user to register or change.

It is not possible to perform batch registration or changes of multiple users using the output results of list -format xml.

For details on the XML file definition, refer to "13.16 User (for Basic mode)".

#### -name name

In name, specify the user ID.

#### -label label

In label, specify the label for the user.

#### -comment comment

In comment, specify the comments for the user.

#### -usergroup usergroup

In usergroup, specify the user group to use for setting users in batches.

#### -passwd password

In password, specify the password for the user.

When using Single Sign-On or directory services as external authentication functions, this option cannot be specified for the create subcommand.

#### -passwd\_file password\_file

In *password\_file*, specify the password file for the user. When users other than administrators use an admin server, it is dangerous to specify the password using an argument such as -passwd because the arguments of commands issued by other users can be viewed. Use the -passwd\_file option.

In the file that defines the passwords, enter a user ID and password on each line, separated by a comma (","). The password entered in the line including the user ID specified with the -name option will be registered.

When using Single Sign-On or directory services as external authentication functions, this option cannot be specified for the create subcommand.

#### -role scope=role,...

In *scope*, specify the names of the resource folders, resource pools, and resources in the orchestration tree to include in the access scope. Specify resources inside resource folders by entering a slash ("/") and the resource name after the resource folder name.

Specify resource folder names or resource names for the access scope. If you do not want to restrict the access scope, omit the access scope, or specify "all".

In *role*, specify the most appropriate role of the standard roles. Multiple access scopes and roles can be specified, separated by a comma (",").

- administrator (Administrator)
- operator (Operator)
- monitor (Infrastructure Monitor, Monitor)
- tenant\_admin (Tenant Administrator)
- tenant\_operator (Tenant Operator)
- tenant\_monitor (Tenant Monitor)
- tenant\_user (Tenant User)
- infra\_admin (Infrastructure Administrator)
- infra\_operator (Infrastructure Operator)

#### -format text|xml|ldif

Specify the display format. You can specify text, xml, or ldif format.

When -format is omitted, it is displayed in text format.

#### -new\_name newname

In newname, specify the new user ID.

## **Examples**

- To create a user:

```
>rcxadm user create -name myuser -passwd mypassword -role all=infra_admin <RETURN>
```

- To set an access scope and a role to a user for directory service authentication:

```
>rcxadm user modify -name myuser2 -role all=tenant_admin <RETURN>
```

- To display a list of user information in the text format:

```
        >rcxadm user list <RETURN>

        NAME
        USERGROUP
        LABEL
        ROLE

        ----
        -----
        all=administrator

        admin_user
        administrator
        -
        -

        bbb
        -
        -
        /

        folder001=administrator
        -
        -
        -

        folder_user
        folder_group
        -
        -

        manage
        -
        -
        -
```

- To display the detailed information for the specified user in the text format:

```
>rcxadm user show -name aaa <RETURN>
Name : aaa
UserGroup :
Label :
Comment :
Role[0] : all=administrator
```

## 7.4 rcxadm usergroup [for Basic Mode]

## Name

```
[Windows Manager]

Installation_folder\SVROR\Manager\bin\rcxadm usergroup - user group operations
```

[Linux Manager]

/opt/FJSVrcvmr/bin/rcxadm usergroup - user group operations

#### **Format**

```
rcxadm usergroup create -file file.xml
rcxadm usergroup create -name usergroup [-label label] [-comment comment] [-role scope=role[,...]]
rcxadm usergroup list [-format {text|xml}]
rcxadm usergroup show -name usergroup
rcxadm usergroup modify -name usergroup -file file.xml
rcxadm usergroup modify -name usergroup {[-new_name usergroup] [-label label] [-comment comment] [-role scope=role[,...]]}
rcxadm usergroup delete -name usergroup
```

## Description

rexadm usergroup is the command used to perform operations on multiple users and batch restriction of access scopes. By performing operations on and restricting the access scope for a user group, the settings are applied on all users registered in that user group. When different settings are specified for a user and its user group, the settings for the user are prioritized.

For directory service authentication, all operations using this command are allowed.

## **Subcommands**

#### create

Create a user group.

list

Displays a list of user group information in text format or XML format.

For the text format or XML format, the following information is displayed.

Table 7.9 User Group Information

| Item Name | Description                                                                                                    |
|-----------|----------------------------------------------------------------------------------------------------|
| NAME      | User group name                                                                                                    |
| LABEL     | Label for the user group                                                                                                    |
| ROLE      | Scope and role of access of the user group  Displayed as "access_scope=role", and when there are multiple roles, they are displayed separated by commas. |

#### show

Displays the detailed information for the specified user in the text format.

The following detailed information is displayed:

Table 7.10 Detailed Information for User Groups

| Item Name | Description                                                                                                    |
|-----------|----------------------------------------------------------------------------------------------------|
| NAME      | User group name                                                                                                    |
| LABEL     | Label for the user group                                                                                                    |
| COMMENT   | Comment for the user group                                                                                                    |
| USER[num] | User IDs of belonging users  A number starting from "0" is displayed for <i>num</i> , and when there are multiple roles, they are displayed separated by commas.                |
| ROLE[num] | Scope and role of access of the user group  A number starting from "0" is displayed for <i>num</i> , and when there are multiple roles, they are displayed separated by commas. |

## modify

Modifies the following items of the specified user group.

- User Group Name
- Label
- Comment
- Operations
- Access Scope

#### delete

Deletes the specified user group. You cannot delete a user group if it includes users.

## **Options**

#### -file file.xml

In file.xml, specify the XML file that defines the attributes of the user group to register or change.

It is not possible to perform batch registration or changes of multiple user groups using the output results of list -format xml. For details on the XML file definition, refer to "13.9 User Groups".

#### -name usergroup

In usergroup, specify the user group name.

#### -label label

In label, specify the label for the user group.

#### -comment comment

In *comment*, specify the comments for the user group.

## -role scope=role,...

In *scope*, specify the names of the resource folders, resource pools, or resources in the orchestration tree to include in the access scope. Specify resources inside resource folders by entering a slash ("/") and the resource name after the resource folder name.

Specify resource folder names or resource names for the access scope. If you do not want to restrict the access scope, omit the access scope, or specify "all".

In *role*, specify the most appropriate role of the standard roles. Multiple access scopes and roles can be specified, separated by a comma (".").

- administrator (Administrator)
- operator (Operator)
- monitor (Infrastructure Monitor, Monitor)
- tenant\_admin (Tenant Administrator)
- tenant\_operator (Tenant Operator)
- tenant\_monitor (Tenant Monitor)
- tenant\_user (Tenant User)
- lplatform\_user (L-Platform User)
- infra\_admin (Infrastructure Administrator)
- infra\_operator (Infrastructure Operator)

## -format text|xml

Specify the display format. You can specify text or xml format.

When -format is omitted, it is displayed in text format.

#### -new\_name usergroup

In usergroup, specify the new user group name.

## **Examples**

- To create a user group:

>rcxadm usergroup create -name mygroup -role all=infra\_admin <RETURN>

- To modify an access scope and a role of a user group:

>rcxadm usergroup modify -name mygroup2 -role all=tenant\_admin <RETURN>

- To display a list of user group information in text format:

>rcxadm usergroup list <RETURN> NAME LABEL ROLE ---admin all=administrator folder\_group /folder001=administrator

- To display the detailed information for the specified user group in text format:

>rcxadm usergroup show -name admin <RETURN> Name : admin

Label Comment :

User[0] : admin\_user
Role[0] : all=administrator

# Chapter 8 L-Server Template Operations

This chapter explains the commands used for L-Platform template and L-Server template operations.

## 8.1 rcxadm template

#### Name

[Windows Manager]

Installation\_folder\SVROR\Manager\bin\rcxadm template - L-Server template operations

[Linux Manager]

/opt/FJSVrcvmr/bin/rcxadm template - L-Server template operations

#### **Format**

```
rcxadm template import -file file [-force] [-nowait]
rcxadm template list [-verbose]
rcxadm template show -name name
rcxadm template export -file file [-name name]
rcxadm template modify -name name {[-new_name name] [-label label] [-comment comment]} [-nowait]
rcxadm template delete -name name [-force] [-nowait]
```

## Description

rcxadm template is the command used to perform operations on L-Server templates. L-Server templates define the values such as the number of CPUs, memory capacity, and disk capacity that comprise an L-Server. Using an L-Server template enables easy creation of L-Servers.

## **Subcommands**

import

Imports the L-Server template defined in an XML file.

list

Displays a list of the L-Server templates that can be accessed. Using the -verbose option also displays information regarding the redundancy configuration and operation location.

The following detailed information is displayed:

- For Physical L-Servers

Table 8.1 Information for L-Server Templates of Physical L-Servers

| Item Name        | Description                                                                    |
|------------------|--------------------------------------------------------------------------------|
| NAME             | L-Server template name                                                         |
| TYPE             | Server type                                                                    |
| SPEC/MODEL       | Model                                                                          |
| DISKS            | Disk size                                                                      |
| DISKS            | When there are multiple disks, they are displayed separated by commas.         |
| NICS             | Number of NICs (a hyphen "-" is displayed, as this parameter is not supported) |
| REDUNDANCY (*1)  | Server redundancy                                                              |
| POSITIONING (*1) | Positioning (a hyphen "-" is displayed, as this parameter is not supported)    |

- \*1: When specifying -verbose for the option, it is displayed.
- For virtual L-Servers

Table 8.2 Information for L-Server Templates of Virtual L-Servers

| Item Name        | Description                                                                       |
|------------------|-----------------------------------------------------------------------------------|
| NAME             | L-Server template name                                                            |
| ТҮРЕ             | Server type                                                                       |
| SPEC             | CPU clock frequency, CPU number, and memory size used to comprise the L-Server    |
| DISKS            | Disk size  When there are multiple disks, they are displayed separated by commas. |
| NICS             | Number of NICs                                                                    |
| REDUNDANCY (*1)  | Server redundancy                                                                 |
| POSITIONING (*1) | Positioning                                                                       |

<sup>\*1:</sup> When specifying -verbose for the option, it is displayed.

## show

Displays the detailed information for the specified L-Server template.

The following detailed information is displayed:

- For Physical L-Servers

Table 8.3 Detailed Information for L-Server Templates of Physical L-Servers

| Item Name                        | Description                                                                                     |
|----------------------------------|-------------------------------------------------------------------------------------------------|
| Name                             | L-Server template name                                                                          |
| Label                            | Label                                                                                           |
| Comment                          | Comment                                                                                         |
| ServerType                       | Server type                                                                                     |
| Model                            | Server model name                                                                               |
| CPUPerf                          | CPU performance                                                                                 |
| NumOfCPU                         | Number of CPUs                                                                                  |
| MemorySize                       | Memory size                                                                                     |
|                                  | Disk type name                                                                                  |
| DiskType[num]                    | The index number of the disk element is configured in <i>num</i> . The number is "0" or larger. |
|                                  | The disk size to allocate to L-Servers                                                          |
| DiskSize[num]                    | The index number of the disk element is configured in <i>num</i> . The number is "0" or larger. |
| NumOfNIC                         | Number of NICs used for an L-Server                                                             |
| MICE ID OOL HILL                 | Number of networks that use VLAN                                                                |
| NIC[num][NumOfNetworkLinks]      | In <i>num</i> , the NIC number is set. The number is "0" or larger.                             |
|                                  | Number of networks to be redundant                                                              |
| NICGroup[num][NumOfNetworkLinks] | In <i>num</i> , specify the NIC redundancy group number. The number is "0" or larger.           |
| NICGroup[num][NICLinks]          | NIC number for redundancy                                                                       |

| Item Name           | Description                                                                           |
|---------------------|---------------------------------------------------------------------------------------|
|                     | In <i>num</i> , specify the NIC redundancy group number. The number is "0" or larger. |
| Redundancy          | Server redundancy to assign to L-Servers                                              |
| FCConnectionPattern | FC connection pattern file                                                            |
| AliveMonitoring     | Alive monitoring setting status                                                       |
| ReserveResources    | Retention of resources                                                                |
| SpareSelection      | Selection method for spare servers                                                    |
| LServer             | L-Servers created using this L-Server template                                        |

## - For virtual L-Servers

Table 8.4 Detailed Information for L-Server Templates of Virtual L-Servers

| Item Name     | ion for L-Server Templates of Virtual L-Servers  Description             |
|---------------|--------------------------------------------------------------------------|
| Name          | L-Server template name                                                   |
| Label         | Label                                                                    |
| Comment       | Comment                                                                  |
|               | Disk deployment settings during image specification                      |
| DeployDisk    | - When configuring the settings in the same configurations as for images |
|               | "all" is displayed.                                                      |
| ServerType    | Server type                                                              |
| VMType        | VM type                                                                  |
| CPUArch       | CPU architecture                                                         |
| CPUPerf       | CPU performance                                                          |
| NumOfCPU      | Number of CPUs                                                           |
| CPUReserve    | The minimum number of CPU resources to be allocated                      |
| CPUShare      | The relative proportion for allocation of CPU resources                  |
| CPUWeight     | The priority for allocation of CPU resources                             |
| MemorySize    | Memory size                                                              |
| MemoryReserve | The minimum amount of memory resources to be allocated                   |
| MemoryShare   | The relative proportion for allocation of memory resources               |
| StartupRAM    | Initial memory capacity to be allocated at startup                       |
| MemoryBuffer  | Available memory to be reserved as a buffer                              |
| MemoryWeight  | The priority for allocation of memory resources                          |
|               | Dynamic memory settings                                                  |
|               | One of the following is displayed:                                       |
|               | - When dynamic memory settings are enabled                               |
| DynamicMemory | "on" is displayed.                                                       |
|               | - When dynamic memory settings are disabled                              |
|               | "off" is displayed.                                                      |
|               | If left blank, no value is displayed.                                    |
| DiskSize[num] | The disk size to allocate to L-Servers                                   |

| Item Name        | Description                                                                                                    |
|------------------|----------------------------------------------------------------------------------------------------|
|                  | The index number of the disk element is configured in <i>num</i> . The number is "0" or larger.                                                                                          |
| Shared[num]      | Shared status of disks  The index number of the disk element is configured in <i>num</i> . The number is "0" or larger.                                                                  |
| NumOfNIC         | Number of NICs used for an L-Server                                                                                                    |
| Redundancy       | Server redundancy to assign to L-Servers                                                                                                    |
| Positioning      | Physical location of the server to allocate to L-Servers                                                                                                    |
| AliveMonitoring  | Alive monitoring setting status                                                                                                    |
| OverCommit       | Setting for overcommit  One of the following is displayed:  - When overcommit settings are enabled  "true" is displayed.  - When overcommit settings are disabled  "false" is displayed. |
| ReserveResources | Retention of resources                                                                                                    |
| LServer          | L-Servers created using this L-Server template                                                                                                    |

#### export

Exports the specified L-Server template information in the XML format. If you do not specify an L-Server template with the -name option, all L-Server templates are exported.

## modify

Modifies the label, comment, and name of the specified L-Server template.

### delete

Deletes the specified L-Server template. Use the -force option to forcibly delete the specified L-Server template even if there are L-Servers created from the template.

## **Options**

## -file file

In file, specify the L-Server template XML file to import or export.

### -nowait

Use this option to return directly to the command prompt without waiting for the operation of the L-Server template specified in the subcommand to complete its execution.

## -name name

In name, specify the L-Server template name.

#### -verbose

Use this option to display the redundancy configuration and the operation location.

## -new\_name name

In *name*, specify the new L-Server template name.

## -label label

In label, specify the new label.

#### -comment comment

In comment, specify the new comments.

#### -force

Use the -force option to import to overwrite the L-Server template even if there are existing L-Server templates.

Use the -force option to forcibly delete the specified L-Server template even if there are L-Servers created from the template.

## **Examples**

- To display a list of the L-Server templates that can be accessed:
  - For virtual L-Servers

| >rcxadm template list <return></return> |         |                |               |      |  |  |  |
|-----------------------------------------|---------|----------------|---------------|------|--|--|--|
| NAME                                    | TYPE    | SPEC           | DISKS         | NICS |  |  |  |
|                                         |         |                |               |      |  |  |  |
| no-nic                                  | Virtual | 1.0GHz,1,2.0GB | 10.0GB,12.0GB | -    |  |  |  |
| small                                   | Virtual | 1.0GHz,1,1.0GB | 10.0GB        | _    |  |  |  |
|                                         |         |                |               |      |  |  |  |

- For physical L-Servers

| >rcxadm template list <return></return>                             |          |                     |        |      |  |  |
|---------------------------------------------------------------------|----------|---------------------|--------|------|--|--|
| NAME                                                                | TYPE     | SPEC/MODEL          | DISKS  | NICS |  |  |
|                                                                     |          |                     |        |      |  |  |
| sample_physical                                                     | Physical | "PRIMERGY BX922 S2" | 40.0GB | _    |  |  |
|                                                                     |          |                     |        |      |  |  |
| >/opt/FJSVrcvmr/bin/rcxadm template list -verbose <return></return> |          |                     |        |      |  |  |
| NAME                                                                | TYPE     | SPEC/MODEL          | DISKS  | NICS |  |  |
| REDUNDANCY POSITION                                                 | NING     |                     |        |      |  |  |
|                                                                     |          |                     |        |      |  |  |
|                                                                     |          |                     |        |      |  |  |
| sample_physical                                                     | Physical | "PRIMERGY BX922 S2" | 40.0GB | _    |  |  |
| None -                                                              |          |                     |        |      |  |  |
| sample_physical2                                                    | Physical | 2.0GHz,4,8.0GB      | 40.0GB | 1    |  |  |
| None -                                                              |          |                     |        |      |  |  |
|                                                                     |          |                     |        |      |  |  |

- To also display information regarding the redundancy configuration and the positioning:

| >rcxadm template list -verbose <return></return> |         |                |               |                 |  |  |  |  |
|--------------------------------------------------|---------|----------------|---------------|-----------------|--|--|--|--|
| NAME                                             | TYPE    | SPEC           | DISKS         | NICS REDUNDANCY |  |  |  |  |
| POSITIONING                                      |         |                |               |                 |  |  |  |  |
|                                                  |         |                |               |                 |  |  |  |  |
|                                                  |         |                |               |                 |  |  |  |  |
| no-nic                                           | Virtual | 1.0GHz,1,2.0GB | 10.0GB,12.0GB | - None Fixed    |  |  |  |  |
| small                                            | Virtual | 1.0GHz,1,1.0GB | 10.0GB        | - None          |  |  |  |  |
| Fixed                                            |         |                |               |                 |  |  |  |  |

- To display the detailed information for the specified L-Server template:
  - For Virtual L-Servers

>rcxadm template show -name small <RETURN>
Name: small
Label: label of the small
ServerType: Virtual
VMType: VMware
CPUArch: IA
CPUPerf: 1.0GHz

NumOfCPU: 1
MemorySize: 1.0GB
DiskSize[0]: 10.0GB
Redundancy: None
Positioning: Fixed
AliveMonitoring: on

## - For Physical L-Servers

>rcxadm template show -name sample\_physical2 <RETURN>

Name: sample\_physical2

Label: sample of physical template

ServerType: Physical CPUPerf: 2.0GHz NumOfCPU: 4 MemorySize: 8.0GB DiskType[0]: FC DiskSize[0]: 40.0GB

NumOfNIC: 1
Redundancy: None

FCConnectionPattern: fc\_connect

AliveMonitoring: on

# Chapter 9 L-Platform Template Management Commands

This chapter explains L-Platform Template Management Commands.

## 9.1 cfmg\_addimageinfo (Registering Image Information)

#### Name

[Windows Manager]

Installation\_folder\RCXCFMG\bin\cfmg\_addimageinfo -Registering Image Information

[Linux Manager]

/opt/FJSVcfmg/bin/cfmg\_addimageinfo -Registering Image Information

#### **Synopsis**

cfmg\_addimageinfo -xml < image information file path>[-n]

#### **Functional Description**

This command registers image information.

This command also registers image information if there is no cloning image for the L-Server to be imported.

To manage software and patches on the server that will be imported, use this command to register image information before importing the L-Server.

If a cloning image exists, either register it as per normal using the 9.1 cfmg\_addimageinfo (Registering Image Information)command without specifying the "-n" option, or register it from the Manager View.

The image information registered by this command will not be displayed in the template manager View.

## **Options**

-xml

This option specifies the absolute or relative path to the image information file, using a string of printable ASCII characters. If the path includes spaces, enclose the path in double quotes.

-n (optional)

This option is only enabled for Windows Manager versions.

Even if the target cloning image does not exist in Resource Management, this option registers the image information without an error.

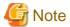

When specifying the -n option, specify arbitrary character strings in "resourceId" and "imageName".

### Requirements

Permissions

Infrastructure administrator with OS administrator privilege

Location

Admin server

## **Example**

## [Windows Manager]

C:\Users\Administrator> C:\Fujitsu\ROR\RCXCFMG\bin\cfmg\_addimageinfo
-xml c:\tmp\template\_test\images\sample.xml

#### [Linux Manager]

# /opt/FJSVcfmg/bin/cfmg\_addimageinfo -xml /tmp/template\_test/images/sample.xml

#### **Exit Status**

This command returns the following values:

0

The command executed successfully.

non-zero

An error has occurred.

# 9.2 cfmg\_addnetinfo (Registering Segment Information)

#### Name

[Windows Manager]

Installation\_folder\RCXCFMG\bin\cfmg\_addnetinfo -Registering Segment Information

[Linux Manager]

/opt/FJSVcfmg/bin/cfmg\_addnetinfo -Registering Segment Information

#### **Synopsis**

cfmg\_addnetinfo -xml < segment information file path>

# **Functional Description**

This command registers segment information.

## **Options**

-xml

This option specifies the absolute or relative path to the segment information file, using a string of printable ASCII characters. If the path includes spaces, enclose the path in double quotes.

## Requirements

Permissions

Infrastructure administrator with OS administrator privilege

Location

Admin server

## **Example**

#### [Windows Manager]

```
C:\Users\Administrator> C:\Fujitsu\ROR\RCXCFMG\bin\cfmg_addnetinfo
-xml c:\tmp\template_test\networks\sample.xml
```

#### [Linux Manager]

```
# /opt/FJSVcfmg/bin/cfmg_addnetinfo -xml /tmp/template_test/networks/sample.xml
```

#### **Exit Status**

This command returns the following values:

0

The command executed successfully.

non-zero

An error has occurred.

# 9.3 cfmg\_addsoft (Registering Software Information)

#### Name

[Windows Manager]

Installation\_folder\RCXCFMG\bin\cfmg\_addsoft -Registering Software Information

[Linux Manager]

/opt/FJSVcfmg/bin/cfmg\_addsoft -Registering Software Information

#### **Synopsis**

cfmg\_addsoft [-name < software name>] -xml < software information file path>

## **Functional Description**

This command registers software information.

The software ID that has been allocated is output using the following XML format.

# **Options**

-name (optional)

This option specifies the name of the software to be registered in the software information file, using a string of up to 85 printable ASCII characters.

If the software name includes spaces, enclose the name in double quotes.

If this option is specified, it takes priority over information in the software information file.

If this option is omitted, the software name in the software information is enabled.

If this option is omitted and there is no software name written in the software information, an error will occur.

-xml

This option specifies the absolute or relative path to the software information file, using a string of printable ASCII characters. If the path includes spaces, enclose the path in double quotes.

## Requirements

Permissions

Infrastructure administrator with OS administrator privilege

Location

Admin server

# Example

# [Windows Manager]

#### [Linux Manager]

#### **Exit Status**

This command returns the following values:

0

The command executed successfully.

non-zero

An error has occurred.

# 9.4 cfmg\_addtemplate (Registering Template Information)

#### Name

[Windows Manager]

 ${\it Installation\_folder} \\ \label{lem:lemma} RCXCFMG \\ \\ \label{lemma} bin \\ \label{lemma} cfmg\_add \\ template - Registering \ Template \ Information$ 

[Linux Manager]

/opt/FJSVcfmg/bin/cfmg\_addtemplate -Registering Template Information

## **Synopsis**

cfmg\_addtemplate [-id < Template ID>] [-name < Template name>] -xml < Template information file path>

## **Functional Description**

This command registers template information.

The template ID that has been allocated is output using the following XML format:

# **Options**

-id (optional)

This option specifies the template ID using a string of up to 32 printable ASCII.

A registration error will occur if the template ID is already being used.

If this option is specified, it takes priority over information in the template information file.

If this option is omitted, an ID will be automatically created.

-name (optional)

This option specifies the name of the template using a string of up to 85 printable ASCII characters.

If the software name includes spaces, enclose the name in double quotes.

If this option is specified, it takes priority over information in the template information file.

If this option is omitted, the template name in the template information is enabled.

If this option is omitted and there is no template name written in the template information, an error will occur.

-xml

This option specifies the absolute or relative path to the template information file, using a string of printable ASCII characters. If the path includes spaces, enclose the path in double quotes.

## Requirements

Permissions

Infrastructure administrator with OS administrator privilege

Location

Admin server

#### **Example**

#### [Windows Manager]

## [Linux Manager]

```
# /opt/FJSVcfmg/bin/cfmg_addtemplate -xml /tmp/template_test/sample1.xml
<?xml version="1.0" encoding="UTF-8"?>
<result>
```

```
<id>template-12c95768de8</id></result>
```

## **Exit Status**

This command returns the following values:

n

The command executed successfully.

non-zero

An error has occurred.

# 9.5 cfmg\_deleteimageinfo (Deleting Image Information)

#### Name

[Windows Manager]

 ${\it Installation\_folder} \label{lem:lemma_folder} RCXCFMG \ \ bin \ \ cfmg\_delete image in formation$ 

[Linux Manager]

/opt/FJSVcfmg/bin/cfmg\_deleteimageinfo -Deleting Image Information

## **Synopsis**

cfmg\_deleteimageinfo [-f] -id < cloning Image id>

# **Functional Description**

This command deletes image information.

# **Options**

-f (optional)

This option executes the deletion without confirmation.

If this option is omitted, a confirmation prompt will be output before the deletion takes place.

-id

This option specifies the cloning image id of the image information file to be deleted.

# Requirements

Permissions

Infrastructure administrator with OS administrator privilege

Location

Admin server

## **Example**

# [Windows Manager]

C:\Users\Administrator> C:\Fujitsu\ROR\RCXCFMG\bin\cfmg\_deleteimageinfo -id image-1372772cae66 Do you want to delete the image information? (Y/N) y

#### [Linux Manager]

```
# /opt/FJSVcfmg/bin/cfmg_deleteimageinfo -id image-1372772cae66
Do you want to delete the image information? (Y/N) y
```

#### **Exit Status**

This command returns the following values:

n

The command executed successfully.

non-zero

An error has occurred.

# 9.6 cfmg\_deletenetinfo (Deleting Segment Information)

#### Name

[Windows Manager]

Installation\_folder\RCXCFMG\bin\cfmg\_deletenetinfo -Deleting Segment Information

[Linux Manager]

/opt/FJSVcfmg/bin/cfmg\_deletenetinfo -Deleting Segment Information

## **Synopsis**

cfmg\_deletenetinfo [-f] -id < Resource ID>

## **Functional Description**

This command deletes segment information.

# **Options**

-f (optional)

This option executes the deletion without confirmation.

If this option is omitted, a confirmation message will be output before the deletion takes place.

-id

This option specifies the resource ID to be deleted.

## Requirements

Permissions

Infrastructure administrator with OS administrator privilege

Location

Admin server

# **Example**

# [Windows Manager]

```
C:\Users\Administrator> C:\Fujitsu\ROR\RCXCFMG\bin\cfmg_deletenetinfo -id ST01-M_1446 Do you want to delete the segment? (Y/N) y
```

#### [Linux Manager]

```
# /opt/FJSVcfmg/bin/cfmg_deletenetinfo -id ST01-M_1446
Do you want to delete the segment? (Y/N) y
```

#### **Exit Status**

This command returns the following values:

0

The command executed successfully.

non-zero

An error has occurred.

# 9.7 cfmg\_deletesoft (Deleting Software Information)

#### Name

[Windows Manager]

 ${\it Installation\_folder} \backslash RCXCFMG \backslash bin \backslash cfmg\_deletes of t-Deleting\ Software\ Information$ 

[Linux Manager]

/opt/FJSVcfmg/bin/cfmg\_deletesoft -Deleting Software Information

## **Synopsis**

cfmg\_deletesoft [-f] -id < software ID>

# **Functional Description**

This command deletes software information.

# **Options**

-f (optional)

This option executes the deletion without confirmation.

If this option is omitted, a confirmation prompt will be output before the deletion takes place.

-id

This option specifies the software ID for the software information file to be deleted.

# Requirements

Permissions

Infrastructure administrator with OS administrator privilege

#### Location

Admin server

# **Example**

#### [Windows Manager]

```
C:\Users\Administrator> C:\Fujitsu\ROR\RCXCFMG\bin\cfmg_deletesoft -id SW00000112

Do you want to delete the software information? (Y/N) y
```

#### [Linux Manager]

```
# /opt/FJSVcfmg/bin/cfmg_deletesoft -id SW00000112
Do you want to delete the software information? (Y/N) y
```

## **Exit Status**

This command returns the following values:

0

The command executed successfully.

non-zero

An error has occurred.

# 9.8 cfmg\_deletetemplate (Deleting Template Information)

#### Name

[Windows Manager]

 ${\it Installation\_folder} \ \ RCXCFMG \ \ bin \ \ cfmg\_delete template \ - Deleting \ Template \ Information$ 

[Linux Manager]

 $/opt/FJSVcfmg/bin/cfmg\_delete template \ -Deleting \ Template \ Information$ 

## **Synopsis**

```
cfmg_deletetemplate [-f] -id < Template ID>
```

# **Functional Description**

This command deletes template information.

# **Options**

-f (optional)

This option executes the deletion without confirmation.

If this option is omitted, a confirmation prompt will be output before the deletion takes place.

-id

This option specifies the template ID of the template information to be deleted.

# Requirements

Permissions

Infrastructure administrator with OS administrator privilege

Location

Admin server

# **Example**

## [Windows Manager]

```
C:\Users\Administrator> C:\Fujitsu\ROR\RCXCFMG\bin\cfmg_deletetemplate -id template-12c95768de8 Do you want to delete the template? (Y/N) y
```

#### [Linux Manager]

```
\# /opt/FJSVcfmg/bin/cfmg_deletetemplate -id template-12c95768de8 Do you want to delete the template? (Y/N) y
```

## **Exit Status**

This command returns the following values:

O

The command executed successfully.

non-zero

An error has occurred.

# 9.9 cfmg\_listimageinfo (Displaying Image Information List)

#### Name

[Windows Manager]

Installation\_folder\RCXCFMG\bin\cfmg\_listimageinfo -Displaying Image Information List

[Linux Manager]

/opt/FJSVcfmg/bin/cfmg\_listimageinfo -Displaying Image Information List

# **Synopsis**

Cfmg\_listimageinfo [-v] [-utf8] [-a]

# **Functional Description**

This command outputs an XML list of registered image information.

All of the image information that has been registered is output in the following format:

| Detailed format | Simple<br>format | Output format                                     |
|-----------------|------------------|---------------------------------------------------|
| Yes             | Yes              | <pre><?xml version="1.0" encoding="UTF-8"?></pre> |
| Yes             | Yes              | <images></images>                                 |
| Yes             | Yes              | <image/>                                          |
| Yes             | Yes              | <id>[Cloning image ID]</id>                       |

| Detailed | Simple | Output format                                                                                       |  |
|----------|--------|----------------------------------------------------------------------------------------------------|--|
| format   | format | ou.put romat                                                                                        |  |
| Yes      | Yes    | <pre><name>[image information name]</name></pre>                                                    |  |
| Yes      | Yes    | <pre><resourceid>[Resource ID]</resourceid></pre>                                                   |  |
| Yes      | Yes    | <pre><imagename>[Cloning image name]</imagename></pre>                                              |  |
| Yes      | No     | <pre><ownerorg>[Owner (tenant)]</ownerorg></pre>                                                    |  |
| Yes      | No     | <pre><owneruser>[Owner (user)]</owneruser></pre>                                                    |  |
| Yes      | No     | <pre><useflag>[Use flag]</useflag></pre>                                                            |  |
| Yes      | No     | <pre><publicflag>[Public flag]</publicflag></pre>                                                   |  |
| Yes      | No     | <pre><pre><pre><pre><pre><pre><pre><pre></pre></pre></pre></pre></pre></pre></pre></pre>            |  |
| Yes      | Yes    | <pre><servercategory>[Sever category]</servercategory></pre>                                        |  |
| Yes      | No     | <pre><serverapplication>[Server application]</serverapplication></pre>                              |  |
| Yes      | No     | <pre><servertype>[Default server type]</servertype></pre>                                           |  |
| Yes      | No     | <pre><cpubit>[CPU bit number]</cpubit></pre>                                                        |  |
| Yes      | No     | <pre><sysvolsize>[System disk size]</sysvolsize></pre>                                              |  |
| Yes      | No     | <pre><maxcpuperf>[Maximum CPU performance]</maxcpuperf></pre>                                       |  |
| Yes      | No     | <pre><numofmaxcpu>[Maximum number of CPUs]</numofmaxcpu></pre>                                      |  |
| Yes      | No     | <pre><maxmemorysize>[Maximum memory size]</maxmemorysize></pre>                                     |  |
| Yes      | No     | <pre><numofmaxdisk>[Maximum number of disks]</numofmaxdisk></pre>                                   |  |
| Yes      | No     | <pre><maxdisksize>[Maximum disk size]</maxdisksize></pre>                                           |  |
| Yes      | No     | <pre><numofmaxnic>[Maximum number of NICs]</numofmaxnic></pre>                                      |  |
| Yes      | No     | <pre><initialpassword>[Initial password]</initialpassword></pre>                                    |  |
| Yes      | No     | <pre><icon>[Icon type]</icon></pre>                                                                 |  |
| Yes      | No     | <pre><virtualization>[Virtualization method]</virtualization></pre>                                 |  |
| Yes      | Yes    | <filterpool>[Filter string]</filterpool>                                                            |  |
| Yes      | No     | <showflag>[Show flag]</showflag>                                                                    |  |
| Yes      | No     | <pre><pre><pre><pre></pre></pre></pre></pre>                                                        |  |
| Yes      | No     | <price>[Unit price]</price>                                                                         |  |
| Yes      | No     | <pre><chargetype>[Billing method]<chargetype></chargetype></chargetype></pre>                       |  |
| Yes      | No     | <unitname>[Charge unit]<unitname></unitname></unitname>                                             |  |
| Yes      | No     | <pre><currencyunit>[Currency code]<currencyunit></currencyunit></currencyunit></pre>                |  |
| Yes      | No     | <pre><currencysign>[Currency symbol]<currencysign></currencysign></currencysign></pre>              |  |
| Yes      | No     | <pre><numofdecimals>[Number of decimal places]<numofdecimals></numofdecimals></numofdecimals></pre> |  |
| Yes      | Yes    | <datadiskflag>[Data disk use]</datadiskflag>                                                        |  |
| Yes      | No     | <softwares></softwares>                                                                             |  |
| Yes      | No     |                                                                                                    |  |
| Yes      | No     |                                                                                                    |  |
| Yes      | No     | <pre><patches></patches></pre>                                                                      |  |
| Yes      | No     | <patch></patch>                                                                                     |  |
| Yes      | No     | <softwareid>[Software ID]</softwareid>                                                              |  |
| Yes      | No     | <patchid>[Patch ID]</patchid>                                                                       |  |
| Yes      | No     | <pre><componentname>[Component name]</componentname></pre>                                          |  |
| Yes      | No     | <pre><description>[Description]</description></pre>                                                 |  |
| Yes      | No     |                                                                                                    |  |
| Yes      | No     |                                                                                                    |  |
| Yes      | No     |                                                                                                    |  |
| Yes      | No     | <vdisks></vdisks>                                                                                   |  |
| Yes      | No     | <vdisk></vdisk>                                                                                     |  |
| Yes      | No     | <no>[Disk number]</no>                                                                              |  |
| Yes      | No     | <disksize>[Disk capacity]</disksize>                                                                |  |
| Yes      | No     |                                                                                                    |  |
| Yes      | No     |                                                                                                    |  |
| Yes      | No     |                                                                                                    |  |
| Yes      | Yes    |                                                                                                    |  |
| Yes      | Yes    |                                                                                                    |  |
|          | l      |                                                                                                    |  |

Yes: Indicates that the information is output.

No: Indicates that the information is not output.

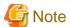

If registered image information does not exist, information will be output in the following format:

```
<?xml version="1.0" encoding="UTF-8"?>
<images />
```

## **Options**

#### -v (optional)

This option outputs the list in detailed format.

If this option is omitted, the list is output in the simple format.

#### -utf8 (optional)

This option outputs the list in UTF-8 format.

This option is only enabled for Windows Manager versions.

If this option is omitted, the list is output in ISO-8859-1 format.

For Linux Manager versions, the list is output in UTF-8 irrespective of this option.

#### -a (optional)

This option is only enabled for Windows Manager versions.

This option displays a list of the image information as well as the image information that has been automatically generated by the 12.4 cfmg\_importIserver (Import L-Server) command.

#### Requirements

Permissions

Infrastructure administrator with OS administrator privilege

Location

Admin server

# **Example**

#### [Windows Manager]

```
C:\Users\Administrator> C:\Fujitsu\ROR\RCXCFMG\bin\cfmg_listimageinfo -v
<?xml version="1.0" encoding="Windows-31J"?>
<images>
    <image>
       <id>ST01-M_896</id>
       <name>RHELx64_IMG</name>
       <resourceId>[Resource ID]</resourceId>
       <imageName>[Cloning image ID]</imageName>
       <ownerOrg>cfmgadm</ownerOrg>
       <ownerUser>cfmgadm</ownerUser>
       <publicCategory>PUBLIC</publicCategory>
       <serverCategory>GENERAL</serverCategory>
       <serverApplication>AP</serverApplication>
       <serverType>extra_small
       <cpuBit>32</cpuBit>
       <sysvolSize>15.0</sysvolSize>
       <maxCpuPerf>10.0</maxCpuPerf>
       <numOfMaxCpu>1/numOfMaxCpu>
       <maxMemorySize>10.0</maxMemorySize>
```

```
<numOfMaxDisk>10</numOfMaxDisk>
        <maxDiskSize>30.0</maxDiskSize>
        <numOfMaxNic>1</numOfMaxNic>
        <icon>unit_tag_web.png</icon>
        <virtualization>hvm</virtualization>
        <filterPool>web</filterPool>
        <dataDiskFlag>true</dataDiskFlag>
        <showFlag>0</showFlag>
        <softwares>
            <software>
                <name>Red Hat Enterprise Linux 5 (for Intel64)
                <id>SW00000011</id>
                <ownerOrg>Unyou_Org</ownerOrg>
                <ownerUser>UO_User01</ownerUser>
                <category>OS</category>
                <osCategory>linux64</osCategory>
                <version>5.5</version>
                <officialVersion />
                <patch />
                clicense />
                <support />
                cproductId />
                cproductName />
                <price />
                <chargeType />
                <expectedUsage />
            </software>
        </softwares>
        <vdisks>
            <vdisk>
                <no>1</no>
                <diskSize>40.0</diskSize>
            </vdisk>
        </vdisks>
    </image>
</images>
```

```
# /opt/FJSVcfmg/bin/cfmg_listimageinfo -v
<?xml version="1.0" encoding="UTF-8"?>
<images>
    <image>
        <id>ST01-M_896</id>
        <name>RHELx64_IMG</name>
        <resourceId>[Resource ID]</resourceId>
        <imageName>[Cloning image ID]</imageName>
        <ownerOrg>cfmgadm</ownerOrg>
        <ownerUser>cfmgadm</ownerUser>
        <publicCategory>PUBLIC</publicCategory>
        <serverCategory>GENERAL</serverCategory>
        <serverApplication>AP</serverApplication>
        <serverType>extra_small</serverType>
        <cpuBit>32</cpuBit>
        <sysvolSize>15.0</sysvolSize>
        <numOfNIC>2</numOfNIC>
        <maxCpuPerf>10.0</maxCpuPerf>
        <numOfMaxCpu>1</numOfMaxCpu>
        <maxMemorySize>10.0</maxMemorySize>
        <numOfMaxDisk>10</numOfMaxDisk>
        <maxDiskSize>30.0</maxDiskSize>
        <numOfMaxNic>1</numOfMaxNic>
        <icon>unit_tag_web.png</icon>
```

```
<virtualization>hvm</virtualization>
       <filterPool>web</filterPool>
       <dataDiskFlag>true</dataDiskFlag>
       <showFlag>0</showFlag>
       <softwares>
           <software>
               <name>Red Hat Enterprise Linux 5 (for Intel64)
               <id>SW00000011</id>
               <ownerOrg>Unyou_Org</ownerOrg>
               <ownerUser>UO_User01</ownerUser>
               <category>OS</category>
               <osCategory>linux64</osCategory>
               <version>5.5</version>
               <officialVersion />
               <patch />
               <license />
               <support />
               cproductId />
               cproductName />
               <price />
               <chargeType />
               <expectedUsage />
           </software>
       </softwares>
       <vdisks>
           <vdisk>
               <no>1</no>
               <diskSize>40.0</diskSize>
           </vdisk>
       </vdisks>
   </image>
</images>
```

#### **Exit Status**

This command returns the following values:

0

The command executed successfully.

non-zero

An error has occurred.

# 9.10 cfmg\_listnetinfo (Displaying Segment Information List)

#### Name

[Windows Manager]

Installation\_folder\RCXCFMG\bin\cfmg\_listnetinfo -Displaying Segment Information List

[Linux Manager]

/opt/FJSVcfmg/bin/cfmg\_listnetinfo -Displaying Segment Information List

# **Synopsis**

fmg\_listnetinfo [-utf8]

# **Functional Description**

This command outputs an XML list of registered segment information.

This command outputs all of the registered segment information in the following format:

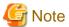

If registered segments do not exist, information will be output in the following format:

```
<?xml version="1.0" encoding="UTF-8"?>
<networkCategories />
```

# **Options**

-utf8 (optional)

This option outputs the list in UTF-8 format.

This option is only enabled for Windows Manager versions.

If this option is omitted, the list is output in ISO-8859-1 format.

For Linux Manager versions, the list is output in UTF-8 irrespective of this option.

# Requirements

Permissions

Infrastructure administrator with OS administrator privilege

Location

Admin server

# **Example**

[Windows Manager]

#### **Exit Status**

This command returns the following values:

0

The command executed successfully.

non-zero

An error has occurred.

# 9.11 cfmg\_listsoft (Displaying Software Information List)

#### Name

[Windows Manager]

 ${\it Installation\_folder} \\ \ {\it RCXCFMG} \\ \ {\it bin\color{lists}} \\ \ {\it cfmg\_lists} \\ \ {\it oft-Displaying Software Information List} \\ \ {\it color{lists}} \\ \ {\it color{lists}}$ 

[Linux Manager]

/opt/FJSVcfmg/bin/cfmg\_listsoft -Displaying Software Information List

# **Synopsis**

cfmg\_listsoft [-v] [-utf8]

# **Functional Description**

This command lists registered software information in XML format.

This command outputs all of the registered software information in the following format:

| Detailed<br>format | Simple<br>format | Output format                                                   |  |
|--------------------|------------------|-----------------------------------------------------------------|--|
|                    |                  |                                                                 |  |
| Yes                | Yes              | <pre><?xml version="1.0" encoding="UTF-8"?></pre>               |  |
| Yes                | Yes              | <softwares></softwares>                                         |  |
| Yes                | Yes              | <software></software>                                           |  |
| Yes                | Yes              | <id>[Software ID]</id>                                          |  |
| Yes                | Yes              | <name>[Software name]</name>                                    |  |
| Yes                | Yes              | <pre><ownerorg>[Owner (tenant)]</ownerorg></pre>                |  |
| Yes                | Yes              | <pre><owneruser>[Owner (user)]</owneruser></pre>                |  |
| Yes                | Yes              | <pre><useflag>[Use flag]</useflag></pre>                        |  |
| Yes                | Yes              | <publicflag>[Public flag]</publicflag>                          |  |
| Yes                | Yes              | <category>[Software category]</category>                        |  |
| Yes                | No               | <pre><oscategory>[Operating system category]</oscategory></pre> |  |

| Detailed format | Simple<br>format | Output format                                                                            |  |
|-----------------|------------------|------------------------------------------------------------------------------------------|--|
| Yes             | No               | <pre><version>[Version]</version></pre>                                                  |  |
| Yes             | No               | <pre><officialversion>[Official version]</officialversion></pre>                         |  |
| Yes             | No               | <pre><patch>[Patch version number]</patch></pre>                                         |  |
| Yes             | No               | <pre><li><license>[License]</license></li></pre>                                         |  |
| Yes             | No               | <pre><support>[Support]</support></pre>                                                  |  |
| Yes             | No               | <pre><pre><pre><pre><pre><pre><pre><pre></pre></pre></pre></pre></pre></pre></pre></pre> |  |
| Yes             | No               | <pre><pre><pre><pre>oductName&gt;[Product name]</pre></pre></pre></pre>                  |  |
| Yes             | No               | <price>[Unit price]</price>                                                              |  |
| Yes             | No               | <pre><chargetype>[Billing method]</chargetype></pre>                                     |  |
| Yes             | No               | <pre><expectedusage>[Expected monthly usage]</expectedusage></pre>                       |  |
| Yes             | Yes              |                                                                                          |  |
| Yes             | No               |                                                                                          |  |
| Yes             | Yes              |                                                                                          |  |

Yes: Indicates that the information is output.

No: Indicates that the information is not output.

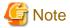

- If registered software information does not exist, information will be output in the following format.

```
<?xml version="1.0" encoding="UTF-8"?>
<softwares />
```

# **Options**

-v (optional)

This option outputs the list in detailed format.

If this option is omitted, the list is output in the simple format.

-utf8 (optional)

This option outputs the list in UTF-8 format.

This option is only enabled for Windows Manager versions.

If this option is omitted, the list is output in ISO-8859-1 format.

For Linux Manager versions, the list is output in UTF-8 irrespective of this option.

# Requirements

Permissions

Infrastructure administrator with OS administrator privilege

Location

Admin server

# **Example**

## [Windows Manager]

```
C:\Users\Administrator> C:\Fujitsu\ROR\RCXCFMG\bin\cfmg_listsoft
<?xml version="1.0" encoding="Windows-31J"?>
<softwares>
```

#### **Exit Status**

This command returns the following values:

0

The command executed successfully.

non-zero

An error has occurred.

# 9.12 cfmg\_listtemplate (Displaying Template Information List)

## Name

[Windows Manager]

Installation\_folder\RCXCFMG\bin\cfmg\_listtemplate -Displaying Template Information List

[Linux Manager]

 $/opt/FJSVcfmg/bin/cfmg\_list template \ -Displaying \ Template \ Information \ List$ 

# **Synopsis**

```
cfmg_listtemplate [-v] [-utf8] [-a]
```

## **Functional Description**

This command outputs an XML list of registered template information.

All of the template information that has been registered is output in the following format:

| Detailed   | Simple     | Output format                                                                                                    |  |  |
|------------|------------|----------------------------------------------------------------------------------------------------|--|--|
| format     | format     |                                                                                                    |  |  |
| Yes        | Yes        | <pre><?xml version="1.0" encoding="UTF-8"?></pre>                                                                                                    |  |  |
| Yes        | Yes        | <templates></templates>                                                                                                    |  |  |
| Yes        | Yes        | <template></template>                                                                                                    |  |  |
| Yes        | Yes        | <id>[Template ID]</id>                                                                                                    |  |  |
| Yes        | Yes        | <pre><name>[Template name]</name></pre>                                                                                                    |  |  |
| Yes<br>Yes | No<br>No   | <pre><basetemplateid>[Base template ID]</basetemplateid></pre>                                                                                               |  |  |
| Yes        | Yes        | <pre><pre><comprace <="" name="" pase="" pre="" template=""> <pre><comprace <="" name="" pase="" pre="" template=""></comprace></pre></comprace></pre></pre> |  |  |
| Yes        | Yes        | <pre><owneruser>[Owner (user)]</owneruser></pre>                                                                                                    |  |  |
| Yes        | Yes        | <pre><useflag>[Use flag]</useflag></pre>                                                                                                    |  |  |
| Yes        | Yes        | <pre><publiccategory>[Public category]</publiccategory></pre>                                                                                                |  |  |
| Yes        | No         | <pre><designsheetpath>[Path to the design sheet]</designsheetpath></pre>                                                                                     |  |  |
| Yes        | No         | <releasedate>[Release date]</releasedate>                                                                                                    |  |  |
| Yes        | No         | <pre><numofmaxvnet>[Maximum number of VNETs]</numofmaxvnet></pre>                                                                                            |  |  |
| Yes        | No         | <pre><numofmaxvm>[Maximum number of VMs]</numofmaxvm></pre> /numOfMaxVm>                                                                                     |  |  |
| Yes        | Yes        | <pre><description>[Description]</description></pre>                                                                                                    |  |  |
| Yes        | No         | <keyword>[Search keyword]</keyword>                                                                                                    |  |  |
| Yes        | Yes        | <pre><estimate>[Rough cost estimate]</estimate></pre>                                                                                                    |  |  |
| Yes        | Yes        | <pre><license>[License]</license></pre>                                                                                                    |  |  |
| Yes        | Yes        | <pre><support>[Support]</support> </pre>                                                                                                    |  |  |
| Yes        | Yes        | <pre><pre><pre><pre><pre><pre><pre><pre></pre></pre></pre></pre></pre></pre></pre></pre>                                                                     |  |  |
| Yes<br>Yes | Yes<br>Yes | <pre><price>[Unit price]</price></pre>                                                                                                    |  |  |
| Yes        | Yes        | <pre><chargetype>[Billing method]</chargetype></pre>                                                                                                    |  |  |
| Yes        | Yes        | <pre><expectedusage>[Expected monthly usage]</expectedusage></pre>                                                                                           |  |  |
| Yes        | Yes        | <pre><showflag>[Show flag]</showflag></pre>                                                                                                    |  |  |
| Yes        | Yes        | <pre><pre><pre><pre><pre><pre><pre><pre></pre></pre></pre></pre></pre></pre></pre></pre>                                                                     |  |  |
| Yes        | Yes        | <price>[Unit price]</price>                                                                                                    |  |  |
| Yes        | Yes        | <pre><chargetype>[Billing method]<chargetype></chargetype></chargetype></pre>                                                                                |  |  |
| Yes        | Yes        | <unitname>[Charge unit]<unitname></unitname></unitname>                                                                                                    |  |  |
| Yes        | Yes        | <pre><currencyunit>[Currency code]<currencyunit></currencyunit></currencyunit></pre>                                                                         |  |  |
| Yes        | Yes        | <pre><currencysign>[Currency symbol]<currencysign></currencysign></currencysign></pre>                                                                       |  |  |
| Yes        | No         | <pre><numofdecimals>[Number of decimal places]<numofdecimals></numofdecimals></numofdecimals></pre>                                                          |  |  |
| Yes        | No         | <pre><vnets></vnets></pre>                                                                                                    |  |  |
| Yes        | No         | <pre><vnet></vnet></pre>                                                                                                    |  |  |
| Yes        | No<br>No   | <id>[Network ID]</id> <name>[Name]</name>                                                                                                    |  |  |
| Yes<br>Yes | No<br>No   | <pre><name>[Name]</name></pre> <numofmaxvm>[Maximum number of VMs] /numOfMaxVm&gt;</numofmaxvm>                                                              |  |  |
| Yes        | No<br>No   | <pre><rustrate< td=""></rustrate<></pre>                                                                                                    |  |  |
| Yes        | No<br>No   | <pre></pre> <pre><category>[Network category]</category></pre> /category>                                                                                    |  |  |
| Yes        | No         | <pre><segmenttype>[Segment type information]</segmenttype></pre>                                                                                             |  |  |
| Yes        | No         |                                                                                                    |  |  |
| Yes        | No         | •••                                                                                                    |  |  |
| Yes        | No         |                                                                                                    |  |  |
| Yes        | No         | <pre><lnetdevs></lnetdevs></pre>                                                                                                    |  |  |
| Yes        | No         | <pre><lnetdev></lnetdev></pre>                                                                                                    |  |  |
| Yes        | No         | <name>[LNetDev name]</name>                                                                                                    |  |  |
| Yes        | No         | <type>[LNetDev type]</type>                                                                                                    |  |  |
| Yes        | No         | <pre><lnetdevifs></lnetdevifs></pre>                                                                                                    |  |  |
| Yes        | No         | <pre><lnetdevif></lnetdevif></pre>                                                                                                    |  |  |
| Yes        | No<br>No   | <pre><name>[Interface name]</name></pre>                                                                                                    |  |  |
| Yes<br>Yes | No<br>No   | <pre><networkid>[Network ID]</networkid> </pre>                                                                                                    |  |  |
| Yes        | No<br>No   |                                                                                                    |  |  |
| Yes        | No<br>No   | <pre><!--ref </pre--></pre>                                                                                                    |  |  |
| Yes        | No<br>No   | <rul><li><ruleset></ruleset></li></rul>                                                                                                    |  |  |
| Yes        | No         | <name>[Rule set name]</name>                                                                                                    |  |  |
| Yes        | No         | <pre><description>[Rule set description]</description></pre>                                                                                                 |  |  |
| Yes        | No         | <pre><parameters></parameters></pre>                                                                                                    |  |  |
| Yes        | No         | <pre><parameter></parameter></pre>                                                                                                    |  |  |
| •          | 1          | ·                                                                                                    |  |  |

```
Detailed
           Simple
                                                       Output format
format
            format
                                                   <name>[Parameter name]</name>
 Yes
             No
                                                  <label>[Tenant Display Name]</label>
 Yes
             No
                                               <segmentlabel>[Segment Display Name]</segmentlabel>
 Yes
             No
                                                  <serverlabel>[Server Display Name]</serverlabel>
 Yes
             No
                                                  <view>[Display flag]</view>
 Yes
             No
                                                  <value>[Parameter value]</value>
 Yes
             No
                                                  <summary>[Parameter Overview]</summary>
 Yes
             No
                                                <description>[Parameter description]</description>
 Yes
             No
                                              </parameter>
 Yes
             No
                                               . . .
 Yes
             No
                                          </parameters>
 Yes
             No
                                      </ruleset>
 Yes
             No
                                  Yes
             No
                              No
 Yes
                              <servers>
 Yes
             No
                                  <server>
 Yes
             No
                                      <no>[Server serial number]</no>
             No
 Yes
                                      <imageId>[Cloning image ID]</imageId>
 Yes
             No
                                      <useDataDisk>[Data disk use]</useDataDisk>
 Yes
             No
                                      <name>[Server name]</name>
 Yes
             No
                                      <serverType>[Server type]</serverType>
 Yes
             No
                                      <pool>[Deployment destination pool resource name]</pool>
 Yes
             No
                                      <sparePool>[Spare pool resource name]</sparePool>
             No
 Yes
                                      <storagePool>[Storage pool resource name]</storagePool>
             No
 Yes
                                      <powerPriority>[Startup priority level]/powerPriority>
 Yes
             No
                                      <nicgroups>
 Yes
             No
                                          <nicgroup>
 Yes
             No
                                              <index>[NIC group index]</index>
 Yes
             No
                                              <networkId>[IP Address network ID]</networkId>
             No
 Yes
                                              <management>[Management NIC]</management>
 Yes
             No
                                          </nicgroup>
 Yes
             No
 Yes
             No
                                      </nicgroups>
 Yes
             No
                                      <vnics>
 Yes
             No
                                          <vnic>
 Yes
             No
                                              <no>[NIC serial number]</no>
 Yes
             No
                                              <networkId>[IP address network ID]</networkId>
 Yes
             No
                                              <management>[Control NIC]</management>
 Yes
             No
                                              <group>[NIC group index]
 Yes
             No
                                          </vnic>
 Yes
             No
 Yes
             No
                                      Yes
             No
                                      <vdisks>
 Yes
             No
 Yes
             No
                                               <no>[Disk serial number]</no>
 Yes
             No
                                              <diskSize>[Disk capacity]</diskSize>
 Yes
             Nο
                                               <resourceId>[Resource ID]</resourceId>
 Yes
             No
                                               <resourceName>[Disc Resource Name]<resourceName>
 Yes
             No
                                           <storagePool>[Storage pool resource name]</storagePool>
 Yes
             No
                                              <contained>[Disk contained in image]<contained>
 Yes
             No
                                          </vdisk>
 Yes
             No
 Yes
             No
                                      </vdisks>
 Yes
             No
                                      <image>
 Yes
             No
                                          [Image Information]
 Yes
             No
                                      </image>
 Yes
             No
                                  </server>
 Yes
            Yes
 Yes
            Yes
                              </servers>
 Yes
            Yes
                          </template>
```

| Detailed format | Simple format | Output format |
|-----------------|---------------|---------------|
|                 |               |               |

Yes: Indicates that the information is output.

No: Indicates that the information is not output.

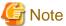

If template information does not exist, information will be output in the following format.

```
<?xml version="1.0" encoding="UTF-8"?>
<templates />
```

# **Options**

#### -v (optional)

This option outputs the list in detailed format.

If this option is omitted, the list is output in the simple format.

#### -utf8 (optional)

This option outputs the list in UTF-8 format.

This option is only enabled for Windows Manager versions.

If this option is omitted, the list is output in ISO-8859-1 format.

For Linux Manager versions, the list is output in UTF-8 irrespective of this option.

# -a (optional)

This option is only enabled for Windows Manager versions.

This option displays a list of the templates that have been generated automatically by the 12.4 cfmg\_importlserver (Import L-Server) command.

# Requirements

Permissions

Infrastructure administrator with OS administrator privilege

Location

Admin server

## **Example**

#### [Windows Manager]

```
# /opt/FJSVcfmg/bin/cfmg_listtemplate
<?xml version="1.0" encoding="UTF-8"?>
<templates>
   <template>
       <id>template-12c95768de8</id>
       <name>TEMPLATE SAMPLE1
        <ownerOrg>cfmgadm</ownerOrg>
        <ownerUser>cfmgadm</ownerUser>
        <useFlag>true</useFlag>
        <publicCategory>PUBLIC</publicCategory>
        <description>Web/AP/DB 1 Server model</description>
        <estimate>0.0000</estimate>
        clicense>0</license>
        <support>0</support>
        cproductId />
        cproductName />
        <price />
        <chargeType />
        <expectedUsage />
        <showFlag>1</showFlag>
    </template>
</templates>
```

# **Exit Status**

This command returns the following values:

0

The command executed successfully.

non-zero

An error has occurred.

# 9.13 cfmg\_listvmimage (Displaying a Cloning Image List)

## Name

[Windows Manager]

 ${\it Installation\_folder} \\ \verb|RCXCFMG| bin \\ \verb|cfmg_listvmimage - Displaying a Cloning Image List \\ \\ | Example 1 \\ | Example 2 \\ | Example 3 \\ | Example 4 \\ | Example 4 \\ | Example 5 \\ | Example 6 \\ | Example 6 \\ | Example 6 \\ | Example 6 \\ | Example 6 \\ | Example 6 \\ | Example 6 \\ | Example 6 \\ | Example 6 \\ | Example 6 \\ | Example 6 \\ | Example 6 \\ | Example 6 \\ | Example 6 \\ | Example 6 \\ | Example 6 \\ | Example 6 \\ | Example 6 \\ | Example 6 \\ | Example 6 \\ | Example 6 \\ | Example 6 \\ | Example 6 \\ | Example 6 \\ | Example 6 \\ | Example 6 \\ | Example 6 \\ | Example 6 \\ | Example 6 \\ | Example 6 \\ | Example 6 \\ | Example 6 \\ | Example 6 \\ | Example 6 \\ | Example 6 \\ | Example 6 \\ | Example 6 \\ | Example 6 \\ | Example 6 \\ | Example 6 \\ | Example 6 \\ | Example 6 \\ | Example 6 \\ | Example 6 \\ | Example 6 \\ | Example 6 \\ | Example 6 \\ | Example 6 \\ | Example 6 \\ | Example 6 \\ | Example 6 \\ | Example 6 \\ | Example 6 \\ | Example 6 \\ | Example 6 \\ | Example 6 \\ | Example 6 \\ | Example 6 \\ | Example 6 \\ | Example 6 \\ | Example 6 \\ | Example 6 \\ | Example 6 \\ | Example 6 \\ | Example 6 \\ | Example 6 \\ | Example 6 \\ | Example 6 \\ | Example 6 \\ | Example 6 \\ | Example 6 \\ | Example 6 \\ | Example 6 \\ | Example 6 \\ | Example 6 \\ | Example 6 \\ | Example 6 \\ | Example 6 \\ | Example 6 \\ | Example 6 \\ | Example 6 \\ | Example 6 \\ | Example 6 \\ | Example 6 \\ | Example 6 \\ | Example 6 \\ | Example 6 \\ | Example 6 \\ | Example 6 \\ | Example 6 \\ | Example 6 \\ | Example 6 \\ | Example 6 \\ | Example 6 \\ | Example 6 \\ | Example 6 \\ | Example 6 \\ | Example 6 \\ | Example 6 \\ | Example 6 \\ | Example 6 \\ | Example 6 \\ | Example 6 \\ | Example 6 \\ | Example 6 \\ | Example 6 \\ | Example 6 \\ | Example 6 \\ | Example 6 \\ | Example 6 \\ | Example 6 \\ | Example 6 \\ | Example 6 \\ | Example 6 \\ | Example 6 \\ | Example 6 \\ | Example 6 \\ | Example 6 \\ | Example 6 \\ | Example 6 \\ | Example 6 \\ | Example 6 \\ | Example 6 \\ | Example 6 \\ | Example 6 \\ | Example 6 \\ | Example 6 \\ | Example 6 \\ | Example 6 \\ | Example 6 \\ | Example 6 \\ | Example 6 \\ | Example 6$ 

[Linux Manager]

/opt/FJSVcfmg/bin/cfmg\_listvmimage -Displaying a Cloning Image List

## **Synopsis**

cfmg\_listvmimage [-utf8]

## **Functional Description**

This command outputs an XML list of the cloning images that have been registered with Resource Management.

All cloning images that have been registered with Resource Management will be output in the following format:

```
<?xml version="1.0" encoding="UTF-8"?>
<images>
   <image>
       <id>[Resource ID]</id>
       <name>[Cloning image name]
       <comment>[Comment]</comment>
       <type>[Cloning image type]</type>
       <version>[Cloning image version]
       <time>[Date and time when the cloning image was created]</time>
       <serverType>[Server type]</serverType>
       <dataDiskFlag>[Data disk use]</dataDiskFlag>
       <vdisks>
           <vdisk>
               <no>[Disk number]</no>
               <diskSize>[Disk capacity]</diskSize>
               <diskAttributes>[Disk format]</diskAttributes>
           </vdisk>
       </vdisks>
    </image>
</images>
```

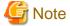

If image information registered with Resource Management does not exist, information will be output in the following format:

```
<?xml version="1.0" encoding="UTF-8"?>
<images />
```

## **Options**

-utf8 (optional)

This option outputs the list in UTF-8 format.

This option is only enabled for Windows Manager versions.

If this option is omitted, the list is output in ISO-8859-1 format.

For Linux Manager versions, the list is output in UTF-8 irrespective of this option.

## Requirements

Permissions

Infrastructure administrator with OS administrator privilege

Location

Admin server

# **Example**

## [Windows Manager]

```
C:\Users\Administrator> C:\Fujitsu\ROR\RCXCFMG\bin\cfmg_listvmimage
<?xml version="1.0" encoding="Windows-31J"?>
<images>
    <image>
        <id>ST01-M_896</id>
        <name>RHELx64_IMG</name>
        <comment />
        <type>cloning</type>
        <version>1</version>
        <time>2010-11-17-15:20:17+09:00</time>
        <serverType>extra_small</serverType>
        <dataDiskFlag>true</dataDiskFlag>
        <vdisks>
            <vdisk>
                <no>0</no>
                <diskSize>20.0</diskSize>
                <diskAttributes>thin</diskAttributes>
            </vdisk>
            <vdisk>
                <no>1</no>
                <diskSize>40.0</diskSize>
                <diskAttributes>thin</diskAttributes>
            </vdisk>
        </vdisks>
    </image>
</images>
```

## [Linux Manager]

```
# /opt/FJSVcfmg/bin/cfmg_listvmimage
<?xml version="1.0" encoding="UTF-8"?>
<images>
    <image>
        <id>ST01-M_896</id>
        <name>RHELx64_IMG</name>
        <comment />
        <type>cloning</type>
        <version>1</version>
        <time>2010-11-17-15:20:17+09:00</time>
        <serverType>extra_small</serverType>
        <dataDiskFlag>true</dataDiskFlag>
        <vdisks>
            <vdisk>
                <no>0</no>
                <diskSize>20.0</diskSize>
                <diskAttributes>thin</diskAttributes>
            </vdisk>
            <vdisk>
                <no>1</no>
                <diskSize>40.0</diskSize>
                <diskAttributes>thin</diskAttributes>
            </vdisk>
        </vdisks>
    </image>
</images>
```

#### **Exit Status**

This command returns the following values:

n

The command executed successfully.

non-zero

An error has occurred.

# 9.14 cfmg\_listvnet (Displaying a Virtual Network List)

#### Name

[Windows Manager]

Installation\_folder\RCXCFMG\bin\cfmg\_listvnet -Displaying a Virtual Network List

[Linux Manager]

/opt/FJSVcfmg/bin/cfmg\_listvnet -Displaying a Virtual Network List

#### **Synopsis**

cfmg\_listvnet [-utf8]

## **Functional Description**

This command outputs in XML format a list of the network resources that have been registered with Resource Management.

All of the network resources that have been registered with Resource Management are output in the following format:

```
<?xml version="1.0" encoding="UTF-8"?>
<networks>
    <network>
       <id>[Resouce ID]</id>
       <name>[Resource name]
        <tenantName>[Tenant name]</tenantName>
       <category>[Network category]</category>
       <extid>[VLAN ID]</extid>
       <type>[Network type]</type>
       <segmentType>[Segment type information]</segmentType>
        <comment>[Comment]</comment>
        <addrset>
            <name>[Address set name]
            <subnet>[Subnet address]</subnet>
            <mask>[Subnet mask]</mask>
            <start>[Start address]</start>
            <end>[End address]</end>
        </addrset>
        <exclude>
            <range>
                <start>[Start address]</start>
                <end>[End address]</end>
            </range>
            <range>
                <start>[Start address]</start>
                <end>[End address]</end>
            </range>
        </exclude>
        <status>
```

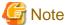

If network resources registered with Resource Management do not exist, information is output in the following format:

```
<?xml version="1.0" encoding="UTF-8"?>
<networks />
```

# **Options**

-utf8 (optional)

This option outputs the list in UTF-8 format.

This option is only enabled for Windows Manager versions.

If this option is omitted, the list is output in ISO-8859-1 format.

For Linux Manager versions, the list is output in UTF-8 irrespective of this option.

## Requirements

Permissions

Infrastructure administrator with OS administrator privilege

Location

Admin server

## **Example**

[Windows Manager]

```
C:\Users\Administrator> C:\Fujitsu\ROR\RCXCFMG\bin\cfmg_listvnet
<?xml version="1.0" encoding="Windows-31J"?>
<networks>
    <network>
       <id>ST01-M_1446</id>
       <name>gyomu-3</name>
       <tenantName>tenant1</tenantName>
       <category>BUSINESS</category>
       <extid>10</extid>
       <type />
       <segmentType>DMZ</segmentType>
       <comment>DMZ LAN</comment>
       <addrset>
           <name>192.168.xxx.xxx
           <subnet>192.168.xxx.xxx
           <mask>255.255.xxx.xxx</mask>
           <start>192.168.xxx.xxx</start>
           <end>192.168.xxx.xxx
       </addrset>
       <exclude>
           <range>
               <start>192.168.xxx.xxx</start>
```

```
# /opt/FJSVcfmg/bin/cfmg_listvnet
<?xml version="1.0" encoding="UTF-8"?>
<networks>
   <network>
       <id>ST01-M_1446</id>
        <name>gyomu-3</name>
        <tenantName>tenant1</tenantName>
        <category>BUSINESS</category>
        <extid>10</extid>
        <type />
        <segmentType>DMZ</segmentType>
        <comment>DMZ LAN</comment>
        <addrset.>
            <name>192.168.xxx.xxx
            <subnet>192.168.xxx.xxx
            <mask>255.255.xxx.xxx</mask>
            <start>192.168.xxx.xxx</start>
            <end>192.168.xxx.xxx
        </addrset>
        <exclude>
            <range>
                <start>192.168.xxx.xxx</start>
                <end>192.168.xxx.xxx</end>
            </range>
            <range>
                <start>192.168.xxx.xxx</start>
                <end>192.168.xxx.xxx</end>
            </range>
        </exclude>
        <status>
            <num>20</num>
            <used>3</used>
            <avail>17</avail>
        </status>
    </network>
</networks>
```

#### **Exit Status**

This command returns the following values:

0

The command executed successfully.

An error has occurred.

# 9.15 cfmg\_showtemplate (Changing L-Platform Access Setting)

#### Name

[Windows Manager]

Installation\_folder\RCXCFMG\bin\cfmg\_showtemplate - Changing L-Platform Access Setting

[Linux Manager]

/opt/FJSVcfmg/bin/cfmg\_showtemplate - Changing L-Platform Access Setting

## **Synopsis**

cfmg\_showtemplate -id < Template ID> -on | off

# **Functional Description**

This command makes L-Platform template public or private.

# **Options**

-id

This option specifies the template ID that makes the L-Platform template public or private.

-on

This option makes the L-Platform template public.

-off

This option makes the L-Platform template private.

## Requirements

Permissions

Infrastructure administrator with OS administrator privilege

Location

Admin server

#### **Example**

[Windows Manager]

C:\Users\Administrator> C:\Fujitsu\ROR\RCXCFMG\bin\cfmg\_showtemplate -id template-12c95768de8 -on

[Linux Manager]

# /opt/FJSVcfmg/bin/cfmg\_showtemplate -id template-12c95768de8 -on

#### **Exit Status**

This command returns the following values:

The command executed successfully.

non-zero

An error has occurred.

# 9.16 cfmg\_updateimageinfo (Updating Image Information)

# Name

[Windows Manager]

Installation\_folder\RCXCFMG\bin\cfmg\_updateimageinfo -Updating Image Information

[Linux Manager]

/opt/FJSVcfmg/bin/cfmg\_updateimageinfo -Updating Image Information

# **Synopsis**

cfmg\_updateimageinfo -xml < image information file path>

# **Functional Description**

This command updates image information.

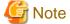

To update image information, first use the 9.15 cfmg\_showtemplate (Changing L-Platform Access Setting)command to set any system templates that are using that image information to "Private" and then update the image information.

## **Options**

-xml

This option specifies the absolute or relative path to the image information file, using a string of printable ASCII characters. If the path includes spaces, enclose the path in double quotes.

#### Requirements

Permissions

Infrastructure administrator with OS administrator privilege

Location

Admin server

## **Example**

[Windows Manager]

C:\Users\Administrator> C:\Fujitsu\ROR\RCXCFMG\bin\cfmg\_updateimageinfo
-xml c:\tmp\template\_test\images\sample.xml

## [Linux Manager]

# /opt/FJSVcfmg/bin/cfmg\_updateimageinfo -xml /tmp/template\_test/images/sample.xml

# **Exit Status**

This command returns the following values:

0

The command executed successfully.

non-zero

An error has occurred.

# **Chapter 10 Accounting Commands**

This chapter explains the commands related to accounting.

# 10.1 ctchg\_chgschedule (Change Periodic Log Schedule Settings)

#### Name

[Windows Manager]

Installation\_folder\RCXCTMG\Charging\bin\ctchg\_chgschedule - Change Periodic Log Schedule Settings

[Linux Manager]

/opt/FJSVctchg/bin/ctchg\_chgschedule.sh - Change Periodic Log Schedule Settings

## **Synopsis**

[Windows Manager] ctchg\_chgschedule [-l]

[Linux Manager]

ctchg\_chgschedule.sh [-l]

## **Function description**

This command changes the time and the frequency at which the periodic log is obtained.

Execute this command after setting the time and the frequency to be changed in the operational settings file for metering.

Refer to "8.7.3 Metering Log Settings" in the "Operation Guide CE" for details.

#### **Options**

-I (optional)

Specify this option to reference the current settings.

# Requirements

Permissions

Infrastructure administrator with OS administrator privilege

Location

Admin server

## **Example**

[Windows Manager]

# /opt/FJSVctchg/bin/ctchg\_chgschedule.sh
INFO: ctchg0102:Command succeeded.

## **Exit Status**

This command returns the following values:

O

The command executed successfully.

1

An error has occurred.

2

A warning error has occurred.

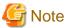

If the exit status is 0, the normal end message is as follows:

- When changing the schedule settings

 $\begin{tabular}{ll} C:\Users\Administrator> C:\Fujitsu\ROR\RCXCTMG\Charging\ctchg\_chgschedule INFO: ctchg0102:Command succeeded. \end{tabular}$ 

- When referencing the schedule settings

C:\Users\Administrator> C:\Fujitsu\ROR\RCXCTMG\Charging\bin\ctchg\_chgschedule -l periodic\_log\_schesule\_time=00:00 periodic\_log\_schedule\_type=DAILY INFO: ctchg0102:Command succeeded.

# 10.2 ctchg\_getmeterlog (Output Metering Logs)

#### Name

[Windows Manager]

 ${\it Installation\_folder} \\ \verb|RCXCTMG| Charging \\ \verb|bin| ctchg\_getmeterlog - Output Metering Logs \\$ 

[Linux Manager]

/opt/FJSVctchg/bin/ctchg\_getmeterlog.sh -Output Metering Logs

## **Synopsis**

[Windows Manager]

ctchg\_getmeterlog [-start < YYYY-MM-DD> -end < YYYY-MM-DD>] [-event | -period] -outputfile < metering log file> [-overwrite] [-format < format>]

[Linux Manager]

ctchg\_getmeterlog.sh [-start < YYYY-MM-DD> -end < YYYY-MM-DD>] [-event | -period] -outputfile < metering log file> [-overwrite] [-format < format>]

## **Function description**

- This command outputs metering logs as CSV files or XML files.
- It is recommended to backup the metering log regularly. Backup to other locations regularly using the task scheduler (Windows) or cron (Linux), etc.
- Determining the metering log may take some time, so execute the metering log output command at 01:00 or later on the day after the end day of the obtaining period.

## **Options**

#### -start (optional)

Specifies the start day of the obtaining period

If the two parameters -start and -end are omitted, the metering log of the previous day will be output.

#### -end (optional)

Specifies the end day of the obtaining period

#### -event (optional)

Obtains the event log only

If -event and -period are omitted, both logs will be output.

## -period (optional)

Obtains the periodic log only

## -outputfile

Specifies the output file name

If a directory path is not included, the file will be created in the current directory.

# -overwrite (optional)

If an output file with the same name already exists, it will be overwritten.

When this parameter is omitted, an error will be output if a file with the same name already exists.

# -format (optional)

Specify csv or xml.

When this parameter is omitted, the metering log will be output as a csv file.

#### Requirements

#### Permissions

Infrastructure administrator with OS administrator privilege

#### Location

Admin server

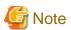

- To execute the command by the user other than the Infrastructure administrator with OS administrator privilege, change the OS file system permissions manually.

The required permissions are shown below.

#### [Windows Manager]

| No | Target file/directory                                                     | Required permissions |
|----|---------------------------------------------------------------------------|----------------------|
| 1  | <pre>Installation_folder\RCXCTMG\Charging\bin</pre>                       | Read and execute     |
| 2  | <pre>Installation_folder\RCXCTMG\Charging\bin\ctchg_getmeterlog.bat</pre> | Read and execute     |
| 3  | <pre>Installation_folder\RCXCTMG\Charging\bin\meterlog.jar</pre>          | Read                 |
| 4  | <pre>Installation_folder\RCXCTMG\Charging\conf</pre>                      | Read and execute     |
| 5  | Installation_folder\RCXCTMG\Charging\conf\metering.properties             | Read                 |
| 6  | <pre>Installation_folder\RCXCTMG\Charging\lib</pre>                       | Read and execute     |
| 7  | <pre>Installation_folder\RCXCTMG\Charging\lib\log4j-1.2.15.jar</pre>      | Read                 |
| 8  | <pre>Installation_folder\RCXCTMG\Charging\log</pre>                       | Read and execute     |
| 9  | <pre>Installation_folder\RCXCTMG\Charging\log\ctchg_command.log</pre>     | Read and write       |
| 10 | Installation_folder\RCXCTMG\Charging\log\ctchg_command_debug.log          | Read and write       |

| No | Target file/directory                          | Required permissions |
|----|------------------------------------------------|----------------------|
| 1  | /opt/FJSVctchg/bin                             | Read and execute     |
| 2  | /opt/FJSVctchg/bin/ctchg_getmeterlog.sh        | Read and execute     |
| 3  | /opt/FJSVctchg/bin/meterlog.jar                | Read                 |
| 4  | /opt/FJSVctchg/lib                             | Read and execute     |
| 5  | /opt/FJSVctchg/lib/log4j-1.2.15.jar            | Read                 |
| 6  | /etc/opt/FJSVctchg/conf                        | Read and execute     |
| 7  | /etc/opt/FJSVctchg/conf/metering.properties    | Read                 |
| 8  | /var/opt/FJSVctchg/log                         | Read and execute     |
| 9  | /var/opt/FJSVctchg/log/ctchg_command.log       | Read and write       |
| 10 | /var/opt/FJSVctchg/log/ctchg_command_debug.log | Read and write       |

# **Example**

# [Windows Manager]

```
C:\Users\Administrator> C:\Fujitsu\ROR\RCXCTMG\Charging\bin\ctchg_getmeterlog
-outputfile workfile
    (Output the metaring log of the previous day)

C:\Users\Administrator> C:\Fujitsu\ROR\RCXCTMG\Charging\bin\ctchg_getmeterlog
-start 2010-04-01 -end 2010-04-01 -period -outputfile periodfile
    (Output the periodic log for April 1, 2010)

C:\Users\Administrator> C:\Fujitsu\ROR\RCXCTMG\Charging\bin\ctchg_getmeterlog
-start 2010-04-01 -end 2011-03-31 -event -outputfile eventfile
    (Output the event log for the financial year 2011)
```

## [Linux Manager]

```
# /opt/FJSVctchg/bin/ctchg_getmeterlog.sh -outputfile workfile
        (Output the metaring log of the previous day)
# /opt/FJSVctchg/bin/ctchg_getmeterlog.sh -start 2011-04-01 -end 2011-04-01 -period -outputfile
periodfile
        (Output the periodic log for April 1, 2011)
```

```
\# /opt/FJSVctchg/bin/ctchg_getmeterlog.sh -start 2011-04-01 -end 2012-03-31 -event -outputfile eventfile
```

(Output the event log for the financial year 2011)

#### **Exit Status**

This command returns the following values:

0

The command executed successfully.

1

An error has occurred.

2

A warning error has occurred.

# 10.3 currencyset (Change Currency Information Setting)

#### Name

[Windows Manager]

Installation\_folder\RCXCTMG\Charging\bin\currencyset -Change Currency Information Setting

[Linux Manager]

/opt/FJSVctchg/bin/currencyset.sh -Change Currency Information Setting

## **Synopsis**

```
[Windows Manager]
    currencyset { USD | JPY | EUR | SGD }
[Linux Manager]
    currencyset.sh { USD | JPY | EUR | SGD }
```

## **Function description**

This command changes currency information. Default setting is USD (\$).

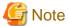

- Stop the manager software before executing this command.
- Do not change the currency information once you start the charging operation.
- For details on how to stop the manager, refer to "2.1 Starting and Stopping the Manager" in the "Operation Guide CE".

## **Options**

```
{ USD | JPY | EUR | SGD }
```

Specify the three-letter currency code.

| Currency code | Currency             | Currency sign | Number of decimal places |
|---------------|----------------------|---------------|--------------------------|
| USD           | United States Dollar | \$            | 2                        |
| JPY           | Japanese Yen         | ¥             | 0                        |
| EUR           | Euro                 | EUR           | 2                        |
| SGD           | Singapore dollar     | S\$           | 2                        |

# Requirements

Permissions

Infrastructure administrator with OS administrator privilege

Location

Admin server

# **Example**

[Windows Manager]

C:\Users\Administrator> C:\Fujitsu\ROR\RCXCTMG\Charging\bin\currencyset EUR

#### [Linux Manager]

# /opt/FJSVctchg/bin/currencyset.sh EUR

## **Exit Status**

This command returns the following values:

0

The command executed successfully.

1

An error has occurred.

# 10.4 productmaintain (Product Master Maintenance)

## Name

[Windows Manager]

[Linux Manager]

 $/opt/FJSVctchg/bin/product maintain.sh\ - Product\ Master\ Maintenance$ 

## **Synopsis**

[Windows Manager]

productmaintain {import | export} <accounting information file name>

[Linux Manager]

productmaintain.sh {import | export} <accounting information file name>

# **Function description**

The following functions are provided for the management of product master accounting information.

- A function to register L-Platform template accounting information in the product master
- A function to output L-Platform template accounting information that has already been registered in the product master to the accounting information file

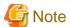

- [Product Master Registration]
  - The product master contents will be replaced with the contents of the accounting information file.
  - Specifying a size 0 file will delete the entire contents of the product master.
  - If an error occurs, all registration processes will be rendered invalid and the master will revert to its former state.
  - Any amounts for elements that make up the composition of an L-Platform that is not registered in the product master will be treated as \0.
- [Product Master Output]
  - If a file name that already exists is specified as the accounting information file name, it will be overwritten.
  - In the event that the product master contains no information, a file with size 0 will be output.
- [Information in common]
  - Refer to "Appendix B Metering Log" in the "Operation Guide CE" for accounting information file.
- Manually set the OS file system authorizations in the event that a user other than a system administrator wishes to execute registration. The necessary authorizations are as listed below.

# [Windows Manager]

| No | Target file/directory                                                                                                    | Required permissions |
|----|----------------------------------------------------------------------------------------------------|----------------------|
| 1  | <pre>Installation_folder\RCXCTMG\Charging\bin</pre>                                                                                                    | Read and execute     |
| 2  | ${\it Installation\_folder} \ \ RCXCTMG \ \ \ \ \ \ \ \ \ \ \ \ \ \ \ \ \ \ \$                                                                                                    | Read and execute     |
| 3  | <pre>Installation_folder\RCXCTMG\Charging\bin\productmaintain.jar</pre>                                                                                                    | Read                 |
| 4  | <pre>Installation_folder\RCXCTMG\Charging\lib</pre>                                                                                                    | Read and execute     |
| 5  | <pre>Installation_folder\RCXCTMG\Charging\lib\log4j-1.2.15.jar</pre>                                                                                                    | Read                 |
| 6  | <pre>Installation_folder\RCXCTMG\Charging\conf</pre>                                                                                                    | Read and execute     |
| 7  | ${\it Installation\_folder} \ \ RCXCTMG \ \ \ Charging \ \ \ conf\ \ product maintain.properties$                                                                                                    | Read                 |
| 8  | <pre>Installation_folder\RCXCTMG\Charging\log</pre>                                                                                                    | Read and execute     |
| 9  | <pre>Installation_folder\RCXCTMG\Charging\log\Productmaintain.log</pre>                                                                                                    | Read and write       |
| 10 | ${\it Installation\_folder} \\ \label{log} RCXCTMG \\ \label{log} \\ \label{log}$ | Read and write       |

## [Linux Manager]

| No | Target file/directory                  | Required permissions |
|----|----------------------------------------|----------------------|
| 1  | /opt/FJSVctchg/bin                     | Read and execute     |
| 2  | /opt/FJSVctchg/bin/productmaintain.sh  | Read and execute     |
| 3  | /opt/FJSVctchg/bin/productmaintain.jar | Read                 |
| 4  | /opt/FJSVctchg/lib                     | Read and execute     |
| 5  | /opt/FJSVctchg/lib/log4j-1.2.15.jar    | Read                 |

| No | Target file/directory Required                            |                |
|----|-----------------------------------------------------------|----------------|
| 6  | /etc/opt/FJSVctchg/conf Read and execute                  |                |
| 7  | /etc/opt/FJSVctchg/conf/productmaintain.properties        | Read           |
| 8  | /var/opt/FJSVctchg/log Read and execute                   |                |
| 9  | /var/opt/FJSVctchg/log/Productmaintain.log Read and write |                |
| 10 | /var/opt/FJSVctchg/log/Productmaintain_debug.log          | Read and write |

# **Options**

{import | export}

Specify the accounting information file name.

Accounting information file data is registered in the product master when import is specified.

Product master data is output to the accounting information file when export is specified.

The accounting information file name must be specified using the absolute path.

# Requirements

Permissions

Infrastructure administrator with OS administrator privilege

Location

Admin server

## **Example**

## [Windows Manager]

C:\Users\Administrator> C:\Fujitsu\ROR\RCXCTMG\Charging\bin\productmaintain export C:\mmt.csv
 (Product Master Output)

# [Linux Manager]

```
# /opt/FJSVctchg/bin/productmaintain.sh import ~/mmt.csv
(Product Master Registration)
```

# /opt/FJSVctchg/bin/productmaintain.sh export ~/mmt.csv
(Product Master Output)

#### **Exit Status**

This command returns the following values:

0

The command executed successfully.

1

An error has occurred.

# Chapter 11 Access Authority Customize Commands

This chapter explains about commands relating to the customization of access authority.

# 11.1 ctac\_getauthority (Acquiring Information about Access Authority)

#### Name

[Windows Manager]

[Linux Manager]

/opt/FJSVctsec/bin/ctac\_getauthority.sh -Acquiring Information about Access Authority

#### **Synopsis**

```
[Windows Manager]

ctac_getauthority -r < role name> -f < output file name> [-o]

[Linux Manager]

ctac_getauthority.sh -r < role name> -f < output file name> [-o]
```

# **Function description**

Information about L-Platform access authority for tenant users and tenant administrators is output as XML files.

The file format for access authority information is as indicated below.

- The character code is UTF-8.
- Files are output in XML format.

The output format for access authority information files is indicated below.

A description of each tag is provided below.

| Tag name | Description                                        |  |  |
|----------|----------------------------------------------------|--|--|
| RoleName | Outputs the role name of the acquisition target.   |  |  |
| Allow    | Outputs the allowed action ID to the lower tag.    |  |  |
| NotAllow | Outputs the disallowed action ID to the lower tag. |  |  |

| Tag name | Description            |  |  |
|----------|------------------------|--|--|
| Action   | Outputs the action ID. |  |  |

Refer to "Table 11.1 Default values of the Action IDs versus each Role" of the action IDs.

## **Options**

-r

Specify one of the following two role names for the acquisition target:

- tenant\_admin
- tenant\_user

-f

Specify the output file name.

If the directory path is not included, this will be created in the current directory.

-o (optional)

If an output file with the same name already exists, it will be overwritten.

An error will be output if this parameter is omitted and a file with the same name already exists.

# Requirements

Permissions

Infrastructure administrator with OS administrator privilege

Location

Admin server

#### **Example**

This is the coding for acquiring access authority information for tenant users.

## [Windows Manager]

```
 \begin{tabular}{ll} C:\Users\Administrator> C:\Fujitsu\ROR\RCXCTMG\SecurityManagement\bin\ctac\_getauthority -r tenant\_user -f out.xml \\ \end{tabular}
```

#### [Linux Manager]

```
# /opt/FJSVctsec/bin/ctac_getauthority.sh -r tenant_user -f out.xml
```

# **Exit Status**

This command returns the following values:

0

The command executed successfully.

2

An error has occurred.

# 11.2 ctac\_updauthority (Access Authority Modification)

#### Name

#### [Windows Manager]

Installation\_folder\RCXCTMG\SecurityManagement\bin\ctac\_updauthority -Access Authority Modification

#### [Linux Manager]

/opt/FJSVctsec/bin/ctac\_updauthority.sh -Access Authority Modification

## **Synopsis**

#### [Windows Manager]

ctac\_updauthority -f <access authority information file>

ctac\_updauthority -r < Role name> -a <action ID of modification target> -p < Allow/deny status of specified operation>

#### [Linux Manager]

ctac\_updauthority.sh -f <access authority information file>

ctac\_updauthority.sh -r < Role name> -a < action ID of modification target> -p < Allow/deny status of specified operation>

#### **Function description**

Modifies L-Platform access authority for tenant users and tenant administrators.

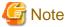

Before executing the command, perform one of following procedure to prevent operations be done from L-Platform Management page.

- Separate the admin server from the external networks.
- Stop following Web servers.
  - RCXCT-ext
  - RCXCT-ext2

If not, the authorities of the users will be updated immediately, and the behavior of some operations on the L-Platform Management page may change during its procedure.

# **Options**

-f

Specify the access authority information file. Customize the access authority for access authority information files acquired using the access authority information acquisition command and specify.

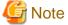

Action IDs in access authority information file cannot be omitted.

-r

Specify target role from one of the following two roles:

- tenant\_admin
- tenant\_user

Specify the action ID of the modification target.

Default values of the Action IDs versus each Role are defined in the "Table 11.1 Default values of the Action IDs versus each Role".

Table 11.1 Default values of the Action IDs versus each Role

| Action ID      | Details                                                                                                    | Default Access Setting |             |
|----------------|----------------------------------------------------------------------------------------------------|------------------------|-------------|
|                |                                                                                                    | Tenant administrator   | Tenant user |
| SystemDesign   | L-Platform subscription operation in L-Platform management.                                                                                      | Yes                    | Yes         |
|                | The L-Platform subscription menu will display if this operation is allowed.                                                                      |                        |             |
| ResourceDesign | Reconfiguration operation in L-Platform management.                                                                                              | Yes                    | Yes         |
|                | The Reconfiguration page can be displayed by clicking the Reconfiguration button on the L-Platform details page if this operation is allowed.    |                        |             |
| ResourceDelete | Cancel operation in L-Platform management.                                                                                                    | Yes                    | Yes         |
|                | The Check L-Platform page can be displayed by clicking the Cancel L-Platform button on the L-Platform details page if this operation is allowed. |                        |             |
| InstanceStart  | Operation for single server startup and batch server power supply startup in L-Platform management.                                              | Yes                    | Yes         |
|                | Single or batch startup of servers can be performed if this operation is allowed.                                                                |                        |             |
| InstanceStop   | Operation for single server shutdown or batch server power supply shutdown in L-Platform management.                                             | Yes                    | Yes         |
|                | Single or batch shutdown of servers can be performed if this operation is allowed.                                                               |                        |             |
| ImageExec      | Operation to extract virtual server snapshot in L-Platform management.                                                                           | Yes                    | Yes         |
|                | Virtual server snapshots can be extracted if this operation is allowed.                                                                          |                        |             |
|                | Operation to backup physical servers in L-Platform management.                                                                                   | Yes                    | Yes         |
|                | Physical server backups can be extracted if this operation is allowed.                                                                           |                        |             |
|                | Operation to extract server images in L-Platform management.                                                                                     | Yes                    | No          |
|                | Server images can be extracted if this operation is allowed.                                                                                     |                        |             |
| ImageRestore   | Operation to restore virtual server snapshot in L-Platform management.                                                                           | Yes                    | Yes         |

| Action ID                          | Details                                                                   | Default Access Setting |             |
|------------------------------------|---------------------------------------------------------------------------|------------------------|-------------|
|                                    |                                                                           | Tenant administrator   | Tenant user |
|                                    | The virtual server snapshot can be restored if this operation is allowed. |                        |             |
|                                    | Operation to restore physical server backup in L-Platform management.     | Yes                    | Yes         |
|                                    | Physical server backup can be restored if this operation is allowed.      |                        |             |
| ImageDelete                        | Operation to delete virtual server snapshot in L-Platform management.     | Yes                    | Yes         |
|                                    | The virtual server snapshot can be deleted if this operation is allowed.  |                        |             |
|                                    | Operation to delete physical server backups in L-Platform management.     | Yes                    | Yes         |
|                                    | Physical server backups can be deleted if this operation is allowed.      |                        |             |
| FirewallDesign                     | Operation to modify parameter values for the firewall rule set.           | Yes                    | Yes         |
|                                    | Firewall settings can be performed if this operation is allowed.          |                        |             |
| TimeSeriesAnalysis_EventLogDisplay | Operation to refer event log in the L-Platform Management page.           | Yes                    | Yes         |
|                                    | Event Log menu will be displayed if this operation is allowed.            |                        |             |

Yes: Default authority "on" and can be updated by command.

No: Default authority "off" and cannot be updated.

a-

Specifies whether the specified operation is allowed or denied.

- on: Allowed

- off: Denied

# Requirements

Permissions

Infrastructure administrator with OS administrator privilege

Location

Admin server

# **Example**

- This is the coding to specify an access authority information file and modify the authority.

# [Windows Manager]

 $\begin{tabular}{ll} C:\BOR\RCXCTMG\SecurityManagement\bin\ctac\_updauthority -f in.xml \end{tabular} \label{local}$ 

# [Linux Manager]

```
# /opt/FJSVctsec/bin/ctac_updauthority.sh -f in.xml
```

- This is the coding to invalidate L-Platform reconfiguration operations and event log reference operations for tenant users.

### [Windows Manager]

```
C:\Users\Administrator> C:\Fujitsu\ROR\RCXCTMG\SecurityManagement\bin\ctac_updauthority
-r tenant_user -a ResourceDesign -p off
C:\Users\Administrator> C:\Fujitsu\ROR\RCXCTMG\SecurityManagement\bin\ctac_updauthority
-r tenant_user -a TimeSeriesAnalysis_EventLogDisplay -p off
```

#### [Linux Manager]

```
# /opt/FJSVctsec/bin/ctac_updauthority.sh -r tenant_user -a ResourceDesign -p off
# /opt/FJSVctsec/bin/ctac_updauthority.sh -r tenant_user -a TimeSeriesAnalysis_EventLogDisplay
-p off
```

#### **Exit Status**

This command returns the following values:

0

The command executed successfully.

2

An error has occurred.

# Chapter 12 Maintenance Commands

This chapter describes the commands for maintenance.

# 12.1 cfmg\_deletelplatform (Delete L-Platform)

#### Name

[Windows Manager]

Installation\_folder\RCXCFMG\bin\cfmg\_deletelplatform - Delete L-Platform

[Linux Manager]

/opt/FJSVcfmg/bin/cfmg\_deletelplatform - Delete L-Platform

#### **Synopsis**

cfmg\_deletelplatform [-f] -id L-Platform ID

#### **Functional Description**

This command deletes an L-Platform whose cancellation has resulted in an error.

Because the operation is conducted without waiting for returns to be completed, errors that occur during the operation will not be output to the event log and the log file.

Check the **Resource** window to confirm if returns were completed normally.

# **Options**

-f (optional)

Do not perform an inquiry.

-id

Specify the L-Platform ID for deletion.

# Requirements

Permissions

Infrastructure administrator with OS administrator privilege.

Location

Admin server.

# **Example**

## [Windows Manager]

C:\Users\Administrator> C:\Fujitsu\ROR\RCXCFMG\bin\cfmg\_deletelplatform -id div1-7NN3BLVA4 Are you sure to delete the L-Platform? (Y/N) y

#### [Linux Manager]

```
\# /opt/FJSVcfmg/bin/cfmg_deletelplatform -id div1-7NN3BLVA4 Are you sure to delete the L-Platform? (Y/N) y
```

#### **Exit Status**

This command returns the following values:

The command executed successfully.

non-zero

An error has occurred.

# 12.2 cfmg\_deletelserver (Release L-Server)

#### Name

[Windows Manager]

[Linux Manager]

/opt/FJSVcfmg/bin/cfmg\_deletelserver - Release L-Server

# **Synopsis**

cfmg\_deletelserver -id L-Platform ID [-server Server name] [-f]

#### **Functional Description**

Release the server from the L-Platform.

The servers can be released from each L-Platform in batches.

The L-Server corresponding to the released servers are moved directly under the tenant folder in the resource window of the ROR console.

## **Options**

-id

Specify the L-Platform ID of the L-Platform where the server to be released is.

-server (Optional)

Specify the server name of the server to be released.

All servers in the L-Platform will be released in a batch if this is omitted.

This option cannot be specified if there is only one server in the L-Platform. Omit this item and release by each L-Platform.

-f (Optional)

Enquiries are not made.

#### Requirements

Permissions

Infrastructure administrator with OS administrator privilege.

Location

Admin server.

## **Example**

#### [Windows Manager]

```
C:\Users\Administrator> C:\Fujitsu\ROR\RCXCFMG\bin\cfmg_deletelserver -id tenant1-123456789 - server server1 -f
```

## [Linux Manager]

```
# /opt/FJSVcfmg/bin/cfmg_deletelserver -id tenant1-123456789 -server server1 -f
```

#### **Exit Status**

This command returns the following values:

0

The command executed successfully.

non-zero

An error has occurred.

# 12.3 cfmg\_deletesysdata (Unnecessary Data Deletion)

#### Name

```
[Windows Manager]
```

 ${\it Installation\_folder} \ \ RCXCFMG\ \ bin\ \ cfmg\_deletes ys data - Unnecessary \ Data \ Deletion$ 

[Linux Manager]

/opt/FJSVcfmg/bin/cfmg\_deletesysdata -Unnecessary Data Deletion

# **Synopsis**

```
cfmg_deletesysdata [-f] [-n] -id <L-Platform ID> cfmg_deletesysdata [-f] [-n] -id < L-Platform ID> -sid <server ID>
```

#### **Functional Description**

This command can delete unnecessary data of L-Platform or server remaining on the L-Platform management function in the event that an L-Platform or server(s) deployed on the L-Platform management window is erroneously deleted using the ROR console or virtualization software such as VMware.

## **Options**

-f (optional)

No enquiry is performed.

-n (optional)

No existence check is performed.

-id

Specifies the L-Platform ID of the deletion target.

-sid

Specifies the server ID of the deletion target.

# Requirements

Permissions

Infrastructure administrator with OS administrator privilege

Location

Admin server

#### **Example**

## [Windows Manager]

C:\Users\Administrator> C:\Fujitsu\ROR\RCXCFMG\bin\cfmg\_deletesysdata -id div1-7NN3BLVA4 -sid WEB1 Do you want to delete the L-Platform ? (Y/N) y

#### [Linux Manager]

```
\# /opt/FJSVcfmg/bin/cfmg_deletesysdata -id div1-7NN3BLVA4 -sid WEB1 Do you want to delete the L-Platform ? (Y/N) y
```

#### **Exit Status**

This command returns the following values:

0

The command executed successfully.

non-zero

An error has occurred.

# 12.4 cfmg\_importIserver (Import L-Server)

#### Name

[Windows Manager]

 ${\it Installation\_folder} \\ \label{lem:lemma} RCXCFMG \\ \\ \label{lemma:lemma:l$ 

[Linux Manager]

/opt/FJSVcfmg/bin/cfmg\_importlserver -Import L-Server

## **Synopsis**

cfmg\_importlserver -user <user ID> -org <tenant name> -lserver <L-Server name> [-image <cloning image ID>] [-os <software ID>] [-vmpool < VM pool name>] [-storage pool name>] [-host <host name>]

#### **Functional Description**

This command imports the L-Server with the specified L-Server name as an L-Platform.

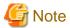

- Only one server can be imported for one L-Platform.
- An L-Platform template that has been generated by this command will not be displayed in the **Template Management** window.
- Specifying the -a option in the 9.12 cfmg\_listtemplate (Displaying Template Information List) command or the 9.9 cfmg\_listimageinfo
   (Displaying Image Information List) command will allow an L-Platform template that has been generated by this command to be displayed.
- L-Servers without network interface cards (NICs) cannot be imported.
- An L-Server that exists under a tenant cannot be imported to another tenant.

- If an L-Server exists in a location other than under a tenant folder is to be imported, the power of the L-Server to be imported must be switched off.

# **Options**

#### -user

Specifies the user ID to be set in the L-Platform to be imported.

#### -org

Specifies the tenant ID to be set in the L-Platform to be imported.

#### -lserver

Specifies the L-Server name of the L-Server targeted to be imported.

If the L-Server exists under a folder, it must be specified using an absolute path.

Only L-Servers that are under folders up to the first level can be imported.

If an L-Server that is under a folder that is second level or higher is to be imported, use the ROR Console in Resource Management to move the L-Server to a position that is at first level or lower in advance.

If the L-Server is to exist directly under the root directory, the first "/" can be omitted.

#### -image (optional)

Specifies the image ID if image information is to be set in the L-Server to be imported.

If this option has not been specified, default image information will be used.

To manage software information or patch information, use the 9.1 cfmg\_addimageinfo (Registering Image Information) command to register the image information in advance, and then specify it in this command.

If a cloning image does not exist, specify the -n option in the 9.1 cfmg\_addimageinfo (Registering Image Information) command to register image information.

If ordinary image information has been specified, to delete it, the L-Platform that has been imported must be returned.

# -os (optional)

Specifies the software ID of the software information of the operating system to be set in the L-Server to be imported.

If the -image option has been specified, this option will be ignored even if it is specified.

Software information other than that of the operating system cannot be specified.

If both this option and the -image option have been omitted, the software ID [SW00000001] information will be set.

The default will be the following operating system information:

[Windows Server 2008 Standard (32bit)]

The 9.11 cfmg\_listsoft (Displaying Software Information List) command can be used to reference the software IDs.

#### -vmpool (optional)

Specifies the VM pool name to be set in the L-Server to be imported.

The VM pool name must be specified using an absolute path.

Example: /VMPool

If this option has not been specified, a VM pool name will not be set.

If the metering function is being used and this option has not been specified, metering calculations cannot be performed for CPU and memory in relation to the VM pool.

#### -storagepool (optional)

Specifies the storage pool name to be set in the L-Server to be imported.

The storage pool name must be specified using an absolute path.

Example: /StoragePool

If there are a number of disks, specify the storage pool names in order of disk number, with each delimited by a comma.

If the number of disks is larger than that of the specified storage pool names, the storage pool name specified at the end will be set for the excess disks.

If this option has not been specified, a storage pool name will not be set.

If the metering function is being used and this option has not been specified, metering calculations cannot be performed for disks in relation to the storage pool.

-host (optional)

Specifies the host name to be set in the L-Server to be imported.

If this option has not been specified, a host name will be generated automatically according to the host name generation method.

## Requirements

Permissions

Infrastructure administrator with OS administrator privilege

Location

Admin server

## Example

#### [Windows Manager]

#### [Linux Manager]

#### **Exit Status**

This command returns the following values:

0

The command executed successfully.

non-zero

An error has occurred.

# 12.5 cfmg\_listhostnamecounter (Display List of Serial Numbers for Host Name Settings)

#### Name

[Windows Manager]

Installation\_folder\RCXCFMG\bin\cfmg\_listhostnamecounter -Display List of Serial Numbers for Host Name Settings

[Linux Manager]

/opt/FJSVcfmg/bin/cfmg\_listhostnamecounter -Display List of Serial Numbers for Host Name Settings

#### **Synopsis**

cfmg\_listhostnamecounter

# **Functional Description**

This command displays a list of serial numbers for the host names that are being managed.

The serial numbers that are displayed will be the next numbers to be added.

If the serial numbers exceed this, "---" will be displayed.

Refer to "19.4 Setting the Host Names for Virtual Servers" in the "Setup Guide CE" for details.

#### Requirements

Permissions

Infrastructure administrator with OS administrator privilege

Location

Admin server

#### **Example**

#### [Windows Manager]

#### [Linux Manager]

#### **Exit Status**

This command returns the following values:

0

The command executed successfully.

non-zero

An error has occurred.

# 12.6 cfmg\_resethostnamecounter (Reset Serial Numbers for Host Name Settings)

#### Name

[Windows Manager]

Installation\_folder\RCXCFMG\bin\cfmg\_resethostnamecounter -Reset Serial Numbers for Host Name Settings

[Linux Manager]

/opt/FJSVcfmg/bin/cfmg\_resethostnamecounter -Reset Serial Numbers for Host Name Settings

### **Synopsis**

cfmg\_resethostnamecounter -key < key name> | -all

## **Functional Description**

This command resets the serial numbers for the host names that are being managed.

Refer to "19.4 Setting the Host Names for Virtual Servers" in the "Setup Guide CE" for details.

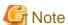

- If a reset is executed, the serial numbers will return to 1.
- If the serial numbers have been reset, even if a serial number has already been used, server deployment will be performed using the same host name.

# **Options**

-kev

Specifies the key name to be reset. The 12.5 cfmg\_listhostnamecounter (Display List of Serial Numbers for Host Name Settings) command can be used to display the key names.

-all

Resets all of the serial numbers.

# Requirements

Permissions

Infrastructure administrator with OS administrator privilege

#### Location

Admin server

## **Example**

[Windows Manager]

C:\Users\Administrator> C:\Fujitsu\ROR\RCXCFMG\bin\cfmg\_resethostnamecounter

[Linux Manager]

# opt/FJSVcfmg/bin/cfmg\_resethostnamecounter

#### **Exit Status**

This command returns the following values:

n

The command executed successfully.

non-zero

An error has occurred.

# 12.7 cfmg\_syncdiskinfo (Synchronize Disk Information)

#### Name

[Windows Manager]

Installation\_folder\RCXCFMG\bin\cfmg\_syncdiskinfo -Synchronize Disk Information

[Linux Manager]

/opt/FJSVcfmg/bin/cfmg\_syncdiskinfo -Synchronize Disk Information

#### **Synopsis**

cfmg\_syncdiskinfo

#### **Functional Description**

When a disk attached to a physical L-Server has been changed by a switchover of operating or standby status of storage, this command adjusts the L-Platform configuration information to the changed disk information.

#### Requirements

Permissions

Infrastructure administrator with OS administrator privilege

Location

Admin server

#### **Example**

### [Windows Manager]

C:\Users\Administrator> C:\Fujitsu\ROR\RCXCFMG\bin\cfmg\_syncdiskinfo Completed synchronization.

#### [Linux Manager]

# /opt/FJSVcfmg/bin/cfmg\_syncdiskinfo
Completed synchronization.

#### **Exit Status**

This command returns the following values:

O

The command executed successfully.

non-zero

An error has occurred.

# 12.8 cmdbrefresh (Refresh Configuration Information of System Condition)

#### Name

[Windows Manager]

 ${\it Installation\_folder} \label{thm:cmdbrefresh} \textbf{SWRBAM} \label{thm:cmdbrefresh} \textbf{Configuration Information of System Condition} \\$ 

[Linux Manager]

/opt/FJSVcmdbm/bin/cmdbrefresh.sh -Refresh Configuration Information of System Condition

#### **Synopsis**

[Windows Manager]
cmdbrefresh -a -q
[Linux Manager]
cmdbrefresh.sh -a -q

# **Functional Description**

This command refreshes the configuration information displayed in system condition view.

This command is used for disaster recovery procedure or restoring of backup data.

The configuration information that was managed on the backup site before the recovery data is imported is kept.

#### **Options**

-a

Update all.

-q

Update configuration information.

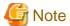

Specify both -a and -q.

# Requirements

Permissions

Infrastructure administrator with OS administrator privilege

Location

Admin server

# Example

[Windows Manager]

#### [Linux Manager]

# /opt/FJSVcmdbm/bin/cmdbrefresh.sh -a -q

#### **Exit Status**

This command returns the following values:

0

The command executed successfully.

non-zero

An error has occurred.

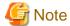

The command returns immediately when the update begins and does not wait for the asynchronous update to complete.

The end of update can be seen in event log or system log with the following six messages.

The time for the update depends on the number of VMs and it takes tens of minutes or less to complete the update.

# [Windows Manager]

#### event log

| Level       | Source | Event ID | Message                                                                                 |  |
|-------------|--------|----------|-----------------------------------------------------------------------------------------|--|
| information | FCMDB  | 10004    | Update check processing has started. 'MDR Service for Software Configuration Manager'   |  |
| information | FCMDB  | 10004    | Update check processing has started. 'MDR Service for SQC'                              |  |
| information | FCMDB  | 10004    | Update check processing has started. 'MDR Service for ROR'                              |  |
| information | FCMDB  | 10005    | Update check processing has completed. 'MDR Service for Software Configuration Manager' |  |
| information | FCMDB  | 10005    | Update check processing has completed. 'MDR Service for SQC'                            |  |
| information | FCMDB  | 10005    | Update check processing has completed. 'MDR Service for ROR'                            |  |

#### [Linux Manager]

system log

#### Message

Update check processing has started. 'MDR Service for Software Configuration Manager'

Update check processing has started. 'MDR Service for SQC'

Update check processing has started. 'MDR Service for ROR'

Update check processing has completed. 'MDR Service for Software Configuration Manager'

Update check processing has completed. 'MDR Service for SQC'

Update check processing has completed. 'MDR Service for ROR'

# 12.9 ctmg\_collectinfo (Collection of Investigation Data)

#### Name

[Windows Manager]

Installation\_folder\RCXCTMG\bin\ctmg\_collectinfo -Collection of Investigation Data

[Linux Manager]

/opt/FJSVctmg/bin/ctmg\_collectinfo.sh -Collection of Investigation Data

## **Synopsis**

[Windows Manager]

ctmg\_collectinfo [-noperf] directory

[Linux Manager]

ctmg\_collectinfo.sh [-noperf] directory

## **Functional Description**

ctmg\_collectinfo collects investigation data for the management server of this product.

Before requesting a problem investigation, collect investigation data with this command.

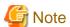

- When the settings have not changed from initial values, the disk space needed to collect data is about 300M bytes. Because changes in system configuration and settings may require more disk space, prepare enough space on the disk to store the data.
- When you specify a folder or a directory, keep the following point in mind.
  - Specify the name of the directory to store data in not more than 46 bytes. If a name more than 46 bytes was specified, some information could be inaccurate.
- When the file was changed during collection, collection may fail with the message "file changed as we read it". In that case, re-execute the command.

#### **Options**

-noperf (optional)

Specify when omitting investigation information of dashboard function and activity status function to decrease the total amount of the output.

#### directory

Specify the directory name to store investigation data of this product for directory.

A directory path that includes spaces cannot be specified.

If the specified directory does not exist, it will be created automatically.

If the specified directory contains a file or a subdirectory that has the same name with one of the investigation data files, it will be overwritten.

## Requirements

Permissions

System administrator

Location

Admin server

## **Example**

[Windows Manager]

C:\Users\Administrator> C:\Fujitsu\ROR\RCXCTMG\bin\ctmg\_collectinfo c:\info

#### [Linux Manager]

# /opt/FJSVctmg/bin/ctmg\_collectinfo.sh /tmp/info

#### **Exit Status**

This command returns the following values:

0

The command executed successfully.

non-zero

An error has occurred.

# 12.10 ctmg\_resetbackuperror (Recover Base Backup Error)

#### Name

[Windows Manager]

Installation\_folder\RCXCTMG\bin\ctmg\_resetbackuperror -Recover Base Backup Error

[Linux Manager]

 $/opt/FJSVctmg/bin/ctmg\_resetbackuperror.sh\ -Recover\ Base\ Backup\ Error$ 

# **Synopsis**

```
[Windows Manager]
```

ctmg\_resetbackuperror

[Linux Manager]

ctmg\_resetbackuperror.sh

# **Functional Description**

This command recovers base backup error, when following operation is done during taking base backup by online backup of the management server.

- Force-quit by Ctrl+C during backup command
- Shutdown of the manager during backup command

# Requirements

Permissions

System administrator

Location

Admin server

#### **Example**

# [Windows Manager]

## [Linux Manager]

# /opt/FJSVctmg/bin/ctmg\_resetbackuperror.sh
Successfully reset the base-backup error.

#### **Exit Status**

This command returns the following values:

0

The command executed successfully.

non-zero

An error has occurred.

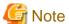

- This command will end successfully even if there is no error to recover.
- If the exit status is 0, a message notifying normal end is displayed.

Successfully reset the base-backup error.

- If the exit status is not 0, a message notifying abnormal end is displayed.

Failed to reset the base-backup error.

# 12.11 recoverAllService (Disable L-Platform Application)

#### Name

[Windows Manager]

Installation\_folder\RCXCTMG\MyPortal\bin\ recoverAllService -Disable L-Platform Application

[Linux Manager]

/opt/FJSVctmyp/bin/recoverAllService.sh -Disable L-Platform Application

### **Synopsis**

[Windows Manager]

recoverAllService

[Linux Manager]

recoverAllService.sh

#### **Functional Description**

When resources are restored from data created by online backup, some unneeded L-Platform applications may remain.

In that case, use this command to nullify these applications.

This command will nullify all the pending L-Platform applications.

Using such as Information in the Home window, notify the tenant administrator and tenant users to submit their pending L-Platform applications again because they have been nullified.

Refer to "8.4 Editing Information in the Home Window" in the "Operation Guide CE" for details.

This operation is not needed if only offline backup has been performed.

To use this command, the manager software must be running.

## Requirements

Permissions

Infrastructure administrator with OS administrator privilege

Location

Admin server

#### **Example**

# [Windows Manager]

```
C:\Users\administrator> C:\Fujitsu\ROR\RCXCTMG\Myportal\bin\recoverAllService
SUBSCRIPTION,SE0C92RW,admin01,SE0C92RW-R7CMAALFU,RHEL5_x86_SimpleType test01
SUBSCRIPTION,SE0C92RW,user01,SE0C92RW-Q6CVNE3XQ,user01 direct application
SUBSCRIPTION,RKUVRN9I,ctuser01,RKUVRN9I-4KOI076TF,st_recover5_forChangeSpec_2_10_dentest2
SUBSCRIPTION,TSM0X72G,user03,TSM0X72G-7NS07C0M5,windows2008
SUBSCRIPTION,0JFIHRXO,user04,0JFIHRXO-T9E4JHHXU,RHEL55x64_NIC4
SUBSCRIPTION,TSM0X72G,user03,TSM0X72G-VBG4XA7E2,service1
SUBSCRIPTION,TSM0X72G,user03,TSM0X72G-XDHP35MWX,service2
RECONFIGURATION,0JFIHRXO,admin01,0JFIHRXO-S8EA4MQU0,RHEL5_x86_SimpleType3
SUBSCRIPTION,0JFIHRXO,user02,0JFIHRXO-1HN6VXPEV,user02 application
```

```
UNSUBSCRIPTION, SE0C92RW, user04, SE0C92RW-Q6CVOYK9J, no specifications change recovered service : 10
```

#### [Linux Manager]

```
# /opt/FJSVctmyp/bin/recoverAllService.sh
SUBSCRIPTION,SE0C92RW,admin01,SE0C92RW-R7CMAALFU,RHEL5_x86_SimpleType test01
SUBSCRIPTION,SE0C92RW,user01,SE0C92RW-Q6CVNE3XQ,user01 direct application
SUBSCRIPTION,RKUVRN9I,ctuser01,RKUVRN9I-4KOI076TF,st_recover5_forChangeSpec_2_10_dentest2
SUBSCRIPTION,TSM0X72G,user03,TSM0X72G-7NS07C0M5,windows2008
SUBSCRIPTION,0JFIHRXO,user04,0JFIHRXO-T9E4JHHXU,RHEL55x64_NIC4
SUBSCRIPTION,TSM0X72G,user03,TSM0X72G-VBG4XA7E2,service1
SUBSCRIPTION,TSM0X72G,user03,TSM0X72G-XDHP35MWX,service2
RECONFIGURATION,0JFIHRXO,admin01,0JFIHRXO-S8EA4MQU0,RHEL5_x86_SimpleType3
SUBSCRIPTION,0JFIHRXO,user02,0JFIHRXO-1HN6VXPEV,user02 application
UNSUBSCRIPTION,SE0C92RW,user04,SE0C92RW-Q6CVOYK9J,no specifications change recovered service : 10
```

#### **Exit Status**

This command returns the following values:

0

The command executed successfully.

#### non-zero

An error has occurred.

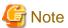

- If the exit status is 0, a message notifying normal end is displayed.

```
<Application type>, <tenant name>, <owner (user)>, <VSYS-ID>, <L-Platform name>
recovered service : <Number of restored L-Platforms>
```

The application types are as follows:

SUBSCRIPTION (Application to use)

RECONFIGURATION (Specification change)

UNSUBSCRIPTION (Cancellation)

- If the exit status is 1, a message notifying abnormal end is displayed.
  - If connection with the L-Platform Management function failed

```
VSYS error:
VSYS connection failed.
```

- If an error was returned from the L-Platform Management function

```
VSYS error:
<Contents of L-Platform Management function error>
```

# 12.12 recoverService (Disable L-Platform Application)

#### Name

[Windows Manager]

Installation\_folder\RCXCTMG\MyPortal\bin\recoverService -Disable L-Platform Application

[Linux Manager]

/opt/FJSVctmyp/bin/recoverService.sh -Disable L-Platform Application

## **Synopsis**

[Windows Manager]

recoverService L-Platform ID

[Linux Manager]

recoverService.sh L-Platform ID

# **Function explanation**

This command allows the L-Platform specified using the L-Platform ID to be canceled again.

This command can only be executed for an L-Platform that resulted in an error while cancelling it or is currently undergoing an application to cancel it.

If the L-Platform ID of an L-Platform template undergoing a configuration saves has been specified, the relevant L-Platform template undergoing a configuration save will be deleted.

If other than the L-Platform ID of an L-Platform template undergoing a configuration save or of an L-Platform undergoing an application to cancel L-Platform has been specified, an L-Platform Management function error will be returned.

# **Options**

L-Platform-ID

Specifies the L-Platform ID of the L-Platform that is to be allowed to be canceled again.

## Requirements

Permissions

Infrastructure administrator with OS administrator privilege

Location

Admin server

#### **Example**

[Windows Manager]

C:\Users\Administrator> C:\Fujitsu\ROR\RCXCTMG\Myportal\bin\recoverService <L-Platform ID>

# [Linux Manager]

/opt/FJSVctmyp/bin/recoverService.sh <L-Platform ID>

#### **Exit Status**

This command returns the following values:

0

The command executed successfully.

#### non-zero

An error has occurred.

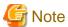

- If <L-Platform ID> is not specified or if two or more are specified, the following error message will be displayed. The exit status will be 1:

#### [Windows Manager]

```
[recoverService] ctmyp1005: Required parameter is missing.
Usage: recoverService.bat L-Platform-ID
```

## [Linux Manager]

```
[recoverService] ctmyp1005: Required parameter is missing.
Usage: recoverService.sh L-Platform-ID
```

- If the exit status is 0, a message notifying normal end is displayed.

Command succeeded.

- If the exit status is not 0, a message notifying abnormal end is displayed.
  - If connection with the L-Platform Management function failed

```
VSYS error:
VSYS connection failed.
```

- If an error was returned from the L-Platform Management function

```
VSYS error:
<Contents of L-Platform Management function error>
```

# Part 2 File Reference

| Chapter 13 XML Files | 267 |
|----------------------|-----|

# Chapter 13 XML Files

This chapter explains resource configuration information and user definition information (XML files).

# 13.1 Overview

This section explains the XMLs used by Resource Orchestrator.

The following types of XMLs are used by Resource Orchestrator:

- L-Server template
- L-Server
- iSCSI boot information
- Network resources
- Resource folders
- Users
- User groups
- Tenant folders
- Network configuration information
- Server NIC definitions
- VMware exclusion port group definition file
- Network device model definition
- Parameter file (for scripts)
- Network device interface configuration file

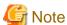

- Use the UTF-8 character code for XML files.
- As a rule, line breaks and blank spaces are recognized as data in an XML. Make sure that there are no unnecessary line breaks or blank spaces when defining an XML file. Additionally, specify elements and attributes according to the Resource Orchestrator XML specifications. Elements not listed in the XML specifications are not recognized.
- Resources that are specified in an XML must be included in the access scope of the user that performs the operation.

# 13.2 L-Server Template

This section explains L-Server template XML definitions.

The L-Server template XML definitions differ depending on the server type.

For physical L-Servers, refer to "13.2.1 Physical L-Server Templates".

For virtual L-Servers, refer to "13.2.2 Virtual L-Server Templates".

If a template is imported without editing the L-Server template name, the content of the existing L-Server template is overwritten. If an L-Server template is imported after the name is edited from when it was exported, the L-Server template is added.

When defining multiple L-Server templates, define multiple L-Servers for each file, assign them different L-Server template names, and enclose them with the LServerTemplates element.

If there is only one L-Server template, the LServerTemplates element is optional.

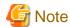

- When using virtualization software other than VMware, be sure to specify the VM type in the L-Server template which will be used for L-Platform management.
- L-Server templates with extension disks cannot be used in L-Platform management. Specify one disk only.
- Physical L-Server templates with a model name cannot be used in L-Platform management. Be sure to specify the number of CPUs, the CPU clock speed, and the memory size.
- Specify only 1 network interface card (NIC) definition in the L-Server template used for L-Platform management. If the number of network interface cards specified for the server within the L-Platform is less than the number of network interface cards defined in the L-Server template, L-Platform deployment and addition of servers will fail.

# 13.2.1 Physical L-Server Templates

The L-Server template for physical L-Servers is as follows:

```
<?xml version="1.0" encoding="utf-8"?>
<LServerTemplates>
  <LServerTemplate name="L-Server#1 Template Name" id="L-Server Template ID"</pre>
label="Label">
    <Comment>Comment</Comment>
    <FCConnectionPattern>FC connection pattern/FCConnectionPattern>
    <ServerType>Server Type</ServerType>
    <Model>Model Name</Model>
    <CPU>
      <CPUPerf>CPU Performance</CPUPerf>
      <NumOfCPU>Number of CPUs</NumOfCPU>
    </PII>
    <Memory>
      <MemorySize>Memory Size
    </Memory>
    <Disks>
      <Disk type="Disk Connection Type">
        <DiskIndex>Disk Index</DiskIndex>
        <DiskSize>Disk Size</DiskSize>
      </Disk>
    </Disks>
    <NICs>
      <NumOfNIC>Number of NICs</NumOfNIC>
      <NTC>
        <NICIndex>NIC Index</NICIndex>
        <NetworkLinks>
          <NumOfNetworkLinks>Number of networks available for one NIC/NICGroup/
NumOfNetworkLinks>
        </NetworkLinks>
      </NIC>
    </NICs>
    <NICGroups>
        <NICGroupIndex>NIC Redundancy Group Index/NICGroupIndex>
        <NetworkLinks>
          <NumOfNetworkLinks>Number of networks available for one NIC/NICGroup/
NumOfNetworkLinks>
       </NetworkLinks>
        <NTCLinks>
          <NICLink>Numbers of NICs contained in the NIC redundancy group/NICLink>
        </NICLinks>
      </NICGroup>
    </NICGroups>
```

Table 13.1 List of Items Specified in L-Server Template XML Definitions for Physical L-Servers

| Element Name                                   | Description                                             | Remarks (Possible Values, Examples)                                                                                                    |
|------------------------------------------------|---------------------------------------------------------|----------------------------------------------------------------------------------------------------|
| L-Server template name (L-ServerTemplate name) | Name of L-Server template                               | Specify a character string beginning with an alphanumeric character and containing up to 32 alphanumeric characters, underscores ("_"), and hyphens ("-").                                                                                                    |
| L-Server template ID (L-ServerTemplate id)     | ID for L-Server template                                | Optional. For internal management purposes.                                                                                                    |
| Label (L-ServerTemplate label)                 | Label for L-Server<br>template<br>(optional)            | Specify a character string of up to 32 alphanumeric characters or symbols.                                                                                                    |
| Comment (Comment)                              | Comment for L-Server template (optional)                | Specify a character string of up to 256 alphanumeric characters or symbols.                                                                                                    |
|                                                | FC connection pattern file                              | Specify the file name of the FC connection pattern file that has been located in the following directory. (excluding those with the .rcxprop extension)  For details on the FC connection pattern file, refer to "B.1 Creating Definition"                                                                                       |
| FC connection pattern (FCConnectionPattern)    |                                                         | Files" in the "Setup Guide CE"  [Windows Manager]  Installation_folder\SVROR\Manager\etc\customize_data \fc_connection_pattern                                                                                                    |
|                                                |                                                         | [Linux Manager] /etc/opt/FJSVrcvmr/customize_data/fc_connection_pattern  For the FC connection pattern file name, enter a string that is no more than 64 characters long, where the first character is a number or letter and the remaining characters are alphanumeric characters, underscores ("_"), or hyphens ("-").         |
| Server type (ServerType)                       | Type of server to allocate as an L-Server               | Specify "Physical".                                                                                                    |
| Model name<br>(Model)                          | Model name of the<br>server to allocate to L-<br>Server | Specify the model name of the server to allocate to the L-Server.  Specify the model name of the server after checking the basic information on the [Resource Details] tab of the server resource tree.  The model name cannot be specified when the following is specified.  - CPU performance  - Number of CPUs  - Memory size |

| Element Name                     | Description                                                             | Remarks (Possible Values, Examples)                                                                                                    |
|----------------------------------|-------------------------------------------------------------------------|----------------------------------------------------------------------------------------------------|
|                                  |                                                                         | Specify a number with up to one decimal place, in units of gigahertz.                                                                                                    |
| CPU performance (CPUPerf)        | CPU performance to allocate to L-Server                                 | For details on the scope which can be specified, refer to "16.2.2 [Server] Tab" in the "User's Guide for Infrastructure Administrators (Resource Management) CE".  CPU Performance cannot be specified when Model Name is specified. |
|                                  |                                                                         | Specify an integer equal to or greater than "1".                                                                                                    |
| Number of CPUs<br>(NumOfCPU)     | Number of CPUs to allocate to L-Server                                  | For details on the scope which can be specified, refer to "16.2.2 [Server] Tab" in the "User's Guide for Infrastructure Administrators (Resource Management) CE".  Number of CPUs cannot be specified when Model Name is specified.  |
|                                  |                                                                         | Specify a number with up to one decimal place, in units of gigabytes.                                                                                                    |
| Memory size (MemorySize)         | Size of memory to allocate to L-Server                                  | For details on the scope which can be specified, refer to "16.2.2 [Server] Tab" in the "User's Guide for Infrastructure Administrators (Resource Management) CE".  Memory Size cannot be specified when Model Name is specified.     |
|                                  |                                                                         | Specify the parent element of Disk elements.                                                                                                    |
| Disks<br>(Disks)                 | The parent element of Disk elements                                     | <disks></disks>                                                                                                    |
|                                  |                                                                         | - FC                                                                                                    |
| Disk connection type (Disk type) | The connection<br>method of the disk to<br>allocate to the L-<br>Server | Specify the disk with a Fibre Channel connection to allocate.  - iSCSI  Specify the disk with an iSCSI connection to allocate.                                                                                                    |
|                                  |                                                                         | If omitted, "FC" is set.                                                                                                    |
| Disk index                       | Number of the disk to allocate to the L-Server                          | Specify an integer starting from "0".  0: Boot disk Other than 0: Data disk Specify "0" if "iSCSI" was specified for Disk Connection Type.                                                                                           |
| (DiskIndex)                      | (Optional, but required when specifying disk                            | For details of the specifiable range, refer to "13.3.1 Definition Information for Physical L-Servers (XML)".                                                                                                    |
|                                  | size)                                                                   | Creation of a physical L-Server with no disk specified is not possible. When not specifying a disk in the L-Server template, specify one or more disks in the XML file for the L-Server.                                             |
| D. 1 .                           | Size of disk to create                                                  | Specify a number with up to one decimal place, in units of gigabytes.                                                                                                    |
| Disk size (DiskSize)             | (Optional, but required<br>when specifying disk<br>number)              | For details on the scope which can be specified, refer to "16.2.3 [Disk] Tab" in the "User's Guide for Infrastructure Administrators (Resource Management) CE".                                                                      |
| NICs<br>(NICs)                   | A collection of NIC definitions                                         | Specify one or more NIC elements.                                                                                                    |
| Number of NICs<br>(NumOfNIC)     | Number of NICs used<br>for an L-Server<br>(optional)                    | Specify an integer between 1 and 32.                                                                                                    |
| NIC index (NICIndex)             | Number to identify the NIC definition to                                | Specify an integer between 0 and 31 starting with "0".  NIC number (NICIndex) + 1 corresponds to a network (NIC) number of the [General] tab in the [Create an L-Server] dialog.                                                     |

| Element Name                                                                    | Description                                                                                                    | Remarks (Possible Values, Examples)                                                                                                    |
|---------------------------------------------------------------------------------|----------------------------------------------------------------------------------------------------|----------------------------------------------------------------------------------------------------|
|                                                                                 | allocate to the L-Server                                                                                       | For physical L-Servers, specify the value for the NIC number for a rack mount server or a tower server minus 1. The NIC number is defined in preparations explained in "9.3.5 Pre-configuring Managed Servers" in the "Design Guide CE".                                                                                                    |
|                                                                                 | (Optional, but required<br>when specifying the<br>NIC element)                                                 | Example  If "1" is defined for the NIC number placed on the upper left of the back face of a rack mount server, specify "0".                                                                                                    |
| NetworkLinks (NetworkLinks)                                                     | A collection of a<br>number of network<br>definitions<br>(optional)                                            | Specify the NumOfNetworkLinks element only once.  If the NetworkLinks element is omitted, a single network is set for a NIC and a NIC redundancy group.                                                                                                    |
| Number of networks<br>available for one NIC/<br>NICGroup<br>(NumOfNetworkLinks) | Number of networks<br>available for one NIC/<br>NICGroup<br>(optional)                                         | Specify an integer equal to or greater than "1".  If left blank, "1" is set.  The NumOfNetworkLinks element must be included within the NetworkLinks element.  Only one NumOfNetworkLinks element can be included within the NetworkLinks element.                                                                                                    |
| NICGroups<br>(NICGroups)                                                        | A collection of NIC redundancy group definitions (optional)                                                    | Specify when NIC redundancy is necessary.  Specify one or more NICGroup elements.                                                                                                    |
| NIC redundancy group<br>(NICGroup)                                              | NIC redundancy group<br>(Optional, but required<br>when specifying the<br>NICGroups element)                   | Specify a NIC redundancy group.  Specify a NIC contained in the NIC group using the NICLink element.                                                                                                    |
| NIC redundancy group index (NICGroupIndex)                                      | NIC redundancy group index (Optional, but required when specifying the NICGroup element)                       | Specify a NIC redundancy group index.  Specify for each NICGroup.  Specify sequential numbers starting from "0".                                                                                                    |
| NICLinks<br>(NICLinks)                                                          | A collection of NIC definitions of a NIC redundancy group                                                      | Specify the NICLink element twice.                                                                                                    |
| NIC numbers contained in<br>the NIC redundancy group<br>(NICLink)               | NIC number contained in the NIC redundancy group (Optional, but required when specifying the NICGroup element) | Specify a NIC number contained in the NIC redundancy group.  When there are multiple NICs, specify NICLink for each NIC number.  Specify a set of redundancies.  A NIC number cannot be shared among groups.  For physical L-Servers, specify the value for the NIC number for a rack mount server or a tower server minus 1. The NIC number is defined in preparations explained in "9.3.5 Pre-configuring Managed Servers" in the "Design Guide CE".  Example  If "1" is defined for the NIC number placed on the upper left of the back face of a rack mount server, specify "0". |

| Element Name              | Description                                                 | Remarks (Possible Values, Examples)                                                                                                    |
|---------------------------|-------------------------------------------------------------|----------------------------------------------------------------------------------------------------|
|                           |                                                             | - None                                                                                                    |
|                           | Server redundancy to<br>allocate to L-Servers<br>(optional) | None                                                                                                    |
| Redundancy                |                                                             | - HA                                                                                                    |
| (Redundancy)              |                                                             | Specify when performing redundancy.                                                                                                    |
|                           |                                                             | If omitted and not specified when creating the L-Server, "None" is set. For details on the redundancy, refer to "16.2.2 [Server] Tab" in the "User's Guide for Infrastructure Administrators (Resource Management) CE".                                                   |
|                           |                                                             | Specify whether to automatically release the servers allocated to the L-Server, when they are powered off.                                                                                                    |
|                           |                                                             | - When using automatic release                                                                                                    |
|                           | Automatic release of                                        | Specify "true".                                                                                                    |
| Repurpose                 | servers during power off                                    | - When not using automatic release                                                                                                    |
| (Repurpose)               | (optional)                                                  | Specify "false".                                                                                                    |
|                           | (optional)                                                  | If omitted, no value is set. In this case, the value set in the definition file is used when creating the L-Server.  For details on the definition file, refer to "17.8.1 Installation" in the "User's Guide for Infrastructure Administrators (Resource Management) CE". |
|                           |                                                             | - name_order                                                                                                    |
| Spare server selection    | Selection method for                                        | Spare servers are selected from among servers that match the model name of the operating server, in order of physical server names.                                                                                                    |
| method                    | spare servers                                               | - keep_spec                                                                                                    |
| (SpareSelection method)   | (optional)                                                  | A server that provides the same or higher performance figures as the operating server, and the least difference in performance is selected.                                                                                                    |
|                           |                                                             | If omitted, a user specified server is set.                                                                                                    |
|                           |                                                             | - When enabling alive monitoring                                                                                                    |
| Alive Monitoring Settings | Alive Monitoring                                            | Specify "true"                                                                                                    |
| (AliveMonitoring)         | Settings<br>(optional)                                      | - When disabling alive monitoring                                                                                                    |
| (Amversionnoring)         |                                                             | Specify "false"                                                                                                    |
|                           |                                                             | If omitted and not specified when creating the L-Server, "false" is set.                                                                                                    |

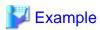

#### - L-Server Template

- When creating an L-Server template using detailed L-Server information

Modify the following information.

- Delete the Resources element
- Modify the name attribute of the LServer element
- Change the LServer element to the LServerTemplate element
- Delete the CPU, CPUArch, CPUPerf, NumOfCPU, Memory, and MemorySize elements
- Delete the name attribute of the DiskLink and Disk elements
- Delete the NetworkLinks, NetworkLink, MacAddress, and IpAddress elements
- Add the NICGroup, NICGroupIndex, NetworkLinks, NumOfNetworkLinks, NICLinks, NumOfNIC, and NICIndex elements when necessary

```
<?xml version="1.0" encoding="utf-8"?>
<LServerTemplate name="P-Server-template" id="WIN-66N8JTJM2BD_2853" label="">
 <Comment></Comment>
 <ServerType>Physical
 <Model>PRIMERGY BX920 S1</Model>
 <BootType>Disk</BootType>
 <Disks>
       <DiskIndex>0</DiskIndex>
       <DiskSize>20.0</DiskSize>
     </Disk>
 </Disks>
 <NICGroups>
 </NICGroups>
     <NICIndex>0</NICIndex>
   </NTC>
 </NICs>
 <HRAs>
     <HBAIndex>0</HBAIndex>
     <WWN auto="false">20:00:00:17:42:50:00:54
   </HBA>
 </HBAs>
 <ExternalIdentifier></ExternalIdentifier>
   <PhysicalServer name="chassis4-2" id="WIN-66N8JTJM2BD_83" />
 </Current>
 <ExternalProfile/>
 <Policy>
   <Redundancy>None</Redundancy>
   <Positioning>Fixed</Positioning>
   <Exclusion></Exclusion>
   <Priority>128</Priority>
   <Repurpose>false</Repurpose>
   <AliveMonitoring>false</AliveMonitoring>
 </Policy>
  <Status>
   <ResourceStatus>stop</ResourceStatus>
   <PowerStatus>off</PowerStatus>
   <AllocationStatus>attached</AllocationStatus>
```

# 13.2.2 Virtual L-Server Templates

The L-Server template for virtual L-Servers is as follows:

```
<?xml version="1.0" encoding="utf-8"?>
<LServerTemplates>
 <LServerTemplate name="L-Server#1 Template Name" id="L-Server Template ID" label="Label">
   <Comment>Comment</Comment>
   <ServerImageLink disk="Disk Deployment Settings during Image Specification(all)"/>
   <ServerType>Server Type</ServerType>
   <VMType>VM Type</VMType>
   <CPU>
     <CPUArch>CPU Architecture</CPUArch>
     <CPUPerf>CPU Performance</CPUPerf>
     <NumOfCPU>Number of CPUs</NumOfCPU>
     <CPUReserve>CPU Reservation Performance
     <CPUShare>CPU Shares</CPUShare>
     <Pre><CPUWeight>CPU Allocation Priority</CPUWeight>
   </CPU>
   <Memory>
     <MemorySize>Memory Size
     <MemoryReserve>Memory Reservation Capacity
     <MemoryShare>Memory Shares
     <DynamicMemory>Dynamic Memory Settings/DynamicMemory>
     <StartupRAM>Initial Memory Size</StartupRAM>
     <MemoryBuffer>Memory Buffer/MemoryBuffer>
     <MemoryWeight>Memory Allocation Priority
   </Memory>
   <Disks>
       <DiskIndex>Disk Index</DiskIndex>
       <DiskSize>Disk Size</DiskSize>
     </Disk>
   </Disks>
   <NICs>
     <NumOfNIC>Number of NICs</NumOfNIC>
   </NICs>
   <Policy>
     <Redundancy>Redundancy</Redundancy>
     <Positioning>Positioning</Positioning>
     <Repurpose>Server Automatic Release(true | false)
     <OverCommit>Enabling/Disabling Overcommit
     <AliveMonitoring>AliveMonitoring Setting(true | false)</AliveMonitoring>
   </Policy>
 </LServerTemplate>
 <LServerTemplate name="L-Server#2 Template Name" id="L-Server Template ID" label="Label">
```

Table 13.2 List of Items Specified in L-Server Template XML Definitions for Virtual L-Servers

|                                                            |                                                                               | emplate XIVIL Definitions for Virtual L-Servers                                                                                                    |
|------------------------------------------------------------|-------------------------------------------------------------------------------|----------------------------------------------------------------------------------------------------|
| Element Name                                               | Description                                                                   | Remarks (Possible Values, Examples)                                                                                                    |
| L-Server template name (LServerTemplate name)              | Name of L-Server template                                                     | Specify a character string beginning with an alphanumeric character and containing up to 32 alphanumeric characters, underscores ("_"), and hyphens ("-").                                                                               |
| L-Server template ID (LServerTemplate id)                  | ID for L-Server template                                                      | Optional. For internal management purposes.                                                                                                    |
| Label (LServerTemplate label)                              | Label for L-Server<br>template<br>(optional)                                  | Specify a character string of up to 32 alphanumeric characters or symbols.                                                                                                    |
| Comment (Comment)                                          | Comment for L-Server template (optional)                                      | Specify a character string of up to 256 alphanumeric characters or symbols.                                                                                                    |
| Disk deployment settings during image specification (disk) | Disk deployment settings<br>held by images<br>(optional)                      | "all"  Create an L-Server with the same disk configuration as an image.  When omitted, only system disks for images are deployed.                                                                                                    |
| Server type (ServerType)                                   | Type of server to allocate as an L-Server                                     | Specify "Virtual".                                                                                                    |
| VM type<br>(VMType)                                        | Type of VM to allocate as an L-Server (optional)                              | <ul> <li>- VMware</li> <li>- Hyper-V</li> <li>- RHEL-Xen</li> <li>- RHEL-KVM</li> <li>- Oracle VM</li> <li>If omitted, it must be specified when creating the L-Server.</li> </ul>                                                       |
| CPU architecture<br>(CPUArch)                              | CPU architecture of the server to allocate to the L-Server (optional)         | Specify IA.  If omitted, "IA" is set.                                                                                                    |
| CPU performance<br>(CPUPerf)                               | CPU performance to allocate to L-Server                                       | Specify a number with up to one decimal place, in units of gigahertz.  For details on the scope which can be specified, refer to "16.3.2 [Server] Tab" in the "User's Guide for Infrastructure Administrators (Resource Management) CE". |
| Number of CPUs<br>(NumOfCPU)                               | Number of CPUs to allocate to L-Server                                        | Specify an integer equal to or greater than "1".  For details on the scope which can be specified, refer to "16.3.2 [Server] Tab" in the "User's Guide for Infrastructure Administrators (Resource Management) CE".                      |
| CPU reservation performance (*1, *2) (CPUReserve)          | The minimum number of CPU resources to be allocated to an L-Server (optional) | Specify a number with up to one decimal place, in units of gigahertz.  Specify a value in the range from "0" to the upper limit of the CPU performance.  If left blank, "0" is set when creating the L-Server.                           |

| Element Name                                           | Description                                                                                   | Remarks (Possible Values, Examples)                                                                                                    |
|--------------------------------------------------------|-----------------------------------------------------------------------------------------------|----------------------------------------------------------------------------------------------------|
| CPU shares (*1)<br>(CPUShare)                          | The relative proportion<br>for allocation of CPU<br>resources on an L-Server<br>(optional)    | Specify an integer equal to or greater than "1". (*3)  If left blank, the value of "the number of CPUs multiplied by 1,000" is set when creating the L-Server.                                                                                                    |
| CPU allocation priority (*2) (CPUWeight)               | CPU allocation priority (optional)                                                            | Specify an integer between 1 and 10,000.  If left blank, "100" is set when creating the L-Server. The upper limit is not checked.                                                                                                    |
| Memory Size (MemorySize)                               | Size of memory to allocate to L-Server                                                        | Specify a number with up to one decimal place, in units of gigabytes.  For details on the scope which can be specified, refer to "16.3.2 [Server] Tab" in the "User's Guide for Infrastructure Administrators (Resource Management) CE".                                                                                                    |
| Memory reservation<br>capacity (*1)<br>(MemoryReserve) | The minimum amount of memory resources to be reserved for an L-Server (optional)              | Specify a number with up to one decimal place, in units of gigabytes.  Specify a value in the range from "0" to the upper limit of Memory Size.  If left blank, the value specified for Memory Size is set when creating the  L-Server. (*4)                                                                                                    |
| Memory shares (*1) (MemoryShare)                       | The relative proportion<br>for allocation of memory<br>resources on an L-Server<br>(optional) | Specify an integer equal to or greater than "0". (*3)  If left blank, the number determined by multiplying the value specified for Memory Size by 1024 by 10 is set when creating the L-Server.                                                                                                    |
| Dynamic memory settings (*2) (DynamicMemory)           | Dynamic memory settings (optional)                                                            | <ul> <li>When enabling dynamic memory Specify "true".</li> <li>When disabling dynamic memory Specify "false".</li> <li>If left blank, the value differs depending on the setting values for Initial Memory Size and Memory Buffer.</li> <li>Initial Memory Size and Memory Buffer are already set "true" is set.</li> <li>Initial Memory Size and Memory Buffer are not set No value is set.</li> <li>When the command is executed, "on" is displayed for expressing the enabled status and "off" for the disabled status. If left blank, no value is displayed.</li> <li>When this element is not configured while exporting an L-Server template, this element will not be output.</li> </ul> |
| Initial memory size (*2) (StartupRAM)                  | Initial memory size (optional)                                                                | Specify the memory size in the range of 0.1 to the value specified for Memory Size.  If left blank, the value specified for Memory Size is set when dynamic memory is enabled in L-Server creation.  If dynamic memory is disabled when creating an L-Server, the specified value is ignored.                                                                                                    |
| Memory buffer (*2) (MemoryBuffer)                      | Available memory to be reserved as a buffer (%) (optional)                                    | Specify an integer between 5 and 2000.  If left blank, "20" is set when the dynamic memory is enabled in L-Server creation. The upper limit is not checked.  If dynamic memory is disabled when creating an L-Server, the specified value is ignored.                                                                                                    |

| Element Name                            | Description                                                                                                   | Remarks (Possible Values, Examples)                                                                                                    |
|-----------------------------------------|----------------------------------------------------------------------------------------------------|----------------------------------------------------------------------------------------------------|
| Memory allocation                       | Memory allocation                                                                                             | Specify an integer between 0 and 10,000.                                                                                                    |
| <pre>priority (*2) (MemoryWeight)</pre> | priority (optional)                                                                                           | The upper limit is not checked. If left blank, "5000" is set when creating the L-Server.                                                                                                    |
| Disk index (*1) (DiskIndex)             | Number of the disk to<br>allocate to the L-Server<br>(Optional, but required<br>when specifying disk<br>size) | Specify an integer starting from "0".  0: Boot disk Other than 0: Data disk For details of the specifiable range, refer to "13.3.2 Definition Information for Virtual L-Servers (XML)".  Creation of a virtual L-Server with no disk specified nor cloning image deployed is not possible. When not specifying a disk in the L-Server template, specify one or more disks in the XML file for the L-Server, or specify a cloning image.                                                                  |
| Disk size (*5) (DiskSize)               | Size of disk to create (Optional, but required when specifying disk number)                                   | Specify a number with up to one decimal place, in units of gigabytes.  If omitted, a disk size is assigned according to the size of the image specified when creating the L-Server.  For details on the scope which can be specified, refer to "16.3.3 [Disk] Tab" in the "User's Guide for Infrastructure Administrators (Resource Management) CE".  When all is specified in "ServerImageLink", and an image is specified, priority is given to the disk capacity of the image, and a disk is created. |
| Number of NICs<br>(NumOfNIC)            | Number of NICs used for<br>an L-Server<br>(optional)                                                          | Specify an integer equal to or greater than "1".                                                                                                    |
| Redundancy (Redundancy)                 | Server redundancy to<br>allocate to L-Servers<br>(optional)                                                   | - None No redundancy - HA Places in a server with HA set  If omitted and not specified when creating the L-Server, "None" is set. For details on the redundancy, refer to "16.3.2 [Server] Tab" in the "User's Guide for Infrastructure Administrators (Resource Management) CE". When "RHEL-Xen" or "RHEL-KVM" has been specified for the VM type, only "None" can be specified.                                                                                                    |
| Positioning (Positioning)               | Physical location of the server to allocate to L-Servers (optional)                                           | <ul> <li>Fixed         <ul> <li>Fixed physical position</li> </ul> </li> <li>AttachAtBoot         <ul> <li>Position changes upon startup</li> </ul> </li> <li>When "RHEL-Xen" has been specified for the VM type, only "Fixed" can be specified.</li> <li>If omitted and not specified when creating the L-Server, Fixed is set.</li> <li>For details on the positioning, refer to "16.3.2 [Server] Tab" in the "User's Guide for Infrastructure Administrators (Resource Management) CE".</li> </ul>    |
| Repurpose (Repurpose)                   | Automatic release of<br>servers during power off<br>(optional)                                                | Specify whether to automatically release the servers allocated to the L-Server, when they are powered off.  When enabling automatic release, specify "true".  When not enabling automatic release, specify "false".                                                                                                    |

| Element Name                                | Description                                | Remarks (Possible Values, Examples)                                                                                                    |
|---------------------------------------------|--------------------------------------------|----------------------------------------------------------------------------------------------------|
|                                             |                                            | When "RHEL-Xen" has been specified for the VM type, only "false" can be specified.  If omitted, no value is set. In this case, the value set in the definition file is used when creating the L-Server.  For details on the definition file, refer to "17.8.1 Installation" in the "User's Guide for Infrastructure Administrators (Resource Management) CE". |
| Enabling/disabling overcommit (OverCommit)  | Setting for overcommit (optional)          | Set enabling/disabling of overcommit.  If left blank, "false" is set.  When enabling overcommit, specify "true".  When disabling overcommit, specify "false".                                                                                                    |
| Alive Monitoring Settings (AliveMonitoring) | Alive Monitoring<br>Settings<br>(optional) | <ul> <li>When enabling alive monitoring</li> <li>Specify "true"</li> <li>When disabling alive monitoring</li> <li>Specify "false"</li> <li>If omitted and not specified when creating the L-Server, "false" is set.</li> </ul>                                                                                                    |

- \*1: When the VM type of an L-Server is VMware, the specified value is reflected.
- \*2: When the VM type of an L-Server is Hyper-V, the specified value is reflected.
- \*3: For details on the values that can be specified, refer to the "vSphere Resource Management Guide" of VMware.

Refer to the relevant version of document, referring to the following URL:

 $URL: \ http://www.vmware.com/jp/support/support-resources/pubs/$ 

- \*4: When omitted, the memory reservation capacity will be the same value as the value for the memory capacity, and the memory overcommit function will be disabled. When using the memory overcommit function, specify the value.
- \*5: The disk elements can be omitted when automatically selecting the destination to store disks during L-Server creation. When creating an L-Server by specifying a template on the ROR console, configure the relevant disk elements for the template when specifying the destination to store disks.

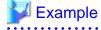

- When specifying VMware for the VM type, create an L-Server template (two NICs)

```
<?xml version="1.0" encoding="utf-8"?>
<LServerTemplate name="template1" label="for virtual machine">
 <Comment>2010/XX/XX created for work A</Comment>
 <ServerType>Virtual/ServerType>
 <VMType>VMware</VMType>
    <CPUArch>IA</CPUArch>
    <CPUPerf>1.0</CPUPerf>
    <NumOfCPU>2</NumOfCPU>
 </CPU>
 <Memory>
   <MemorySize>2.0/MemorySize>
 </Memory>
 <Disks>
    <Disk>
      <DiskIndex>0</DiskIndex>
      <DiskSize>100.0</DiskSize>
    </Disk>
    <Disk>
      <DiskIndex>1</DiskIndex>
      <DiskSize>200.0</DiskSize>
```

- When specifying VMware for the VM type and creating an L-Server template with the same disk configuration as that of an image (with two NICs)

```
<?xml version="1.0" encoding="utf-8"?>
<LServerTemplate name="template1" label="for virtual machine">
 <Comment>2010/XX/XX created for work A</Comment>
 <ServerImageLink disk="all"/>
 <ServerType>Virtual</ServerType>
 <VMType>VMware</VMType>
 <CPU>
    <CPUArch>IA</CPUArch>
    <CPUPerf>1.0</CPUPerf>
    <NumOfCPU>2</NumOfCPU>
 </CPU>
 <Memory>
   <MemorySize>2.0/MemorySize>
 </Memory>
 <Disks>
     <DiskIndex>0</DiskIndex>
     <DiskSize>10</DiskSize>
    </Disk>
 </Disks>
 <NICs>
    <NumOfNIC>2</NumOfNIC>
 </NICs>
 <Policy>
    <Redundancy>None</Redundancy>
    <Positioning>Fixed</Positioning>
  </Policy>
</LServerTemplate>
```

- When specifying RHEL-Xen for the VM type and creating a L-Server template to share the data disks (for one NIC)

```
<?xml version="1.0" encoding="utf-8"?>
<LServerTemplate name="template1" label="for first server">
 <Comment>2010/XX/XX created for work A</Comment>
 <ServerType>Virtual</ServerType>
 <VMType>RHEL-Xen</VMType>
 <CPU>
    <CPUArch>IA</CPUArch>
    <CPUPerf>1.0</CPUPerf>
   <NumOfCPU>1</NumOfCPU>
 </CPU>
   <MemorySize>1.0</MemorySize>
 </Memory>
 <Disks>
    <Disk>
      <DiskIndex>0</DiskIndex>
      <DiskSize>40.0</DiskSize>
```

- When creating an L-Server template using detailed L-Server information

Modify the following information.

- Delete the Resources element
- Modify the name attribute of the LServer element
- Change the LServer element to the LServerTemplate element
- Delete the name attribute of the DiskLink and Disk elements
- Delete the NIC, NetworkLink, NICIndex, MacAddress, and IpAddress elements
- Add the NumOfNIC element

```
<?xml version="1.0" encoding="utf-8"?>
<LServerTemplate name="L-Server-template" id="rctest_1220"</pre>
label="">
  <Comment></Comment>
  <TemplateLink name="sample_small" id="rctest_23" />
  <ServerType>Virtual</ServerType>
  <VMType>VMware</VMType>
  <OSType>Red Hat Enterprise Linux 5 (32-bit)</OSType>
    <CPUArch>IA</CPUArch>
    <CPUPerf>1.0</CPUPerf>
    <NumOfCPU>1</NumOfCPU>
  </CPU>
  <Memory>
    <MemorySize>1.0</MemorySize>
  </Memory>
  <Disks>
      <Disk>
        <DiskIndex>0</DiskIndex>
        <DiskSize>10.0</DiskSize>
      </Disk>
  </Disks>
  <NICs>
    <NumOfNIC>1</NumOfNIC>
  <ExternalIdentifier>42114bec-d26d-0c3d-c9aa-080a0c40d020</
ExternalIdentifier>
    <VmHost name="gekkou-pri" id="rctest_62" />
    <VmGuest name="L-Server1-75" id="rctest_1224" />
  </Current>
  <ExternalProfile/>
  <ServerImageLink name="/ImagePool/pool" version="1"</pre>
id="rctest_132" />
```

```
<Policy>
   <Redundancy>None</Redundancy>
   <Positioning>Fixed</Positioning>
   <Exclusion></Exclusion>
   <Priority>128</Priority>
   <Repurpose>false</Repurpose>
 </Policy>
 <Status>
   <ResourceStatus>stop</ResourceStatus>
   <PowerStatus>off</PowerStatus>
   <AllocationStatus>attached
   <MaintenanceMode>active</MaintenanceMode>
   <Resources>allocated
   <ServerAllocationStatus>true</ServerAllocationStatus>
   <DiskAllocationStatus>true</DiskAllocationStatus>
   <AddressAllocationStatus>true</AddressAllocationStatus>
 </Status>
</LServerTemplate>
```

### 13.3 L-Servers

This section explains the XML definitions of L-Servers.

The L-Server XML definitions differ depending on the server type.

For physical L-Servers, refer to "13.3.1 Definition Information for Physical L-Servers (XML)". For virtual L-Servers, refer to "13.3.2 Definition Information for Virtual L-Servers (XML)".

## 13.3.1 Definition Information for Physical L-Servers (XML)

This section explains the XML definitions of physical L-Servers.

To specify the level, change the Resources element to the Folder element.

Refer to "Example Creating an L-Server in a resource folder or a tenant folder".

The XML definition for a physical L-Server is shown below.

```
<?xml version="1.0" encoding="utf-8"?>
 <LServer name="L-Server Name" label="Label">
    <Comment>Comment</Comment>
    <TemplateLink name="L-Server Template Name"/>
    <ServerImageLink name="Image Name" version="Image Version"/>
    <FCConnectionPattern>FC connection pattern/FCConnectionPattern>
   <ServerType>Server Type</ServerType>
   <Model>Model Name</Model>
   <BootType>Boot Mode</BootType>
     <CPUPerf>CPU Performance
     <NumOfCPU>Number of CPUs</NumOfCPU>
    </CPU>
    <Memory>
     <MemorySize>Memory Size
   <PXENetworkLink name="Network Name for PXE Boot"/>
     <Disk name="Disk Name" type="Disk Connection Type">
       <DiskIndex>Disk Index</DiskIndex>
       <Exist>Existing LUN</Exist>
       <DiskLink name="Disk Name of Existing LUN"/>
      </Disk>
```

```
<Disk>
        <DiskLink name="Disk Name of Existing LUN" />
        <DiskIndex>Disk Index</DiskIndex>
      </Disk>
      <Disk>
        <Exist>Existing LUN</Exist>
        <DiskLink name="Disk Name of Existing LUN" />
        <DiskIndex>Disk Index</DiskIndex>
      </Disk>
      <Disk name="Disk Name" type="Disk Connection Type">
        <DiskIndex>Disk Index</DiskIndex>
        <DiskSize>Disk Size</DiskSize>
        <From>
          <VirtualStorage name="Virtual Storage Resource Name"/>
          <Pool name="Storage Pool Name"/>
      </Disk>
    </Disks>
    <NICGroups>
      <NICGroup>
       <NICGroupIndex>NIC Redundancy Group Index/NICGroupIndex>
        <NetworkLinks>
           <NetworkLink name="Network_name" index="Network_index" vlan_mode="VLAN_mode">
            <IpAddress auto="Automatic IP Configuration" address="IP address"/>
          </NetworkLink>
        </NetworkLinks>
        <NICLinks>
          <NICLink>Numbers of NICs contained in NIC group/NICLink>
        </NICLinks>
      </NICGroup>
    </NICGroups>
    <NICs>
      <NIC>
       <NICIndex>NIC Index</NICIndex>
          <NetworkLinks>
            <NetworkLink name="Network_name" index="Network_index" vlan_mode="VLAN_mode">
              <IpAddress auto="Automatic IP Configuration" address="IP address"/>
            </NetworkLink>
          </NetworkLinks>
      <MacAddress auto="MAC Address Auto Select" Address Set Resource of MAC Address or Address</pre>
Pool/>
      </NIC>
    </NICs>
    <HBAs>
       <HBAIndex>HBA Index/HBAIndex>
        <WWN auto="WWNAutoSelect" WWN Address Set Resource or Address Pool/>
      </HBA>
    <IOVirtualOptionPool name="Address Pool Name"/>
    <Policy>
      <Redundancy>Redundancy</Redundancy>
      <Priority>Priority</Priority>
      <Repurpose>Server Automatic Release(true | false)
      <SpareSelection method="Spare Server Selection Method" />
      <FCSinglePath>SAN Path Status/FCSinglePath>
      <AliveMonitoring>AliveMonitoring Setting(true|false)</AliveMonitoring>
    </Policy>
    <Primary>Next Server to Start</primary>
      <PhysicalServer name="Physical Server Name"/>
    </From>
    <From>
```

Table 13.3 List of Items Specified in XML Definitions for Physical L-Servers

| Element Name                                    | Description                                                                    | Remarks (Possible Values, Examples)                                                                                                    |  |
|-------------------------------------------------|--------------------------------------------------------------------------------|----------------------------------------------------------------------------------------------------|--|
| L-Server name (*1, *2, *3) (LServer name)       | Name of the L-<br>Server                                                       | Specify a character string beginning with an alphanumeric character and containing up to 64 alphanumeric characters, underscores ("_"), and hyphens ("-").                                                                                                    |  |
| Label (*1, *2) (LServer label)                  | Label for the L-<br>Server<br>(optional)                                       | Specify a character string of up to 32 alphanumeric characters or symbols.                                                                                                    |  |
| Comment (*1, *2) (Comment)                      | Comment for<br>the L-Server<br>(optional)                                      | Specify a character string of up to 256 alphanumeric characters or symbols.                                                                                                    |  |
| L-Server template name (*2) (TemplateLink name) | Name of the L-<br>Server template<br>to use for the L-<br>Server<br>(optional) | Specify the resource name of an existing L-Server template.                                                                                                    |  |
| Image name (*2) (ServerImageLink name)          | Name of the cloning image to deploy to the L-Server's boot disk (optional)     | Specify the resource name of an existing cloning image.  Specify a name containing a resource folder.  For details, refer to "16.1 Creation Using an L-Server Template" in the "User's Guide for Infrastructure Administrators (Resource Management) CE".                                                                                                    |  |
| Image version (*2) (ServerImageLink version)    | Version of the cloning image to deploy to the L-Server's boot disk (optional)  | Specify an integer.                                                                                                    |  |
| FC connection pattern (FCConnectionPattern)     | FC connection pattern file                                                     | Specify the file name of the FC connection pattern file that has been located in the following directory. (excluding those with the .rcxprop extension)  For details on the FC connection pattern file, refer to "B.1 Creating Definition Files" in the "Setup Guide CE"  [Windows Manager]  Installation_folder\SVROR\Manager\etc\customize_data\fc_connection_pattern  [Linux Manager]  /etc/opt/FJSVrcvmr/customize_data/fc_connection_pattern |  |

| Element Name                    | Description                                                                                                    | Remarks (Possible Values, Examples)                                                                                                    |  |
|---------------------------------|----------------------------------------------------------------------------------------------------|----------------------------------------------------------------------------------------------------|--|
|                                 |                                                                                                    | For the FC connection pattern file name, enter a string that is no more than 64 characters low where the first character is a number or letter and the remaining characters are alphanumer characters, underscores ("_"), or hyphens ("-"). |  |
| Server type (*4) (ServerType)   | Type of server<br>to allocate as an<br>L-Server                                                                                                    | Specify "Physical".                                                                                                    |  |
|                                 |                                                                                                    | Specify the model name of the server to allocate to the L-Server.                                                                                                    |  |
|                                 | Model name of                                                                                                    | Specify the model name of the server after selecting the server resource on the server resource tree, and checking the model name on the [Resource Details] tab.                                                                            |  |
| Model name (*2, *4)             | the server to allocate to L-                                                                                                    | The model name cannot be specified when the following is specified.                                                                                                    |  |
| (Model)                         | Server                                                                                                    | - CPU performance                                                                                                    |  |
|                                 |                                                                                                    | - Number of CPUs                                                                                                    |  |
|                                 |                                                                                                    | - Memory size                                                                                                    |  |
|                                 |                                                                                                    | Specify the L-Server boot method.                                                                                                    |  |
|                                 |                                                                                                    | - Disk                                                                                                    |  |
| Boot mode (*1, *2, *3,          |                                                                                                    | Specify this mode when performing the boot from the disk connected to the L-Server.                                                                                                    |  |
| *5)                             | L-Server boot method                                                                                                    | - PXE                                                                                                    |  |
| (BootType)                      | memod                                                                                                    | Specify this mode when performing the network boot using PXE (Preboot eXecution Environment).                                                                                                    |  |
|                                 |                                                                                                    | This can also be specified using the rexadm lserver set command.  For details, refer to "3.6 rexadm lserver".                                                                                                    |  |
| CPU performance (*1, *2,        | CPU                                                                                                    | Specify a number between 0.1 and 10.0 with up to one decimal place, in units of gigahertz.                                                                                                    |  |
| *3, *4)<br>(CPUPerf)            | performance to<br>allocate to L-<br>Server                                                                                                    | For details on the scope which can be specified, refer to "16.2.2 [Server] Tab" in the "User's Guide for Infrastructure Administrators (Resource Management) CE".  CPU Performance cannot be specified when Model Name is specified.        |  |
|                                 |                                                                                                    | Specify an integer equal to or greater than "1".                                                                                                    |  |
| Number of CPUs (*1, *2, *3, *4) | Number of CPUs to                                                                                                    | For details on the scope which can be specified, refer to "16.2.2 [Server] Tab" in the "User's Guide for Infrastructure Administrators (Resource Management) CE".                                                                           |  |
| (NumOfCPU)                      | allocate to L-<br>Server                                                                                                    | There is no upper limit when performing creation or modification using the command.                                                                                                    |  |
|                                 |                                                                                                    | Number of CPUs cannot be specified when Model Name is specified.                                                                                                    |  |
| Memory size (*1, *2, *3,        | Size of memory                                                                                                    | Specify a number with up to one decimal place, in units of gigabytes.                                                                                                    |  |
| *4)                             | to allocate to L-                                                                                                    | For details on the scope which can be specified, refer to "16.2.2 [Server] Tab" in the "User's                                                                                                    |  |
| (MemorySize)                    | Server                                                                                                    | Guide for Infrastructure Administrators (Resource Management) CE".  Memory Size cannot be specified when Model Name is specified.                                                                                                    |  |
| Network name for PXE            | Name of<br>network<br>resource to                                                                                                    | Specify the resource name of an existing network when performing a PXE boot.                                                                                                    |  |
| boot (*1, *2, *3, *5)           | perform PXE<br>boot of the L-                                                                                                    | This can also be specified using the rexadm lserver set command.                                                                                                    |  |
| (PXENetworkLink name)           | Server                                                                                                    | For details, refer to "3.6 rcxadm lserver".                                                                                                    |  |
|                                 | (optional)                                                                                                    |                                                                                                    |  |
| Disk name (*2) (Disk name)      | The disk name to allocate to L-Servers  Specify a character string beginning with an alphanumeric character and containing up to alphanumeric characters, underscores ("_"), and hyphens ("-").  If omitted, a name is automatically generated. |                                                                                                    |  |

| Element Name                                                   | Description                                                                                                    | Remarks (Possible Values, Examples)                                                                                                    |  |
|----------------------------------------------------------------|----------------------------------------------------------------------------------------------------|----------------------------------------------------------------------------------------------------|--|
|                                                                | (optional)                                                                                                    |                                                                                                    |  |
| Disk connection type (*2, *4) (Disk type)                      | The connection method of the disk to allocate to the L-Server                                                                                                    | <ul> <li>FC     Specify the disk with a Fibre Channel connection to allocate.</li> <li>iSCSI     Specify the disk with an iSCSI connection to allocate.</li> <li>Setting is possible only when disks have the number "0".</li> <li>If omitted, "FC" is set.</li> </ul>                                                                                                    |  |
| Disk index (*2, *4) (DiskIndex)                                | Number of the disk to allocate to the L-Server                                                                                                    | Specify an integer starting from "0".  0: Boot disk Other than 0: Data disk Specify a number between 0 and 59. Specify "0" if "iSCSI" was specified for Disk Connection Type.                                                                                                    |  |
| Existing LUN(*2) (Exist)                                       | Specify that the LUN to allocate to the L-Server was created in advance by using storage management software, or was automatically created by Resource Orchestrator (optional)                                                 | <ul> <li>true</li> <li>Specify when the LUN was created in advance by using storage management software, or was automatically created by Resource Orchestrator.</li> <li>false</li> <li>Specify when the LUN was created automatically by Resource Orchestrator.</li> <li>When connecting a LUN that was created in advance by using storage management software, or was automatically created by Resource Orchestrator, this setting cannot be omitted.</li> </ul> |  |
| Disk name of existing<br>LUN(*2)<br>(DiskLink name)            | Disk name of<br>the LUN which<br>was created in<br>advance by<br>using storage<br>management<br>software, or<br>was<br>automatically<br>created by<br>Resource<br>Orchestrator to<br>allocate to the<br>L-Server<br>(optional) | Specify the disk name to allocate.                                                                                                    |  |
| Disk size (*2, *4) (DiskSize)                                  | Size of disk to create                                                                                                    | Specify a number with up to one decimal place, in units of gigabytes.  For details on the scope which can be specified, refer to "16.2.3 [Disk] Tab" in the "User's Guide for Infrastructure Administrators (Resource Management) CE".                                                                                                    |  |
| Virtual storage resource<br>name (*2)<br>(VirtualStorage name) | Virtual storage<br>from which the<br>disk to allocate<br>to the L-Server<br>is created                                                                                                    | Specify the resource name of an existing virtual storage.                                                                                                    |  |

| Element Name                                    | Description                                                                                     | Remarks (Possible Values, Examples)                                                                                                    |
|-------------------------------------------------|-------------------------------------------------------------------------------------------------|----------------------------------------------------------------------------------------------------|
|                                                 | If specified at<br>the same time<br>as storage pool,<br>priority is given<br>to this attribute. |                                                                                                    |
|                                                 | (optional)                                                                                      |                                                                                                    |
| Storage pool name (*2) (Pool name)              | Resource pool for extracting the virtual storage to create the disk to allocate to the L-Server | Specify the resource name of an existing storage pool.  If there are storage pools with the same name on different levels, the level must also be specified.  Resource_folder/Resource_pool                                                                                                    |
|                                                 | (optional)  A collection of                                                                     |                                                                                                    |
| NICGroups (NICGroups)                           | NIC redundancy group definitions (optional)                                                     | Specify when NIC redundancy is necessary.  Specify one or more NICGroup elements.                                                                                                    |
| NIC redundancy group                            | NIC                                                                                             |                                                                                                    |
| (*2, *4)                                        | redundancy                                                                                      | Specify a NIC redundancy group.  NIC IP addresses with the index specified in NICLink, and the Network name, are ignored.                                                                                                    |
| (NICGroup)                                      | group                                                                                           | NIC IF addresses with the index specified in NICLink, and the Network frame, are ignored.                                                                                                    |
| NIC redundancy group index (*2) (NICGroupIndex) | NIC<br>redundancy<br>index                                                                      | Specify a NIC redundancy index.  Specify for each NICGroup.  Specify sequential numbers starting from "0".                                                                                                    |
| Network name (*2) (NetworkLink name)            | Name of the<br>network that<br>the L-Server<br>connects to                                      | Specify the name of an existing network resource.  When the network resource is an admin LAN resource or one for iSCSI, specify "untagged" for vlan_mode.                                                                                                    |
| Network index (*2, *4)                          | N. 1 1 1                                                                                        | Specify a network index.                                                                                                    |
| (NetworkLink index)                             | Network index                                                                                   | The index starts from "0".                                                                                                    |
| IP address (*2)<br>(IpAddress)                  | IP address to<br>allocate to L-<br>Servers<br>(optional)                                        | The IP can be specified using the following methods: <ipaddress address="xxx.xxx.xxx.xxx" auto="false"></ipaddress> Specify an IP address. <ipaddress auto="true"></ipaddress> An IP address is automatically assigned from the address range set for the network resource.  Even if the IpAddress element is omitted, an IP address is automatically assigned from the address range set for the network resource. |
|                                                 |                                                                                                 | Specify NIC numbers contained in the NIC group.                                                                                                    |
| Numbers of NICs contained in NIC group          | NIC number contained in the                                                                     | If there are multiple NIC numbers, specify the NICLink for each NIC number.  Specify a set of redundancies.  The NIC number cannot be longer than the length of the NICGroup element.                                                                                                    |
| (*2, *4) Contained in the NIC group             |                                                                                                 | For physical L-Servers, specify the value for the NIC number for a rack mount server or a tower server minus 1. The NIC number is defined in preparations explained in "9.3.5 Pre-configuring Managed Servers" in the "Design Guide CE".                                                                                                    |

| Element Name                     | Description                                                         | Remarks (Possible Values, Examples)                                                                                                    |  |
|----------------------------------|---------------------------------------------------------------------|----------------------------------------------------------------------------------------------------|--|
|                                  |                                                                     | Example                                                                                                    |  |
|                                  |                                                                     | If "1" is defined for the NIC number placed on the upper left of the back face of a rack mount server, specify "0".                                                                                                    |  |
|                                  |                                                                     | When not performing NIC redundancy, specify the NetworkLink element and the NetworkLinks element.                                                                                                    |  |
| NIC                              |                                                                     | When not connecting a NIC to a network, the NetworkLink element and the NetworkLinks element are not necessary.  The child elements are as follows:                                                                                                    |  |
| (NIC)                            | NIC definition                                                      | - IpAddress element                                                                                                    |  |
| (NIC)                            |                                                                     | - NetworkLink element                                                                                                    |  |
|                                  |                                                                     | - NetworkLinks element                                                                                                    |  |
|                                  |                                                                     | - MacAddress element                                                                                                    |  |
|                                  |                                                                     | - NICIndex element                                                                                                    |  |
|                                  |                                                                     | Specify an integer between 0 and 31 starting with "0".  Check that sequential numbers starting from "0" are used for each NIC element.  NIC number (NICIndex) + 1 corresponds to a network (NIC) number of the [General] tab in the [Create an L-Server] dialog.                                                                      |  |
| NIC index (*2, *4) (NICIndex)    | Number to identify the NIC definition to allocate to the L-Server   | For physical L-Servers, specify the value for the NIC number for a rack mount server or a tower server minus 1. The NIC number is defined in preparations explained in "9.3.5 Pre-configuring Managed Servers" in the "Design Guide CE".                                                                                              |  |
|                                  |                                                                     | Example                                                                                                    |  |
|                                  |                                                                     | If "1" is defined for the NIC number placed on the upper left of the back face of a rack mount server, specify "0".                                                                                                    |  |
|                                  |                                                                     | Specify a VLAN mode.                                                                                                    |  |
|                                  |                                                                     | The VLAN mode can be specified using the following methods:                                                                                                    |  |
| VLAN mode (*2)                   |                                                                     | - Untagged VLAN communication                                                                                                    |  |
| (NetworkLink                     | VLAN mode<br>(optional)                                             | vlan_mode="untagged"                                                                                                    |  |
| vlan_mode)                       |                                                                     | - Tagged VLAN communication                                                                                                    |  |
|                                  |                                                                     | vlan_mode="tagged"                                                                                                    |  |
|                                  |                                                                     | When vlan_mode is omitted, tagged VLAN communication is used.                                                                                                    |  |
|                                  |                                                                     | The MAC address can be specified using the following methods:                                                                                                    |  |
| MAC address (*2)<br>(MacAddress) | MAC address<br>to allocate to<br>the L-Server<br>(Optional,<br>when | <ul> <li>MAC address direct specification         MacAddress auto="false"&gt;MAC address format         MacAddress in either hyphen ("-") or colon (":") delimited form.         ("xx-xx-xx-xx-xx-xx" or "xx:xx:xx:xx:xx")     </li> <li>Auto allocation</li> <li>MacAddress auto="true" from="MacAddressSetResource"/&gt;</li> </ul> |  |
|                                  | specifying the address pool)                                        | or <macaddress auto="true" pool="Address Pool Name"></macaddress> An address in the MAC address range set in the MACAddressSetResource or MAC address range registered in the specified address pool will automatically be allocated.                                                                                                 |  |

| Element Name                                          | Description                                                                                                    | Remarks (Possible Values, Examples)                                                                                                    |  |
|-------------------------------------------------------|----------------------------------------------------------------------------------------------------|----------------------------------------------------------------------------------------------------|--|
| HBA Index (*2) (HBAIndex)                             | Number to identify the HBA definition to allocate to the L-Server                                                                                                    | Specify an integer starting from "0".  Specify a number between 0 and 1.                                                                                                    |  |
| WWN (*2)<br>(WWN)                                     | WWN to<br>allocate to the<br>L-Server<br>(Optional,<br>when<br>specifying the<br>address pool)                                                                                       | The WWN can be specified using the following methods:  - WWN direct specification <wwn auto="false">WWN format</wwn> For the WWN format, specify the WWN in colon (":") delimited form.    ("xx:xx:xx:xx:xx:xx")  - Auto allocation <wwn auto="true" from=" WWNAddressSetResource"></wwn> <wwn auto="true" pool="Address Pool Name"></wwn> An address in the WWN scope set in the WWN address set resources or WWN scope registered in the specified address pool will automatically be assigned.     |  |
| Address pool name (*2) (IOVirtualOptionPool name)     | Address pool to allocate to the L-Server If specified at the same time as MAC Address and WWN, priority is given to this attribute.  (Optional, when specifying MAC Address and WWN) | Specify the resource name of the address pool to store address set resources (WWNs and MAC addresses) to allocate to L-Servers.  WWNs and MAC addresses of address set resources are the target of configuration.  The address pool can be specified using the following methods: <iovirtualoptionpool name="Address Pool Name"></iovirtualoptionpool> If there are address pools with the same name on different levels, the level must also be specified.   Resource_folder_name/Resource_pool_name |  |
| Redundancy (*1, *2, *7) (Redundancy)                  | Server redundancy to allocate to L-Servers (optional)  Priority when allocating                                                                                                    | <ul> <li>None</li> <li>HA</li> <li>Specify when performing redundancy.</li> <li>If omitted, "None" is set.</li> <li>For details on the redundancy, refer to "16.2.2 [Server] Tab" in the "User's Guide for Infrastructure Administrators (Resource Management) CE".</li> <li>When the L-Server is the target of batch power operations, or when performing batch creation of multiple L-Servers using XMLs of resource folders, specify the priority in the range of 1 to</li> </ul>                  |  |
| Priority (*1, *2) (Priority)                          | resources or creating an L-Server (optional)                                                                                                    | of multiple L-Servers using XMLs of resource folders, specify the priority in the range of 1 to 256.  Smaller values indicate higher priority.  If omitted, "128" is set.  When "0" is specified, the server is excluded from batch power operations.                                                                                                    |  |
| Automatic server release (*1, *2, *4, *5) (Repurpose) | Automatic<br>release of<br>servers during<br>power off<br>(optional)                                                                                                    | Specify whether to automatically release the servers allocated to the L-Server, when they are powered off.  - When using automatic release  Specify "true".  - When not using automatic release                                                                                                    |  |

| Element Name                                                       | Description                                                                                                    | Remarks (Possible Values, Examples)                                                                                                    |  |
|--------------------------------------------------------------------|----------------------------------------------------------------------------------------------------|----------------------------------------------------------------------------------------------------|--|
|                                                                    |                                                                                                    | Specify "false".  If the values of this attribute and "Server Automatic Release" of the L-Server template are omitted, the value that is set in the definition file is used.  For details on the definition file, refer to "17.8.1 Installation" in the "User's Guide for                                                                                                    |  |
|                                                                    |                                                                                                    | Infrastructure Administrators (Resource Management) CE". Ensure that "true" is specified for L-Servers to change the usage of.                                                                                                    |  |
| Spare server selection method (*1, *2, *4) (SpareSelection method) | Selection<br>method for<br>spare servers<br>(optional)                                                                                                    | <ul> <li>name_order</li> <li>Spare servers are selected from among servers that match the model name of the operating server, in order of physical server names.</li> <li>keep_spec</li> <li>A server that provides the same or higher performance figures as the operating server, and the least difference in performance is selected.</li> <li>If omitted, "keep_spec" is set.</li> </ul> |  |
| SAN path status (*1, *2, *3, *4, *5) (FCSinglePath)                | San path status<br>after physical<br>L-Server<br>creation                                                                                                  | Configure the SAN path status after physical L-Server creation.  - true  Specify when setting single-path.  - false  Specify when setting multi-path.  If left blank, "false" is set.  This can also be specified using the rexadm lserver set command.  For details, refer to "3.6 rexadm lserver".                                                                                         |  |
| Alive monitoring settings<br>(*1, *2, *4, *7)<br>(AliveMonitoring) | Alive<br>Monitoring<br>Settings<br>(optional)                                                                                                    | <ul> <li>When enabling alive monitoring</li> <li>Specify "true"</li> <li>When disabling alive monitoring</li> <li>Specify "false"</li> <li>If omitted and not specified when creating the L-Server, "false" is set.</li> </ul>                                                                                                    |  |
| Physical server name (*1, *2, *5) (PhysicalServer name)            | Physical server to allocate to the L-Server  If specified at the same time as server pool, priority is given to the specifications of the physical server. | Specify the physical server to allocate to the L-Server.                                                                                                    |  |
| Server pool name (*1, *2, *5) (Pool name)                          | Resource pool<br>that comprises<br>the physical<br>servers<br>allocated to L-<br>Servers                                                                   | Specify the resource names of existing server pools.  If there are server pools with the same name on different levels, the level must also be specified.  Resource_folder/Resource_pool                                                                                                    |  |
| Reserve setting server pool name (*1, *2)                          | Server pool for reserve settings                                                                                                    | Valid when redundancy has been configured.  If there are server pools with the same name on different levels, the level must also be specified.  Resource_folder/Resource_pool                                                                                                    |  |

| Element Name                                          | Description                                                          | Remarks (Possible Values, Examples)                                                                                                    |  |
|-------------------------------------------------------|----------------------------------------------------------------------|----------------------------------------------------------------------------------------------------|--|
| (Pool name)                                           | (optional)                                                           |                                                                                                    |  |
| Allocation of resources (Allocation)                  | Status of<br>resources<br>allocated to the<br>L-Server<br>(optional) | <ul> <li>true</li> <li>Specify to allocate resources.</li> <li>false</li> <li>Only specify when creating a configuration definition.</li> <li>If this attribute is omitted, the value set in the definition file is used.</li> <li>For details on the definition file, refer to "17.8.1 Installation" in the "User's Guide for Infrastructure Administrators (Resource Management) CE".</li> </ul> |  |
| Computer name,<br>hostname (*2, *6)<br>(ComputerName) | Computer<br>name and<br>hostname                                     | [Physical Servers] For specifiable values, refer to "B.7 [OS] Tab Configuration" in the "Setup Guide CE".                                                                                                    |  |

- \*1: Values can be changed by modifying an L-Server, only when its status is "allocated" (resources have been allocated) or "preserved" (servers have been released). Even if an L-Server template name or the content of an L-Server template specified for the L-Server template name is modified, the configuration of L-Servers already created using the template will not be modified.
- \*2: Values can be changed by modifying an L-Server, only when its status is "defined" (only the configuration definition has been created). When modifying an L-Server for which only the configuration definition has been created, unmodified information must be described also. \*3: In addition to \*1, the value can be changed during power off.
- \*4: Specify if no L-Server template is used or if the values specified in the L-Server template will not be used.
- \*5: This cannot be changed when the L-Server is being linked to a configured physical server.
- \*6: Personalizing information to be specified after the image is deployed.
- \*7: The values for an L-Server deployed from an L-Platform can be changed by changing the configuration. In this case, use an XML file which only contains the elements for alive monitoring settings and redundancy.

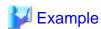

- Creating an L-Server that does not deploy a cloning image using an L-Server template

```
<?xml version="1.0" encoding="utf-8"?>
<Resources>
  <LServer name="first_server">
    <TemplateLink name="small"/>
    <ServerType>Physical
    <Model>PRIMERGY BX920 S2</Model>
    <NICs>
      <NTC>
        <NICIndex>0</NICIndex>
          <NetworkLinks>
           <NetworkLink name="AdminLan" vlan_mode="untagged"</pre>
index="0"/>
          </NetworkLinks>
      </NIC>
    <IOVirtualOptionPool auto="true" name="AddressPool"/>
  </LServer>
</Resources>
```

- Creating an L-Server that deploys a cloning image using an L-Server template

```
<?xml version="1.0" encoding="utf-8"?>
<Resources>
    <LServer name="second_server">
        <TemplateLink name="small"/>
        <ServerType>Physical
```

```
<Model>PRIMERGY BX920 S2</Model>
    <ServerImageLink name="/ImagePool/master_image"/>
    <NICs>
      <NIC>
        <NICIndex>0</NICIndex>
          <NetworkLinks>
           <NetworkLink name="AdminLan" vlan_mode="untagged"</pre>
index="0"/>
          </NetworkLinks>
      </NIC>
    </NICs>
    <IOVirtualOptionPool auto="true" name="AddressPool"/>
    <OSSetting>
      <ComputerName>host1</ComputerName>
    </OSSetting>
  </LServer>
</Resources>
```

- Creating an L-Server that deploys a Linux cloning image without using an L-Server template

```
<?xml version="1.0" encoding="utf-8"?>
<Resources>
  <LServer name="L-Server">
    <ServerImageLink name="/ImagePool/RHEL5"/>
    <ServerType>Physical</ServerType>
    <Model>PRIMERGY BX920 S2</Model>
    <BootType>Disk</BootType>
    <Disks>
      <Disk>
       <DiskIndex>0</DiskIndex>
        <DiskSize>40.0</DiskSize>
      </Disk>
      <Disk>
        <DiskIndex>1</DiskIndex>
        <DiskSize>30.0</DiskSize>
      </Disk>
    </Disks>
    <NICs>
      <NIC>
        <NICIndex>0</NICIndex>
          <NetworkLinks>
           <NetworkLink name="AdminLan" vlan_mode="untagged"</pre>
index="0"/>
          </NetworkLinks>
      </NIC>
    </NICs>
    <IOVirtualOptionPool auto="true" name="AddressPool"/>
    <HBAs>
      <HBA>
        <HBAIndex>0</HBAIndex>
      </HBA>
    </HBAs>
    <IOVirtualOptionPool auto="true" />
    <Policy>
      <Redundancy>None</Redundancy>
      <Priority>128</Priority>
    </Policy>
    <Repurpose>true</Repurpose>
    <Allocation>true</Allocation>
    <OSSetting>
      <ComputerName>host1</ComputerName>
    </OSSetting>
```

```
</LServer>
</Resources>
```

- Creating an L-Server in a resource folder or a tenant folder

Table 13.4 List of Items Specified in XML Definitions when Creating an L-Server in a Resource Folder or a Tenant Folder

| Element Name                                                        | Description                                                                          | Remarks (Possible Values, Examples)                                                                                                    |
|---------------------------------------------------------------------|--------------------------------------------------------------------------------------|----------------------------------------------------------------------------------------------------|
| Resource folder name or<br>Tenant folder name (*1)<br>(Folder name) | Name of the resource folder or the tenant folder to place the L-Server in (optional) | To specify the level, use the following format:  Resource_folder_name/Resource_folder_name  Tenant_folder_name/Resource_folder_name  Resource_folder_name/Tenant_folder_name |

<sup>\*1:</sup> Specify if creating an L-Server in a resource folder.

- Creating another L-Server using detailed L-Server information

Modify the following information.

- Modify the name attribute of the LServer element
- Delete the name attribute of the DiskLink and Disk elements (If an existing LUN is allocated, modify the name attribute)

  If none of these elements exist, add them.
- Modify the MacAddress, IpAddress, and WWN elements (If specifying an address pool for address assignment, or resources)

  If none of these elements exist, add them as necessary.
- Modify the PhysicalServer element in the From or Spare element (If the elements are specified)

```
<?xml version="1.0" encoding="utf-8"?>
<Resources>
<LServer name="P-Server2" id="WIN-66N8JTJM2BD_2853" label="">
 <Comment></Comment>
 <ServerType>Physical</ServerType>
 <Model>PRIMERGY BX920 S1</Model>
  <CPU>
    <CPUArch>ia32</CPUArch>
    <CPUPerf>2.0</CPUPerf>
    <NumOfCPU>0</NumOfCPU>
 </CPU>
  <Memory>
    <MemorySize>0.0</MemorySize>
  <BootType>Disk</BootType>
  <Disks>
      <Disk name="P-Server2-0-disk0">
        <DiskIndex>0</DiskIndex>
        <DiskSize>20.0</DiskSize>
      </Disk>
 </Disks>
  <NICGroups>
  </NICGroups>
  <NICs>
```

```
<NIC>
      <NICIndex>0</NICIndex>
      <MacAddress auto="true" from="mac_address_set"/>
      <NetworkLinks>
          <NetworkLink name="admin_lan" index="0"</pre>
vlan_mode="untagged">
            <IpAddress auto="true"/>
          </NetworkLink>
      </NetworkLinks>
    </NIC>
  </NICs>
  <HBAs>
    <HBA>
      <HBAIndex>0</HBAIndex>
      <WWN auto="true" pool="/AddressPool" />
    </HBA>
  </HBAs>
  <ExternalIdentifier></ExternalIdentifier>
  <Current>
    <PhysicalServer name="chassis4-2"</pre>
id="WIN-66N8JTJM2BD_83" />
  </Current>
  <ExternalProfile/>
  <Policy>
    <Redundancy>None</Redundancy>
    <Positioning>Fixed</Positioning>
    <Exclusion></Exclusion>
    <Priority>128</Priority>
    <Repurpose>false</Repurpose>
  </Policy>
  <Status>
    <ResourceStatus>stop</ResourceStatus>
    <PowerStatus>off</PowerStatus>
    <AllocationStatus>attached</AllocationStatus>
    <MaintenanceMode>active</MaintenanceMode>
    <Resources>allocated</Resources>
    <ServerAllocationStatus>true</ServerAllocationStatus>
    <DiskAllocationStatus>false</DiskAllocationStatus>
    <AddressAllocationStatus>true</AddressAllocationStatus>
  </Status>
  <From>
    <PhysicalServer name="chassis4-2"
id="WIN-66N8JTJM2BD_83" />
  </From>
  <Spare>
  </Spare>
</LServer>
</Resources>
```

# 13.3.2 Definition Information for Virtual L-Servers (XML)

This section explains the XML definitions of virtual L-Servers.

To specify the level, change the Resources element to the Folder element.

Refer to "Example Creating an L-Server in a resource folder or a tenant folder".

The XML definition for a virtual L-Server is shown below.

```
<?xml version="1.0" encoding="utf-8"?>
<Resources>
  <LServer name="L-Server Name" label="Label">
```

```
<Comment>Comment</Comment>
    <TemplateLink name="L-Server Template Name"/>
    <ServerImageLink name="Image Name" version="Image Version" disk="Disk Deployment Settings</pre>
during Image Specifications(all)"/>
   <ServerType>Server Type
    <VMType>VM Type</VMType>
    <OSType>OS Type</OSType>
    <CPU>
     <CPHArch>CPH Architecture</CPHArch>
     <CPIIPerf>CPII Performance
     <NumOfCPU>Number of CPUs</NumOfCPU>
     <CPUReserve>CPU Reservation Performance
      <CPUShare>CPU Shares</CPUShare>
     <CPUWeight>CPU Allocation Priority</CPUWeight>
    </CPU>
      <MemorySize>Memory Size/MemorySize>
      <MemoryReserve>Memory Reservation Capacity</memoryReserve>
      <MemoryShare>Memory Shares
     <DynamicMemory>Dynamic Memory Settings
     <StartupRAM>Initial Memory Size</StartupRAM>
     <MemoryBuffer>Memory Buffer/MemoryBuffer>
     <MemoryWeight>Memory Allocation Priority</memoryWeight>
    </Memorv>
    <Disks>
     <Disk name="Disk Name">
       <DiskIndex>Disk Index</DiskIndex>
       <DiskLink name="Name of the disk created in advance"> or
       <DiskCopy name="Source disk name to copy">
       <DiskSize>Disk Size</DiskSize>
         <Exist>Existing Disk</Exist>
       <From auto="Automatic selection of storage for use">
         <VirtualStorage name="Virtual Storage Resource Name"/>
         <Pool name="Storage Pool Name"/>
       </From>
     </Disk>
    </Disks>
    <NICs>
       <NICIndex>NIC Index</NICIndex>
          <NetworkLink name="Network_name" index="Network_index">
           <IpAddress auto="Automatic IP Configuration" address="IP address"/>
         </NetworkLink>
       </NetworkLinks>
      <MacAddress auto="MAC Address Auto Select" Address Set Resource of MAC Address or Address</pre>
Pool/>
      </NIC>
   </NICs>
    <Policy>
     <Redundancy>Redundancy</Redundancy>
     <Positioning>Positioning</Positioning>
     <Exclusion>Exclusion</Exclusion>
     <Priority>Priority</Priority>
     <Repurpose>Server Automatic Release(true|false)/Repurpose>
     <OverCommit>Enabling/Disabling Overcommit/OverCommit>
     <AliveMonitoring>AliveMonitoring Setting(true|false)</AliveMonitoring>
    </Policy>
    <From keep="Retention of a Used Server" auto="Automatic Selection of a Used Server">
     <VmHost name="VM Host Resource Name"/>
     <Pool name="VM Pool Name"/>
    </From>
    <Allocation>Allocation of Resources</Allocation>
```

```
<OSSetting>
     <ComputerName>Computer Name, Hostname/ComputerName>
     <FullName>Full Name</FullName>
     <ProductKey>Product Key</ProductKey>
     <AdminPassword>Administrator Password</AdminPassword>
     <CAL>License Mode</CAL>
     <OrganizationName>Organization Name
     <DomainName>Domain Name
     <DNSSearchPaths>
      <DNSSearchPath>DNS Search Path/DNSSearchPath>
      <DNSSearchPath>DNS Search Path/DNSSearchPath>
     </DNSSearchPaths>
     <DNSServers>
      <DNSServer nic="NIC Index" ip="DNS IP Address" />
      <DNSServer nic="NIC Index" ip="DNS IP Address" />
     <TimeZone>Time Zone</TimeZone>
     <HardwareClock>Hardware Clock Configuration</HardwareClock>
   </OSSetting>
 </LServer>
</Resources>
```

Table 13.5 List of Items Specified in XML Definitions for Virtual L-Servers

| Element Name                                                                        | Description                                                                         | Remarks (Possible Values, Examples)                                                                                                    |
|-------------------------------------------------------------------------------------|-------------------------------------------------------------------------------------|----------------------------------------------------------------------------------------------------|
| L-Server name (*1, *2) (LServer name)                                               | Name of the L-Server                                                                | Enter a name for the L-Server.  For details on the characters and the number of characters which can be specified, refer to "16.3.1 [General] Tab" in the "User's Guide for Infrastructure Administrators (Resource Management) CE".  [VMware]  The value can be changed even when the L-Server is powered on. |
| Label (*1, *2) (LServer label)                                                      | Label for the L-Server (optional)                                                   | Specify a character string of up to 32 alphanumeric characters or symbols.                                                                                                    |
| Comment (*1, *2) (Comment)                                                          | Comment for the L-Server (optional)                                                 | Specify a character string of up to 256 alphanumeric characters or symbols.                                                                                                    |
| L-Server template name (*2) (TemplateLink name)                                     | Name of the L-Server<br>template to use for the L-<br>Server<br>(optional)          | Specify the resource name of an existing L-Server template.                                                                                                    |
| Image name (*2) (ServerImageLink name)                                              | Name of the cloning image<br>to deploy to the L-Server's<br>boot disk<br>(optional) | Specify the resource name of an existing cloning image.  Specify using a name containing a resource folder.  For details, refer to "16.1 Creation Using an L-Server Template" in the "User's Guide for Infrastructure Administrators (Resource Management) CE".                                                |
| Image version (*2) (ServerImageLink version)                                        | Version of the cloning image to deploy to the L-Server's boot disk (optional)       | Specify an integer.  If omitted, the latest version is used.                                                                                                    |
| Disk deployment settings<br>during image<br>specification<br>(ServerImageLink disk) | Disk deployment settings<br>held by images<br>(optional)                            | Specify "all".  Create an L-Server with the same disk configuration as an image. When omitted, only system disks are deployed for images .  Enabled when VM type is set to "VMware" or "Hyper-V".                                                                                                    |

| Element Name                      | Description                                                           | Remarks (Possible Values, Examples)                                                                                                    |
|-----------------------------------|-----------------------------------------------------------------------|----------------------------------------------------------------------------------------------------|
| Server type (*3) (ServerType)     | Type of server to allocate as an L-Server                             | Specify "Virtual".                                                                                                    |
| VM type (*2, *3) (VMType)         | Type of VM to allocate as an L-Server                                 | <ul><li>VMware</li><li>Hyper-V</li><li>RHEL-Xen</li><li>RHEL-KVM</li><li>Oracle VM</li></ul>                                                                                                    |
| OS type (*1, *2)                  | Type of OS for the L-Server                                           | [VMware] For the values that can be set, refer to the information displayed on the GUI, or the values described in the "NAME" column of the VMware web site. For environments where both vSphere4 and vSphere5 exist, specify the value described on the VMware Web site (*4) for the "NAME" column. [Hyper-V] For the possible values that can be set, refer to the information displayed on the GUI, or the Name of the operating system object that can be obtained from SCVMM. |
| (OSType)                          | This setting can be omitted if an image is specified.                 | This information can be obtained using Get-OperatingSystem(System Center Virtual Machine Manager 2008 R2) o Get-SCOperatingSystem(System Center 2012 Virtual Machine Manager) Cmdlet.  The value can be changed even when the L-Server is powered on.  [KVM] The value can be changed even when the L-Server is powered on.  [Xen] Specify Linux.                                                                                                    |
| CPU architecture (*3) (CPUArch)   | CPU architecture of the server to allocate to the L-Server (optional) | Specify IA.  If omitted, IA is set.                                                                                                    |
| CPU performance (*1, *2, *3, *13) | CPU performance to                                                    | Specify a number with up to one decimal place, in units of gigahertz.  For details on the scope which can be specified, refer to "16.3.2 [Server] Tab" in the "User's Guide for Infrastructure Administrators (Resource Management) CE".                                                                                                    |
| (CPUPerf)                         | allocate to L-Server                                                  | [VMware] [Hyper-V] [KVM] The value can be changed even when the L-Server is powered on.  [Xen] Specify a value "0.1" or larger.                                                                                                    |
| Number of CPUs (*1, *2,           | Nowleas CONV.                                                         | Specify an integer equal to or greater than "1".  For details on the scope which can be specified, refer to "16.3.2 [Server] Tab" in the "User's Guide for Infrastructure Administrators (Resource Management) CE".                                                                                                    |
| *3, *13)<br>(NumOfCPU)            | Number of CPUs to allocate<br>to L-Server                             | [VMware] When the CPU hot plug option of VM guests is enabled, the value can be added when the L-Server is powered on.                                                                                                    |
|                                   |                                                                       | [Xen] Specify a value "1" or larger.                                                                                                    |

| Element Name                                                      | Description                                                                   | Remarks (Possible Values, Examples)                                                                                                    |
|-------------------------------------------------------------------|-------------------------------------------------------------------------------|----------------------------------------------------------------------------------------------------|
|                                                                   |                                                                               | Specify a number with up to one decimal place, in units of gigahertz.                                                                                                    |
| CPU reservation performance (*1, *2, *5, *6, *7, *8) (CPUReserve) | The minimum number of CPU resources to be allocated to an L-Server (optional) | Specify a value in the range from "0" to the upper limit of the CPU performance.  If left blank, the values will differ when creating or modifying the L-Server.  - When creating  "0" is set.  - When modifying  The current value of the L-Server is retained.  Enabled when VM type is set to "VMware" or "Hyper-V".  The value can be changed even when the L-Server is powered on. |
|                                                                   |                                                                               | Specify an integer equal to or greater than "1". (*9)                                                                                                    |
|                                                                   |                                                                               | If left blank, the values will differ when creating or modifying the L-Server.                                                                                                    |
|                                                                   | The relative proportion for                                                   | - When creating                                                                                                    |
| CPU shares (*1, *2, *5, *6, *7)                                   | allocation of CPU resources<br>on an L-Server                                 | A number determined by multiplying the value specified for Number of CPUs by 1,000 is set.                                                                                                    |
| (CPUShare)                                                        | (optional)                                                                    | - When modifying                                                                                                    |
|                                                                   |                                                                               | The current value of the L-Server is retained.                                                                                                    |
|                                                                   |                                                                               | Enabled when VM type is set to "VMware".                                                                                                    |
|                                                                   |                                                                               | The value can be changed even when the L-Server is powered on.                                                                                                    |
|                                                                   |                                                                               | Specify the priority for CPU allocation.                                                                                                    |
|                                                                   | CPU allocation priority                                                       | Specify an integer between 1 and 10,000.                                                                                                    |
|                                                                   |                                                                               | If left blank, the values will differ when creating or modifying the L-Server.                                                                                                    |
| CPU allocation priority                                           |                                                                               | - When creating                                                                                                    |
| (*1, *2, *8)                                                      | (optional)                                                                    | "100" is set.                                                                                                    |
| (CPUWeight)                                                       | (opusius)                                                                     | - When modifying                                                                                                    |
|                                                                   |                                                                               | The current value of the L-Server is retained.                                                                                                    |
|                                                                   |                                                                               | Enabled when VM type is set to "Hyper-V".                                                                                                    |
|                                                                   |                                                                               | The value can be changed even when the L-Server is powered on.                                                                                                    |
|                                                                   |                                                                               | Specify a number with up to one decimal place, in units of gigabytes.                                                                                                    |
| Memory size (*1, *2, *3, *13) (MemorySize)                        | Size of memory to allocate to L-Server                                        | For details on the scope which can be specified, refer to "16.3.2 [Server] Tab" in the "User's Guide for Infrastructure Administrators (Resource Management) CE".                                                                                                    |
|                                                                   |                                                                               | [VMware] When the memory hot add option of VM guests is enabled, the value can be added when the L-Server is powered on.                                                                                                    |
|                                                                   |                                                                               | [KVM] The value can be changed even when the L-Server is powered on.                                                                                                    |
|                                                                   |                                                                               | [Xen]<br>Specify a value "0.1" or larger.                                                                                                    |

| Element Name                                 | Description                                      | Remarks (Possible Values, Examples)                                                                                                    |
|----------------------------------------------|--------------------------------------------------|----------------------------------------------------------------------------------------------------|
|                                              |                                                  | Specify a number with up to one decimal place, in units of gigabytes.                                                                                                    |
|                                              |                                                  | Specify a value in the range from "0" to the upper limit of Memory Size. If left blank, the values will differ when creating or modifying the L-Server.                                                                                                    |
| Memory reservation capacity (*1, *2, *5, *6, | The minimum amount of memory resources to be     | - When creating                                                                                                    |
| *7)                                          | reserved for an L-Server                         | The value specified for memory size is set. (*10)                                                                                                    |
| (MemoryReserve)                              | (optional)                                       | - When modifying                                                                                                    |
|                                              |                                                  | The current value of the L-Server is retained.                                                                                                    |
|                                              |                                                  | Enabled when VM type is set to "VMware".                                                                                                    |
|                                              |                                                  | The value can be changed even when the L-Server is powered on.                                                                                                    |
|                                              |                                                  | Specify an integer equal to or greater than "0". (*9)                                                                                                    |
|                                              |                                                  | If left blank, the values will differ when creating or modifying the L-Server.                                                                                                    |
|                                              | The relative proportion for                      | - When creating                                                                                                    |
| Memory shares (*1, *2, *5, *6, *7)           | allocation of memory<br>resources on an L-Server | A number determined by multiplying the value specified for Memory Size by 1024 by 10 is set.                                                                                                    |
| (MemoryShare)                                | (optional)                                       | - When modifying                                                                                                    |
|                                              |                                                  | The current value of the L-Server is retained.                                                                                                    |
|                                              |                                                  | Enabled when VM type is set to "VMware".                                                                                                    |
|                                              |                                                  | The value can be changed even when the L-Server is powered on.                                                                                                    |
|                                              |                                                  | Set enabling/disabling of dynamic memory.                                                                                                    |
|                                              |                                                  | - When enabling dynamic memory                                                                                                    |
|                                              |                                                  | Specify "true".                                                                                                    |
|                                              |                                                  | - When disabling dynamic memory                                                                                                    |
|                                              |                                                  | Specify "false".                                                                                                    |
|                                              |                                                  | If left blank, the values will differ when creating or modifying the L-Server.                                                                                                    |
|                                              |                                                  | - When creating                                                                                                    |
| Dynamic memory                               |                                                  | - If Initial Memory Size or Memory Buffer is already set                                                                                                    |
| settings (*1, *2, *8)                        | Dynamic memory settings                          | "true" is set.                                                                                                    |
| (DynamicMemory)                              | (optional)                                       | - If Initial Memory Size or Memory Buffer is not set                                                                                                    |
|                                              |                                                  | "false" is set.                                                                                                    |
|                                              |                                                  | Even when the initial memory size and memory buffer are not specified in the L-Server XML file, if they are defined in the L-Server template or VM unique information definition file those values will be reflected on the L-Server. Therefore, the values of dynamic memory are configured depending on the values. |
|                                              |                                                  | - When modifying                                                                                                    |
|                                              |                                                  | The current value of the L-Server is retained.                                                                                                    |
|                                              |                                                  | If dynamic memory is disabled when creating or modifying an L-Server, the specified values for the initial memory size and memory buffer are                                                                                                    |

| Element Name                                                 | Description                                     | Remarks (Possible Values, Examples)                                                                                                    |
|--------------------------------------------------------------|-------------------------------------------------|----------------------------------------------------------------------------------------------------|
|                                                              |                                                 | ignored (including any existing setting values). Enabled when VM type is set to "Hyper-V". For the GUI and command (in text format) operations, "on" is displayed to indicate the enabled status and "off" for the disabled status.                                                                                                    |
|                                                              |                                                 | Specify an initial memory capacity to be allocated at startup.                                                                                                    |
| Initial memory size (*1, *2, *8)                             | Initial memory size                             | Specify the memory capacity in the range of 0.1 to the value specified for Memory size.  When specifying this element, either specify "true" to enable dynamic memory or leave the dynamic memory settings blank (this includes the L-Server template and the VM unique information definition file). If dynamic memory is disabled, the specified value is ignored. If left blank, the values will differ when creating or modifying the L-Server. |
| (StartupRAM)                                                 |                                                 | - When creating                                                                                                    |
|                                                              |                                                 | Memory size is set.                                                                                                    |
|                                                              |                                                 | - When modifying                                                                                                    |
|                                                              |                                                 | The current value of the L-Server is retained.                                                                                                    |
|                                                              |                                                 | Enabled when VM type is set to "Hyper-V".                                                                                                    |
|                                                              |                                                 | Specify an initial memory capacity to be allocated to the virtual machine.                                                                                                    |
| Memory buffer (*1, *2, *8)                                   | Available memory to be reserved as a buffer (%) | Specify an integer between 5 and 2,000.  When specifying this element, either specify "true" to enable dynamic memory or leave the dynamic memory settings blank (this includes the L-Server template and the VM unique information definition file). If dynamic memory is disabled, the specified value is ignored. If left blank, the values will differ when creating or modifying the L-Server.                                                 |
| (MemoryBuffer)                                               | (optional)                                      | - When creating                                                                                                    |
|                                                              |                                                 | "20" is set.                                                                                                    |
|                                                              |                                                 | - When modifying                                                                                                    |
|                                                              |                                                 | The current value of the L-Server is retained.                                                                                                    |
|                                                              |                                                 | Enabled when VM type is set to "Hyper-V".                                                                                                    |
|                                                              |                                                 | The value can be changed even when the L-Server is powered on.                                                                                                    |
|                                                              |                                                 | Specify the priority for memory allocation.                                                                                                    |
|                                                              |                                                 | Specify an integer between 0 and 10,000.  If left blank, the values will differ when creating or modifying the L-Server.                                                                                                    |
| Memory allocation<br>priority (*1, *2, *8)<br>(MemoryWeight) | Memory allocation priority                      | - When creating                                                                                                    |
|                                                              | Memory allocation priority (optional)           | "5,000" is set.                                                                                                    |
|                                                              |                                                 | - When modifying                                                                                                    |
|                                                              |                                                 | The current value of the L-Server is retained.                                                                                                    |
|                                                              |                                                 | Enabled when VM type is set to "Hyper-V".                                                                                                    |
|                                                              |                                                 | The value can be changed even when the L-Server is powered on.                                                                                                    |

| Specify a character string beginning with an alphanumeric character and containing up to 32 alphanumeric character and containing up to 32 alphanumeric character and containing up to 32 alphanumeric character and containing up to 32 alphanumeric character and containing up to 32 alphanumeric character and containing up to 32 alphanumeric character and containing up to 32 alphanumeric character and containing up to 32 alphanumeric character and containing up to 32 alphanumeric character and containing up to 32 alphanumeric character and containing up to 32 alphanumeric character and containing up to 32 alphanumeric character and containing up to 32 alphanumeric character and containing up to 32 alphanumeric characters ("a"), and hybanumeric character and containing up to 32 alphanumeric characters ("a"), and hypons ("a"). If when seed the disk which was either created and avanced, on a disk which was an attenume is allowed disk which was alphanumeric character and containing up to 32 alphanumeric characters ("b), and the disk which was cated disk which was cated and saved, do not specify from the name of a disk which was either created in advance of a disk to allocate to the L-Server and the disk are and allocate to the L-Server and the disk are and allocate to the L-Server and the disk are and the analysis of the disk are and the analysis of the disk are and the analysis of the disk are and the analysis of the disk are and the analysis of the disk are and the same time.  **Name of the disk created in advance of a disk created in advance of a disk with the number "0". The name of a disk created in advance of a disk with the number "0". The name of the source disk to be copied cannot be specified at disk analysis of the disk analysis of the disk analysis of the disk analysis of the disk analysis of the disk analysis of the disk analysis of the disk and the same time as the disk size, the disk size for the disk analysis of the disk analysis of the disk analysis of the disk analysis of the disk and the disk of the  | Element Name             | Description                               | Remarks (Possible Values, Examples)                                                                                                    |
|----------------------------------------------------------------------------------------------------|--------------------------|-------------------------------------------|----------------------------------------------------------------------------------------------------|
| The disk name to allocate to L-Servers (optional)  The disk name to allocate to L-Servers (optional)  The disk name to allocate to L-Servers (optional)  The disk name to allocate to L-Servers (optional)  Disk index (*2, *15, *15, *16)  Disk index (*2, *3, *15, *16)  Disk index (*2, *3, *15, *16)  The name of the disk to allocate to the L-Server in the L-Server in the |                          |                                           | containing up to 32 alphanumeric characters, underscores ("_"), and                                                                                                    |
| Disk name (*2, *15, *16) (Disk name)  L-Servers (optional)  L-Servers (optional)  L-Serv |                          |                                           | was automatically created and saved, do not specify the same name as                                                                                                    |
| Uptional)  - When the specified disk name is different from the name of a disk which was either created in advance or automatically created and saved  - When the VM type is "RHEL-KVM" and the following are specified for the disk: - Existing Disk - Disk Size  Specify an integer starting from "0". 0: Boot disk Other than 0: Data disk [VMware] Specify a number between 0 and 55. [Hyper-V] Specify a number between 0 and 59. [Xen] Specify a number between 0 and 251. [RHEL-KVM] Specify a number between 0 and 16. [Oracle VM] When the L-Server is an HVM (Hardware Virtualized Machine), specify a number between 0 and 7. When the L-Server is an PVM (Para-Virtualized Machine), specify a number between 0 and 59.  Specify a disk which already exists. When the VM type is "RHEL-KVM", or "Hyper-V", the disk name can be specified For "RHEL-Xen"  This element cannot be specified, for disks with the number "0". The name of the source disk to be copied cannot be specified at the same time.  The name of the source disk to be copied cannot be specified multiple times. When specifying the name at the same time as the disk size, the disk size for the disk name created in advance cannot be specified multiple times. Disk size cannot be specified at the same time.                                                                                                    | Disk name (*2, *15, *16) |                                           | In the following cases, the value is ignored.                                                                                                    |
| specified for the disk:  - Existing Disk - Disk Size  Specify an integer starting from "0".  0: Boot disk Other than 0: Data disk [VMware] Specify a number between 0 and 55. [Hyper-V] Specify a number between 0 and 59. [Xen] Specify a number between 0 and 251. [RHEL-KVM] Specify a number between 0 and 16. [Oracle VM] When the L-Server is a PVM (Para-Virtualized Machine), specify a number between 0 and 59.  [Xen] Specify a number between 0 and 7. When the L-Server is a PVM (Para-Virtualized Machine), specify a number between 0 and 59.  Specify a number between 0 and 59.  [Xen] Specify a number between 0 and 59.  [Xen] Specify a number between 0 and 59.  [Xen] Specify a number between 0 and 59.  [Xen] Specify a number between 0 and 59.  [Xen] Specify a number between 0 and 59.  [Xen] Specify a number between 0 and 59.  [Xen] Specify a number between 0 and 16.  [Oracle VM] When the L-Server is a PVM (Para-Virtualized Machine), specify a number between 0 and 59.  Specify a disk which already exists.  When the L-Server is a PVM (Para-Virtualized Machine), specify a number between 0 and 59.  Specify a disk which already exists.  When the L-Server is a PVM (Para-Virtualized Machine), specify a number between 0 and 59.  Specify a number between 0 and 16.  [Oracle VM] When the L-Server is a PVM (Para-Virtualized Machine), specify a number between 0 and 59.  Specify a number between 0 and 16.  [Oracle VM] When the L-Server is a PVM (Para-Virtualized Machine), specify a number between 0 and 59.  Specify a number between 0 and 16.  [Oracle VM] When the L-Server is a PVM (Para-Virtualized Machine), specify a number between 0 and 59.  Specify a number between 0 and 59.  [Xen] Specify an under between 0 and 59.  [Xen] Specify a number between 0 and 59.  [Xen] Specify an under between 0 and 59.  [Xen] Specify an under between 0 and 59.  [Xen] Specify an under between 0 and 59.  [Xen] Specify an under between 0 and 59.  [Xen] Specify an under between 0 and 59.  [Xen] Specify an under between 0 and 59.  [Xen] Specify an under be | (Disk name)              |                                           | which was either created in advance or automatically created and                                                                                                    |
| Disk index (*2, *3, *15, *16) (DiskIndex)  Number of the disk to allocate to the L-Server  Name of the disk created in advance (*2) (DiskLink name)  Name of the disk created in advance (*2) (DiskLink name)  - Disk size  Specify an integer starting from "0".  0: Boot disk Other than 0: Data disk [I/Mware] Specify a number between 0 and 55. [Hyper-V] Specify a number between 0 and 59.  [IXen] Specify a number between 0 and 251. [RHEL-KVM] Specify a number between 0 and 16. [Oracle VM] When the L-Server is an HVM (Hardware Virtualized Machine), specify a number between 0 and 7. When the L-Server is a PVM (Para-Virtualized Machine), specify a number between 0 and 59.  Specify a disk which already exists. When the VM type is "RHEL-Xen", "RHEL-KVM", or "Hyper-V", the disk name can be specified For "RHEL-Xen" This element cannot be specified, for disks with the number "0". The name of the source disk to be copied cannot be specified and vance of the source disk to be copied cannot be specified multiple times. When specifying the name at the same time as the disk size, the disk size for the disk name created in advance is reflected on the new disk For "RHEL-KVM" For an L-Server, a single disk created in advance cannot be specified multiple times. Disk size cannot be specified at the same time.                                                                                                    |                          |                                           | · ·                                                                                                    |
| Specify an integer starting from "0".  0: Boot disk Other than 0: Data disk [VMware] Specify a number between 0 and 55.  [Hyper-V] Specify a number between 0 and 59.  [Ken] Specify a number between 0 and 251.  [RHEL-KVM] Specify a number between 0 and 251.  [RHEL-KVM] Specify a number between 0 and 16.  [Oracle VM] When the L-Server is an HVM (Hardware Virtualized Machine), specify a number between 0 and 7. When the L-Server is a PVM (Para-Virtualized Machine), specify a number between 0 and 7. When the L-Server is a PVM (Para-Virtualized Machine), specify a number between 0 and 59.  Specify a number between 0 and 7. When the L-Server is an HVM (Hardware Virtualized Machine), specify a number between 0 and 59.  Specify a fix and the L-Server is an HVM (Hardware Virtualized Machine), specify a number between 0 and 59.  Specify a number between 0 and 59.  When the L-Server is an HVM (Hardware Virtualized Machine), specify a number between 0 and 59.  Specify a fix and the L-Server is an HVM (Hardware Virtualized Machine), specify a number between 0 and 59.  The name of the disk created in advance of a PVM (Para-Virtualized Machine), specify a number between 0 and 59.  Specify a number between 0 and 251.  [RHEL-KVM] Specify a number between 0 and 251.  [RHEL-KWI] Specify a number between 0 and 251.  [RHEL-KWI |                          |                                           | - Existing Disk                                                                                                    |
| O: Boot disk Other than 0: Data disk [VMware] Specify a number between 0 and 55. [Hyper-V] Specify a number between 0 and 59. [Xen] Specify a number between 0 and 251. [RHEL-KVM] Specify a number between 0 and 251. [RHEL-KVM] Specify a number between 0 and 16. [Oracle VM] When the L-Server is an HVM (Hardware Virtualized Machine), specify a number between 0 and 7. When the L-Server is a PVM (Para-Virtualized Machine), specify a number between 0 and 59.  Specify a number between 0 and 7. When the L-Server is a PVM (Para-Virtualized Machine), specify a number between 0 and 59.  Specify a number between 0 and 50.  When the L-Server is a PVM (Para-Virtualized Machine), specify a number between 0 and 59.  Specify a number between 0 and 50.  Then ame of a disk created in advance specified.  For "RHEL-Xen" This element cannot be specified, for disks with the number "0". The name of the source disk to be copied cannot be specified at the same time.  For an L-Server, a single disk created in advance cannot be specified multiple times.  When specifying the name at the same time as the disk size, the disk size for the disk name created in advance is reflected on the new disk.  For "RHEL-KVM" For an L-Server, a single disk created in advance is reflected on the new disk.  Disk size cannot be specified at the same time.                                                                                                    |                          |                                           | - Disk Size                                                                                                    |
| Other than 0: Data disk [VMware] Specify a number between 0 and 55. [Hyper-V] Specify a number between 0 and 59. [Xen] Specify a number between 0 and 251. [RHEL-KVM] Specify a number between 0 and 16. [Oracle VM] When the L-Server is an HVM (Hardware Virtualized Machine), specify a number between 0 and 7. When the L-Server is a PVM (Para-Virtualized Machine), specify a number between 0 and 59.  Specify a number between 0 and 7. When the L-Server is a PVM (Para-Virtualized Machine), specify a number between 0 and 59.  Specify a disk which already exists. When the VM type is "RHEL-Xen", "RHEL-KVM", or "Hyper-V", the disk name can be specified For "RHEL-Xen" This element cannot be specified, for disks with the number "0". The name of the source disk to be copied cannot be specified at the same time. For an L-Server, a single disk created in advance is reflected on the new disk For "RHEL-KVM" For an L-Server, a single disk created in advance cannot be specified multiple times. Disk size cannot be specified at the same time.                                                                                                    |                          |                                           | Specify an integer starting from "0".                                                                                                    |
| Name of the disk created in advance (*2) (DiskLink name)                                                                                                    |                          |                                           |                                                                                                    |
| Number of the disk to allocate to the L-Server   Specify a number between 0 and 59.   [Xen]   Specify a number between 0 and 251.   [RHEL-KVM]   Specify a number between 0 and 16.   [Oracle VM]   When the L-Server is an HVM (Hardware Virtualized Machine), specify a number between 0 and 7.   When the L-Server is a PVM (Para-Virtualized Machine), specify a number between 0 and 59.   Specify a disk which already exists.   Specify a disk which already exists.   When the VM type is "RHEL-Xen", "RHEL-KVM", or "Hyper-V", the disk name can be specified.   For "RHEL-Xen"   This element cannot be specified, for disks with the number "0". The name of the become of the L-Server (optional)   The name of the disk name can be specified, for disks with the number "0". The name of the source disk to be copied cannot be specified at the same time.   For an L-Server, a single disk created in advance is reflected on the new disk.   For "RHEL-KVM"   For an L-Server, a single disk created in advance is reflected on the new disk.   For "RHEL-KVM"   For an L-Server, a single disk created in advance cannot be specified multiple times.   Disk size cannot be specified at the same time.                                                                                                    |                          |                                           |                                                                                                    |
| *16) (DiskIndex)   Number of the disk to allocate to the L-Server   Specify a number between 0 and 251.     [RHEL-KVM]   Specify a number between 0 and 16.     [Oracle VM]   When the L-Server is an HVM (Hardware Virtualized Machine), specify a number between 0 and 7.     When the L-Server is a PVM (Para-Virtualized Machine), specify a number between 0 and 59.                                                                                                    | Disk index (*2, *3, *15, |                                           | • •                                                                                                    |
| RHEL-KVM] Specify a number between 0 and 16.  [Oracle VM] When the L-Server is an HVM (Hardware Virtualized Machine), specify a number between 0 and 7. When the L-Server is a PVM (Para-Virtualized Machine), specify a number between 0 and 59.  Specify a disk which already exists.  When the VM type is "RHEL-Xen", "RHEL-KVM", or "Hyper-V", the disk name can be specified.  - For "RHEL-Xen"  The name of a disk created in advance (*2) (DiskLink name)  The name of a disk created in advance for allocation to the L-Server (optional)  The name of the disk created in advance cannot be specified multiple times.  When specifying the name at the same time as the disk size, the disk size for the disk name created in advance is reflected on the new disk.  - For "RHEL-KVM"  For an L-Server, a single disk created in advance cannot be specified multiple times.  Disk size cannot be specified at the same time.                                                                                                    | *16)                     |                                           |                                                                                                    |
| Contact VM    When the L-Server is an HVM (Hardware Virtualized Machine), specify a number between 0 and 7.   When the L-Server is a PVM (Para-Virtualized Machine), specify a number between 0 and 59.                                                                                                    | (Sistemon)               |                                           |                                                                                                    |
| Name of the disk created in advance (*2) (DiskLink name)  The name of a disk created in advance for allocation to the L-Server (optional)  The name of the disk created in advance is reflected on the new disk.  For "RHEL-Xen"  This element cannot be specified, for disks with the number "0". The name of the source disk to be copied cannot be specified at the same time.  For an L-Server, a single disk created in advance cannot be specified multiple times.  When specifying the name at the same time as the disk size, the disk size for the disk name created in advance is reflected on the new disk.  For "RHEL-KVM"  For an L-Server, a single disk created in advance cannot be specified multiple times.  Disk size cannot be specified at the same time.                                                                                                    |                          |                                           | [Oracle VM] When the L-Server is an HVM (Hardware Virtualized Machine), specify a number between 0 and 7. When the L-Server is a PVM (Para-Virtualized Machine), specify a |
| As a disk name can be specified.  In the name of a disk created in advance (*2)  (DiskLink name)  The name of a disk created in advance for allocation to the L-Server  (optional)  The name of a disk created in advance for allocation to the L-Server  (optional)  The name of a disk created in advance disk to be copied cannot be specified at the same time.  For an L-Server, a single disk created in advance cannot be specified multiple times.  When specifying the name at the same time as the disk size for the disk name created in advance is reflected on the new disk.  For "RHEL-KVM"  For an L-Server, a single disk created in advance cannot be specified multiple times.  Disk size cannot be specified at the same time.                                                                                                    |                          |                                           | Specify a disk which already exists.                                                                                                    |
| Name of the disk created in advance (*2) (DiskLink name)  The name of a disk created in advance for allocation to the L-Server (optional)  This element cannot be specified, for disks with the number "0". The name of the source disk to be copied cannot be specified at the same time.  For an L-Server, a single disk created in advance cannot be specified multiple times.  When specifying the name at the same time as the disk size for the disk name created in advance is reflected on the new disk.  For "RHEL-KVM"  For an L-Server, a single disk created in advance cannot be specified multiple times.  Disk size cannot be specified at the same time.                                                                                                    |                          |                                           |                                                                                                    |
| Name of the disk created in advance (*2) (DiskLink name)  The name of a disk created in advance for allocation to the L-Server (optional)  The name of a disk created in advance cannot be specified at the same time.  For an L-Server, a single disk created in advance cannot be specified multiple times.  When specifying the name at the same time as the disk size, the disk size for the disk name created in advance is reflected on the new disk.  For an L-Server, a single disk created in advance cannot be specified multiple times.  Disk size cannot be specified at the same time.                                                                                                    |                          | in advance for allocation to the L-Server | - For "RHEL-Xen"                                                                                                    |
| size for the disk name created in advance is reflected on the new disk.  - For "RHEL-KVM"  For an L-Server, a single disk created in advance cannot be specified multiple times.  Disk size cannot be specified at the same time.                                                                                                    | in advance (*2)          |                                           | The name of the source disk to be copied cannot be specified at the same time.  For an L-Server, a single disk created in advance cannot be specified multiple times.      |
| For an L-Server, a single disk created in advance cannot be specified multiple times.  Disk size cannot be specified at the same time.                                                                                                    |                          |                                           | size for the disk name created in advance is reflected on the new                                                                                                    |
| multiple times.  Disk size cannot be specified at the same time.                                                                                                    |                          |                                           | - For "RHEL-KVM"                                                                                                    |
|                                                                                                    |                          |                                           | multiple times.                                                                                                    |
|                                                                                                    |                          |                                           |                                                                                                    |

| Element Name                                                   | Description                                                                                                    | Remarks (Possible Values, Examples)                                                                                                    |
|----------------------------------------------------------------|----------------------------------------------------------------------------------------------------|----------------------------------------------------------------------------------------------------|
|                                                                |                                                                                                    | This element cannot be specified, for disks with the number "0". For an L-Server, a single disk cannot be specified multiple times. Disks being used by other L-Servers cannot be specified. When specifying the name at the same time as the disk size, the disk size for the disk name automatically created and saved is reflected on the new disk.                                                                                                    |
| Existing disk (*2) (Exist)                                     | Specifies that the disk to<br>allocate to the L-Server was<br>a virtual disk created in<br>advance using storage<br>management software<br>(optional)                                        | - true  Specify when selecting a disk automatically from virtual disks created using storage management software. The selected disk has the same size as specified using the Disk Size element.  If the VM type is RHEL-KVM, this value must be specified when allocating a disk to an L-Server with disk size specified.                                                                                                    |
| Source disk name to copy (*3) (DiskCopy name)                  | Data disk name of the source to copy the content from (optional)                                                                                                    | Specify the disk name of the source data disk to copy the content from.  When the VM type is "RHEL-Xen", the disk name can be specified.  This element cannot be specified, for disks with the number "0".  The name of a disk created in advance cannot be specified at the same time.  When specifying the name at the same time as the disk size, the disk size for the disk name of the source to be copied is reflected to the new disk.                                                                                                    |
| Disk size (*2, *3)<br>(DiskSize)                               | Size of disk to create                                                                                                    | Specify a number with up to one decimal place, in units of gigabytes.  For details on the scope which can be specified, refer to "16.3.3 [Disk] Tab" in the "User's Guide for Infrastructure Administrators (Resource Management) CE".  The disk size can be omitted when specifying the name of a disk created in advance at the same time.  The disk name information created in advance is given priority when a disk name created in advance is specified at the same time.  For L-Servers, the disk size can be omitted when specifying a disk name created in advance or the disk name of the source to be copied at the same time. The information of the disk name created in advance or the name of the source disk to be copied is given priority when the information is specified at the same time.  [Xen]  Specify a number between 0.1 and 999.9. |
| Automatic selection of storage to use (*2) (From auto)         | Automatically selects the storage destination used for an L-Server (optional)                                                                                                    | <ul> <li>true</li> <li>Specify to automatically select the resource destination.</li> <li>false</li> <li>Specify to not automatically select resources.</li> <li>If omitted, the resource is automatically selected if "Virtual storage resource name" or "Storage pool name" is not specified.</li> </ul>                                                                                                    |
| Virtual storage resource<br>name (*2)<br>(VirtualStorage name) | Virtual storage from which<br>the disk to allocate to the L-<br>Server is created<br>If specified at the same time<br>as storage pool, priority is<br>given to this attribute.<br>(optional) | Specify the resource name of an existing virtual storage.  [Hyper-V]  When specifying this element, specify the same virtual storage for all disks.                                                                                                    |

| Element Name                         | Description                                                                                                | Remarks (Possible Values, Examples)                                                                                                    |
|--------------------------------------|----------------------------------------------------------------------------------------------------|----------------------------------------------------------------------------------------------------|
|                                      |                                                                                                    | Specify the resource name of an existing storage pool.                                                                                                    |
| Storage pool name (*2) (Pool name)   | Resource pool for extracting the virtual storage to create the disk to allocate to the L-Server (optional) | If there are storage pools with the same name on different levels, the level must also be specified.  *Resource_folder/Resource_pool*  [Hyper-V]  When specifying this element, specify the same storage pool for all disks.                                                                                      |
|                                      |                                                                                                    | Specify an integer starting from "0".                                                                                                    |
|                                      |                                                                                                    | NIC number (NICIndex) + 1 corresponds to a network (NIC) number of the [General] tab in the [Create an L-Server] dialog.                                                                                                    |
|                                      |                                                                                                    | [VMware] Specify a number between 0 and 9.                                                                                                    |
| NIC index (*2)                       | Number to identify the NIC                                                                                 | [Hyper-V]<br>Specify a number between 0 and 7.                                                                                                    |
| (NICIndex)                           | definition to allocate to the L-Server                                                                     | [KVM] Specify a number between 0 and 7.                                                                                                    |
|                                      |                                                                                                    | [Xen] Specify a number between 0 and 14.                                                                                                    |
|                                      |                                                                                                    | [RHEL-KVM] Specify a number between 0 and 7.                                                                                                    |
|                                      |                                                                                                    | [Oracle VM] Specify a number between 0 and 7.                                                                                                    |
| Network name (*2) (NetworkLink name) | Name of the network that the L-Server connects to                                                          | Specify the name of an existing network resource.                                                                                                    |
| Network index                        |                                                                                                    | Specify "0" for the network index.                                                                                                    |
| (NetworkLink index)                  | Network index                                                                                              | When creating L-Servers, this attribute can be omitted. When modifying L-Server specifications, this attribute must be specified.                                                                                                    |
|                                      |                                                                                                    | The MAC address can be specified using the following methods:                                                                                                    |
|                                      |                                                                                                    | <pre><macaddress auto="true" from="Address Set Resource(MAC Address)"></macaddress> or <macaddress auto="true" pool="Address Pool"></macaddress> or <macaddress auto="true"></macaddress> An address in the MAC address range set in the</pre> MACAddress Set Resource on the MAC address range registered in the |
| MAC address (MacAddress)             | The MAC address to allocate to the L-Server NIC                                                            | MACAddressSetResource, or the MAC address range registered in the specified address pool, or the MAC address range registered in accessible address pools will automatically be allocated.  When address set resource and address pool are specified at the same time, the address set resource has priority.     |
|                                      |                                                                                                    | - When the VM type is "RHEL-Xen"                                                                                                    |
|                                      |                                                                                                    | Ensure address set resources are specified.                                                                                                    |
|                                      |                                                                                                    | - When the VM type is "RHEL-KVM"                                                                                                    |
|                                      |                                                                                                    | The address set resources can be omitted. When omitted, the Mac address is automatically allocated from the MAC address range registered in accessible address pools.  When modifying an L-Server that only has configuration definition                                                                          |

| Element Name                      | Description                                         | Remarks (Possible Values, Examples)                                                                                                    |
|-----------------------------------|-----------------------------------------------------|----------------------------------------------------------------------------------------------------|
|                                   |                                                     | created, NIC cannot be changed. Therefore, do not specify the MacAddress element.                                                                                                    |
|                                   |                                                     | The IP can be specified using the following methods:                                                                                                    |
| ID addragg (*2)                   | IP address to allocate to L-                        | <pre><ipaddress address="xxx.xxx.xxx.xxx" auto="false"></ipaddress> Specify an IP address.</pre>                                                                                                    |
| IP address (*2)<br>(IpAddress)    | Servers<br>(optional)                               | <pre><ipaddress auto="true"></ipaddress> An IP address is automatically assigned from the address range set for the network resource. Even if the IpAddress element is omitted, an IP address is automatically assigned from the address range set for the network resource.</pre> |
|                                   |                                                     | - None No redundancy                                                                                                    |
|                                   |                                                     | - HA                                                                                                    |
| Redundancy (*1, *2, *3, *14)      | Server redundancy to allocate to L-Servers          | Places in a server with HA set                                                                                                    |
| (Redundancy)                      | allocate to L-Servers (optional)                    | If omitted, "None" is set.  For details on the redundancy, refer to "16.3.2 [Server] Tab" in the "User's Guide for Infrastructure Administrators (Resource Management) CE".  When "RHEL-Xen" or "RHEL-KVM" has been specified for the VM type, only "None" can be specified.       |
|                                   |                                                     | - Fixed                                                                                                    |
|                                   |                                                     | Fixed physical position                                                                                                    |
| Positioning (*1, *2, *3)          | Physical location of the server to allocate to L-   | - AttachAtBoot                                                                                                    |
| (Positioning)                     | Servers                                             | Position changes upon startup                                                                                                    |
|                                   | (optional)                                          | If omitted, "Fixed" is set.  When "RHEL-Xen" has been specified for the VM type, only "Fixed" can be specified.                                                                                                    |
|                                   |                                                     | Specify the <i>L-Server_name</i> or the <i>Resource_folder_name</i> .                                                                                                    |
| Exclusion (*1, *2)                | Exclusive operation with another virtual machine on | To specify L-Server names or resource folder names that are arranged in a hierarchy, the level must also be specified.                                                                                                    |
| (Exclusion)                       | a physical server (optional)                        | /Folder1/Folder2<br>/Folder1/L-Server3                                                                                                    |
|                                   |                                                     | Specify resources included in the access scope.                                                                                                    |
|                                   | Priority when allocating                            | When the L-Server is the target of batch power operations, or when performing batch creation of multiple L-Servers using XMLs of resource folders, specify the priority in the range of 1 to 256.                                                                                  |
| Priority (*1, *2) (Priority)      | resources or creating an L-Server (optional)        | Smaller values indicate higher priority.  If omitted, "128" is set.  When "0" is specified, the server is excluded from batch power operations.  If a VM type other than "RHEL-Xen" is specified, L-Servers are created depending on the priority which has been specified.        |
| Server automatic release (*1, *2) | Automatic release of servers during power off       | Specify whether to automatically release the servers allocated to the L-Server, when they are powered off.                                                                                                    |
| (Repurpose)                       | (optional)                                          | - When using automatic release  Specify "true".                                                                                                    |

| Element Name                                 | Description                                                                                                    | Remarks (Possible Values, Examples)                                                                                                    |
|----------------------------------------------|----------------------------------------------------------------------------------------------------|----------------------------------------------------------------------------------------------------|
|                                              |                                                                                                    | - When not using automatic release                                                                                                    |
|                                              |                                                                                                    | Specify "false".                                                                                                    |
|                                              |                                                                                                    | If the values of this attribute and "Server Automatic Release" of the L-Server template are omitted, the value that is set in the definition file is used.  For details on the definition file, refer to "17.8.1 Installation" in the "User's Guide for Infrastructure Administrators (Resource Management) CE". |
|                                              |                                                                                                    | Set enabling/disabling of overcommit.                                                                                                    |
|                                              |                                                                                                    | If left blank, "false" is set.                                                                                                    |
| Enabling/disabling                           | Setting for overcommit                                                                                                    | - When enabling overcommit                                                                                                    |
| overcommit (*1, *2)                          | (optional)                                                                                                    | Specify "true".                                                                                                    |
| (OverCommit)                                 | . •                                                                                                    | - When disabling overcommit                                                                                                    |
|                                              |                                                                                                    | Specify "false".                                                                                                    |
|                                              |                                                                                                    | - When enabling alive monitoring                                                                                                    |
| Alive monitoring                             |                                                                                                    | Specify "true"                                                                                                    |
| settings (*1, *2, *3, *14)                   | Alive Monitoring Settings                                                                                                    | - When disabling alive monitoring                                                                                                    |
| (AliveMonitoring)                            | (optional)                                                                                                    | Specify "false"                                                                                                    |
|                                              |                                                                                                    | If omitted and not specified when creating the L-Server, "false" is set.                                                                                                    |
|                                              |                                                                                                    | - true                                                                                                    |
| Retention of a used                          | Retains the server                                                                                                    | Specify when retaining the resource destination.                                                                                                    |
| server (*2) (From keep)                      | destination used for an L-<br>Server                                                                                                    | - false                                                                                                    |
|                                              | (optional)                                                                                                    | Specify when not retaining the resource destination.                                                                                                    |
|                                              | (optional)                                                                                                    | If not specified, "true" is set.                                                                                                    |
|                                              |                                                                                                    | - true                                                                                                    |
|                                              |                                                                                                    | Specify to automatically select the resource destination.                                                                                                    |
|                                              | Automatically selects the                                                                                                    | - false                                                                                                    |
| Automatic selection of a used server(*2)     | server destination used for                                                                                                    | Specify to not automatically select resources.                                                                                                    |
| (From auto)                                  | an L-Server (optional)                                                                                                    | If omitted, when "VM host" or "VM pool name" is specified, the "VM host" or the "VM pool name" is given priority.                                                                                                    |
|                                              |                                                                                                    | When "VM host" or "VM pool name" is not specified, the resource is automatically selected.                                                                                                    |
| VM host resource name (*1, *2) (VmHost name) | VM host to create the VM to<br>allocate to the L-Server<br>If specified at the same time<br>as resource pool, priority is<br>given to this attribute. | Specify the resource name of a registered VM host.  If not retaining a server to use, this is valid only when allocating for the first time.                                                                                                    |
|                                              | (optional)                                                                                                    |                                                                                                    |
| VM pool name (*1, *2) (Pool name)            | Resource pool to extract the VM host to create the VM to allocate to the L-Server from                                                                | Specify the resource name of a registered VM pool.  If there are VM pools with the same name on different levels, the level must also be specified.                                                                                                    |
| •                                            | (optional)                                                                                                    | Resource_folder/ Resource_pool                                                                                                    |

| Element Name                              | Description                             | Pescription Remarks (Possible Values, Examples)                                                                                                    |  |
|-------------------------------------------|-----------------------------------------|----------------------------------------------------------------------------------------------------|--|
|                                           |                                         | If not retaining a server to use, this is valid only when allocating for t first time.                                                                                                    |  |
|                                           |                                         | - true                                                                                                    |  |
|                                           |                                         | Specify to allocate resources.                                                                                                    |  |
| AH C                                      | Status of resources                     | - false                                                                                                    |  |
| Allocation of resources                   | allocated to the L-Server               | Only specify when creating a configuration definition.                                                                                                    |  |
| (Allocation)                              | (optional)                              | If this attribute is omitted, the value set in the definition file is used. For details on the definition file, refer to "17.8.1 Installation" in the "User's Guide for Infrastructure Administrators (Resource Management) CE". |  |
| Computer name,                            |                                         | [VMware] For specifiable values, refer to "C.2.9 [OS] Tab Configuration" in the "Setup Guide CE".                                                                                                    |  |
| hostname (*2, *11) (ComputerName)         | Computer name and hostname              | [Hyper-V] For specifiable values, refer to "C.3.10 [OS] Tab Configuration" in the "Setup Guide CE".                                                                                                    |  |
|                                           |                                         | [Xen] Only host name can be specified.                                                                                                    |  |
| Full name (*2, *11)                       | Full name used for                      |                                                                                                    |  |
| (FullName)                                | Windows                                 |                                                                                                    |  |
| <i>Product key</i> (*2, *11)              | Windows product key                     |                                                                                                    |  |
| (ProductKey)                              | windows product key                     |                                                                                                    |  |
| Administrator password (*2, *11)          | Administrator password used for Windows |                                                                                                    |  |
| (AdminPassword)                           |                                         | [VMware] For specifiable values, refer to "C.2.9 [OS] Tab Configuration" in the                                                                                                    |  |
| License mode (*2, *11) (CAL)              | Client access license set for Windows   | "Setup Guide CE".  [Hyper-V]                                                                                                    |  |
| Maximum number of                         | Number of client                        | For specifiable values, refer to "C.3.10 [OS] Tab Configuration" in the                                                                                                    |  |
| connections (*2, *11) (CALMaxConnection)  | connections set for<br>Windows          | "Setup Guide CE".                                                                                                    |  |
| Organization name (*2, *11)               | Organization name used for Windows      |                                                                                                    |  |
| (OrganizationName)                        |                                         |                                                                                                    |  |
| Domain name (*2, *11)                     | Domain name used for the                |                                                                                                    |  |
| (DomainName)                              | OS                                      |                                                                                                    |  |
| DNS search path (*2, *11) (DNSSearchPath) | DNS search path used for Linux          | To specify multiple values, use multiple elements. <dnssearchpaths> <dnssearchpath>DNS Search Path1</dnssearchpath> <dnssearchpath>DNS Search Path2</dnssearchpath> </dnssearchpaths>                                            |  |
| ŕ                                         |                                         | [VMware] For specifiable values, refer to "C.2.9 [OS] Tab Configuration" in the "Setup Guide CE".                                                                                                    |  |

| Element Name                           | Description               | Remarks (Possible Values, Examples)                                                                                                    |  |
|----------------------------------------|---------------------------|----------------------------------------------------------------------------------------------------|--|
|                                        |                           | [Hyper-V] For specifiable values, refer to "C.3.10 [OS] Tab Configuration" in the "Setup Guide CE".                                                                                                    |  |
|                                        |                           | Specify the NIC index used to set the DNS IP address.                                                                                                    |  |
|                                        |                           | - When the OS is Windows                                                                                                    |  |
| NIC index (*2, *11)                    | NIC index used to set the | This index is required.                                                                                                    |  |
| (DNSServer nic)                        | DNS                       | - When the OS is Linux                                                                                                    |  |
|                                        |                           | Do not specify any nic attributes.                                                                                                    |  |
|                                        |                           | Specify a number between 0 and 9.                                                                                                    |  |
|                                        |                           | - When the OS is Windows                                                                                                    |  |
| DNS IP address (*2, *11)               | DNS IP address            | Specify the DNS IP address to set for each NIC.                                                                                                    |  |
| (DNSServer ip)                         | DNS IF address            | - When the OS is Linux                                                                                                    |  |
|                                        |                           | Specify the DNS IP address to set for the system.                                                                                                    |  |
|                                        |                           | - For the time zones that can be specified using Windows, refer to the Microsoft web site. (*12)  Convert the value from the "Index" column to a decimal, or specify a value from the "Time" column.                             |  |
|                                        |                           | <ul> <li>Examples of the time zones that can be specified using Linux are<br/>listed below. To specify other time zones, refer to the information<br/>displayed using commands provided by the OS such as timeconfig.</li> </ul> |  |
|                                        |                           | - Asia/Tokyo                                                                                                    |  |
| Time zone (*2, *11)                    | Time zone for the OS      | - US/Pacific                                                                                                    |  |
| (TimeZone)                             |                           | - US/Central                                                                                                    |  |
| (Timezone)                             |                           | - US/Eastern                                                                                                    |  |
|                                        |                           | - Europe/Berlin                                                                                                    |  |
|                                        |                           | - Europe/Amsterdam                                                                                                    |  |
|                                        |                           | - Europe/London                                                                                                    |  |
|                                        |                           | - Asia/Seoul                                                                                                    |  |
|                                        |                           | - Asia/Hong_Kong                                                                                                    |  |
|                                        |                           | - Australia/Canberra                                                                                                    |  |
| Hardware clock configuration (*2, *11) | Clock configuration used  | [VMware] For specifiable values, refer to "C.2.9 [OS] Tab Configuration" in the "Setup Guide CE".                                                                                                    |  |
| (HardwareClock)                        | for Linux                 | [Hyper-V] For specifiable values, refer to "C.3.10 [OS] Tab Configuration" in the "Setup Guide CE".                                                                                                    |  |

<sup>\*1:</sup> Values that can be changed by modifying an L-Server. Even if an L-Server template name or the content of an L-Server template is modified, the configuration of L-Servers already created using the template will not be modified. Only change the OS type if no OS is installed.

<sup>\*2:</sup> Values can be changed by modifying an L-Server, only when its status is "defined" (only the configuration definition has been created). When modifying an L-Server for which only the configuration definition has been created, unmodified information must be described also.

<sup>\*3:</sup> Specify if no L-Server template is used or if the values specified in the L-Server template will not be used.

<sup>\*4:</sup> For details on the possible values, refer to the VMware web site below.

#### VMware web site

#### URL:

http://www.vmware.com/support/developer/vc-sdk/visdk400pubs/ReferenceGuide/vim.vm.GuestOsDescriptor.GuestOsIdentifier.html

- \*5: The value can be modified using the rexadm lserver modify command. For details on the rexadm lserver modify command, refer to "3.6 rexadm lserver".
- \*6: For VMware, the value can be changed.
- \*7: When the VM type of an L-Server is VMware, the specified value is reflected.
- \*8: When the VM type of an L-Server is Hyper-V, the specified value is reflected.
- \*9: For the values that can be specified, refer to the "vSphere Resource Management Guide" of VMware.

Refer to the relevant version of document, referring to the following URL:

```
URL: http://www.vmware.com/support/pubs/
```

- \*10: When omitted, the memory reservation capacity will be the same value as the value for the memory size, and the memory overcommit function will be disabled. When using the memory overcommit function, specify the value.
- \*11: Information to be specified individually after the image is deployed. Only specify if there is no OS property definition file or if you want to change the existing values. For Oracle VM, the values cannot be specified individually. If set, the value is ignored.
- \*12: Refer to the Microsoft web site below.

Microsoft web site

```
URL: http://support.microsoft.com/kb/973627/en-us/
```

- \*13: If this is changed while the power is on, there may be cases where behavior is problematic or where the changes are not recognized.
- \*14: The values for an L-Server deployed from an L-Platform can be changed by changing the configuration. In this case, use an XML file which only contains the elements for alive monitoring settings and redundancy.
- \*15: When specifying "all" for disk deployment settings during image specification, it is recommended to omit the specifications for disks with numbers other than "0". When specifying disks with numbers other than "0", specify the appropriate disk numbers.
- \*16: When specifying "all" for disk deployment settings during image specifications, all disks are created in the same storage destination as the boot disks. When specifying the destination for storage of disks, define only the disk with the number "0".

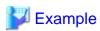

- Creating an L-Server that does not deploy a cloning image using an L-Server template

```
<?xml version="1.0" encoding="utf-8"?>
<Resources>
 <LServer name="first_server">
   <TemplateLink name="small"/>
   <ServerType>Virtual
   <OSType>Red Hat Enterprise Linux 5 (32-bit)</OSType>
   <NICs>
     <NTC>
       <NICIndex>0</NICIndex>
          <NetworkLinks>
           <NetworkLink name="net01"/>
          </NetworkLinks>
     </NIC>
    </NICs>
  </LServer>
</Resources>
```

- Creating an L-Server that deploys a cloning image using an L-Server template (pre-configured OS property definition file)

```
<?xml version="1.0" encoding="utf-8"?>
 <LServer name="second_server">
   <TemplateLink name="small"/>
   <ServerType>Virtual</ServerType>
   <ServerImageLink name="/ImagePool/master_image"/>
   <NICs>
     <NIC>
        <NICIndex>0</NICIndex>
          <NetworkLinks>
            <NetworkLink name="net01"/>
          </NetworkLinks>
     </NIC>
    </NICs>
    <OSSetting>
      <ComputerName>host2</ComputerName>
    </OSSetting>
  </LServer>
</Resources>
```

- Creating an L-Server with the same disk configuration as the cloning image using an L-Server template (pre-configured OS property definition file)

```
<?xml version="1.0" encoding="utf-8"?>
<Resources>
  <LServer name="L-Server_with_datadisk">
   <TemplateLink name="small_with_datadisk"/>
   <ServerType>Virtual
   <ServerImageLink name="/ImagePool/</pre>
master_image_with_datadisk" disk="all"/>
   <NICs>
      <NIC>
        <NICIndex>0</NICIndex>
          <NetworkLinks>
           <NetworkLink name="net01"/>
         </NetworkLinks>
     </NIC>
    </NICs>
    <OSSetting>
     <ComputerName>host2</ComputerName>
    </OSSetting>
</Resources>
```

- Creating an L-Server that deploys a Linux cloning image without using an L-Server template (pre-configured OS property definition file)

```
<?xml version="1.0" encoding="utf-8"?>
<Resources>
 <LServer name="L-Server">
    <ServerImageLink name="/ImagePool/RHEL5"/>
    <ServerType>Virtual</ServerType>
    <CPII>
     <CPUPerf>1.0</CPUPerf>
     <NumOfCPU>1</NumOfCPU>
    </CPU>
    <Memory>
     <MemorySize>2</MemorySize>
    </Memory>
    <Disks>
     <Disk>
        <DiskIndex>0</DiskIndex>
        <DiskSize>20.0</DiskSize>
```

```
</Disk>
     <Disk>
        <DiskIndex>1</DiskIndex>
        <DiskSize>30.0</DiskSize>
     </Disk>
   </Disks>
   <NICs>
     <NIC>
       <NICIndex>0</NICIndex>
        <NetworkLinks>
         <NetworkLink name="net01"/>
        </NetworkLinks>
     </NIC>
   </NICs>
   <Policy>
     <Redundancy>None</Redundancy>
     <Positioning>Fixed</Positioning>
   </Policy>
   <OSSetting>
     <ComputerName>host1/ComputerName>
     <DomainName>xx.zz.yy</DomainName>
     <DNSSearchPaths>
       <DNSSearchPath>10.20.30.40</DNSSearchPath>
     </DNSSearchPaths>
   </OSSetting>
 </LServer>
</Resources>
```

- Creating an L-Server with the same disk configuration as the cloning image without using an L-Server template (specifying the storage destination and pre-configured OS property definition file)

```
<?xml version="1.0" encoding="utf-8"?>
<Resources>
  <LServer name="L-Server">
    <ServerImageLink name="/ImagePool/</pre>
master_image_with_datadisk" disk="all"/>
    <ServerType>Virtual</ServerType>
    <CPU>
      <CPUPerf>1.0</CPUPerf>
      <NumOfCPU>1</NumOfCPU>
    </CPU>
    <Memory>
      <MemorySize>2</MemorySize>
    </Memory>
    <Disks>
      <Disk>
        <DiskIndex>0</DiskIndex>
          <VirtualStorage name="/StoragePool/SAN001">
        </From>
      </Disk>
    </Disks>
    <NICs>
        <NICIndex>0</NICIndex>
        <NetworkLinks>
          <NetworkLink name="net01"/>
        </NetworkLinks>
      </NIC>
    </NICs>
    <Policy>
      <Redundancy>None</Redundancy>
      <Positioning>Fixed</Positioning>
```

```
</Policy>
  <OSSetting>
    <ComputerName>host1</ComputerName>
    <DomainName>xx.zz.yy</DomainName>
    <DNSSearchPaths>
        <DNSSearchPath>10.20.30.40</DNSSearchPath>
        </DNSSearchPaths>
        </DSSetting>
        </LServer>
        </Resources>
```

- Creating an L-Server in a resource folder or a tenant folder

Table 13.6 List of Items Specified in XML Definitions when Creating an L-Server in a Resource Folder or a Tenant Folder

| Element Name                                                        | Description                                                                                    | Remarks (Possible Values, Examples)                                                                                                    |
|---------------------------------------------------------------------|------------------------------------------------------------------------------------------------|----------------------------------------------------------------------------------------------------|
| Resource folder name or<br>Tenant folder name (*1)<br>(Folder name) | Name of the resource folder or<br>the tenant folder to place the L-<br>Server in<br>(optional) | To specify the level, use the following format:  Resource_folder_name/Resource_folder_name  Tenant_folder_name/Resource_folder_name  Resource_folder_name/Tenant_folder_name |

<sup>\*1:</sup> Specify if creating an L-Server in a resource folder or a tenant folder.

- Creating an L-Server (with one NIC) on a specific host without deploying cloning images using an L-Server template (for RHEL-Xen)

```
<?xml version="1.0" encoding="utf-8"?>
 <LServer name="first_server">
   <TemplateLink name="template1"/>
   <ServerType>Virtual</ServerType>
    <OSType>Linux</OSType>
    <NICs>
     <NIC>
        <NICIndex>0</NICIndex>
        <NetworkLinks>
          <NetworkLink name="net01"/>
        </NetworkLinks>
        <MacAddress auto="true" from="mac_address_set"/>
     </NIC>
    </NICs>
    <From>
      <VmHost name="vmhost1"/>
    </From>
  </LServer>
</Resources>
```

- Creating another L-Server using detailed L-Server information

Modify the following information.

- Modify the name attribute of the LServer element
- Delete the DiskLink and MacAddress elements, and the name attribute of the Disk elements

- Delete the IpAddress element and replace the NetworkLink element with an empty element tag
- Add the OSSetting element

When the name attribute of the NetworkLink element is left blank, add an appropriate network resource name.

The following example is used to create an L-Server that has the same configuration as one already created, using the detailed information of the L-Server created with a Linux cloning image that has been deployed.

When deploying a Windows cloning image, changes should be made referring to the XML definition shown above.

```
<?xml version="1.0" encoding="utf-8"?>
<Resources>
<LServer name="L-Server2" id="rctest_1220" label="">
  <Comment></Comment>
  <TemplateLink name="sample_small" id="rctest_23" />
  <ServerType>Virtual
  <VMType>VMware</VMType>
  <OSType>Red Hat Enterprise Linux 5 (32-bit)</OSType>
  <CPU>
    <CPUArch>IA</CPUArch>
    <CPUPerf>1.0</CPUPerf>
    <NumOfCPU>1</NumOfCPU>
  </CPU>
    <MemorySize>1.0</MemorySize>
  </Memory>
  <Disks>
      <Disk>
       <DiskIndex>0</DiskIndex>
        <DiskSize>10.0</DiskSize>
      </Disk>
  </Disks>
  <NICs>
    <NIC>
      <NICIndex>0</NICIndex>
      <MacAddress>00:50:56:8c:0b:2e</MacAddress>
      <NetworkLinks>
       <NetworkLink name="vnet30" index="0" vlan_mode="tagged"</pre>
         <IpAddress auto="true" address=""/>
        </NetworkLink>
      </NetworkLinks>
    </NIC>
  </NICs>
<ExternalIdentifier>42114bec-d26d-0c3d-c9aa-080a0c40d020</
ExternalIdentifier>
  <Current>
        <VmHost name="gekkou-pri" id="rctest_62" />
        <VmGuest name="L-Server1-75" id="rctest_1224" />
  </Current>
  <ExternalProfile/>
  <ServerImageLink name="/ImagePool/pool" version="1" id="rctest_132" />
  <Policy>
   <Redundancy>None</Redundancy>
   <Positioning>Fixed</Positioning>
   <Exclusion></Exclusion>
   <Priority>128</Priority>
   <Repurpose>false
  </Policy>
  <Status>
   <ResourceStatus>stop</ResourceStatus>
    <PowerStatus>off</PowerStatus>
    <AllocationStatus>attached</AllocationStatus>
```

## 13.4 Storage Resources

This section explains the XML definitions of storage resources.

## 13.4.1 Disk Resources [KVM]

The XML definition of the disk resource configuration information for virtual L-Servers is shown below.

Table 13.7 List of Items Specified in Disk Resource Configuration Information XML Definitions for Virtual L-Servers

| Element Name                   | Description                                                         | Remarks (Possible Values, Examples)                                                                                                    |
|--------------------------------|---------------------------------------------------------------------|----------------------------------------------------------------------------------------------------|
| Storage pool name (Pool name)  | Storage pool name for disk registration                             | Specify the resource name of an existing storage pool.  If there are storage pools with the same name on different levels, the level must also be specified.  Resource_folder/Resource_pool  When modifying the disk resource registration information for VM guest, the Pool element cannot be used. |
| VM host IP address (VmHost IP) | IP address of a VM host that recognizes the raw device or partition | Specify the IP address.                                                                                                    |
| Disk name (Disk name)          | Disk name to register in the storage pool                           | Specify a character string beginning with an alphanumeric character and containing up to 32 alphanumeric characters, underscores ("_"), and hyphens ("-").                                                                                                    |

| Element Name                             | Description                               | Remarks (Possible Values, Examples)                                                                                                    |  |
|------------------------------------------|-------------------------------------------|----------------------------------------------------------------------------------------------------|--|
|                                          |                                           | When specifying a raw device or partition shared between multiple VM hosts, the same name must be used.                                                                                                    |  |
| Raw device or partition path (Disk path) | Raw device or partition path              | Specify the path to a raw device or partition that is connected to a VM guest.  The path for the raw device or partition differs depending on the VM host. For details, refer to the instruction manual of the VM host.  Example  /dev/disk/by-id/scsi-3600000e00d000000001321300010000  When specifying a raw device or partition shared between multiple VM hosts, specify as many VmHost elements as there are VM hosts. |  |
| Disk size (Disk size)                    | Disk size to register in the storage pool | Specify a number with up to one decimal place, in units of gigabytes.  For details on the scope which can be specified, refer to "16.3.3 [Disk] Tab" in the "User's Guide for Infrastructure Administrators (Resource Management) CE".                                                                                                    |  |

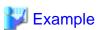

## 13.4.2 iSCSI Boot Information

The XML definition of the iSCSI boot information is shown below.

```
<?xml version="1.0" encoding="utf-8"?>
<Storage>
  <Pool name="Storage Pool Name"/>
  <Ports>
      <Port index="Storage Port Index Number" ip="IP Address[:iSCSI Communication Port Number]"
iqn="IQN Name"/>
      <Port index="Storage Port Index Number" ip="IP Address[:iSCSI Communication Port Number]"
iqn="IQN Name"/>
      <Ports>
      <Disks>
      <Disk name="Disk Name">
      <DiskSize>Disk Size</DiskSize>
```

```
<Server>
     <Nics>
     <Nic ip="Server IP Address" iqn="Server IQN Name" portindex="Storage port Index number</pre>
connected from server"/>
     <Nic ip="Server IP Address" iqn="Server IQN Name" portindex="Storage port Index number</pre>
connected from server"/>
    </Nics>
     <Chap user="User Name Authentication" password="Authentication Password"/>
    <MutualChap password="Mutual Authentication Password"/>
   </Server>
   </Disk>
   <Disk name="Disk Name">
   . . .
  </Disk>
 </Disks>
</Storage>
```

Table 13.8 List of Items Specified in XML Definitions for iSCSI Boot Information

| Element Name                                                 | Description                                                                         | Remarks (Possible Values, Examples)                                                                                                    |  |
|--------------------------------------------------------------|-------------------------------------------------------------------------------------|----------------------------------------------------------------------------------------------------|--|
|                                                              |                                                                                     | Specify the resource name of an existing storage pool.                                                                                                    |  |
| Storage pool name (Pool name)                                | Storage pool name for disk registration                                             | If there are storage pools with the same name on different levels, the level must also be specified.                                                                                                    |  |
|                                                              |                                                                                     | Resource_folder_name/Resource_pool_name                                                                                                    |  |
| Storage port index number                                    |                                                                                     | Specify an integer starting from "0".                                                                                                    |  |
| (*1) (Port index)                                            | Index number to specify the storage port                                            | Specify a number between 0 and 999.  Smaller index numbers are managed on the primary side of iSCSI boot.                                                                                                    |  |
|                                                              |                                                                                     | Specify the items in the following format.                                                                                                    |  |
| Storage port IP address                                      | Storage port IP address                                                             | IP_address[:iSCSI Communication_Port_Number]                                                                                                    |  |
| (Port ip)                                                    | Storage port if address                                                             | Specify an integer between 1,024 and 65,535 for <i>iSCSI</i> Communication_Port_Number. If left blank, "3,260" is set.                                                                                                    |  |
| Storage port IQN name (Port iqn)                             | Storage port IQN name                                                               | Specify a character string beginning and ending with an alphanumeric character and containing up to 223 alphanumeric characters, colons (":"), hyphens ("-"), and periods (".").                                                                                      |  |
| Disk Name (Disk name)                                        | Disk name to register in the storage pool                                           | Specify a character string beginning with an alphanumeric character and containing up to 32 alphanumeric characters, underscores ("_" and hyphens ("-").                                                                                                    |  |
|                                                              |                                                                                     | Specify a number with up to one decimal place, in units of gigabytes.                                                                                                    |  |
| Disk size (*2) (DiskSize)                                    | Disk size to register in the storage pool                                           | For details on the scope which can be specified, refer to "16.2.3 [Disk] Tab" in the "User's Guide for Infrastructure Administrators (Resource Management) CE".                                                                                                    |  |
| Server IP address (Nic ip)                                   | IP address of the server to use iSCSI boot                                          | Specify the IP address.                                                                                                    |  |
| Server IQN name (Nic iqn)                                    | IQN name of the server to use iSCSI boot                                            | Specify a character string beginning and ending with an alphanumeric character and containing up to 223 alphanumeric characters, colons (":"), hyphens ("-"), and periods (".").  For multipath configurations, the same IQN name must be specififor the same server. |  |
| Storage port index number connected from the server (*1, *3) | Storage port index number which is connected to a NIC of a server to use iSCSI boot | Specify an integer starting from "0".  Specify a number between 0 and 999.                                                                                                    |  |

| Element Name                                         | Description                                       | Remarks (Possible Values, Examples)                                                                                                    |  |
|------------------------------------------------------|---------------------------------------------------|----------------------------------------------------------------------------------------------------|--|
| (Nic portindex)                                      |                                                   |                                                                                                    |  |
| User name authentication (Chap user)                 | User name for CHAP authentication (optional)      | Specify a user name consisting of alphanumeric characters or symbols containing from 1 to 127 characters (ASCII characters (0x2 to 0x7e)).  If left blank, the authentication password cannot be specified.                  |  |
| Authentication password (Chap password)              | Authentication password<br>for CHAP<br>(optional) | Specify a user name consisting of alphanumeric characters or symbols containing from 12 to 16 characters (ASCII characters (0x20 to 0x7e)).  If a user name for authentication is specified, this setting cannot be omitted. |  |
| Mutual authentication password (MutualChap password) | Password for mutual authentication (optional)     | Specify a user name consisting of alphanumeric characters or symbols containing from 12 to 16 characters (ASCII characters (0x20 to 0x7e)).  If a user name for authentication is omitted, this setting cannot be specified. |  |

- \*1: If the Index number of a storage port is the same as the one connected to a server, a physical connection is required.
- \*2: Register the actual LUN size in the iSCSI boot information. If it differs, the actual size of the LUN will be enabled from the server.
- \*3: The NIC Index specified in the iSCSI boot network definition file must be connected in the ascending order of the specified numbers.

.......

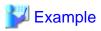

The definition when portindex=0 with NIC1, and portindex=2 with NIC2 are connected is shown below.

- Specifying a storage definition file for iSCSI boot

```
<Nic ... portindex="0"/>
<Nic ... portindex="2"/>
```

- Specifying a network definition file for iSCSI boot

 $chassis\_model.BX900.boot\_nic = NIC1, NIC2$ 

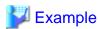

# 13.5 Network Resources

This section explains the creation and modification of network resources.

## 13.5.1 Creation

The XML definition for network resources is shown below.

```
<?xml version="1.0" encoding="utf-8"?>
<Pool name="Resource Pool Name">
<Network name="Network resource name" label="label" auto="Automatic configuration">
  <Type>"Network Resource Type"</Type>
  <Comment>Comment</Comment>
  <Vlanid>VLAN ID</Vlanid>
  <PhysicalLANSegment>Physical LAN Segment Name
  <ExternalPorts vlanautosetting="Automatic VLAN configuration for external connection port">
    <NetworkSwitchPort number="LAN switch blade external port number" switch="LAN switch blade</pre>
name"/>
   <NetworkSwitchPort lag="Link Aggregation Group Name" switch="LAN Switch Blade Name"/>
  </ExternalPorts>
  <AddressSet name="Address set name" subnet="subnet address" mask="subnet mask">
    <Exclude>
      <AddressRange start="IP address range to exclude (Start IP address #1)" end="IP address</pre>
range to exclude (End IP address #1)" />
      <AddressRange start="IP Address Range to Exclude (Start IP Address #2)" end="IP Address</pre>
Range to Exclude (End IP Address #2)" />
   </Exclude>
   <DefaultGateway address="Default Gateway"/>
  </AddressSet>
  <SwitchConfiguration auto="Auto-Configuration">
   <Ruleset name="Ruleset Name"/>
  </SwitchConfiguration>
</Network>
</Pool>
```

The XXX.XXX.XXX format (period (".") -decimal notation) is used for the IP address, subnet address, and subnet mask. The AddressSet tag is optional. If it is omitted, a network resource that cannot be assigned an address is created.

Table 13.9 List of Items Specified in XML Definitions for Network Resources

| Element Name                         | Description                                             | Remarks (Possible Values, Examples)                                                                                                    |
|--------------------------------------|---------------------------------------------------------|----------------------------------------------------------------------------------------------------|
| Resource pool name (Pool name)       | Name of the resource pool to store the network resource | Specify a character string beginning with an alphanumeric character and containing up to 32 alphanumeric characters, underscores ("_"), and hyphens ("-"). |
| Network resource name (Network name) | Name of the network resource                            | Specify a character string beginning with an alphanumeric character and containing up to 32 alphanumeric characters, underscores ("_"), and hyphens ("-"). |

| Element Name                                   | Description                                   | Remarks (Possible Values, Examples)                                                                                                    |  |
|------------------------------------------------|-----------------------------------------------|----------------------------------------------------------------------------------------------------|--|
| Label                                          | Network resource label                        | Specify a character string of up to 32 alphanumeric characters or                                                                                                    |  |
| (Network label)                                | (optional)                                    | symbols.                                                                                                    |  |
|                                                |                                               | Specify whether automatic configuration for virtual networks, virtual switches, or port groups, which are associated with the network resource, is to be performed.                                                |  |
|                                                |                                               | - true                                                                                                    |  |
| Automatic configuration (Network auto)         | Automatic configuration for network resources | If there are no virtual networks, virtual switches, or port groups associated with the network resource, the network is configured automatically.                                                                  |  |
| (Network auto)                                 |                                               | - false                                                                                                    |  |
|                                                |                                               | Automatic configuration of networks is not performed.                                                                                                    |  |
|                                                |                                               | The virtual networks, virtual switches, or port groups created beforehand are used for the network resource.                                                                                                    |  |
|                                                |                                               | If left blank, "true" is set.                                                                                                    |  |
|                                                |                                               | Specify the type of the network resource.                                                                                                    |  |
|                                                |                                               | - For an admin LAN                                                                                                    |  |
|                                                | Network resource type                         | Specify "admin".  Subnet information for admin LANs can be set using the AddressSet tag.                                                                                                    |  |
| Network resource type                          |                                               | - For iSCSI boot                                                                                                    |  |
| (Type)                                         |                                               | Specify "iSCSI".                                                                                                    |  |
|                                                |                                               | - For a public LAN                                                                                                    |  |
|                                                |                                               | Specify " <type></type> " (an empty element), or omit the Type element.                                                                                                    |  |
|                                                |                                               | If omitted, a public LAN is specified.                                                                                                    |  |
| Admin LAN Subnet Name                          |                                               | This can be specified when the network resource type is an admin LAN. When a network resource is created using a registered admin LAN subnet, specify the admin LAN subnet name instead of the AddressSet element. |  |
| (ManagementLanSubnet name)                     | Admin LAN subnet name (optional)              | Either use a character string beginning with an alphanumeric character and containing up to 32 alphanumeric characters and hyphens ("-"), or leave the field blank.                                                |  |
|                                                |                                               | If left blank, the admin LAN subnet directly connected from the manager is specified.                                                                                                    |  |
| Comment                                        | Network resource comment                      | Specify a character string of up to 256 alphanumeric characters or                                                                                                    |  |
| (Comment)                                      | (optional)                                    | symbols.                                                                                                    |  |
| VLAN ID                                        | VLAN ID                                       | Specify an integer between 1 and 4094.                                                                                                    |  |
| (Vlanid)                                       |                                               |                                                                                                    |  |
| Physical I AM seamont name                     | Physical I AN sagment name                    | Specify a physical LAN segment name.                                                                                                    |  |
| Physical LAN segment name (PhysicalLANSegment) | Physical LAN segment name (optional)          | When using the NIC configuration specified in the server NIC definition, specify the physical LAN segment name specified in that server NIC definition.                                                            |  |

| Element Name                                                                                    | Description                                                                                                    | Remarks (Possible Values, Examples)                                                                                                    |
|-------------------------------------------------------------------------------------------------|----------------------------------------------------------------------------------------------------|----------------------------------------------------------------------------------------------------|
| External Connection Port<br>Number<br>(ExternalPorts)                                           | A collection of LAN switch<br>blade external connection<br>port numbers<br>(optional)                                                                                                    | Specify one or more NetworkSwitchPort elements.                                                                                                    |
| Automatic VLAN configuration for external connection ports (ExternalPorts vlanautosetting)      | Specify whether or not to automatically perform VLAN setting for external connection ports.  (optional)                                                                                                    | Specify whether or not to automatically perform VLAN setting for external connection ports of a LAN switch blade.  - true  VLAN setting for external connection ports of a LAN switch blade is automatically performed.  - false  VLAN setting for external connection ports of a LAN switch blade is not automatically performed.  If left blank, "false" is set. |
| Physical port number of LAN switch blade external connection port (NetworkSwitchPort number)    | Physical port number of LAN switch blade external connection port for external communications  A member port from a link aggregation cannot be specified as an external port for the LAN switch blade.                                           | Specify a positive integer.                                                                                                    |
| Link aggregation port name of the external port of the LAN switch blade (NetworkSwitchPort lag) | Link aggregation group name of the external port of the LAN switch blade used for external communications  When specifying the link aggregation group name of the external port of the LAN switch blade, there must be at least one member port. | Specify the link aggregation group name that was set up beforehand (e.g., linkaggregation1).  Specify the link aggregation group name that is displayed in the [Resource Details] of the LAN switch blade on the ROR console.                                                                                                    |
| LAN Switch Blade Name (NetworkSwitchPort switch)                                                | Name of a LAN switch blade with an external connection port                                                                                                    | -                                                                                                    |
| Address set name (AddressSet name)                                                              | Name of the address set                                                                                                    | Specify a character string beginning with an alphanumeric character and containing up to 32 alphanumeric characters, underscores ("_"), periods ("."), and hyphens ("-").                                                                                                    |
| Subnet address (AddressSet subnet)                                                              | Subnet                                                                                                    | Specify a subnet value.                                                                                                    |
| Subnet mask (AddressSet mask)                                                                   | Subnet mask                                                                                                    | Specify a subnet mask value.  The maximum value for a subnet mask is 255.255.255.255 (32-bit mask) and the minimum value is 255.255.0.0 (16-bit mask).  However, 255.255.255.254 cannot be specified.                                                                                                    |
| IP address to exclude (Exclude)                                                                 | A collection of exclusion ranges of IP addresses (optional)                                                                                                    | Specify one or more AddressRange elements.                                                                                                    |

| Element Name                                                                          | Description                                                                                                    | Remarks (Possible Values, Examples)                                                                                                    |
|---------------------------------------------------------------------------------------|----------------------------------------------------------------------------------------------------|----------------------------------------------------------------------------------------------------|
| IP address exclusion range<br>(Start IP address, End IP<br>address)<br>(AddressRange) | IP address range (start and end) to exclude from the administration of Resource Orchestrator  Start and end IP addresses are included in the exclusion range. Multiple ranges can be specified. | Specify start and end IP addresses.  As the network address and broadcast address are automatically excluded, do not specify them in the IP address range (start and end) to exclude. |
| IP address exclusion range<br>(Start IP address)<br>(AddressRange start)              | Starting point of exclusion range of IP addresses                                                                                                    | Specify the IP address in IPv4 format.                                                                                                    |
| IP address exclusion range<br>(End IP address)<br>(AddressRange end)                  | Endpoint of exclusion range of IP addresses                                                                                                    | Specify the IP address in IPv4 format.                                                                                                    |
| Default gateway (DefaultGateway address)                                              | Default gateway                                                                                                    | Specify the IP address.                                                                                                    |
| Auto-configuration (SwitchConfiguration auto)                                         | Enabling or disabling auto-<br>Configuration for network<br>devices                                                                                                    | Specify whether or not to enable auto-Configuration.  - true  Auto-configuration is enabled.  - false  Auto-configuration is disabled.                                                |
| Ruleset name (Ruleset name)                                                           | Name of the ruleset (This can be omitted, when "false" is set for Auto- Configuration)                                                                                                    | Specify a character string up to 32 characters.                                                                                                    |

The created network resource varies depending on the values specified for *External connection port number* (ExternalPorts) and *Automatic VLAN configuration for external connection port* (ExternalPorts vlanautosetting).

Table 13.10 Network Resource Creation with the Values of ExternalPorts and vlanautosetting

| No. | ExternalPorts<br>Element | vlanautosetting Attribute<br>Value | Number of External<br>Connection Ports | Created Network Resources |
|-----|--------------------------|------------------------------------|----------------------------------------|---------------------------|
| 1   | None                     | Not specified                      | -                                      | Internal networks         |
| 2   | Specified                | false or not specified             | 0                                      | Internal networks         |
| 3   | Specified                | false or not specified             | One or more                            | External networks         |
| 4   | Specified                | true                               | 0                                      | Internal networks (*1)    |
| 5   | Specified                | true                               | One or more                            | External networks (*1)    |

For network resource modification, when an external connection port is added, a tagged VLAN is automatically set to the external connection port.

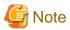

- When specifying a subnet address and not specifying IP addresses for exclusion or a default gateway address, do not specify the end tag for the <AddressSet> tag.

••••••

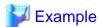

- Do not specify an end tag as shown below.

- Specify an empty element tag instead of the end tag.

- When specifying the <ExternalPorts> element, and not specifying the external port number or name of a LAN switch blade, do not specify the end tag of the <ExternalPorts> element. Specify an empty element tag instead of the end tag.

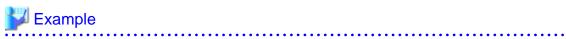

```
<?xml version="1.0" encoding="utf-8"?>
<Pool name="NetworkPool">
<Network name="man_net" label="man_net_label">
    <Comment>comment</Comment>
 <Vlanid>4000</Vlanid>
 <PhysicalLANSegment>segmentA
  <ExternalPorts vlanautosetting="true">
    <NetworkSwitchPort number="11" switch="bx620-lan1"/>
    <NetworkSwitchPort number="12" switch="bx620-lan2"/>
    <NetworkSwitchPort lag="linkaggregation1" switch="bx900-lan1"/>
    <NetworkSwitchPort lag="linkaggregation2" switch="bx900-lan2"/>
  </ExternalPorts>
  <AddressSet name="192.168.99.0" subnet="192.168.99.0" mask="255.255.255.0">
     <AddressRange start="192.168.99.10" end="192.168.99.20" />
     <AddressRange start="192.168.99.30" end="192.168.99.40" />
    </Exclude>
   <DefaultGateway address="192.168.99.254"/>
 </AddressSet>
  <SwitchConfiguration auto="true">
    <Ruleset name="Ruleset1"/>
 </SwitchConfiguration>
</Network>
</Pool>
```

### 13.5.2 Modification

When modifying network resources, only elements that have been defined can be modified.

The following elements can be modified:

- Network Resource Name
- Label
- Comment
- Physical LAN Segment
- Subnet Information
- Exclusion Range of IP Addresses
- Default Gateway
- External Connection Port Settings

If defining multiple elements, they will be modified at the same time.

Define all new information of the settings after modification for external connection port settings.

Define all new information of the settings after modification for IP addresses to exclude.

When modifying network resources that automatically perform VLAN setting for external connection ports, if an external connection port is added, VLAN setting is automatically performed.

.....

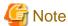

- Network resource types cannot be changed (specification of the Type tag).
- Resource pools cannot be changed (specification of the Pool tag). To change to another resource pool, use the rexadm pool move command.
- VLAN IDs cannot be changed (specification of the Vlanid tag).
- Automatic VLAN configuration for external connection ports cannot be modified (the vlanautosetting attribute of the ExternalPorts element cannot be specified).
- Admin LAN subnet names cannot be changed (specification of the ManagementLanSubnet tag).
- No errors occur in command execution.
- When an external connection port is deleted, the following virtual resources may remain on the server within the chassis in which the LAN switch blade specified for the external connection port is mounted.
  - For VMware

Port groups, virtual switches

- For Hyper-V

Virtual networks

In this case, check the remaining virtual resources. If they are unnecessary, delete them using VM management software.

The network map of Resource Orchestrator or VM management software can be used to check for the remaining virtual resources.

The XML definition for modification of each element is shown below.

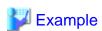

- Modifying network resource names

<Network name="Modified network resource name" />

- Modifying labels

```
<Network label="Modified label" />
```

- Modifying comments

- Addition of physical LAN segments

```
<Network>
  <PhysicalLANSegment>Physical LAN segment name which is added
PhysicalLANSegment>

</pre
```

- Deletion of physical LAN segments

```
<Network>
  <PhysicalLANSegment />
  </Network>
```

- Modifying subnet information (when subnet information is not registered in network resources)

```
<Network>
  <AddressSet subnet="Modified subnet address" mask="Modified subnet
mask" />
  </Network>
```

- Initializing subnet information (when the network resource type is public LAN, and the subnet information is registered)

```
<Network>
  <AddressSet />
  </Network>
```

Do not specify any value in <AddressSet>.

- Adding exclusion range of IP addresses (when adding the IP address range of 192.168.1.1 to 192.168.1.10 to the existing exclusion range of 192.168.1.100 to 192.168.1.200)

- Changing exclusion range of IP addresses (when deleting the IP address range of 192.168.1.1 to 192.168.1.10 from the exclusion ranges of 192.168.1.100 to 192.168.1.200 and 192.168.1.1 to 192.168.1.10)

```
<Network>
  <AddressSet>
    <Exclude>
        <AddressRange start="192.168.1.100" end="192.168.1.200" />
        </Exclude>
        </AddressSet>
        </Network>
```

Specify all IP address ranges to be excluded after modification for the Exclude element.

- Initializing the value of exclusion range of IP addresses

```
<Network>
    <AddressSet>
        <Exclude />
        </AddressSet>
        </Network>
```

Do not specify any value in <Exclude>.

- Modifying the default gateway

```
<Network>
  <AddressSet>
     <DefaultGateway address="Modified default gateway" />
     </AddressSet>
  </Network>
```

- Initializing the default gateway (This can only be specified when the network resource type is public LAN)

Do not specify a value in <DefaultGateway>.

- Adding external connection ports (when adding external connection port information for an attached chassis (PRIMERGY BX900/BX400))

| Information before Modification |                                                                   | Information after Modification                                                   |                                                                   |
|---------------------------------|-------------------------------------------------------------------|----------------------------------------------------------------------------------|-------------------------------------------------------------------|
| LAN Switch Blade Name           | External Connection Port<br>Number/Link Aggregation<br>Group Name | LAN Switch Blade Name                                                            | External Connection Port<br>Number/Link Aggregation<br>Group Name |
| bx600-lan1<br>bx600-lan2        | 40<br>40                                                          | bx600-lan1<br>bx600-lan2<br>bx900-lan1<br>bx900-lan2<br>bx400-lan1<br>bx400-lan2 | 40<br>40<br>41<br>41<br>linkaggregation1<br>linkaggregation2      |

- Before the Modification

```
<Network>
  <ExternalPorts>
      <NetworkSwitchPort number="40" switch="bx600-lan1"/>
            <NetworkSwitchPort number="40" switch="bx600-lan2"/>
            </ExternalPorts>
  </Network>
```

- After the Modification

```
<Network>
  <ExternalPorts>
    <NetworkSwitchPort number="40" switch="bx600-lan1"/>
    <NetworkSwitchPort number="40" switch="bx600-lan2"/>
```

#### - Deleting external connection ports

| Information before Modification |                                                                   | Information after Modification |                                                                   |
|---------------------------------|-------------------------------------------------------------------|--------------------------------|-------------------------------------------------------------------|
| LAN Switch Blade Name           | External Connection Port<br>Number/Link Aggregation<br>Group Name | LAN Switch Blade Name          | External Connection Port<br>Number/Link Aggregation<br>Group Name |
| bx600-lan1                      | 40                                                                |                                |                                                                   |
| bx600-lan2                      | 40                                                                |                                |                                                                   |
| bx900-lan1                      | 41                                                                | bx900-lan1                     | 41                                                                |
| bx900-lan2                      | 41                                                                | bx900-lan2                     | 41                                                                |
| bx400-lan1                      | linkaggregation1                                                  |                                |                                                                   |
| bx400-lan2                      | linkaggregation2                                                  |                                |                                                                   |

#### - Before the Modification

#### - After the Modification

```
<Network>
  <ExternalPorts>
     <NetworkSwitchPort number="41" switch="bx900-lan1"/>
     <NetworkSwitchPort number="41" switch="bx900-lan2"/>
     </ExternalPorts>
  </Network>
```

#### - Modifying external connection ports

| Information before Modification |                                                                   | Information after Modification |                                                                   |
|---------------------------------|-------------------------------------------------------------------|--------------------------------|-------------------------------------------------------------------|
| LAN Switch Blade Name           | External Connection Port<br>Number/Link Aggregation<br>Group Name | LAN Switch Blade Name          | External Connection Port<br>Number/Link Aggregation<br>Group Name |
| bx900-lan1                      | 41                                                                | bx900-lan1                     | 40                                                                |
| bx900-lan2                      | 41                                                                | bx900-lan2                     | 40                                                                |
| bx400-lan1                      | linkaggregation1                                                  | bx400-lan1                     | linkaggregation11                                                 |
| bx400-lan2                      | linkaggregation2                                                  | bx400-lan2                     | linkaggregation12                                                 |

#### - Before the Modification

```
<Network>
  <ExternalPorts>
  <NetworkSwitchPort number="41" switch="bx900-lan1"/>
```

- After the Modification

# 13.6 Network Configuration Information

This section explains the creation and modification of network configuration information.

The commands for network device operations are shown below.

| Operation               |                     | Command                                                    |
|-------------------------|---------------------|------------------------------------------------------------|
| Creation                | Individual creation | rcxadm netdevice create<br>rcxnetworkservice register (*1) |
| Creation Batch creation |                     | rcxadm netconfig import<br>rcxnetworkservice register (*1) |
| Modification            |                     | rcxadm netdevice modify                                    |

<sup>\*1:</sup> This command is used to register NS Appliances as network devices.

For details on the rexnetworkservice command, refer to "Appendix A Commands" in the "NS Option Instruction".

### 13.6.1 Creation

The XML definition for network configuration information is shown below.

- XML definitions for creation of individual network devices

```
<?xml version="1.0" encoding="utf-8"?>
<Netdevice ip="Admin IP Address" subnetmask="Admin LAN Subnet Mask" vlanid="Admin LAN VLAN</pre>
ID" name="Device Name">
  <Location>Location</Location>
  <Types>
    <Type>Type</Type>
  <ApplianceType>Appliance Type</ApplianceType>
  <Maintenance>Maintenance Mode</Maintenance>
  <AutoConfiguration>Auto-Configuration for Network Device</AutoConfiguration>
  <DeviceInfo>
   <SysObjectId>sysObjectID</SysObjectId>
    <Vendor>Vendor Name</Vendor>
    <ProductName>Device Name
    <ModelName>Model Name</ModelName>
    <Firmware>Firmware</Firmware>
  </DeviceInfo>
  <Redundancy group_id="Group ID"></Redundancy>
  <MgmtInfos>
```

```
<Snmps>
      <ReadCommunity>Community Name</ReadCommunity>
    </Snmps>
    <LoginInfos>
      <LoginInfo auth_type="Management Method for Authentication Information"</pre>
authority="Administrator Authority" check="Account Confirmation">
        <IpAddress>Destination IP Address/IpAddress>
       <Port>Destination Port Number</Port>
       <Tenant>Tenant Name</Tenant>
        <User>Account</User>
        <Password>Password</Password>
        <PrivilegedPassword>Administrator Password</PrivilegedPassword>
        <PasswordEncryption>Password Encryption/PasswordEncryption>
      </LoginInfo>
    </LoginInfos>
    <Monitoring method="Monitoring Method">
      <Interval>Monitoring Interval</Interval>
      <RetryCount>Retry Count
      <Timeout>Timeout</Timeout>
    </Monitoring>
    <MgmtURL>Web Management Window URL</mgmtURL>
  </Mamtinfos>
  <Ports>
    <Port name="Port Name">
      <Description>Port Overview</Description>
      <PhysicalState>Communication Status
     <Link ip="Management IP address for Link Destination Device" port="Port Name of Link</pre>
Destination" kind="Type of Link Destination Device" />
    </Port>
  </Ports>
</Netdevice>
```

#### - XML definitions for batch creation of multiple network devices

```
<?xml version="1.0" encoding="utf-8"?>
</NetConfig>
<Netdevices>
  <Mode>Registration Mode</Mode>
  <Netdevice ip="Admin IP Address" subnetmask="Admin LAN Subnet Mask" vlanid="Admin LAN VLAN</pre>
ID" name="Device Name">
   <Location>Location</Location>
   <Types>
      <Type>Type</Type>
   </Types>
   <ApplianceType>Appliance Type</ApplianceType>
   <Maintenance>Maintenance Mode</Maintenance>
   <AutoConfiguration>Auto-Configuration for Network Device</AutoConfiguration>
   <DeviceInfo>
      <Sys0bjectId>sys0bjectID</Sys0bjectId>
      <Vendor>Vendor Name</Vendor>
      <ProductName>Device Name
      <ModelName>Model Name</ModelName>
      <Firmware>Firmware</Firmware>
   </DeviceInfo>
   <Redundancy group_id="Group ID"></Redundancy>
   <MamtInfos>
      <Snmps>
        <ReadCommunity>Community Name</ReadCommunity>
      </Snmps>
      <LoginInfos>
        <LoginInfo auth_type="Management Method for Authentication Information"</pre>
authority="Administrator Authority" check="Account Confirmation">
          <IpAddress>Destination IP Address/IpAddress>
```

```
<Port>Destination Port Number</Port>
          <Tenant>Tenant Name</Tenant>
          <User>Account</User>
          <Password>Password
          <PrivilegedPassword>Administrator Password</privilegedPassword>
          <PasswordEncryption>Password Encryption/PasswordEncryption>
        </LoginInfo>
      </LoginInfos>
      <Monitoring method="Monitoring Method">
        <Interval>Monitoring Interval</Interval>
        <RetryCount>Retry Count
        <Timeout>Timeout</Timeout>
      </Monitoring>
      <MgmtURL>Web Management Window URL</mgmtURL>
    </MgmtInfos>
      <Port name="Port Name">
        <Description>Port Overview</Description>
        <PhysicalState>Communication Status
       <Link ip="Management IP address for Link Destination Device" port="Port Name of Link</pre>
Destination" kind="Type of Link Destination Device" />
      </Port>
    </Ports>
  </Netdevice>
</Netdevices>
<Links>
  <Mode>Link Information Registration Mode</Mode>
      <Device ip="Admin IP Address of Device 1" name="Resource Name of Device 1" kind="Type</pre>
of Device 1">
       <Port>Connection Port Name of Device 1</Port>
      </Device>
      <Device ip="Admin IP Address of Device 2" name="Resource Name of Device 2" kind="Type</pre>
of Device 2">
       <Port>Connection Port Name of Device 2</Port>
      </Device>
    </Devices>
  </Link>
</Links>
</NetConfig>
```

Table 13.11 List of Items Specified in XML Definitions for Network Configuration Information

|                                               | ino opocinoa in zame b                            | ominations for Hotwork Comigaration i                                                                                                    |                                    | •                                  |                           |                           |
|-----------------------------------------------|---------------------------------------------------|----------------------------------------------------------------------------------------------------|------------------------------------|------------------------------------|---------------------------|---------------------------|
|                                               |                                                   |                                                                                                    | Specification                      |                                    |                           |                           |
| Element Name                                  | Description                                       | Remarks (Possible Values, Examples)                                                                                                    | Individua<br>I<br>Registrat<br>ion | Individua<br>I<br>Modificat<br>ion | Batch<br>Registrat<br>ion | Output<br>Using<br>Export |
| Network configuration information (NetConfig) | A collection of network configuration information | -                                                                                                    | Not<br>possible                    | Not<br>possible                    | Require<br>d              | Yes                       |
| Network device<br>information<br>(Netdevices) | A collection of network device information        | Specify one or more Netdevice elements.  When registering two or more network devices for resources simultaneously, this element cannot be omitted. | Not<br>possible                    | Not<br>possible                    | Optional                  | Yes (*1)                  |
| Registration Mode (Mode)                      | Registration mode (optional)                      | Specify the registration mode of the network device.  Specify one of following items.                                                               | Not<br>possible                    | Not<br>possible                    | Optional                  | -                         |

|                                              |                                             |                                                                                                    | 9            | Specification                      | n                         |                           |
|----------------------------------------------|---------------------------------------------|----------------------------------------------------------------------------------------------------|--------------|------------------------------------|---------------------------|---------------------------|
| Element Name                                 | Description                                 | Remarks (Possible Values, Examples)                                                                                                    | 1            | Individua<br>I<br>Modificat<br>ion | Batch<br>Registrat<br>ion | Output<br>Using<br>Export |
|                                              |                                             | - add  New registration Network device information is not overwritten when the specified management IP address has already been used to register another resource.  - modify Modification Network device information is overwritten when the specified management IP address has already been used to register another resource.  If left blank, "add" is specified.        |              |                                    |                           |                           |
| Admin IP address (Netdevice ip)              | Admin IP address for the network device     | Specify an IPv4 address.                                                                                                    | Require<br>d | Optional                           | Require<br>d              | Yes                       |
| Admin LAN subnet mask (Netdevice subnetmask) | Admin LAN subnet mask (optional)            | Specify the subnet mask for the admin LAN in the IPv4 format.  Be sure to specify this when registering an NS Appliance.                                                                                                    | Optional     | Optional                           | Optional                  | Yes (*2)                  |
| VLAN ID for admin LAN (Netdevice vlanid)     | VLAN ID for admin<br>LAN<br>(optional)      | Specify an integer between 1 and 4094.  When registering NS Appliances. only specify this when using a VLAN that is different from the admin LAN for physical L-Servers where NS Appliances are deployed.                                                                                                    | Optional     | Optional                           | Optional                  | Yes (*2)                  |
| Device name (Netdevice name)                 | Name of the network<br>device<br>(optional) | Specify a character string containing up to 32 alphanumeric characters, underscores ("_"), hyphens ("-"), and periods (".").  If left blank, the value the of standard MIB sysName obtained using SNMP is specified.  Be sure to specify this when registering an NS Appliance.  However, when registering NS Appliances, underscores ("_") cannot be used in device names. | Optional     | Optional                           | Optional                  | Yes                       |
| Location (Location)                          | Location<br>(optional)                      | Specify a character string containing up to 32 alphanumeric characters, underscores ("_"), and hyphens ("-").  If left blank, the value of the standard MIB sysLocation obtained using SNMP is specified.                                                                                                    | Optional     | Optional                           | Optional                  | Yes (*2)                  |
| Type information                             | A collection of type information            | Specify one or more Type elements.                                                                                                    | Optional     | Optional                           | Optional                  | Yes (*1)                  |

|                                                               |                                                            |                                                                                                    | 5                                  | Specification                      | n                         |                           |
|---------------------------------------------------------------|------------------------------------------------------------|----------------------------------------------------------------------------------------------------|------------------------------------|------------------------------------|---------------------------|---------------------------|
| Element Name                                                  | Description                                                | Remarks (Possible Values, Examples)                                                                                                    | Individua<br>I<br>Registrat<br>ion | Individua<br>I<br>Modificat<br>ion | Batch<br>Registrat<br>ion | Output<br>Using<br>Export |
| (Types)                                                       | (optional)                                                 |                                                                                                    |                                    |                                    |                           |                           |
|                                                               |                                                            | Specify the type of the network device.  Specify one of following items.  - L2-Switch                                                                                                    |                                    |                                    |                           |                           |
| Type<br>(Type)                                                | Network device type<br>(optional)                          | - Firewall  Network devices with "Firewall" specified are set as the registration targets for network pools.  If left blank, "-" is specified.  When registering NS Appliances, specify                                        | Optional                           | Optional                           | Optional                  | Yes (*2)                  |
| <u> </u>                                                      |                                                            | "Firewall".                                                                                                    |                                    |                                    |                           |                           |
| Appliance type (ApplianceType)                                | Appliance type (optional)                                  | Specify the type of the appliance.  Specify one of following items.  - physical  Physical appliance  - virtual  Virtual appliance  If left blank, "physical" is specified.  When registering NS Appliances, specify "virtual". | Optional                           | Optional                           | Optional                  | Yes (*2)                  |
| Maintenance Mode (Maintenance)                                | Maintenance mode settings (optional)                       | Specify the status of maintenance mode.  Specify one of following items.  - true  Maintenance mode  - false  Normal  If left blank, "false" is specified.                                                                      | Optional                           | Optional                           | Optional                  | Yes                       |
| Auto-configuration for the network device (AutoConfiguration) | Auto-configuration for<br>the network device<br>(optional) | Specify the status of auto-configuration for the network device.  Specify one of following items.  - true  Target of auto-configuration  - false  Not the target of auto-configuration  If left blank, "true" is specified.    | Optional                           | Optional                           | Optional                  | -                         |
| Device information (DeviceInfo)                               | Device information                                         | Information that is automatically collected by network device model definition and SNMP.                                                                                                    | Optional                           | -                                  | Optional                  | Yes                       |

|                           |                                       |                                                                                                    | 5                                  | Specification                      | n                         |                           |
|---------------------------|---------------------------------------|----------------------------------------------------------------------------------------------------|------------------------------------|------------------------------------|---------------------------|---------------------------|
| Element Name              | Description                           | Remarks (Possible Values, Examples)                                                                                                    | Individua<br>I<br>Registrat<br>ion | Individua<br>I<br>Modificat<br>ion | Batch<br>Registrat<br>ion | Output<br>Using<br>Export |
|                           |                                       | Specify the device information when directly specifying the vendor name, unit name or model name.                                                          |                                    |                                    |                           |                           |
| SysObjectId (SysObjectId) | SysObjectId                           | AN OID in number and period format is specified.  Specification is unnecessary as it is automatically collected by SNMP.                                   | -                                  | _                                  | -                         | Yes                       |
|                           |                                       | Specify a character string beginning with an alphanumeric character and containing up to 32 alphanumeric characters, underscores ("_"), and hyphens ("-"). |                                    |                                    |                           |                           |
| Vendor Name<br>(Vendor)   | Vendor name<br>(optional)             | Specify the same arbitrary name as used for the vendor name of the folder (*8) where the rulesets for L-Platform templates are registered.                 | Optional                           | -                                  | Optional                  | Yes                       |
| l                         |                                       | When omitted, the vendor name obtained from the Network Device Model Definitions is specified.                                                             |                                    |                                    |                           |                           |
|                           |                                       | When registering NS Appliances, specify "Fujitsu".                                                                                                    |                                    |                                    |                           |                           |
|                           |                                       | Specify a character string beginning with an alphanumeric character and containing up to 32 alphanumeric characters, underscores ("_"), and hyphens ("-"). |                                    |                                    |                           |                           |
| Device name (ProductName) | Device name (product name) (optional) | Specify the same arbitrary name as used for the unit name or model name of the folder (*8) where the rulesets for L-Platform templates are registered.     | Optional                           | -                                  | Optional                  | Yes                       |
|                           |                                       | When omitted, the unit name obtained from the Network Device Model Definitions is specified.                                                               |                                    |                                    |                           |                           |
| ſ                         |                                       | Specify a character string beginning with an alphanumeric character and containing up to 32 alphanumeric characters, underscores ("_"), and hyphens ("-"). |                                    |                                    |                           |                           |
| Model Name (ModelName)    | Model name (optional)                 | Specify the same arbitrary name as used for the unit name or model name of the folder (*8) where the rulesets for L-Platform templates are registered.     | Optional                           | -                                  | Optional                  | Yes                       |
|                           |                                       | When omitted, the model name obtained from the Network Device Model Definitions is specified.                                                              |                                    |                                    |                           |                           |
|                           |                                       | When registering NS Appliances, specify "NSAppliance".                                                                                                    |                                    |                                    |                           |                           |
| Firmware                  | Firmware or IOS version               | A character string is specified.                                                                                                    | -                                  | -                                  | -                         | Yes                       |

|                                                                        |                                                                          |                                                                                                    | S                                  | Specification                      | n                         |                           |
|------------------------------------------------------------------------|--------------------------------------------------------------------------|----------------------------------------------------------------------------------------------------|------------------------------------|------------------------------------|---------------------------|---------------------------|
| Element Name                                                           | Description                                                              | Remarks (Possible Values, Examples)                                                                                                    | Individua<br>I<br>Registrat<br>ion | Individua<br>I<br>Modificat<br>ion | Batch<br>Registrat<br>ion | Output<br>Using<br>Export |
| (Firmware)                                                             |                                                                          | Specification is unnecessary as it is automatically collected by SNMP.                                                                                                    |                                    |                                    |                           |                           |
| Group ID (Redundancy group_id)                                         | Group ID<br>(optional)                                                   | Specify a character string beginning with an alphanumeric character and containing up to 32 alphanumeric characters, underscores ("_"), and hyphens ("-").  For the network devices belonging to the same group ID, use the same vendor name and device name. | Optional                           | Optional                           | Optional                  | Yes (*2)                  |
| Management information (MgmtInfos)                                     | A collection of management information                                   | Specify one or more Snmps elements,<br>LoginInfo elements, or other similar<br>elements.                                                                                                    | Require<br>d                       | Optional                           | Require<br>d              | Yes                       |
| SNMP information (Snmps)                                               | A collection of SNMP information (optional)                              | Specify the ReadCommunity element once.                                                                                                    | Optional                           | Optional                           | Optional                  | Yes                       |
| Community name<br>(ReadCommunity)                                      | Community name (This cannot be omitted when specifying SNMP information) | Specify a character string containing up to 32 alphanumeric characters, underscores ("_"), and hyphens ("-").  Be sure to specify this when registering an NS Appliance.                                                                                      | Optional                           | Optional                           | Optional                  | Yes                       |
| Login information (LoginInfos)                                         | A collection of login information (optional)                             | Specify one or more LoginInfo elements.                                                                                                    | Optional                           | Optional                           | Optional                  | Yes (*1)                  |
| Management method for authentication information (LoginInfo auth_type) | Management method for authentication information (optional)              | Specify the management method for the authentication information.  When the information is managed within a network device, specify "local password".  If omitted, it will be automatically specified.                                                        | Optional                           | Optional                           | Optional                  | Yes (*3)                  |
| Administrator authority (LoginInfo authority)                          | Presence or absence of administrator authority (optional)                | Specify the type of authority for the account.  When the account has user authority, specify "user"  If omitted, it will be automatically specified.                                                                                                    | Optional                           | Optional                           | Optional                  | Yes (*3)                  |
| Account confirmation (LoginInfo check)                                 | Presence or lack of account information checks (optional)                | Specify whether or not to check the account information when the registration or modification is performed.  Specify one of following items.  - true  Checking is performed. (*4)                                                                             | Optional                           | Optional                           | Optional                  | -                         |

|                                      |                                                                   |                                                                                                    | 5              | Specification                      | n                         |                           |
|--------------------------------------|-------------------------------------------------------------------|----------------------------------------------------------------------------------------------------|----------------|------------------------------------|---------------------------|---------------------------|
| Element Name                         | Description                                                       | Remarks (Possible Values, Examples)                                                                                                    | Individua<br>I | Individua<br>I<br>Modificat<br>ion | Batch<br>Registrat<br>ion | Output<br>Using<br>Export |
|                                      |                                                                   | - false  Checking is not performed.  If left blank, "false" is specified.                                                                                                    |                |                                    |                           |                           |
| Destination IP address (IpAddress)   | Destination IP address<br>(optional)                              | Specify the IP address in IPv4 format.  Specify the IP address when configuring a destination IP address other than an admin IP address for automatic configuration on the network device.  When "true" is specified for account checks, specify the IP address of the network device that performs connection checks using the specified account and password.               | Optional       | Optional                           | Optional                  | Yes (*3)                  |
|                                      |                                                                   | If left blank, the admin IP address is specified.                                                                                                    |                |                                    |                           |                           |
| Destination port<br>number<br>(Port) | Port number of the protocol to connect the destination (optional) | Specify an integer between 1 and 65535.  When "true" is specified for account checks, specify the port number of the network device that performs connection checks using the specified account and password.  Connection checks are performed using the telnet protocol.  If left blank, "23" is set.                                                                        | Optional       | Optional                           | Optional                  | Yes (*3)                  |
| Tenant name (Tenant)                 | Tenant name (optional)                                            | Specify a character string beginning with an alphanumeric character and containing up to 32 alphanumeric characters, underscores ("_"), and hyphens ("-"). Specify the name of a tenant displayed in the orchestration tree that the resource belongs to. Only specify when "Firewall" is specified for the type (Type).  Can be omitted when registering in the global pool. | Optional       | Optional                           | Optional                  | Yes (*3)                  |
| Account<br>(User)                    | User account for connection                                       | Specify a character string containing up to 32 alphanumeric characters, underscores ("_"), and hyphens ("-").                                                                                                    | Require<br>d   | Optional                           | Require<br>d              | Yes (*3)                  |
| Password<br>(Password)               | Password for connection                                           | Specify a character string containing up to 32 alphanumeric characters, underscores ("_"), and hyphens ("-").  When registering NS Appliances, specify a password using from 6 to 32 characters.                                                                                                    | Require<br>d   | Optional                           | Require<br>d              | Yes (*3)                  |
| Administrator<br>password            | Administrator password (optional)                                 | Specify a character string containing up to 32 alphanumeric characters, underscores ("_"), and hyphens ("-").                                                                                                    | Optional       | Optional                           | Optional                  | Yes (*3)                  |

|                                       |                                                                                              |                                                                                                    | Specification                      |                                    |                           |                           |
|---------------------------------------|----------------------------------------------------------------------------------------------|----------------------------------------------------------------------------------------------------|------------------------------------|------------------------------------|---------------------------|---------------------------|
| Element Name                          | Description                                                                                  | Remarks (Possible Values, Examples)                                                                                                    | Individua<br>I<br>Registrat<br>ion | Individua<br>I<br>Modificat<br>ion | Batch<br>Registrat<br>ion | Output<br>Using<br>Export |
| (PrivilegedPassword)                  |                                                                                              | When registering NS Appliances, be sure to specify a password using from 6 to 32 characters.                                                                                                    |                                    |                                    |                           |                           |
|                                       |                                                                                              | Specify whether or not the password of the network device is encrypted.                                                                                                    |                                    |                                    |                           |                           |
|                                       |                                                                                              | Specify one of following items.                                                                                                    |                                    |                                    |                           |                           |
|                                       |                                                                                              | - true                                                                                                    |                                    |                                    |                           |                           |
| ı                                     |                                                                                              | Encrypted                                                                                                    |                                    |                                    |                           |                           |
| Presence or absence of                | - false                                                                                      |                                                                                                    |                                    |                                    |                           |                           |
|                                       | Not encrypted                                                                                |                                                                                                    |                                    |                                    |                           |                           |
| Password encryption                   | password encryption                                                                          | If left blank, "false" is specified.                                                                                                    | Optional                           | Optional                           | Optional                  | Yes (*3)                  |
| (PasswordEncryption)                  | (optional)                                                                                   | Specify "false" for initial registration as the password is entered in plain text at that time.  To ensure security, when exporting the information in XML format, the password will be encrypted and "true" is set for this element.  Specify "true" only when registering a network device using an encrypted password. |                                    |                                    |                           |                           |
| Monitoring Information (Monitoring)   | Monitoring information (optional)                                                            | Specify the element of monitoring information.                                                                                                    | Optional                           | Optional                           | Optional                  | Yes                       |
| Monitoring method (Monitoring method) | Monitoring method (optional)                                                                 | Specify the monitoring method for the network device.  Specify one of following items.  - 0: Not monitored  - 1: SNMP monitoring  - 2: ping monitoring  - 3: ping and SNMP monitoring  If left blank, "1" is set.                                                                                                    | Optional                           | Optional                           | Optional                  | Yes                       |
| Monitoring interval (Interval) (*5)   | Monitoring interval (seconds)  (This cannot be omitted when modifying the monitoring method) | Specify an integer between 1 and 86400.  If left blank, "300" is set.                                                                                                    | Optional                           | Optional                           | Optional                  | Yes                       |
| Retry count (RetryCount) (*5)         | Retry count (This cannot be omitted when modifying the monitoring method)                    | Specify an integer between 1 and 10.  If left blank, "3" is set.                                                                                                    | Optional                           | Optional                           | Optional                  | Yes                       |

|                                                                      |                                                                                 |                                                                                                    | 5                                  | Specification                      | n                         |                           |
|----------------------------------------------------------------------|---------------------------------------------------------------------------------|----------------------------------------------------------------------------------------------------|------------------------------------|------------------------------------|---------------------------|---------------------------|
| Element Name                                                         | Description                                                                     | Remarks (Possible Values, Examples)                                                                                                    | Individua<br>I<br>Registrat<br>ion | Individua<br>I<br>Modificat<br>ion | Batch<br>Registrat<br>ion | Output<br>Using<br>Export |
| Timeout (Timeout) (*5)                                               | Timeout (seconds) (This cannot be omitted when modifying the monitoring method) | Specify an integer between 1 and 300.  If left blank, "30" is set.                                                                                                    | Optional                           | Optional                           | Optional                  | Yes                       |
| Web management Window URL (MgmtURL)                                  | Web management<br>window URL<br>(optional)                                      | Specify the URL.  If left blank, "http://Admin IP address/" is specified.  This specification is valid only when using network devices for which Web management functions are provided.                                                                                                    | Optional                           | Optional                           | Optional                  | Yes                       |
| Port information (Ports)                                             | A collection of port information                                                | One or more Port elements are specified.                                                                                                    | -                                  | -                                  | -                         | Yes (*1)                  |
| Port name (Port name)                                                | Port name                                                                       | The value of the standard MIB ifName obtained using SNMP is specified.  Specification is unnecessary as it is automatically collected by SNMP.                                                                                                    | -                                  | -                                  | -                         | Yes                       |
| Port overview (description)                                          | Overview of the port                                                            | The value of the standard MIB ifDescr<br>obtained using SNMP is specified.<br>Specification is unnecessary as it is<br>automatically collected by SNMP.                                                                                                    | -                                  | -                                  | -                         | Yes                       |
| Communication Status (PhysicalState)                                 | Communication status                                                            | The value of line speed and communication mode obtained using SNMP are specified.  Specification format: Line_speed (MB)/ Communication_mode  For the communication mode, one of the following is specified:  - F  Represents full duplex.  - H  Represents half duplex.  - C  Represents unknown.  Specification is unnecessary as it is automatically collected by SNMP. | -                                  | -                                  | 1                         | Yes                       |
| Management IP address<br>for link destination<br>device<br>(Link ip) | Management IP address<br>for link destination                                   | An IP address in IPv4 format is specified.                                                                                                    | -                                  | -                                  | -                         | Yes (*2)                  |

|                                                 |                                                                           |                                                                                                    | 5                                  | Specification   | n                         |                           |
|-------------------------------------------------|---------------------------------------------------------------------------|----------------------------------------------------------------------------------------------------|------------------------------------|-----------------|---------------------------|---------------------------|
| Element Name                                    | Description                                                               | Remarks (Possible Values, Examples)                                                                                                    | Individua<br>I<br>Registrat<br>ion | Individua<br>I  | Batch<br>Registrat<br>ion | Output<br>Using<br>Export |
| Port Name of Link Destination (Link port)       | The name of the link destination port of a physical interface             | The port name which is set for the standard MIB ifName of the network device is specified.                                                                                                    | -                                  | -               | -                         | Yes (*2)                  |
| Type of Link Destination Device (Link kind)     | Type of link destination device                                           | The destination device to be linked to is specified.  One of the following is specified:  - netdevice  Represents a network device.  - server  Represents a server.                                                                                                    |                                    | -               | -                         | Yes (*2)                  |
| Link information (Links) (*6)                   | Link information<br>destination<br>(optional)                             | This element consists of one or more Link elements.  Link information specified with the Links element is registered after all of the currently registered link information is deleted. When modifying only device information, do not specify the Links element to avoid modifying the current link information.  In order to delete all current link information, specify the following elements for the Links element: <links><link/>&gt;</links> | Not<br>possible                    | Not<br>possible | Optional                  | Yes (*1)                  |
| Link information<br>registration mode<br>(Mode) | Link information registration mode (optional)                             | Specify the registration mode of the link information.  Specify one of following items.  - add  New registration  When the information is the same as that of an already registered link, the link information will not be overwritten.  - modify  Modification  After deleting all already registered link information, register the new link information.  If left blank, "modify" is specified.                                                   | Optional                           | Optional        | Optional                  | 1                         |
| Link<br>(Link)                                  | Link definition (This cannot be omitted when specifying link information) | Specify the Devices element once.                                                                                                    | Not<br>possible                    | Not<br>possible | Optional                  | Yes (*1)                  |

|                                                   |                                                                                  |                                                                                                    | 5                                  | Specificatio                       | n                         |                           |
|---------------------------------------------------|----------------------------------------------------------------------------------|----------------------------------------------------------------------------------------------------|------------------------------------|------------------------------------|---------------------------|---------------------------|
| Element Name                                      | Description                                                                      | Remarks (Possible Values, Examples)                                                                                                    | Individua<br>I<br>Registrat<br>ion | Individua<br>I<br>Modificat<br>ion | Batch<br>Registrat<br>ion | Output<br>Using<br>Export |
| Device information (Devices)                      | Definition of device information  (This cannot be omitted when specifying links) | Specify the Device element twice.                                                                                                    | Not<br>possible                    | Not<br>possible                    | Optional                  | Yes (*1)                  |
| Admin IP address for<br>the device<br>(Device ip) | Admin IP address for the device                                                  | Specify the IP address in IPv4 format.                                                                                                    | Not<br>possible                    | Not<br>possible                    | Require<br>d              | Yes                       |
| Device name (Device name)                         | Device name (Specification is not necessary)                                     | The network device name registered from the admin IP address for devices is specified.  When using devices other than network devices, the device name that is the connection destination set by autoconfiguration functions is supplemented.                                                                                                    | -                                  | -                                  | -                         | Yes                       |
| Device type (Device kind)                         | Device type<br>(optional)                                                        | Specify the type of the device.  Specify one of following items.  - netdevice  Represents a network device.  - server  Represents a server.  If left blank, "netdevice" is specified.                                                                                                    | Not<br>possible                    | Not<br>possible                    | Optional                  | Yes                       |
| Connection port name<br>of device<br>(Port)       | Connection port name of device                                                   | Specify a character string.  - When device type is "netdevice"  Specify the port name which is set for the standard MIB ifName (*7) of the network device.  - When device type is "server"  Specify the L-Server NIC number.  For physical L-Servers, specify the value for the NIC number of a rack mount server or a tower server. The NIC number is defined in preparations explained in "9.3.5 Pre-configuring Managed Servers" in the "Design Guide CE".  Example  If "1" is defined for the NIC number placed on the upper left of the back face of a rack mount server, specify "1". | Not<br>possible                    | Not<br>possible                    | Require<br>d              | Yes                       |

-: Specification is unnecessary when registering or modifying. The information for the element is supplied by automatic configuration. The information is notified when the network configuration information is exported.

Yes: The element is output when exporting the network configuration information.

No: The element is not output when exporting the network configuration information.

- \*1: The element is output only when the tags are defined under that element.
- \*2: The element is output only when a value is set for that element.
- \*3: The element is output only when login information is set. When login information is not set, the default value (the value used when omitted) for that element is output if available.
- \*4: Accounts will be confirmed only for network devices satisfying the following conditions:

| Vendor Name | Model Name | Prompt Type        | Prompt Character            |
|-------------|------------|--------------------|-----------------------------|
|             |            | Login prompt       | Login:                      |
| E::4        | SR-X       | Password prompt    | Password:                   |
| Fujitsu     | IPCOM EX   | Command arount     | Arbitrary_character_string# |
|             |            | Command prompt     | Arbitrary_character_string> |
|             |            | Login prompt       | Username:                   |
|             | Catalyst   | Password prompt    | Password:                   |
|             | ASA        | ASA Command prompt | Arbitrary_character_string# |
| Cisco       |            |                    | Arbitrary_character_string> |
| Cisco       |            | Login prompt       | login:                      |
|             | Nexus      | Password prompt    | Password:                   |
|             | Nexus      | C                  | Arbitrary_character_string# |
|             |            | Command prompt     | Arbitrary_character_string> |
|             |            | Login prompt       | Login:                      |
| D           | VDX        | Password prompt    | Password:                   |
| Brocade     | VDX        | Command prompt     | Arbitrary_character_string# |
|             |            | Command prompt     | Arbitrary_character_string> |

The command prompt treats the arbitrary character string and the "#" or ">" that follows it as a prompt character string.

- \*5: Only specify the values when there are special requirements.
- \*6: It is not necessary to register network link information between Cisco ASA and adjacent network devices.
- \*7: When the standard MIB ifName for the network device is unknown, it can be confirmed using the snmpwalk command.

```
>snmpwalk -v 1 -c [SNMP community name] [IP address] ifName <RETURN>
```

\*8: For details on folders for registration of rulesets for L-Platform templates, refer to "9.4.9 When Automatically Configuring Network Devices" in the "Design Guide CE".

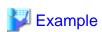

- When creating one network device:

```
<MgmtInfos>
    <Snmps>
      <ReadCommunity>public</ReadCommunity>
    </Snmps>
    <LoginInfos>
      <LoginInfo auth_type="local password" authority="admin" check="true">
        <Tenant>TenantA</Tenant>
        <User>user</User>
        <Password>password</Password>
        <PrivilegedPassword>root_password</privilegedPassword>
        <PasswordEncryption>false/PasswordEncryption>
      </LoginInfo>
    </LoginInfos>
    <Monitoring method="3">
      <Interval>300</Interval>
      <RetryCount>5</RetryCount>
      <Timeout>60</Timeout>
    </Monitoring>
    <MgmtURL>https://192.168.5.11</MgmtURL>
  </MqmtInfos>
</Netdevice>
```

- When creating multiple network devices in one operation:

```
<?xml version="1.0" encoding="utf-8"?>
</NetConfig>
<Netdevices>
 <Mode>add</Mode>
 <Netdevice ip="192.168.5.11" name="Switch1">
   <Location>B1F</Location>
   <Types>
     <Type>L2-Switch</Type>
   </Types>
   <Maintenance>false</Maintenance>
   <AutoConfiguration>true</AutoConfiguration>
   <Redundancy group_id="1"></Redundancy>
   <MqmtInfos>
     <Snmps>
        <ReadCommunity>public</ReadCommunity>
     <LoginInfos>
        <LoginInfo auth_type="local password" authority="admin" check="true">
          <User>user</User>
          <Password>password</Password>
         <PrivilegedPassword>root_password</privilegedPassword>
          <PasswordEncryption>false
        </LoginInfo>
     </LoginInfos>
     <Monitoring method="3">
       <Interval>300</Interval>
        <RetryCount>5</RetryCount>
        <Timeout>60</Timeout>
     </Monitoring>
     <MgmtURL>https://192.168.5.11</mgmtURL>
   </MgmtInfos>
 </Netdevice>
 <Netdevice ip="192.168.5.10" name="Firewall1">
   <Location>B1F</Location>
   <Types>
     <Type>Firewall</Type>
   </Types>
   <Maintenance>false</Maintenance>
   <AutoConfiguration>true</AutoConfiguration>
```

```
<Redundancy group_id="2"></Redundancy>
    <MgmtInfos>
      <Snmps>
        <ReadCommunity>public</ReadCommunity>
      </Snmps>
      <LoginInfos>
        <LoginInfo auth_type="local password" authority="admin" check="true">
          <Tenant>TenantA</Tenant>
          <User>user</User>
          <Password>password</Password>
          <PrivilegedPassword>root_password</privilegedPassword>
          <PasswordEncryption>false/PasswordEncryption>
        </LoginInfo>
      </LoginInfos>
      <Monitoring method="3">
        <Interval>300</Interval>
        <RetryCount>5</RetryCount>
        <Timeout>60</Timeout>
      </Monitoring>
      <MgmtURL>https://192.168.5.10:82</mgmtURL>
    </MqmtInfos>
 </Netdevice>
</Netdevices>
<Links>
 <Link>
    <Devices>
     <Device ip="192.168.1.1" kind="netdevice">
       <Port>lan0.1</Port>
     <Device ip="192.168.1.2" kind="netdevice">
       <Port>Fa2/1</Port>
     </Device>
    </Devices>
 </Link>
 <Link>
    <Devices>
     <Device ip="192.168.1.3" kind="netdevice">
       <Port>Fa2/2</Port>
     </Device>
     <Device ip="192.168.1.4" kind="server">
       <Port>1</Port>
    </Devices>
  </Link>
</Links>
</NetConfig>
```

### 13.6.2 Modification

When modifying network devices, only elements that have been defined can be modified.

The following elements can be modified:

- Admin IP address
- Device name
- Location
- Type information
- Maintenance Mode
- Auto-configuration for the network device

····<del>····</del>

- Group ID
- SNMP Information
- Login Information
- Monitoring Information
- Web Management Window URL

If defining multiple elements, they will be modified at the same time.

Be sure to define the admin IP address to identify the target resource for modification. For the rexadm netconfig import command, specify "modify" for Registration Mode (the Mode element).

The XML definition for modification of each element is shown below.

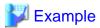

- Changing the admin IP address and name:

```
<Netdevice ip="New Admin IP Address" name="New Device Name">
...
</Netdevice>
```

- Modifying a Location:

```
<Location>Modified Location/Location>
```

- Modifying the Type Information:

```
<Types>
<Type>Modified Type</Type>
</Types>
```

- Modifying the Maintenance Mode:

```
<Maintenance>Modified Maintenance Mode</Maintenance>
```

- Modifying auto-configuration for network device (when changing the value to "true")

```
<AutoConfiguration>true</AutoConfiguration>
```

- Modifying a Group ID:

```
<Redundancy group_id="Modified Group ID"></Redundancy>
```

- Modifying the SNMP Information:

```
<Snmps>
    <ReadCommunity>Modified Community Name</ReadCommunity>
    </Snmps>
```

- Modifying the Login Information:

```
<Password>Modified Password for Connection</Password>
<PrivilegedPassword>Modified Administrator Password</PrivilegedPassword>
<PasswordEncryption>Presence or absence of password encryption after
modification</PasswordEncryption>
</LoginInfo>
```

- Modifying the Monitoring Information:

```
<Monitoring method="Modified Monitoring Information">
  <Interval>Modified Monitoring Interval</Interval>
  <RetryCount>Modified Retry Count</RetryCount>
  <Timeout>Modified Timeout</Timeout>
  </Monitoring>
```

......

- Modifying the Web Management Window URL:

<MgmtURL>Modified Web Management Window URL</mgmtURL>

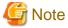

- Type information cannot be modified when the target network device for modification is already registered in a network pool.
- Redundancy configuration information cannot be modified when there is a firewall deployed for the network device to be modified.

- When modifying login information, all existing login information is replaced. All registered login information is deleted.

## 13.7 Resource Folders

The XML definition for resource folders is shown below.

Table 13.12 List of Items Specified in XML Definitions for Resource Folders

| Element Name                          | Description                 | Remarks (Possible Values, Examples)                                                                                                    |
|---------------------------------------|-----------------------------|----------------------------------------------------------------------------------------------------|
| Resource Folder Name<br>(Folder name) | Name of the resource folder | Specify a character string beginning with an alphanumeric character and containing up to 32 alphanumeric characters, underscores ("_"), and hyphens ("-").  When creating it in a resource folder or a tenant folder, specify the resource folder name or the tenant folder name using slashes ("/"). |
| Label                                 | Resource folder label       | Specify a character string of up to 32 alphanumeric characters or symbols.                                                                                                    |

| Element Name   | Description                     | Remarks (Possible Values, Examples)                             |
|----------------|---------------------------------|-----------------------------------------------------------------|
| (Folder label) | (optional)                      |                                                                 |
| Comment        | Comment for the resource folder | Specify a character string of up to 256 alphanumeric characters |
| (Comment)      | (optional)                      | or symbols.                                                     |

For details on the elements of LServer tags, refer to "13.3 L-Servers".

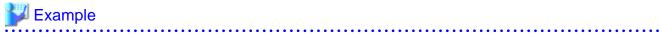

## 13.8 User

This section explains the XML definitions of Users.

# 13.8.1 Tenant Management Roles and Tenant User Role

The XML definition for users with tenant management roles and tenant user roles is shown below.

```
<?xml version="1.0" encoding="utf-8"?>
 <User name="User ID">
   <Password>Password
   <Roles>
     <Role name="Role name">
       <Scopes>
         <Scope>Access scope</Scope>
       </Scopes>
     </Role>
    </Roles>
    <MailAddress>User's mail address/MailAddress>
    <ContractName>Company name or Department name</ContractName>
    <EmergencyMailAddress>User's emergency contact mail address/
EmergencyMailAddress>
   <TelephoneNumber>User's telephone number</TelephoneNumber>
    <Comment>"Comment 1"</Comment>
    <ActualName>
     <FirstName>First Name</FirstName>
      <LastName>Last Name</LastName>
     <MiddleName>Middle Name</MiddleName>
    </ActualName>
 </User>
</Users>
```

Table 13.13 List of Items Specified in XML Definitions for Users

| Element Name                          | Description                            | Remarks (Possible Values, Examples)                                                                                                    |  |
|---------------------------------------|----------------------------------------|----------------------------------------------------------------------------------------------------|--|
| User ID (User name)                   | User ID                                | Specify a character string beginning with an alphanumeric character and containing between 1 and 32 alphanumeric characters, underscores ("_"), hyphens ("-"), and periods (".").               |  |
|                                       |                                        | Specify in the following cases, when changing to the setting that registers the user in the directory service with the directory service operation definition file:                             |  |
| Password                              | Password for the user                  | - Creating of a user                                                                                                    |  |
| (Password)                            |                                        | - Changing of the user password in the user information                                                                                                    |  |
|                                       |                                        | Specify a character string that meets the following conditions:                                                                                                    |  |
|                                       |                                        | - A character string containing between 8 and 64 alphanumeric characters and symbols                                                                                                    |  |
|                                       |                                        | Specify the role name to allocate to the access scope. Two or more roles cannot be specified.                                                                                                   |  |
|                                       |                                        | - Tenant management roles                                                                                                    |  |
|                                       |                                        | - tenant_admin (Tenant Administrator)                                                                                                    |  |
| Role name (*1) (Role name)            | Role of the user                       | - tenant_operator (Tenant Operator)                                                                                                    |  |
|                                       | Role of the user                       | - tenant_monitor (Tenant Monitor)                                                                                                    |  |
|                                       |                                        | - Tenant user role                                                                                                    |  |
|                                       |                                        | - tenant_user (Tenant User)                                                                                                    |  |
|                                       |                                        | It is not possible to change the tenant management roles and the tenant user role to the infrastructure administrative roles or the multiple roles.                                             |  |
| Access scope (*1) (Scope)             | Access scope for the specified role    | Specify the scope of access to allow for the user. Specify the name of the tenant that the user belongs. Specify the existing tenant. The tenant (access scope) who can specify it is only one. |  |
| E-mail address<br>(MailAddress)       | User's email address                   | Specify a character string of up to 64 alphanumeric characters or symbols.                                                                                                    |  |
| Company name or<br>department name    | Company name or department name        | Specify a character string up to 30 characters.                                                                                                    |  |
| (ContractName)                        | (optional)                             |                                                                                                    |  |
| User's emergency contact mail address | User's emergency contact email address | Specify a character string of up to 64 alphanumeric characters or symbols.                                                                                                    |  |
| (EmergencyMailAddress)                | (optional)                             |                                                                                                    |  |
| User's telephone number               | User's telephone number                | Specify a character string of up to 24 alphanumeric characters or symbols.                                                                                                    |  |
| (TelephoneNumber)                     | (optional)                             |                                                                                                    |  |
| Description                           | Comment for the user                   | Specify a character string up to 256 characters.                                                                                                    |  |
| (Comment)                             | (optional)                             | <u> </u>                                                                                                    |  |
| First Name                            | User's first name                      | Specify a character string up to 15 characters.                                                                                                    |  |
| (FirstName)                           |                                        |                                                                                                    |  |
|                                       | 1                                      | Specify a character string up to 15 characters.                                                                                                    |  |
| Last Name (LastName)                  | User's first name                      | Specify a character string up to 15 characters.                                                                                                    |  |

| Element Name | Description | Remarks (Possible Values, Examples) |
|--------------|-------------|-------------------------------------|
| (MiddleName) |             |                                     |

\*1: Role (lplatform\_user) is specified for the L-Platform that the user uses when changing from the tenant management role to the tenant user role. Multiple specification of the lplatform\_user role is possible. Moreover, it is possible to specify multiple access scopes (L-Platform) for the lplatform\_user role.

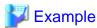

A definition example when changing the role from tenant administrator to tenant user:

# 13.8.2 Infrastructure Administrative Roles and Multiple Roles

```
<?xml version="1.0" encoding="utf-8"?>
  <User name="User ID" label = "Label" >
    <Password>Password
    <MailAddress>User's mail address/MailAddress>
    <Comment>"Comment 1"</Comment>
    <UserGroup>User Group Name</UserGroup>
     <Roles>
     <Role name="Role Name 1">
       <Scopes>
         <Scope>Access Scope 1</Scope>
         <Scope>Access Scope 2</Scope>
         <Scope>Access Scope 3</Scope>
       </Scopes>
     </Role>
      <Role name="Role Name 2">
         <Scope>Access Scope 1</Scope>
         <Scope>Access Scope 2</Scope>
         <Scope>Access Scope 3</Scope>
       </Scopes>
     </Role>
    </Roles>
 </User>
</Users>
```

Table 13.14 List of Items Specified in XML Definitions for Users

| Element Name                    | Description                                           | Remarks (Possible Values, Examples)                                                                                                    |  |
|---------------------------------|-------------------------------------------------------|----------------------------------------------------------------------------------------------------|--|
| User ID (User name)             | Name of the user                                      | Specify a character string beginning with an alphanumeric character and containing between 1 and 32 alphanumeric characters, underscores ("_"), hyphens ("-") and periods (".").       |  |
| Label                           | Label for the user                                    | Specify a character string of up to 32 alphanumeric characters or symb                                                                                                    |  |
| (User label)                    | (optional)                                            | Specify in the following cases, when changing to the setting that registers the user in the directory service with the directory service operation definition file:                    |  |
| Password                        | Password for the user                                 | - Creating of a user                                                                                                    |  |
| (Password)                      | Password for the user                                 | - Changing of the user password in the user information                                                                                                    |  |
|                                 |                                                       | Specify a character string that meets the following conditions:                                                                                                    |  |
|                                 |                                                       | - A character string containing between 8 and 64 alphanumeric characters and symbols                                                                                                   |  |
| E-mail address<br>(MailAddress) | User's email address (optional)                       | Specify a character string of up to 64 alphanumeric characters or symbols.                                                                                                    |  |
| Description                     | Comment for the user                                  | Specify a character string of up to 256 alphanumeric characters or                                                                                                    |  |
| (Comment)                       | (optional)                                            | symbols.                                                                                                    |  |
| User group name<br>(UserGroup)  | Name of the user group the user belongs to (optional) | Specify the name of a user group.  If omitted, the user group that the current user belongs to will be assigned.  The same name as an existing name of the tenant cannot be specified. |  |
|                                 | ,                                                     | Specify the role name to allocate to the access scope. If omitted, the role assigned to the user group will be assigned.                                                               |  |
|                                 |                                                       | - Infrastructure administrative roles                                                                                                    |  |
| Role name (Role name)           | Role name<br>(optional)                               | - infra_admin (Infrastructure Administrator)                                                                                                    |  |
|                                 |                                                       | - infra_operator (Infrastructure Operator)                                                                                                    |  |
|                                 |                                                       | - Multiple roles                                                                                                    |  |
|                                 |                                                       | - administrator (Administrator)                                                                                                    |  |
|                                 |                                                       | - operator (Operator)                                                                                                    |  |
|                                 |                                                       | - monitor (Infrastructure Monitor, Monitor)                                                                                                    |  |
|                                 |                                                       | It is not possible to change the infrastructure administrative roles and the multiple roles to the tenant management roles or the tenant user role.                                    |  |
| Access scope<br>(Scope)         | Access scope for the specified role                   | Specify the scope of access to allow for the user.                                                                                                    |  |
|                                 |                                                       | - When restricting the access scope                                                                                                    |  |
|                                 |                                                       | Specify resource folder names or resource names.                                                                                                    |  |
|                                 |                                                       | - When not restricting the access scope                                                                                                    |  |
|                                 |                                                       | Specify "all".                                                                                                    |  |

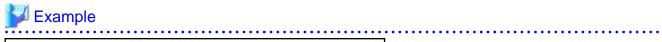

<?xml version="1.0" encoding="utf-8"?>
<Users>

# 13.9 User Groups

The XML definition for user groups is shown below.

```
<?xml version="1.0" encoding="utf-8"?>
<UserGroup name ="User Group name 1" label="label 1">
 <Comment>Comment 1</Comment>
  <Roles>
   <Role name="Role Name 1">
     <Scopes>
       <Scope>Access Scope 1</Scope>
       <Scope>Access Scope 2</Scope>
       <Scope>Access Scope 3</Scope>
     </Scopes>
   </Role>
   <Role name="Role Name 2">
     <Scopes>
       <Scope>Access Scope 1</Scope>
       <Scope>Access Scope 2</Scope>
       <Scope>Access Scope 3</Scope>
     </Scopes>
    </Role>
 </Roles>
</UserGroup>
```

Table 13.15 List of Items Specified in XML Definitions for User Groups

| Element Name                     | Description                           | Remarks (Possible Values, Examples)                                                                                                    |
|----------------------------------|---------------------------------------|----------------------------------------------------------------------------------------------------|
| User group name (UserGroup name) | Name of the user group                | Specify a Unicode character string beginning with an alphanumeric character and containing up to 32 alphanumeric characters, underscores ("_"), and hyphens ("-").                               |
| Label (UserGroup label)          | Label for the user group (optional)   | Specify a character string of up to 32 alphanumeric characters or symbols.                                                                                                    |
| Comment (Comment)                | Comment for the user group (optional) | Specify a character string of up to 256 alphanumeric characters or symbols.                                                                                                    |
| Role Names (Role name)           | Role name (optional)                  | Specify the role name to allocate to the access scope. For details on specifiable role names, refer to "5.1 Restricting Access Using Roles" in the "Design Guide CE".                            |
| Access scope<br>(Scope)          | Role access scope                     | Specify the scope of access to allow for the user.  - When restricting the access scope Specify resource folder names or resource names.  - When not restricting the access scope Specify "all". |

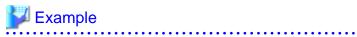

# 13.10 Tenants

The XML definition for tenant folders is shown below.

```
<?xml version="1.0" encoding="utf-8"?>
<Tenants>
  <Tenant name = "Name of the tenant">
   <DisplayName>Display Name</DisplayName>
    <MailAddress>User's mail address/MailAddress>
    <CutOffDate>Cut off date</CutOffDate>
    <AccountingMailAddress>Accounting mail address/
AccountingMailAddress>
   <Pools>
     <Pool name="Resource pool name" type="Resource pool type"
label="Label">
       <Comment>Comment</Comment>
       <Priority>Priority</Priority>
       <Attributes>
         <OverCommit>Overcommit attributes
         <CalculatedUsing>Calculation methods for free space</
CalculatedUsing>
         <Thin>Thin Provisioning attributes</Thin>
       </Attributes>
     </Pool>
    </Pools>
    <GlobalPoolLinks>
      <GlobalPoolLink>Global Pool Name</GlobalPoolLink>
   </GlobalPoolLinks>
  </Tenant>
</Tenants>
```

Table 13.16 List of Items Specified in XML Definitions for Tenant

| Element Name               | Description             | Remarks (Possible Values, Examples)                                                                                                    |
|----------------------------|-------------------------|----------------------------------------------------------------------------------------------------|
| Tenant name (Tenant name)  | Name of the tenant (*1) | Specify a character string beginning with an alphanumeric character and containing up to 32 alphanumeric characters, underscores ("_"), and hyphens ("-"). Creation in a resource folder and tenant is not possible. |
| Display Name (DisplayName) | Tenant display name     | Specify a character string of up to 30 alphanumeric characters or symbols.                                                                                                    |

| Element Name                                    | Description                                                      | Remarks (Possible Values, Examples)                                                                               |
|-------------------------------------------------|------------------------------------------------------------------|----------------------------------------------------------------------------------------------------|
| E-mail address<br>(MailAddress)                 | Mail address of the tenant administrator                         | Specify a character string of up to 64 alphanumeric characters or symbols.                                        |
| Cut off date (CutOffDate)                       | Cut off date for accounting information                          | 2-digit number to represent the date (1 to 31)                                                                    |
| Accounting mail address (AccountingMailAddress) | Mail address to send the usage fee information to                | Specify a character string of up to 64 alphanumeric characters or symbols.                                        |
| Resource pool name                              | Name of the resource pool to create in the                       | Specify the name of the resource pool to create in the tenant.                                                    |
| (Pool name)                                     | tenant                                                           | If the Pools element is omitted, no resource pool is created in the tenant.                                       |
|                                                 |                                                                  | Specify the type of the resource pool to create in the tenant.                                                    |
|                                                 |                                                                  | It can be specified using the following methods:                                                                  |
| Resource pool types                             | Resource Pool Types                                              | - vm (VM pool)                                                                                                    |
| (Pool type)                                     | (optional)                                                       | - server (Server pool)                                                                                            |
|                                                 |                                                                  | - storage (Storage pool)                                                                                          |
|                                                 |                                                                  | - network (Network pool)                                                                                          |
|                                                 |                                                                  | - address (Address pool)                                                                                          |
|                                                 |                                                                  | - image (Image pool)                                                                                              |
| Label (Pool label)                              | Label for the resource pool (optional)                           | Specify a character string of up to 32 alphanumeric characters or symbols.                                        |
| Comment (Pool comment)                          | Comment for the resource pool (optional)                         | Specify a character string of up to 256 alphanumeric characters or symbols.                                       |
| Priority                                        | Resource pool priority                                           | Specify the priority for the resource pool as between 1 and 10.                                                   |
| (Priority)                                      | (optional)                                                       | If omitted, "5" is set. For the priority order, "1" is the highest and "10" is the lowest.                        |
|                                                 |                                                                  | Set enabling/disabling of overcommit for a VM pool.  If omitted, "false" is set.                                  |
| Overcommit attributes (*2) (OverCommit)         | Setting for overcommit (optional)                                | - When enabling overcommit Specify "true".                                                                        |
|                                                 |                                                                  | - When disabling overcommit Specify "false".                                                                      |
| Calculation methods for free space (*2)         | Settings for calculation methods for the free space of resources | Set the calculation methods for free space for VM pools that have overcommit enabled. If omitted, "limit" is set. |
| (CalculatedUsing)                               | (optional)                                                       | When calculating the free space using a reservation value Specify "reserve".                                      |

| Element Name                             | Description                                          | Remarks (Possible Values, Examples)                                                                                                    |
|------------------------------------------|------------------------------------------------------|----------------------------------------------------------------------------------------------------|
|                                          |                                                      | - When calculating the free space using the upper limit value Specify "limit".                                                                                                    |
| Thin Provisioning attributes (*2) (Thin) | Settings for Thin Provisioning attributes (optional) | Set Provisioning attributes for storage pools.  If omitted, "false" is set.  - When configuring Thin Provisioning attributes     Specify "true".  - When configuring Thick Provisioning attributes     Specify "false".                                                     |
| Global pool name (GlobalPoolLink)        | Name of the global pool (optional)                   | Specify the resource pool name to be defined in a global pool of a tenant.  If the GlobalPoolLinks element is omitted, no global pool is defined for the tenant.  If specifying a resource pool in a resource folder, specify the resource folder name using slashes ("/"). |

<sup>\*1:</sup> User group of the same name as the specified name of the tenant is created.

### 13.11 Server NIC Definition

To register the server NIC definition, create the following files:

[Windows Manager]

Installation\_folder\SVROR\Manager\etc\customize\_data\nicdefctl\model\Chassis\_model\_name\_product\_name.xml (\*1)
Installation\_folder\SVROR\Manager\etc\customize\_data\nicdefctl\host\VM\_host\_name.xml (\*2)

[Linux Manager]

/etc/opt/FJSVrcvmr/customize\_data/nicdefctl/model/Chassis\_model\_name\_product\_name.xml (\*1)
/etc/opt/FJSVrcvmr/customize\_data/nicdefctl/host/VM\_host\_name.xml (\*2)

\*1: For the *chassis name* and *product name* used as file name, set the specified value of element name for server NIC definition using lower case. When using a rack mount server or a tower server, set the file name to create to "*Product name*.xml". For the *product name*, specify the value of the model attribute of the Server element using lower case letters, removing blank spaces.

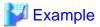

When "PRIMERGY RX300 S6" is displayed on the GUI, specify "primergyrx300s6" for the file name.

\*2: For a VM host name used as a file name, set the same format as the element name for server NIC definition.

The XML definition for server NIC definition is shown below.

<sup>\*2:</sup> When upgrading an admin server from ROR V2.3.0 to V3.0.0, if the migration procedure is not performed according to the configuration methods for the overcommit functions, this element cannot be configured. Edit the definition files separately. For details, refer to "G.1.1 Overcommit Definition File" in the "Setup Guide CE".

```
</NICs>
    <PhysicalLANSegments>
        <PhysicalLANSegment name="Physical LAN Segment Name"/>
        </PhysicalLANSegments>
        </NICGroup>
        </NICGroups>
        </Server>
```

Table 13.17 List of Items Specified in XML for Server NIC Definition

| Element Name                                       | Description                                                                                                    | Remarks (Possible Values, Examples)                                                                                                    |
|----------------------------------------------------|----------------------------------------------------------------------------------------------------|----------------------------------------------------------------------------------------------------|
| Chassis Model Name<br>(Server chassis_model)       | Chassis model name When using a blade server, specify the chassis model name. This cannot be specified when a rack mount server, a tower server, or a VM host name is specified.  Server product name Specify the name when using a | Specify the following values for the chassis model name.  - When the chassis is a BX900  "BX900"  - When the chassis is a BX600  "BX600"  - When the chassis is a BX400  "BX400"                                                                                                    |
| Product Name (Server model)                        | blade server, rack mount server, or tower server.  When specifying the VM host name, the name cannot be specified.                                                                                                    | Specify the product name that is displayed by selecting the [Resource Details] tab which is the server attribute of the server tree.                                                                                                    |
| VM Host Name (Server name)                         | VM host name  Specify when using a VM host name.  When specifying the chassis model name or the product name, the name cannot be specified.                                                                                         | Specify the server name that is displayed by selecting the [Resource Details] tab which is the VM host attribute of the server tree.                                                                                                    |
| NIC Definition Group<br>Information<br>(NICGroups) | Collection of NIC definition group                                                                                                    | Specify one or more NICGroup elements.                                                                                                    |
| NIC Definition Group (NICGroup)                    | NIC definition and physical LAN segment group                                                                                                    | Specify one NICs element and one PhysicalLANSegments element.                                                                                                    |
| NIC Definition Information (NICs)                  | A collection of NIC definitions                                                                                                    | Specify one or two NIC elements.                                                                                                    |
| Index Number (NIC index)                           | NIC index number                                                                                                    | Specify an integer starting from "1".  - For blade servers  The index number of physical network information displayed by selecting the [Resource Details] tab which is the server attribute of the server tree.  - For rack mount servers or tower servers  The number corresponding to the name of a NIC recognized by server virtualization software. (*1) |

| Element Name                                                 | Description                                                                                                    | Remarks (Possible Values, Examples)                                                                                                    |
|--------------------------------------------------------------|----------------------------------------------------------------------------------------------------|----------------------------------------------------------------------------------------------------|
|                                                              | Type of active or standby, when using NICs in teaming configurations                                                                                                    |                                                                                                    |
|                                                              | When only specifying one NIC for the NIC definition information, this specification is invalid.  When specifying two NICs for the NIC definition information, this specification cannot be omitted. | When using the element with teaming configurations, specify active or standby.                                                                           |
| Active/Standby Type (NIC redundant)                          | When "Active" is specified for two NICs, load balancing is                                                                                                    | - Active Indicates active.                                                                                                    |
| (The redundant)                                              | performed based on virtual port IDs. For details on load balancing based on virtual port IDs, refer to the VMware manual.  The values specified for this element are only valid when the            | - Standby Indicates standby.                                                                                                    |
|                                                              | virtual L-Server destination of server virtualization software is VMware. When the server virtualization software is not VMware, this specification is disabled.                                    |                                                                                                    |
| Physical LAN Segment<br>Information<br>(PhysicalLANSegments) | Collection of physical LAN segments                                                                                                    | Specify one or more PhysicalLANSegment elements.  When sharing server NIC configurations, multiple PhysicalLANSegment elements are necessary.            |
| Physical LAN Segment Name                                    | Physical LAN segment identifier                                                                                                    | Specify character string beginning with an alphanumeric character and containing up to 32 alphanumeric characters, underscores ("_"), and hyphens ("-"). |
| (PhysicalLANSegment name)                                    | name                                                                                                    | Specify the identifier name of physical LAN segment that will use the NIC definition information within the NIC definition group.                        |

<sup>\*1:</sup> For VMware, index numbers are integers starting from 1 (1, 2, 3 ...). The numbers correspond to the names of NICs (vmnic0, vmnic1, vmnic2 ...) of the managed servers recognized by VMware.

.....

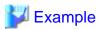

The sample XML files for server NIC definitions are stored in the following folders:

The configuration used by default is described in the sample file.

[Windows Manager]

 $In stall at ion\_folder \verb|\Manager| etc \verb|\customize\_data| nic defctl \verb|\sample| model|$ 

[Linux Manager]

/etc/opt/FJSVrcvmr/customize\_data/nicdefctl/sample/model

For bx900\_d2952.xml

```
<?xml version="1.0" encoding="utf-8"?>
<Server chassis_model="BX900" model="D2952">
```

```
<NICGroups>
    <NICGroup>
      <NICs>
        <NIC index="1" redundant="Active" />
        <NIC index="2" redundant="Standby" />
      </NICs>
      <PhysicalLANSegments>
        <PhysicalLANSegment name="BX900_BX924S2_PGSW111_CB1CB2" />
        <PhysicalLANSegment name="BX900_BX924S2_PGSW112_CB1CB2" />
        <PhysicalLANSegment name="BX900_BX924S2_PGSW109_CB1CB2" />
        <PhysicalLANSegment name="BX900_BX924S2_PGSW201_CB1CB2" />
      </PhysicalLANSegments>
    </NICGroup>
    <NICGroup>
      <NICs>
        <NIC index="3" redundant="Active" />
        <NIC index="4" redundant="Standby" />
      <PhysicalLANSegments>
        <PhysicalLANSegment name="BX900_BX924S2_PGSW111_CB3CB4" />
        <PhysicalLANSegment name="BX900_BX924S2_PGSW112_CB3CB4" />
        <PhysicalLANSegment name="BX900_BX924S2_PGSW109_CB3CB4" />
        <PhysicalLANSegment name="BX900_BX924S2_PGSW201_CB3CB4" />
      </PhysicalLANSegments>
    </NICGroup>
    <NICGroup>
      <NICs>
        <NIC index="7" redundant="Active" />
        <NIC index="8" redundant="Standby" />
      <PhysicalLANSegments>
        <PhysicalLANSegment name="BX900_BX924S2_PGSW109_CB5CB6" />
        <PhysicalLANSegment name="BX900_BX924S2_PGSW201_CB7CB8" />
      </PhysicalLANSegments>
    </NICGroup>
    <NICGroup>
      <NICs>
        <NIC index="9" redundant="Active" />
        <NIC index="10" redundant="Standby" />
      <PhysicalLANSegments>
        <PhysicalLANSegment name="BX900_BX924S2_PGSW111_CB7CB8" />
        <PhysicalLANSegment name="BX900_BX924S2_PGSW112_CB7CB8" />
      </PhysicalLANSegments>
    </NICGroup>
  </NICGroups>
</Server>
```

### After Modifying the Server NIC Definition

Virtual switches, port groups, and virtual bridges already deployed can continue to be operated without any modifications, even if the server NIC definition is modified.

Newly deployed virtual switches, port groups, and virtual bridges should be configured according to the server NIC definition that has been modified.

This also applies when physical LAN segments referred to from network resources are modified.

When modifying already deployed networks, directly operate server virtualization software to modify them.

### 13.12 VMware Exclusion Port Group Definition File

Create the definition files of port group excluding VMware in the following folders in order to deploy L-Servers, even when the service console and port group are the same.

[Windows Manager]

Installation\_folder\SVROR\Manager\etc\customize\_data\vnetwork\_excluded\_vmware.rcxprop

[Linux Manager]

/etc/opt/FJSVrcvmr/customize\_data/vnetwork\_excluded\_vmware.rcxprop

The definition files of port groups to exclude from VMware are as follows:

```
Port group name to exclude
```

- If "#" is specified for the first letter, the line will be recognized as a comment and ignored.
- When a blank line is specified, the line will also be ignored.
- The character code is UTF-8.
- Describe one port group name in one line. When excluding multiple port groups, describe the names in multiple lines.

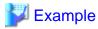

```
Service Console
VMkernel
Service Console 2
```

### 13.13 Network Device Model Definition

Create the model definition file for network devices in the following folders:

[Windows Manager]

 $In stall at ion\_folder \label{lem:svrork_device_model.xml} In stall at ion\_folder \label{lem:svrork_device_model.xml} \\$ 

[Linux Manager]

/etc/opt/FJSVrcvmr/customize\_data/network\_device\_model.xml

The XML definition of model definitions for network devices is shown below.

```
<?xml version="1.0" encoding="utf-8"?>
<NetworkDeviceCategory>
  <Vendors>
    <Vendor name="Vendor Name" enterprise_num="Vendor Number">
      <Products>
        <Product name="Device Name">
          <Types>
            <Type>Type</Type>
          </Types>
          <Models>
            <Model name="Model Name">
              <Types>
                <Type>Type</Type>
              </Types>
              <SysObjectId>sysObjectID</SysObjectId>
            </Model>
          </Models>
        </Product>
      </Products>
    </Vendor>
```

Table 13.18 List of Items Specified in XML Definitions of Model Definitions for Network Devices

| Element Name                               | Description                                                          | Remarks (Possible Values, Examples)                                                                                                    |
|--------------------------------------------|----------------------------------------------------------------------|----------------------------------------------------------------------------------------------------|
| Vendor Information<br>(Vendors)            | Collection of vendors                                                | Specify one or more Vendor elements.                                                                                                    |
| Vendor name (*1)<br>(Vendor name)          | Vendor name of the network device                                    | Specify a character string beginning with an alphanumeric character and containing up to 32 alphanumeric characters, underscores ("_"), and hyphens ("-").  Specify the same arbitrary name as used for the <i>vendor name</i> of the folder (*2) where the rulesets for L-Platform templates are registered.                    |
| Vendor number (*3) (Vendor enterprise_num) | Vendor number of the enterprise OID of the network device (optional) | Specify the numbers allocated to the vendors continuing on from the enterprise MIB (1.3.6.1.4.1).                                                                                                    |
| Device name information (Products)         | Device name information                                              | Specify one or more Product elements.                                                                                                    |
| Device name<br>(Product name)              | Network device name (product name)                                   | Specify a character string beginning with an alphanumeric character and containing up to 32 alphanumeric characters, underscores ("_"), and hyphens ("-").  Specify the same arbitrary name as used for the <i>unit name</i> or <i>model name</i> of the folder (*2) where the rulesets for L-Platform templates are registered. |
| Type information (Types)                   | Type information (optional)                                          | Specify one or more Type elements.                                                                                                    |
| Type (*4)<br>(Type)                        | Type (This cannot be omitted when specifying type information)       | Specify the type of the network device.  - L2-Switch  - Firewall                                                                                                    |
| Model name information (Models)            | Model name information                                               | Specify one or more Model elements.                                                                                                    |
| Model Name<br>(Model name)                 | Model name of network device                                         | Specify a character string beginning with an alphanumeric character and containing up to 32 alphanumeric characters, underscores ("_"), and hyphens ("-").  Specify the same arbitrary name as used for the <i>unit name</i> or <i>model name</i> of the folder (*2) where the rulesets for L-Platform templates are registered. |
| Type information (Types)                   | Type information (optional)                                          | Specify one or more Type elements.                                                                                                    |
| Type (*4)<br>(Type)                        | Type (This cannot be omitted when specifying type information)       | Specify the type of the network device.  - L2-Switch  - Firewall                                                                                                    |
| sysObjectID<br>(SysObjectId)               | sysObjectID of network device                                        | Specify the OID character string including numbers and periods (".").  When the standard MIB sysObjectID for a network device is unknown, it can be confirmed using the snmpwalk command.                                                                                                    |

| Element Name | Description | Remarks (Possible Values, Examples)                              |
|--------------|-------------|------------------------------------------------------------------|
|              |             | <b>Example</b>                                                   |
|              |             | >snmpwalk -v 1 -c [SNMP community name] [IP address] sysObjectID |

<sup>\*1:</sup> If two or more Vendor information (Vendor) that have the same Vendor Number are defined, the earliest one will take effect. If only the vendor name is to be defined, specify the Vendor name and Vendor enterprise\_num, and do not specify the apparatus name (Products) or model name (Models).

<sup>\*3:</sup> The vendor numbers for major vendors are shown for reference.

| Vendor name      | Organization name registered in IANA                                         | Vendor Number |
|------------------|------------------------------------------------------------------------------|---------------|
| Fujitsu          | Fujitsu Limited                                                              | 211           |
|                  | Brocade Communications Systems, Inc. (previous was 'McData Corporation')     | 289           |
|                  | Brocade Communications Systems, Inc.                                         | 1588          |
|                  | Brocade Communications Systems, Inc. (previous was 'Foundry Networks, Inc.') | 1991          |
| Brocade          | Brocade Communications Systems, Inc. (previous was 'NuView Inc.')            | 2427          |
|                  | Brocade Communications Systems, Inc. (previous was 'McDATA,Inc')             | 4369          |
|                  | Brocade Communications Systems, Inc. (previous was 'Rhapsody Networks Inc.') | 6905          |
|                  | Brocade Communications Systems, Inc. (previous was 'McDATA Corp.')           | 8244          |
|                  | ciscoSystems                                                                 | 9             |
| Cisco            | Cisco Systems, Inc.                                                          | 5771          |
|                  | Cisco Systems                                                                | 5842          |
| Alaxala_Networks | ALAXALA Networks Corporation                                                 | 21839         |
|                  | Alcatel-Lucent (previously was 'Alcatel<br>Data Network')                    | 637           |
| Alcatel-Lucent   | Alcatel-Lucent (previously was Tropic Networks)                              | 7483          |
|                  | Alcatel-Lucent, 4ESS                                                         | 35710         |
| Allied_Telesis   | Allied Telesis, Inc. 207                                                     |               |
| Blue_Coat        | Blue Coat Systems 14501                                                      |               |
| Extreme_Networks | Extreme Networks                                                             | 1916          |
| Fortinet         | Fortinet, Inc. 12356                                                         |               |
| D5 Naturalla     | F5 Labs, Inc.                                                                | 3375          |
| F5_Networks      | F5 Networks Inc                                                              | 12276         |
| Hitachi_Cable    | Hitachi Cable, Ltd. 278                                                      |               |
| НР               | Hewlett-Packard                                                              | 11            |

<sup>\*2</sup>: For details on folders for registration of rulesets for L-Platform templates, refer to "9.4.9 When Automatically Configuring Network Devices" in the "Design Guide CE".

| Vendor name              | Organization name registered in IANA | Vendor Number |  |
|--------------------------|--------------------------------------|---------------|--|
| НЗС                      | Н3С                                  | 25506         |  |
|                          | Juniper Networks, Inc.               | 2636          |  |
| Juniper_Networks         | Juniper Networks/Unisphere           | 4874          |  |
|                          | Juniper Networks/Funk Software       | 1411          |  |
| NEC                      | NEC Corporation                      | 119           |  |
| Panasonic_Electric_Works | Panasonic Electric Works Co., Ltd.   | 396           |  |
| Radware                  | RND                                  | 89            |  |
| 3Com                     | 3Com                                 | 43            |  |

IANA: Internet Assigned Number Authority

\*4: If a type (Type) has been specified under both Product name and Models, the type under Models is given priority. No network device type is specified if neither is specified.

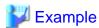

```
<?xml version="1.0" encoding="UTF-8"?>
<NetworkDeviceCategory>
 <Vendors>
   <Vendor name="Fujitsu" enterprise_num="211">
     <Products>
      <Product name="SR-X300">
        <Types>
          <Type>L2-Switch</Type>
        </Types>
        <Models>
          <Model name="SR-X316T1">
            <SysObjectId>1.3.6.1.4.1.211.1.127.65.53/SysObjectId>
          </Model>
          <Model name="SR-X324T1">
            <SysObjectId>1.3.6.1.4.1.211.1.127.65.54/SysObjectId>
          <Model name="SR-X340TR1">
            <SysObjectId>1.3.6.1.4.1.211.1.127.65.55/SysObjectId>
          </Model>
        </Models>
       </Product>
       <Product name="SR-X500">
        <Types>
          <Type>L2-Switch</Type>
        </Types>
        <Models>
          <Model name="SR-X526R1">
            <SysObjectId>1.3.6.1.4.1.211.1.127.65.52/SysObjectId>
          </Model>
        </Models>
       </Product>
     </Products>
   </Vendor>
 </Vendors>
</NetworkDeviceCategory>
```

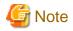

The model name of a network device is identified using the OID character string specified in the SysObjectId element in the Model element.

- Searching is performed from the beginning of the model definition file for the network device, and the value of the name attribute in the Model element for the matching sysObjectID found first is regarded as the model name.
- If no matching 0ID character string is found in the model definition file, the network device is regarded as having no model name.

# 13.14 Parameter Files (for Scripts)

The changeable XML definition to be used by the ruleset script is shown below.

```
<?xml version="1.0" encoding="utf-8"?>
<RulesetParameter>
  <Ruleset name="Ruleset Name">
    <MaxSegment>Maximum Segment Number
     <MaxServer>Maximum Server Number
    <RulesetDescription>Ruleset Description</RulesetDescription>
 </Ruleset>
  <LNetworkDeviceInterfaces>
    <LNetworkDeviceInterface name="Network Identifier Parameter Name1">
      <SegmentType>Segment Type Name1</SegmentType>
      <NetworkResourceId>Network Resource ID1</NetworkResourceId>
    </LNetworkDeviceInterface>
    <LNetworkDeviceInterface name="Network Identifier Parameter Name2">
     <SegmentType>Segment Type Name2</SegmentType>
     <NetworkResourceId>Network Resource ID2</NetworkResourceId>
    </LNetworkDeviceInterface>
 </LNetworkDeviceInterfaces>
  <Parameters>
   <Parameter name="Parameter Variable1" label="Parameter Variable Display Name1"</pre>
view="display existence">
     <Syntax>Syntax</Syntax>
     <Value>Parameter Value1</Value>
     <ParameterDescription>Parameter Description1</ParameterDescription>
   </Parameter>
    <Parameter name="Parameter Variable2" label="Parameter Variable Display Name2"</pre>
view="display existence">
     <Syntax>Syntax</Syntax>
     <Value>Parameter Value2</Value>
     <ParameterDescription>Parameter Description2</ParameterDescription>
   </Parameter>
  </Parameters>
</RulesetParameter>
```

Table 13.19 List of Specified XML Items for Parameter Information to be Taken Over to Scripts

| Element Name                        | Description                                                                                                  | Remarks (Possible Values, Examples)             |
|-------------------------------------|----------------------------------------------------------------------------------------------------|-------------------------------------------------|
| Ruleset name (Ruleset name)         | Name of the ruleset                                                                                          | Specify a character string up to 32 characters. |
| Maximum Segment Number (MaxSegment) | The maximum number of segments which can be used with a ruleset  When configuring systems involving multiple | Specify an integer between 1 and 99.            |

| Element Name                                                        | Description                                                                                                    | Remarks (Possible Values, Examples)                                                                                                    |
|---------------------------------------------------------------------|----------------------------------------------------------------------------------------------------|----------------------------------------------------------------------------------------------------|
|                                                                     | hierarchy models, this maximum segment number is the upper limit of multiple hierarchy models. When the ruleset is used for network resources, specification is not necessary.                                                                                                    |                                                                                                    |
| Maximum Server Number<br>(MaxServer)                                | The maximum number of servers which can be set for server specific configuration for one segment unit for ruleset.  The total of the maximum number of servers and the maximum number of segments is the upper limit of the number of servers that can be created using an L-Platform.  When the ruleset is used for network resources, specification is not | Specify an integer between 1 and 10.                                                                                                    |
| Ruleset Description (RulesetDescription)                            | necessary.  Ruleset description                                                                                                    | Specify a character string up to 256 characters.                                                                                                    |
| Network Identifier Parameter Information (LNetworkDeviceInterfaces) | Collection of network identifier parameter information                                                                                                    | Specify one or more LNetworkDeviceInterface elements.                                                                                                    |
| Network Identifier Parameter Name (LNetworkDeviceInterface name)    | Network identifier parameter name for LNetdev virtual interfaces When the ruleset is used for network resources, specification is not necessary.                                                                                                    | Specify the parameter variable name described in script.                                                                                                   |
| Segment Type Name (SegmentType)                                     | Name specifying segment types for rulesets (DMZ or Intranet) When configuring a multiple hierarchy model using an L-Platform, only segments with this segment type name can be created. When the ruleset is used for network resources, specification is not necessary.                                                                                      | Specify a character string beginning with an alphanumeric character and containing up to 32 alphanumeric characters, underscores ("_"), and hyphens ("-"). |
| Network Resource ID (NetworkResourceId)                             | Network resource ID for<br>network identifier<br>parameter                                                                                                    | -                                                                                                    |

| Element Name                                      | Description                                                                                                    | Remarks (Possible Values, Examples)                                                                                                    |
|---------------------------------------------------|----------------------------------------------------------------------------------------------------|----------------------------------------------------------------------------------------------------|
|                                                   | When the ruleset is used for network resources, specification is not necessary.                                                |                                                                                                    |
| Parameter Information (Parameters)                | Collection of parameter information (optional)                                                                                 | Specify one or more Parameter elements.                                                                                                    |
| Parameter Variable Name (Parameter name)          | Parameter variable name                                                                                                    | Specify the parameter variable name described in script.                                                                                                    |
| Parameter Variable Display Name (Parameter label) | Parameter variable display name                                                                                                | Specify a character string beginning with an alphanumeric character and containing up to 32 alphanumeric characters, underscores ("_"), and hyphens ("-").                                                                                                    |
| Display Existence (Parameter view)                | Existence of parameter variable values                                                                                         | Specify display existence in order to operate parameter variable values.  - true  displayed  - false  not displayed                                                                                                    |
| Syntax<br>(Syntax)                                | Parameter variable format                                                                                                    | Specify the format of the parameter variable.  - INTEGER(0255)  An integer Specify the value range in the format (minimummaximum).  - DisplayString (SIZE (0256)) Character string Specify the maximum and minimum number of characters using SIZE.  For DisplayString(SELECT("AA" "BB" "CC")), select the character string from SELECT.  - Physical Address MAC address Specify the address in MAC address format.  - IpAddress IP address Specify the address in IPv4 address format or IPv6 address format. |
| Parameter Values (Value)                          | Parameter values                                                                                                    | Specify the values omitted from the parameter variables.  When no values are omitted, this element is not specified.                                                                                                    |
| Parameter Description (Parameter Description)     | Parameter description  Specify the meanings of parameter variables, the format of specified values, and the scope description. | Specify a character string up to 256 characters.                                                                                                    |

## 13.15 Network Device Interface Configuration File

Create the following files to configure the interfaces in the network devices using the scripts called by the auto-configuration function.

[Windows Manager]

Installation\_folder\SVROR\Manager\etc\scripts\network\_resource\Unm\_network\_setting.xml

[Linux Manager]

/etc/opt/FJSVrcvmr/scripts/network\_resource/Unm\_network\_setting.xml

The XML definition of the interface configuration file of network device is as follows:

```
<?xml version="1.0" encoding="utf-8"?>
<UnmNetwork>
<Networks>
 <PXENetworkLink name="Network Resource Name"/>
   <NetworkDevices>
     <NetworkDevice name="Node Name">
       <Ipv4Addresses>
          <Ipv4Address address="IPv4 Address1" parameternumber="Sequential Number1"/>
          <Ipv4Address address="IPv4 Address2" parameternumber="Sequential Number2"/>
       </Ipv4Addresses>
       <Ipv6Prefix>IPv6 Prefix</Ipv6Prefix>
        <Ipv6Prefixlen>IPv6 Prefix Length</Ipv6Prefixlen>
       <Ipv6Addresses>
          <Ipv6Address address="IPv6 Address1" parameternumber="Sequential Number1"/>
          <Ipv6Address address="IPv6 Address2" parameternumber="Sequential Number2"/>
        </Ipv6Addresses>
        <Vrid>VRID</Vrid>
      </NetworkDevice>
    </NetworkDevices>
 </Network>
<Networks>
</UnmNetwork>
```

Table 13.20 List of Defined XML Items for Interface Configuration Files of Network Devices

| Element Name                               | Description                                        | Remarks (Possible Values, Examples)                                                                                                    |
|--------------------------------------------|----------------------------------------------------|----------------------------------------------------------------------------------------------------|
| Network Resource Name (Network name)       | Name of the network resource                       | Specify a character string beginning with an alphanumeric character and containing up to 32 alphanumeric characters, underscores ("_"), periods ("."), or hyphens ("-"). |
| Node Name (NetworkDevice name)             | Name of node                                       | Specify a character string containing up to 32 alphanumeric characters, underscores ("_"), hyphens ("-"), and periods (".").                                             |
| IPv4 Address<br>(Ipv4Address address)      | IPv4 address used in the specified node (optional) | Specify the IP address in IPv4 format.                                                                                                    |
| Sequential Serial Number (parameternumber) | Sequential serial number for reserved variables    | Specify an integer between 1 and 99.                                                                                                    |
| IPv6 Prefix<br>(Ipv6Prefix)                | IPv6 prefix used in the specified node (optional)  | Specify the IPv6 prefix.                                                                                                    |
| IPv6 Prefix Length                         | IPv6 prefix length used in the specified node      | Specify the IPv6 prefix length.                                                                                                    |

| Element Name                               | Description                                        | Remarks (Possible Values, Examples)        |
|--------------------------------------------|----------------------------------------------------|--------------------------------------------|
| (Ipv6Prefixlen)                            | (optional)                                         |                                            |
| IPv6 Address<br>(Ipv6Address address)      | IPv6 address used in the specified node (optional) | Specify the IP address in the IPv6 format. |
| Sequential Serial Number (parameternumber) | Sequential serial number for reserved variables    | Specify an integer between 1 and 99.       |
| VRID (Vrid)                                | VRID values used in the specified node             | Specify an integer between 1 and 255.      |

# 13.16 User (for Basic mode)

The XML definition for users is shown below.

```
<?xml version="1.0" encoding="utf-8"?>
<User name="User ID" label = "Label" >
 <Password>Password
  <Comment>Comment 1</Comment>
  <UserGroup>User Group Name</UserGroup>
  <Roles>
   <Role name="Role Name 1">
     <Scopes>
       <Scope>Access Scope 1</Scope>
       <Scope>Access Scope 2</Scope>
       <Scope>Access Scope 3</Scope>
     </Scopes>
    </Role>
    <Role name="Role Name 2">
     <Scopes>
       <Scope>Access Scope 1</Scope>
       <Scope>Access Scope 2</Scope>
       <Scope>Access Scope 3</Scope>
     </Scopes>
    </Role>
  </Roles>
</User>
```

Table 13.21 List of Items Specified in XML Definitions for Users

| Element Name        | Description                   | Remarks (Possible Values, Examples)                                                                                                    |  |  |  |  |
|---------------------|-------------------------------|----------------------------------------------------------------------------------------------------|--|--|--|--|
| User ID (User name) | Name of the user              | Specify a character string beginning with an alphanumeric character and containing up to 32 alphanumeric characters, underscores ("_"), and hyphens ("-").                                                                                                    |  |  |  |  |
| Label (User label)  | Label for the user (optional) | Specify a character string of up to 32 alphanumeric characters or symbols.                                                                                                    |  |  |  |  |
| Password (Password) | Password for the user         | Specify in the following cases:  - Changing of the user password in the user information  - Creating of a user when using internal authentication to manage user information in Basic mode  Specify a character string that meets the following conditions:  - For single sign or user management using a directory service in Basic mode: |  |  |  |  |

| Element Name                   | Description                                           | Remarks (Possible Values, Examples)                                                                                                    |
|--------------------------------|-------------------------------------------------------|----------------------------------------------------------------------------------------------------|
|                                |                                                       | A character string containing between 8 and 64 alphanumeric characters and symbols                                                                                                    |
|                                |                                                       | - For user management using internal authentication in Basic mode                                                                                                    |
|                                |                                                       | Character string of up to 16 alphanumeric characters or symbols                                                                                                    |
| Comment (Comment)              | Comment for the user (optional)                       | Specify a character string of up to 256 alphanumeric characters or symbols.                                                                                                    |
| User group name<br>(UserGroup) | Name of the user group the user belongs to (optional) | Specify the name of a user group.  If omitted, the user group that the current user belongs to will be assigned.                                                                                   |
| Role name (Role name)          | Role name<br>(optional)                               | Specify the role name to allocate to the access scope.  For details on specifiable role names, refer to "5.1 Restricting Access Using Roles" in the "Design Guide CE".                             |
| Access scope<br>(Scope)        | Access scope for the specified role                   | Specify the scope of access to allow for the user.  - When restricting the access scope  Specify resource folder names or resource names.  - When not restricting the access scope  Specify "all". |

# **E**xample

```
<?xml version="1.0" encoding="utf-8"?>
<User name="test_user01"
label="test_user01">
    <Password>test_user01</Password>
    <Comment>test_user</Comment>
    <UserGroup>admin</UserGroup>
</User>
```

# 13.17 Tenants (for Basic mode)

The XML definition for tenant folders is shown below.

```
<?xml version="1.0" encoding="utf-8"?>
<Tenant name ="Name of the tenant folder" label="Label">
 <Comment>Comment</Comment>
 <UserGroup name="User group name" label="Label">
   <Comment>Comment</Comment>
   <Role name="Role name">
       <Scopes>
         <Scope>Tenant Folder Name</Scope>
       </Scopes>
   </Role>
 </UserGroup>
 <User name="User ID" label = "Label" >
   <Password>Password
   <Comment>Comment</Comment>
   <UserGroup>User Group Name</UserGroup>
 </User>
 <Pools>
```

Table 13.22 List of Items Specified in XML Definitions for Tenant Folders

| Element Name        | Description                   | Remarks (Possible Values, Examples)                                                                                                    |  |  |  |
|---------------------|-------------------------------|----------------------------------------------------------------------------------------------------|--|--|--|
| Tenant folder name  | Name of the tenant folder     | Specify a character string beginning with an alphanumeric character and containing up to 32 alphanumeric characters, underscores ("_"), and hyphens ("-").                                                                                                    |  |  |  |
| (Tenant name)       |                               | When creating it in a resource folder, specify the resource folder name using slashes ("/"). Creation in a tenant folder is not possible.                                                                                                    |  |  |  |
| Label               | Tenant folder label           | Specify a character string of up to 32 alphanumeric characters or                                                                                                    |  |  |  |
| (Tenant label)      | (optional)                    | symbols.                                                                                                    |  |  |  |
| Comment             | Comment for a tenant folder   | Specify a character string of up to 256 alphanumeric characters or                                                                                                    |  |  |  |
| (Comment)           | (optional)                    | symbols.                                                                                                    |  |  |  |
|                     |                               | Specify a user group name to create.                                                                                                    |  |  |  |
| User group name     | Name of the user group to     | If the UserGroup element is omitted, "supervisor" is set.                                                                                                    |  |  |  |
| (UserGroup name)    | create in the tenant folder   | For details on elements in the UserGroup element, refer to "13.9 User Groups".                                                                                                    |  |  |  |
|                     |                               | Create a user group when using directory service authentication.                                                                                                    |  |  |  |
|                     |                               | Specify the user ID to create.                                                                                                    |  |  |  |
|                     |                               | If the User element is omitted, no user is created. The following elements can be specified for User elements.                                                                                                    |  |  |  |
|                     |                               | - Label (User label)                                                                                                    |  |  |  |
|                     |                               | - Password (Password)                                                                                                    |  |  |  |
| User ID             | Name of the user to create in | - Comment (Comment)                                                                                                    |  |  |  |
| (User name)         | the tenant folder             | - User Group Name (UserGroup name)                                                                                                    |  |  |  |
|                     |                               | Role names (Role name) and access scopes (Scope) cannot be specified. For details on each element, refer to "13.8 User".  When using directory service authentication, register the users registered in the directory service with the manager.  A user and a manager are not converted, when no users are registered in the directory service. |  |  |  |
| Resource pool name  | Name of the resource pool to  | Specify the name of the resource pool to create in the tenant folder.                                                                                                    |  |  |  |
| (Pool name)         | create in the tenant folder   | If the Pools element is omitted, no resource pool is created in the tenant folder.                                                                                                    |  |  |  |
|                     |                               | Specify the type of the resource pool to create in the tenant folder.                                                                                                    |  |  |  |
| Resource Pool Types | n n n n n                     | It can be specified using the following methods:                                                                                                    |  |  |  |
| (Pool type)         | Resource Pool Types           | - vm (VM pool)                                                                                                    |  |  |  |
|                     |                               | - server (Server pool)                                                                                                    |  |  |  |

| Element Name                         | Description                   | Remarks (Possible Values, Examples)                                                                                                    |  |  |  |
|--------------------------------------|-------------------------------|----------------------------------------------------------------------------------------------------|--|--|--|
|                                      |                               | - storage (Storage pool)                                                                                                    |  |  |  |
|                                      |                               | - network (Network pool)                                                                                                    |  |  |  |
|                                      |                               | - address (Address pool)                                                                                                    |  |  |  |
|                                      |                               | - image (Image pool)                                                                                                    |  |  |  |
| Label                                | Label for the resource pool   | Specify a character string of up to 32 alphanumeric characters or                                                                                              |  |  |  |
| (Pool label)                         | (optional)                    | symbols.                                                                                                    |  |  |  |
| Comment                              | Comment for the resource pool | Specify a character string of up to 256 alphanumeric characters or symbols.                                                                                    |  |  |  |
| (Pool comment)                       | (optional)                    | symbols.                                                                                                    |  |  |  |
| Priority                             | Resource pool priority        | Specify the priority for the resource pool as between 1 and 10.                                                                                                |  |  |  |
| (Priority)                           | (optional)                    | If omitted, "5" is set. For the priority order, "1" is the highest and "10" is the lowest.                                                                     |  |  |  |
|                                      |                               | Specify the resource pool name to be defined in a global pool of a tenant.                                                                                     |  |  |  |
| Global pool name<br>(GlobalPoolLink) | Name of the global pool       | If the GlobalPoolLinks element is omitted, no global pool is defined for the tenant.  If specifying a resource pool in a resource folder, specify the resource |  |  |  |
|                                      |                               | folder name using slashes ("/").                                                                                                    |  |  |  |

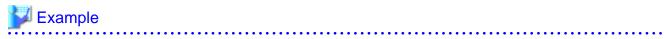

```
<?xml version="1.0" encoding="utf-8"?>
<Tenant name = "TenantFolder" label="TenantFolder Label">
 <Comment>TenantFolder Comment</Comment>
 <UserGroup name="TenantUserGroup" label="TenantUserGroup Label">
   <Comment>TenantUserGroup Comment
   <Role name="administrator">
       <Scopes>
         <Scope>TenantFolder</Scope>
       </Scopes>
   </Role>
 </UserGroup>
 <User name="TenantAdminUser" label="TenantAdministratorUser Label">
   <Password>tenant123</Password>
   <Comment>TenantAdministratorUser Comment
   <UserGroup>TenantUserGroup</UserGroup>
 </User>
 <Pools>
   <Pool name="VMHostPool" type="vm" label="VMHostPool Label">
     <Comment>VMHostPool Comment
     <Priority>5</Priority>
   </Pool>
   <Pool name="ServerPool" type="server" label="ServerPool Label">
     <Comment>ServerPool Comment
     <Priority>5</Priority>
   </Pool>
   <Pool name="StoragePool" type="storage" label="StoragePool Label">
     <Comment>StoragePool Comment
     <Priority>5</Priority>
   </Pool>
   <Pool name="NetworkPool" type="network" label="NetworkPool Label">
     <Comment>NetworkPool Comment</Comment>
     <Priority>5</Priority>
   </Pool>
```

### 13.18 Software Information

This section explains the software information manipulation commands.

You can use already registered software information.

Refer to "Appendix C Registered Software IDs" for details.

### 13.18.1 Overview of Software Information

Software information files are XML documents that list configuration information for the software (operating system) included in a cloning image.

Create and register one software information file for each item of software.

Software information for operating systems is included with the products, so infrastructure administrators will not usually need to create software information.

Refer to "Appendix C Registered Software IDs" for information on the software information included with this product.

If information such as license information is required, the infrastructure administrator must modify the file contents.

Refer to "13.18.2 File Information Details" for a description of items (tags).

New software information will need to be created when registering software such as OSS.

Infrastructure administrators must take this model into account when performing creation.

The software information model is stored in the following folder:

#### [Windows Manager]

```
Storage folder: Installation_folder\templates\softwares\
```

#### [Linux Manager]

```
Storage directory: /opt/FJSVcfmg/templates/softwares/
```

### 13.18.2 File Information Details

Software information files use the following XML format:

The following table shows descriptions of each of these items (tags), as well as their settings:

Modify software information files if necessary, by referring to the information in this table.

Tag names in square brackets [ ] can be omitted.

| Tag name        | Format          | Setting range          | Description                                                                        | Mand atory   | Settings                                                                                                    |
|-----------------|-----------------|------------------------|------------------------------------------------------------------------------------|--------------|----------------------------------------------------------------------------------------------------|
| [ id ]          | -               | -                      | The ID allocated when the software information was registered.                     | No           | No value is specified at new creation.                                                                                                    |
| [ lcid ]        | string<br>ASCII | Fixed value            | The locale for the software information.                                           | Yes          | The value is fixed as "en"                                                                                                    |
| [ name ]        | string<br>UTF-8 | Up to 85 characters    | The name of the software. Specify this item when registering software information. | Opti<br>onal |                                                                                                    |
| ownerOrg        | String<br>ASCII | Fixed<br>value         | The tenant name to which the software belongs.                                     | Yes          | The value is fixed as "cfmgadm".                                                                                                    |
| ownerUser       | String<br>ASCII | Fixed<br>value         | The user ID of the user registering the software.                                  | Yes          | The value is fixed as "cfmgadm".                                                                                                    |
| category        | string<br>ASCII | Select an option       | The category of the software.                                                      | W            | Select one of the following options: - "OS": Operating system                                                                                                    |
|                 |                 |                        |                                                                                    | Yes          | - "MIDDLE": Middleware<br>- "APP": Application                                                                                                    |
| osCategory      | string<br>ASCII | Select an option       | The category of the software.                                                      | Yes          | Select one of the following options: - "windows": Windows - "linux": Linux - "windows64": Windows (64 bit) - "linux64": Linux (64 bit) - "solaris":Solaris                                                       |
| version         | string<br>ASCII | 1 to 10<br>Bytes       | The software version.                                                              | Yes          | Specify the version.                                                                                                    |
|                 | Ascn            | Буюз                   | TDI CC : 1                                                                         | N            | (Example) 9.2.0                                                                                                    |
| officialVersion | -               | -                      | The official version.                                                              | No           | Charify information about the                                                                                                    |
| patch           | -               | -                      | Patch information.                                                                 | No           | Specify information about the patches that have been applied in the image information files.                                                                                                    |
| license         | string<br>UTF-8 | Up to 85<br>characters | License information for the software.                                              | Opti<br>onal | If "OS" was selected for the category item, specify the product key for the Windows operating system.  Specification cannot be done if the OS is Linux or Solaris.  - When the virtualization software is VMware |

| Tag name  | Format          | Setting range       | Description                           | Mand<br>atory | Settings                                                                                                    |
|-----------|-----------------|---------------------|---------------------------------------|---------------|----------------------------------------------------------------------------------------------------|
|           |                 |                     |                                       |               | For Windows Server 2003, specify the product key for the Windows operating system. (Example) XXXXX-XXXXXX If the operating system is one other than Windows Server 2003, specify an empty string When the virtualization software is Hyper-V Specify the product key for the Windows operating system. (Example) XXXXX-XXXXX When the virtualization software is RHEL-KVM, specification cannot be done This cannot be specified when the virtualization software is Solaris Container. |
| support   | string<br>UTF-8 | Up to 85 characters | Support information for the software. | Opti<br>onal  |                                                                                                    |
| productId | -               | -                   | The software product ID.              | No            |                                                                                                    |

The meanings of the symbols in the Mandatory column are as follows:

Yes: If a tag was specified, you must specify the value.

Optional: Value can be omitted.

No: A value setting is not required. Tag only specification.

## 13.19 Image Information

This section explains the image information in detail.

### 13.19.1 Overview of Image Information

Image information files are XML documents that list the configuration information for cloning images.

Create and register a separate image information file for each cloning image.

Infrastructure administrators must take this model into account when performing creation.

A model image information file is stored in the following folder:

#### [Windows Manager]

Storage folder: Installation\_folder\templates\images\

#### [Linux Manager]

Storage directory: /opt/FJSVcfmg/templates/images/

Refer to "13.19.2 File Information Details" for a description of cloning items (tags).

The software ID (which was assigned when the software information was registered) must be entered as the software ID in the image information.

### 13.19.2 File Information Details

Image information files use the following XML format:

```
<?xml version="1.0" encoding="UTF-8" ?>
<image version="2.0">
   <id>[Cloning image ID]</id>
   <name>[Cloning image name]
    <resourceId>[Resource ID]</resourceId>
   <imageName>[Cloning image name]</imageName>
   <ownerOrg>[Owner (tenant)]</ownerOrg>
   <ownerUser>[Owner (user)]</ownerUser>
    <publicCategory>[Public category]</publicCategory>
    <serverCategory>[Sever category]</serverCategory>
    <serverApplication>[Server application]</serverApplication>
    <serverType>[Default server type]</serverType>
    <cpuBit>[CPU bit number]</cpuBit>
    <sysvolSize>[System disk size]</sysvolSize>
    <maxCpuPerf>[Maximum CPU performance]</maxCpuPerf>
    <numOfMaxCpu>[Maximum number of CPUs]</numOfMaxCpu>
    <maxMemorySize>[Maximum memory size]</maxMemorySize>
    <numOfMaxDisk>[Maximum number of disks]/numOfMaxDisk>
    <maxDiskSize>[Maximum disk size]/maxDiskSize>
    <numOfMaxNic>[Maximum number of NICs]/numOfMaxNic>
    <initialPassword>[Initial password]</initialPassword>
    <icon>[Icon type]</icon>
    <virtualization>[Virtualization method]</virtualization>
    <filterPool>[Filter string]</filterPool>
    <dataDiskFlag>[Data disk use]</dataDiskFlag>
    <softwares>
        <software>
            <id>[Software ID]</id>
            <order>[Display order]
            <patches>
                <patch>
                    <id>[Patch ID]</id>
                    <locale>
                        <lcid>[Locale ID]</lcid>
                        <componentName>[Component name]</componentName>
                        <description>[Description]</description>
                    </locale>
                    . . .
                </patch>
            </patches>
        </software>
    </softwares>
    <vdisks>
        <vdisk>
            <no>[Disk number]</no>
            <diskSize>[Disk capacity]</diskSize>
        <vdisk>
    </vdisks>
</image>
```

The following table shows descriptions of each of these items (tags), as well as their settings:

Modify image information files if necessary, by referring to the information in this table.

Tag cloning names in square brackets [] can be omitted.

| Tag name          | Format          | Setting range       | Description                                                                 | Mandatory | Settings                                                                                                    |
|-------------------|-----------------|---------------------|-----------------------------------------------------------------------------|-----------|----------------------------------------------------------------------------------------------------|
| id                | string<br>ASCII | 1 to 32 Bytes       | The cloning image ID.                                                       | Yes       | When image information is updated, cloning image ID to be updated is specified. When newly making it, it doesn't specify it.                                                                                                    |
| name              | string<br>ASCII | Up to 85 characters | The cloning image name.                                                     | Yes       | The name of image information is specified.                                                                                                    |
| resourceId        | String<br>ASCII | 1 to<br>256Bytes    | The resource ID.                                                            | Yes       | Specify the resource ID that was confirmed using the "9.13 cfmg_listvmimage (Displaying a Cloning Image List)" command.                                                                                                    |
| imageName         | String<br>ASCII | 1 to 32Bytes        | The cloning image name.                                                     | Yes       | Specify the cloning image ID that was confirmed using the "9.13 cfmg_listvmimage (Displaying a Cloning Image List)" command.                                                                                                    |
| ownerOrg          | string<br>ASCII | Fixed value         | The tenant name to which the cloning image belongs.                         | Yes       | The value is fixed as "cfmgadm".                                                                                                    |
| ownerUser         | string<br>ASCII | Fixed value         | The user ID of the user registering the cloning image.                      | Yes       | The value is fixed as "cfmgadm".                                                                                                    |
| publicCategory    | string<br>ASCII | Select an option    | This item selects the cloning image category.                               | Yes       | Select one of the following options: "PUBLIC": Show the cloning image to all users. "PRIVATE": Show the cloning image to the owner (user) only. This can only be specified if the replication function is being used. It cannot be specified at template creation.                   |
| serverCategory    | string<br>ASCII | Fixed value         | This item selects the category of the server included in the cloning image. | Yes       | The value is fixed as "GENERAL".  The server is a generic server.                                                                                                    |
| serverApplication | string<br>ASCII | Select an option    | The usage of the server included in the cloning image.                      | Yes       | One or more of the following options can be selected: - "WEB": Web server - "AP": Application server - "DB": DB server If multiple options are specified, separate each option with a forward slash ("/"). Options can be specified in any order.  (Example) WEB/AP, AP/WEB/DB, etc. |
| serverType        | string<br>ASCII | 0 to 32 Bytes       | The server type.                                                            | Optional  | If this cloning image has been used, specify the name of the L-Server template that is to be selected as the default from amongst the L-Server templates that have been set using Resource Management.                                                                               |

| Tag name          | Format          | Setting range                                                             | Description                                                                           | Mandatory | Settings                                                                                                    |
|-------------------|-----------------|---------------------------------------------------------------------------|---------------------------------------------------------------------------------------|-----------|----------------------------------------------------------------------------------------------------|
| cpuBit            | integer         | Select an option                                                          | The CPU bit count of the server included in the cloning image.                        | Yes       | Select one of the following options: - "32": 32 bit - "64": 64 bit                                                                                                    |
| sysvolSize        | decimal         | In decimal<br>notation, to<br>one decimal<br>place                        | The size of the system disk for a server included in the cloning image.               | Yes       | Specify this value in GB.                                                                                                    |
| [ maxCpuPerf ]    | decimal         | In decimal<br>notation, to<br>one decimal<br>place<br>(0.1 to<br>99999.9) | The maximum specifiable CPU performance for the server.                               | Yes       | Specify the maximum CPU performance in GHz that can be specified for the server in Manager View.                                                                                                    |
| [ numOfMaxCpu ]   | integer         | 1 to 99                                                                   | The maximum specifiable number of CPUs for the server.                                | Yes       | Specify a value up to the maximum number of CPUs that the user can specify in Manager View.                                                                                                    |
| [ maxMemorySize ] | decimal         | In decimal<br>notation, to<br>one decimal<br>place<br>(0.1 to<br>99999.9) | The maximum specifiable memory size for the server.                                   | Yes       | Specify in GB the maximum memory size that can be specified for the server in Manager View.                                                                                                    |
| numOfMaxDisk      | integer         | 0 to 99                                                                   | The maximum number of extension disks that can be added to the server.                | Yes       | Specify a value up to the maximum number of disks that can be specified.                                                                                                    |
| [ maxDiskSize ]   | decimal         | In decimal<br>notation, to<br>one decimal<br>place<br>(0.1 to<br>99999.9) | The maximum specifiable disk size for extension disks.                                | Yes       | Specify a value in GB, up to the maximum disk size that can be specified for extended disks.                                                                                                    |
| numOfMaxNic       | integer         | 1 to 99                                                                   | The maximum number of network interface cards (NICs) that can be added to the server. | Yes       | Specify a value up to the maximum number of NICs that can be specified.                                                                                                    |
| initialPassword   | string<br>UTF-8 | Up to 85<br>characters                                                    | The initial password for the operating system.                                        | Yes       | Specify the password for the following user.  [Windows]  - If the virtualization software is VMware, the password of 'Administrator' is set to the specified string.  - If the virtualization software is Hyper-V, specify the password of the Administrator account of the locale used in the L-Server being created.  - If the virtualization software is RHEL-KVM, specify the password of the 'Administrator'. The password specified here is not set to |

| Tag name         | Format          | Setting range    | Description                                                                                                   | Mandatory | Settings                                                                                                    |
|------------------|-----------------|------------------|----------------------------------------------------------------------------------------------------|-----------|----------------------------------------------------------------------------------------------------|
|                  |                 |                  |                                                                                                    |           | OS. Please specify the same password as the one that has been set in the cloning image.  [Linux] Specify the super user password. The password specified here is not set to OS. Please specify the same password as the one that has been set in the cloning image.  [Solaris] Specify the superuser password. The password specified here is not set in the OS. Please specify the same password as the one that has been set in the cloning image. |
| icon             | string<br>UTF-8 | Select an option | The icon of the server included in the cloning image.                                                         | Yes       | Select an icon from the following list that corresponds to serverApplication: - unit_tag_web.png: WEB - unit_tag_ap.png: AP - unit_tag_db.png: DB - unit_tag_webap.png: WEB/AP - unit_tag_webdb.png: WEB/DB - unit_tag_apdb.png: AP/DB - unit_tag_webapdb.png: WEB/AP/DB - unit_tag_blank.png: Other                                                                                                    |
| virtualization   | string<br>ASCII | Select an option | The virtual or physical cloning image type.                                                                   | Yes       | Select one of the following options: "hvm": Virtual "pv": Physical                                                                                                    |
| [ filterPool ]   | String<br>UTF-8 | 1 to 85 Bytes    | The string for filtering the VM pool choices for the cloning image.                                           | Optional  |                                                                                                    |
| [ dataDiskFlag ] | string<br>ASCII | Select an option | Specify true if a data disk is included in the image.                                                         | Yes       | Select one of the following: "true": Data disk exists "false": Data disk absent If nothing was specified, the setting will be "false".                                                                                                    |
| softwares        | -               | -                | The software installed on the server.                                                                         | No        | This tag is required.                                                                                                    |
| software         | -               | 1 or more        | Specify as many<br><software> tags as there<br/>are software programs<br/>installed on the server.</software> | No        |                                                                                                    |
| id               | string<br>ASCII | 1 to 32 Bytes    | The software ID of the software.                                                                              | Yes       | Specify the software ID that was displayed in the registration results obtained using the "9.3 cfmg_addsoft (Registering Software Information)" command or in the output results obtained using the "9.11 cfmg_listsoft                                                                                                    |

| Tag name      | Format          | Setting range                                      | Description                                                                                   | Mandatory | Settings                                                                                                    |
|---------------|-----------------|----------------------------------------------------|-----------------------------------------------------------------------------------------------|-----------|----------------------------------------------------------------------------------------------------|
|               |                 |                                                    |                                                                                               |           | (Displaying Software Information List)" command.                                                                                                    |
| order         | integer         | 0 or more                                          | The order in which software programs are displayed.                                           | Yes       | Specify the software in order, starting from "0". Make sure that the operating system is listed first.                                                                                                    |
| patches       | -               | -                                                  | Patch information for the software.                                                           | No        |                                                                                                    |
| [patch]       | -               | 0 or more                                          | Specify as many <patch> tags as there are patches or updates that need to be applied.</patch> | No        | These tags are required only when patch information exists.                                                                                                    |
| id            | string<br>ASCII | 1 to 32 Bytes                                      | The patch ID for the patch.                                                                   | Yes       | Specify the update number, etc. The same patch ID cannot be specified multiple times for one software ID.                                                                                                    |
| locale        | -               | 1 or more                                          | Patch information for each locale.                                                            | No        |                                                                                                    |
| lcid          | string<br>ASCII | Fixed value                                        | The locale for patch information.                                                             | Yes       | The value is fixed as "en"                                                                                                    |
| componentName | string<br>UTF-8 | Up to 85<br>characters                             | The name of the component to which the patch is applied.                                      | Optional  | Specify an empty string if the patch specification does not include the concept of components.  If patch information that matches all of the software ID, patch ID, and locale is already registered, it will be updated by information that is registered later. |
| description   | string<br>UTF-8 | Up to 85<br>characters                             | A description for the patch.                                                                  | Optional  | If patch information that matches all of the software ID, patch ID, and locale is already registered, it will be updated by information that is registered later.                                                                                                 |
| [ vdisks ]    | -               | -                                                  | Specify the data disk that is included in the image.                                          | No        |                                                                                                    |
| vdisk         | -               | 1 or more                                          | Specify for each of the data disks included in the image.                                     | Yes       |                                                                                                    |
| no            | integer         | 1-99                                               | Specify the number of the disk to be connected to the L-Server.                               | Yes       | Specify the same value as is output to the <no> tag with the Displaying a cloning image list (9.13 cfmg_listvmimage (Displaying a Cloning Image List)) command.</no>                                                                                              |
| diskSize      | decimal         | In decimal<br>notation, to<br>one decimal<br>place | Specify the size of the disk.                                                                 | Yes       | Specify the same value as is output to the <disksize> tag with the Displaying a cloning image list (9.13 cfmg_listvmimage (Displaying a Cloning Image List)) command.</disksize>                                                                                  |

The meanings of the symbols in the Mandatory column are as follows:

Yes: If a tag was specified, you must specify the value.

Optional: Value can be omitted.

No: A value setting is not required. Tag only specification.

### 13.20 Segment Information

This section explains the segment information in detail.

### 13.20.1 Overview of Segment Information

Network resource information is an XML document listing the configuration information for networks.

Create and register a separate segment information file for each segment.

Refer to "13.20.2 File Information Details" for an explanation of items (tags).

Infrastructure administrators must take this model into account when performing creation.

A model segment information file is stored in the following folder:

[Windows Manager]

```
Storage folder: Installation_folder\templates\networks\
```

#### [Linux Manager]

```
Storage directory: /opt/FJSVcfmg/templates/networks/
```

### 13.20.2 File Information Details

Segment information files use the following XML format:

The following table shows descriptions of each of these items (tags), as well as their settings:

Modify segment information files if necessary, by referring to the information in this table.

| Tag name   | Format          | Setting range    | Description                                      | Mandatory | Settings                                                                                                    |
|------------|-----------------|------------------|--------------------------------------------------|-----------|----------------------------------------------------------------------------------------------------|
| category   | -               | 1 or more        |                                                  | No        |                                                                                                    |
| ownerOrg   | String<br>ASCII | Fixed<br>value   | The tenant name to which the network belongs.    | Yes       | The value is fixed as "cfmgadm".                                                                                                    |
| ownerUser  | String<br>ASCII | Fixed value      | The user ID of the user registering the network. | Yes       | The value is fixed as "cfmgadm".                                                                                                    |
| resourceId | String<br>ASCII | 1 to 32<br>Bytes | The resource ID.                                 | Yes       | Specify the resource ID of the ROR network resource that was obtained using the "9.14 cfmg_listvnet (Displaying a Virtual Network List)" command. |

| Tag name    | Format          | Setting range    | Description                         | Mandatory | Settings                                                                                                    |
|-------------|-----------------|------------------|-------------------------------------|-----------|----------------------------------------------------------------------------------------------------|
| type        | String<br>ASCII | Select an option | The network type.                   | No        | Select one of the following options:  "MANAGEMENT": Management segment  "BUSINESS": Business segment                   |
| segmentType | String<br>ASCII | 1 to 32<br>Bytes | The format identifying the segment. | No        | Specify an arbitrary string for identifying the segment (maximum of 32 ASCII characters, excluding <, >, &, ", and `). |

The meanings of the symbols in the Mandatory column are as follows:

Yes: If a tag was specified, you must specify the value.

No: A value setting is not required. Tag only specification.

### 13.21 Template Information

This section explains the template information in detail.

### 13.21.1 Overview of Template Information

Template information is defined in XML documents that list the configuration information for L-Platform templates.

Create and register one template information file for each L-Platform template.

Infrastructure administrators must take this model into account when performing creation.

A model template information file is stored in the following folder:

#### [Windows Manager]

```
Storage folder: Installation_folder\templates\templates\
The following models are stored:
    sample1.xml(Single server configuration)
    sample2.xml(Two-layer configuration)
    sample3.xml(Three-layer configuration)
```

#### [Linux Manager]

```
Storage directory: /opt/FJSVcfmg/templates/templates/
The following models are stored:
    sample1.xml(Single server configuration)
    sample2.xml(Two-layer configuration)
    sample3.xml(Three-layer configuration)
```

Refer to "13.21.2 File Information Details" for a description of items (tags).

The cloning image ID of the cloning image registered with Resource Management is entered for the cloning image ID in the template information.

#### 13.21.2 File Information Details

Template information files use the following XML format:

```
<baseTemplateId>[Base template ID]</baseTemplateId>
<ownerOrg>[Owner (tenant)]</ownerOrg>
<ownerUser>[Owner (user)]</ownerUser>
<publicCategory>[Public category]</publicCategory>
<designSheetPath>[Path to the design sheet]</designSheetPath>
<releaseDate>[Release date]</releaseDate>
<numOfMaxVnet>[Maximum number of VNETs]/numOfMaxVnet>
<numOfMaxVm>[Maximum number of VMs]/numOfMaxVm>
oductId>[Model number]
<description>[Description]</description>
<keyword>[Search keyword]</keyword>
<estimate>[Rough cost estimate]</estimate>
<license>[License]</license>
<support>[Support]</support>
<vnets>
       <id>[Network ID]</id>
       <name>[Name]</name>
       <numOfMaxVm>[Maximum number of VMs]/numOfMaxVm>
       <resourceId>[Network resource ID]</resourceId>
       <category>[Network type]</category>
       <segmentType>[Segment type information]</segmentType>
   </vnets>
<lnetdevs>
   <lnetdev>
       <name>[LNetDev name]
       <type>[LNetDev type]</type>
       <lnetdevIfs>
           <lnetdevIf>
               <name>[Interface name]
               <networkId>[Network ID]</networkId>
           </lnetdevIf>
           . . .
       </lretdevIfs>
       <ruleset>
           <name>[Rule set name]
           <description>[Rule set description]</description>
           <parameters>
               <parameter>
                   <name>[Parameter name]
                   <label>[Tenant Display Name]</label>
                   <view>[Display flag]</view>
                   <value>[Parameter value]</value>
                   <description>[Parameter description]</description>
               </parameter>
           </parameters>
       </ruleset>
   <servers>
   <server>
       <no>[Server serial number]</no>
       <imageId>[Cloning image ID]</imageId>
       <name>[Server name]</name>
       <serverType>[Server type]</serverType>
       <pool>[Deployment destination pool resource name]</pool>
       <sparePool>[Spare pool resource name]</sparePool>
       <storagePool>[Storage pool resource name]</storagePool>
       <powerPriority>[Startup priority level]/powerPriority>
       <useDataDisk>[Data disk use]</useDataDisk>
```

```
<nicgroups>
                <management>[Control NIC]</management>
                <nicgroup>
                    <index>[NIC group index]</index>
                    <networkId>[Connection destination network ID]/networkId>
                </nicgroup>
            </nicgroups>
            <vnics>
                <management>[Control NIC]</management>
                <vnic>
                    <no>[NIC serial number]</no>
                    <networkId>[Connection destination network ID]/networkId>
                    <group>[NIC group index]</group>
                </vnic>
                . . .
            </vnics>
            <vdisks>
                <vdisk>
                    <no>[Disk serial number]</no>
                    <diskSize>[Disk capacity]</diskSize>
                    <resourceId>[Resource ID]</resourceId>
                    <resourceName>[Disk recource name]</resourceName>
                    <storagePool>[Storage pool resource name]</storagePool>
                    <contained>[Disk contained in image]</contained>
                </vdisk>
                . . .
            </vdisks>
        </server>
        . . .
    </servers>
</template>
```

The following table shows descriptions of each of these items (tags), as well as their settings:

Modify template information files if necessary, by referring to the information in this table.

Tag names in square brackets [] can be omitted.

| Tag name | Format          | Setting range          | Description                                                                                                    | Mand atory   | Settings                                                       |
|----------|-----------------|------------------------|----------------------------------------------------------------------------------------------------|--------------|----------------------------------------------------------------|
| [ id ]   | string<br>ASCII | 0 to 32 Bytes          | The ID assigned to the template.                                                                                                    | Opti<br>onal | If this template ID is omitted, one is automatically assigned. |
| [lcid]   | string<br>ASCII | Fixed value            | The locale for template information.                                                                                                    | Yes          | The value is fixed as "en"                                     |
| [ name ] | string<br>UTF-8 | Up to 85<br>characters | The template name.  The template name specified here is used for the default system name for the L-Platform system.  For the system name, the characters that can be used and the length of the name vary depending on the method for setting resource names.  It is recommended that template names be specified within the following range, which is effective for any method for setting resource names:  - Names containing no more than | Opti<br>onal |                                                                |

| Tag name        | Format          | Setting range          | Description                                                                                                    | Mand atory   | Settings                                                                            |
|-----------------|-----------------|------------------------|----------------------------------------------------------------------------------------------------|--------------|-------------------------------------------------------------------------------------|
|                 |                 |                        | 23 alphanumeric characters, underscores ("_") and hyphens ("-") Refer to "19.5 Setting the Method for Setting Resource Names" in the "Setup Guide CE" for information on the method for setting resource names. |              |                                                                                     |
| baseTemplatId   | -               | -                      | The name of the base template.                                                                                                    | No           |                                                                                     |
| ownerOrg        | string<br>ASCII | Fixed value            | The tenant name to which the template belongs.                                                                                                    | Yes          | The value is fixed as "cfmgadm".                                                    |
| ownerUser       | string<br>ASCII | Fixed value            | The user ID of the user registering the template.                                                                                                    | Yes          | The value is fixed as "cfmgadm".                                                    |
| publicCategory  | string<br>ASCII | Fixed value            | The category of the template.                                                                                                    | Yes          | The value is fixed as "PUBLIC". The template is available to all users.             |
| designSheetPath | -               | -                      | The storage folder for the design sheet.                                                                                                    | No           |                                                                                     |
| releaseDate     | string<br>ASCII | 0 to 10 Bytes          | The date when the template is made available.                                                                                                    | Opti<br>onal | The format is "yyyy/mm/dd".                                                         |
| numOfMaxVnet    | integer         | 1 to 99                | The maximum number of segments that can be used by the system in the template.                                                                                                    | Yes          |                                                                                     |
| numOfMaxVm      | integer         | 0 to 30                | The maximum number of servers that can be used by the template's system.                                                                                                    | Yes          |                                                                                     |
| productId       | -               | -                      | The product ID of the template that will be used for billing purposes.                                                                                                    | No           |                                                                                     |
| description     | string<br>UTF-8 | Up to 85<br>characters | A description of the template, explaining the system that the template produces, the content of the template, and so on.                                                                                        | Opti<br>onal |                                                                                     |
| keyword         | string<br>UTF-8 | Up to 85 characters    | The search keyword for the template.                                                                                                    | Opti<br>onal | The template search function finds templates that use this keyword.                 |
| estimate        | decimal         | Fixed value            | The price of the template.                                                                                                    | Yes          | The value is fixed as "0".                                                          |
| license         | string<br>ASCII | Select an option       | Specifies whether a license has been assigned to the template.                                                                                                    | Yes          | Select one of the following options: - 0: No license assigned - 1: License assigned |
| support         | string<br>ASCII | Select an option       | Specifies whether support has been assigned to the template.                                                                                                    | Yes          | Select one of the following options: - 0: No support assigned - 1: Support assigned |
| vnets           | -               | -                      | The details of the system segments.                                                                                                    | No           |                                                                                     |
| [ vnet ]        | -               | 1 or more              | As many segment information files as there are segments.                                                                                                    | No           | Not required if there is no segment information.                                    |
| id              | string<br>ASCII | 1 to 20 Bytes          | The ID that identifies the segments within the template.                                                                                                    | Yes          | Specify any ID within the template.<br>Specify the value specified in this          |

| Tag name        | Format          | Setting range     | Description                                                                            | Mand atory   | Settings                                                                                                    |
|-----------------|-----------------|-------------------|----------------------------------------------------------------------------------------|--------------|----------------------------------------------------------------------------------------------------|
|                 |                 |                   |                                                                                        |              | designated value, in the vnic networkID.                                                                                                    |
| name            | string<br>ASCII | 0 to 20 Bytes     | The segment name.                                                                      | Opti<br>onal |                                                                                                    |
| numOfMaxVm      | integer         | 0 to 30           | The maximum number of servers that can be added to the segment and used.               | Yes          |                                                                                                    |
| [ resourceId ]  | string<br>ASCII | 1 to 256<br>Bytes | The resource ID of the virtual network assigned to the segment.                        | Yes          | Confirm the resource ID using the "9.14 cfmg_listvnet (Displaying a Virtual Network List)" command. If omitted, the selection is automatic. To omit this, also omit the tag.     |
| [ category ]    | String<br>ASCII | 1 to 10Bytes      | The segment type for filtering the network resources that can be selected.             | Opti<br>onal | Select one of the following options: "BUSINESS": Business segment "MANAGEMENT": Management segment If this is omitted, "BUSINESS" will be used. To omit this, also omit the tag. |
| [ segmentType ] | String<br>ASCII | 1 to 32Bytes      | The segment type information for filtering the network resources that can be selected. | Opti<br>onal | If this is omitted, no filtering will be performed.  To omit this, also omit the tag.                                                                                            |
| lnetdevs        | -               | -                 | The system LNetDevs.                                                                   | No           |                                                                                                    |
| lnetdev         | -               | 1 or more         | Specify as many < lnetdev> tags as there are LNetDevs.                                 | Yes          |                                                                                                    |
| name            | String<br>ASCII | 1 to 32Bytes      | The LNetDev name.                                                                      | Yes          |                                                                                                    |
| type            | String<br>ASCII | Fixed value       | The LNetDev type.                                                                      | Yes          | The value is fixed as "fw": Firewall".                                                                                                    |
| lnetdevIfs      | -               | -                 | The LNetDev virtual interface definition.                                              | Yes          |                                                                                                    |
| lnetdevIf       | -               | 1 or more         | Specify as many < lnetdevlf > tags as there are virtual interfaces.                    | Yes          |                                                                                                    |
| name            | String<br>ASCII | 1 Byte or<br>more | The name of the network ID parameter corresponding to the LNetDev virtual interface.   | Yes          |                                                                                                    |
| networkId       | String<br>ASCII | 1 to 20Bytes      | The corresponding VNET segment ID.                                                     | Yes          |                                                                                                    |
| ruleset         | -               | -                 | The rule set.                                                                          | Yes          |                                                                                                    |
| name            | String<br>ASCII | 1 to 32Bytes      | The rule set name.                                                                     | Yes          |                                                                                                    |
| description     | String<br>UTF-8 | 1 to<br>256Bytes  | The rule set description.                                                              | Yes          |                                                                                                    |
| parameters      | -               | -                 | The rule set parameters.                                                               | Yes          |                                                                                                    |
| parameter       | -               | 1 or more         | Specify as many <parameter> tags as there are parameters.</parameter>                  | Yes          |                                                                                                    |

| Tag name        | Format          | Setting range          | Description                                                                                                    | Mand atory   | Settings                                                                                                    |
|-----------------|-----------------|------------------------|----------------------------------------------------------------------------------------------------|--------------|----------------------------------------------------------------------------------------------------|
| name            | String<br>ASCII | 1 Byte or<br>more      | The parameter name.                                                                                                    | Yes          |                                                                                                    |
| label           | String<br>ASCII | 1 to 32Bytes           | The parameter name to be displayed on the GUI.                                                                                                    | Yes          |                                                                                                    |
| view            | String<br>ASCII | Select an option       | The parameter display flag.                                                                                                    | Yes          | Select one of the following options: "true": Display "false": No display                                                                      |
| value           | String<br>ASCII | 1 Byte or<br>more      | The parameter value.                                                                                                    | Yes          |                                                                                                    |
| description     | String<br>UTF-8 | 0 to<br>256Bytes       | The parameter description.                                                                                                    | Yes          |                                                                                                    |
| servers         | -               | -                      | The number of servers in the system.                                                                                                    | No           |                                                                                                    |
| server          | -               | 1 or more              | Server information for the number of servers that exist.                                                                                                    | Yes          |                                                                                                    |
| no              | integer         | 0 to 29                | The server number.                                                                                                    | Yes          | This item specifies a serial number for the server that is unique within the template.                                                        |
| imageId         | String<br>ASCII | 1 to 32 Bytes          | The image ID of an image to be deployed on the server.                                                                                                    | No           | It is necessary to register the image information in advance and check the image ID.                                                          |
| [ useDataDisk ] | string<br>ASCII | Select an option       | Specify true if a data disk is included in the image.                                                                                                    | Yes          | Select one of the following values: "true": Data disk used "false": Data disk not used If nothing was specified, the setting will be "false". |
| name            | string<br>UTF-8 | Up to 85<br>characters | The name of the server.                                                                                                    | Yes          | This is a name that is used to distinguish servers within the template, and is not the host name.                                             |
| serverType      | string<br>ASCII | 1 to 32 Bytes          | The name of the L-Server template to be selected as the default template from amongst the L-Server templates that have been set up using Resource Management.                                                                                                    | Yes          | Specify the same value as was specified in the image information file.                                                                        |
| [ Pool ]        | string<br>ASCII | 1 Byte or<br>more      | The resource name (resource name in Resource Management) of the deployment destination pool of the server.  Specify the resource name of the VM pool for virtual, and of the server pool for physical.  Specify resource names starting with a forward slash "/".  (Example) /vmPool_2 | Opti<br>onal | If this is omitted, the first pool registered with Resource Management will be selected. This can also be modified during deployment.         |
| [ sparePool ]   | String<br>ASCII | 1 Byte or<br>more      | The resource name (resource name in Resource Management)                                                                                                    | No           |                                                                                                    |

| Tag name          | Format          | Setting range     | Description                                                                                                    | Mand<br>atory | Settings                                                                                                    |
|-------------------|-----------------|-------------------|----------------------------------------------------------------------------------------------------|---------------|----------------------------------------------------------------------------------------------------|
|                   |                 |                   | of the spare server pool for when a physical server fails.                                                                                                    |               |                                                                                                    |
| [ storagePool ]   | string<br>ASCII | 1 Byte or<br>more | The resource name (resource name in Resource Management) of the storage pool at the server deployment destination.  Specify resource names starting with a forward slash "/".  (Example)  /StoragePool_2 | Opti<br>onal  | If omitted, the first storage pool registered with Resource Management will be selected.  This can also be modified during deployment.                                                                                                    |
| [ powerPriority ] | integer         | 1 to 256          | This setting indicates the priority level when performing batch power supply operations within either the L-Platform or within the tenant.                                                               | Opti<br>onal  | The smaller the value, the higher the priority level.  When omitted, the value is set to 128.                                                                                                    |
| nicgroups         | -               | -                 | The redundant network interface card (NIC) groups.                                                                                                    | Yes           |                                                                                                    |
| management        | integer         | 1 or more         | The index of the NIC group to be specified in the control NIC.                                                                                                    | Yes           | This is mandatory if "management" under "vnics" has been omitted. "management" cannot be set in both "nicgroup" and "vnics".                                                                                                    |
| nicgroup          | -               | -                 | Specify as many <nicgroup> tags<br/>as there are redundant network<br/>interface card (NIC) groups.</nicgroup>                                                                                           | Yes           | A nicgroup without an NIC cannot be defined.                                                                                                    |
| index             | integer         | 1 to 99           | A number for the NIC group that is unique within the server.                                                                                                    | Yes           |                                                                                                    |
| networkId         | String<br>ASCII | 1 to 20Bytes      | The network ID of the segment to which the NIC group is to connect.                                                                                                    | Yes           |                                                                                                    |
| vnics             | -               | -                 | The network interface card (NIC).                                                                                                    | No            |                                                                                                    |
| management        | integer         | 1 or more         | The NIC number specified in the control NIC.                                                                                                    | Yes           | Specify the value specified in <no> under <vnic>.  When <nicgroups> is specified, this item is mandatory in the case of omitting <management> under <nicgroups>.  One of the NIC/NIC Groups defined in either <nicgroup> or <vnic> must be specified.  It is not possible to specify a NIC whose <group> is specified.  It is not possible to assign management settings to both <nicgroup> and <vnics>.</vnics></nicgroup></group></vnic></nicgroup></nicgroups></management></nicgroups></vnic></no> |
| [ vnic ]          | -               | 1 or more         | As many <vnic> tags as there are NICs.</vnic>                                                                                                    | No            |                                                                                                    |

| Tag name        | Format          | Setting range                                      | Description                                                                                                    | Mand atory   | Settings                                                                                                    |
|-----------------|-----------------|----------------------------------------------------|----------------------------------------------------------------------------------------------------|--------------|----------------------------------------------------------------------------------------------------|
| no              | integer         | 1 to 99                                            | The NIC number.                                                                                                    | Yes          | This item specifies a serial number for the NIC that is unique within the server.                                                                                                    |
| networkId       | string<br>ASCII | 1 to 20 Bytes                                      | The segment ID for the segment that the NIC connects to.                                                                                                    | Yes          | Specify the value that was specified in the vnet id.                                                                                                    |
| [ group ]       | String<br>ASCII | 1 to 99                                            | If grouping is performed for this NIC, the index number of the NIC group (value of "index" in "nicgroup").                                                                                                    | Opti<br>onal | If this is omitted, no grouping will be performed.                                                                                                    |
| vdisks          | -               | -                                                  | The extension disk for the server.                                                                                                    | No           |                                                                                                    |
| [ vdisk ]       | -               | 0 or more                                          | As many <vdisk> tags as there are disks.</vdisk>                                                                                                    | No           | These tags are required only when extension disks exist.  When the virtualization software is RHEL-KVM or Solaris Container, only existing disks can be specified.  [Windows]  - If the virtualization software is Hyper-V, specify up to three.        |
| [ no ]          | integer         | 1 or more                                          | A serial number for the disk that is unique within the server.                                                                                                    | Yes          | If it is a data disk included in the image, specify the same value as is output to the <no> tag with the Displaying a cloning image list (9.13 cfmg_listvmimage (Displaying a Cloning Image List)) command.</no>                                        |
| [ diskSize ]    | decimal         | In decimal<br>notation, to<br>one decimal<br>place | The size of the disk.                                                                                                    | Yes          | Specify this value in GB.  If it is a data disk included in the image, specify the same value as is output to the <disksize> tag with the Displaying a cloning image list (9.13 cfmg_listvmimage (Displaying a Cloning Image List)) command.</disksize> |
| [resourceId]    | String<br>ASCII | 1 to<br>256Bytes                                   | The resource ID of an existing disk if an existing disk is to be connected.                                                                                                    | Yes          | Make sure to specify it when the virtualization software is RHEL-KVM or Solaris Container.                                                                                                    |
| [ resouceName ] | String<br>ASCII | 1 to 32Bytes                                       | The disk resource name of an existing disk if an existing disk is to be connected.                                                                                                    | Yes          | Make sure to specify it when the virtualization software is RHEL-KVM or Solaris Container.                                                                                                    |
| [ storagePool ] | string<br>ASCII | 1 Byte or<br>more                                  | The resource name (resource name in Resource Management) of the storage pool at the extension disk deployment destination.  Specify resource names starting with a forward slash "/".  (Example) /StoragePool_2 | Opti<br>onal | If omitted, the first storage pool registered with Resource Management will be selected.  This can also be modified during deployment.                                                                                                    |
| [ contained ]   | string<br>ASCII | Select an option                                   | Specify true if the data disk is included in the image.                                                                                                    | Yes          | Select one of the following values: "true": Disk contained in image "false": New disk                                                                                                    |

| Tag name | Format | Setting range | Description | Mand atory | Settings                                               |
|----------|--------|---------------|-------------|------------|--------------------------------------------------------|
|          |        |               |             |            | If nothing was specified, the setting will be "false". |

The meanings of the symbols in the Mandatory column are as follows:

Yes: If a tag was specified, you must specify the value.

Optional: Value can be omitted.

No: A value setting is not required. Tag only specification.

# Appendix A GUI/CLI

This appendix provides references for operation using the GUI/CLI based on functions.

Table A.1 L-Server

| Function                                   | Operations                                                                                                    |                                                         |
|--------------------------------------------|----------------------------------------------------------------------------------------------------|---------------------------------------------------------|
| Function                                   | GUI                                                                                                    | CLI                                                     |
| Creating an L-Server                       | "16.1 Creation Using an L-Server Template" in the "User's Guide for Infrastructure Administrators (Resource Management) CE"                                                                                                    | "3.6 rcxadm lserver" create                             |
| Deleting an L-Server                       | "17.4 Deleting an L-Server" in the "User's Guide for<br>Infrastructure Administrators (Resource<br>Management) CE"                                                                                                    | "3.6 rcxadm lserver" delete                             |
| Modifying basic information                | "17.2.2 Modifying the Basic Information" in the "User's Guide for Infrastructure Administrators (Resource Management) CE"                                                                                                    | "3.6 rcxadm lserver" modify                             |
| Modifying specifications                   | "17.2.1 Modifying Specifications" in the "User's<br>Guide for Infrastructure Administrators (Resource<br>Management) CE"                                                                                                    | "3.6 rcxadm lserver" modify                             |
| Viewing lists                              | "A.1 ROR Console" in the "User's Guide for Infrastructure Administrators (Resource Management) CE"  Operate using the [Resource List] tab in the orchestration tree.  Displays only an L-Server in the selected resource folder, when a resource folder is selected. | "3.6 rcxadm lserver" list                               |
| Viewing detailed information               | "A.1 ROR Console" in the "User's Guide for Infrastructure Administrators (Resource Management) CE"  Operate using the [Resource Details] tab in the orchestration tree.                                                                                              | "3.6 rcxadm lserver" show                               |
| Attaching or detaching disks               | "17.2.3 Attaching and Detaching Disks" in the "User's<br>Guide for Infrastructure Administrators (Resource<br>Management) CE"                                                                                                    | "3.6 rcxadm lserver" attach "3.6 rcxadm lserver" detach |
| Starting an L-Server                       | "17.1.1 Starting an L-Server" in the "User's Guide for Infrastructure Administrators (Resource Management) CE"                                                                                                    | "3.6 rcxadm lserver" start                              |
| Stopping an L-Server                       | "17.1.2 Stopping an L-Server" in the "User's Guide for<br>Infrastructure Administrators (Resource<br>Management) CE"                                                                                                    | "3.6 rcxadm lserver" stop                               |
| Restarting an L-Server                     | "17.1.3 Restarting an L-Server" in the "User's Guide for Infrastructure Administrators (Resource Management) CE"                                                                                                    | "3.6 rcxadm lserver" restart                            |
| Migration of L-Servers between servers     | "17.7 Migration of VM Hosts between Servers" in the "User's Guide for Infrastructure Administrators (Resource Management) CE"                                                                                                    | "3.6 rcxadm lserver" migrate                            |
| Snapshot collection (Virtual servers only) | "17.6.1 Snapshot" in the "User's Guide for Infrastructure Administrators (Resource Management) CE"                                                                                                    | "4.1 rcxadm image" snapshot                             |

| Franctic a                                  | Operations                                                                                                    |                                                        |  |  |
|---------------------------------------------|----------------------------------------------------------------------------------------------------|--------------------------------------------------------|--|--|
| Function                                    | GUI                                                                                                    | CLI                                                    |  |  |
| Snapshot restoration (Virtual servers only) | "17.6.1 Snapshot" in the "User's Guide for Infrastructure Administrators (Resource Management) CE"                                                             | "4.1 rcxadm image" restore                             |  |  |
| Snapshot deletion (Virtual servers only)    | "17.6.1 Snapshot" in the "User's Guide for<br>Infrastructure Administrators (Resource<br>Management) CE"                                                       | "4.1 rcxadm image" delete                              |  |  |
| System image backup<br>(Physical servers)   | "17.6.2 Backup and Restore" in the "User's Guide for Infrastructure Administrators (Resource Management) CE"                                                   | "4.1 rcxadm image" backup                              |  |  |
| System image restoration (Physical servers) | "17.6.2 Backup and Restore" in the "User's Guide for Infrastructure Administrators (Resource Management) CE"                                                   | "4.1 rcxadm image" restore                             |  |  |
|                                             | "17.9 Changing Physical Server Usage" in the "User's<br>Guide for Infrastructure Administrators (Resource<br>Management) CE"                                   |                                                        |  |  |
|                                             | When only the configuration definition is created                                                                                                    |                                                        |  |  |
|                                             | - Settings                                                                                                    |                                                        |  |  |
|                                             | "16.1 Creation Using an L-Server Template" or<br>"16.2.1 [General] Tab" in the "User's Guide for<br>Infrastructure Administrators (Resource<br>Management) CE" | When only the configuration definition is created      |  |  |
|                                             | - Operations                                                                                                    | - Settings                                             |  |  |
|                                             | "17.1.1 Starting an L-Server" and "17.1.2 Stopping an L-Server" in the "User's Guide for Infrastructure Administrators (Resource Management) CE"               | "3.6 rcxadm lserver" create                            |  |  |
|                                             |                                                                                                    | - Operations                                           |  |  |
|                                             |                                                                                                    | "3.6 rcxadm lserver" start                             |  |  |
|                                             | When resources are already allocated                                                                                                    | "3.6 rcxadm lserver" stop                              |  |  |
|                                             | - Settings                                                                                                    | When resources are already allocated                   |  |  |
| Changing physical server usage              | - First L-Server                                                                                                    | - Settings                                             |  |  |
|                                             | "16.1 Creation Using an L-Server Template"                                                                                                    | - First L-Server                                       |  |  |
|                                             | or "16.2.1 [General] Tab" in the "User's Guid<br>for Infrastructure Administrators (Resourc                                                                    | "3.6 rcxadm lserver" create                            |  |  |
|                                             | Management) CE"                                                                                                    | - Modifications                                        |  |  |
|                                             | - Modifications                                                                                                    | "3.6 rcxadm lserver" create  "3.6 rcxadm lserver" stop |  |  |
|                                             | "16.1 Creation Using an L-Server Template" or "16.2.1 [General] Tab" in the "User's Guide                                                                      | - Operations                                           |  |  |
|                                             | for Infrastructure Administrators (Resource                                                                                                    | "3.6 rcxadm lserver" start                             |  |  |
|                                             | Management) CE"  "17.1.2 Stopping an L-Server" in the "User's                                                                                                  | "3.6 rcxadm lserver" stop                              |  |  |
|                                             | Guide for Infrastructure Administrators (Resource Management) CE"                                                                                              | r                                                      |  |  |
|                                             | - Operations                                                                                                    |                                                        |  |  |
|                                             | "17.1.1 Starting an L-Server" and "17.1.2 Stopping an L-Server" in the "User's Guide for Infrastructure Administrators (Resource Management) CE"               |                                                        |  |  |

| Function                                                              | Operations                                                                                                    |                                               |
|-----------------------------------------------------------------------|----------------------------------------------------------------------------------------------------|-----------------------------------------------|
| Function                                                              | GUI                                                                                                    | CLI                                           |
| Server redundancy (HA)<br>(Server switchover for<br>physical servers) | "16.2.2 [Server] Tab" or "16.3.2 [Server] Tab" in the "User's Guide for Infrastructure Administrators (Resource Management) CE"           | "13.2 L-Server Template" and "13.3 L-Servers" |
| Positioning (Virtual servers only)                                    | "16.3.2 [Server] Tab" in the "User's Guide for<br>Infrastructure Administrators (Resource<br>Management) CE"                              | "13.2 L-Server Template" and "13.3 L-Servers" |
| Exclusion (Virtual servers only)                                      | "16.3.2 [Server] Tab" in the "User's Guide for<br>Infrastructure Administrators (Resource<br>Management) CE"                              | "13.3 L-Servers"                              |
| Collecting cloning images                                             | "17.5.1 Collecting and Registering Cloning Images" in<br>the "User's Guide for Infrastructure Administrators<br>(Resource Management) CE" | "4.1 rcxadm image" create                     |
| Deleting cloning images                                               | "17.5.4 Deleting a Cloning Image" in the "User's<br>Guide for Infrastructure Administrators (Resource<br>Management) CE"                  | "4.1 rcxadm image" delete                     |
| Viewing cloning images                                                | "17.5.2 Viewing a Cloning Image" in the "User's<br>Guide for Infrastructure Administrators (Resource<br>Management) CE"                   | "4.1 rcxadm image" list                       |

## Table A.2 Resource Pool

| Function                                         | Operations                                                                                                    |                               |
|--------------------------------------------------|----------------------------------------------------------------------------------------------------|-------------------------------|
| Function                                         | GUI                                                                                                    | CLI                           |
| Creating resource pools                          | "Chapter 20 Resource Pool Operations" in the "User's<br>Guide for Infrastructure Administrators (Resource<br>Management) CE"                               | "3.10 rcxadm pool" create     |
| Viewing lists                                    | "20.6 Viewing a Resource Pool" in the "User's Guide for Infrastructure Administrators (Resource Management) CE"  Operate using the [Resource List] tab.    | "3.10 rexadm pool" list       |
| Viewing detailed information                     | "20.6 Viewing a Resource Pool" in the "User's Guide for Infrastructure Administrators (Resource Management) CE"  Operate using the [Resource Details] tab. | "3.10 rexadm pool" show       |
| Registering resources                            | "Chapter 19 Resource Operations" in the "User's<br>Guide for Infrastructure Administrators (Resource<br>Management) CE"                                    | "3.10 rcxadm pool" register   |
| Releasing resource registration                  | "Chapter 19 Resource Operations" in the "User's<br>Guide for Infrastructure Administrators (Resource<br>Management) CE"                                    | "3.10 rexadm pool" unregister |
| Modification - Name - Label - Comment - Priority | "Chapter 20 Resource Pool Operations" in the "User's Guide for Infrastructure Administrators (Resource Management) CE"                                     | "3.10 rexadm pool" modify     |

| Function                                   | Operations                                                                                                    |                                                                                                    |
|--------------------------------------------|----------------------------------------------------------------------------------------------------|----------------------------------------------------------------------------------------------------|
| Function                                   | GUI                                                                                                    | CLI                                                                                                    |
| Moving resource pools                      | "Chapter 20 Resource Pool Operations" in the "User's<br>Guide for Infrastructure Administrators (Resource<br>Management) CE"                             | "3.10 rcxadm pool" move                                                                                                    |
| Deleting resource pools                    | "Chapter 20 Resource Pool Operations" in the "User's<br>Guide for Infrastructure Administrators (Resource<br>Management) CE"                             | "3.10 rcxadm pool" delete                                                                                                    |
| Viewing available pools                    | "20.6 Viewing a Resource Pool" in the "User's Guide for Infrastructure Administrators (Resource Management) CE"  Operate using the [Available Pool] tab. | The same type of information can be obtained by combining commands.  - Resource pool list  "3.10 rexadm pool" list  - Resource lists under resource pools  "3.10 rexadm pool" list -name name |
| Max. number of possible L-<br>Servers View | "20.6 Viewing a Resource Pool" in the "User's Guide<br>for Infrastructure Administrators (Resource<br>Management) CE"                                    | "3.10 rcxadm pool" list -name <i>name</i> - template <i>template_name</i>                                                                                                    |

## Table A.3 Resource Folder

| Function                     | Operations                                                                                                    |                            |
|------------------------------|----------------------------------------------------------------------------------------------------|----------------------------|
| Function                     | GUI                                                                                                    | CLI                        |
| Creating resource folders    | "21.2 Creating a User Group" in the "User's Guide for<br>Infrastructure Administrators (Resource<br>Management) CE"                                          | "3.5 rcxadm folder" create |
| Viewing lists                | "21.3 Viewing a Resource Folder" in the "User's Guide for Infrastructure Administrators (Resource Management) CE"  Operate using the [Resource List] tab.    | "3.5 rcxadm folder" list   |
| Viewing detailed information | "21.3 Viewing a Resource Folder" in the "User's Guide for Infrastructure Administrators (Resource Management) CE"  Operate using the [Resource Details] tab. | "3.5 rexadm folder" show   |
| Modifying                    |                                                                                                    |                            |
| - Name                       | "21.4 Modifying the Basic Information" in the "User's                                                                                                    |                            |
| - Label                      | Guide for Infrastructure Administrators (Resource                                                                                                    | "3.5 rexadm folder" modify |
| - Comment                    | Management) CE"                                                                                                    |                            |
| - Priority                   |                                                                                                    |                            |
| Moving resource folders      | "21.6 Moving Resource Folders" in the "User's Guide<br>for Infrastructure Administrators (Resource<br>Management) CE"                                        | "3.5 rcxadm folder" move   |
| Deleting resource folders    | "21.5 Deleting Resource Folders" in the "User's Guide<br>for Infrastructure Administrators (Resource<br>Management) CE"                                      | "3.5 rcxadm folder" delete |

Table A.4 Physical Storage Unit Resources

| Function                     | Operations                                                                                                    |                              |
|------------------------------|----------------------------------------------------------------------------------------------------|------------------------------|
| Function                     | GUI                                                                                                    | CLI                          |
| Viewing lists                | "A.1 ROR Console" in the "User's Guide for Infrastructure Administrators (Resource Management) CE"  Operate using the [Resource List] tab in the storage tree.    | "3.12 rcxadm storage" list   |
| Viewing detailed information | "A.1 ROR Console" in the "User's Guide for Infrastructure Administrators (Resource Management) CE"  Operate using the [Resource Details] tab in the storage tree. | "3.12 rexadm storage" show   |
| Modifying - Label - Comment  | -                                                                                                    | "3.12 rexadm storage" modify |

<sup>-:</sup> Not supported

Table A.5 Virtual Storage Resources (RAID Groups, Aggregates, and VMFS)

| Francisco.                                                   | Operations                                                                                                    |                               |
|--------------------------------------------------------------|----------------------------------------------------------------------------------------------------|-------------------------------|
| Function                                                     | GUI                                                                                                    | CLI                           |
| Creating resources                                           | -                                                                                                    | -                             |
| Viewing lists                                                | Operate using the [Resource List] tab explained in "20.6 Viewing a Resource Pool" of the "User's Guide for Infrastructure Administrators (Resource Management) CE", or the [Resource List] tab of the storage tree.       | "3.14 rcxadm vstorage" list   |
| Viewing detailed information                                 | Operate using the [Resource Details] tab explained in "20.6 Viewing a Resource Pool" of the "User's Guide for Infrastructure Administrators (Resource Management) CE", or the [Resource Details] tab of the storage tree. | "3.14 rcxadm vstorage" show   |
| Moving virtual storage resources to specified resource pools | "Chapter 19 Resource Operations" in the "User's<br>Guide for Infrastructure Administrators (Resource<br>Management) CE"                                                                                                   | "3.14 rcxadm vstorage" move   |
| Modifying - Label - Comment                                  | "Chapter 19 Resource Operations" in the "User's<br>Guide for Infrastructure Administrators (Resource<br>Management) CE"                                                                                                   | "3.14 rcxadm vstorage" modify |

<sup>-:</sup> Not supported

Table A.6 Disk Resources (LUN, FlexVol, Virtual disks)

| Function           | Operations                                                                                             |                        |
|--------------------|----------------------------------------------------------------------------------------------------|------------------------|
| Function           | GUI                                                                                                    | CLI                    |
| Creating resources | -                                                                                                    | -                      |
| Viewing lists      | Operate using the [Resource List] tab explained in "20.6 Viewing a Resource Pool" of the "User's Guide | "3.3 rcxadm disk" list |

| Function                     | Operations                                                                                                    |                          |
|------------------------------|----------------------------------------------------------------------------------------------------|--------------------------|
| Function                     | GUI                                                                                                    | CLI                      |
|                              | for Infrastructure Administrators (Resource Management) CE", or the [Resource List] tab of the storage tree.                                                                                                    |                          |
| Viewing detailed information | Operate using the [Resource Details] tab explained in "20.6 Viewing a Resource Pool" of the "User's Guide for Infrastructure Administrators (Resource Management) CE", or the [Resource Details] tab of the storage tree. | "3.3 rexadm disk" show   |
| Modifying - Label - Comment  | "Chapter 19 Resource Operations" in the "User's<br>Guide for Infrastructure Administrators (Resource<br>Management) CE"                                                                                                   | "3.3 rexadm disk" modify |
| Deleting an L-Server         | -                                                                                                    | -                        |

<sup>-:</sup> Not supported

Table A.7 Storage Management Software

| Function                     |                                                                                                    | Operations                          |  |
|------------------------------|----------------------------------------------------------------------------------------------------|-------------------------------------|--|
| Function                     | GUI                                                                                                    | CLI                                 |  |
| Registration                 | -                                                                                                    | "5.16 rexadm storagemgr" register   |  |
| Viewing lists                | "A.1 ROR Console" in the "User's Guide for Infrastructure Administrators (Resource Management) CE"  Operate using the [Resource List] tab in the storage tree.    | "5.16 rcxadm storagemgr" list       |  |
| Viewing detailed information | "A.1 ROR Console" in the "User's Guide for Infrastructure Administrators (Resource Management) CE"  Operate using the [Resource Details] tab in the storage tree. | "5.16 rexadm storagemgr" show       |  |
| Unregistration               | -                                                                                                    | "5.16 rexadm storagemgr" unregister |  |
| Modifying                    |                                                                                                    |                                     |  |
| - Label                      |                                                                                                    |                                     |  |
| - Comment                    |                                                                                                    |                                     |  |
| - IP address                 | -                                                                                                    | "5.16 rcxadm storagemgr" modify     |  |
| - Port number                |                                                                                                    |                                     |  |
| - User name                  |                                                                                                    |                                     |  |
| - Password                   |                                                                                                    |                                     |  |

<sup>-:</sup> Not supported

Table A.8 VM Management Software

| Function                                                    | Operations                                                                                                    |                          |
|-------------------------------------------------------------|----------------------------------------------------------------------------------------------------|--------------------------|
| Function                                                    | GUI                                                                                                    | CLI                      |
| Registration                                                | "5.2 Registering VM Management Software" in the "User's Guide for Infrastructure Administrators (Resource Management) CE"                                                     | -                        |
| Viewing lists                                               | "A.1 ROR Console" in the "User's Guide for Infrastructure Administrators (Resource Management) CE"  Operate using the [Resource List] tab in the management software tree.    | "5.17 rexadm vmmgr" list |
| Viewing detailed information                                | "A.1 ROR Console" in the "User's Guide for Infrastructure Administrators (Resource Management) CE"  Operate using the [Resource Details] tab in the management software tree. | "5.17 rexadm vmmgr" show |
| Deleting VM management software                             | "9.6 Deleting VM Management Software" in the "User's Guide for Infrastructure Administrators (Resource Management) CE"                                                        | -                        |
| Modifying - Positioning - IP address - User name - Password | "7.7 Changing VM Management Software Settings" in the "User's Guide for Infrastructure Administrators (Resource Management) CE"                                               | -                        |

<sup>-:</sup> Not supported

## Table A.9 Network Resources

| Function                                             | Operations                                                                                                    |                             |
|------------------------------------------------------|----------------------------------------------------------------------------------------------------|-----------------------------|
| Function                                             | GUI                                                                                                    | CLI                         |
| Creating and registering resources in resource pools | "14.3 Network Resources" in the "User's Guide for<br>Infrastructure Administrators (Resource<br>Management) CE"                                                        | "3.9 rcxadm network" create |
| Viewing lists                                        | Operate using the [Resource List] tab explained in "20.6 Viewing a Resource Pool" of the "User's Guide for Infrastructure Administrators (Resource Management) CE".    | "3.9 rcxadm network" list   |
| Viewing detailed information                         | Operate using the [Resource Details] tab explained in "20.6 Viewing a Resource Pool" of the "User's Guide for Infrastructure Administrators (Resource Management) CE". | "3.9 rcxadm network" show   |
| Moving network resources to specified resource pools | "Chapter 19 Resource Operations" in the "User's<br>Guide for Infrastructure Administrators (Resource<br>Management) CE"                                                | "3.9 rcxadm network" move   |
| Deleting resource pools                              | "Chapter 19 Resource Operations" in the "User's<br>Guide for Infrastructure Administrators (Resource<br>Management) CE"                                                | "3.9 rcxadm network" delete |

Table A.10 Address Set Resources

| Function                                             | Operations                                                                                                    |                             |
|------------------------------------------------------|----------------------------------------------------------------------------------------------------|-----------------------------|
| Function                                             | GUI                                                                                                    | CLI                         |
| Creating and registering resources in resource pools | -                                                                                                    | "3.1 rcxadm addrset" create |
| Viewing lists                                        | Operate using the [Resource List] tab explained in "20.6 Viewing a Resource Pool" of the "User's Guide for Infrastructure Administrators (Resource Management) CE".    | "3.1 rcxadm addrset" list   |
| Viewing detailed information                         | Operate using the [Resource Details] tab explained in "20.6 Viewing a Resource Pool" of the "User's Guide for Infrastructure Administrators (Resource Management) CE". | "3.1 rcxadm addrset" show   |
| Moving address pools to specified resource folders   | -                                                                                                    | "3.1 rcxadm addrset" move   |
| Deleting resource folders                            | -                                                                                                    | "3.1 rcxadm addrset" delete |

<sup>-:</sup> Not supported

Table A.11 User Accounts

| Function                                                                                           | Operations                                                                                                    |                          |  |
|----------------------------------------------------------------------------------------------------|----------------------------------------------------------------------------------------------------|--------------------------|--|
| Function                                                                                           | GUI                                                                                                    | CLI                      |  |
| Registration                                                                                       | "3.1 Registering User Accounts" in the "User's Guide for Infrastructure Administrators (Resource Management) CE"  "7.1 rcxadm user" create |                          |  |
| Viewing lists                                                                                      | "3.2 Viewing a User Account" in the "User's Guide for Infrastructure Administrators (Resource "7.1 rcxadm user" list Management) CE"       |                          |  |
| Viewing detailed information                                                                       | "3.2 Viewing a User Account" in the "User's Guide for Infrastructure Administrators (Resource "7.1 rexadm user" show Management) CE"       |                          |  |
| Modifying  - User ID  - Label  - Comment  - User groups  - Password  - Operations and access scope | "3.3 Modifying a User Group" in the "User's Guide for Infrastructure Administrators (Resource Management) CE"                              | "7.1 rcxadm user" modify |  |
| Deleting user groups                                                                               | "3.4 Deleting Resource Folders" in the "User's Guide<br>for Infrastructure Administrators (Resource<br>Management) CE"                     | "7.1 rcxadm user" delete |  |

Table A.12 User Groups

| Function                                                                                           | Operations |                               |
|----------------------------------------------------------------------------------------------------|------------|-------------------------------|
| Function                                                                                           | GUI        | CLI                           |
| Creating user groups                                                                               | - (*1)     | "7.2 rcxadm usergroup" create |
| Viewing lists                                                                                      | - (*1)     | "7.2 rcxadm usergroup" list   |
| Viewing detailed information                                                                       | - (*1)     | "7.2 rcxadm usergroup" show   |
| Modifying  - User ID  - Label  - Comment  - User groups  - Password  - Operations and access scope | - (*1)     | "7.2 rcxadm usergroup" modify |
| Deleting user groups                                                                               | - (*1)     | "7.2 rcxadm usergroup" delete |

<sup>\*1:</sup> This function is only available for Basic mode.

Table A.13 L-Server Template

| Function                           | Operations                                                                                                    |                              |  |  |
|------------------------------------|----------------------------------------------------------------------------------------------------|------------------------------|--|--|
| Function                           | GUI                                                                                                    | CLI                          |  |  |
| Import                             | "15.2.3 Importing a Template" in the "User's Guide for<br>Infrastructure Administrators (Resource<br>Management) CE"                                                 | "8.1 rcxadm template" import |  |  |
| Edit                               | -                                                                                                    | -                            |  |  |
| Export                             | "15.2.1 Exporting a Template" in the "User's Guide for<br>Infrastructure Administrators (Resource<br>Management) CE"                                                 | "8.1 rcxadm template" export |  |  |
| Deleting L-Server templates        | "15.1.5 Deleting a Template" in the "User's Guide for<br>Infrastructure Administrators (Resource<br>Management) CE"                                                  | "8.1 rcxadm template" delete |  |  |
| Modifying - Name - Label - Comment | -                                                                                                    | "8.1 rcxadm template" modify |  |  |
| Viewing lists                      | "A.1 ROR Console" in the "User's Guide for Infrastructure Administrators (Resource Management) CE"  Operate using the [Template List] tab in the orchestration tree. | "8.1 rcxadm template" list   |  |  |
| Viewing detailed information       | -                                                                                                    | "8.1 rcxadm template" show   |  |  |

<sup>-:</sup> Not supported

Table A.14 Directory Service Operations for User Authentication

| Function                                                      | Operations |                                 |  |
|---------------------------------------------------------------|------------|---------------------------------|--|
| Function                                                      | GUI        | CLI                             |  |
| Registration                                                  | -          | "5.4 rcxadm authctl" register   |  |
| Changing directory service connection information             | -          | "5.4 rexadm authetl" modify     |  |
| Viewing detailed information                                  | -          | "5.4 rexadm authetl" show       |  |
| Unregistration                                                | -          | "5.4 rcxadm authctl" unregister |  |
| Migrating the information from a directory service on upgrade | -          | "5.4 rcxadm authctl" export     |  |

<sup>-:</sup> Not supported

Table A.15 Server NIC Definitions

| Function                          | Operations |                                |  |
|-----------------------------------|------------|--------------------------------|--|
|                                   | GUI        | CLI                            |  |
| Viewing lists                     | -          | "5.15 rexadm nicdefctl" list   |  |
| Viewing detailed information      | -          | "5.15 rexadm nicdefctl" show   |  |
| Reflecting server NIC definitions | -          | "5.15 rexadm nicdefetl" commit |  |

<sup>-:</sup> Not supported

Table A.16 Network Devices

| Function                                                              | Operations                                                                                                    |                               |  |  |
|-----------------------------------------------------------------------|----------------------------------------------------------------------------------------------------|-------------------------------|--|--|
| Function                                                              | GUI                                                                                                    | CLI                           |  |  |
| Creating network devices                                              | -                                                                                                    | "3.8 rcxadm netdevice" create |  |  |
| Viewing lists                                                         | Operate using the [Resource List] tab explained in "A. 5 Resource List" in the "User's Guide for Infrastructure Administrators (Resource Management) CE".  "3.8 rexadm netdevice" list     |                               |  |  |
| Viewing detailed information                                          | Departe using the [Resource Details] tab explained in A.6 Resource Details" in the "User's Guide for infrastructure Administrators (Resource Management) CE".  "3.8 rexadm netdevice" show |                               |  |  |
| Modifying basic information                                           | -                                                                                                    | "3.8 rcxadm netdevice" modify |  |  |
| Deleting resource pools                                               | -                                                                                                    | "3.8 rcxadm netdevice" delete |  |  |
| Setting of maintenance mode<br>and auto-configuration<br>availability | -                                                                                                    | "3.8 rcxadm netdevice" set    |  |  |
| Import                                                                | -                                                                                                    | "3.7 rcxadm netconfig" import |  |  |
| Export                                                                | - "3.7 rcxadm netconfig" export                                                                                                    |                               |  |  |

<sup>-:</sup> Not supported

Table A.17 Firewall

| Function                             | Operations                                                                                                    |                            |  |
|--------------------------------------|----------------------------------------------------------------------------------------------------|----------------------------|--|
| Function                             | GUI                                                                                                    | CLI                        |  |
| Viewing lists                        | Operate using the [Resource List] tab explained in "A. 5 Resource List" in the "User's Guide for Infrastructure Administrators (Resource Management) CE".      | "3.4 rcxadm firewall" list |  |
| Viewing detailed information         | Operate using the [Resource Details] tab explained in "A.6 Resource Details" in the "User's Guide for Infrastructure Administrators (Resource Management) CE". | "3.4 rcxadm firewall" show |  |
| Viewing ruleset detailed information | Operate using the [Resource Details] tab explained in "A.6 Resource Details" in the "User's Guide for Infrastructure Administrators (Resource Management) CE". | -                          |  |

<sup>-:</sup> Not supported

# Appendix B Script Execution when Operating L-Platforms or L-Servers

This section explains the function for executing scripts, created and deployed in advance by users, before and after operations where the following operations are executed for L-Servers using the GUI or a command.

- Creating an L-Server
- Deleting an L-Server
- Turning the Power ON
- Turning the Power OFF
- Modifying the Status

## **B.1 Usage Method of Scripts**

The usage method of scripts is shown below.

- Creating scripts describing details to execute before and after operations For details on script format, refer to "B.2 Script Format".
- Executing scripts describing details to execute before and after operations
  For details on advisory notes for script usage, refer to "B.3 Advisory Notes for Script Usage".

## **B.2 Script Format**

Create scripts in the following format.

Storage Location of Scripts

[Windows Manager]
Installation\_folder\SVROR\Manager\etc\user\_script

[Linux Manager] /etc/opt/FJSVrcvmr/user\_scripts

Script Name

Execution\_order\_resource\_name\_execution\_timing-arbitrary\_line.extension

Script Format

Specify as follows:

Table B 1 List of Items Specified in Scripts

| Items                                                                                                    | Content of Description                                                                                                    |  |
|----------------------------------------------------------------------------------------------------|----------------------------------------------------------------------------------------------------|--|
| Execution order                                                                                                    | Describe the script execution order. Specify a two-digit integer.  When specifying the same execution order in multiple scripts, the order is not guaranteed.         |  |
| Resource name  For details on resource names, refer to "Names of Resources and Operations which ar Targets of Script Startup before and after Operations". |                                                                                                    |  |
| Execution timing                                                                                                    | When executing scripts either before or after operations start, specify as follows:  - Before operations  pre_operation name  - After operations  post_operation name |  |

| Items                                 | Content of Description                                                                                                    |  |  |
|---------------------------------------|----------------------------------------------------------------------------------------------------|--|--|
|                                       | For details on operation names, refer to "Names of Resources and Operations which are the Targets of Script Startup before and after Operations".     |  |  |
|                                       | Specify the arbitrary character string without using blank spaces.                                                                                    |  |  |
| Arbitrary character string (optional) | Any characters except blank spaces can be used for the filename, and its length can be up to the maximum character string length supported by the OS. |  |  |
|                                       | When deploying multiple scripts for the same operation, users can specify a character string to distinguish the usage of the script.                  |  |  |
| Extension                             | [Windows Manager] A format which can be directly executed from the command line.  [Linux Manager]                                                     |  |  |
|                                       | Privileges for execution must be given.                                                                                                    |  |  |

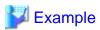

- Name of script for operations after creating an L-Server
  - 01\_lserver\_post\_create-sample.bat
- Name of script for operations before stopping an L-Server
  - $00\_lserver\_pre\_stop.sh$

## Names of Resources and Operations which are the Targets of Script Startup before and after Operations

The names of resources and operations which are the targets of script startup before and after operations are as follows:

Table B.2 Names of Resources and Operations which are the Targets of Script Startup before and after Operations

| Resource Name                                                | Operation Name       |        | Remarks                                                                                 |
|--------------------------------------------------------------|----------------------|--------|-----------------------------------------------------------------------------------------|
| lserver (common to physical L-Servers and virtual L-Servers) | Creating an L-Server | create | When executing rexadm lserver create, or creating an L-Server using the [Resource] tab. |
|                                                              | Deleting an L-Server | delete | When executing rexadm lserver create, or creating an L-Server using the [Resource] tab. |
|                                                              | Starting an L-Server | start  | The operation is not executed during batch power on operations.                         |
|                                                              | Stopping an L-Server | stop   | The operation is not executed during batch power off operations.                        |

## **Exit Status**

This command returns the following values:

0

The command executed successfully.

non-zero

An error has occurred.

## **Standard Output and Errors**

Standard output and errors are output in the following folders:

[Windows Manager]

Installation\_folder\Manager\var\script\_log

[Linux Manager]

/opt/FJSVrcvmr/var/script\_log

Standard output and errors are output in the folders with the following names:

- Standard Output

Output\_date\_script\_name\_stdout.txt

- Standard Error

Output\_date\_script\_name\_stderr.txt

## **Temporary Files**

Scripts are used to output information as temporary files when events occur. For details on output data, refer to "Table B.3 Meanings and Values of Variables".

#### Storage Location of Temporary Files

[Windows Manager]

Installation\_folder\Manager\var\tmp\rcxtempfile

[Linux Manager]

/opt/FJSVrcvmr/var/tmp/rcxtempfile

## File Name of Temporary Files

Execution timing.tmp.xx.xx

The file name above with the full path name is created as the first argument.

The scripts created by users are executed at the timing when a file name is described.

## Temporary File Format

The information which user scripts will receive is as follows:

#### Format

Temporary files are output in the following format.

*Variable name*= *Value* 

Line break codes are as follows:

[Windows Manager]

CR+LF

[Linux Manager]

LF

The meanings and values of variables are as follows:

Table B.3 Meanings and Values of Variables

| Variable | Meaning                                                                            | Value                                              |
|----------|------------------------------------------------------------------------------------|----------------------------------------------------|
| EVENT    | Character string displayed in the event column of ROR console when an event occurs | Character string enclosed by double quotes (")     |
| PROGRESS | Timing at which an event occurs                                                    | - Before operations  "Started"  - After operations |

| Variable        | Meaning                                                       | Value                                                                               |
|-----------------|---------------------------------------------------------------|-------------------------------------------------------------------------------------|
|                 |                                                               | "Completed"                                                                         |
|                 |                                                               | - When a task ends in an error                                                      |
|                 |                                                               | "Error"                                                                             |
| TACK ID         | Task ID which is the target of                                | Character string enclosed by double quotes (")                                      |
| TASK_ID         | operation                                                     | When the operation target is not a task: ""                                         |
| RESOURCE_NAME   | Name of the resource which is the target of operation         | Character string enclosed by double quotes (")                                      |
| RESOURCE_TYPE   | Type of the resource which is the target of operation         | Character string enclosed by double quotes (")                                      |
| RESOURCE_ID     | ID of the resource which is the target of operation           | Character string enclosed by double quotes (")                                      |
| TENIANT NAME    | Name of the tenant which is the                               | Character string enclosed by double quotes (")                                      |
| TENANT_NAME     | target of operation                                           | When not belonging to a tenant: ""                                                  |
| TEMANT ID       | ID of the tenant which is the target of operation             | Character string enclosed by double quotes (")                                      |
| TENANT_ID       |                                                               | When not belonging to a tenant: "-"                                                 |
| TIME            | Time an event occurred                                        | YYYY-MM-DD HH:MM:SS                                                                 |
| CLIENT_IP       | IP address of the client executing an operation               | XX.XX.XX                                                                            |
|                 |                                                               | Character string enclosed by double quotes (")                                      |
| USER_ID         | ID of the user executing an operation                         | When the command is executed by the special administrator: ""                       |
|                 | NI Cal                                                        | Character string enclosed by double quotes (")                                      |
| USER_NAME       | Name of the user executing an operation                       | When the command is executed by the special administrator: ""                       |
|                 |                                                               | Character string enclosed by double quotes (")                                      |
| USER_GROUP_ID   | User group ID                                                 | When the operation target is not a task: "" The user does not belong to a group: "" |
|                 |                                                               | Character string enclosed by double quotes (")                                      |
| USER_GROUP_NAME | User group name which the user executed operations belongs to | - When the operation target is not a task: ""                                       |
|                 |                                                               | - When the user does not belong to a group: ""                                      |

## **B.3 Advisory Notes for Script Usage**

Advisory notes for script usage are given below.

- A prerequisite for the use of scripts is operational checks by the user. This function does not check the validity of the user script itself.
- Any trouble occurring from execution of scripts is the responsibility of the user.
- When an operation is stopped due to an error, scripts after that operation will not be executed.

  If an error caused by something other than Resource Orchestrator, such as a connection failure with integrated software, occurs, scripts after that operation may be executed. In that case, PROGRESS="Error" is output.
- When a manager is restarted during an operation, scripts from before that operation will be executed again.

- During the script execution, the operation is not recovered if the status is as follows: Search for the relevant process using the Task Manager (for Windows) or the ps command (for Linux), and then manually stop the script.
  - When the script before operations is not recovered
    - Recent operations have not progressed from 0%
    - FJSVrcx:INFO:21164: Script name: script execution started event log is output
    - FJSVrcx:INFO:21165: *Script name*:script execution completed or JSVrcx:ERROR:61195: *Script name*:script error (return value = value) event log is not output
  - When the script after operations is not recovered
    - FJSVrcx:INFO:21164: Script name: script execution started event log is output
    - FJSVrcx:INFO:21165: *Script name*:script execution completed or JSVrcx:ERROR:61195: *Script name*:script error (return value = value) event log is not output

## Appendix C Registered Software IDs

Following the software information come with this product.

Please use as needed.

## location

Location listed below.

[Windows Manager]

 $In stall at ion \_folder \\ \verb|RCXCFMG| templates \\ \verb|softwares| \\$ 

[Linux Manager]

/opt/FJSVcfmg/templates/softwares/

## **Registered Software IDs**

Registered Software IDs of this product listed below.

| Registered<br>Software IDs | Software Name                             | Version |
|----------------------------|-------------------------------------------|---------|
| SW0000001                  | Windows Server 2008 Standard (32bit)      | 6.0     |
| SW00000002                 | Windows Server 2008 Standard (64bit)      | 6.0     |
| SW00000003                 | Windows Server 2008 Enterprise (32bit)    | 6.0     |
| SW0000004                  | Windows Server 2008 Enterprise (64bit)    | 6.0     |
| SW0000005                  | Windows Server 2008 R2 Foundation         | 6.1     |
| SW00000006                 | Windows Server 2008 R2 Standard           | 6.1     |
| SW0000007                  | Windows Server 2008 R2 Enterprise         | 6.1     |
| SW00000008                 | Windows Server 2008 R2 Datacenter         | 6.1     |
| SW00000009                 | Red Hat Enterprise Linux 5 (for x86)      | 5       |
| SW0000010                  | Red Hat Enterprise Linux 5 (for Intel64)  | 5       |
| SW00000011                 | Red Hat Enterprise Linux 6 (for x86)      | 6       |
| SW00000012                 | Red Hat Enterprise Linux 6 (for Intel64)  | 6       |
| SW00000013                 | SUSE Linux Enterprise Server 11 (x86)     | 11      |
| SW00000014                 | SUSE Linux Enterprise Server 11 (AMD64)   | 11      |
| SW0000015                  | SUSE Linux Enterprise Server 11 (Intel64) | 11      |
| SW00000016                 | Oracle Solaris 10                         | 5.10    |

The following OS, ID not registered. It offers format for registration. Please use license> tag to fill the Windows OS Product Key, software information to register.

| Software Name                                  | Version | Software information file<br>Name |
|------------------------------------------------|---------|-----------------------------------|
| Windows Server 2003 R2, Standard               | 5.2     | WS2003R2_SE.xml                   |
| Windows Server 2003 R2, Enterprise             | 5.2     | WS2003R2_EE.xml                   |
| Windows Server 2003 R2, Standard x64 Edition   | 5.2     | WS2003R2_SE_x64.xml               |
| Windows Server 2003 R2, Enterprise x64 Edition | 5.2     | WS2003R2_EE_x64.xml               |

## **Glossary**

#### access path

A logical path configured to enable access to storage volumes from servers.

#### active mode

The state where a managed server is performing operations.

Managed servers must be in active mode in order to use Auto-Recovery.

Move managed servers to maintenance mode in order to perform backup or restoration of system images, or collection or deployment of cloning images.

#### active server

A physical server that is currently operating.

#### admin client

A terminal (PC) connected to an admin server, which is used to operate the GUI.

#### admin LAN

A LAN used to manage resources from admin servers.

It connects managed servers, storage, and network devices.

#### admin server

A server used to operate the manager software of Resource Orchestrator.

## affinity group

A grouping of the storage volumes allocated to servers. A function of ETERNUS.

Equivalent to the LUN mapping of EMC.

#### agent

The section (program) of Resource Orchestrator that operates on managed servers.

## aggregate

A unit for managing storage created through the aggregation of a RAID group.

Aggregates can contain multiple FlexVols.

#### alias name

A name set for each ETERNUS LUN to distinguish the different ETERNUS LUNs.

#### **Auto Deploy**

A function for deploying VMware ESXi 5.0 to servers using the PXE boot mechanism.

## **Automatic Storage Layering**

A function that optimizes performance and cost by automatically rearranging data in storage units based on the frequency of access.

## **Auto-Recovery**

A function which continues operations by automatically switching over the system image of a failed server to a spare server and restarting it in the event of server failure.

This function can be used when managed servers are in a local boot configuration, SAN boot configuration, or a configuration such as iSCSI boot where booting is performed from a disk on a network.

- When using a local boot configuration

The system is recovered by restoring a backup of the system image of the failed server onto a spare server.

- When booting from a SAN or a disk on a LAN

The system is restored by having the spare server inherit the system image on the storage.

Also, when a VLAN is set for the public LAN of a managed server, the VLAN settings of adjacent LAN switches are automatically switched to those of the spare server.

#### backup site

An environment prepared in a different location, which is used for data recovery.

## BACS (Broadcom Advanced Control Suite)

An integrated GUI application (comprised from applications such as BASP) that creates teams from multiple NICs, and provides functions such as load balancing.

#### **Basic Mode**

A function that can be used by configuring a Cloud Edition license after installing ROR VE.

#### BASP (Broadcom Advanced Server Program)

LAN redundancy software that creates teams of multiple NICs, and provides functions such as load balancing and failover.

## blade server

A compact server device with a thin chassis that can contain multiple server blades, and has low power consumption.

As well as server blades, LAN switch blades, management blades, and other components used by multiple server blades can be mounted inside the chassis.

## blade type

A server blade type.

Used to distinguish the number of server slots used and servers located in different positions.

#### BladeViewer

A GUI that displays the status of blade servers in a style similar to a physical view and enables intuitive operation. BladeViewer can also be used for state monitoring and operation of resources.

## BMC (Baseboard Management Controller)

A Remote Management Controller used for remote operation of servers.

## boot agent

An OS for disk access that is distributed from the manager to managed servers in order to boot them when the network is started during image operations.

## CA (Channel Adapter)

An adapter card that is used as the interface for server HBAs and fibre channel switches, and is mounted on storage devices.

## CCM (ETERNUS SF AdvancedCopy Manager Copy Control Module)

This is a module that does not require installation of the ETERNUS SF AdvancedCopy Manager agent on the server that is the source of the backup, but rather uses the advanced copy feature of the ETERNUS disk array to make backups.

## chassis

A chassis used to house server blades and partitions.

Sometimes referred to as an enclosure.

## cloning

Creation of a copy of a system disk.

#### cloning image

A backup of a system disk, which does not contain server-specific information (system node name, IP address, etc.), made during cloning.

When deploying a cloning image to the system disk of another server, Resource Orchestrator automatically changes server-specific information to that of the target server.

#### Cloud Edition

The edition which can be used to provide private cloud environments.

#### data center

A facility that manages client resources (servers, storage, networks, etc.), and provides internet connections and maintenance/operational services.

## directory service

A service for updating and viewing the names (and associated attributes) of physical/logical resource names scattered across networks, based on organizational structures and geographical groups using a systematic (tree-shaped structure) management methodology.

#### disk resource

The unit for resources to connect to an L-Server. An example being a virtual disk provided by LUN or VM management software.

## DN (Distinguished Name)

A name defined as a line of an RDN, which contains an entry representing its corresponding object and higher entry.

#### **Domain**

A system that is divided into individual systems using partitioning. Also used to indicate a partition.

## **DR** Option

The option that provides the function for remote switchover of servers or storage in order to perform disaster recovery.

#### **Dual-Role Administrators**

The administrators with both infrastructure administrator's and tenant administrator's role.

#### dynamic LUN mirroring

This is a feature whereby a mirror volume is generated at the remote site when a volume is generated at the local site, and copies are maintained by performing REC.

## dynamic memory

A function that optimizes physical memory allocation for virtual machines, depending on their execution status on Hyper-V.

#### end host mode

This is a mode where the uplink port that can communicate with a downlink port is fixed at one, and communication between uplink ports is blocked.

#### environmental data

Measured data regarding the external environments of servers managed using Resource Orchestrator.

Measured data includes power data collected from power monitoring targets.

## ESC (ETERNUS SF Storage Cruiser)

Software that supports stable operation of multi-vendor storage system environments involving SAN, DAS, or NAS. Provides configuration management, relation management, trouble management, and performance management functions to integrate storage related resources such as ETERNUS.

## ETERNUS SF AdvancedCopy Manager

This is storage management software that makes highly reliable and rapid backups, restorations and replications using the advanced copy feature of the ETERNUS disk array.

#### **Express**

The edition which provides server registration, monitoring, and visualization.

## FC switch (Fibre Channel Switch)

A switch that connects Fibre Channel interfaces and storage devices.

#### Fibre Channel

A method for connecting computers and peripheral devices and transferring data.

Generally used with servers requiring high-availability, to connect computers and storage systems.

## Fibre Channel port

The connector for Fibre Channel interfaces.

When using ETERNUS storage, referred to as an FC-CA port, when using NetApp storage, referred to as an FC port, when using EMC CLARiiON, referred to as an SP port, when using EMC Symmetrix DMX or EMC Symmetrix VMAX, referred to as a DIRECTOR port.

#### fibre channel switch blade

A fibre channel switch mounted in the chassis of a blade server.

## FlexVol

A function that uses aggregates to provide virtual volumes.

Volumes can be created in an instant.

#### FTRP

The pool for physical disks created by Automatic Storage Layering for ETERNUS.

In Resource Orchestrator, FTRPs are used as virtual storage resources on which Thin Provisioning attributes are configured.

## FTV

The virtual volumes created by Automatic Storage Layering for ETERNUS.

In Resource Orchestrator, FTVs are used as disk resources on which Thin Provisioning attributes are configured.

## global pool

A resource pool that contains resources that can be used by multiple tenants.

It is located in a different location from the tenants.

By configuring a global pool with the attributes of a tenant, it becomes possible for tenant administrators to use the pool.

#### global zone

The actual OS that is used for a Solaris container.

A Solaris environment that has been installed on a physical server.

#### GLS (Global Link Services)

Fujitsu network control software that enables high availability networks through the redundancy of network transmission channels.

## GSPB (Giga-LAN SAS and PCI\_Box Interface Board)

A board which mounts onboard I/O for two partitions and a PCIe (PCI Express) interface for a PCI box.

## GUI (Graphical User Interface)

A user interface that displays pictures and icons (pictographic characters), enabling intuitive and easily understandable operation.

## HA (High Availability)

The concept of using redundant resources to prevent suspension of system operations due to single problems.

#### hardware initiator

A controller which issues SCSI commands to request processes.

In iSCSI configurations, NICs fit into this category.

#### hardware maintenance mode

In the maintenance mode of PRIMEQUEST servers, a state other than Hot System Maintenance.

## HBA (Host Bus Adapter)

An adapter for connecting servers and peripheral devices.

Mainly used to refer to the FC HBAs used for connecting storage devices using Fibre Channel technology.

#### HBA address rename setup service

The service that starts managed servers that use HBA address rename in the event of failure of the admin server.

## HBAAR (HBA address rename)

I/O virtualization technology that enables changing of the actual WWN possessed by an HBA.

#### host affinity

A definition of the server HBA that is set for the CA port of the storage device and the accessible area of storage.

It is a function for association of the Logical Volume inside the storage which is shown to the host (HBA) that also functions as security internal to the storage device.

## Hyper-V

Virtualization software from Microsoft Corporation.

Provides a virtualized infrastructure on PC servers, enabling flexible management of operations.

#### I/O virtualization option

An optional product that is necessary to provide I/O virtualization.

The WWNN address and MAC address provided is guaranteed by Fujitsu Limited to be unique.

Necessary when using HBA address rename.

## IBP (Intelligent Blade Panel)

One of operation modes used for PRIMERGY switch blades.

This operation mode can be used for coordination with ServerView Virtual I/O Manager (VIOM), and relations between server blades and switch blades can be easily and safely configured.

## **ICT** governance

A collection of principles and practices that encourage desirable behavior in the use of ICT (Information and Communication Technology) based on an evaluation of the impacts and risks posed in the adoption and application of ICT within an organization or community.

## **ILOM (Integrated Lights Out Manager)**

The name of the Remote Management Controller for SPARC Enterprise T series servers.

#### image file

A system image or a cloning image. Also a collective term for them both.

#### infrastructure administrator

A user who manages the resources comprising a data center.

infra\_admin is the role that corresponds to the users who manage resources.

Infrastructure administrators manage all of the resources comprising a resource pool (the global pool and local pools), provide tenant administrators with resources, and review applications by tenant users to use resources.

#### IPMI (Intelligent Platform Management Interface)

IPMI is a set of common interfaces for the hardware that is used to monitor the physical conditions of servers, such as temperature, power voltage, cooling fans, power supply, and chassis.

These functions provide information that enables system management, recovery, and asset management, which in turn leads to reduction of overall TCO.

## IQN (iSCSI Qualified Name)

Unique names used for identifying iSCSI initiators and iSCSI targets.

## iRMC (integrated Remote Management Controller)

The name of the Remote Management Controller for Fujitsu's PRIMERGY servers.

## iSCSI

A standard for using the SCSI protocol over TCP/IP networks.

#### iSCSI boot

A configuration function that enables the starting and operation of servers via a network.

The OS and applications used to operate servers are stored on iSCSI storage, not the internal disks of servers.

## iSCSI storage

Storage that uses an iSCSI connection.

#### LAG (Link Aggregation Group)

A single logical port created from multiple physical ports using link aggregation.

## LAN switch blades

A LAN switch that is mounted in the chassis of a blade server.

## LDAP (Lightweight Directory Access Protocol)

A protocol used for accessing Internet standard directories operated using TCP/IP.

LDAP provides functions such as direct searching and viewing of directory services using a web browser.

#### license

The rights to use specific functions.

Users can use specific functions by purchasing a license for the function and registering it on the manager.

#### link aggregation

Function used to multiplex multiple ports and use them as a single virtual port.

By using this function, it becomes possible to use a band equal to the total of the bands of all the ports.

Also, if one of the multiplexed ports fails its load can be divided among the other ports, and the overall redundancy of ports improved.

#### local pool

A resource pool that contains resources that can only be used by a specific tenant.

They are located in tenants.

## logical volume

A logical disk that has been divided into multiple partitions.

#### L-Platform

A resource used for the consolidated operation and management of systems such as multiple-layer systems (Web/AP/DB) comprised of multiple L-Servers, storage, and network devices.

#### L-Platform template

A template that contains the specifications for servers, storage, network devices, and images that are configured for an L-Platform.

## LSB (Logical System Board)

A system board that is allocated a logical number (LSB number) so that it can be recognized from the domain, during domain configuration.

#### L-Server

A resource defined using the logical specifications (number of CPUs, amount of memory, disk capacity, number of NICs, etc.) of the servers, and storage and network devices connected to those servers.

An abbreviation of Logical Server.

#### L-Server template

A template that defines the number of CPUs, memory capacity, disk capacity, and other specifications for resources to deploy to an L-Server.

## LUN (Logical Unit Number)

A logical unit defined in the channel adapter of a storage unit.

#### MAC address (Media Access Control address)

A unique identifier that is assigned to Ethernet cards (hardware).

possible to switch over to a spare server if a server fails.

Also referred to as a physical address.

Transmission of data is performed based on this identifier. Described using a combination of the unique identifying numbers managed by/assigned to each maker by the IEEE, and the numbers that each maker assigns to their hardware.

#### maintenance mode

The state where operations on managed servers are stopped in order to perform maintenance work.

In this state, the backup and restoration of system images and the collection and deployment of cloning images can be performed. However, when using Auto-Recovery it is necessary to change from this mode to active mode. When in maintenance mode it is not

#### managed server

A collective term referring to a server that is managed as a component of a system.

#### management blade

A server management unit that has a dedicated CPU and LAN interface, and manages blade servers.

Used for gathering server blade data, failure notification, power control, etc.

## **Management Board**

The PRIMEQUEST system management unit.

Used for gathering information such as failure notification, power control, etc. from chassis.

## manager

The section (program) of Resource Orchestrator that operates on admin servers.

It manages and controls resources registered with Resource Orchestrator.

#### master slot

A slot that is recognized as a server when a server that occupies multiple slots is mounted.

#### member server

A collective term that refers to a server in a Windows network domain that is not a domain controller.

#### migration

The migration of a VM guest to a different VM host. The following two types of migration are available:

- Cold migration

Migration of an inactive (powered-off) VM guest.

- Live migration

Migration of an active (powered-on) VM guest.

#### multi-slot server

A server that occupies multiple slots.

## NAS (Network Attached Storage)

A collective term for storage that is directly connected to a LAN.

## network device

The unit used for registration of network devices.

L2 switches and firewalls fit into this category.

## network map

A GUI function for graphically displaying the connection relationships of the servers and LAN switches that compose a network.

#### network view

A window that displays the connection relationships and status of the wiring of a network map.

## NFS (Network File System)

A system that enables the sharing of files over a network in Linux environments.

#### NIC (Network Interface Card)

An interface used to connect a server to a network.

#### non-global zone

A virtual machine environment that has been prepared in a global zone. Its OS kernel is shared with the global zone. Non-global zones are completely separate from each other.

#### OS

The OS used by an operating server (a physical OS or VM guest).

#### overcommit

A function to virtually allocate more resources than the actual amount of resources (CPUs and memory) of a server.

This function is used to enable allocation of more disk resources than are mounted in the target server.

#### PDU (Power Distribution Unit)

A device for distributing power (such as a power strip).

Resource Orchestrator uses PDUs with current value display functions as Power monitoring devices.

## physical LAN segment

A physical LAN that servers are connected to.

Servers are connected to multiple physical LAN segments that are divided based on their purpose (public LANs, backup LANs, etc.). Physical LAN segments can be divided into multiple network segments using VLAN technology.

#### physical network adapter

An adapter, such as a LAN, to connect physical servers or VM hosts to a network.

#### physical OS

An OS that operates directly on a physical server without the use of server virtualization software.

## physical server

The same as a "server". Used when it is necessary to distinguish actual servers from virtual servers.

## pin-group

This is a group, set with the end host mode, that has at least one uplink port and at least one downlink port.

## Pool Master

On Citrix XenServer, it indicates one VM host belonging to a Resource Pool.

It handles setting changes and information collection for the Resource Pool, and also performs operation of the Resource Pool. For details, refer to the Citrix XenServer manual.

#### port backup

A function for LAN switches which is also referred to as backup port.

## port VLAN

A VLAN in which the ports of a LAN switch are grouped, and each LAN group is treated as a separate LAN.

## port zoning

The division of ports of fibre channel switches into zones, and setting of access restrictions between different zones.

#### power monitoring devices

Devices used by Resource Orchestrator to monitor the amount of power consumed.

PDUs and UPSs with current value display functions fit into this category.

#### power monitoring targets

Devices from which Resource Orchestrator can collect power consumption data.

#### pre-configuration

Performing environment configuration for Resource Orchestrator on another separate system.

#### primary server

The physical server that is switched from when performing server switchover.

#### primary site

The environment that is usually used by Resource Orchestrator.

## private cloud

A private form of cloud computing that provides ICT services exclusively within a corporation or organization.

#### public LAN

A LAN used for operations by managed servers.

Public LANs are established separately from admin LANs.

#### rack

A case designed to accommodate equipment such as servers.

#### rack mount server

A server designed to be mounted in a rack.

## RAID (Redundant Arrays of Inexpensive Disks)

Technology that realizes high-speed and highly-reliable storage systems using multiple hard disks.

## RAID management tool

Software that monitors disk arrays mounted on PRIMERGY servers.

The RAID management tool differs depending on the model or the OS of PRIMERGY servers.

## RDM (Raw Device Mapping)

A function of VMware. This function provides direct access from a VMware virtual machine to a LUN.

## RDN (Relative Distinguished Name)

A name used to identify the lower entities of a higher entry.

Each RDN must be unique within the same entry.

## Remote Management Controller

A unit used for managing servers.

Used for gathering server data, failure notification, power control, etc.

- For Fujitsu PRIMERGY servers

iRMC2

- For SPARC Enterprise

ILOM (T series servers)

XSCF (M series servers)

- For HP servers

iLO2 (integrated Lights-Out)

- For Dell/IBM servers

BMC (Baseboard Management Controller)

## Remote Server Management

A PRIMEQUEST feature for managing partitions.

#### Reserved SB

Indicates the new system board that will be embedded to replace a failed system board if the hardware of a system board embedded in a partition fails and it is necessary to disconnect the failed system board.

#### resource

General term referring to the logical definition of the hardware (such as servers, storage, and network devices) and software that comprise a system.

#### resource folder

An arbitrary group of resources.

#### resource pool

A unit for management of groups of similar resources, such as servers, storage, and network devices.

#### resource tree

A tree that displays the relationships between the hardware of a server and the OS operating on it using hierarchies.

#### role

A collection of operations that can be performed.

## ROR console

The GUI that enables operation of all functions of Resource Orchestrator.

#### ruleset

A collection of script lists for performing configuration of network devices, configured as combinations of rules based on the network device, the purpose, and the application.

## SAN (Storage Area Network)

A specialized network for connecting servers and storage.

## SAN boot

A configuration function that enables the starting and operation of servers via a SAN.

The OS and applications used to operate servers are stored on SAN storage, not the internal disks of servers.

## SAN storage

Storage that uses a Fibre Channel connection.

#### script list

Lists of scripts for the automation of operations such as status and log display, and definition configuration of network devices. Used to execute multiple scripts in one operation. The scripts listed in a script list are executed in the order that they are listed. As with individual scripts, they can are created by the infrastructure administrator, and can be customized to meet the needs of tenant administrators.

They are used to configure virtual networks for VLANs on physical networks, in cases where it is necessary to perform autoconfiguration of multiple switches at the same time, or to configure the same rules for network devices in redundant configurations. The script lists contain the scripts used to perform automatic configuration.

There are the following eight types of script lists:

- script lists for setup
- script lists for setup error recovery
- script lists for modification
- script lists for modification error recovery
- script lists for setup (physical server added)
- script lists for setup error recovery (physical server added)
- script lists for deletion (physical server deleted)
- script lists for deletion

#### server

A computer (operated with one operating system).

#### server blade

A server blade has the functions of a server integrated into one board.

They are mounted in blade servers.

## server management unit

A unit used for managing servers.

A management blade is used for blade servers, and a Remote Management Controller is used for other servers.

#### server name

The name allocated to a server.

## server NIC definition

A definition that describes the method of use for each server's NIC.

For the NICs on a server, it defines which physical LAN segment to connect to.

#### server virtualization software

Basic software which is operated on a server to enable use of virtual machines. Used to indicate the basic software that operates on a PC server.

## ServerView Deployment Manager

Software used to collect and deploy server resources over a network.

#### ServerView Operations Manager

Software that monitors a server's (PRIMERGY) hardware state, and notifies of errors by way of the network.

ServerView Operations Manager was previously known as ServerView Console.

## ServerView RAID

One of the RAID management tools for PRIMERGY.

## ServerView Update Manager

This is software that performs jobs such as remote updates of BIOS, firmware, drivers, and hardware monitoring software on servers being managed by ServerView Operations Manager.

## ServerView Update Manager Express

Insert the ServerView Suite DVD1 or ServerView Suite Update DVD into the server requiring updating and start it.

This is software that performs batch updates of BIOS, firmware, drivers, and hardware monitoring software.

## Single Sign-On

A system among external software which can be used without login operations, after authentication is executed once.

#### slave slot

A slot that is not recognized as a server when a server that occupies multiple slots is mounted.

## SMB (Server Message Block)

A protocol that enables the sharing of files and printers over a network.

## SNMP (Simple Network Management Protocol)

A communications protocol to manage (monitor and control) the equipment that is attached to a network.

#### software initiator

An initiator processed by software using OS functions.

## Solaris container resource pool

The Solaris Containers resource pool used in the global zone and the non-global zone.

#### **Solaris Containers**

Solaris server virtualization software.

On Solaris servers, it is possible to configure multiple virtual Solaris servers that are referred to as a Solaris Zone.

#### Solaris Zone

A software partition that virtually divides a Solaris OS space.

## **SPARC Enterprise Partition Model**

A SPARC Enterprise model which has a partitioning function to enable multiple system configurations, separating a server into multiple areas with operating OS's and applications in each area.

## spare server

A server which is used to replace a failed server when server switchover is performed.

#### storage blade

A blade-style storage device that can be mounted in the chassis of a blade server.

## storage management software

Software for managing storage units.

## storage resource

Collective term that refers to virtual storage resources and disk resources.

## storage unit

Used to indicate the entire secondary storage as one product.

#### surrogate pair

A method for expressing one character as 32 bits.

In the UTF-16 character code, 0xD800 - 0xDBFF are referred to as "high surrogates", and 0xDC00 - 0xDFFF are referred to as "low surrogates". Surrogate pairs use "high surrogate" + "low surrogate".

#### switchover state

The state in which switchover has been performed on a managed server, but neither failback nor continuation have been performed.

#### system administrator

The administrator who manages the entire system. They perform pre-configuration and installation of Resource Orchestrator.

Administrator privileges for the operating system are required. Normally the roles of the infrastructure administrator and system administrator are performed concurrently.

## System Board

A board which can mount up to 2 Xeon CPUs and 32 DIMMs.

#### system disk

The disk on which the programs (such as the OS) and files necessary for the basic functions of servers (including booting) are installed.

## system image

A copy of the contents of a system disk made as a backup.

Different from a cloning image as changes are not made to the server-specific information contained on system disks.

#### tenant

A unit for the division and segregation of management and operation of resources based on organizations or operations.

#### tenant administrator

A user who manages the resources allocated to a tenant.

tenant\_admin is the role for performing management of resources allocated to a tenant.

Tenant administrators manage the available space on resources in the local pools of tenants, and approve or reject applications by tenant users to use resources.

#### tenant folder

A resource folder that is created for each tenant, and is used to manage the resources allocated to a tenant.

L-Servers and local pools are located in tenant folders. Also, it is possible to configure a global pool that tenant administrators can use.

## tenant user

A user who uses the resources of a tenant, or creates and manages L-Platforms, or a role with the same purpose.

## Thick Provisioning

Allocation of the actual requested capacity when allocating storage resources.

#### Thin Provisioning

Allocating of only the capacity actually used when allocating storage resources.

#### tower server

A standalone server with a vertical chassis.

## TPP (Thin Provisioning Pool)

One of resources defined using ETERNUS. Thin Provisioning Pools are the resource pools of physical disks created using Thin Provisioning.

#### TPV (Thin Provisioning Volume)

One of resources defined using ETERNUS. Thin Provisioning Volumes are physical disks created using the Thin Provisioning function.

## **UNC** (Universal Naming Convention)

Notational system for Windows networks (Microsoft networks) that enables specification of shared resources (folders, files, shared printers, shared directories, etc.).

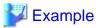

\\hostname\dir\_name

## **UPS** (Uninterruptible Power Supply)

A device containing rechargeable batteries that temporarily provides power to computers and peripheral devices in the event of power failures.

Resource Orchestrator uses UPSs with current value display functions as power monitoring devices.

## **URL** (Uniform Resource Locator)

The notational method used for indicating the location of information on the Internet.

## VIOM (ServerView Virtual-IO Manager)

The name of both the I/O virtualization technology used to change the MAC addresses of NICs and the software that performs the virtualization.

Changes to values of WWNs and MAC addresses can be performed by creating a logical definition of a server, called a server profile, and assigning it to a server.

## Virtual Edition

The edition that can use the server switchover function.

## Virtual I/O

Technology that virtualizes the relationship of servers and I/O devices (mainly storage and network) thereby simplifying the allocation of and modifications to I/O resources to servers, and server maintenance.

For Resource Orchestrator it is used to indicate HBA address rename and ServerView Virtual-IO Manager (VIOM).

## virtual server

A virtual server that is operated on a VM host using a virtual machine.

## virtual storage resource

This refers to a resource that can dynamically create a disk resource.

An example being RAID groups or logical storage that is managed by server virtualization software (such as VMware datastores). In Resource Orchestrator, disk resources can be dynamically created from ETERNUS RAID groups, NetApp aggregates, and logical storage managed by server virtualization software.

#### virtual switch

A function provided by server virtualization software to manage networks of VM guests as virtual LAN switches.

The relationships between the virtual NICs of VM guests and the NICs of the physical servers used to operate VM hosts can be managed using operations similar to those of the wiring of normal LAN switches.

A function provided by server virtualization software in order to manage L-Server (VM) networks as virtual LAN switches.

Management of relationships between virtual L-Server NICs, and physical server NICs operating on VM hosts, can be performed using an operation similar to the connection of a normal LAN switch.

## VLAN (Virtual LAN)

A splitting function, which enables the creation of virtual LANs (seen as differing logically by software) by grouping ports on a LAN switch

Using a Virtual LAN, network configuration can be performed freely without the need for modification of the physical network configuration.

## **VLAN ID**

A number (between 1 and 4,095) used to identify VLANs.

Null values are reserved for priority tagged frames, and 4,096 (FFF in hexadecimal) is reserved for mounting.

## VM (Virtual Machine)

A virtual computer that operates on a VM host.

## VM guest

A virtual server that operates on a VM host, or an OS that is operated on a virtual machine.

#### **VM Home Position**

The VM host that is home to VM guests.

## VM host

A server on which server virtualization software is operated, or the server virtualization software itself.

## VM maintenance mode

One of the settings of server virtualization software, that enables maintenance of VM hosts.

For example, when using high availability functions (such as VMware HA) of server virtualization software, by setting VM maintenance mode it is possible to prevent the moving of VM guests on VM hosts undergoing maintenance.

For details, refer to the manuals of the server virtualization software being used.

## VM management software

Software for managing multiple VM hosts and the VM guests that operate on them.

Provides value adding functions such as movement between the servers of VM guests (migration).

## VMware

Virtualization software from VMware Inc.

Provides a virtualized infrastructure on PC servers, enabling flexible management of operations.

## VMware DPM (VMware Distributed Power Management)

A function of VMware. This function is used to reduce power consumption by automating power management of servers in VMware DRS clusters.

## VMware DRS (VMware Distributed Resource Scheduler)

A function of VMware. This function is used to monitor the load conditions on an entire virtual environment and optimize the load dynamically.

## **VMware Teaming**

A function of VMware. By using VMware Teaming it is possible to perform redundancy by connecting a single virtual switch to multiple physical network adapters.

## Web browser

A software application that is used to view Web pages.

## WWN (World Wide Name)

A 64-bit address allocated to an HBA. Refers to a WWNN or a WWPN.

## WWNN (World Wide Node Name)

A name that is set as a common value for the Fibre Channel ports of a node. However, the definitions of nodes vary between manufacturers, and may also indicate devices or adapters. Also referred to as a node WWN.

## WWPN (World Wide Port Name)

A name that is a unique value and is set for each Fibre Channel port (HBA, CA, fibre channel switch ports, etc.), and is the IEEE global MAC address.

As the Fibre Channel ports of the same WWPN are unique, they are used as identifiers during Fibre Channel port login. Also referred to as a port WWN.

## **WWPN** zoning

The division of ports into zones based on their WWPN, and setting of access restrictions between different zones.

## Xen

A type of server virtualization software.

## XSB (eXtended System Board)

Unit for domain creation and display, composed of physical components.

## XSCF (eXtended System Control Facility)

The name of the Remote Management Controller for SPARC Enterprise M series servers.

## zoning

A function that provides security for Fibre Channels by grouping the Fibre Channel ports of a Fibre Channel switch into zones, and only allowing access to ports inside the same zone.

## <u>Index</u>

| [D]                               |  |  |  |
|-----------------------------------|--|--|--|
| deployment_service_uninstall115   |  |  |  |
| 1 7 = =                           |  |  |  |
| [R]                               |  |  |  |
| rcxadm addrset                    |  |  |  |
| rexadm agtetl116                  |  |  |  |
| rexadm authetl                    |  |  |  |
| rcxadm certctl121                 |  |  |  |
| rexadm chassis                    |  |  |  |
| rexadm config                     |  |  |  |
| rexadm dbetl                      |  |  |  |
| rcxadm deployctl127               |  |  |  |
| rcxadm disk21                     |  |  |  |
| rcxadm firewall                   |  |  |  |
| rexadm folder32                   |  |  |  |
| rcxadm image102                   |  |  |  |
| rcxadm imagemgr                   |  |  |  |
| rexadm isesictl131                |  |  |  |
| rexadm lanetl132                  |  |  |  |
| rcxadm license                    |  |  |  |
| rexadm logetl135                  |  |  |  |
| rcxadm lserver35                  |  |  |  |
| rexadm mgretl138                  |  |  |  |
| rcxadm netconfig50                |  |  |  |
| rcxadm netdevice                  |  |  |  |
| rcxadm network59                  |  |  |  |
| rcxadm nicdefctl                  |  |  |  |
| rexadm pool63                     |  |  |  |
| rcxadm server                     |  |  |  |
| rexadm storage90                  |  |  |  |
| rcxadm storagemgr                 |  |  |  |
| rcxadm template                   |  |  |  |
| rcxadm tenant                     |  |  |  |
| rexadm tenant [for Basic Mode]99  |  |  |  |
| rexadm user                       |  |  |  |
| rexadm usergroup                  |  |  |  |
| rexadm usergroup [for Basic Mode] |  |  |  |
| rexadm user [for Basic Mode]      |  |  |  |
| rexadm vmmgr                      |  |  |  |
| rexadm vstorage                   |  |  |  |
| rexbackup [for Basic Mode]        |  |  |  |
| rexchkmismatch [for Basic Mode]   |  |  |  |
| rcxkeydefbackup [for Basic Mode]  |  |  |  |
| rcxkeydefrestore [for Basic Mode] |  |  |  |
|                                   |  |  |  |
| rexlogin                          |  |  |  |
| rexlogtruncate [for Basic Mode]   |  |  |  |
| rexmgrbackup                      |  |  |  |
| rexmgretl                         |  |  |  |
| rcxmgrexport                      |  |  |  |
| rcxmgrrestore                     |  |  |  |
| rcxmigrate_oc                     |  |  |  |
| rexrecovery                       |  |  |  |
| rexrepair [for Basic Mode]        |  |  |  |
| rexrepdef                         |  |  |  |
| TOX TENET VEHICL                  |  |  |  |

| rcxrestore [for Basic Mode] | 178 |
|-----------------------------|-----|
| rcxstorage                  | 160 |
| rcxvmdisk                   | 161 |
| rcxvmdiskagt                | 163 |
| [8]                         |     |
| scwbackup [for Basic Mode]  | 179 |
| scwrestore [for Basic Mode] | 183 |